Keysight Производительная Система Питания (APS) **Серии N6900/N7900** 

Руководство по эксплуатации и обслуживанию

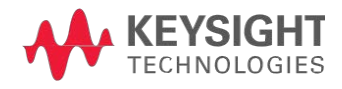

# **Добро пожаловать**

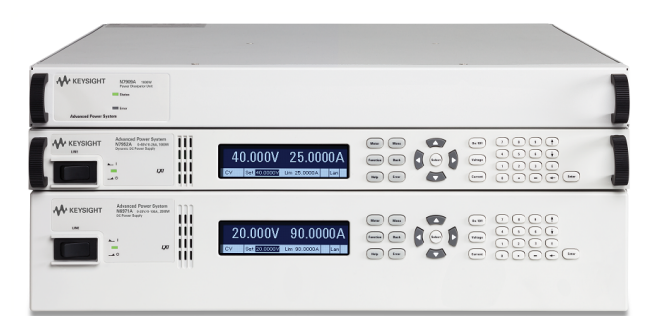

Данный документ содержит сведения по эксплуатации, обслуживанию и программированию семейства производительных систем питания Keysight. Отзывы об этом документе направляйте в компанию Keysight по адресу [www.keysight.com/find/APS-docfeedback.](http://www.keysight.com/find/APS-docfeedback)

**Предварительные сведения**

**[Правовая информация и требования по технике безопасности](#page-3-0) [Характеристики и функции модели](#page-8-0) [Спецификации и характеристики](#page-11-0)**

**Информация по эксплуатации**

**[Знакомство с прибором](#page-43-0)**

**[Установка прибора](#page-53-0)**

**[Начало работы](#page-80-0)**

**[Использование производительной системы питания](#page-93-0)**

**[Использование программного обеспечения Power Assistant](#page-184-0)**

**[Справка по меню лицевой панели](#page-49-0)**

**Информация о программировании SCPI**

**[Знакомство с языком SCPI](#page-201-0)**

**[Команды в подсистемах](#page-207-0)**

**[Краткий справочник по командам](#page-300-0)**

**[Сообщения об ошибках SCPI](#page-318-0)**

**Информация по обслуживанию**

**[Диагностика работы](#page-335-0)**

**[Процедура калибровки](#page-340-0)**

## <span id="page-2-0"></span>**Обратитесь в Keysight Technologies**

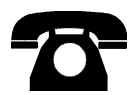

По вопросам гарантии, обслуживания или технической поддержки можно обратиться в компанию Keysight Technologies.

- <sup>l</sup> В США: 800 829 4844
- <sup>l</sup> В Европе: 31 20 547 9999
- <sup>l</sup> В Японии: 81 426 56 7832

Контактную информацию филиалов компании Keysight в мире см. на сайте [www.keysight.com/find/assist](http://www.keysight.com/find/assist) или обратитесь к представителю Keysight Technologies.

**© Keysight Technologies 2013, 2014 г. Редакция 5, Август 2014 года**

#### **Номер документа руководства N7900-90919**

# <span id="page-3-0"></span>**Правовая информация и требования по технике безопасности**

#### **[Юридические замечания](#page-3-1)**

**[Замечания по технике безопасности](#page-4-0)**

#### **[Предупреждающие символы](#page-6-0)**

#### <span id="page-3-1"></span>**Юридические замечания**

© Keysight Technologies 2013, 2014 г.

Никакая часть настоящего документа не может быть фотокопирована, воспроизведена или переведена на другой язык без предварительного соглашения и письменного согласия компании Keysight Technologies как того требуют международные и действующие в США законы об авторском праве.

Keysight Technologies 550 Clark Drive, Suite 101 Budd Lake, NJ 07828 США

**Версии программного обеспечения и редакции документации**

Последнюю версию микропрограммного обеспечения можно загрузить на странице продукции сайта [www.keysight.com/find/APS](http://www.keysight.com/find/APS).

Последнюю редакцию этого документа можно загрузить по адресу [www.keysight.com/find/APS-doc](http://www.keysight.com/find/APS-doc). Последняя редакция также доступна для мобильных устройств по адресу [www.keysight.com/find/APS-mobilehelp](http://www.keysight.com/find/APS-mobilehelp).

В этом устройстве используется Microsoft Windows CE. Компания Keysight настоятельно рекомендует использовать на всех компьютерах с операционной системой Windows, подключенных к инструментам Windows CE, антивирусное программное обеспечение.

Оборудование и/или программное обеспечение, описанные в настоящем документе, предоставляются по лицензии и могут использоваться или копироваться только в соответствии с условиями такой лицензии.

#### **Гарантия**

Материал, содержащийся в настоящем документе, предоставляется на условиях «как есть» и может быть изменен в последующих изданиях без предварительного уведомления. Более того, в максимально возможной степени, допустимой действующим законодательством, компания Keysight отрицает все явные и подразумеваемые гарантии в отношении настоящего руководства и любой содержащейся в нем информации, включая, помимо прочего, подразумеваемые гарантии товарного состояния и пригодности для определенной цели. Компания Keysight не несет ответственности за ошибки, а равно за косвенные или сопутствующие убытки, понесенные в связи с предоставлением, использованием, или качеством настоящего документа или любой содержащейся в нем информации. В случае если между компанией Keysight и пользователем заключено дополнительное письменное соглашение, содержащее положения о гарантиях относительно материала настоящего документа, противоречащие изложенным выше положениям, то приоритет имеют положения отдельного соглашения.

#### **Сертификация**

Компания Keysight Technologies удостоверяет, что настоящие изделие отвечало опубликованным для него техническим характеристикам на момент отправки с завода-изготовителя. Компания Keysight Technologies также удостоверяет, что ее поверочные измерения контролепригодны в соответствии с требованиями Национального института стандартов и технологий США в той степени, в какой это обеспечивается поверочным оборудованием института, а также других членов Международной организации по стандартизации.

#### **Сведения об ограничении прав**

Если программное обеспечение предназначено для использования в работе по основному или субподрядному договору с правительством США, оно поставляется и лицензируется как «коммерческое компьютерное программное обеспечение», как определено в DFAR 252.227-7014 (июнь 1995 г.), или как «коммерческий продукт» согласно FAR 2.101(a), или как «компьютерное программное обеспечение с ограниченными правами на использование» согласно FAR 52.227-19 (июнь 1987 г.) либо любой другой статье договора или нормативному документу аналогичного учреждения. Использование, копирование или распространение программного обеспечения оговаривается в условиях стандартной коммерческой лицензии компании Keysight Technologies. Министерства и агентства правительства США, кроме Министерства обороны, получат только ограниченные права согласно FAR 52.227-19(c)(1-2) (июнь 1987 г.). Пользователи из состава правительства США получат только ограниченные права согласно FAR 52.227-14 (июнь 1987 г.) или DFAR 252.227-7015 (b)(2) (ноябрь1995 г.), что касается технических данных.

**Директива об утилизации отработанного электрического и электронного оборудования (WEEE) 2002/96/EC**

Данное устройство соответствует требованию директивы 2002/96/EC к маркетинговому обеспечению. Прикрепленная к изделию этикетка (см. ниже) указывает на запрет утилизации данного электрического или электронного оборудования в качестве бытового мусора.

Категория изделия: по отношению к типам оборудования, перечисленным в приложении 1 к директиве 2002/96/EC, настоящее изделие классифицируется как «Аппаратура управления и контроля».

Для возврата ненужных изделий обратитесь в местное представительство компании Keysight или посетите вебсайт [www.keysight.com/environment/product](http://www.keysight.com/environment/product) для получения дополнительных информации.

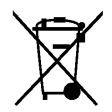

#### **Техническая поддержка**

При наличии вопросов о поставке или гарантии, обслуживании и технической поддержке [обращайтесь в компа](#page-2-0)[нию Keysight Technologies](#page-2-0).

### <span id="page-4-0"></span>**Замечания по технике безопасности**

Приведенные ниже общие правила техники безопасности обязательны к соблюдению на всех этапах эксплуатации прибора. Несоблюдение этих правил, а равно конкретных предупреждений или инструкций, приведенных в любом другом месте настоящего руководства, является нарушением стандартов безопасности в части проектирования, изготовления и использования данного прибора по прямому назначению. Компания Keysight Technologies не несет ответственности за несоблюдение покупателем этих требований.

#### **Общие замечания**

Запрещается использовать настоящее изделие способами, не предусмотренными производителем. Защитные свойства изделия могут быть нарушены при его использовании способами, не предусмотренными в инструкциях по работе с ним.

#### **Перед включением**

Убедитесь, что соблюдены все правила техники безопасности. Выполните все необходимые соединения, прежде чем включать устройство. Обратите внимание на внешнюю маркировку прибора, описанную в разделе «Символы безопасности».

#### **Заземление прибора**

Настоящее изделие оснащено защитной клеммой заземления. Для снижения риска поражения электрическим током прибор следует подключать к сети переменного тока, используя кабель питания с заземлением, чтобы заземляющий провод плотно прилегал к клемме заземления (защитное заземление) розетки сети питания. Обрыв защитного (заземляющего) провода или отсоединение клеммы защитного заземления влечет за собой риск опасного для здоровья поражения электрическим током.

#### **Запрет на работу во взрывоопасной атмосфере**

Не используйте прибор при наличии горючих газов или паров.

#### **Запрет на снятие крышки прибора**

Только квалифицированный, обученный обслуживанию персонал, предупрежденный о возможной опасности, может снимать крышки прибора. Перед снятием крышки всегда следует отключать кабель питания и все внешние цепи.

#### **Предохранители**

Прибор оборудован внутренним предохранителем, который недоступен для пользователей.

#### **Запрет на модификацию прибора**

Запрещается заменять части изделия и производить какие-либо самовольные его модификации. Для обслуживания и ремонта изделия необходимо возвратить его в офис продаж и обслуживания компании Keysight, чтобы обеспечить сохранение его защитных свойств.

#### **В случае повреждений**

Поврежденные приборы или приборы с дефектами следует отключить и принять меры, исключающие случайное использование, пока не будет выполнен ремонт квалифицированным обслуживающим персоналом.

#### **ВНИМАНИЕ**

Врезка ВНИМАНИЕ указывает на опасность. Она привлекает внимание к рабочей процедуре, правилу или иному указанию, неправильное выполнение или несоблюдение которых может привести к повреждению изделия или потере важных данных. Запрещается приступать к выполнению инструкций, следующих за врезкой ВНИМАНИЕ, прежде чем указанные условия будут полностью уяснены и соблюдены.

#### ОСТОРОЖНО

Врезка ОСТОРОЖНО указывает на опасность. Она привлекает внимание к рабочей процедуре, правилу или иному указанию, неправильное выполнение или несоблюдение которых может причинить вред здоровью или смерть. Запрещается приступать к выполнению инструкций, следующих за врезкой ОСТОРОЖНО, прежде чем указанные условия будут полностью уяснены и соблюдены.

<span id="page-6-0"></span>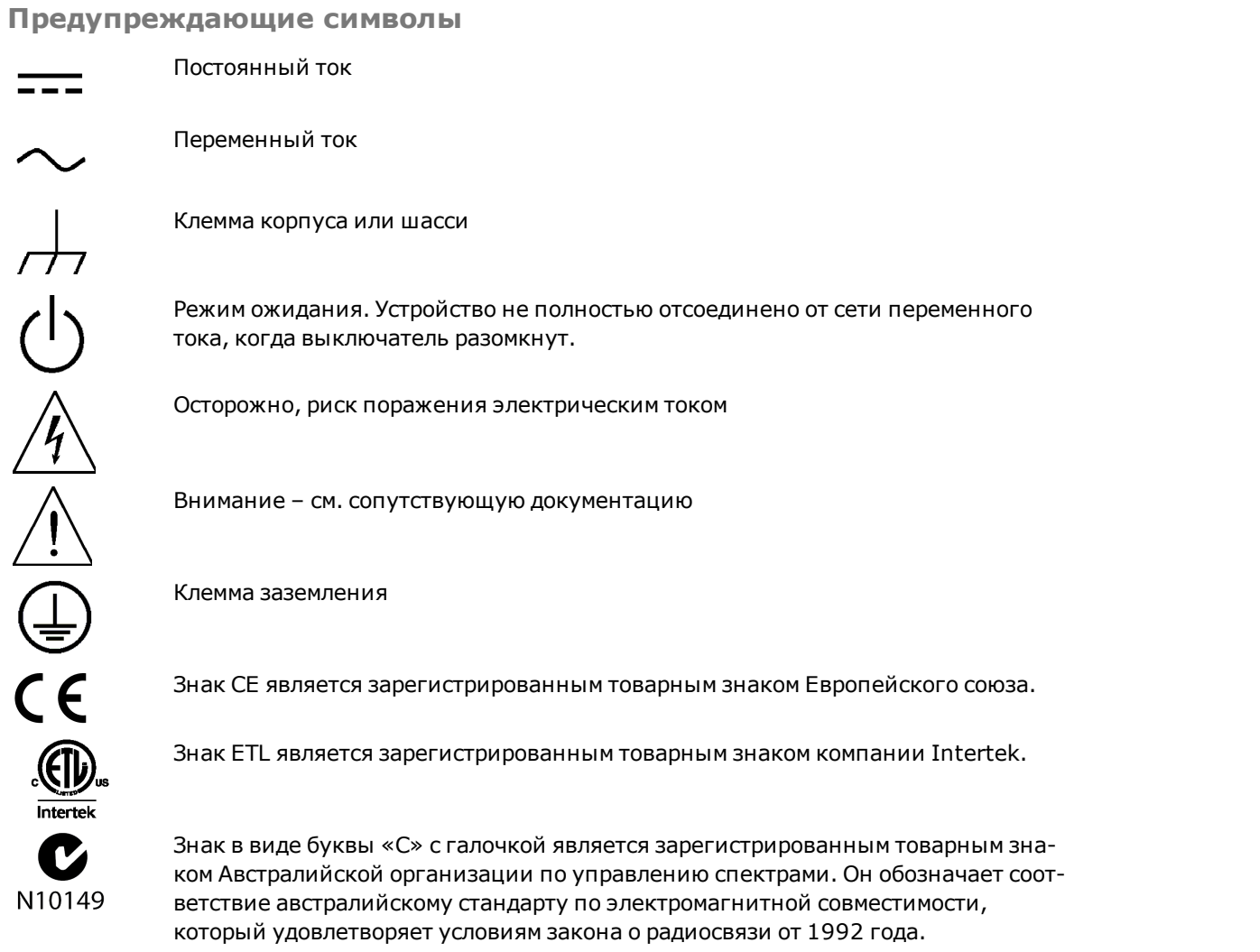

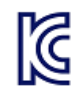

Декларация об электромагнитной совместимости класса А в Южной Корее Оборудование относится к классу А, подходит для профессионального использования и предназначено для использования в электромагнитной среде вне помещений.

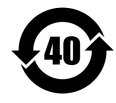

Содержит одно или несколько веществ из 6 опасных в концентрации, превышающей максимальное значение концентрации; период использования продукта без вредного воздействия на окружающую среду – 40 лет.

1SM1-A Это текст указывает на то, что этот прибор является продуктом класса A про-

ICES/NMB-001

мышленно-научной и медицинской группы 1 (CISPER 11, статья 4) Этот текст указывает на соответствие продукта канадскому стандарту для оборудования, которое является источником помех (ICES-001).

# <span id="page-8-0"></span>**Характеристики и функции модели**

### **Характеристики модели**

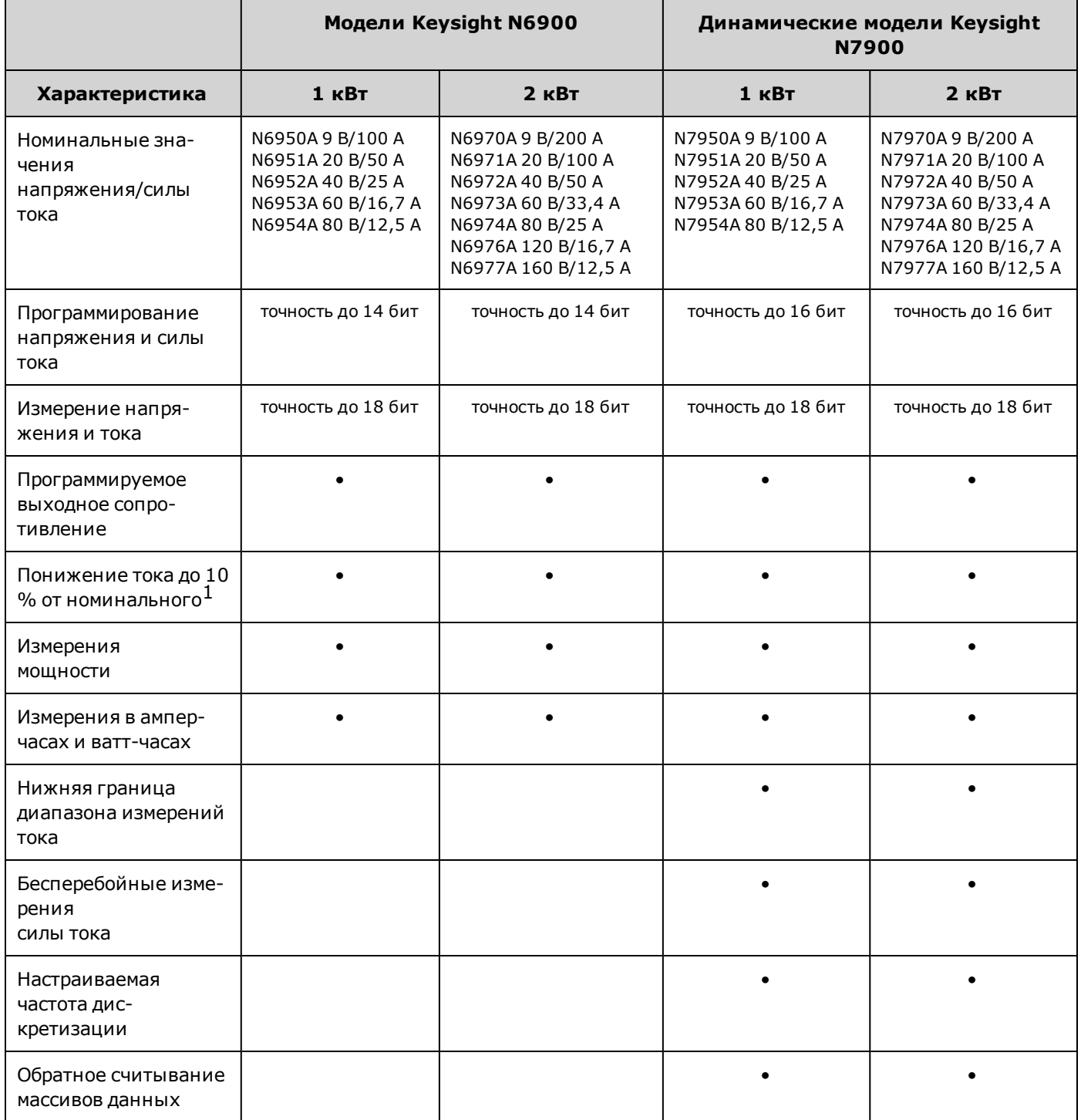

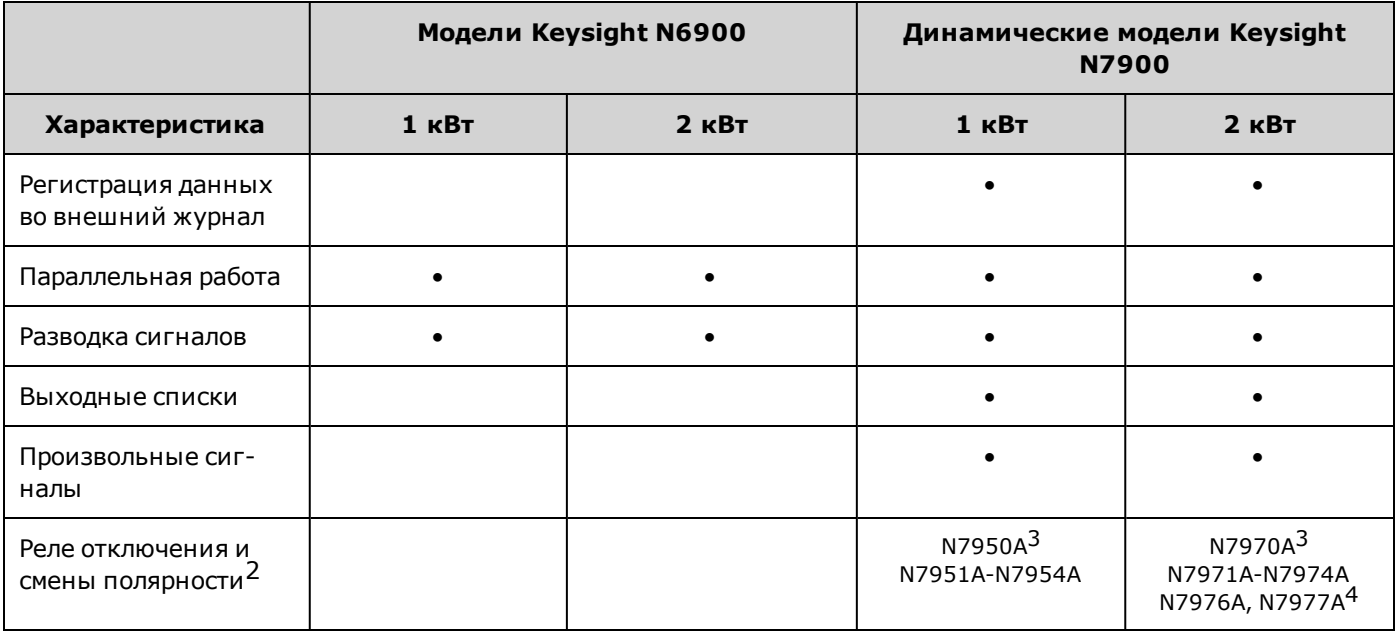

 $1$ Для понижения силы тока до 100 % от номинальной силы тока необходим один модуль рассеивания мощности при использовании модели мощностью 1 кВт или два модуля рассеивания мощности при использовании модели мощностью 2 кВт. При подключении моделей на 2 кВт к одному модулю рассеивания мощности понижение их номинального тока возможно только на 50 %.

<sup>2</sup> [Питание переменного тока](#page-98-0) всегда подается на выходные клеммы.

<sup>3</sup> реле смены полярности не включены в модели N7950A и N7970A.

<sup>4</sup> В моделях N7976A и N7977A для увеличения быстроты защитного отключения кроме гальванических реле отключения имеются транзисторные реле отключения.

## **Принадлежности/дополнительные модули**

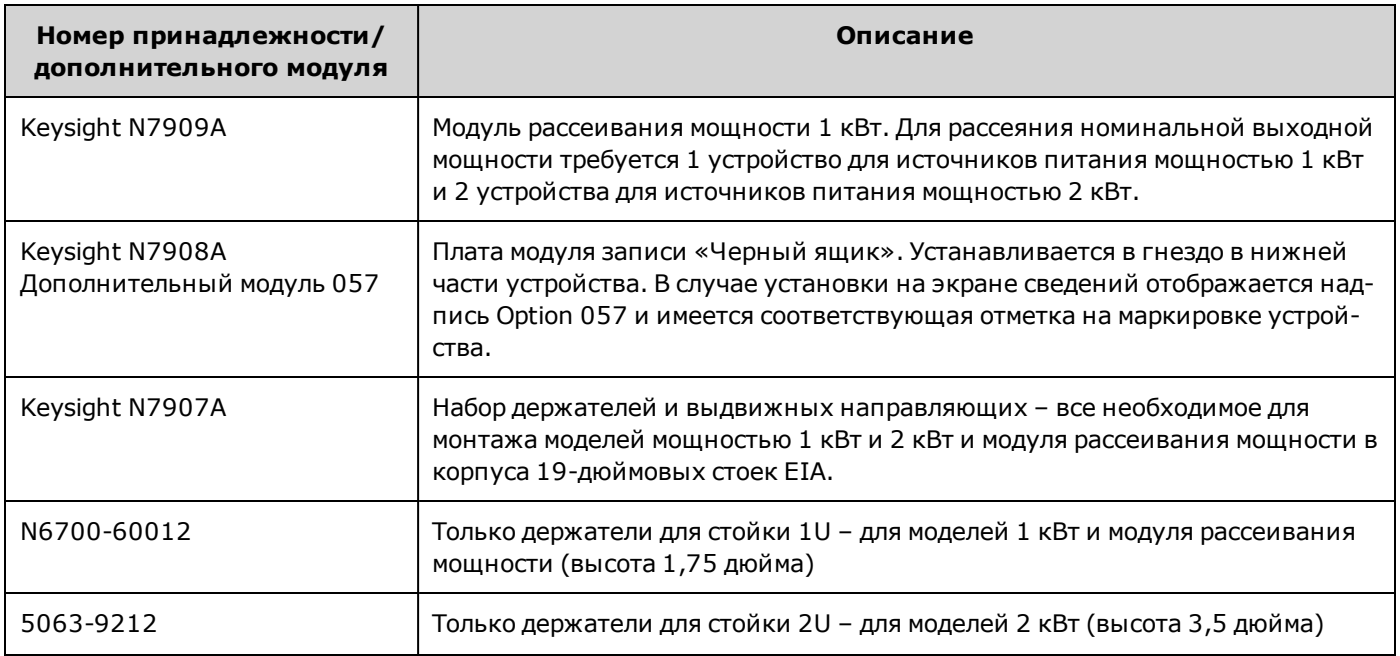

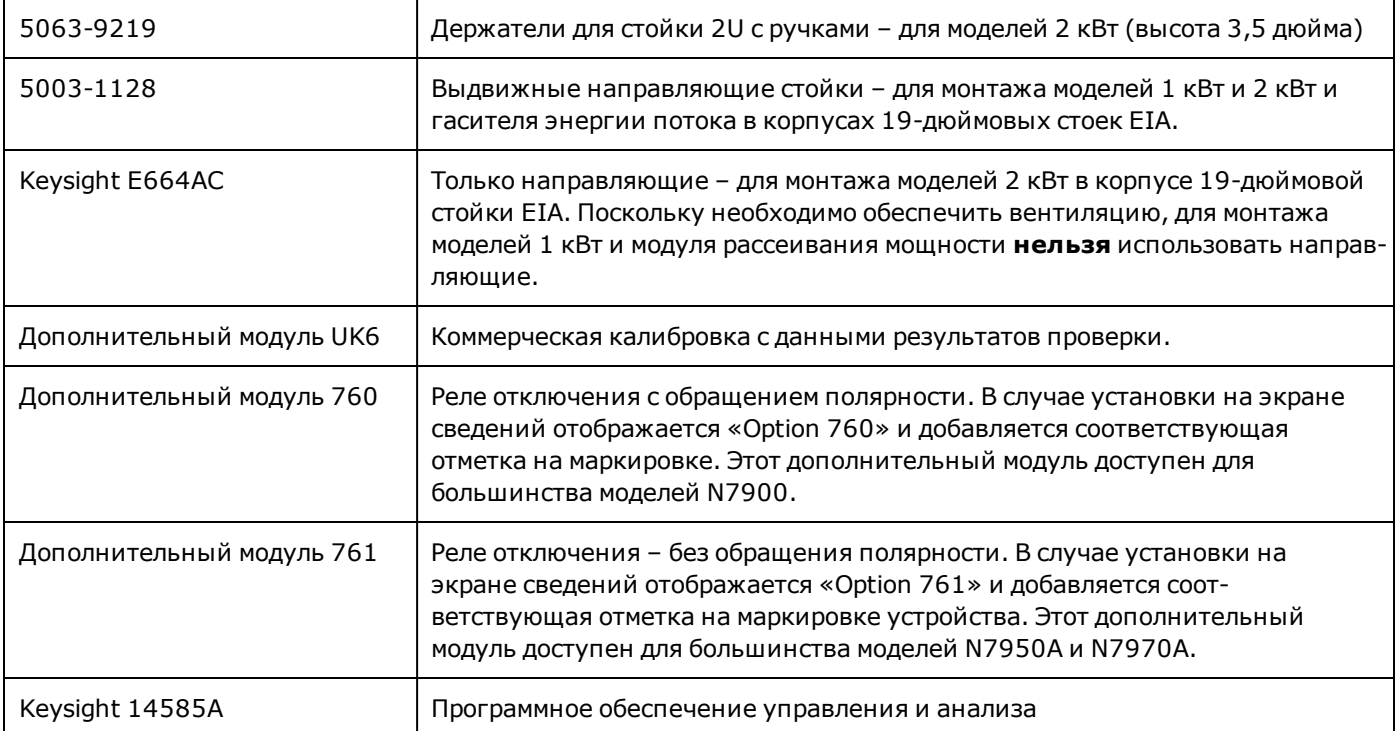

# <span id="page-11-0"></span>**Спецификации и характеристики**

**[Спецификации – Keysight серии N690](#page-12-0)0**

**[Спецификации – Keysight серии N790](#page-14-0)0**

**[Характеристики – Keysight серии N6900/N7900 с поддержкой высокого напряжени](#page-16-0)я**

**[Дополнительные характеристики – Keysight серии N690](#page-17-0)0**

**[Дополнительные характеристики – Keysight серии N790](#page-21-0)0**

**[Дополнительные характеристики – Keysight серии N6900/N7900 с поддержкой высокого напря](#page-26-0)[жения](#page-26-0)**

**[Общие характеристики](#page-29-0)**

**[Графики импеданса выходного сигнала](#page-31-0)**

**[Предел индуктивной нагрузки](#page-34-0)**

**[Квадранты выходного сигнала](#page-35-0)**

**[Характеристика программирования напряжения](#page-36-0)**

**[Динамическая характеристика выходного сигнала](#page-37-0)**

**[Точность и шаг настройки измерений](#page-37-1)**

**[Схемы измерений](#page-39-0)**

#### **Введение**

Если не указано иное, технические характеристики гарантируются в диапазоне температуры окружающей среды от 0 до 40 °C после прогрева в течение 30 минут. Технические характеристики применимы к выходным терминалам с подключенными терминалами распознавания (местное распознавание). Производитель дает гарантию на 1 год, что прибор будет демонстрировать заявленную точность

Дополнительные характеристики не гарантируются, поскольку являются характеристиками, определяемыми конструкцией или в ходе типовых испытаний. Все дополнительные характеристики являются типовыми, если не указано иное.

# <span id="page-12-0"></span>**Спецификации – Keysight серии N6900**

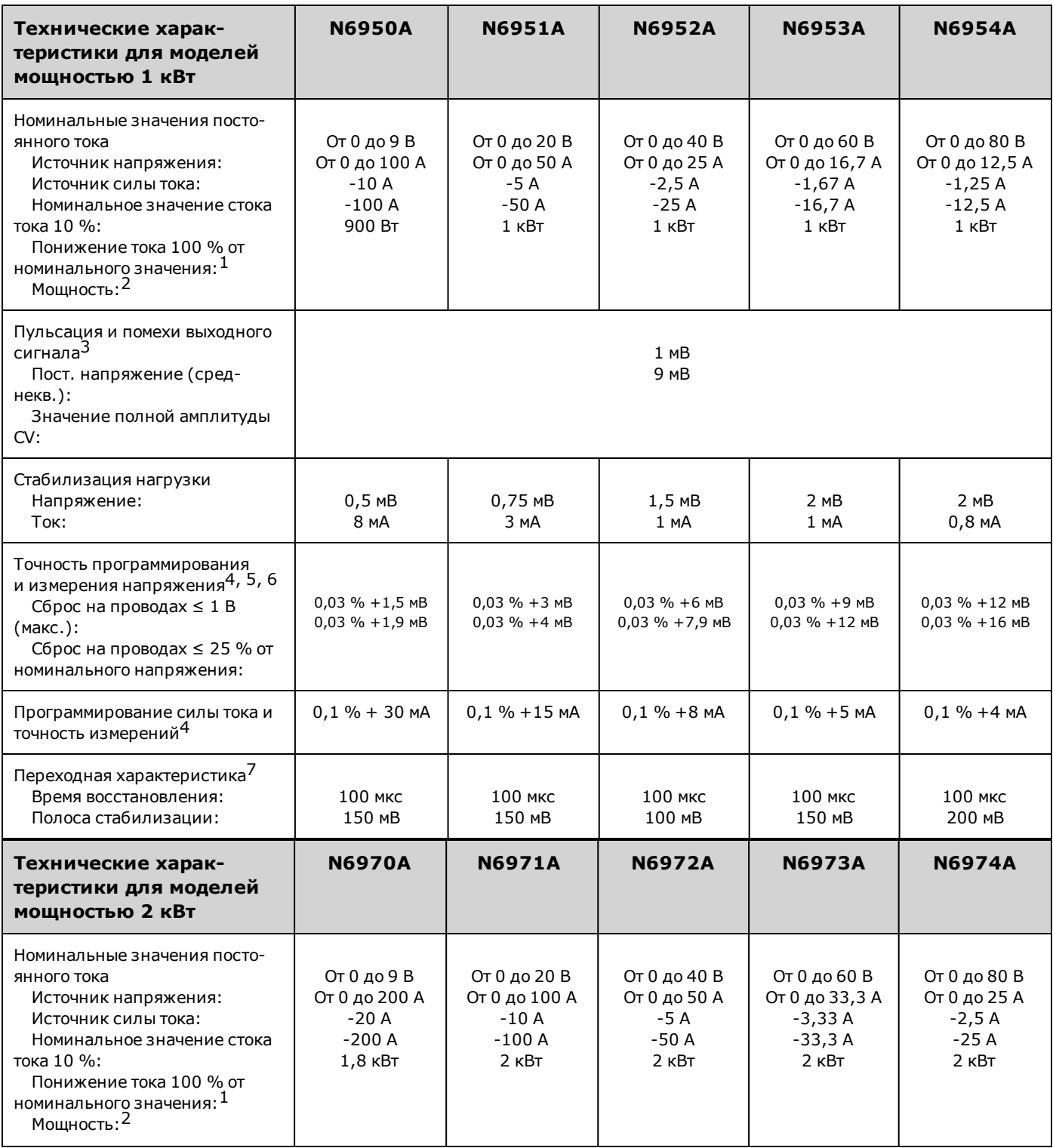

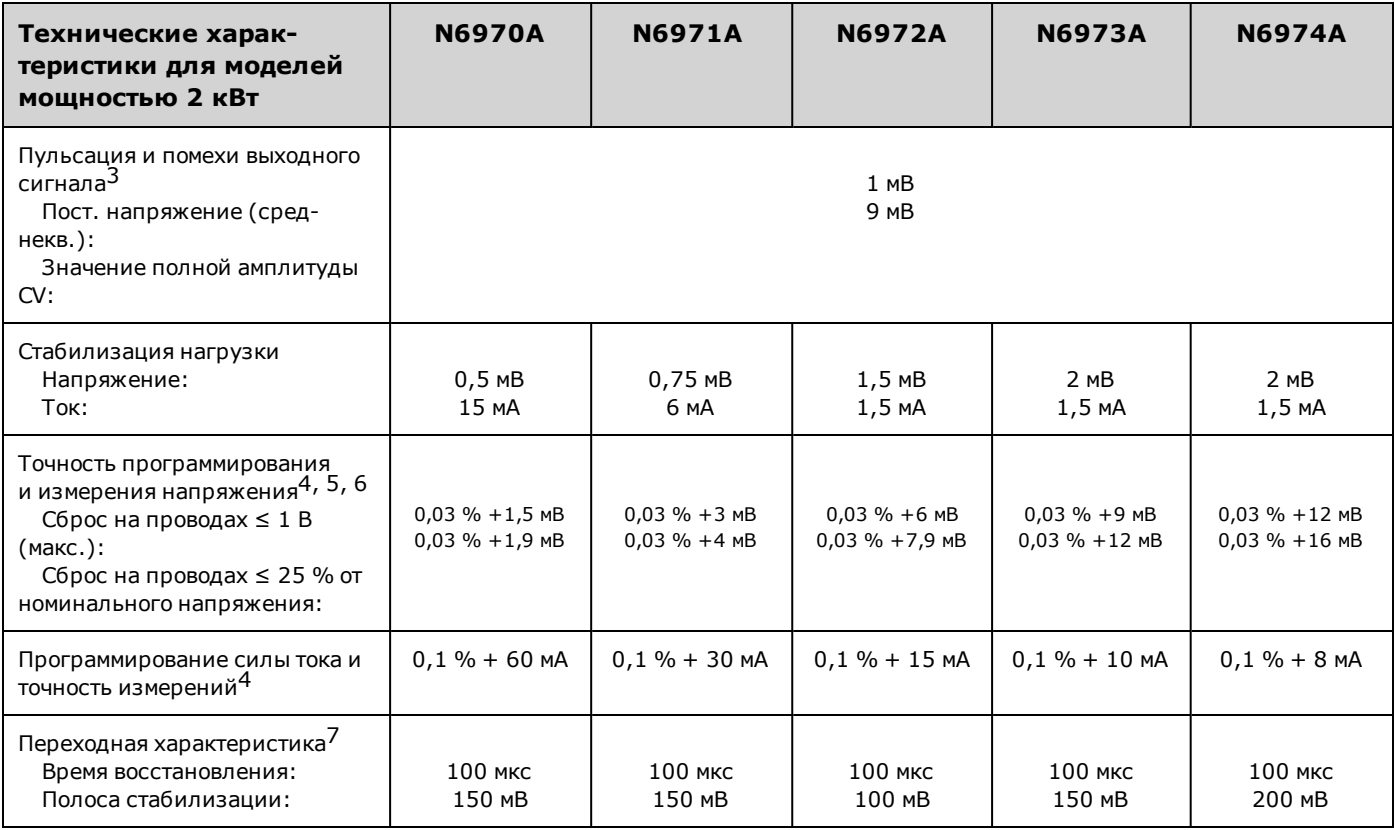

 $^1$  Для понижения силы тока до 100 % от номинальной силы тока необходим один модуль рассеивания мощности при использовании модели мощностью 1 кВт или два модуля рассеивания мощности при использовании модели мощностью 2 кВт. При подключении моделей на 2 кВт к одному модулю рассеивания мощности понижение их номинального тока возможно только на 50 %.

<sup>2</sup> Номинальное значение максимально доступной длительной мощности снижено на 1 % от номинального значения на один градус Цельсия с 40°C до 55°C

<sup>3</sup> От 20 Гц до 300 кГц для среднеквадратичного шума; от 20 Гц до 20 МГц для шума полного размаха

<sup>4</sup> При 23°C ±5°C после 30-минутного прогрева; число циклов линии питания для измерений = 1; действительно в течение 1 года, см. раздел [Интервал калибровки](#page-330-0)

<sup>5</sup> При включенной функции программирования сопротивления компонент смещения, применяемый при программной установке напряжения, будет увеличен на коэффициент, равный 2,1

<sup>6</sup> Падение напряжения в проводе считается для каждого провода отдельно (+ и -)

<sup>7</sup> Время на восстановление в пределах полосы стабилизации при изменении нагрузки от 50 % до 100 % от полной нагрузки (время нарастания – 10 мкс)

# <span id="page-14-0"></span>**Спецификации – Keysight серии N7900**

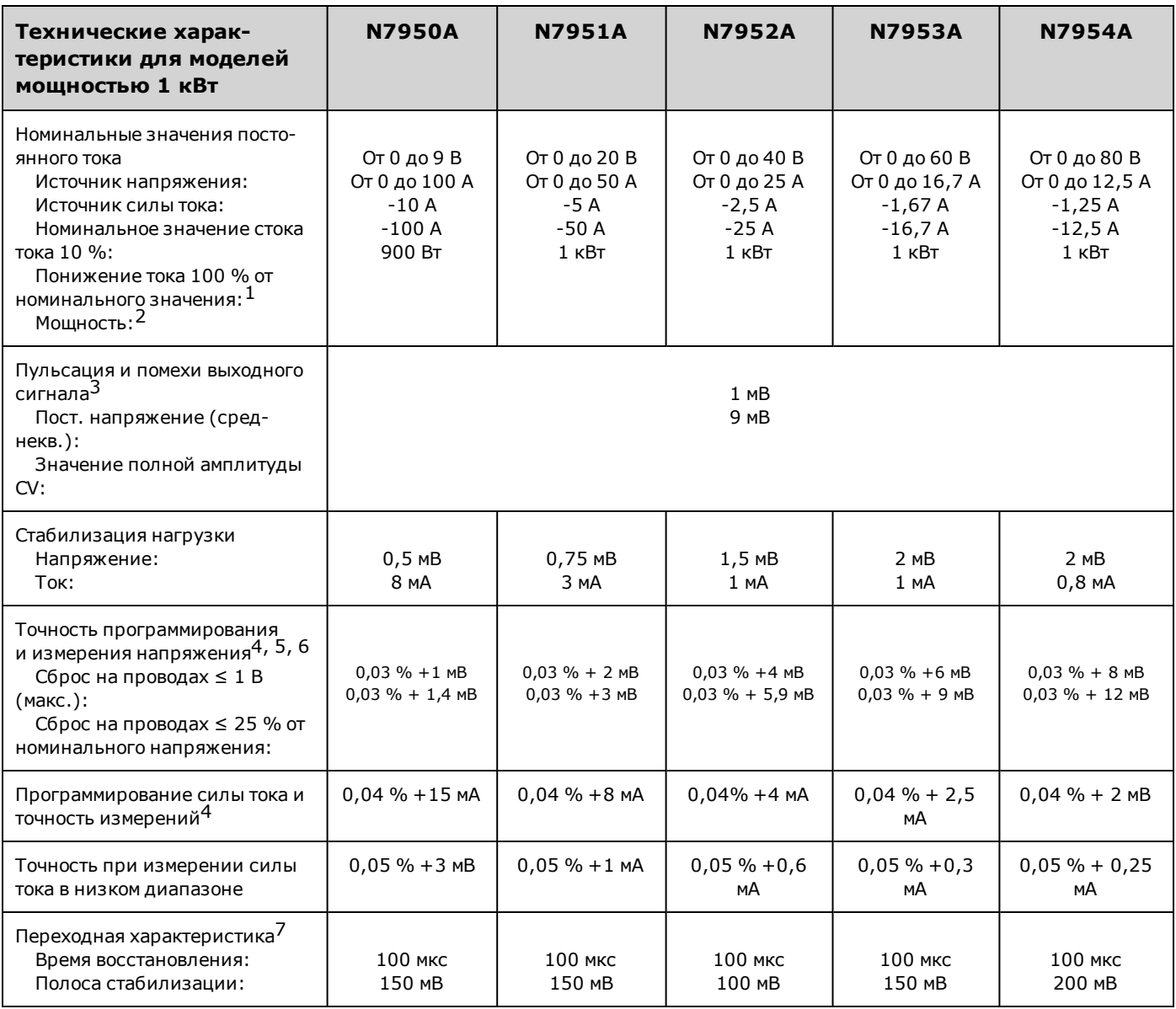

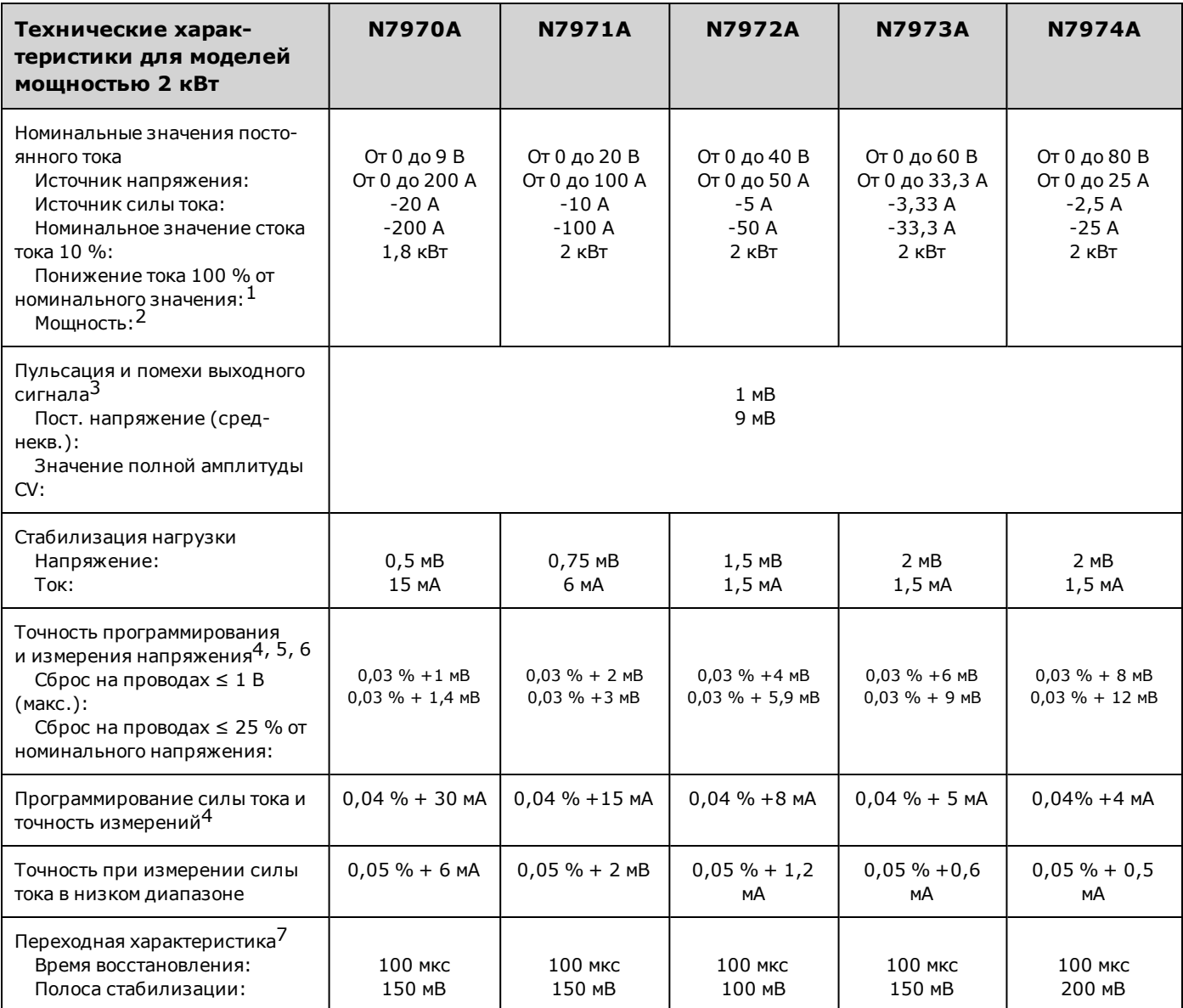

 $^1$  Для понижения силы тока до 100 % от номинальной силы тока необходим один модуль рассеивания мощности при использовании модели мощностью 1 кВт или два модуля рассеивания мощности при использовании модели мощностью 2 кВт. При подключении моделей на 2 кВт к одному модулю рассеивания мощности понижение их номинального тока возможно только на 50 %.

<sup>2</sup> Номинальное значение максимально доступной длительной мощности снижено на 1 % от номинального значения на один градус Цельсия с 40°C до 55°C

<sup>3</sup> От 20 Гц до 300 кГц для среднеквадратичного шума; от 20 Гц до 20 МГц для шума полного размаха

<sup>4</sup> При 23°C ±5°C после 30-минутного прогрева; число циклов линии питания для измерений = 1; действительно в течение 1 года, см. раздел [Интервал калибровки](#page-330-0)

5 При включенной функции программирования сопротивления компонент смещения, применяемый при программной установке напряжения, будет увеличен на коэффициент, равный 3,15

 $\frac{6}{5}$  Падение напряжения в проводе считается для каждого провода отдельно (+ и -)

<sup>7</sup> Время на восстановление в пределах полосы стабилизации при изменении нагрузки от 50 % до 100 % от полной нагрузки (время нарастания – 10 мкс)

### <span id="page-16-0"></span>**Характеристики – Keysight серии N6900/N7900 с поддержкой высокого напряжения**

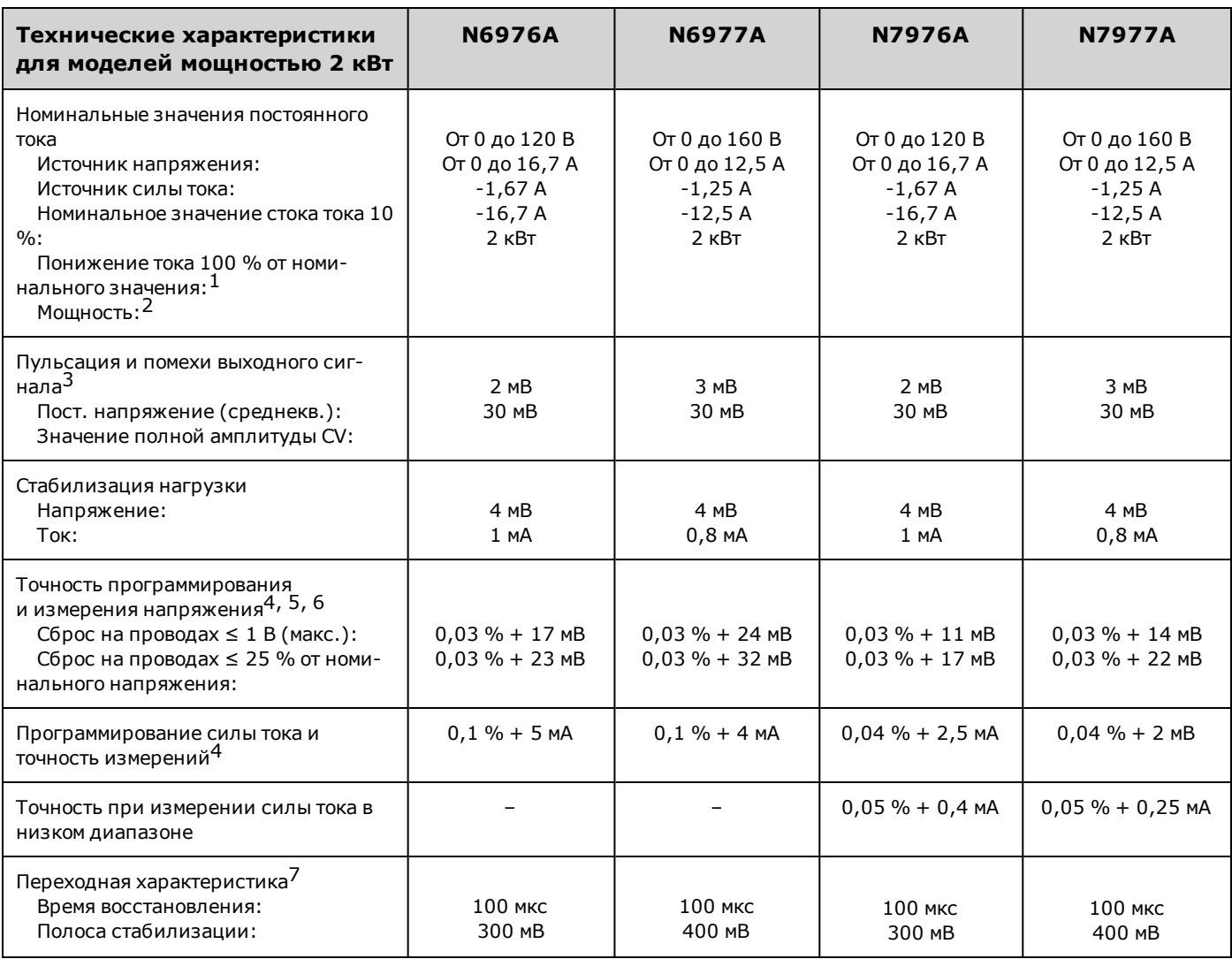

 $1$ Два модуля рассеивания мощности должны быть понижены до 100 % от номинальной силы тока; один модуль рассеивания мощности понижается до 50 % от номинальной силы тока.

2Номинальное значение максимально доступной длительной мощности снижено на 1 % от номинального значения на один градус Цельсия с 40°С до 55°С<br>3<sub>0т</sub> эл ги во 200 иги --- ---

.<br><sup>1</sup>От 20 Гц до 300 кГц для среднеквадратичного шума; от 20 Гц до 20 МГц для шума полного размаха

 $4$ При 23°C ±5°C после 30-минутного прогрева; число циклов линии питания для измерений = 1; действительно в течение 1 года, см. раздел [Интервал калибровки](#page-330-0)

5<br>При включенной функции программирования сопротивления компонент смещения, применяемый при программной установке напряжения, будет увеличен на коэффициент, равный 2,1

 $\frac{6}{5}$ Падение напряжения в проводе считается для каждого провода отдельно (+ и -)

7Время на восстановление в пределах полосы стабилизации при изменении нагрузки от 50 % до 100 % от полной нагрузки (время нарастания – 10 мкс)

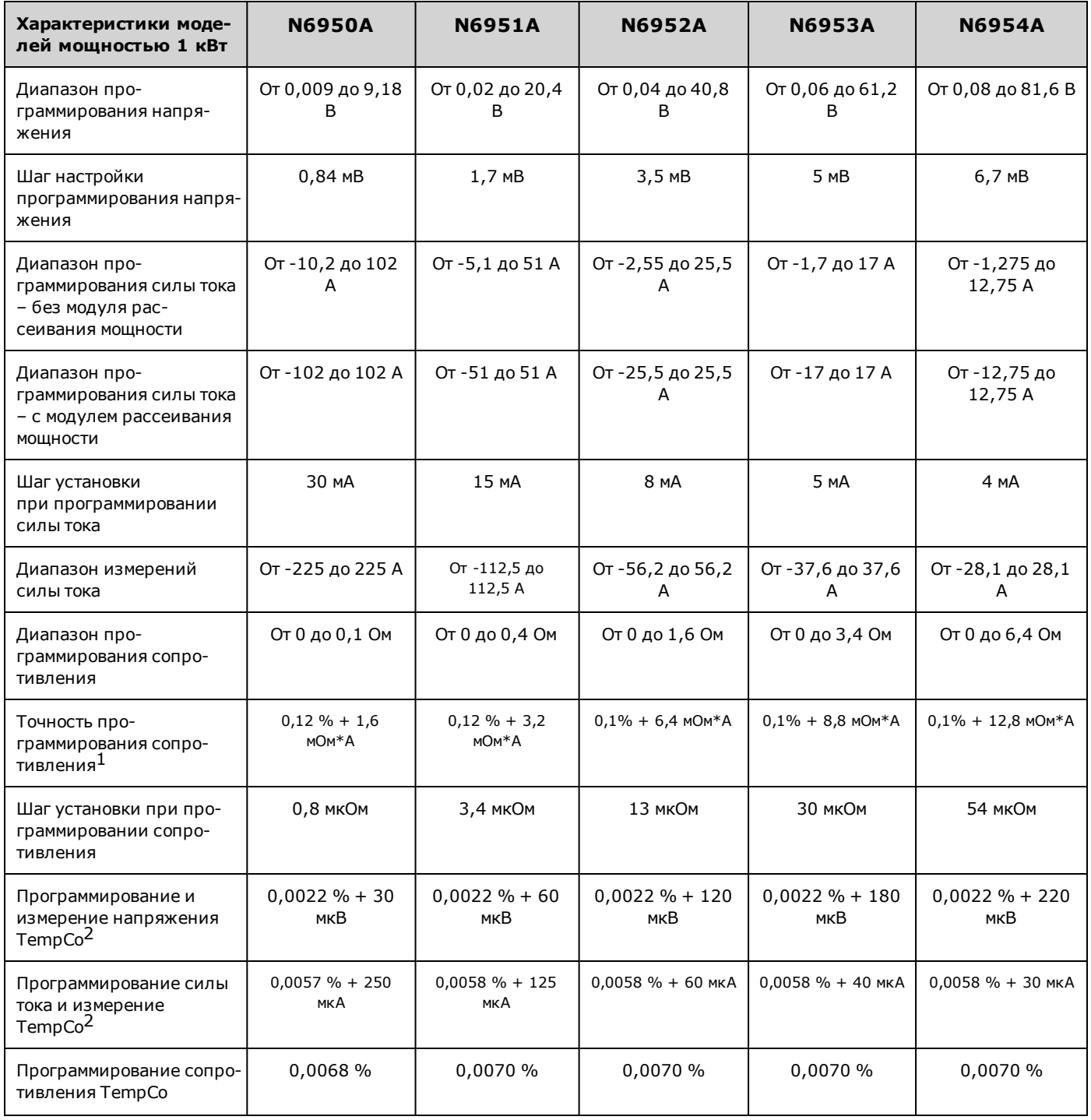

# <span id="page-17-0"></span>**Дополнительные характеристики – Keysight серии N6900**

#### **Спецификации и характеристики**

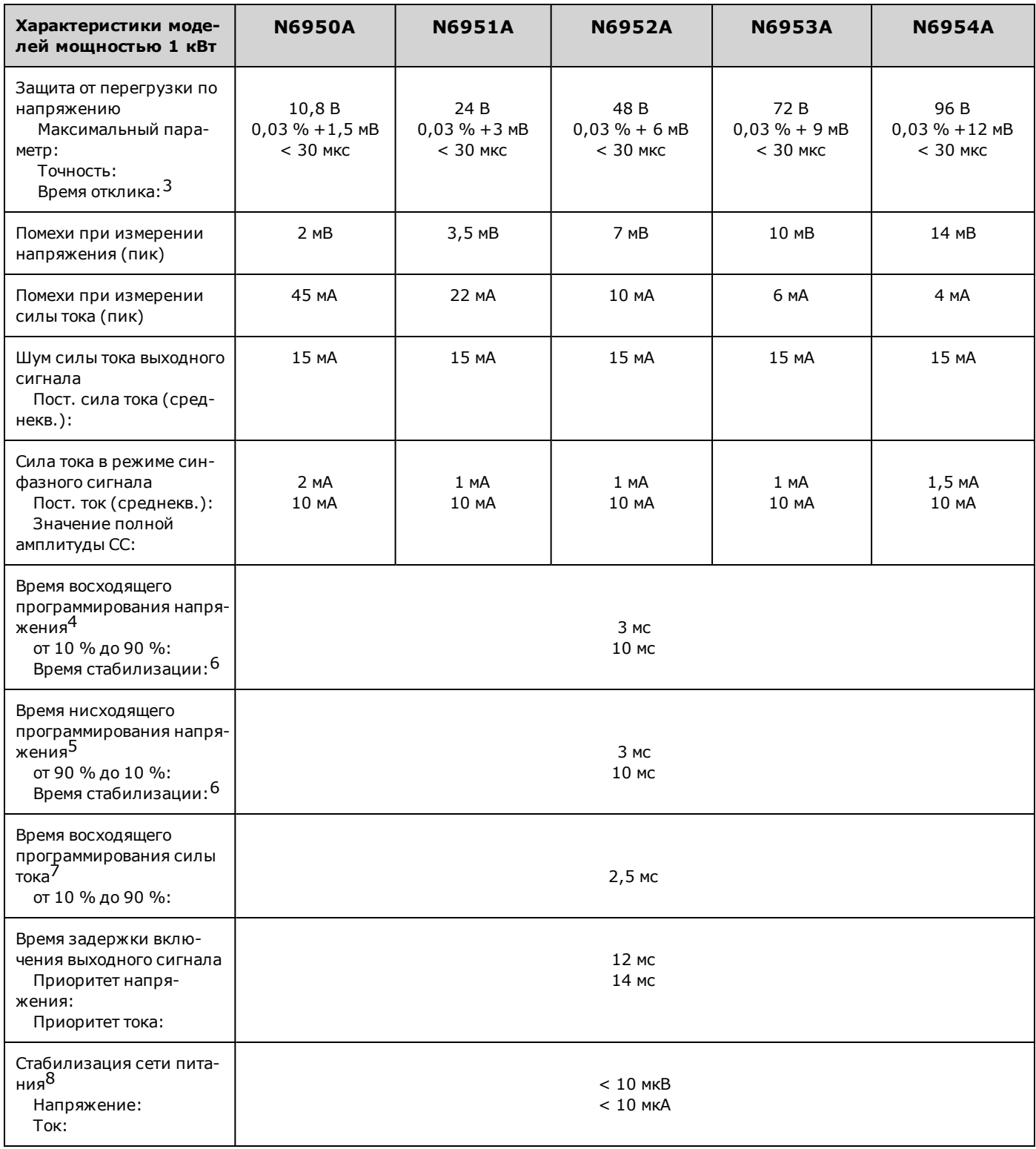

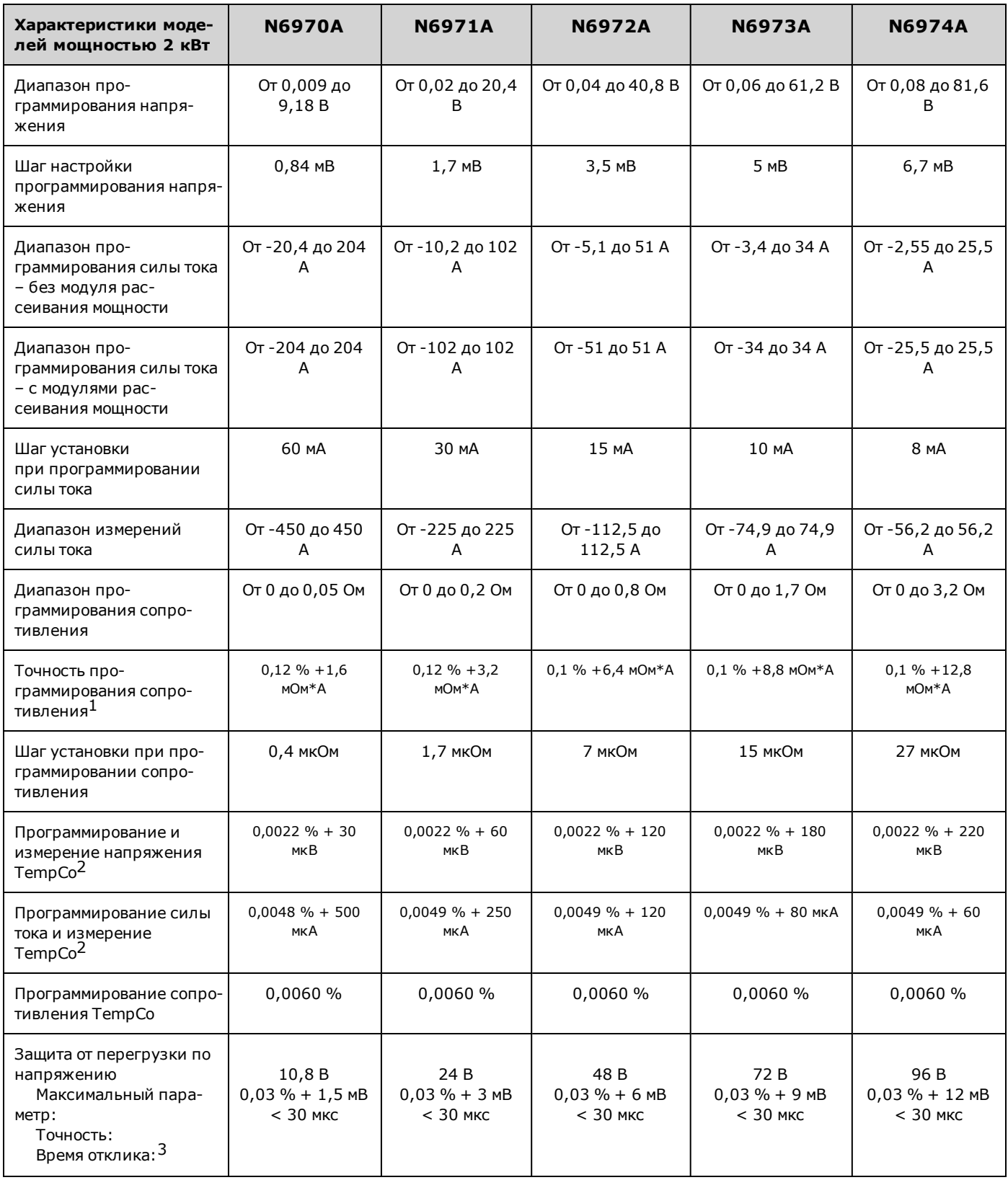

#### **Спецификации и характеристики**

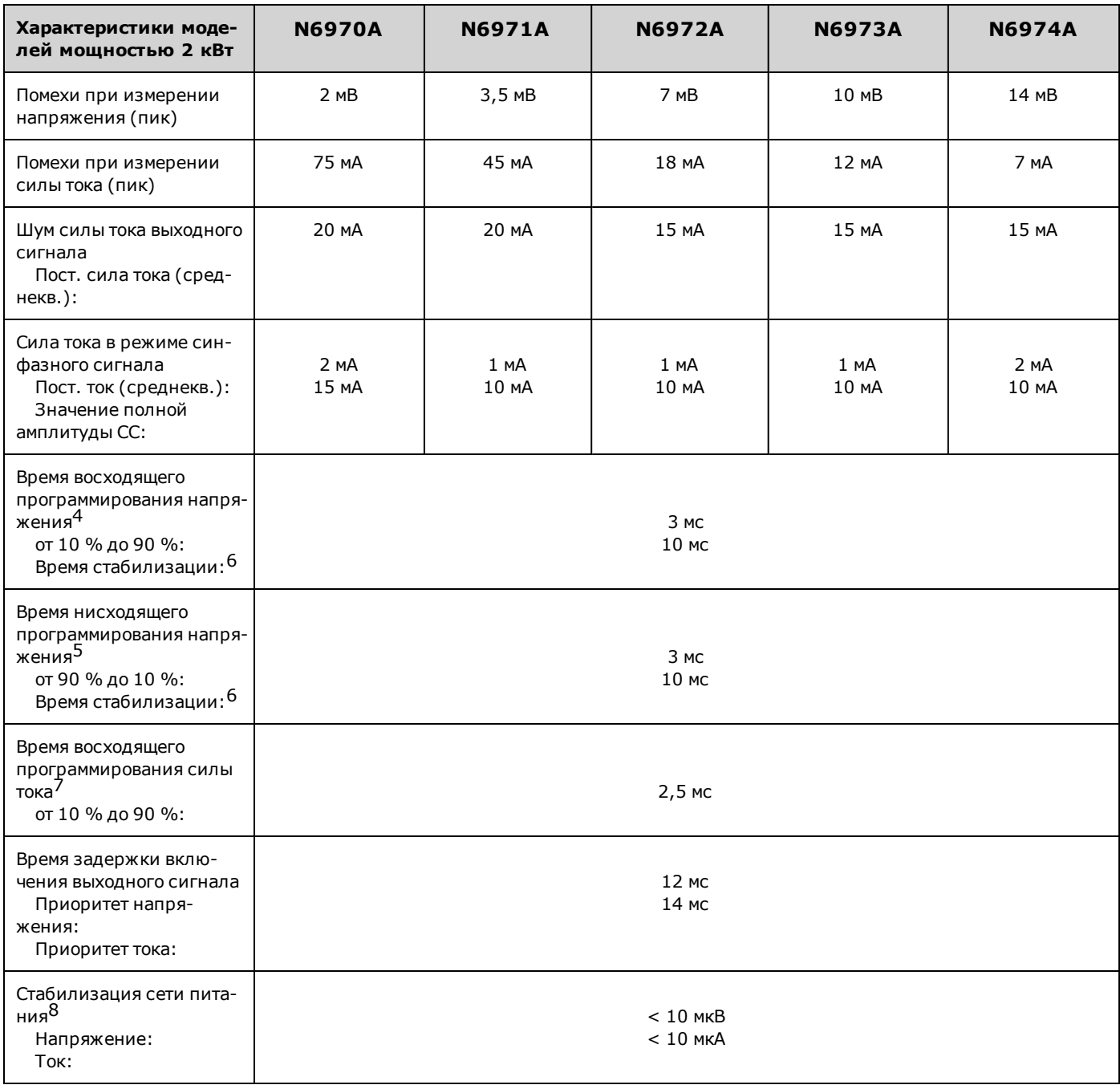

 $1$  Точность программирования сопротивления изменяется в зависимости от силы тока выходного сигнала. Например, для модели N7970A при нагрузке 0,1 Ом и переходной характеристике 50 А точность вычисляется следующим образом: (0,1 Ом \*  $(0,06\%) + (1,6\text{ MOM} * A/50\text{ A}) = 92\text{ MKOM}.$ 

 $2$  на градус Цельсия

а петредус цельств.<br><sup>3</sup>От возникновения перегрузки по напряжению до запуска процесса выключения

4 При полной резистивной нагрузке и переходе напряжения от 0,1 % до 100 % от номинального выходного значения

<sup>5</sup> При отсутствии нагрузки и перехода напряжения от 100 % до 0,1 % от номинального выходного значения

 $\frac{6}{5}$  От начала изменения напряжения до 0,1 % от конечного значения полного масштаба

<sup>7</sup> При полной резистивной нагрузке и переходе силы тока от 0,1 % до 100 % от номинального выходного значения

 $8$  Стабилизация сети питания предусмотрена в конструкции.

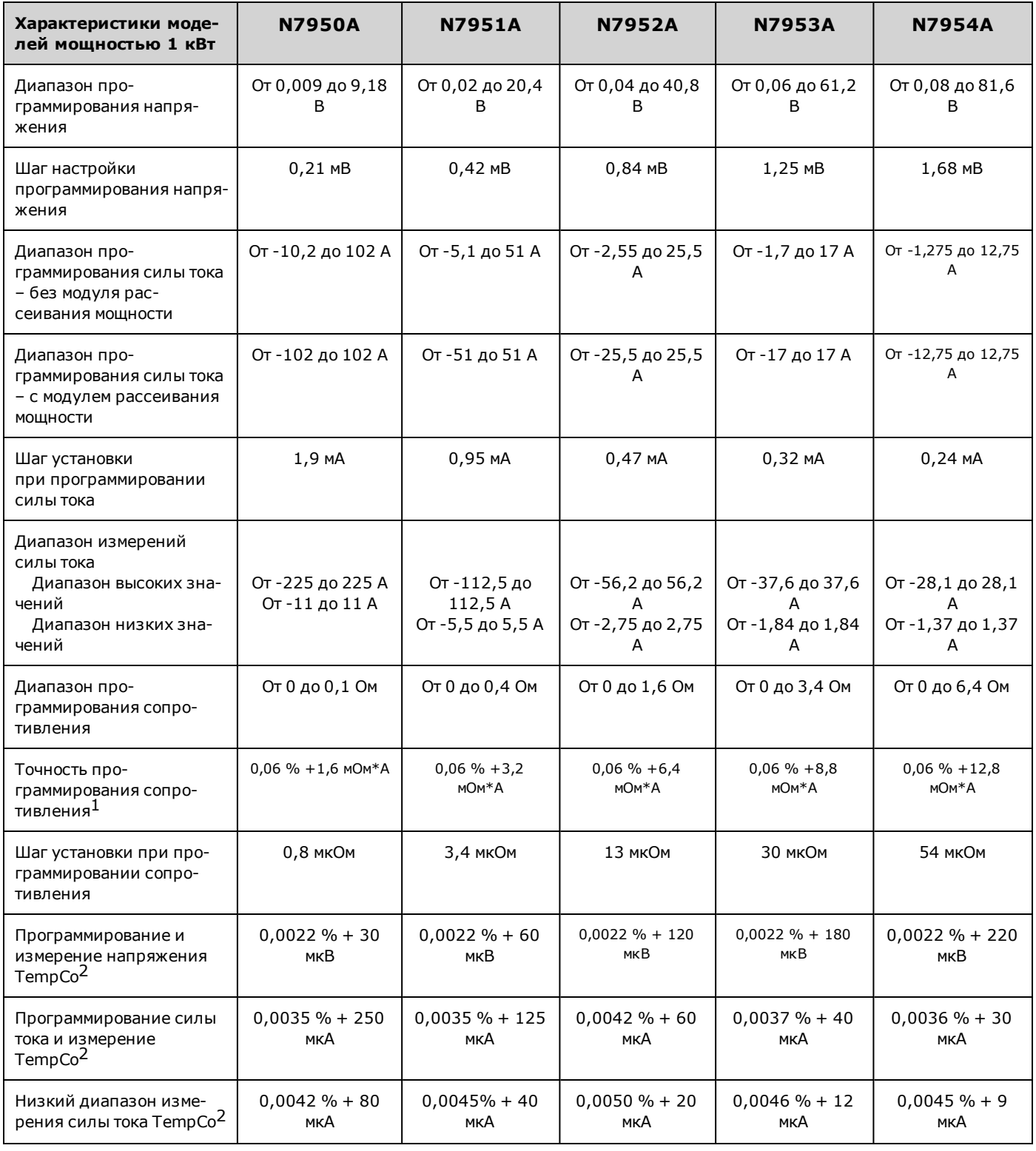

# <span id="page-21-0"></span>**Дополнительные характеристики – Keysight серии N7900**

#### **Спецификации и характеристики**

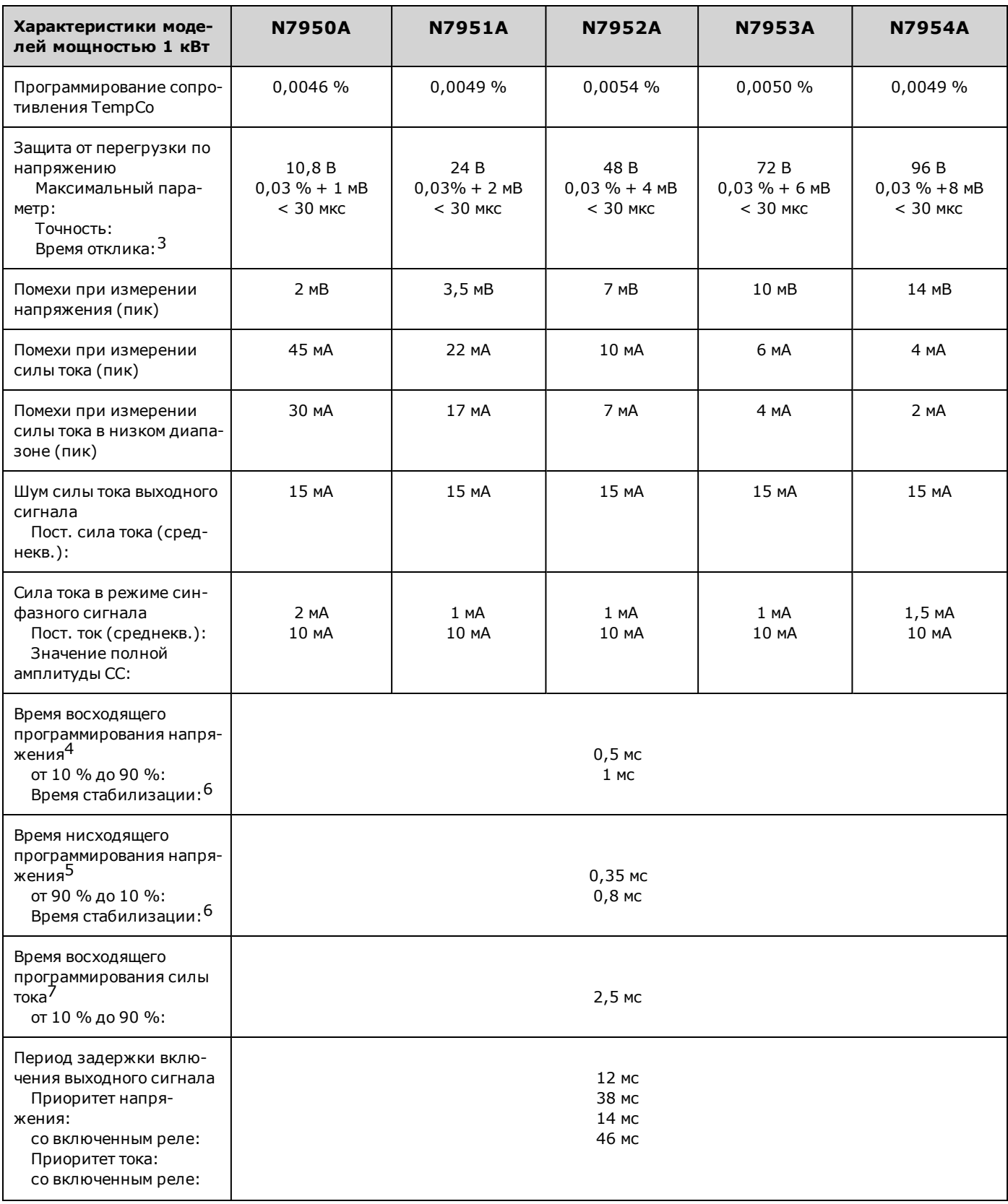

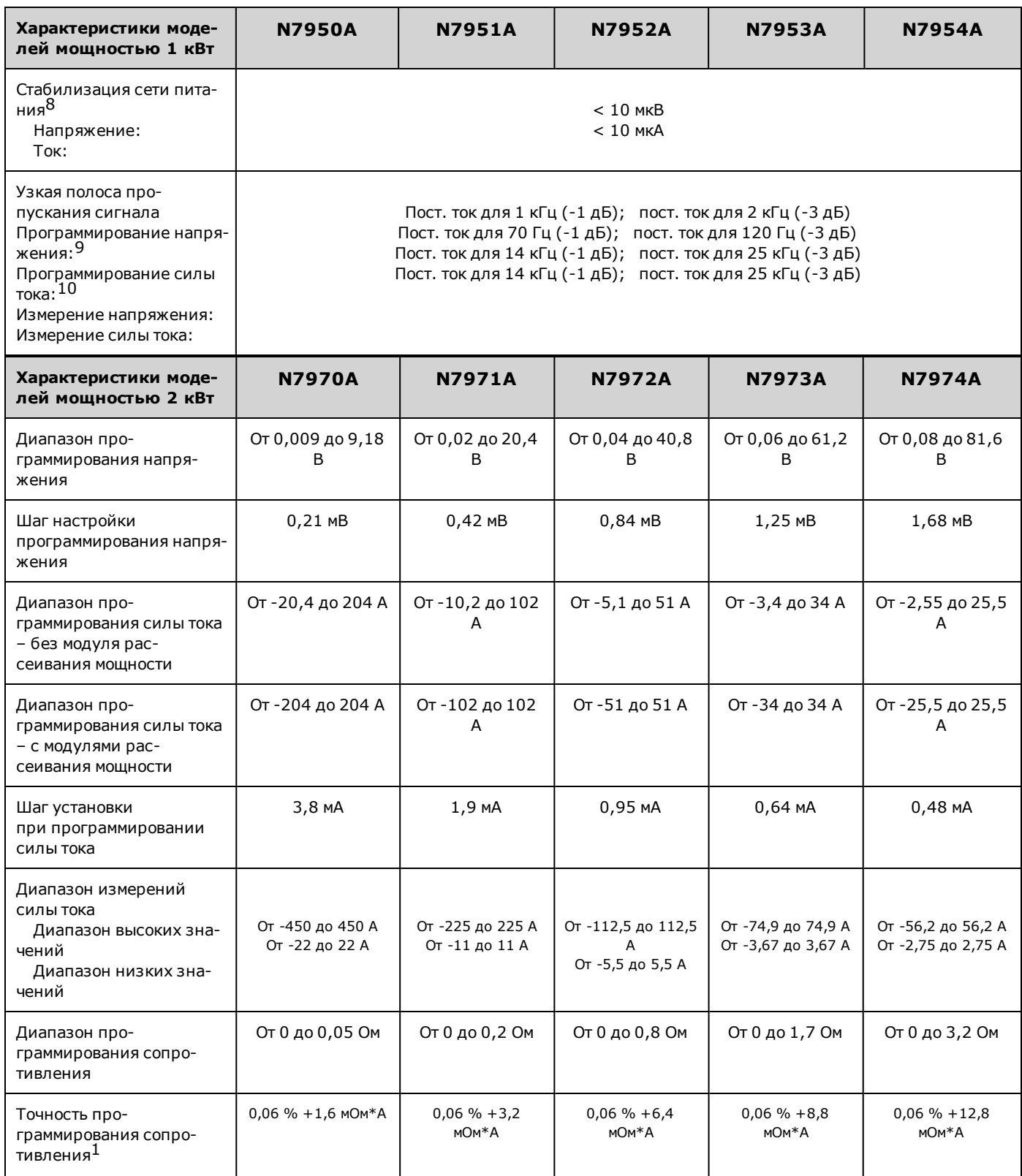

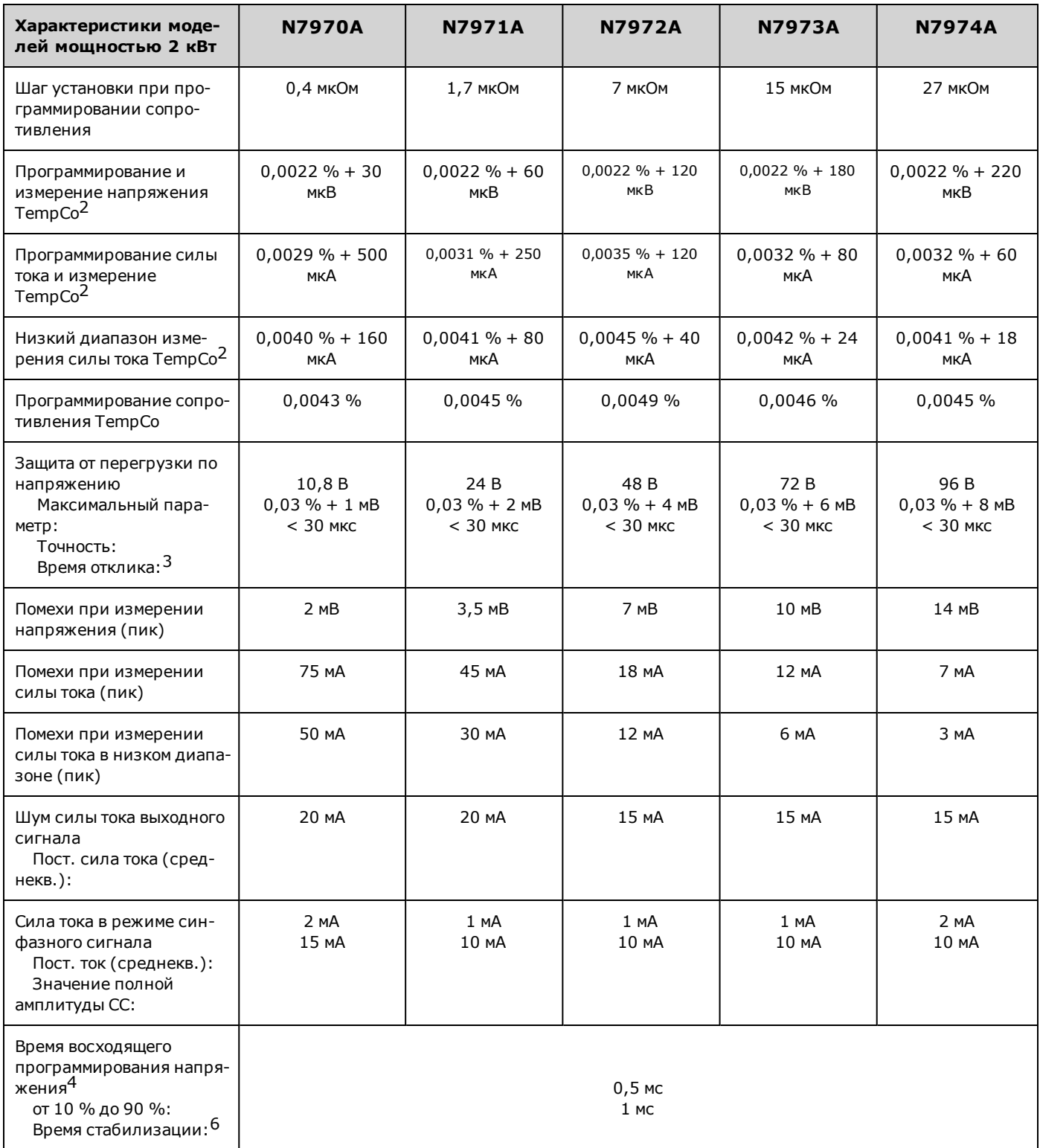

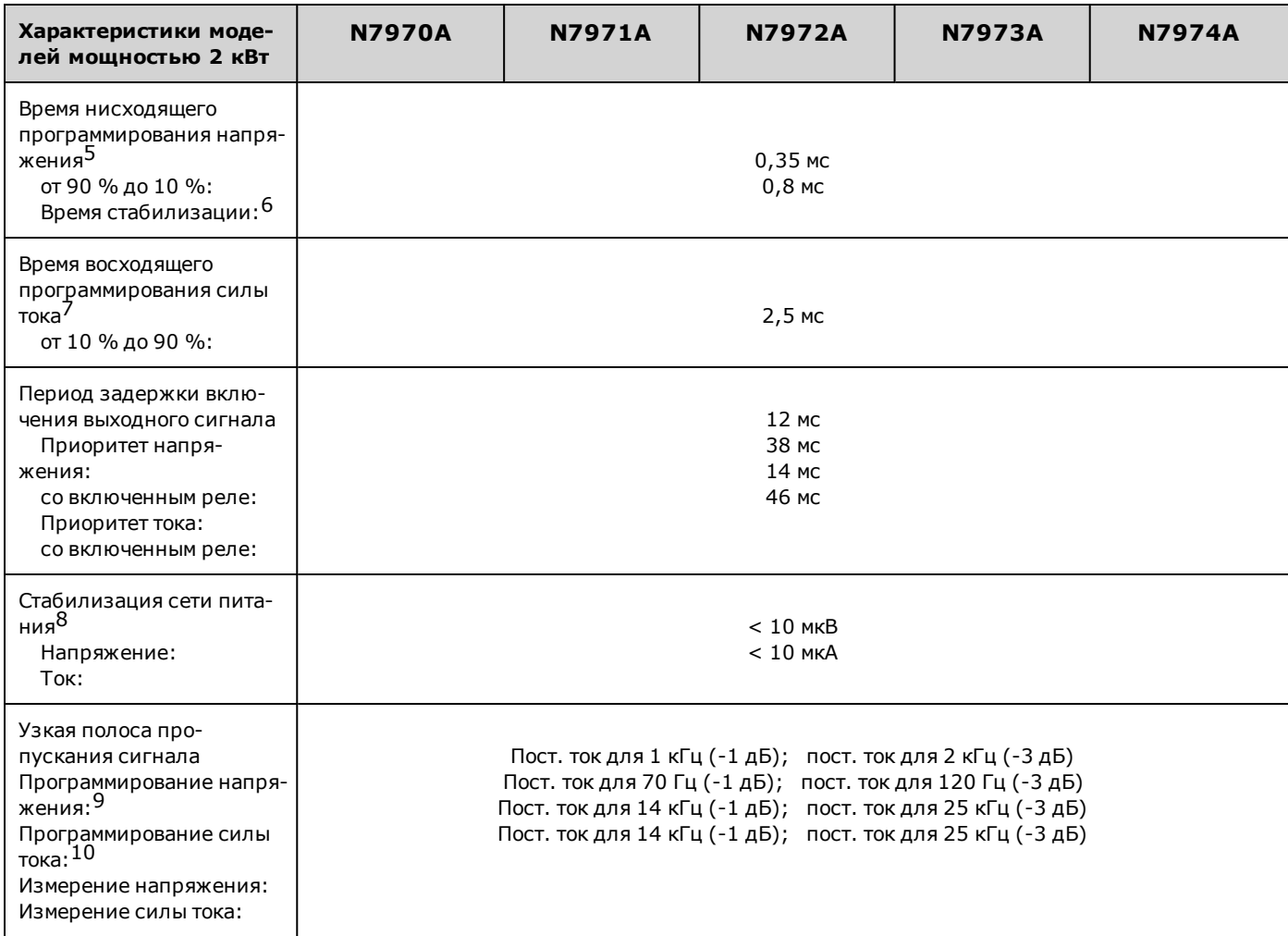

 $1$  Точность программирования сопротивления изменяется в зависимости от силы тока выходного сигнала. Например, для модели N7970A при нагрузке 0,1 Ом и переходной характеристике 50 А точность вычисляется следующим образом: (0,1 Ом \* 0,06 %) + (1,6 мОм \* A/50 A) = 92 мкОм.

на градус Цельсия

а на градус цельсия<br>3 От возникновения перегрузки по напряжению до запуска процесса выключения

<sup>4</sup> При полной резистивной нагрузке и переходе напряжения от 0,1 % до 100 % от номинального выходного значения

<sup>5</sup> При отсутствии нагрузки и перехода напряжения от 100 % до 0,1 % от номинального выходного значения

 $^6$  От начала изменения напряжения до 0,1 % от конечного значения полного масштаба

<sup>7</sup> При полной резистивной нагрузке и переходе силы тока от 0,1 % до 100 % от номинального выходного значения

<sup>8</sup> Стабилизация сети питания предусмотрена в конструкции.

<sup>9</sup> При выборе высокого значения полосы пропускания, без условия нагрузки (см. [Характеристика программирования напря-](#page-36-0)

[жения](#page-36-0))<br><sup>10</sup> С условием резистивной нагрузки

# <span id="page-26-0"></span>**Дополнительные характеристики – Keysight серии N6900/N7900 с поддержкой высокого напряжения**

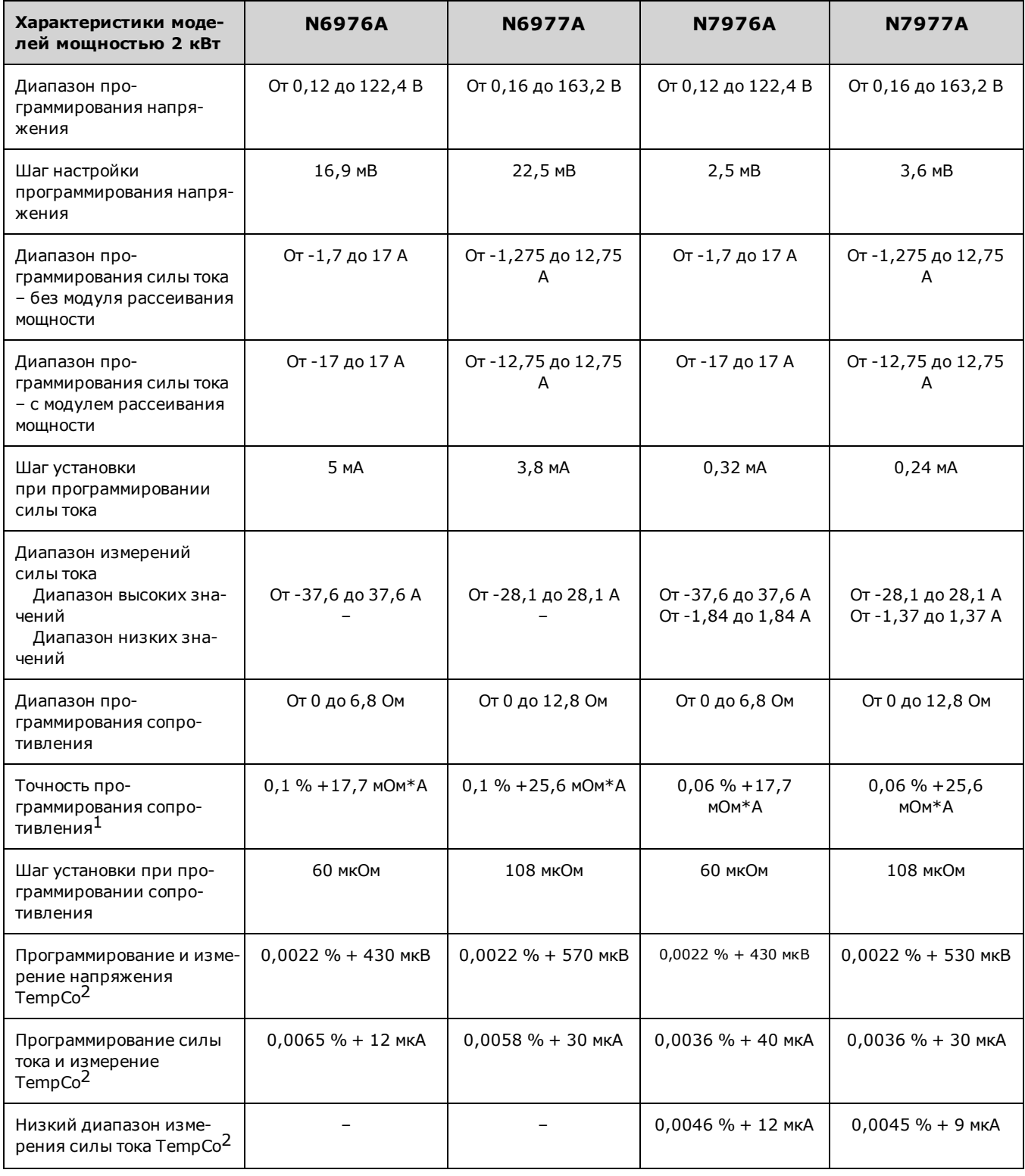

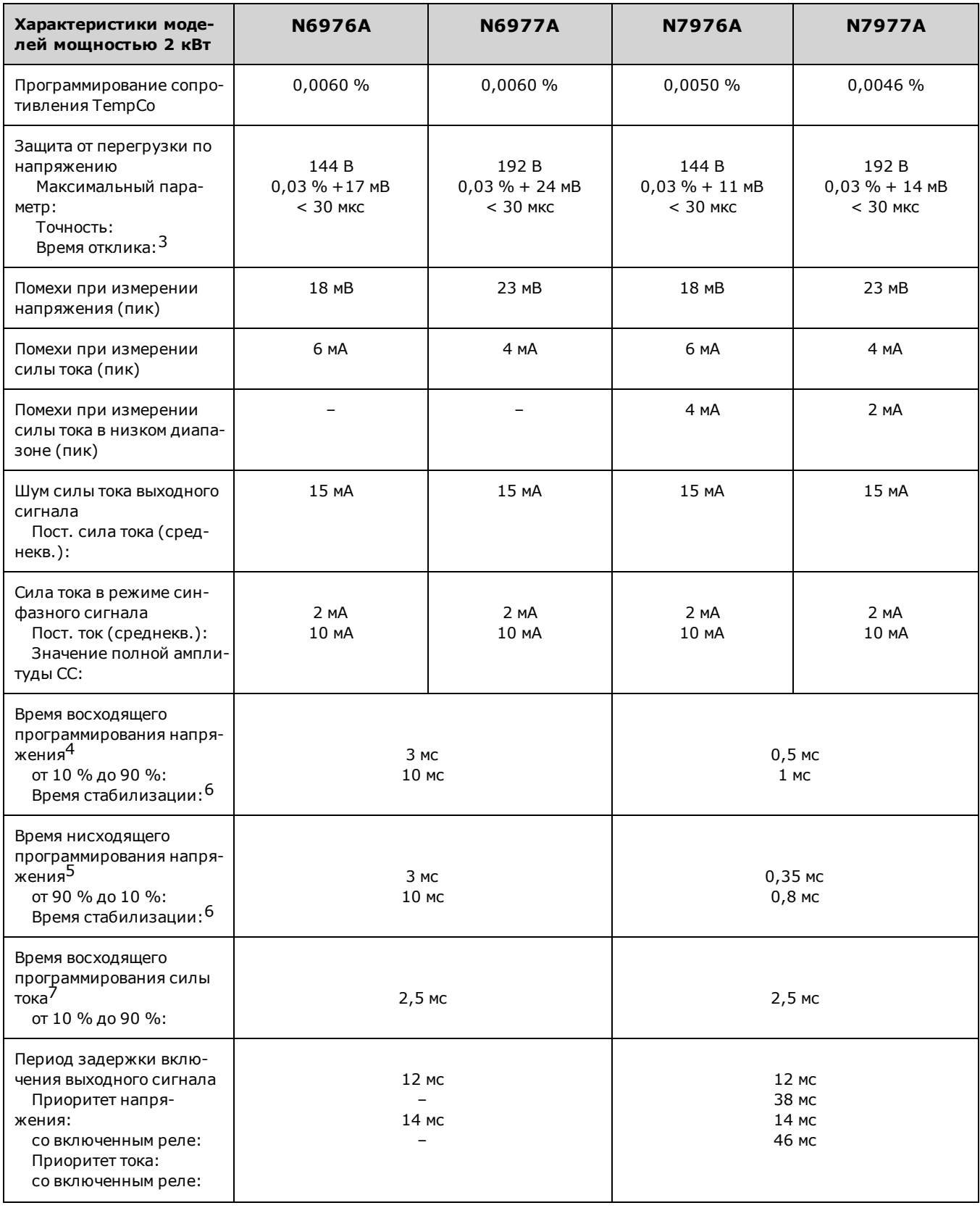

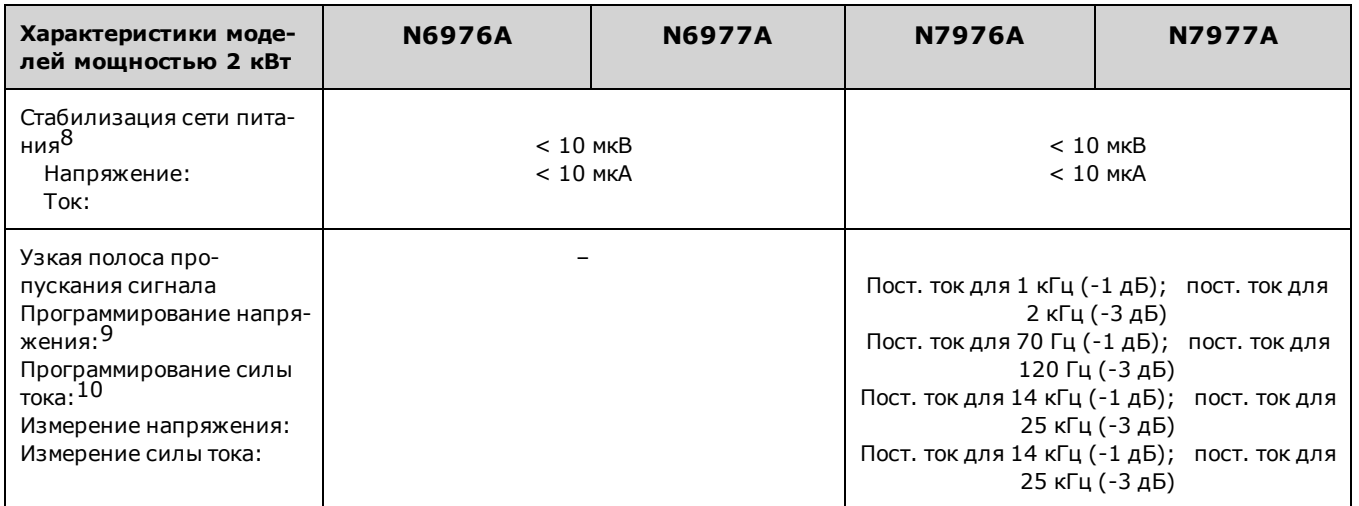

 $1$  Точность программирования сопротивления изменяется в зависимости от силы тока выходного сигнала. Например, для модели N7970A при нагрузке 0,1 Ом и переходной характеристике 50 А точность вычисляется следующим образом: (0,1 Ом \*  $0,06\%$ ) + (1,6 мОм \* A/50 A) = 92 мкОм.

на градус Цельсия

<sup>3</sup> От возникновения перегрузки по напряжению до запуска процесса выключения

 $\frac{4}{1}$  При полной резистивной нагрузке и переходе напряжения от 0,1 % до 100 % от номинального выходного значения

<sup>5</sup> При отсутствии нагрузки и перехода напряжения от 100 % до 0,1 % от номинального выходного значения

<sup>6</sup> От начала изменения напряжения до 0,1 % от конечного значения полного масштаба

<sup>7</sup> При полной резистивной нагрузке и переходе силы тока от 0,1 % до 100 % от номинального выходного значения <sup>8</sup> Стабилизация сети питания предусмотрена в конструкции.

<sup>9</sup> При выборе высокого значения полосы пропускания, без условия нагрузки (см. [Характеристика программирования напря-](#page-36-0)

[жения](#page-36-0))<br><sup>10</sup> С условием резистивной нагрузки

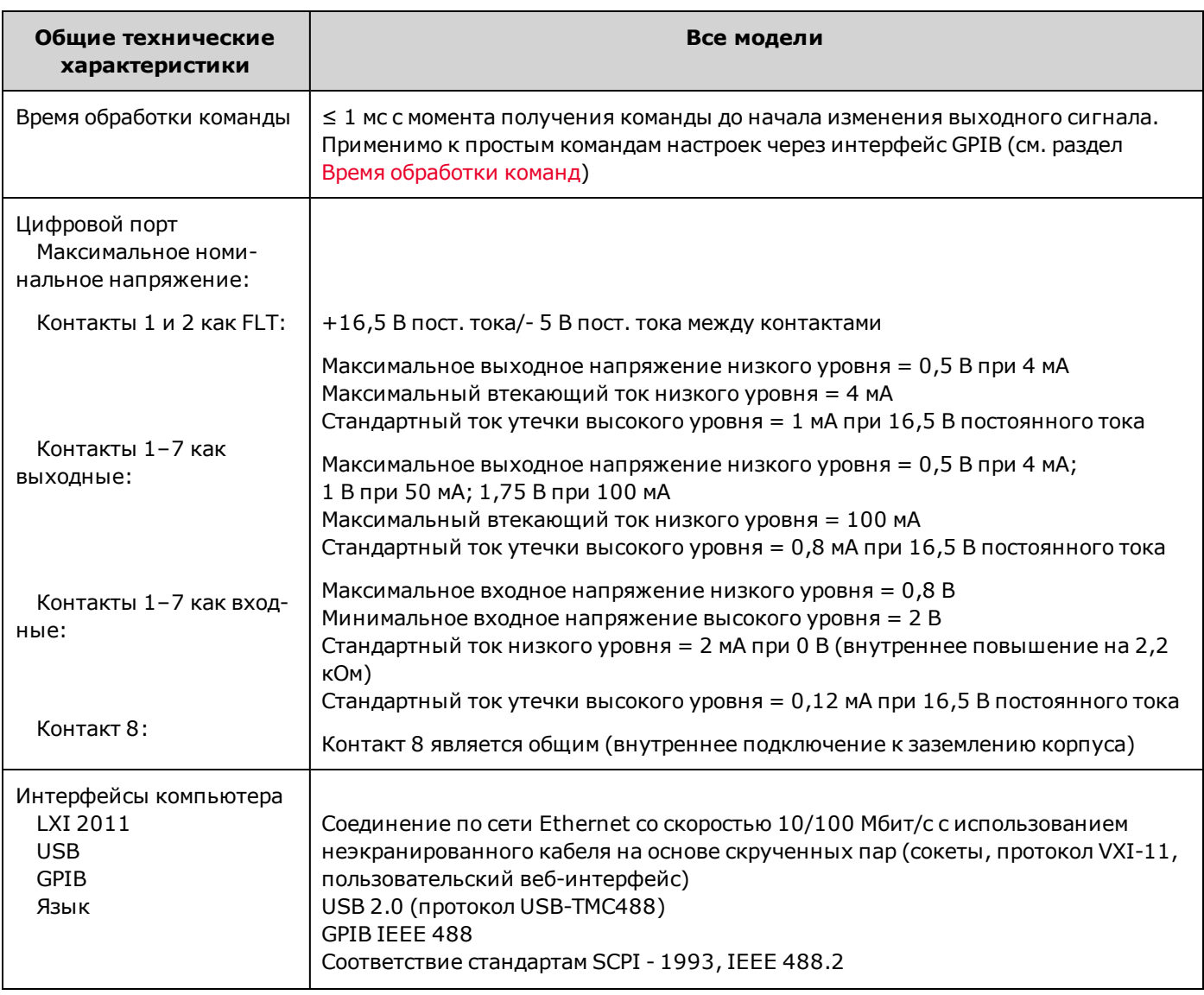

## <span id="page-29-0"></span>**Общие характеристики**

Ē

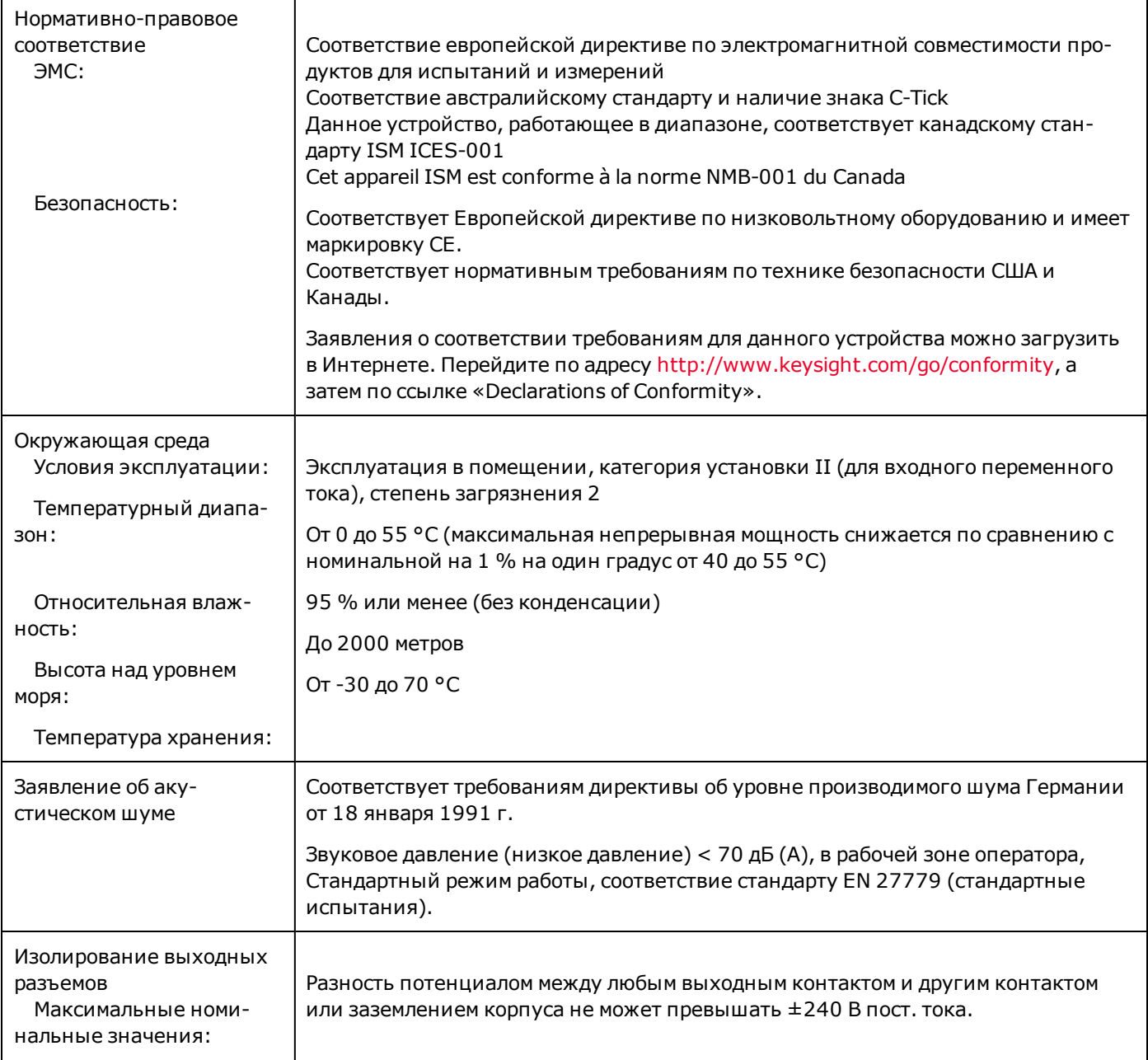

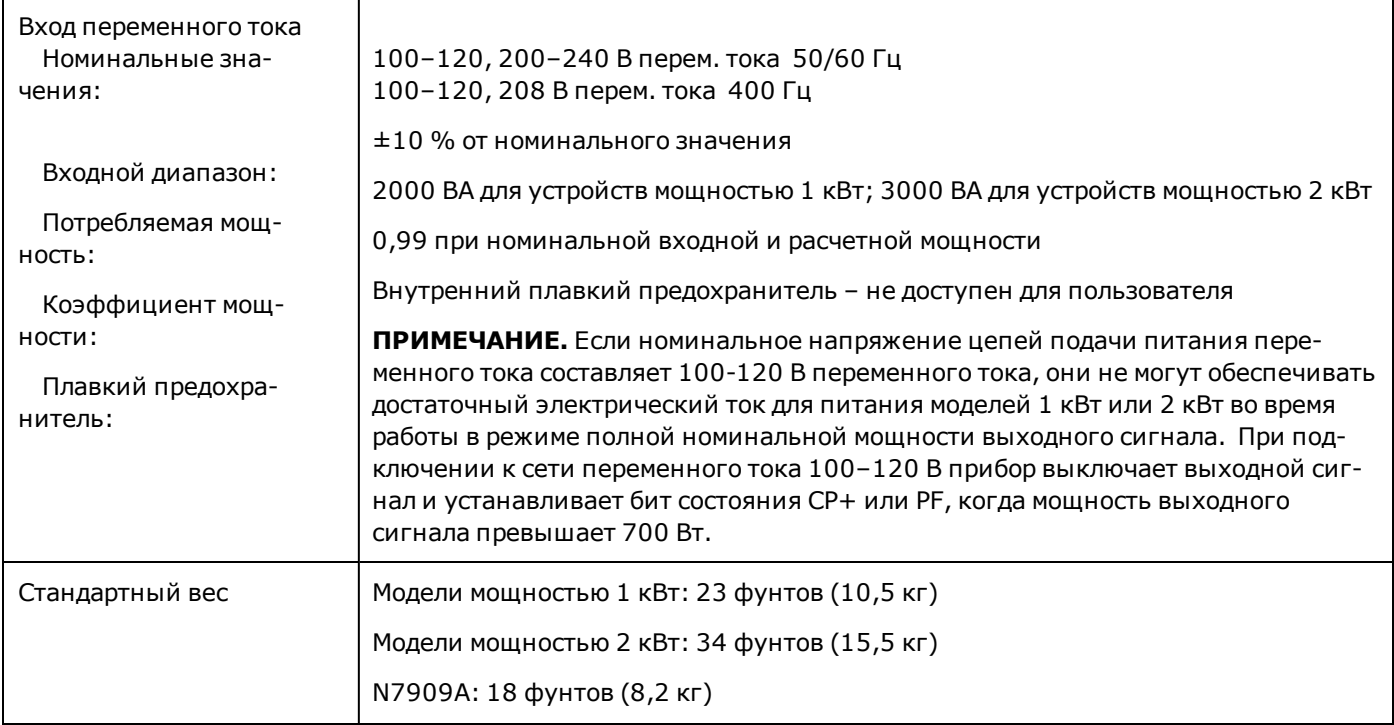

### <span id="page-31-0"></span>**Графики импеданса выходного сигнала**

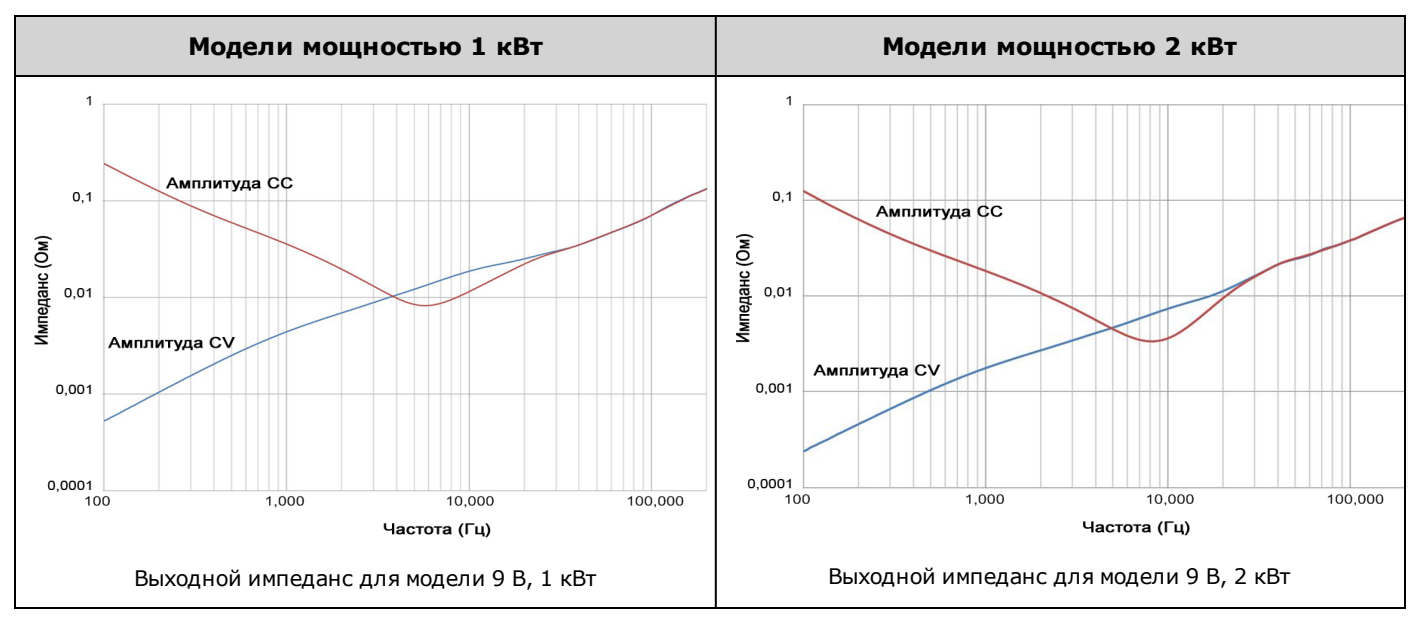

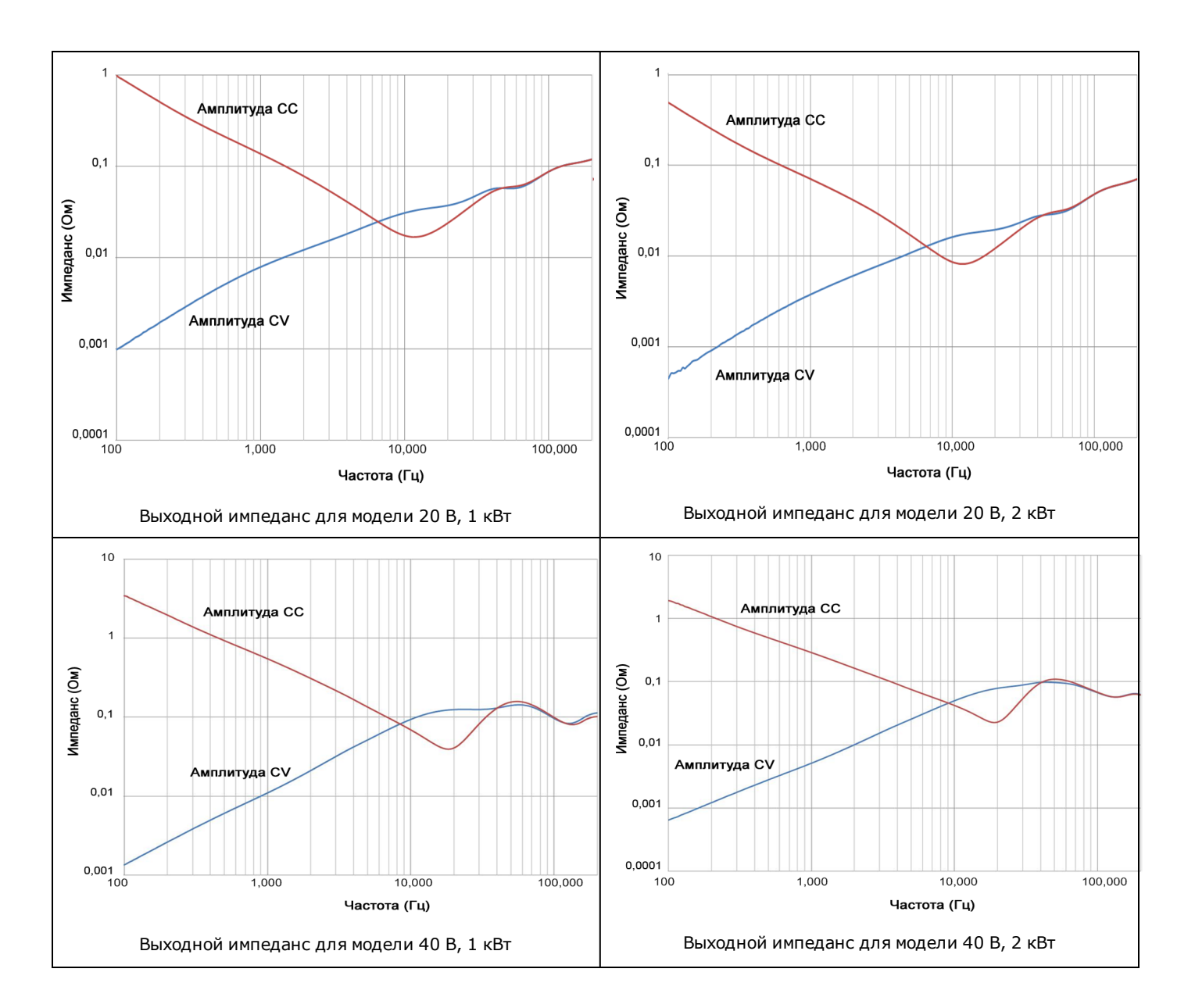

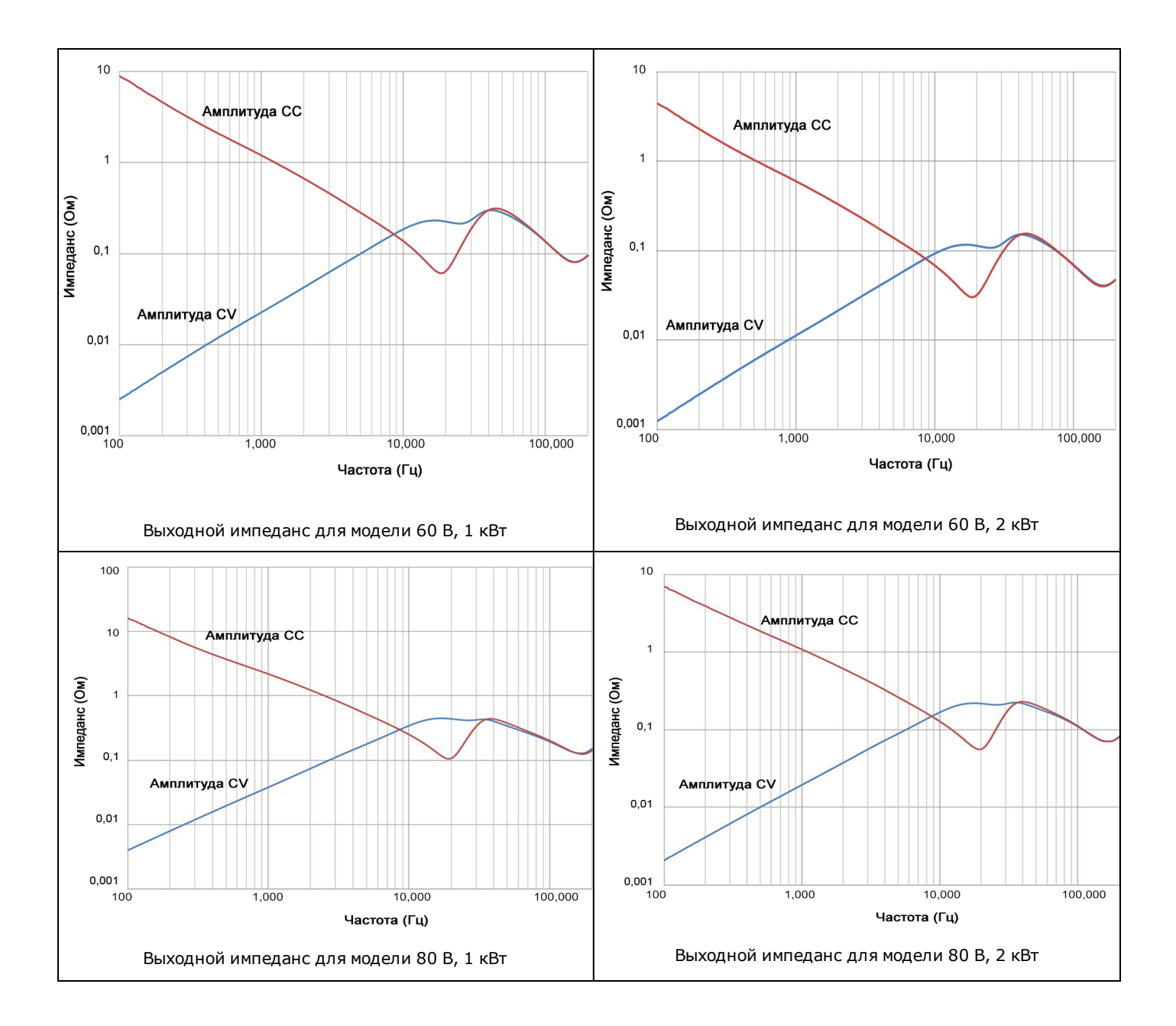

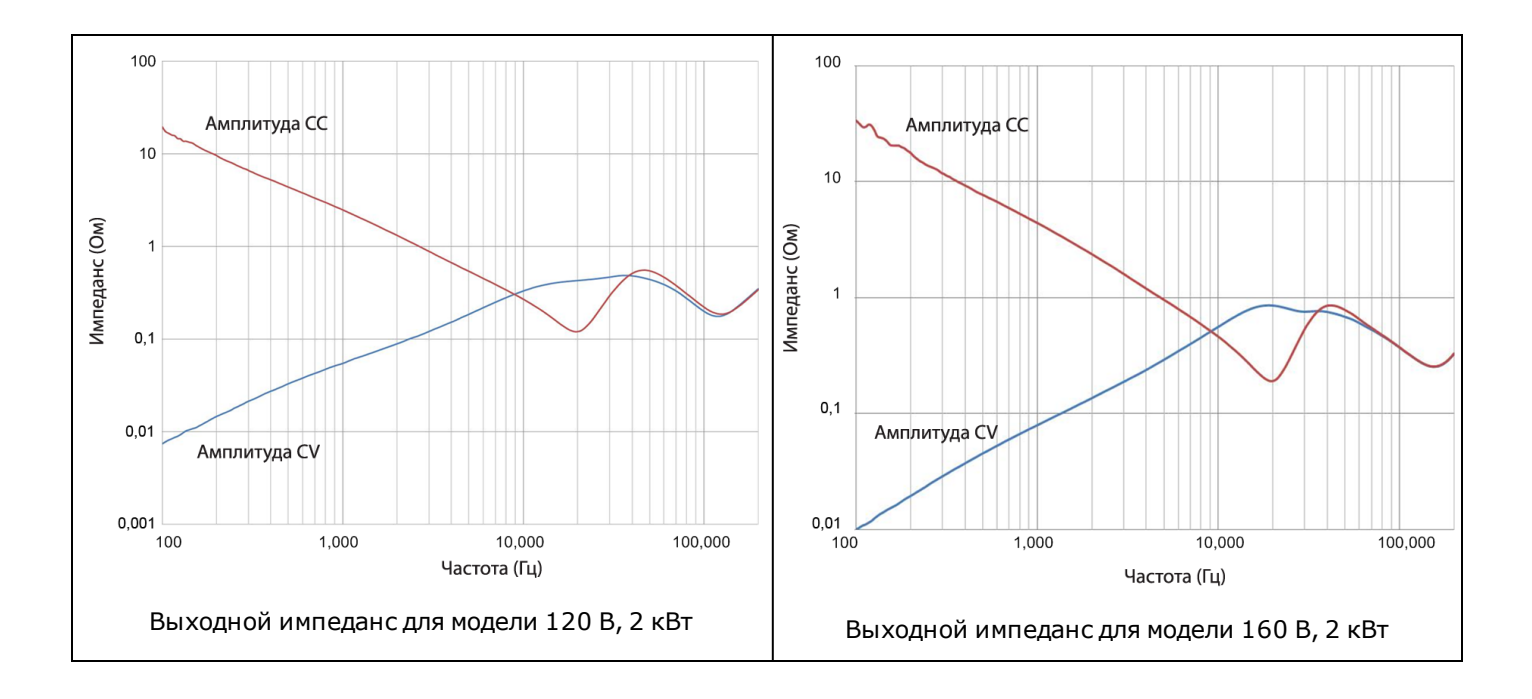

## <span id="page-34-0"></span>**Предел индуктивной нагрузки**

На следующих рисунках показаны границы индуктивной нагрузки для быстрой работы в режиме CV/CC кроссовера. Работа с превышением граничных показателей индуктивной нагрузки может привести к неустойчивости на выходе. Границы отражают условия эксплуатации, в том числе бросок тока 20 %. Обратите внимание, что при увеличении сопротивления нагрузки возможно увеличение выходной индукции.

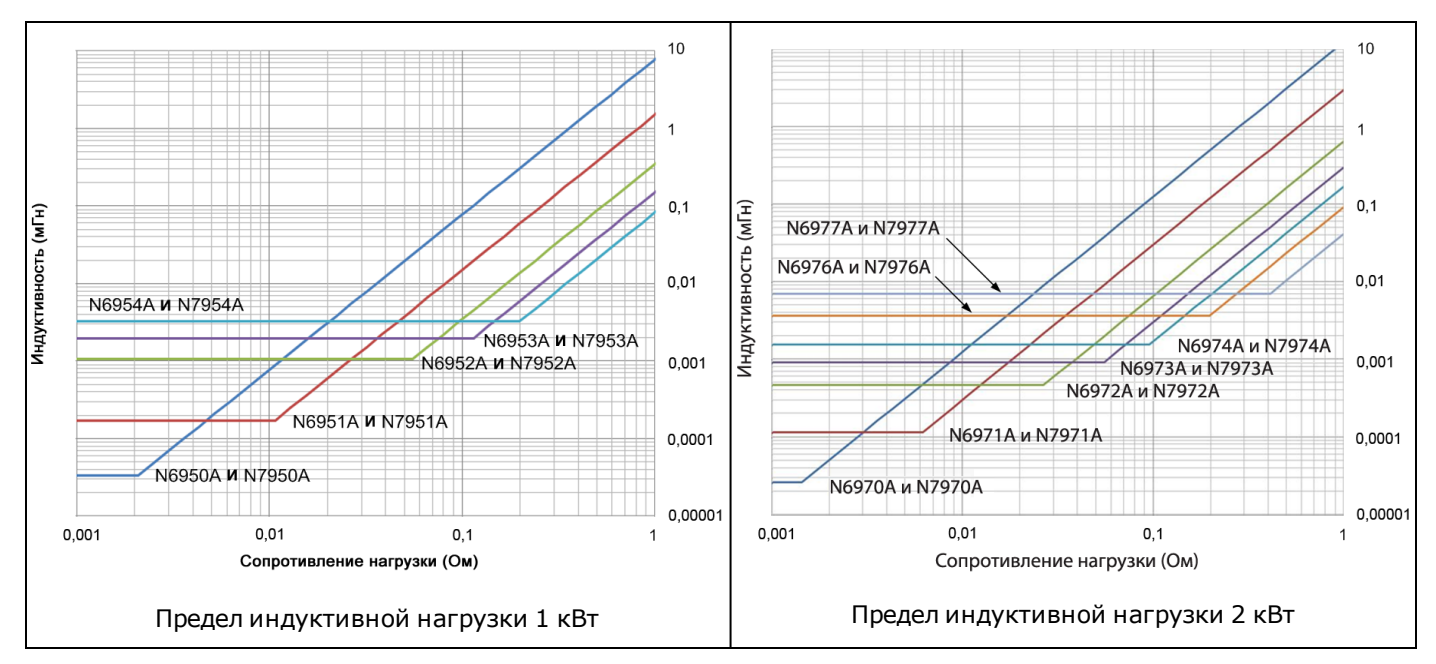

### <span id="page-35-0"></span>**Квадранты выходного сигнала**

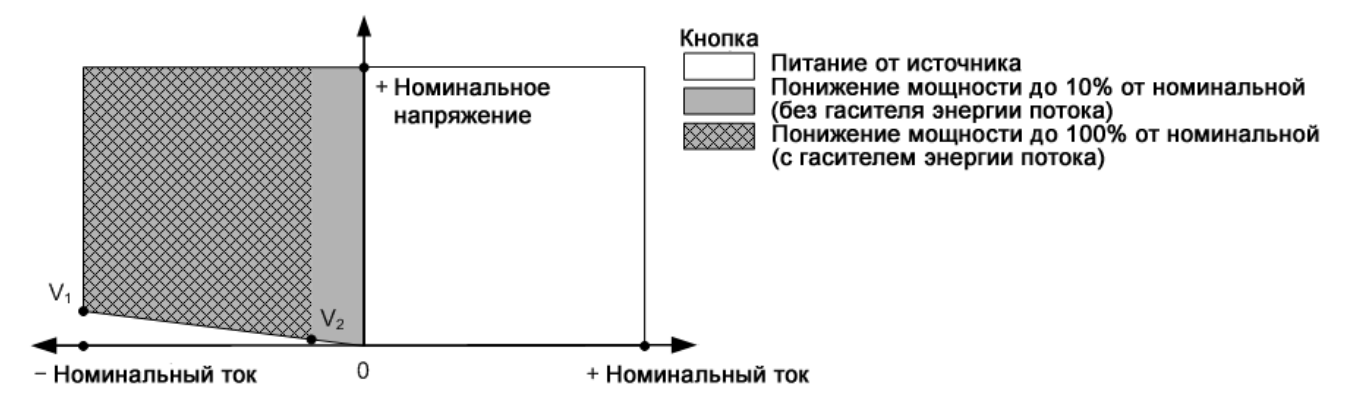

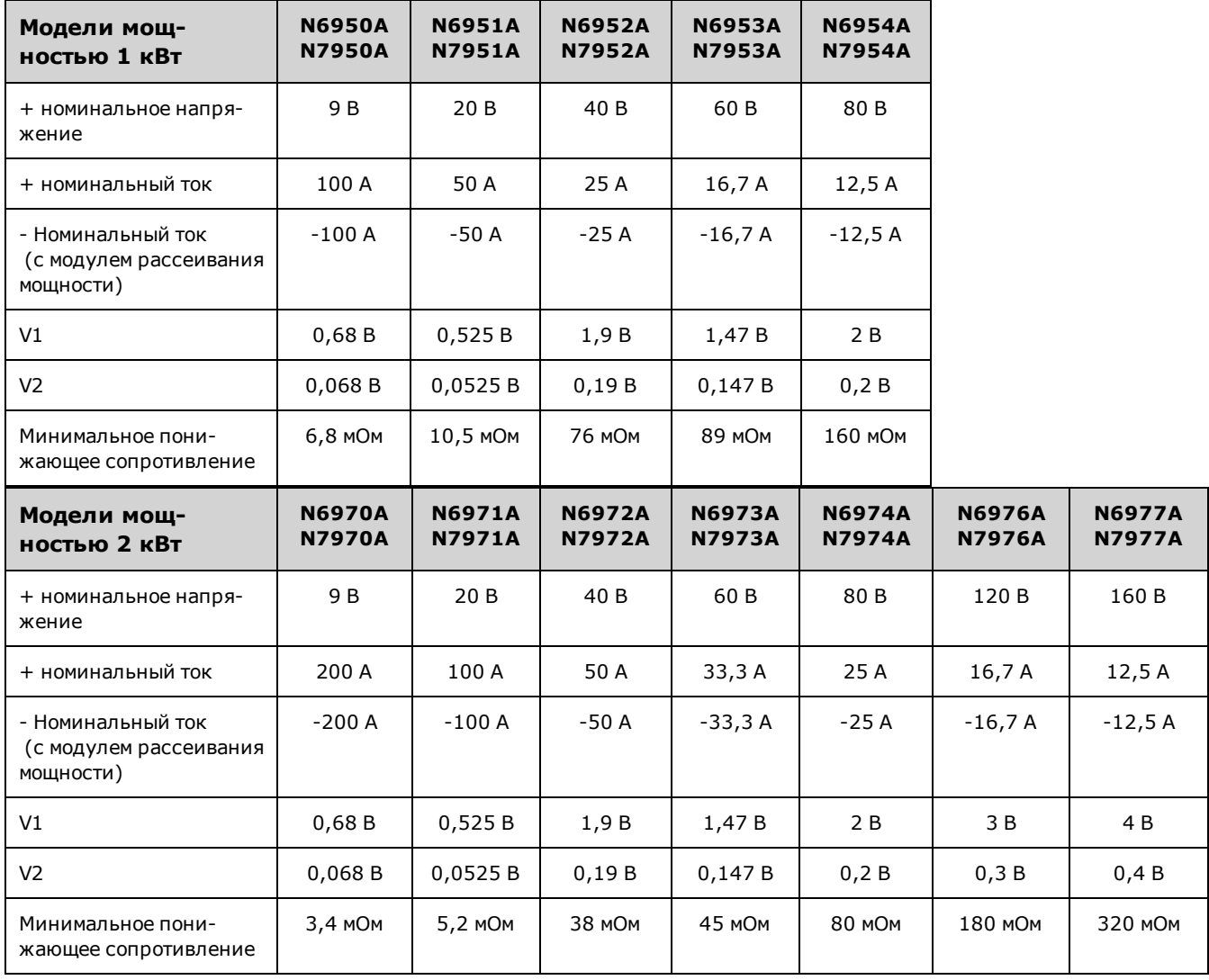
#### **Характеристика программирования напряжения**

На следующих графиках показана амплитудно-частотная характеристика программируемого выходного напряжения. Они действительны только для слабых сигналов без нагрузки.

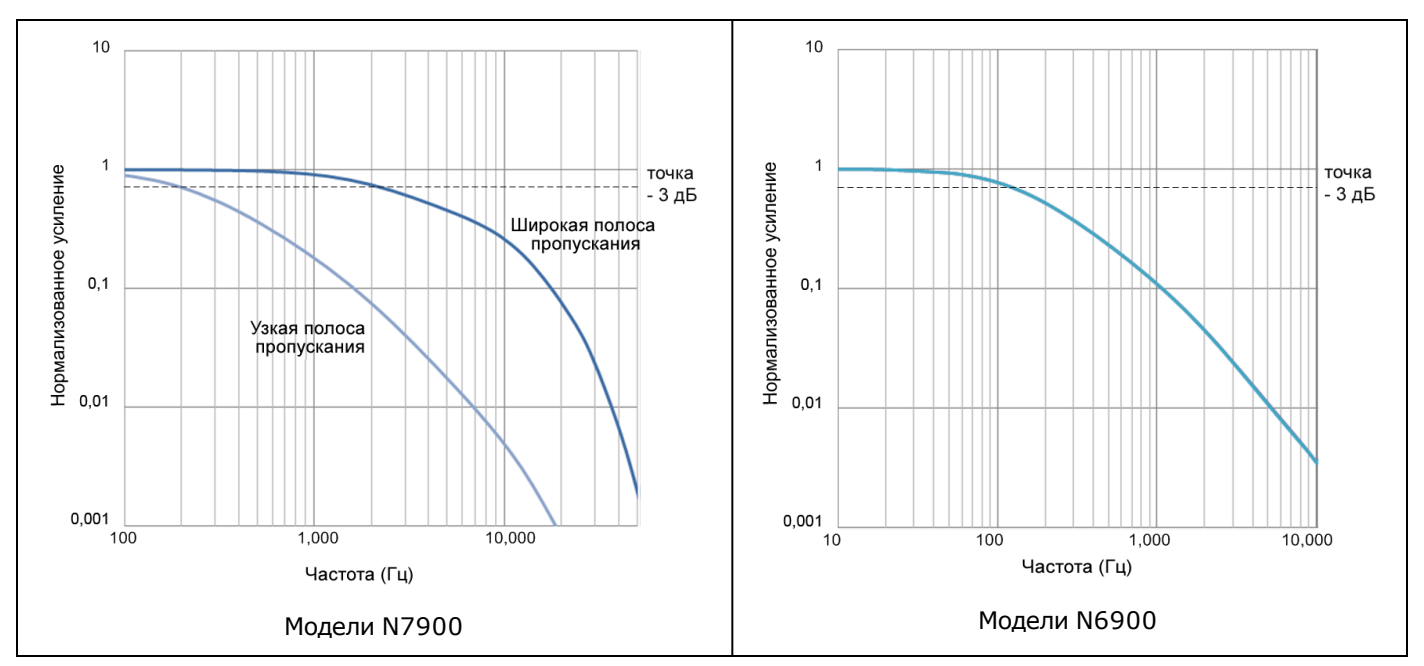

#### Только для моделей **Динамическая характеристика выходного сигнала**

На следующих графиках показаны пороговые значения амплитуды прямоугольного сигнала и частоты для каждой модели. В случае превышения порогового значения амплитуды постоянное генерирование прямоугольных сигналов может привести к включению защиты от избыточной динамики [\(EDP\)](#page-102-0), в результате отключается выход. Защита EDP может включаться при перепадах напряжения, связанных с запрограммированным изменением, с использованием списков, сигналов произвольной формы или под нагрузкой.

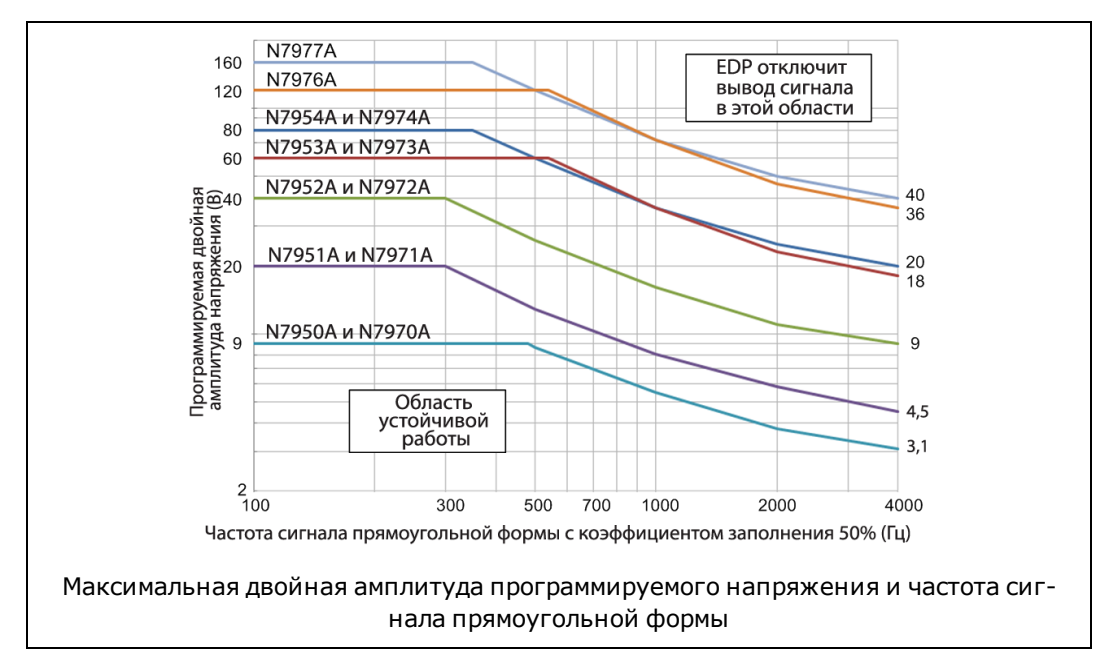

**Точность и шаг настройки измерений - при меньших интервалах измерений**

В следующей таблице показана точность измерений с короткими интервалами и разрешение с различными настройками числа циклов линии питания (NPLC). Изменения возникают из-за шумовых характеристик аналогово-цифрового преобразователя. В таблице используется сигнал базового уровня 1 NPLC без дополнительного шума. Чтобы определить точность измерения с более короткими интервалами усреднения, просто вычислите процент диапазона, затем добавьте его к неизменному значению точности, находящемуся в таблице технических характеристик.

Например, чтобы определить процент диапазона, добавляемый к характеристике точности измерения напряжения на N6950A при выполнении измерений при 0,003 NPLC, просто умножьте полную номинальную характеристику напряжения на процент диапазона, добавляемого к значению технической характеристики: 9 В x 0,006 % = 0,54 мВ. Добавьте это число к доле смещения характеристики точности измерения: 1,5 мВ + 0,54 мВ. Новое значение точности измерения напряжения составляет 0,03 % + 2,04 мВ при 0003 NPLC.

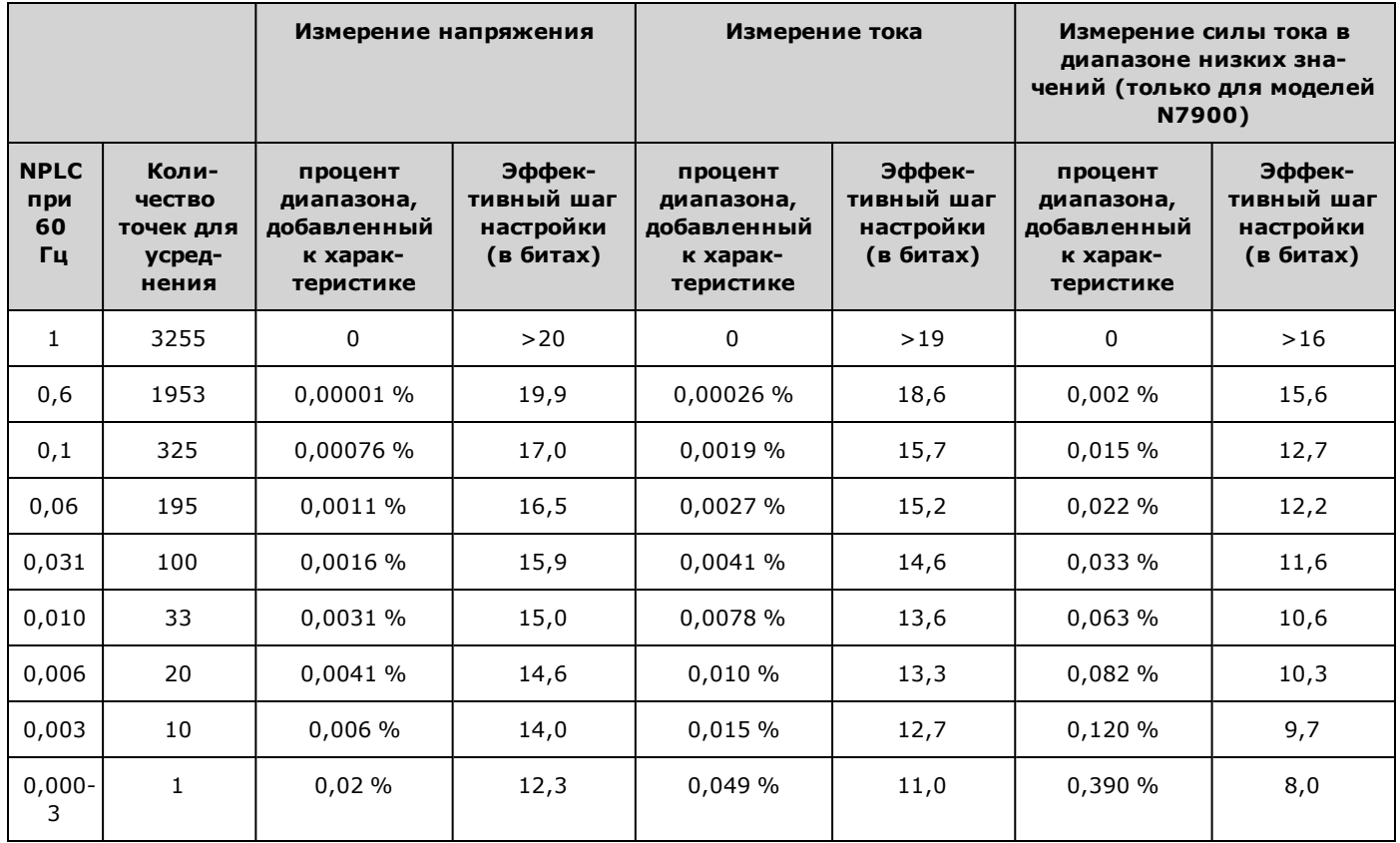

Аналогово-цифровой преобразователь измерений имеет разрешение 18 бит. Однако в некоторых сочетаниях шума измерений и усреднения точек данных эффективное разрешение может изменяться (см. таблицу). При выполнении измерений с одной точкой без усреднения уровень шума в сигнале измерения значительно выше разрешения аналогово-цифрового преобразователя, поэтому происходит ограничение последующих повторений измерений. При усреднении большего количества точек данных возможно повышение точности измерений за пределами исходного разрешения аналогово-цифрового преобразователя. Например, повторяемость измерений в диапазоне высоких значений силы тока на N7950A с использованием значения 0,6 NPLC позволяет достичь эффективного разрешения 18,6 бит. Чтобы преобразовать биты в силу тока, используйте значение бит и полную номинальную характеристику силы тока: 100 A x 2 $^{-18}$ , $^6$  = 252 мкА. Разрешение измерения составляет 252 мкА.

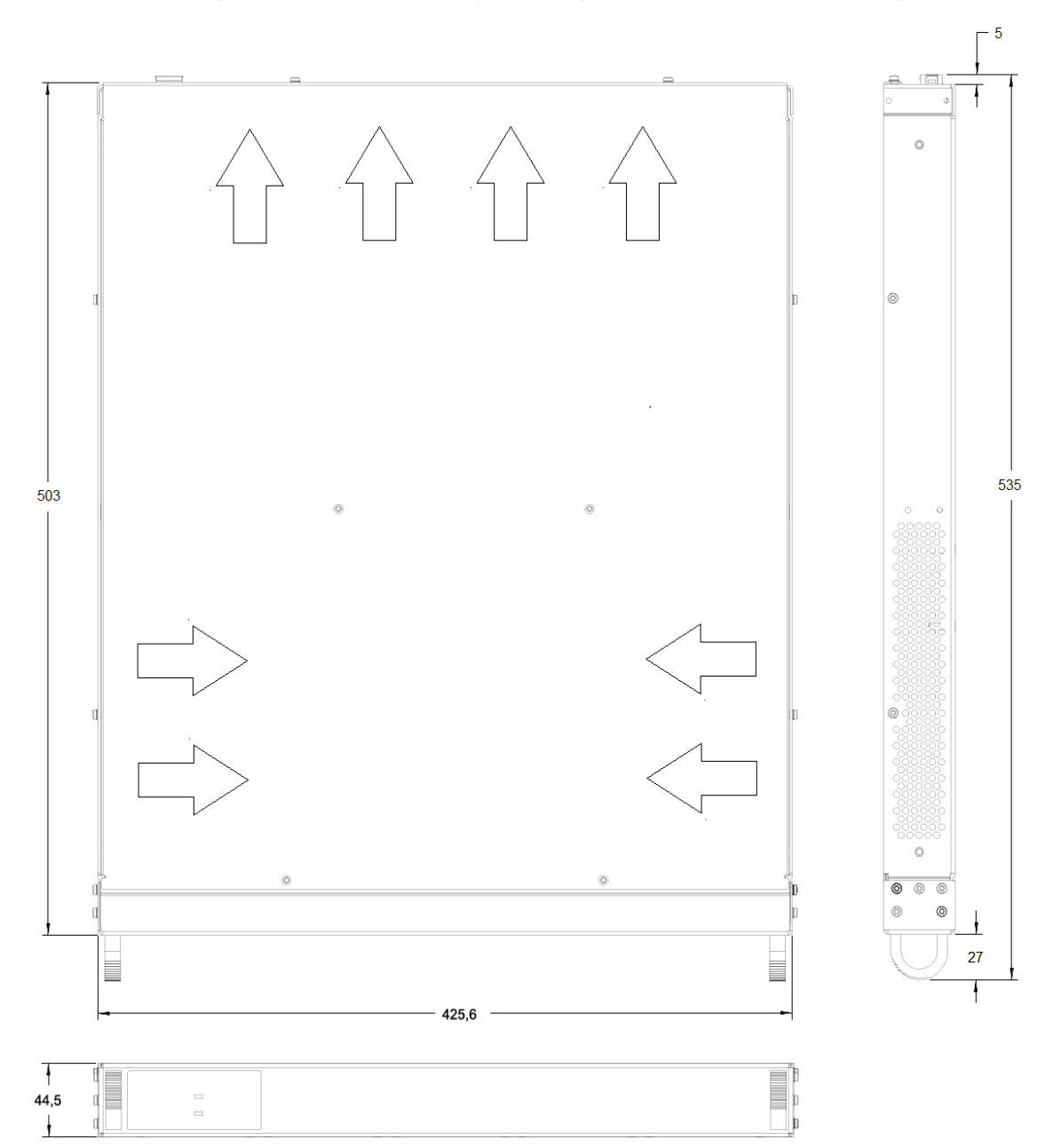

## **Схемы измерений - все измерения указаны в миллиметрах**

**Модуль рассеивания мощности**

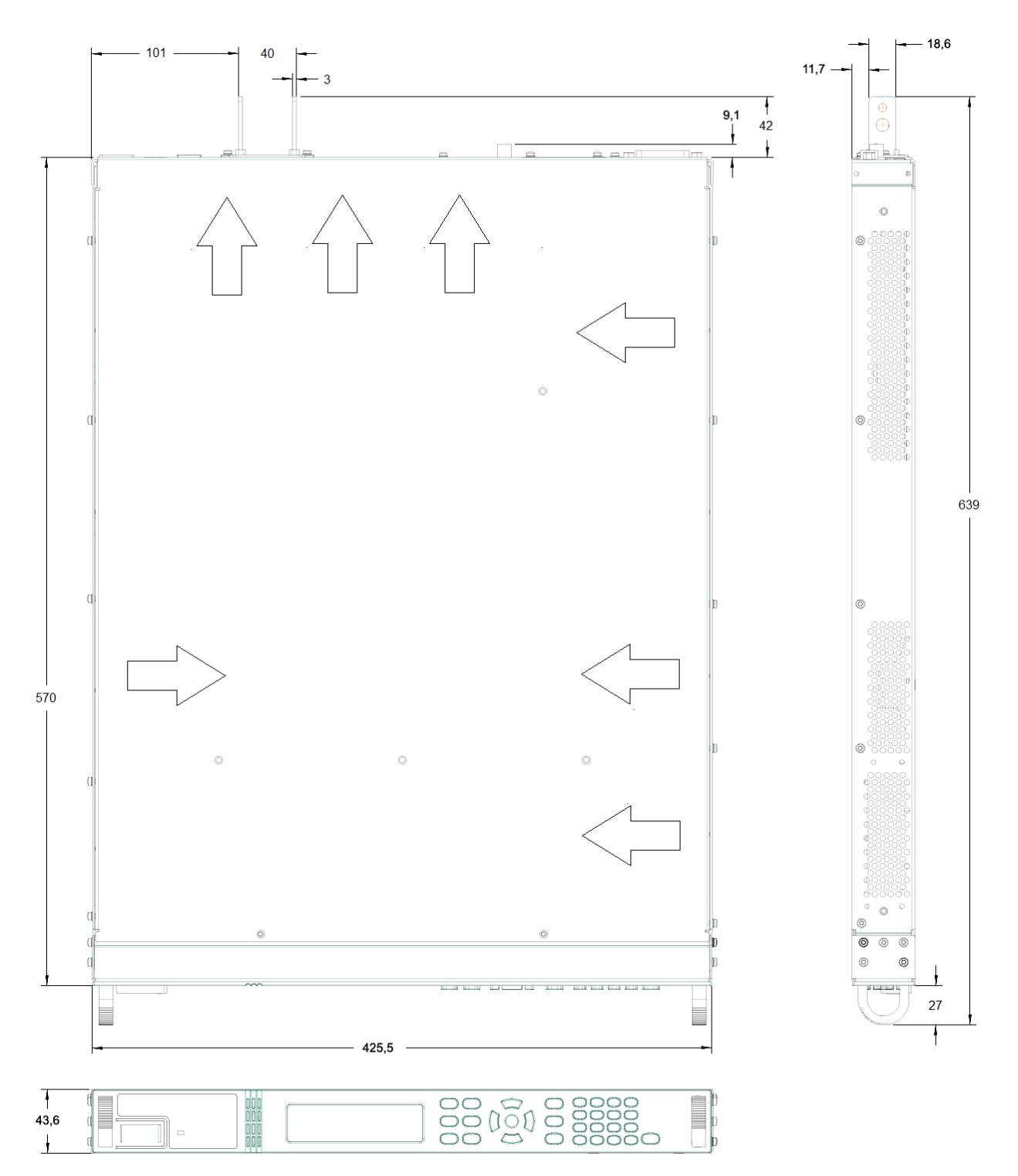

**Модели мощностью 1 кВт**

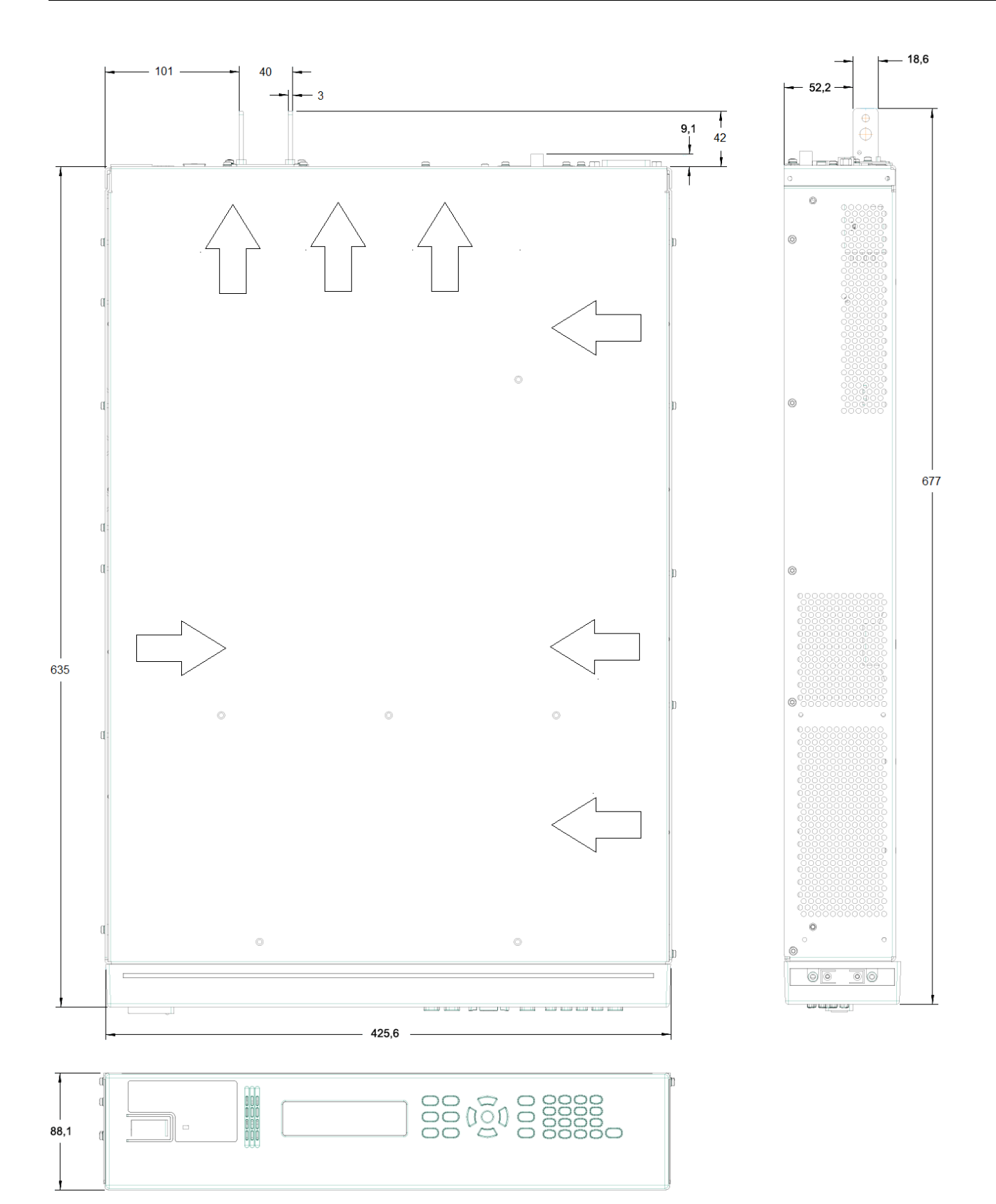

#### **Модели мощностью 2 кВт**

# **Информация по эксплуатации**

- **[Знакомство с прибором](#page-43-0)**
- **[Установка прибора](#page-53-0)**
- **[Начало работы](#page-80-0)**
- **[Использование производительной системы питания](#page-93-0)**
- **[Использование программного обеспечения Power Assistant](#page-184-0)**

# <span id="page-43-0"></span>**Знакомство с прибором**

**[Краткое описание производительной системы питания](#page-43-1)**

**[Краткий обзор лицевой панели](#page-44-0)**

**[Краткий обзор дисплея на лицевой панели](#page-45-0)**

**[Краткий обзор клавиш на лицевой панели](#page-46-0)**

**[Краткий обзор задней панели](#page-47-0)**

**[Краткий обзор модуля рассеивания мощности](#page-48-0)**

<span id="page-43-1"></span>Производительная система питания (APS) включает источники питания постоянного тока для монтажа в стойку 1U и 2U и модули рассеивания мощности, функции и характеристики которых оптимизированы для автоматизированных диагностических систем.

Для моделей APS доступны уровни мощности 1 кВт и 2 кВт. Уровень напряжения изменяется от 9 В до 160 В. Уровень тока изменяется от 12,5 А до 200 А.

Возможности выходов и системы в целом описаны далее. Некоторые из перечисленных возможностей не во всех источниках питания. В разделе [Модели и дополнительные модули](#page-8-0) описаны возможности, реализованные только в определенных моделях модулей питания.

#### **Возможности выходов**

- Предусматривается возможность программной установки выходного напряжения и тока во всем рабочем диапазоне.
- Для выхода можно настроить режим приоритета напряжения или тока
- Программирование быстрого увеличения и уменьшения напряжения
- Программирование выходного сопротивления
- Задержка включения/выключения для последовательного включения/выключения выхода на нескольких устройствах
- Возможность перераспределения тока для параллельных выходов
- Возможности защиты включают определение перегрузки по напряжению, перегрузки по току, перегрева и распознавание отсоединенных измерительных проводов
- Работа в режиме двухквадрантного вывода обеспечивает возможность повышения и понижения тока
- 10 % от номинального тока потребления при работе во втором квадранте (в режиме нагрузки); 100 % с модулем рассеивания мощности N7909A
- $\bullet~$  Реле отключения выхода на моделях N7900 (реле смены полярности не включены в модели N7950A и N7970A)

#### **Функции измерения**

- Частота дискретизации 5,12 мкс
- <sup>l</sup> Измерения мощности в реальном времени
- <sup>l</sup> Измерения в ампер-часах и ватт-часах
- <sup>l</sup> Бесперебойное измерение тока во всех диапазонах на моделях N7900
- <sup>l</sup> Возможность оцифрованного измерения на моделях N7900
- Непрерывная регистрация данных во внешний журнал на моделях N7900
- Непрерывная запись данных в «Черный ящик» (устанавливается дополнительно)

#### **Функции системы**

- Сохранение до 10 состояний прибора в энергонезависимой памяти и возможность их вызова
- Возможность настраиваемой разводки сигнала
- <sup>l</sup> Встроенные интерфейсы дистанционного программирования: GPIB (IEEE-488), интерфейс локальной сети и USB
- Настройка меню лицевой панели в соответствии с параметрами GPIB и локальной сети
- Совместимость с LXI Core 2011, включая встроенный веб-сервер
- Поддержка SCPI (стандартные команды для программируемых приборов)

### <span id="page-44-0"></span>**Краткий обзор лицевой панели**

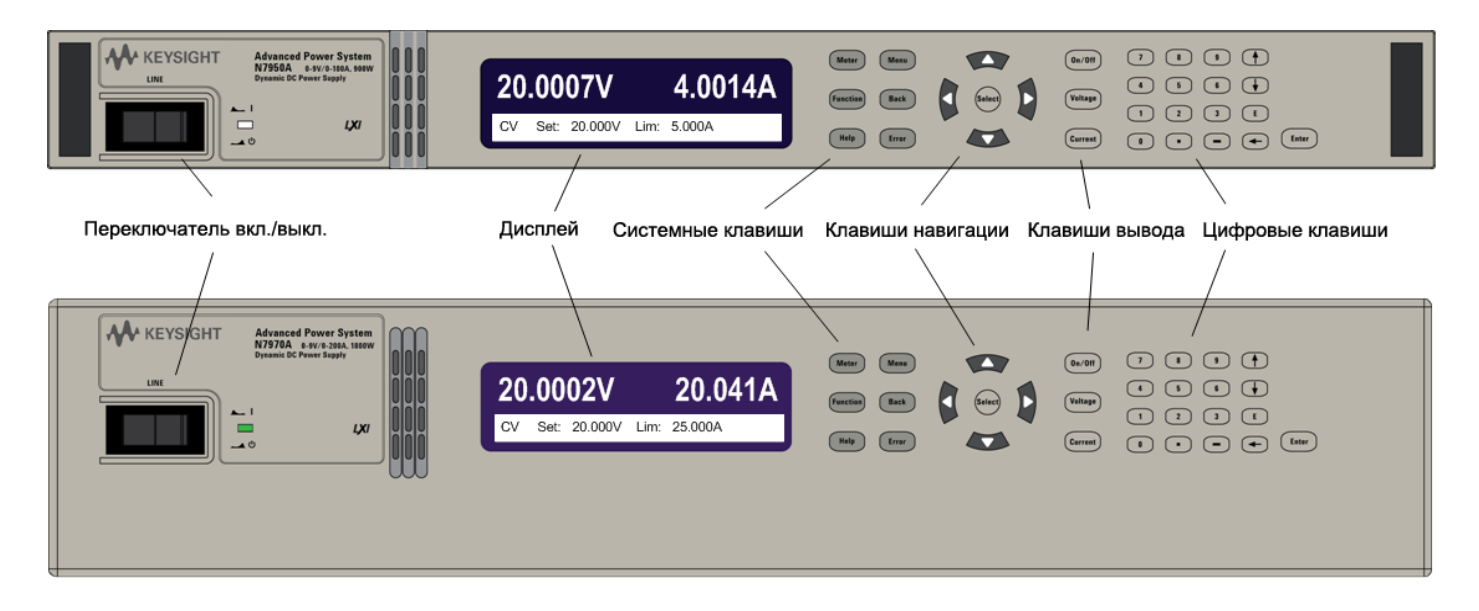

## <span id="page-45-0"></span>**Краткий обзор дисплея на лицевой панели**

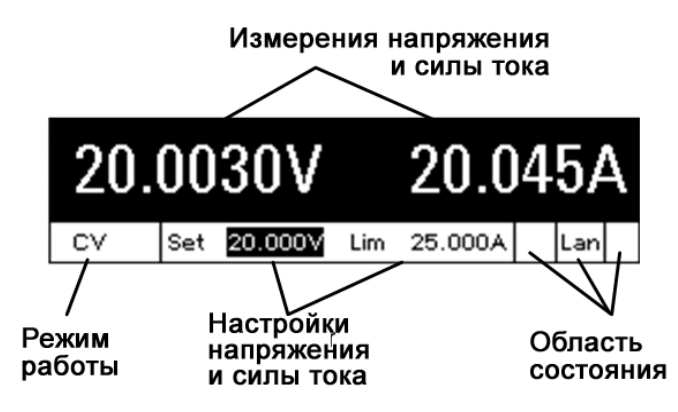

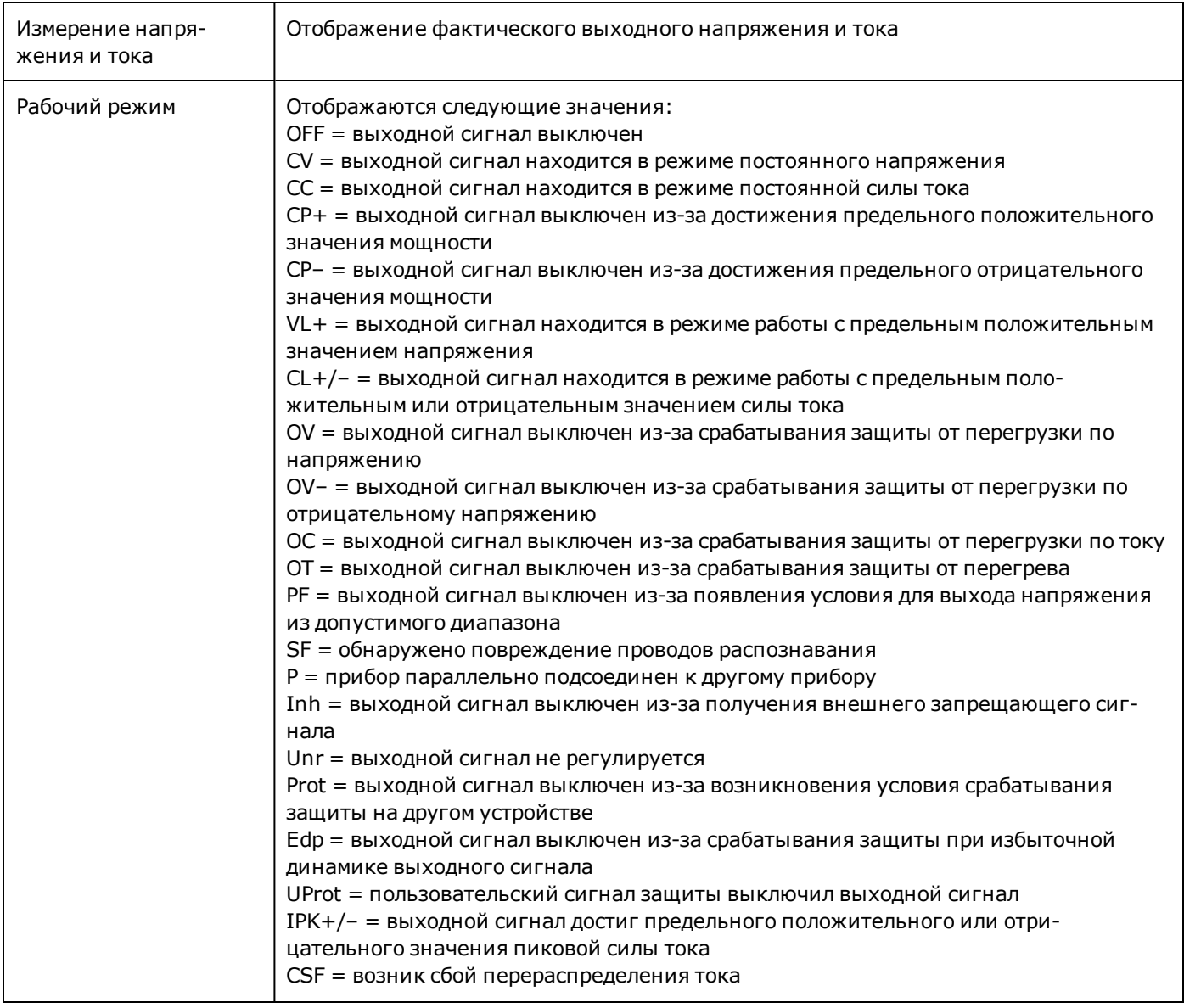

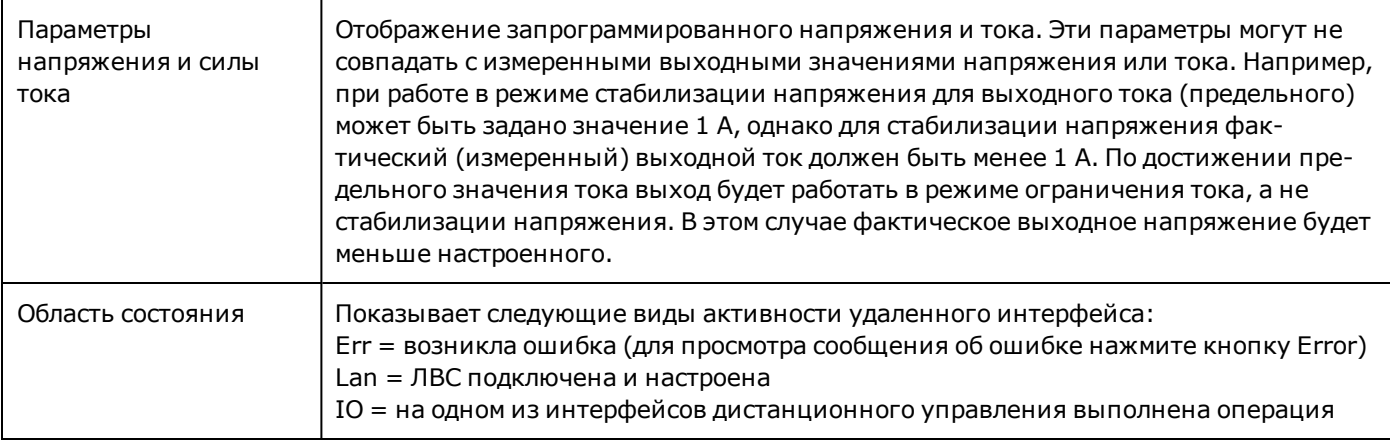

# <span id="page-46-0"></span>**Краткий обзор клавиш на лицевой панели**

В следующей таблице представлены основные элементы лицевой панели в основном слева направо.

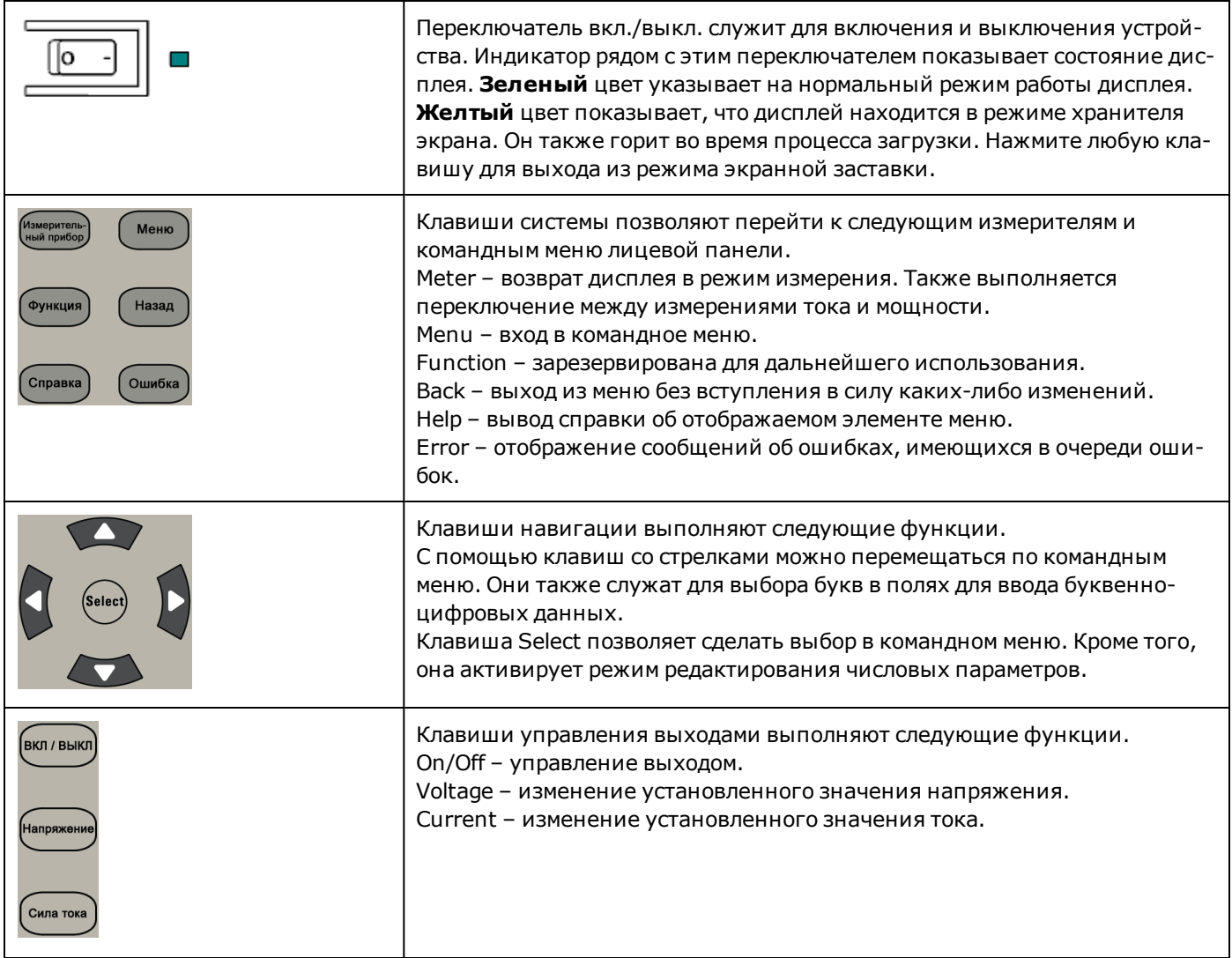

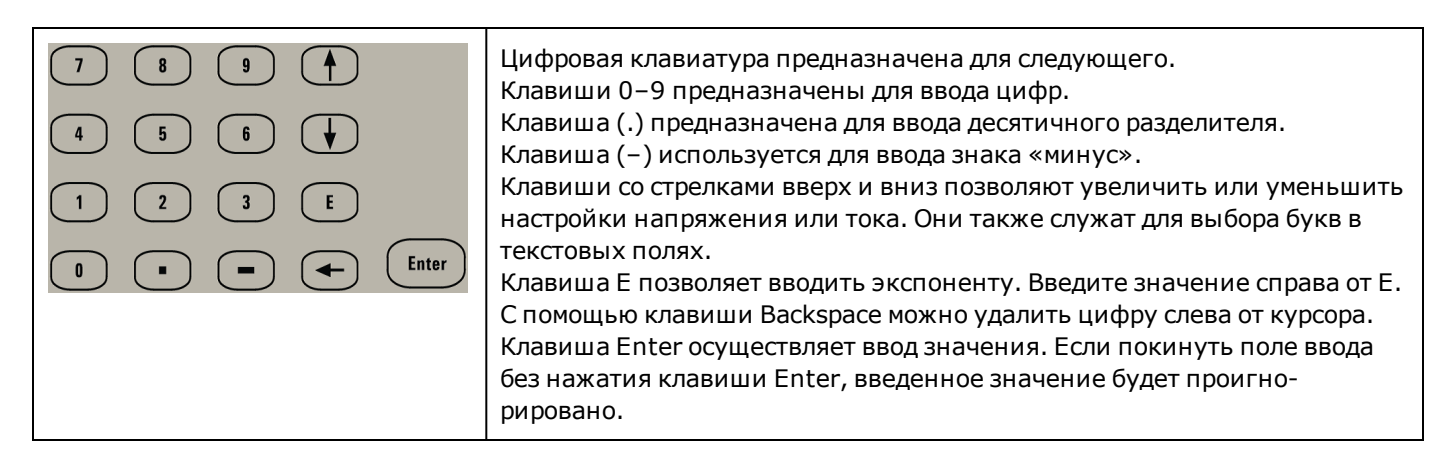

Примечание

Чтобы открыть контекстную справку, нажмите клавишу Help.

## <span id="page-47-0"></span>**Краткий обзор задней панели**

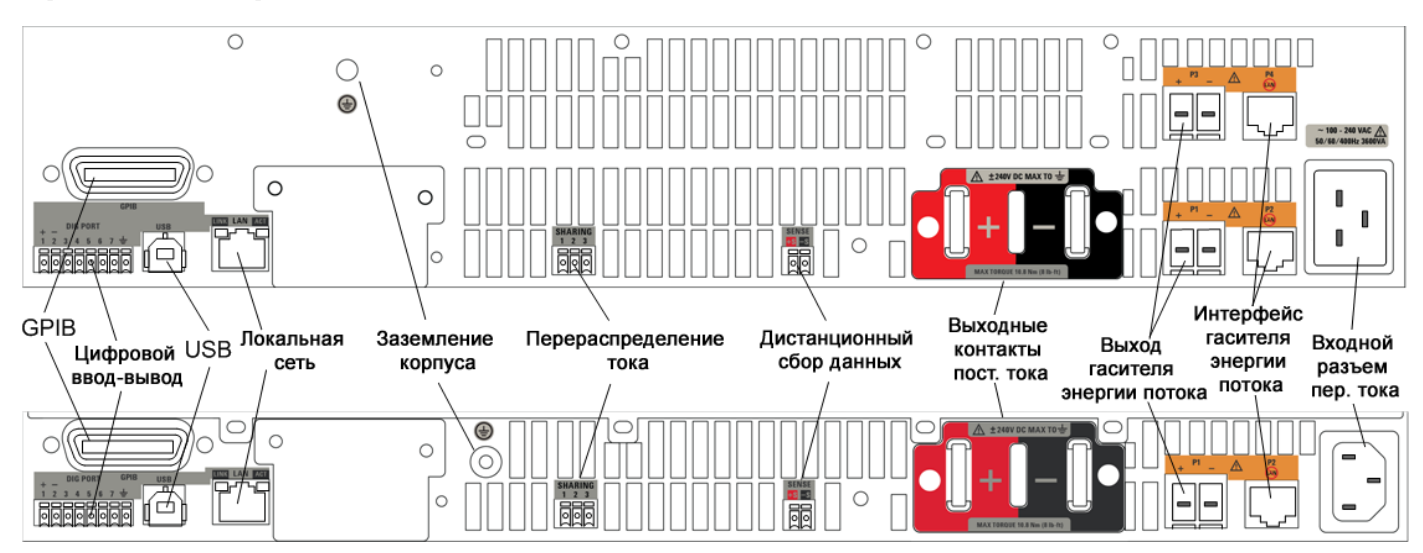

#### В следующей таблице показаны основные элементы задней панели в основном слева на право.

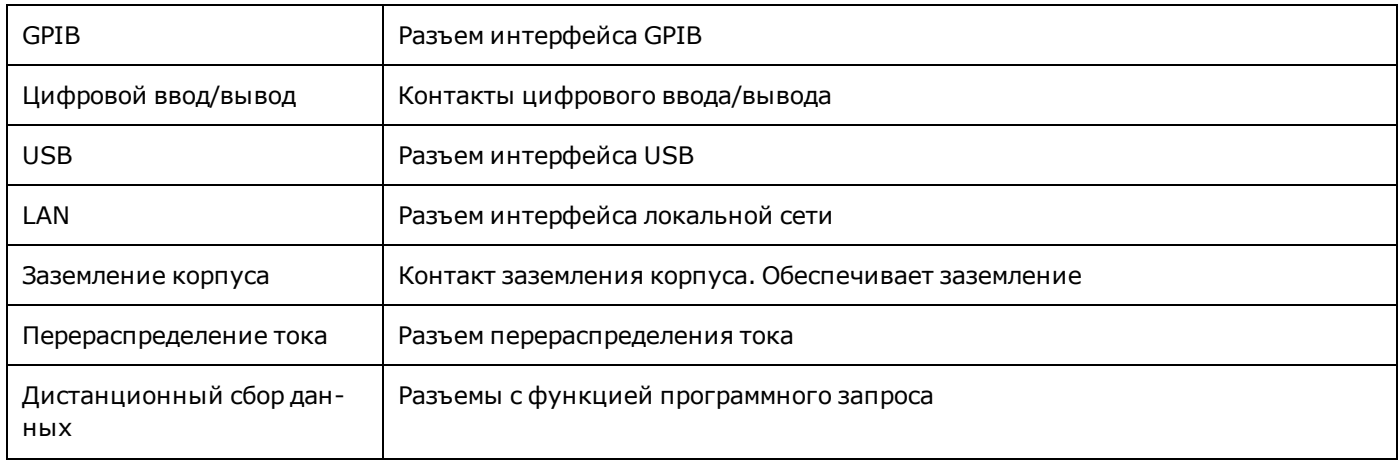

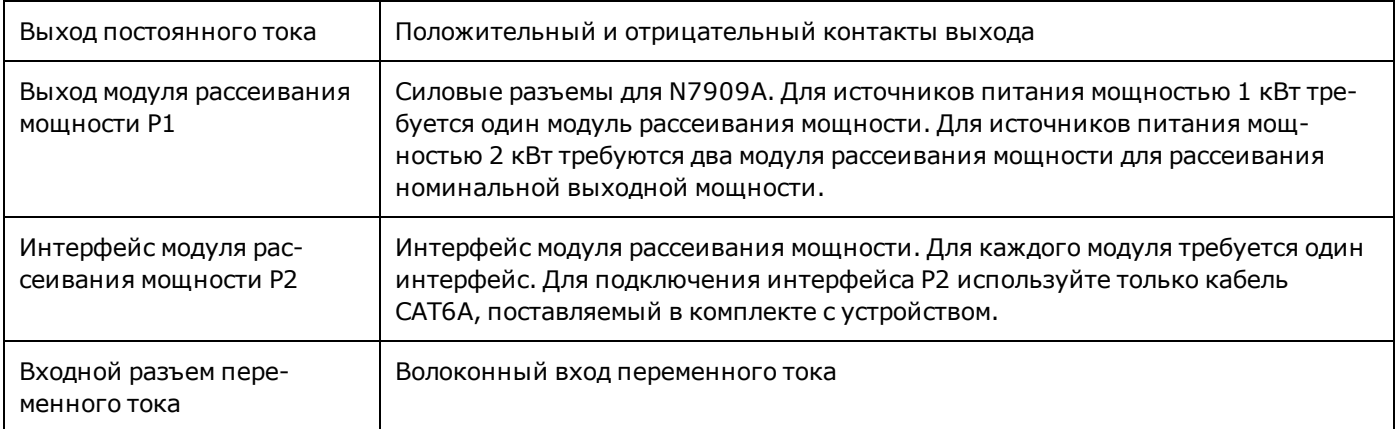

#### ОСТОРОЖНО

**Для защиты от поражения электрическим током кабель питания должен быть заземлен. При наличии электрической розетки только с двумя контактами подсоедините винт заземления на корпусе (см. выше) к рабочему заземлению.**

## <span id="page-48-0"></span>**Краткий обзор модуля рассеивания мощности**

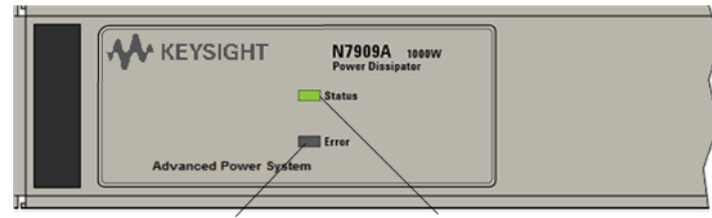

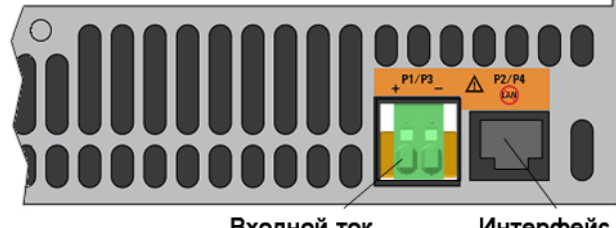

Индикатор ошибок Индикатор состояния

Входной ток

Интерфейс

В следующей таблице приведены основные элементы лицевой и задней панелей.

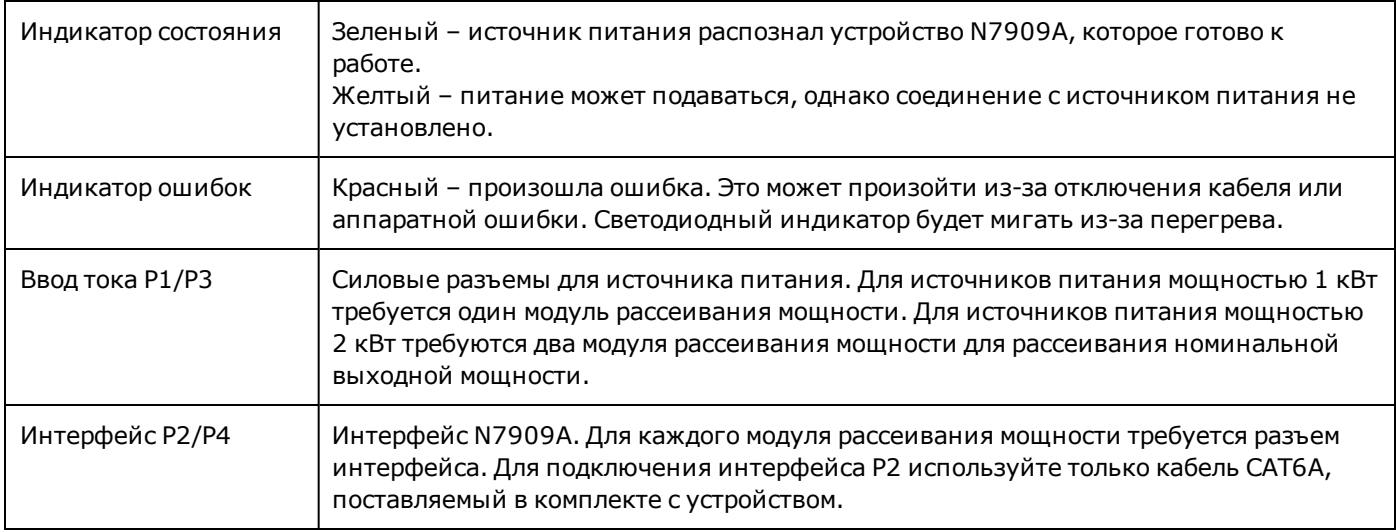

# **Справка по меню лицевой панели**

Рассмотрим меню лицевой панели.

Нажмите кнопку **Menu**, чтобы войти в меню лицевой панели.

Краткую инструкцию по навигации в меню лицевой панели см. в разделе [Использование меню лицевой панели.](#page-82-0)

#### **Справка по меню**

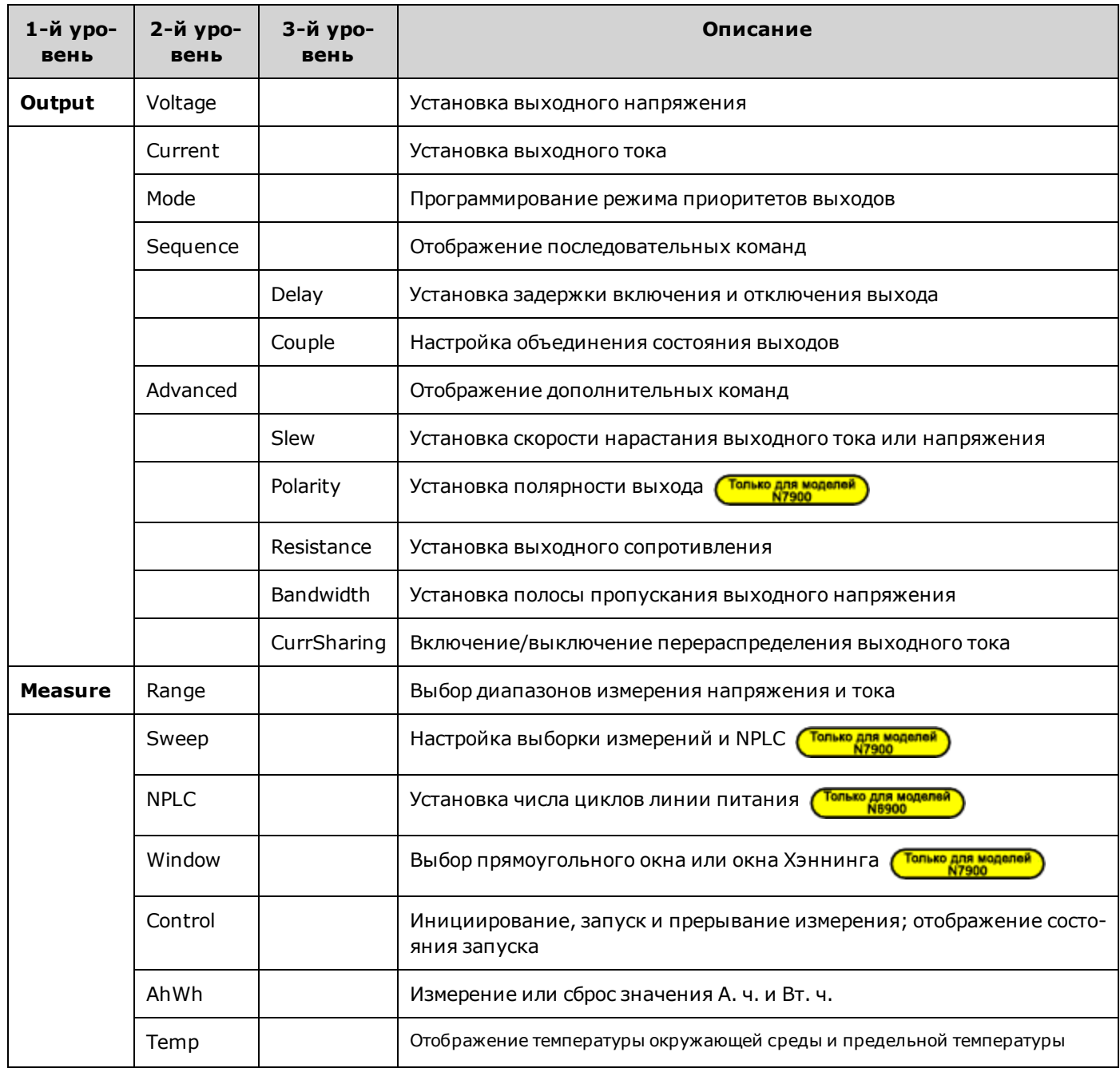

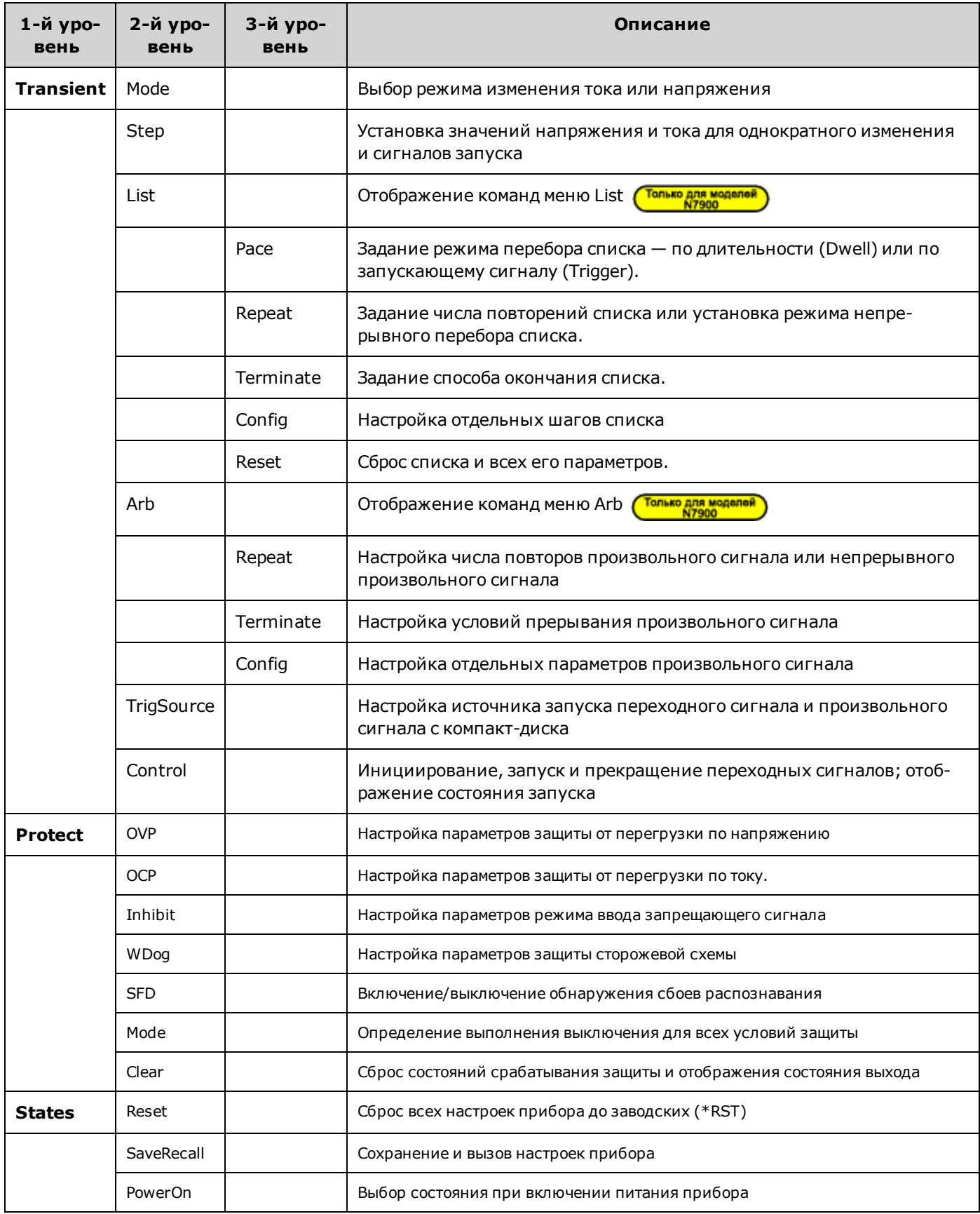

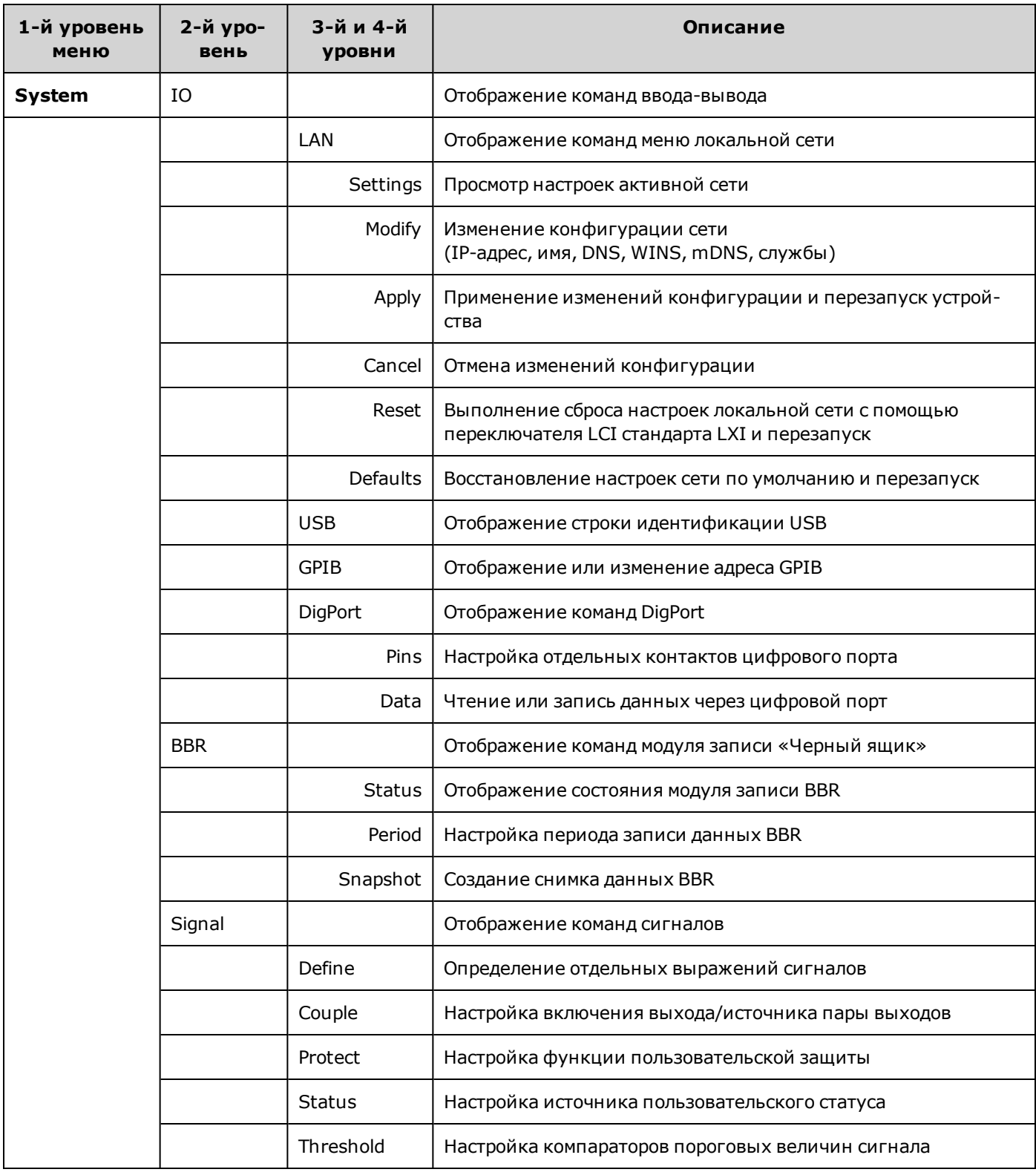

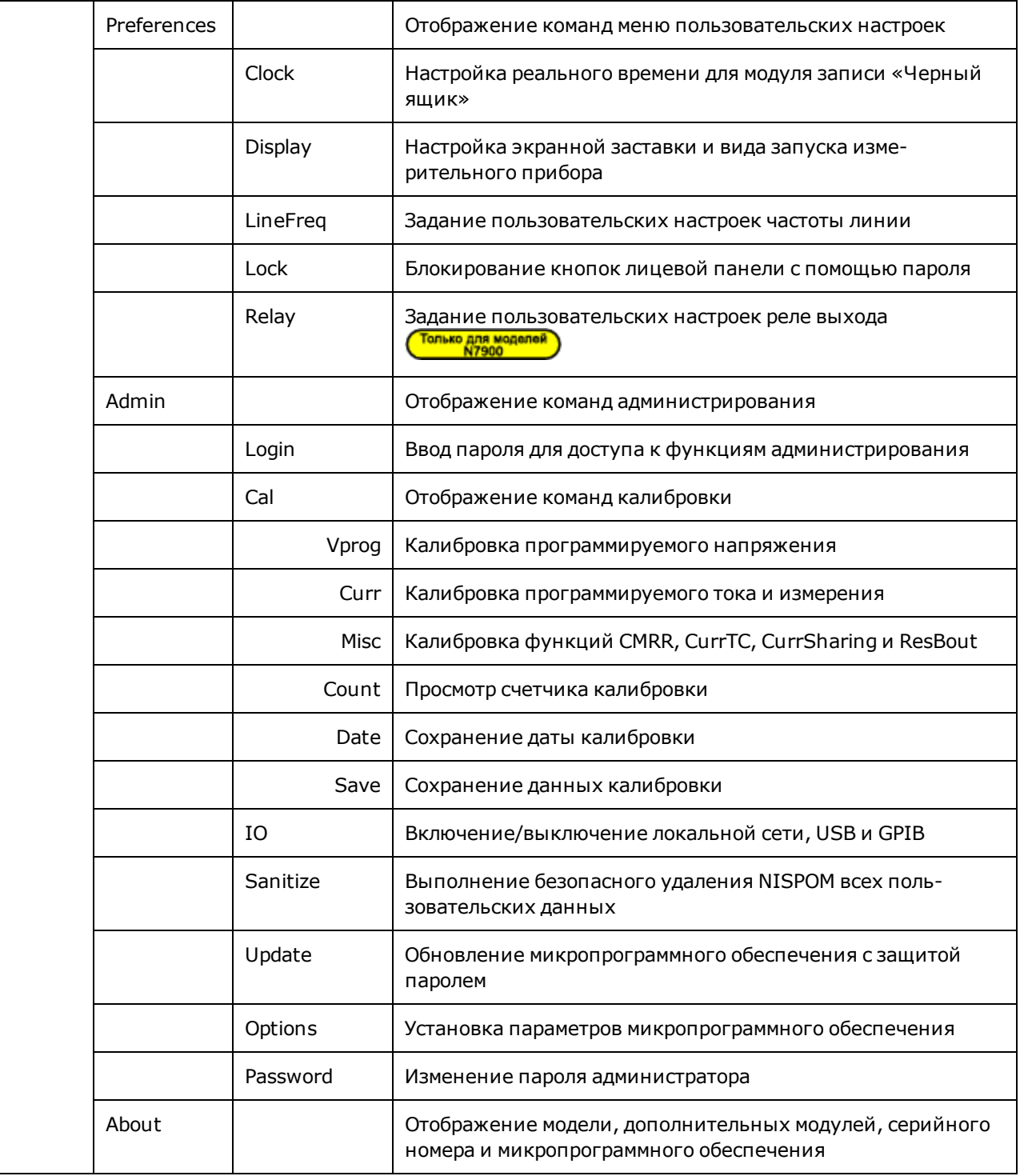

# <span id="page-53-0"></span>**Установка прибора**

- **[Перед установкой и эксплуатацией](#page-54-0)**
- **[Подключение одного устройства](#page-56-0)**
- **[Параллельное подключение](#page-64-0)**
- **[Последовательное подключение](#page-67-0)**
- **[Подключение модуля рассеивания мощности](#page-71-0)**
- **[Интерфейсные подключения](#page-74-0)**
- **[Установка в стойку](#page-77-0)**
- **[«Черный ящик»](#page-79-0)**

# <span id="page-54-0"></span>**Перед установкой и эксплуатацией**

#### **Осмотр прибора**

Получив систему питания APS, осмотрите ее для обнаружения явных повреждений, которые могли произойти во время перевозки. Если таковые имеются, уведомите об этом компанию-перевозчика и ближайший офис продаж и поддержки компании Keysight. Соответствующую информацию см. на веб-сайте [www.keysight.com/find/assist](http://www.keysight.com/find/assist).

До списания системы храните упаковочную коробку и материалы на случай, если систему придется возвращать.

#### **Проверка комплектации**

Перед начало работы ознакомьтесь со следующим списком и убедитесь в наличии этих компонентов. Если чтолибо отсутствует, обратитесь в ближайший центр продаж и технической поддержки Keysight.

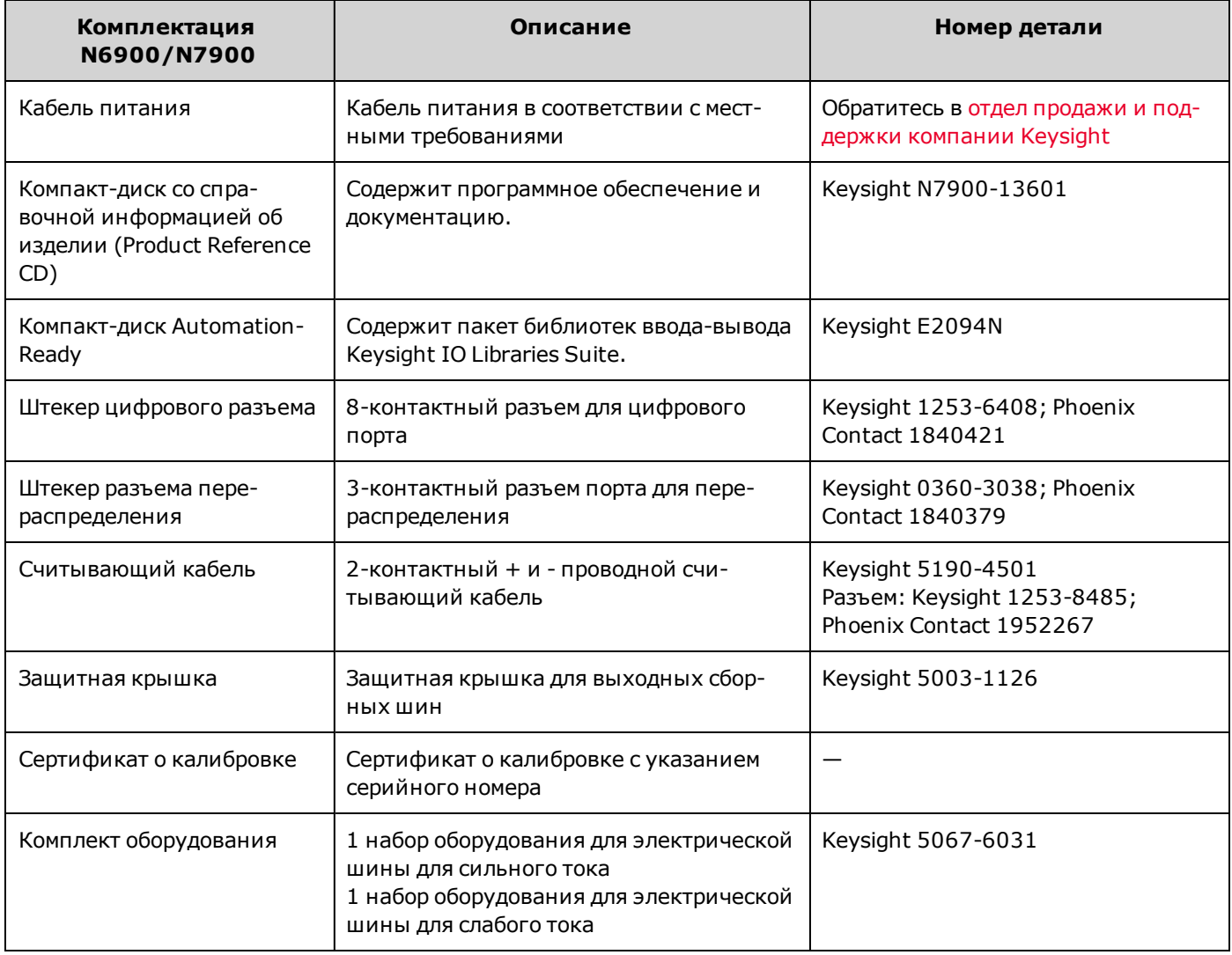

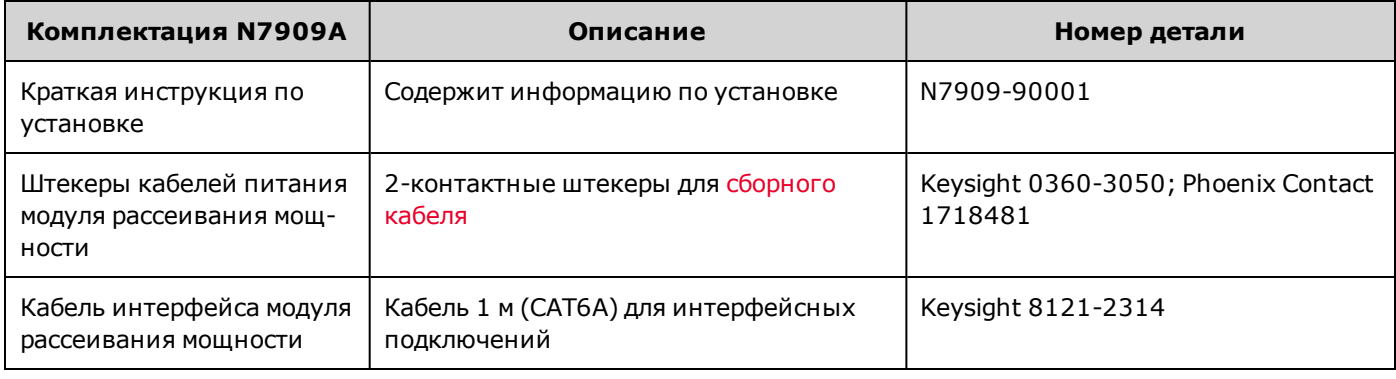

### **Обзор сведений по технике безопасности**

Данный источник питания представляет собой прибор 1 класса безопасности; это значит, что на нем имеется клемма защитного заземления. Эта клемма должна быть соединена с «землей» через источник питания, оборудованный заземленной розеткой. Общие сведения о технике безопасности см. на стр. [Краткие сведения о тех](#page-3-0)[нике безопасности](#page-3-0). Прежде чем приступать к установке или эксплуатации источника питания, проверьте ее и ознакомьтесь с предупреждениями и инструкциями по технике безопасности, приведенными в настоящем руководстве. Предупреждения о безопасности для определенных процедур приведены в соответствующих разделах данного руководства.

#### ОСТОРОЖНО **Некоторые модели генерируют напряжение выше 60 В постоянного тока. Убедитесь, что все подключения прибора, провода нагрузки и соединения нагрузки изолированы или закрыты таким образом, что случайный контакт со смертельными выходными напряжениями невозможен.**

### **Обзор условий окружающей среды**

#### ОСТОРОЖНО **Не используйте прибор при наличии горючих газов или паров.**

Условия окружающей среды для источника питания описаны в разделе [Технические характеристики](#page-11-0). В большинстве случаев устройство предназначено для работы в помещениях с контролируемыми условиями окружающей среды. Запрещается использовать устройство при температуре окружающей среды выше +55 °С. Это касается как установки в стойку, так и установки на рабочих поверхностях.

### **Обеспечение необходимого притока воздуха**

**ВНИМАНИЕ** Не блокируйте отверстия для впуска воздуха на боковых стенках прибора и отверстия для выпуска воздуха на задней стенке прибора.

Размеры источника питания и схема представлены в разделе [Технические характеристики.](#page-11-0) Вентиляторы охлаждают источник питания, втягивая воздух с боковых сторон и выталкивая сзади. Прибор должен быть установлен так, чтобы с боков и позади прибора оставалось достаточно места (не менее 51 мм) для обеспечения адекватной циркуляции воздуха.

# <span id="page-56-0"></span>**Подключение одного устройства**

**[Соединение для сетевого шнура](#page-56-1)**

**[Соединения для передачи выходного сигнала](#page-57-0)**

**[Отдельные соединения нагрузки](#page-59-0)**

**[Несколько соединений нагрузки](#page-60-0)**

**[Соединения для дистанционного распознавания](#page-60-1)**

**[Дополнительные замечания по нагрузке](#page-63-0)**

#### <span id="page-56-1"></span>**Соединение для сетевого шнура**

**ОПАСНОСТЬ ВОЗНИКНОВЕНИЯ ПОЖАРА! Используйте только сетевой шнур, постав-**ОСТОРОЖНО **ленный в комплекте с прибором. Использование сетевого шнура другого типа может привести к его перегреву с последующим возгоранием.**

> **ОПАСНОСТЬ ПОРАЖЕНИЯ ЭЛЕКТРИЧЕСКИМ ТОКОМ! Заземление шасси обеспечивается третьей жилой сетевого шнура. Убедитесь, что используемая розетка имеет три контакта, и надлежащий ее контакт соединен с «землей».**

Подсоедините шнур питания, входящий в комплект устройства, к силовому разъему переменного тока на задней панели. Если в комплекте с устройством был поставлен сетевой шнур неподходящего типа, обратитесь в ближайший офис продаж и технической поддержки компании Keysight.

Разъем питания от сети переменного тока на задней стенке устройства является универсальным. Он рассчитан на номинальное напряжение электросети в диапазоне от 100 до 240 В~. Поддерживаемая частота – 50, 60 или 400 Гц.

Примечание Отсоединяемый сетевой шнур может использоваться в качестве устройства аварийного размыкания цепи. Отсоединение сетевого шнура приведет к прекращению подачи напряжения сети на устройство. Кабель питания должен находиться в доступном месте.

**Эксплуатация в электрических цепях переменного тока с номинальным напряжением ниже 180 В~**

Если номинальное напряжение цепей подачи питания переменного тока составляет 100-120 В переменного тока, они не могут обеспечивать достаточный электрический ток для питания моделей 1 кВт или 2 кВт во время работы в режиме полной номинальной мощности выходного сигнала. При подключении к сети переменного тока 100–120 В прибор выключает выходной сигнал и устанавливает бит состояния CP+ или PF, когда мощность выходного сигнала превышает 700 Вт.

#### **Разъемы считывания данных**

В комплект прибора входит считывающий кабель. Подсоедините считывающий кабель к разъему сбора данных и выходным контактам. Вставьте штекер в разъем сбора данных и подсоедините лепестковые соединители к винтам на выходных контактах.

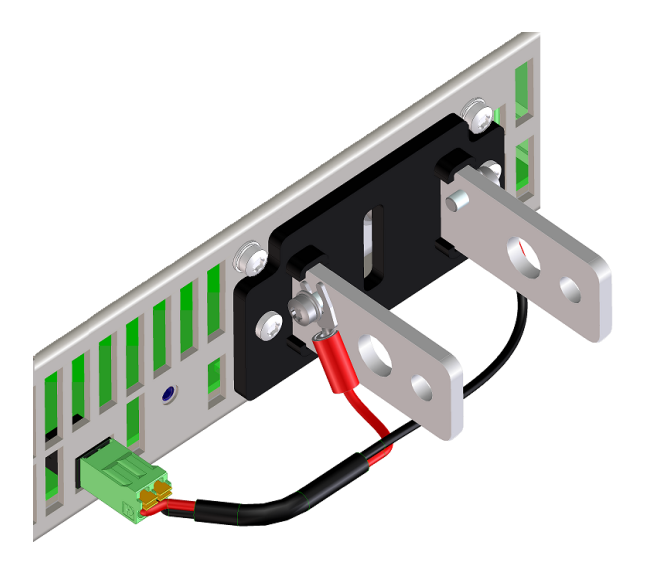

**ВНИМАНИЕ** При установке считывающего кабеля соблюдайте полярность.

Если считывающий кабель не установлен до включения прибора или отсоединился, прибор выдает ошибку распознавания (SF) с помощью индикации на лицевой панели. Устройство будет работать, однако напряжение на выходных контактах будет приблизительно на 1 % выше запрограммированного значения. После подключения считывающего кабеля прибор вернется к обычному состоянию и работе.

<span id="page-57-0"></span>**Соединения для передачи выходного сигнала**

ОСТОРОЖНО **ОПАСНОСТЬ ПОРАЖЕНИЯ ЭЛЕКТРИЧЕСКИМ ТОКОМ. Перед подключением кабелей к задней панели отключайте питание переменного тока. Некоторые модели генерируют напряжение выше 60 В постоянного тока. Убедитесь, что все подключения прибора, провода нагрузки и соединения нагрузки изолированы или закрыты таким образом, что случайный контакт со смертельными выходными напряжениями невозможен.**

При подключении нагрузки к источнику питания необходимо учитывать следующие факторы:

- Допустимая токовая нагрузка подключаемого провода
- Номинальные данные изоляции провода нагрузки (не должны превышать максимальное выходное напряжение)
- Падение напряжения провода нагрузки
- Эффект шума и импеданса провода нагрузки

**Размер провода**

ОСТОРОЖНО **ОПАСНОСТЬ ВОЗГОРАНИЯ. Для удовлетворения требованиям безопасности провода нагрузки должны быть достаточно толстыми во избежание перегрева при максимальном токе короткого замыкания от источника питания. При наличии нескольких устройств нагрузки любая пара проводов нагрузки должна обеспечивать безопасную подачу максимального номинального тока с источника питания. Для источников питания с большей допустимой токовой нагрузкой могут потребоваться параллельные провода нагрузки.**

В следующей таблице приведены характеристики медного провода AWG (американский калибр проводов).

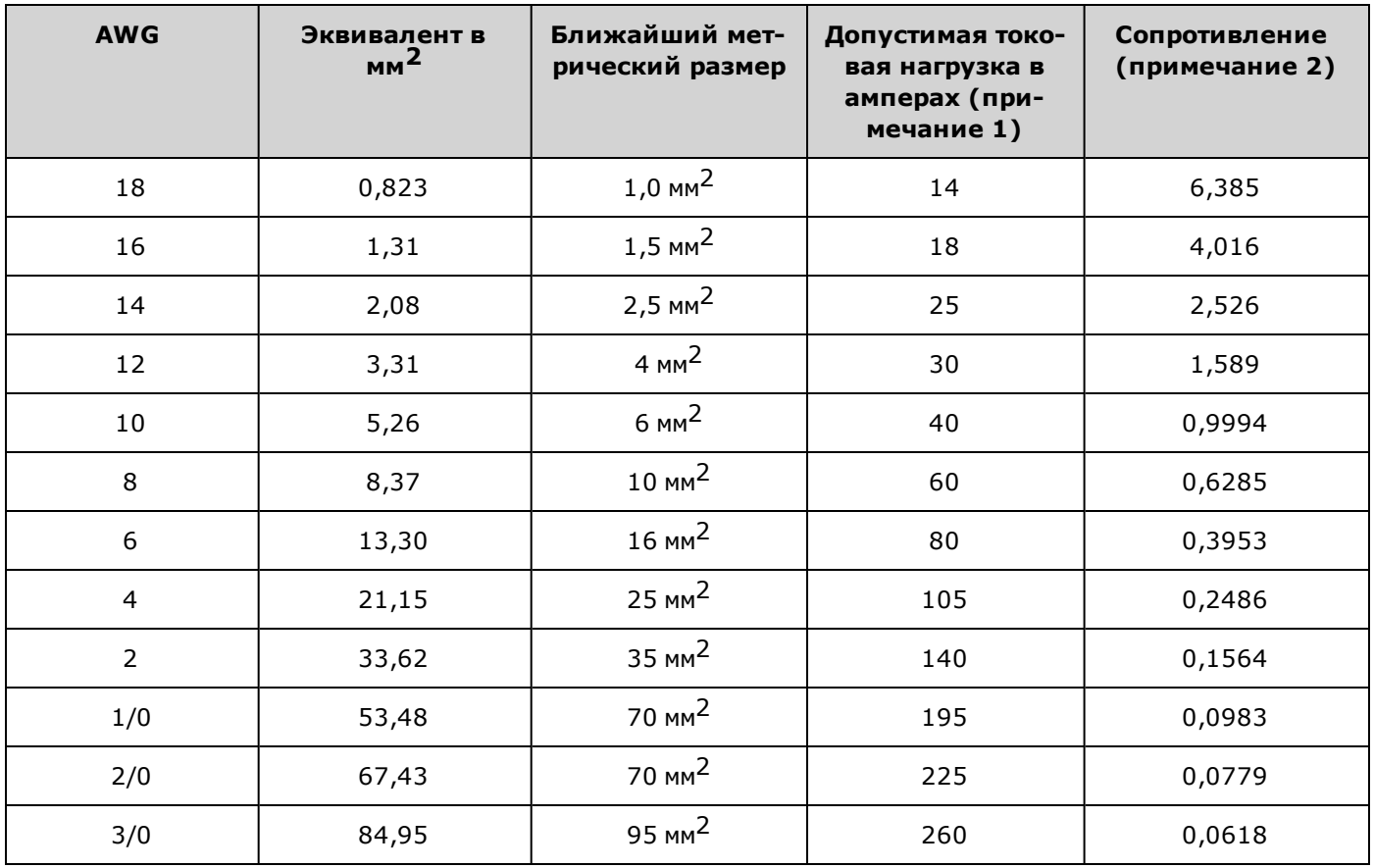

Примечание 1. Допустимая токовая нагрузка в амперах приводится для температуры 26–30 °C с номинальной температурой проводника 60 °C. При высоких температурах допустимая токовая нагрузка снижается. Примечание 2. Сопротивление в Ом/1000 футов при температуре провода 20 °C.

Помимо температуры проводов, при выборе диаметра проводов необходимо также учитывать падение напряжения. Источник питания выдерживает падение напряжения 1 В на провод, поддерживая при этом запрограммированные выходные значения и точность измерений (см. характеристики [N6900](#page-12-0) и [N7900](#page-14-0)). Падение напряжения до 25 % от номинального выходного напряжения приводят к небольшому снижению запрограммированных выходных значений и точности измерения. Конечно любое падение напряжения в проводах нагрузки снижает максимальное напряжение на нагрузке. Чтобы определить максимальное доступное напряжение на нагрузке, необходимо вычесть значение падения напряжения в проводах нагрузки из номинального напряжения источника питания.

#### <span id="page-59-0"></span>**Отдельные соединения нагрузки**

**ВНИМАНИЕ** Момент затяжки не должен превышать 10,8 Нм (8 фунт-фут).

- 1. Как показано на следующем рисунке, надежно закрепите наконечники на концах проводов нагрузки. НЕ используйте провода без наконечников для подключения нагрузки к источнику питания.
- 2. Протяните провода через защитную крышку перед подключением их к сборным шинам. Для проводов больших диаметров предусмотрены вырезы. На рисунке показан рекомендуемый крепеж для подключения проводов к сборным шинам. Необходимо установить все кабельные соединения. Убедитесь, что крепежные детали проводов не закорачивают выходные контакты.
- 3. Вставьте контакты проводов в сборные шины так, чтобы обеспечить достаточно места для установки экрана. Скрутите или соберите вместе провода нагрузки, чтобы снизить индуктивность и наводки. Целью является постоянная минимизация области контура или физического пространства между положительным и отрицательным проводами вывода от источника питания к нагрузке.
- 4. Подсоедините защитную крышку к задней панели. Обратите внимание, что кабели с проводами большого сечения должны быть оснащены эластичной муфтой для предотвращения изгиба защитной крышки или сборных шин.

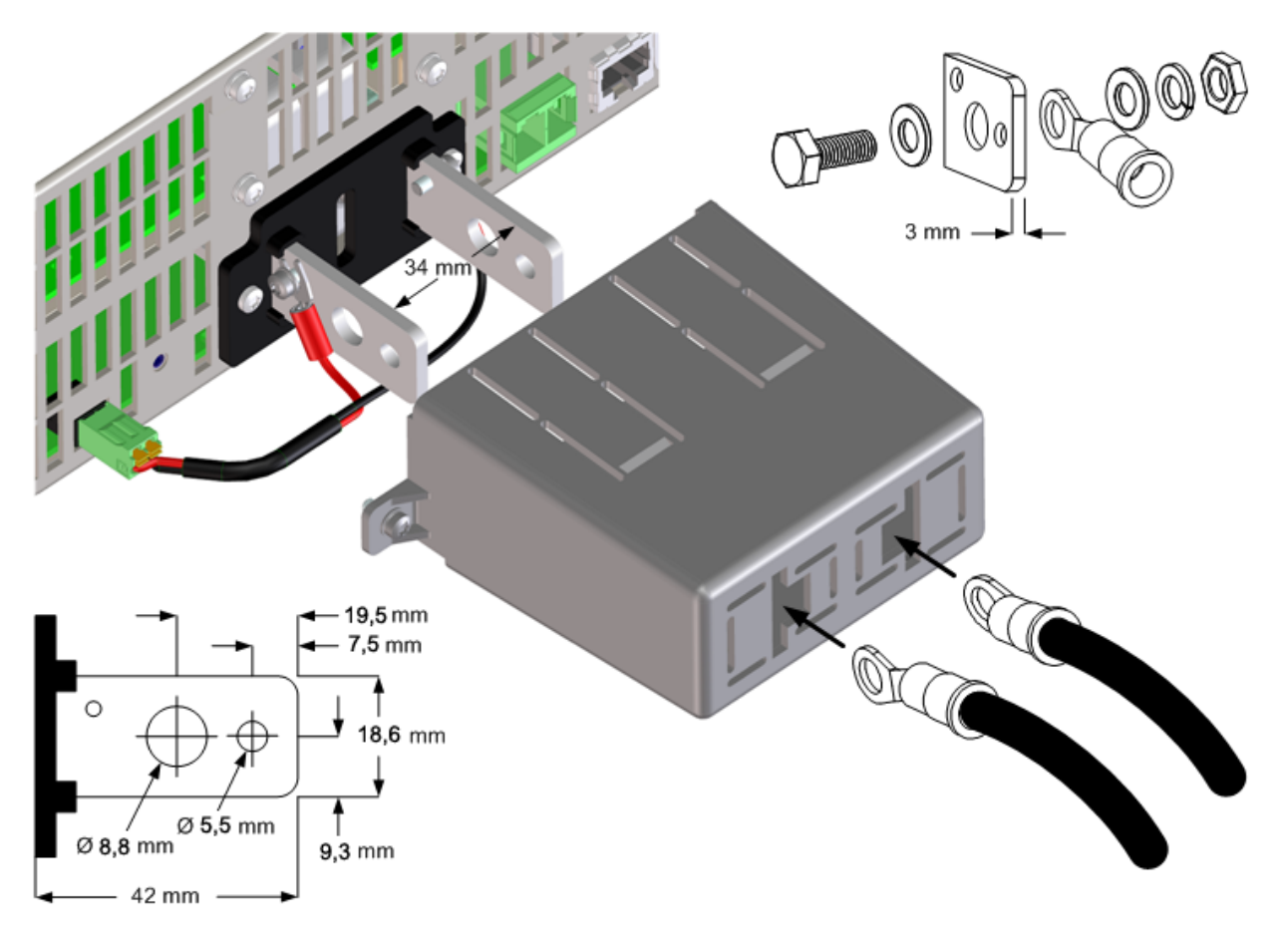

### <span id="page-60-0"></span>**Несколько соединений нагрузки**

Если осуществляется местное измерение параметров в условиях, когда к одному выходу подсоединено несколько нагрузок, каждую нагрузку следует подсоединять к выходным клеммам отдельными соединительными проводами, как показано на следующем рисунке. Таким образом, уменьшаются эффекты взаимного влияния и в полной мере используется низкий выходной импеданс источника питания. Каждую пару проводов следует делать как можно более короткой, при этом провода следует скручивать или связывать для уменьшения индуктивности и наводок. Целью является постоянная минимизация области контура или физического пространства между положительным и отрицательным проводами вывода от источника питания к нагрузке.

Если для нагрузки требуются распределительные клеммы, расположенные далеко от источника питания, скрутите или скрепите провода, идущие от выходных клемм до удаленных распределительных клемм. Каждую нагрузку следует подсоединять к распределительным клеммам отдельно. В этом случае рекомендуется дистанционное потенциальное распознавание. Измерение должно проводиться либо на удаленных распределительных клеммах, либо, если одно устройство нагрузки более чувствительно, чем другие, непосредственно на критической нагрузке.

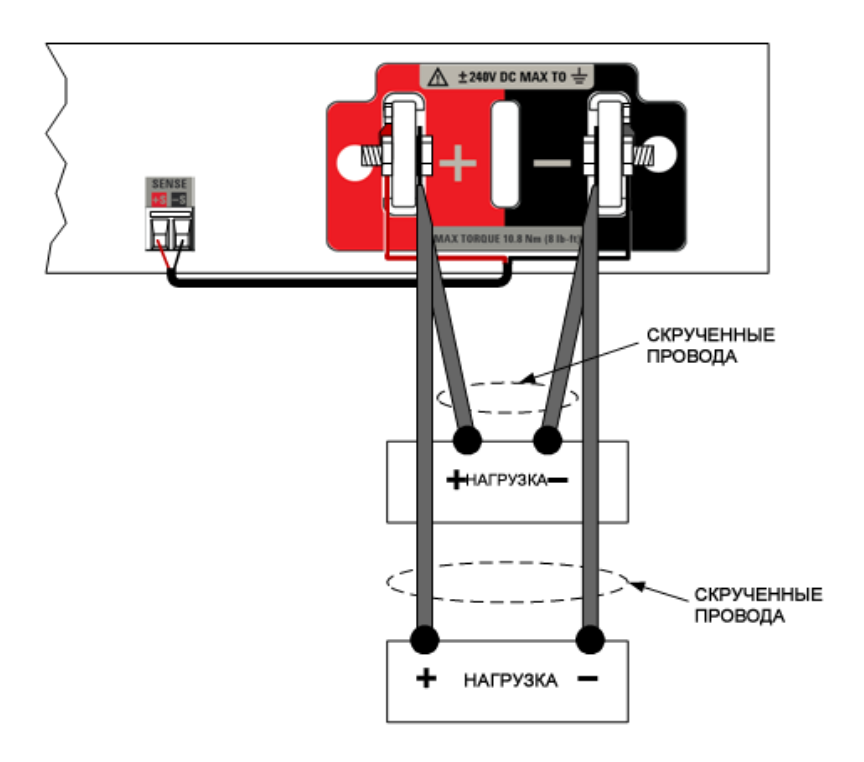

### <span id="page-60-1"></span>**Соединения для дистанционного распознавания**

Дистанционное измерение улучшает стабилизацию напряжения на нагрузке за счет того, что напряжение контролируется непосредственно на нагрузке, а не на выходных клеммах. Это позволяет источнику питания автоматически компенсировать падение напряжения на проводах нагрузки. Дистанционное измерение особенно полезно при работе в режиме стабилизации напряжения, когда импеданс нагрузки изменяется или провода нагрузки имеют значительное сопротивление. В случае работы в режиме стабилизации тока оно не имеет никакого эффекта. Поскольку распознавание выполняется независимо от других функций источника питания, его можно использовать без учета того, как запрограммирован источник питания.

Чтобы подготовить устройство для дистанционного измерения, необходимо сначала снять шины, соединяющие нагрузочные и измерительные клеммы.

Примечание

Нажмите на оранжевые выступы маленькой плоской отверткой для освобождения и вставки считывающих кабелей.

Размер считывающего кабеля должен быть от макс. AWG 16 (1,5 мм<sup>2</sup>) до мин. AWG 24 (0,2 мм<sup>2</sup>).

Зачистите изоляцию провода на 10 мм.

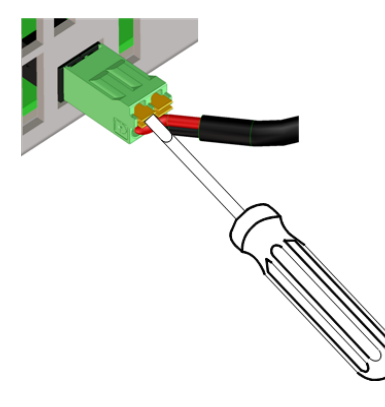

Затем выполните соединения, как показано на приведенном ниже рисунке. Подсоедините нагрузку к выходным терминалам, используя отдельные соединительные провода. Расстояние между проводами в паре должно быть минимальным, скрутите или скрепите их для уменьшения индуктивности и наводки. Длина каждого провода нагрузки не должна превышать 14,7 метра (50 футов) во избежание эффекта индукции.

Подсоединяйте измерительные провода как можно ближе к нагрузке. НЕ объединяйте пары считывающих проводов с проводами нагрузки, они должны находиться на расстоянии. Считывающие провода могут быть большего сечения, чем провода нагрузки. Считывающие провода могут выдерживать ток 1 мА, что не сказывается на точности измерения. Однако следует обратить внимание, что любое падение напряжения в считывающих проводах может ухудшать регулирование выходного напряжения. Сопротивление считывающих проводов должно быть меньше 0,5 Ом на каждом проводе (для этого требуется провод 20 AWG или с большим сечением длиной около 15 м).

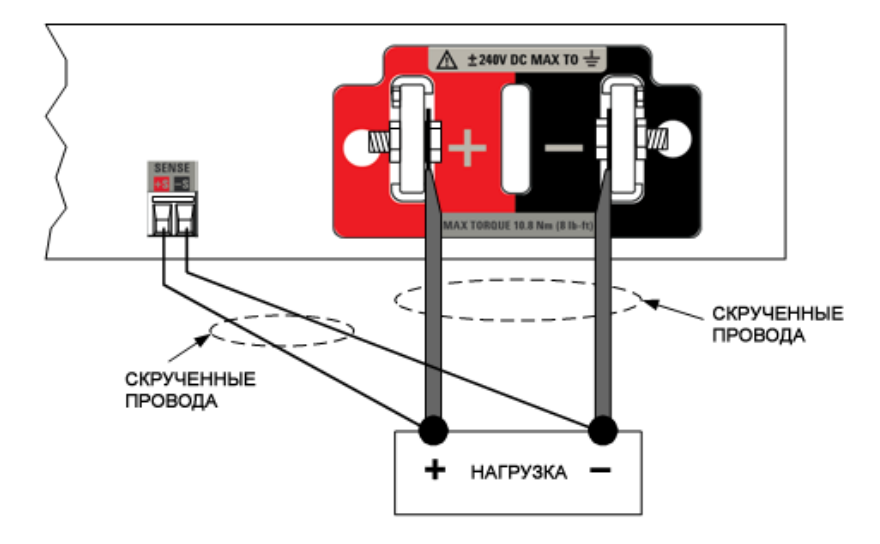

**Распознавание отсоединенных/короткозамкнутых измерительных проводов или с противоположной полярностью**

Измерительные провода составляют часть цепи обратной связи выходов. Необходимо предотвратить их случайное отсоединение. При обнаружении разомкнутого считывающего провода до выключения выхода или когда выход включен прибор отображает ошибку распознавания (SF) с помощью индикации состояния на лицевой панели. Время отклика составляет около 50 микросекунд. Чтобы эта ошибка выполняла роль функции защиты выхода, воспользуйтесь возможностью [усовершенствованной разводки сигналов](#page-135-0). В противном случае источник питания перейдет в режим местного распознавания с напряжением на выходных контактах приблизительно на 1 % выше запрограммированного значения. После повторного подключения считывающих проводов прибор вернется к обычному состоянию и работе.

Эту функцию можно отключить, если она вызывает неприемлемые сбои на порте DUT или конфигурация провода либо динамика нагрузки приводят к ложным ошибкам системы.

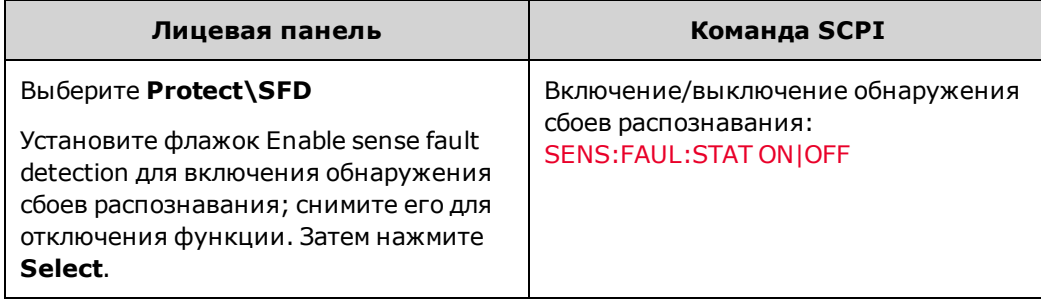

Закороченные считывающие провода обнаруживаются с помощью функции защиты от перегрузки по напряжению. Эта функция не программируется и приводит к отключению выхода из-за сбоя в результате перегрузки по напряжению (OV).

Считывающие провода с обратной полярностью обнаруживаются с помощью функции защиты от превышения отрицательного напряжения. Эта функция не программируется и приводит к отключению выхода из-за сбоя в результате превышения отрицательного напряжения (OV-).

Очень важно убедиться, что считывающие провода подключены правильно. Это необходимо, Примечание поскольку функция защиты от перегрузки по напряжению не может обнаружить ошибки в подключении, когда отключен выход. Поэтому на нагрузку ненадолго может подаваться незапрограммированное напряжение.

#### **Защита от перегрузки по напряжению**

Защита от перегрузки по напряжению (OVP) является настраиваемой функцией и обеспечивается на основе напряжения в считывающем проводе. Если с помощью цепи от перегрузки по напряжению (OVP) отслеживается напряжение в считывающем проводе, а не на выходном контакте, определение напряжения на нагрузке будет более точным. Поскольку эта функция может не выполняться из-за неправильного подключения считывающего провода, вы также можете воспользоваться резервной функцией местной защиты от перегрузки по напряжению (OVP). Дальнейшую информацию см. в [Руководстве по настройке защиты выходов.](#page-102-1)

Местная защита от перенапряжения (Backup local OVP) отслеживает запрограммированную настройку OVP и выдает ошибку, если напряжение на положительном и отрицательном выходных контактах повышается более чем на 1 В + 10 % номинального напряжения устройства по сравнению с программной установкой напряжения OVP.

#### **Выходной шум**

Все наводки в измерительных проводках, передадутся на выходные клеммы и могут отрицательно повлиять на стабилизацию напряжения на нагрузке. Чтобы свести внешние наводки к минимуму, следует скрутить измерительные провода или использовать плоский кабель. В условиях очень сильных наводок может возникнуть необходимость в экранировании измерительных проводов. Заземлять экран следует только со стороны источника питания. Не используйте экран как один из измерительных проводников.

Шумовые характеристики, приведенные в разделе [Технические характеристики,](#page-11-0) действуют для выходных клемм в режиме местного измерения. Однако наведенные в проводах шумы или переходные токи, действующие на индуктивность и сопротивление провода нагрузки, могут создать переходные напряжения на нагрузке. Если желательно свести к минимуму переходные напряжения, подсоедините параллельно нагрузке алюминиевый или танталовый конденсатор емкостью около 10 мкФ на 1 фут (30,5 см) длины провода нагрузки.

### <span id="page-63-0"></span>**Дополнительные замечания по нагрузке**

#### **Время отклика с внешним конденсатором**

При программировании прибора с внешним конденсатором время отклика по напряжению может быть больше, чем просто у резистивной нагрузки. Используйте следующую формулу для оценки дополнительного времени на отклик при восходящем программировании:

#### Время отклика = (дополнительный выходной конденсатор) X (изменение выходного напряжения) (установленное предельное значение тока) – (ток нагрузки)

Обратите внимание, что программное изменение напряжения на внешнем выходном конденсаторе может вызвать кратковременный переход источника питания в режим стабилизации тока или мощности, на что потребуется дополнительное время по сравнению с приведенным выше. Настройка соответствующей скорости нарастания напряжения при использовании внешнего конденсатора может предотвратить переход в режим постоянного тока.

#### **Положительное и отрицательное напряжение**

На выходе можно получать как положительные, так и отрицательные напряжения, заземляя одну из выходных клемм (делая ее «общей»). Вне зависимости от того, где и как заземлена система, подсоединять нагрузку надлежит всегда двумя проводами. Работа с источником питания возможна при напряжении ± 240 В постоянного тока на любой из выходных клемм, в том числе выходном напряжении с «земли».

#### Примечание

Модели APS оптимизированы для заземления отрицательного выходного контакта. Заземление положительного контакта может привести к увеличению шума при измерении тока и снижению точности измерения.

# <span id="page-64-0"></span>**Параллельное подключение**

#### **[Описание параллельного подключения](#page-64-1)**

#### **[Производство кабелей для перераспределения тока](#page-64-2)**

#### **[Соединения нагрузки, распознавания и перераспределения](#page-65-0)**

#### <span id="page-64-1"></span>**Описание параллельного подключения**

Параллельное соединение выходов позволяет создать больший ток, чем тот, который может быть получен от одного выхода. Рекомендуется использовать перераспределение тока (для получения дополнительной информации см. раздел [Операция перераспределения тока](#page-162-0)). Обратите внимание, что устройства могут работать параллельно без использования функции перераспределения тока, однако выходной ток будет распределяться неравномерно и режим стабилизации напряжения будет поддерживаться не на всех устройствах.

**ВНИМАНИЕ** 

#### **Во избежание возможного повреждения оборудования:**

- <sup>l</sup> Не подключайте в параллельной конфигурации более пяти устройств, имеющих **одинаковые номинальные значения напряжения**.
- Параллельное подключение моделей N6900 и N7900 запрещено.
- <sup>l</sup> Всегда соединяйте вместе **отрицательные** выходные контакты всех устройств, участвующих в перераспределении тока, вместе во избежание повреждения шины перераспределения.

Условия для перераспределения тока:

- <sup>l</sup> Контакты **перераспределения** должны быть подключены для операции перераспределения тока, как показано на рисунке в разделе Соединения нагрузки, распознавания и перераспределения. Если кабель перераспределения отключен, параллельные устройства будут работать, однако перераспределение тока и поддержка стабилизации напряжения обеспечиваться не будут.
- Включайте и выключайте выходы вместе. Рекомендуется использовать цифровые контакты ввода-вывода для единого перехода нескольких устройств в состояние включения/выключения, как описано в разделе [Управление последовательностью операций вывода](#page-119-0).
- Не используйте функцию местного распознавания в случае возможного падения напряжения больше чем на 0,5 % от номинального напряжения устройств в соответствии с измерениями между точками местного распознавания любого устройства и соответствующими точками любого другого параллельного устройства. Используйте дистанционное распознавание, как показано в разделе Соединения нагрузки, распознавания и перераспределения.

### <span id="page-64-2"></span>**Производство кабелей для перераспределения тока**

В комплект каждого устройства входит штекер разъема, однако сам кабель нужно собрать. Необходимо обеспечить кабельные соединения. На следующем рисунке показана сборка кабеля. Обратите внимание, что контакт 1 не используется. Краткое описание:

- Размер провода должен быть AWG 20 или 22 (0,5 мм<sup>2</sup>).
- Зачистите изоляцию провода на 7 мм.
- Вставьте провода в разъем и затяните зажимной контакт.
- Для снижения уровня шума смотайте или свяжите провода. Экранирование не требуется.
- Подсоедините контакты 2 друг к другу и контакты 3 друг к другу.

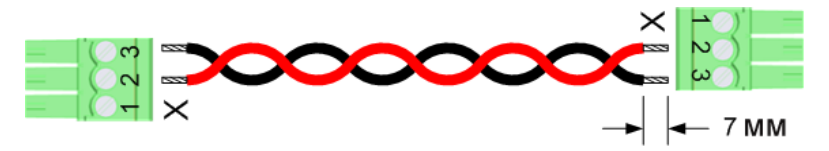

#### <span id="page-65-0"></span>**Соединения нагрузки, распознавания и перераспределения**

На следующем рисунке показано, как подсоединить параллельно три устройства. Обратите внимание на следующие рекомендации:

- Устанавливайте параллельные устройства относительно близко друг к другу в конфигурации установки в стек.
- Для параллельного подключения выходных контактов друг над другом вместо кабелей можно использовать сборные шины. Поместите сборные шины с внутренней стороны выходных контактов.
- Провода от источников питания к нагрузке должны быть максимально короткими, а также их необходимо скручивать или связывать, чтобы сократить индуктивность проводов и наводки. Целью является постоянная минимизация области контура или физического пространства между положительным и отрицательным проводами вывода от источника питания к нагрузке.
- Если устройства нельзя установить близко друг к другу, рекомендуется симметричное расположение отдельных пар проводов нагрузки равной длины с подключением к общей точке нагрузки. Так достигается наилучшая динамическая характеристика.
- Подсоедините считывающие кабели каждого параллельного устройства непосредственно к нагрузке.

Несмотря на то, что на рисунке показано рекомендованное дистанционное распознавание, в случае абсолютной необходимости можно использовать местное распознавание. Однако при местном распознавании цепи перераспределения будут работать должным образом, только если падение напряжения, измеренное *между* точками местного распознавания любого устройства и соответствующими точками параллельного устройства, составляет меньше 0,5 % максимального номинального напряжения устройств.

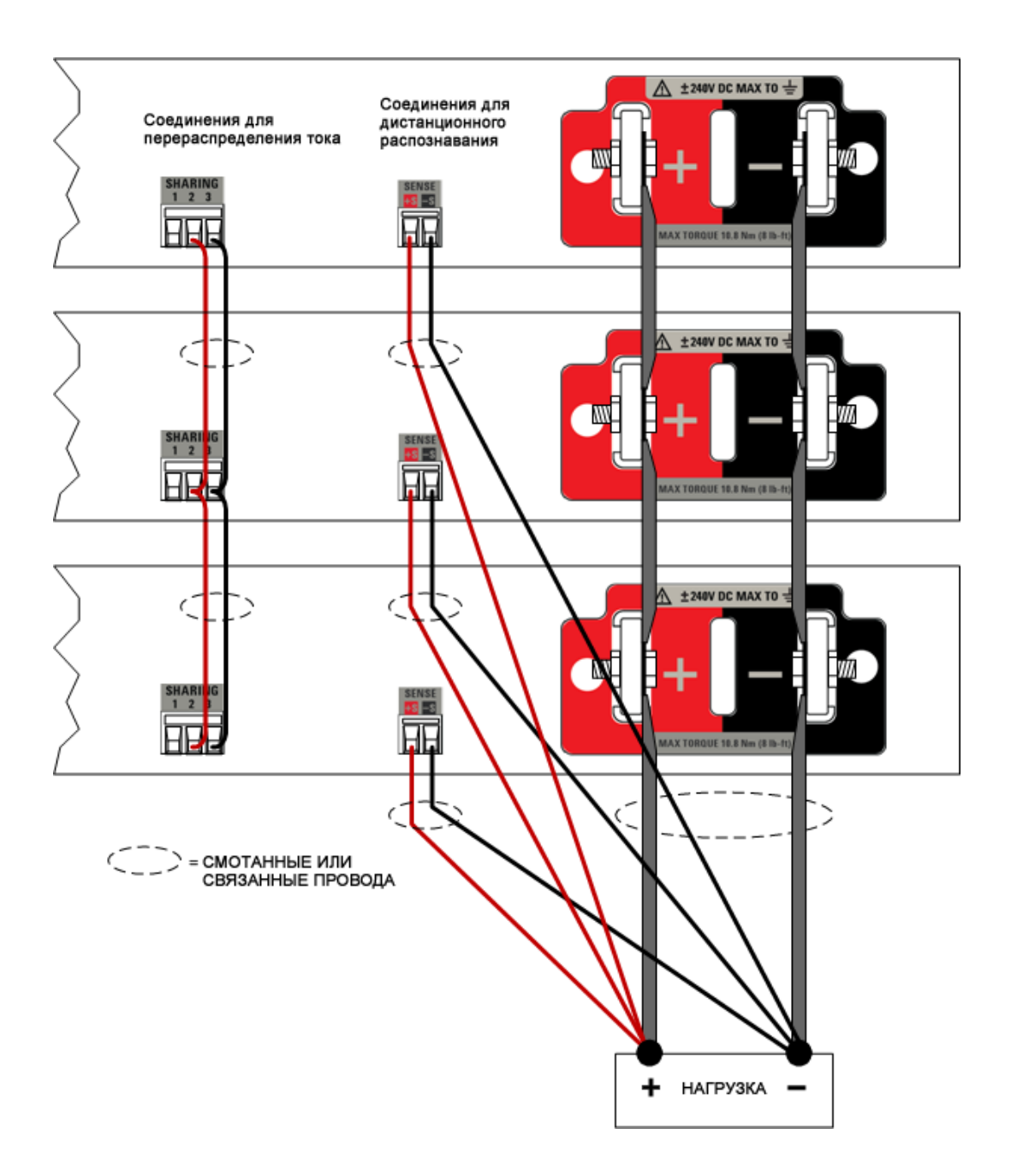

# <span id="page-67-0"></span>**Последовательное подключение**

#### **[Описание последовательного подключения](#page-67-1)**

#### **[Соединения нагрузки, распознавания и диодов](#page-68-0)**

#### **[Замечания по использованию диодов при последовательном включении ИП](#page-69-0)**

#### **[Пределы емкости](#page-70-0)**

#### <span id="page-67-1"></span>**[Описание последовательного подключения](#page-70-0)**

При последовательном подключении источников питания можно достичь более высокого напряжения, чем при использовании одного устройства. Обратите внимание на следующие важные замечания:

- Если у проверяемого устройства отсутствует собственная аккумуляторная батарея, источник питания или большой накопитель энергии, источники питания можно подсоединить и использовать последовательно. Соблюдайте соответствующие предупреждения и предостережения (см. ниже).
- Если в проверяемом устройстве имеется небольшой конденсатор, в большинстве случаев допускается последовательное подключение источников питания. Для получения дополнительной информации см. таблицу Пределы емкости в конце данного раздела.
- Когда устройства, например большие конденсаторы, источники питания, аккумуляторные батареи или другие источники энергии, которые могут направлять ток назад на источник питания, подключены к выходу, при последовательном подключении всегда используйте **последовательный предохранительный диод**. Этот диод защищает устройства от повреждения обратным током, как описано в разделе [Замечания по](#page-69-0) [использованию диодов при последовательном включении ИП](#page-69-0). Если использование последовательного диода неприемлемо, обратитесь в компанию [Keysight Technologie](#page-2-0)s для получения консультации технического специалиста по устройствам питания.

Всегда необходимо соблюдать следующие предупреждения и предостережения.

#### **ОПАСНОСТЬ ПОРАЖЕНИЯ ЭЛЕКТРИЧЕСКИМ ТОКОМ. «Плавающие» постоянные** ОСТОРОЖНО **потенциалы не должны превышать 240 В. Ни одна выходная клемма не должна иметь постоянный потенциал относительно шасси, превышающий 240 В.**

**ВНИМАНИЕ** 

#### **Во избежание возможного повреждения оборудования:**

- Соединять последовательно можно только выходы, имеющие **одинаковые номинальные значения напряжения** *и* **тока**.
- Подключение моделей N6900 и N7900 запрещено.
- Замкните [выходные реле](#page-98-0) на моделях N7900. Выходные реле не предназначены для переключения напряжения выше номинальных значений отдельных приборов.
- Всегда включайте и выключайте питание переменного тока одновременно. Не оставляйте устройства включенными, если имеются выключенные устройства.
- Всегда включайте и выключайте выходы одновременно. Рекомендуется использовать цифровые контакты ввода-вывода для единого перехода нескольких устройств в состояние включения/выключения, как описано в разделе [Управление последовательностью опе](#page-119-0)[раций вывода.](#page-119-0)
- <sup>l</sup> Всегда программируйте одинаковые значения напряжения на всех устройствах и синхронизируйте программируемое повышение и понижение напряжение на устройствах.
- На всех последовательно подключенных устройствах установите одинаковое [пре](#page-95-0)[дельное положительное значение тока.](#page-95-0)
- <sup>l</sup> Установите для [предельного отрицательного тока](#page-95-0)**наименьшее отрицательное** значение, тем самым обеспечивая прибору максимальную возможность защиты и регулировки напряжения.
- <sup>l</sup> Объедините в пару системы защиты выхода последовательно подключенных устройств, как описано в разделе [Защита системы от сбоев и запрещающих сигналов](#page-150-0). Это предотвращает неравномерное распределение напряжения между устройствами в результате одного или нескольких выключений из-за сбоя.
- Если подключены кабели перераспределения тока, ни при каких обстоятельствах не включайте функцию перераспределения, в противном случае источник питания может быть поврежден. Для получения информации об отключении см. раздел [Включение](#page-163-0) [перераспределения тока.](#page-163-0) Для защиты устройства на случай непреднамеренного включения функции перераспределения тока необходимо физически отсоединить кабель перераспределения тока от разъема на задней панели устройства.
- Не используйте модуль рассеивания мощности N7909A при последовательном подключении источников питания. Запрещается последовательное подключение, если источники питания используются для понижения тока.

#### <span id="page-68-0"></span>**Соединения нагрузки, распознавания и диодов**

На следующем рисунке показано последовательное подключение трех устройств. Обратите внимание на следующие рекомендации:

- Для обеспечения защиты от тока обратной полярности в любом случае рекомендуется всегда подключать последовательный диод на одной линии с нагрузкой, как показано на рисунке.
- При установке в стек устанавливайте устройства относительно близко друг над другом.
- Провода от источников питания к нагрузке должны быть максимально короткими, а также их необходимо скручивать или связывать, чтобы сократить индуктивность проводов и наводки. Целью является постоянная минимизация области контура или физического пространства между положительным и отрицательным проводами вывода от источника питания к нагрузке.
- При использовании последовательного диода подсоединяйте считывающие провода, как показано ниже. Если диод не используется, подсоединяйте положительный провод непосредственно к нагрузке.

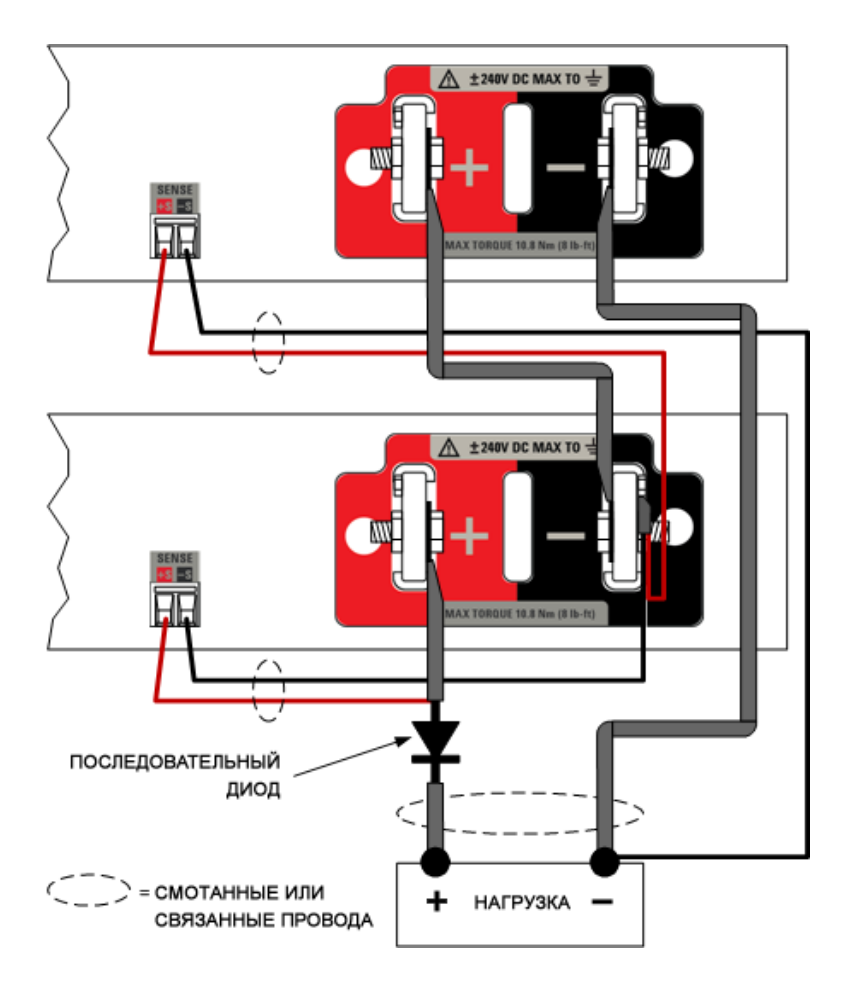

#### <span id="page-69-0"></span>**Замечания по использованию диодов при последовательном включении ИП**

Последовательный диод служит для защиты источников питания путем изолирования потенциально опасного внешнего источника энергии от выходных сигналов и, таким образом, исключения риска повреждения прибора в результате обратного тока. Использование защитного диода не позволяет выполнять понижение тока. На источниках питания невозможно выполнить нисходящее программирование напряжения при нагрузке, а также они не могут служить в качестве нагрузки.

Номинальное обратное напряжение последовательного диода должно быть не менее суммы номинальных напряжений всех последовательно подключенных устройств. Необходимо предусмотреть соответствующий запас для выбросов напряжения и максимального номинального значения силы тока на последовательно подключенных устройствах.

Как показано на рисунке, положительный провод распознавания конечного устройства должен быть присоединен к аноду (на стороне источника питания) диода, но не к катоду (на стороне нагрузки). Это позволяет защитить провода распознавания от возможного повреждения. Обратите внимание, что при этом снижается точность регулировки напряжения и программирования на стороне нагрузки.

Чтобы увеличить точность программирования, используйте цифровой мультиметр для измерения напряжения при нагрузке и компенсации спада напряжения на диодах программным путем, регулируя напряжение выходного сигнала источников питания. Спад на диодах будет отличаться в зависимости от силы тока выходного сигнала и температуры.

#### Примечание

Если использование последовательного диода неприемлемо, обратитесь в компанию [Keysigh](#page-2-0)t [Technologies](#page-2-0) для получения консультации технического специалиста по устройствам питания.

#### <span id="page-70-0"></span>**Пределы емкости**

В следующей таблице показана максимальная емкость нагрузки при последовательном подключении. Если емкость нагрузки превышает эти значения, необходимо установить последовательный диод, как описано выше.

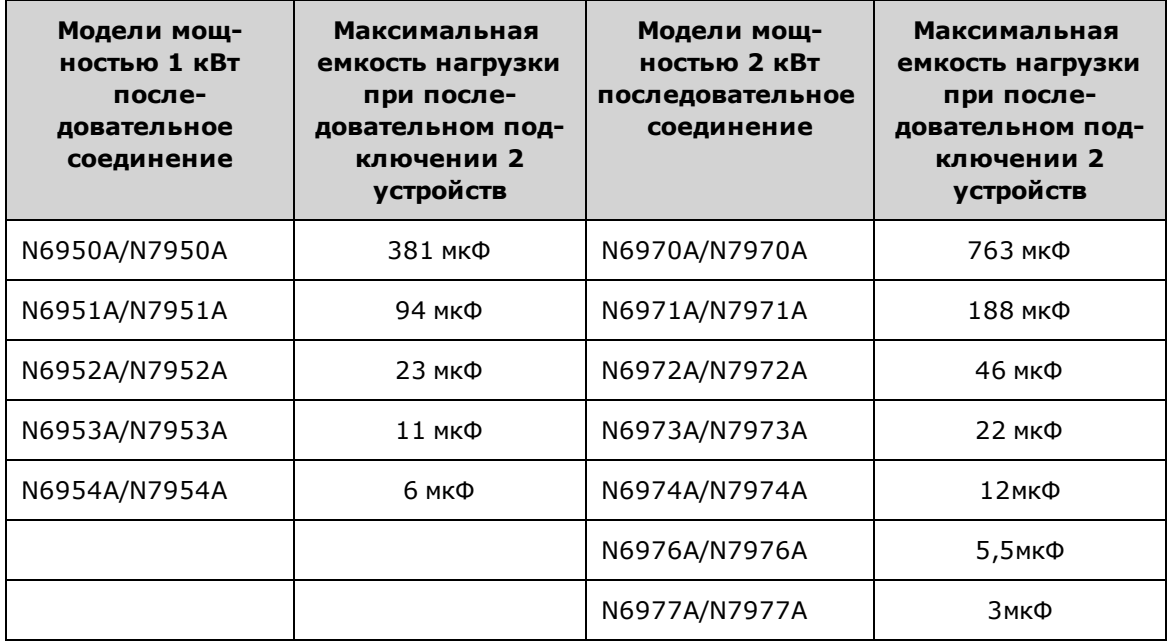

# <span id="page-71-0"></span>**Подключение модуля рассеивания мощности**

#### **[Модуль рассеивания мощности N7909A](#page-71-1)**

#### **[Производство кабелей питания](#page-71-2)**

#### **[Соединения модуля рассеивания мощности – устройства мощностью 1 кВт](#page-72-0)**

#### **[Соединения модуля рассеивания мощности – устройства мощностью 2 кВт](#page-72-1)**

#### <span id="page-71-1"></span>**Модуль рассеивания мощности N7909A**

Модуль рассеивания мощности N7909A требуется для обеспечения 100 % номинального тока потребления при работе во втором квадранте (в режиме нагрузки) для моделей APS. Дополнительную информацию о понижении тока см. в разделе [Операция понижения тока.](#page-170-0)

Размеры модуля рассеивания мощности и схема представлены в разделе [Технические характеристики](#page-11-0). Вентилятор охлаждает модуль рассеивания мощности, втягивая воздух с боковых сторон и выталкивая сзади. Не блокируйте отверстия для впуска воздуха на боковых стенках прибора и отверстия для выпуска воздуха на задней стенке прибора. Дополнительные требования по установке приведены ниже.

- Модуль рассеивания мощности должен быть установлен так, чтобы с боков и позади прибора оставалось достаточно места для обеспечения адекватной циркуляции воздуха – не менее 50 мм (2 дюймов).
- Модуль рассеивания мощности можно установить рядом с источником питания (выше, ниже или с боку от него) на расстоянии 1 метра.
- Отключите источник питания перед подключением любых модулей рассеивания мощности. При включении питания выполняется обнаружение и автоматическое включение модуля рассеивания мощности.
- <sup>l</sup> Используйте только входящий в комплект кабель CAT6A для интерфейсных подключений. Вставьте кабель в разъемы **P2**. При установке второго модуля рассеивания мощности для устройств мощностью 2 кВт подсоедините второй кабель CAT6A к разъему **P4** на источнике питания. Не используйте другие кабели локальной сети, поскольку они не будут работать должным образом. Входящий в комплект кабель CAT6A экранируется, и экран используется в качестве проводника.
- **ВНИМАНИЕ** Никогда не подключайте кабель CAT6A к разъему локальной сети, в противном случае устройство будет повреждено.
- <sup>l</sup> Используйте сборный кабель питания для подключений (P1) (см. ниже). Вставьте кабель в разъемы **P1**. При установке второго модуля рассеивания мощности для устройств мощностью 2 кВт подсоедините второй кабель питания к разъему **P3** к источнику питания.

### <span id="page-71-2"></span>**Производство кабелей питания**

В комплект модуля рассеивания мощности входят две концевые кабельные муфты. Необходимо обеспечить кабельные соединения. На следующем рисунке показана процедура сборки. Краткое описание:

- Длина провода не должна превышать один метр, в противном случае источник питания не будет соответствовать опубликованным техническим характеристикам.
- Необходимо использовать провод размером от макс. AWG 10 (6 мм<sup>2</sup>) и AWG 14 (2,5 мм<sup>2</sup>). Провода должны выдерживать ток до 15 А.
- Зачистите изоляцию провода на 15 мм.
- Вставьте провод в овальное отверстие (1). Соблюдайте полярность.
- Для снижения уровня шума смотайте или свяжите провода.
- Чтобы освободить провод, вставьте маленькую отвертку в квадратное отверстие с выступом (2).
- <sup>l</sup> Чтобы вынуть разъем из устройства, сожмите оранжевые выступы (3) и потяните штекер.

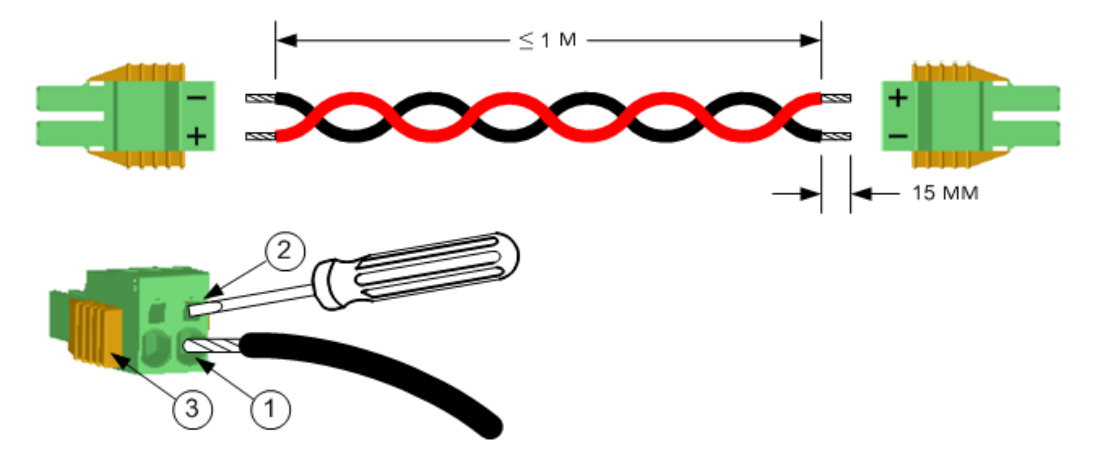

**Соединения модуля рассеивания мощности – устройства мощностью 1 кВт**

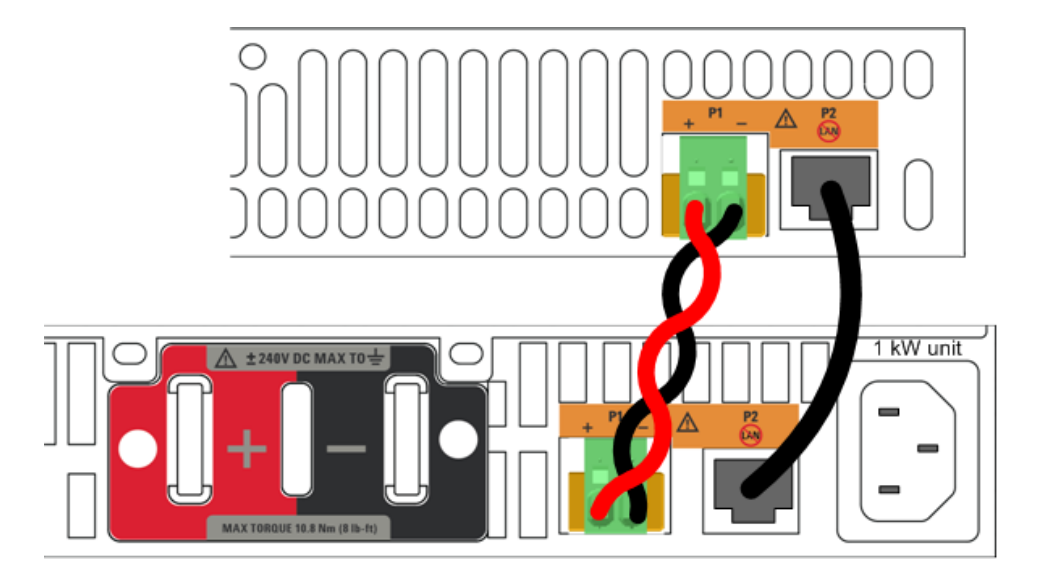

**Соединения модуля рассеивания мощности – устройства мощностью 2 кВт**

Примечание При использовании только одного модуля рассеивания мощности с источником питания мощностью 2 кВт для подключения можно использовать и верхний, и нижний разъем. В этом случае можно будет рассеять только до 1 кВт выходной мощности.

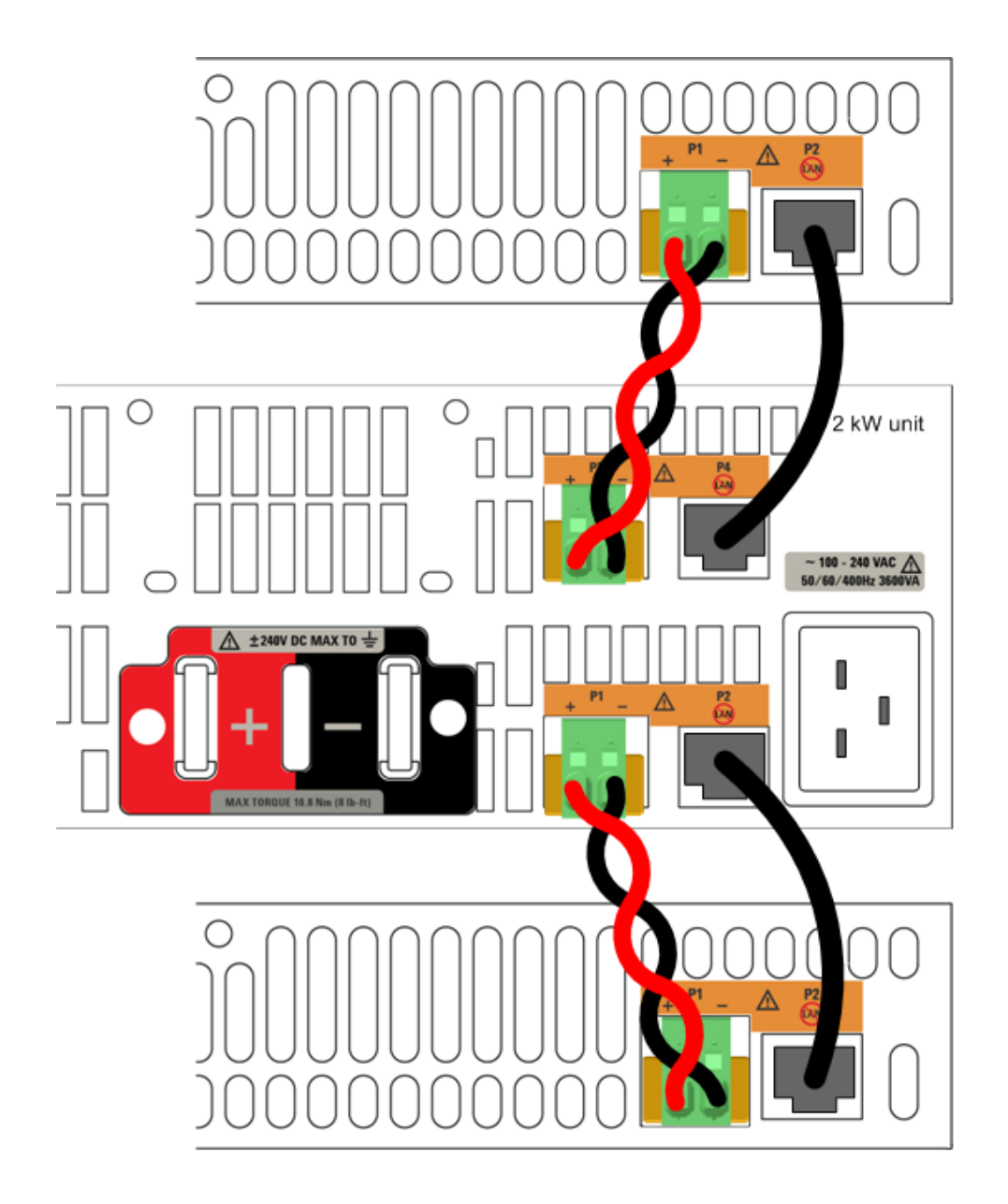

# **Интерфейсные подключения**

**[Соединения GPIB](#page-74-0)**

**[Подключения USB](#page-74-1)**

**[Соединения ЛВС – общедоступные и частные](#page-75-0)**

## **[Соединения на цифровом порте](#page-76-0)**

В данном разделе описаны процедуры подключения различных интерфейсов APS. Для получения дополнительной информации по конфигурации интерфейсов дистанционного управления см. раздел [Конфигурация](#page-85-0) [интерфейса дистанционного управления.](#page-85-0)

Установите программное обеспечение Keysight IO Libraries Suite с компакт-диска с программным обеспечением для автоматизации, поставляемого с прибором.

Для получения подробной информации о соединениях интерфейса см. Руководство по под-Примечание ключению интерфейсов USB/ЛВС/GPIB к устройствам Keysight Technologies на компакт-диске с программным обеспечением для автоматизации.

## <span id="page-74-0"></span>**Соединения GPIB**

На следующем рисунке показана стандартная система с интерфейсом GPIB.

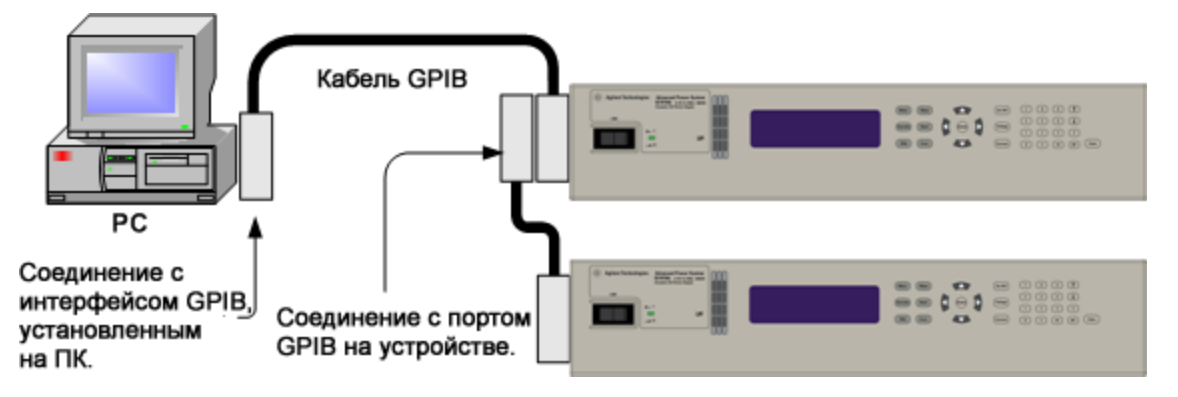

- 1. Подсоедините прибор к плате интерфейса GPIB при помощи кабеля GPIB.
- 2. Пользуясь служебной программой Connection Expert из пакета библиотек Keysight IO Libraries Suite, настройте параметры установленной платы интерфейса GPIB.
- 3. Теперь для соединения с прибором можно использовать функцию интерактивного ввода-вывода в утилите Connection Expert, а также можно запрограммировать прибор, используя различные среды программирования.

## <span id="page-74-1"></span>**Подключения USB**

На следующем рисунке изображена типовая система с интерфейсом USB.

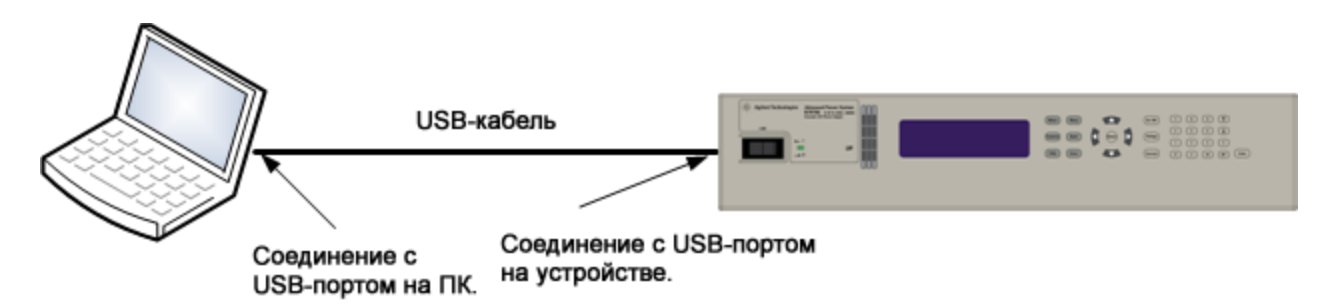

- 1. Соедините прибор с портом USB на компьютере.
- 2. После запуска служебной программы Connection Expert с компакт-диска с пакетом библиотек ввода-вывода Keysight IO Libraries Suite компьютер автоматически распознает прибор. Это может занять несколько секунд. После распознавания прибора компьютер отобразит псевдоним VISA, строку IDN и адрес VISA. Эта информация находится в папке USB.
- 3. Теперь для соединения с прибором можно использовать функцию интерактивного ввода-вывода в утилите Connection Expert, а также можно запрограммировать прибор, используя различные среды программирования.

## <span id="page-75-0"></span>**Соединения ЛВС – общедоступные и частные**

Локальная сеть организации представляет собой сеть, в которой приборы с поддержкой локальной сети и компьютеры подключены к сети с помощью маршрутизаторов, концентраторов и/или коммутаторов. Обычно это крупные сети с централизованным управлением, включающие такие службы, как DHCP и DNS. На следующем рисунке представлена типичная система в локальной сети организации.

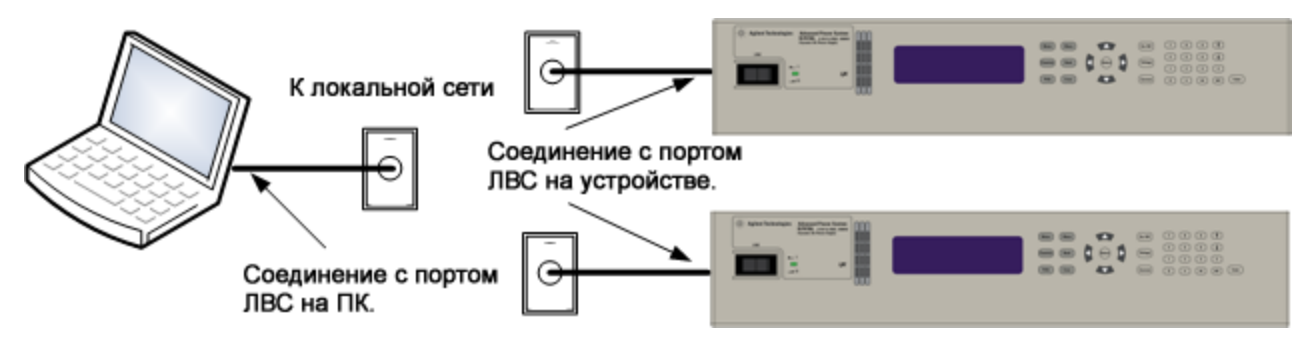

Частная локальная сеть представляет собой сеть, в которой приборы с поддержкой локальной сети и компьютеры подключены напрямую без подключения к локальной сети организации. Обычно это небольшие сети, не содержащие централизованно управляемых ресурсов. На следующем рисунке показана типичная система в частной локальной сети.

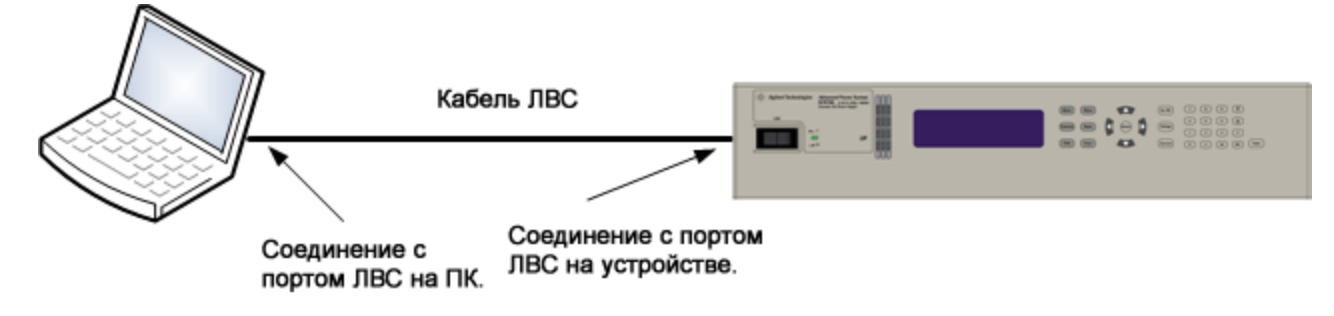

- 1. Подсоедините прибор к локальной сети организации или к компьютеру с помощью кабеля локальной сети. При заводских настройках локальной сети на приборе получение IP-адреса из сети выполняется автоматически с использованием DHCP-сервера (DHCP включен). DHCP-сервер зарегистрирует имя хоста прибора с помощью динамического DNS-сервера. После этого можно будет связываться с прибором используя имя хоста или IP-адрес. При использовании частной локальной сети можно не изменять ее настройки. В большей части изделий Keysight и на большинстве компьютеров происходит автоматический выбор IP-адреса по протоколу AutoIP, если DHCP-сервер отсутствует. Каждое устройство присваивает себе IP-адрес из блока 169.254.nnn. После настройки интерфейса LAN на лицевой панели загорится индикатор **Lan**.
- 2. Используйте утилиту Connection Expert программного обеспечения Keysight IO Libraries Suite для добавления моделей APS и проверки подключения. Для добавления прибора в список доступных можно запросить его распознавание в программе Connection Expert. Если найти прибор не удается, добавьте его по имени хоста или IP-адресу.
- 3. Теперь для соединения с прибором можно использовать функцию интерактивного ввода-вывода в утилите Connection Expert, а также можно запрограммировать прибор, используя различные среды программирования. Можно также установить связь с прибором через установленный на компьютере веб-браузер, как описано в разделе [Использование веб-интерфейса.](#page-90-0)

## <span id="page-76-0"></span>**Соединения на цифровом порте**

Хорошее практическое правило — скручивать и экранировать все сигнальные провода, иду-Примечание щие к разъему цифрового порта. Если используется экранированный провод, соединять с шасси следует только один конец экрана, чтобы не возникали контуры заземления.

Для доступа к функциям цифрового порта в комплект входят 8-контактный и быстроотсоединямый штекер. Выньте штекер разъема для выполнения проводных соединений. Штекер соединителя подходит для проводов размера от AWG 14 (1,5 мм<sup>2</sup>) до AWG 28 (0,14 мм<sup>2</sup>). Не рекомендуется использовать провода диаметром менее AWG 24 (0,25 мм<sup>2</sup>). Зачистите изоляцию провода на 7 мм.

- 1. Вставьте провода
- 2. Затяните винты
- 3. Настраиваемые контакты неисправности/блокировки (соблюдайте полярность INH)
- 4. Настраиваемые выходные контакты пары
- 5. Настраиваемые контакты по цифровым входам-выходам или выражению
- 6. Общий сигнальный

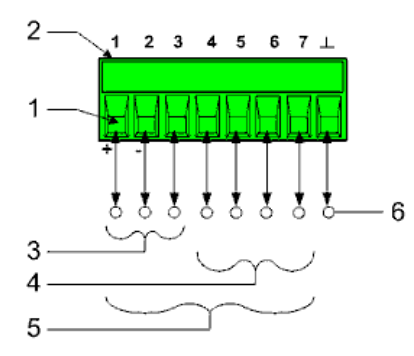

Информация об использовании цифрового порта представлена в разделе [Программирование цифрового порта.](#page-145-0) Электрические характеристики описаны в разделе [Общие технические характеристики](#page-29-0).

# **Установка в стойку**

В этом разделе содержится информация по установке комплекта для крепления в стойку N7907A. Этот комплект позволяет установить источники питания мощностью 1 и 2 кВт, а также модуль рассеивания мощности, в корпус 19-дюймовой стойки EIA.

Перед начало работы ознакомьтесь со следующим списком и убедитесь в наличии этих компонентов. Если чтолибо отсутствует, обратитесь в ближайший центр продаж и технической поддержки Keysight.

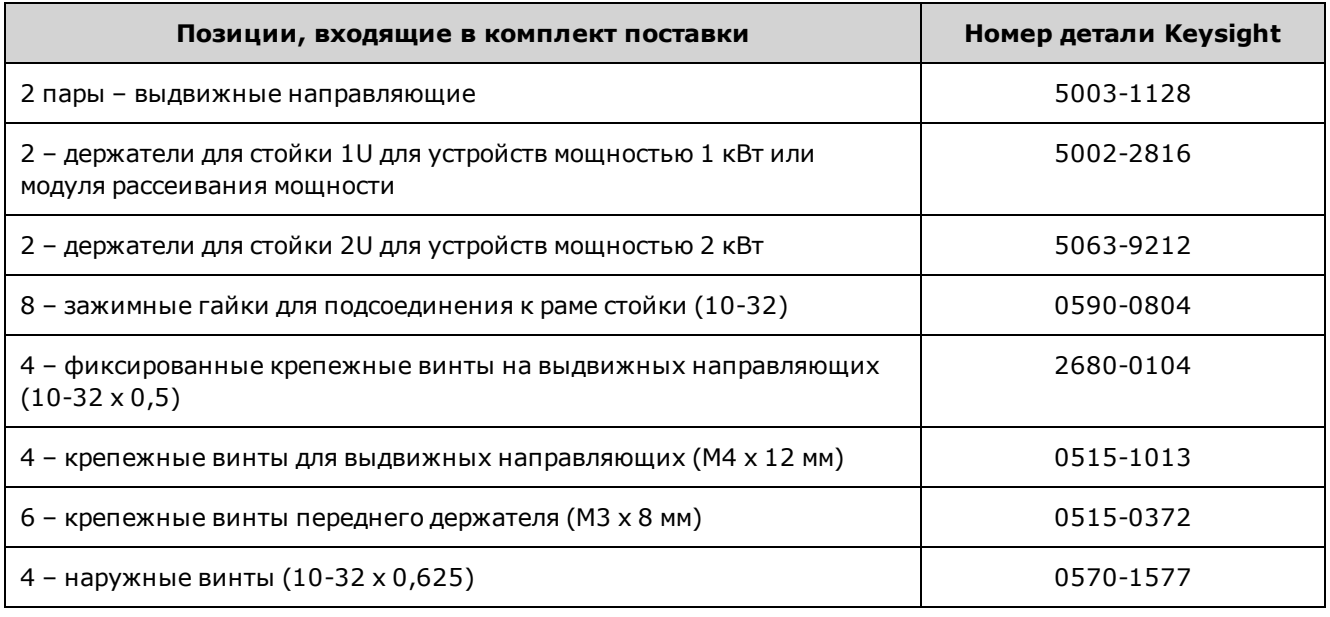

## **Установка прибора**

**ВНИМАНИЕ** Не блокируйте отверстия для впуска воздуха на боковых стенках прибора и отверстия для выпуска воздуха на задней стенке прибора.

> Нельзя использовать стандартные опорные направляющие для установки прибора в стойку, поскольку они будут препятствовать доступу потока воздуха, необходимого для охлаждения.

Инструменты: крестообразная отвертка, ключ T22, ключ T10.

- 1. Установите на раму стойки восемь зажимных гаек в месте предполагаемой установки прибора. Как показано на рисунке, три на каждый передний угол и по одной на каждый задний угол.
- 2. Разделите направляющие каждой пары и установите неподвижную часть каждой направляющей в две зажимные гайки по бокам приборной стойки, используя четыре фиксированных винта на направляющих.
- 3. Установите подвижную часть каждой направляющей по бокам прибора, используя четыре винта для выдвижной направляющей, входящих в комплект. Используйте положение (3a) для устройств мощностью 1 кВт; положение (3b) для устройств мощностью 2 кВт и положение (3c) для модуля рассеивания мощности.
- 4. Установите держатели на лицевой панели прибора с помощью шести винтов для передних держателей, входящих в комплект.
- 5. Задвиньте прибор в стойку.

6. Подсоедините передние держатели к приборной стойке с помощью четырех наружных винтов, входящих в комплект.

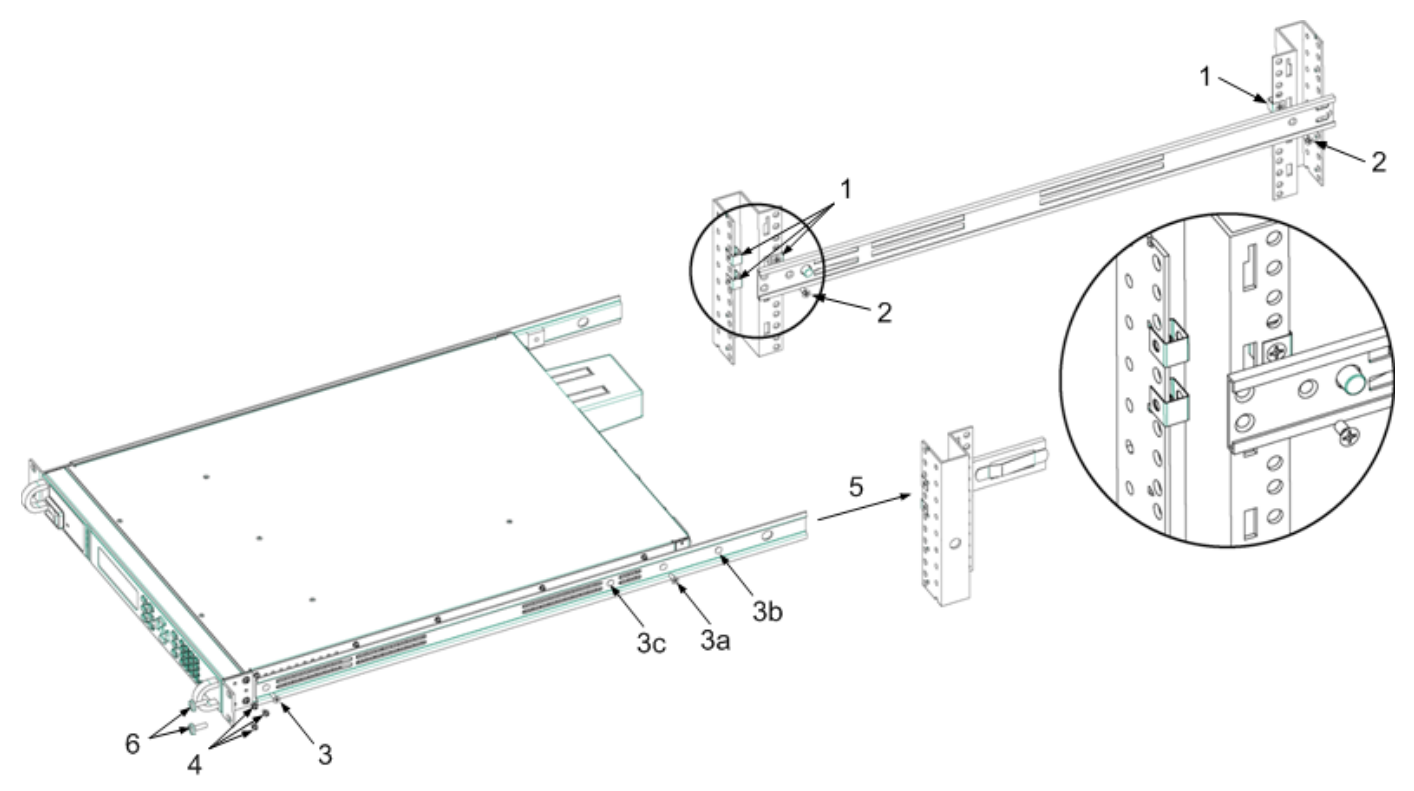

**Установка в стойку**

## **«Черный ящик»**

Дополнительная плата N7908A «Черный ящик» устанавливается в «Черный ящик» на нижней части корпуса. Дополнительную информацию об использовании модуля записи «Черный ящик» см. в разделе [Запись в «Чер](#page-157-0)[ный ящик».](#page-157-0)

## **Установка прибора**

- **ВНИМАНИЕ** Выключите прибор, отсоедините кабель питания и переверните устройство. При установке платы модуля записи «Черный ящик» соблюдайте все правила техники безопасности при обращении с устройствами, чувствительными к электростатическим разрядам.
- 1. Снимите крышку, ослабив два винта.
- 2. Установите плату модуля записи «Черный ящик» разъемом вниз и вставьте в прибор.
- 3. Установите крышку на место и затяните винты.
- 4. Установите флажок [ ] Option 057 на верхней панели устройства, чтобы указать, что дополнительный модуль установлен.

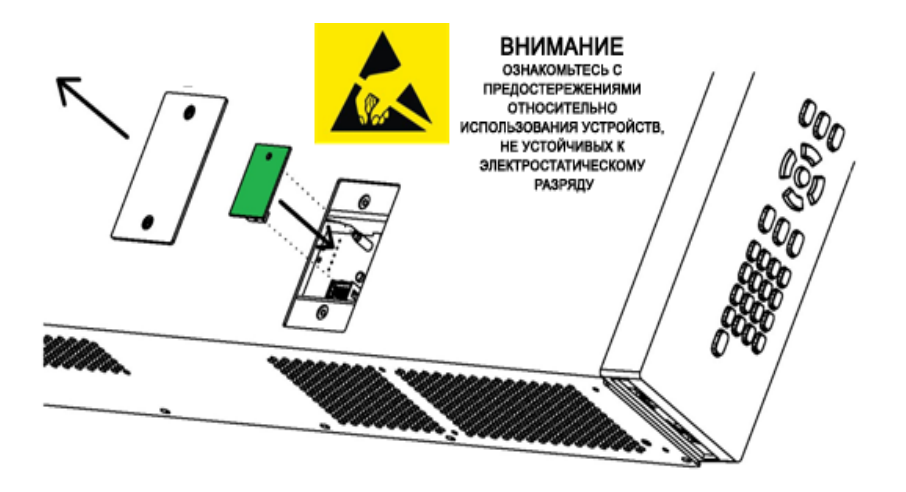

# **Начало работы**

**[Включение устройства](#page-80-0)**

**[Установка напряжения выходного сигнала](#page-80-1)**

**[Установка силы тока выходного сигнала](#page-81-0)**

**[Установка защиты от перегрузки по напряжению](#page-82-0)**

**[Разрешение выходного сигнала](#page-84-0)**

**[Использование встроенной справочной системы](#page-84-1)**

#### <span id="page-80-0"></span>**Включение устройства**

Проверьте подключение силового кабеля к прибору и электрической розетке.

Включите устройство с помощью выключателя питания на лицевой панели. Через несколько секунд начнет светиться дисплей. Автоматически выполняется самодиагностика при включении питания. Эта проверка подтверждает, что источник питания в рабочем состоянии.

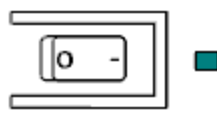

Примечание

Она может занять около 30 секунд, необходимых для инициализации источника питания и перехода в рабочее состояние.

Если прибор не включается, проверьте надежность подключения кабеля питания (напряжение в линии электропередачи определяется автоматически при включении). Кроме того, проверьте, что прибор подключен к источнику питания, на который подается электроэнергия. Если светодиодный индикатор рядом с выключателем питания не горит, питание переменного тока не подается. Если светодиодный индикатор горит желтым, прибор подключен к сети переменного тока и находится в режиме ожидания, а если он горит зеленым, прибор включен.

В случае ошибки самопроверки на лицевой панели отображается соответствующее сообщение. Если отображается сообщение «Drive failed», см. раздел [Запись в «Черный ящик».](#page-157-0) Описание других ошибок самопроверки и инструкции по возврату прибора для ремонта см. в разделе [Ремонт и техническое обслуживание](#page-328-0).

## <span id="page-80-1"></span>**Установка напряжения выходного сигнала**

**Способ 1**

Для перехода к настройке, которую необходимо изменить, используйте клавиши со стрелками влево и вправо.

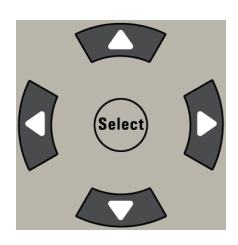

На следующем дисплее выбрана настройка напряжения. Введите значение, используя цифровую клавиатуру. Затем нажмите **Select**.

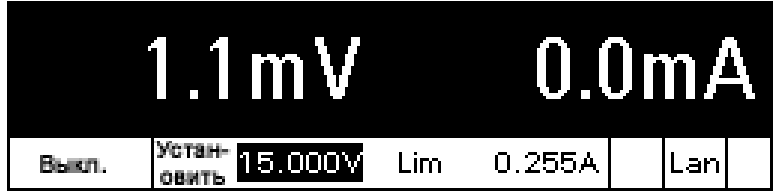

Также для регулировки значения можно использовать клавиши со стрелками на цифровой панели. Значения применяются при включении выходного сигнала.

В режиме приоритета напряжения устройство будет поддерживать выходное напряжение на запрограммированном уровне. В режиме приоритета тока устройство будет ограничивать выходное напряжение по достижении заданного предельного значения. Для получения более подробной информации см. раздел [Уста](#page-94-0)[новка режима выходного сигнала](#page-94-0).

## **Способ 2**

Нажмите клавишу **Voltage**. Будет выделено поле ввода напряжения. На дисплее ниже выбрана настройка напряжения. Введите нужный параметр, используя цифровую клавиатуру. Затем нажмите **Enter**.

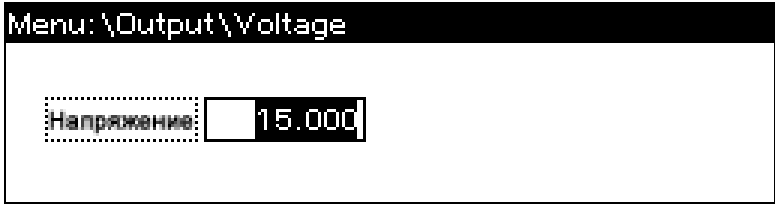

Если введена неверная цифра, используйте клавишу Backspace, чтобы удалить ее, нажмите кнопку Back, чтобы выйти из меню, или нажмите Meter, чтобы вернуться в режим измерителя.

## <span id="page-81-0"></span>**Установка силы тока выходного сигнала**

## **Способ 1**

Для перехода к настройке, которую необходимо изменить, используйте клавиши со стрелками влево и вправо.

### **Начало работы**

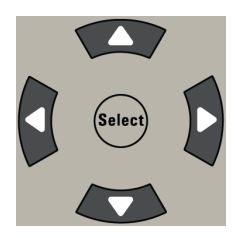

Ниже представлено изображение дисплея при выборе параметра тока. Используйте клавиши навигации вверх и вниз для переключения между + и - предельными значениями. Введите значение, используя цифровую клавиатуру. Затем нажмите **Select**.

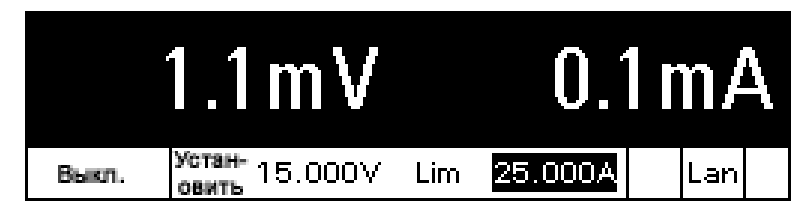

Также для регулировки значения можно использовать клавиши со стрелками на цифровой панели. Можно задать и положительное и отрицательное значения тока. Значения применяются при включении выходного сигнала.

В режиме приоритета тока устройство будет поддерживать выходной ток на запрограммированном уровне. В режиме приоритета напряжения устройство будет ограничиваться выходной ток по достижении заданного предельного значения тока. Для получения более подробной информации см. раздел [Установка режима выходного](#page-94-0) [сигнала.](#page-94-0)

## **Способ 2**

Нажмите клавишу **Current**. Будет выделено поле ввода тока. Ниже представлено изображение дисплея при выборе параметра тока. Введите нужный параметр, используя цифровую клавиатуру. Затем нажмите **Enter**.

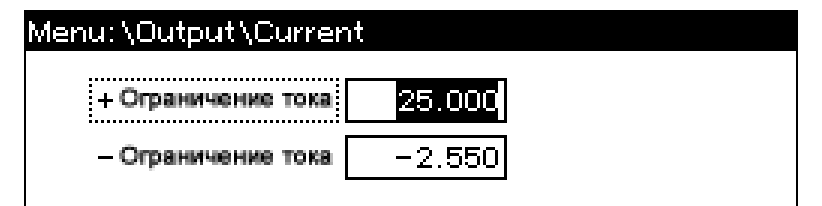

Если введена неверная цифра, используйте клавишу Backspace, чтобы удалить ее, нажмите кнопку Back, чтобы выйти из меню, или нажмите Meter, чтобы вернуться в режим измерителя.

## <span id="page-82-0"></span>**Установка защиты от перегрузки по напряжению**

**Используйте меню лицевой панели.**

Меню команд на лицевой панели обеспечивает доступ к большинству функций прибора. Фактические элементы управления функциями находятся на самом нижнем уровне меню. Краткое описание:

- <sup>l</sup> Нажмите клавишу **Menu**, чтобы войти в командное меню.
- <sup>l</sup> Для перехода между командами меню используйте клавиши перемещения (**<**, **>**).
- <sup>l</sup> Для выбора команды и перехода на более низкий уровень меню используйте центральную клавишу **Select**.
- <sup>l</sup> Выбрав самый нижний уровень меню, нажмите клавишу **Help**, чтобы отобразить информацию об элементах управления функциями.
- <sup>l</sup> Чтобы выйти из меню команд, нажмите клавишу **Meter** для немедленного возврата в режим измерения или клавишу **Menu** для возврата на верхний уровень.

Схему команд меню лицевой панели см. в разделе [Справка по меню лицевой панели](#page-49-0).

**Пример меню – доступ к защите от перегрузки по напряжению.**

Нажмите клавишу **Menu**, чтобы войти в командное меню. Первая линия определяет путь меню. Входя в меню первый раз, вы открываете верхний или корневой уровень, и путь пустой. Во второй строке отображаются команды, доступные на данном уровне меню. Здесь показаны команды меню верхнего уровня; команда Output выделена. В третьей строке отображаются команды, доступные на следующем уровне после выбора команды Output. Если команды более низкого уровня отсутствуют, отображается краткое описание выделенной команды.

## Menu: \

**Output** Measure Transient Protect States System Voltage, Current, Mode, Sequence, Advanced

Нажатиями клавиши со стрелкой вправо **>** перемещайте курсор в меню, пока не будет выделена команда Protect. Нажмите клавишу **Select** для выбора команд Protect.

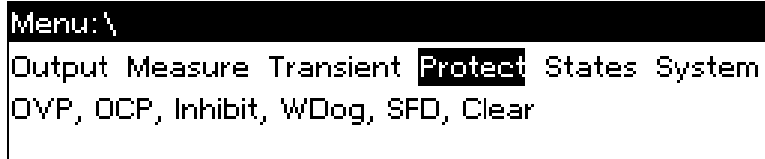

Поскольку команда OVP уже выделена, нажмите кнопку Select для доступа к диалоговому окну OVP.

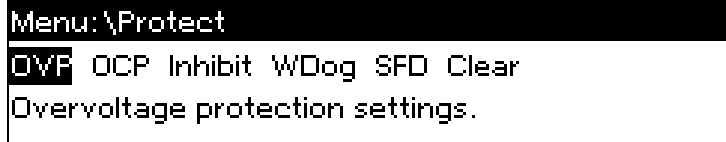

Обратите внимание, что для OVP на этой модели установлено значение 24 В. Можно изменить настройку OVP, используя цифровые кнопки и нажимая кнопки **Enter** и **Select**. Нажмите клавишу **Meter** для возврата в вид измерений.

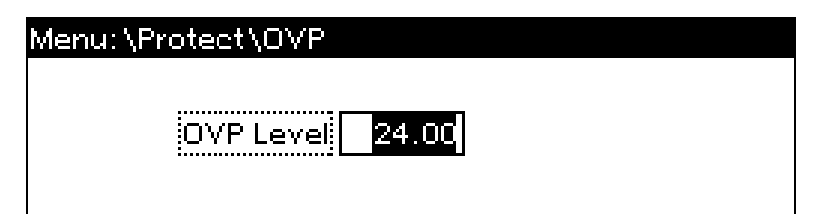

### <span id="page-84-0"></span>**Разрешение выходного сигнала**

С помощью клавиши **On/Off** включите выход. Если к выходу подсоединена нагрузка, цифры на дисплее лицевой панели будут показывать, что она потребляет ток. В противном случае показание тока будет равно нулю. Индикатор состояния показывает состояние выхода. В этом случае «CV» означает, что выход находится в режиме постоянного напряжения.

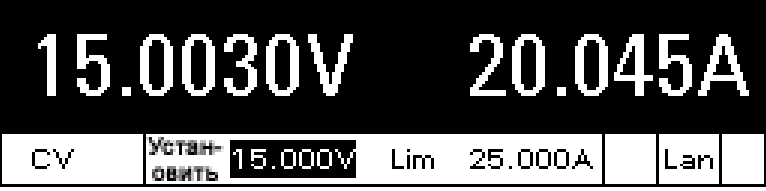

Описание индикаторов состояния см. в разделе [Общий вид дисплея лицевой панели.](#page-45-0)

## <span id="page-84-1"></span>**Использование встроенной справочной системы**

**Просмотрите список разделов справки.**

Нажмите кнопку **Help** для просмотра списка доступных разделов справки. Для перехода по пунктам списка нажимайте стрелки навигации вверх и вниз.

Нажмите **Meter** или **Back**, чтобы закрыть справку.

**Просмотрите справочную информацию для отображаемых сообщений.**

Если превышено предельное значение или обнаружены проблемы конфигурации, прибор отобразит сообщение, в том числе код ошибки.

Нажмите **Meter** или **Back**, чтобы закрыть справку.

## <span id="page-85-0"></span>**Конфигурация интерфейса дистанционного управления**

**[Конфигурация USB](#page-85-1) [Конфигурация GPIB](#page-85-2) [Конфигурация локальной сети](#page-86-0) [Изменение настроек ЛВС](#page-87-0) [Использование веб-интерфейса](#page-90-0) [Использование Telnet](#page-91-0) [Использование гнезд](#page-91-1)**

**[Блокировка интерфейса](#page-92-0)**

## **Введение**

Этот инструмент поддерживает передачу данных через дистанционный интерфейс. Для этого используются три интерфейса: GPIB, USB и интерфейс локальной сети. Все три интерфейса включаются при подаче питания. Для использования интерфейсов сначала необходимо установить программное обеспечение Keysight IO Libraries с компакт-диска с программным обеспечением для автоматизации. Затем подключите прибор к компьютеру.

Индикатор **IO** на лицевой панели загорается при обмене данными по дистанционным интерфейсам. После подключения и настройки интерфейса LAN на лицевой панели загорится индикатор **Lan**.

Данный прибор обеспечивает возможность мониторинга подключения Ethernet. С помощью функции мониторинга подключения Ethernet порт локальной сети прибора непрерывно контролируется и при отключении прибора минимум на 20 секунд выполняется его автоматическая перенастройка и повторное подключение к сети.

## <span id="page-85-1"></span>**Конфигурация USB**

Для USB специальные параметры не настраиваются. Строку подключения USB можно получить с помощью меню лицевой панели:

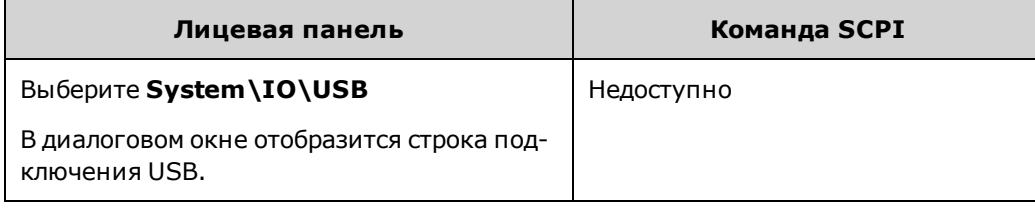

## <span id="page-85-2"></span>**Конфигурация GPIB**

Каждое устройство, подключенное к интерфейсу GPIB (IEEE-488), должно иметь уникальные адрес, состоящий из целого числа от 0 до 30. Прибор поставляется с присвоенным адресом 5. Адрес карты интерфейса GPIB компьютера не должен вступать в конфликт с приборами, подключенными к шине интерфейса. Эта настройка не изменяется после выключения прибора; она не будет изменена после выключения и повторного включения питания или при использовании команды \*RST. Используйте меню лицевой панели для изменения адреса GPIB.

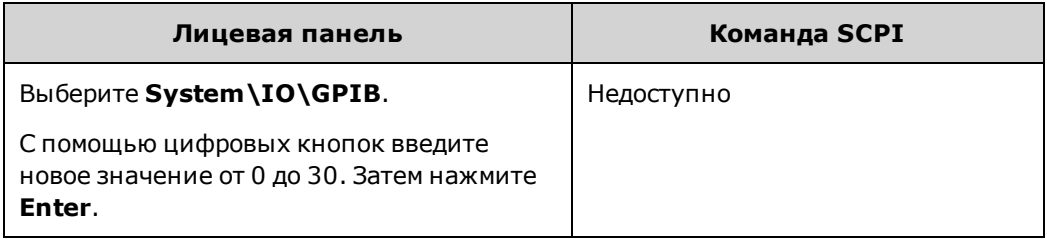

## <span id="page-86-0"></span>**Конфигурация локальной сети**

В следующих разделах описаны основные функции настройки локальной сети в меню лицевой панели. Обратите внимание на то, что команды SCPI для настройки параметров локальной сети отсутствуют. Настройка локальной сети полностью выполняется на лицевой панели.

Примечание После изменения параметров локальной сети их необходимо сохранить. Выберите: **System\IO\LAN\Apply**. При выборе Apply на приборе будет выключено и снова включено питание, при этом выполненные настройки вступят в силу. Настройки локальной сети являются энергонезависимыми и не меняются при включении и выключении питания или применении команды \*RST. Если изменения сохранять не требуется, выберите: **System\IO\LAN\Cancel**. При выборе пункта Cancel отменяются все изменения.

При поставке протокол DHCP включен, что позволяет передачу данных по локальной сети. Сокращение DHCP (Dynamic Host Configuration Protocol) обозначает протокол для назначения динамических IP-адресов устройствам в сети. Протокол динамического назначения адресов позволяет назначать устройствам разные IP-адреса при каждом подключении к сети.

## **Просмотр активных настроек**

Для просмотра активных настроек локальной сети выполните следующее.

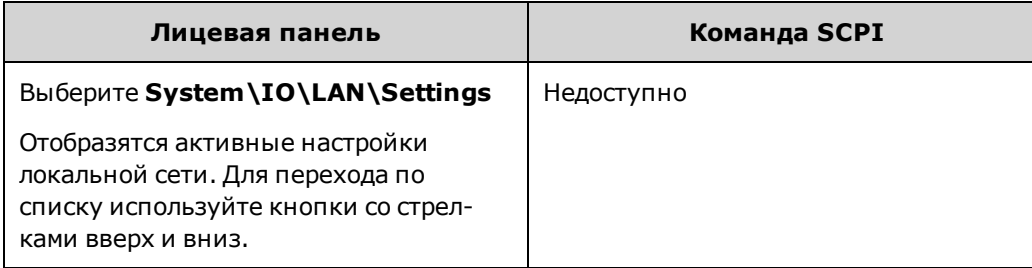

Действующие значения IP-адреса, маски подсети и шлюза по умолчанию могут отличаться от настроек меню лицевой панели — это зависит от конфигурации сети. Если настройки отличаются, значит сеть автоматически назначила собственные настройки.

#### **Сброс настроек локальной сети**

Можно выполнить сброс настроек локальной сети с помощью переключателя LCI стандарта LXI. При этом будут восстановлена конфигурация DHCP, адреса DNS-сервера, состояние mDNS, имя службы mDNS и веб-пароль. Эти настройки оптимизируются для подключения прибора к сети организации. Они должны также достаточно хорошо подходить и для других конфигураций сети.

В любое время можно восстановить заводские настройки локальной сети. При этом **ВСЕ** настройки локальной сети возвращаются к исходным значениям при поставке и сеть перезапускается. Все настройки локальной сети по умолчанию приведены в разделе [Энергонезависимые настройки](#page-316-0).

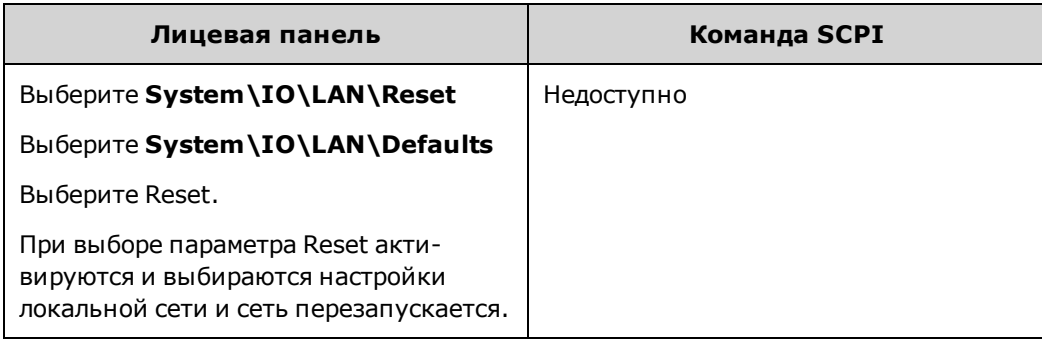

<span id="page-87-0"></span>**Изменение настроек ЛВС**

## **IP-адрес**

Выберите IP-адрес для настройки адресации прибора. Нажмите клавишу **Menu** и выберите **System\IO\LAN\Config\IP**. Можно настроить следующие параметры:

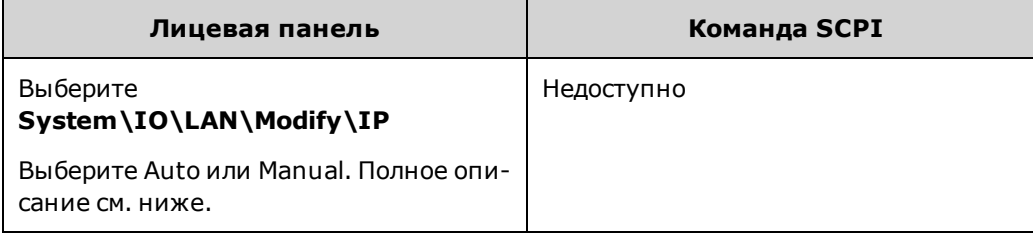

- **Auto** предписывает автоматически настраивать адресацию прибора. Если выбран данный параметр, прибор сначала будет пытаться получить IP-адрес от DHCP-сервера. Если DHCP-сервер найден, он присвоит прибору IP-адрес, маску подсети и шлюз по умолчанию. Если же DHCP-сервер недоступен, прибор попытается получить IP-адрес по протоколу AutoIP. Протокол AutoIP обеспечивает автоматическое присваивание IPадреса, маски подсети и шлюза по умолчанию в сетях, не имеющих DHCP-сервера.
- **· Manual** позволяет вручную настроить адресацию прибора, введя требуемые значения в перечисленные ниже три поля. Эти три поля отображаются только в том случае, если выбран параметр Manual.
- **· IP Address** это значение представляет собой IP-адрес прибора. IP-адрес необходим для любого обмена данными с прибором по протоколам IP и TCP/IP. IP-адрес состоит из четырех десятичных чисел, разделенных точками. Каждое десятичное число может быть от 0 до 255 без нулей в начале (например, 169.254.2.20).
- <sup>l</sup> **Subnet Mask** это значение, называемое маской подсети, позволяет прибору определить, находится ли IPадрес клиента в той же локальной подсети. Такое же численное представление применяется для IP-адресов. Когда IP-адрес находится в другой подсети, все пакеты должны отправляться на шлюз по умолчанию.

**• DEF Gateway** – это значение представляет собой IP-адрес шлюза по умолчанию. Шлюз по умолчанию позволяет прибору обмениваться данными с системами, находящимися вне локальной подсети, которая задается маской подсети. Такое же численное представление применяется для IP-адресов. Значение 0.0.0.0 указывает, что шлюз по умолчанию не определен.

Адреса, записываемые через точку («nnn.nnn.nnn.nnn», где «nnn» - значение байта от 0 до 255), необходимо указывать очень аккуратно, поскольку большинство компьютерных приложений для работы в сети интерпретируют значения байтов с начальными нулями как восьмеричные числа (с основанием 8). Например, значение «192.168.020.011» эквивалентно десятичному значению «192.168.16.9», поскольку «.020» интерпретируется как значение «16», выраженное в восьмеричном формате, а «.011» – как «9». Во избежание ошибок используйте только десятичные значения от 0 до 255 без нулей в начале.

## **Имя хоста**

Имя хоста – это часть имени домена, обозначающая хост, которая преобразуется в IP-адрес. Для настройки имени хоста прибора:

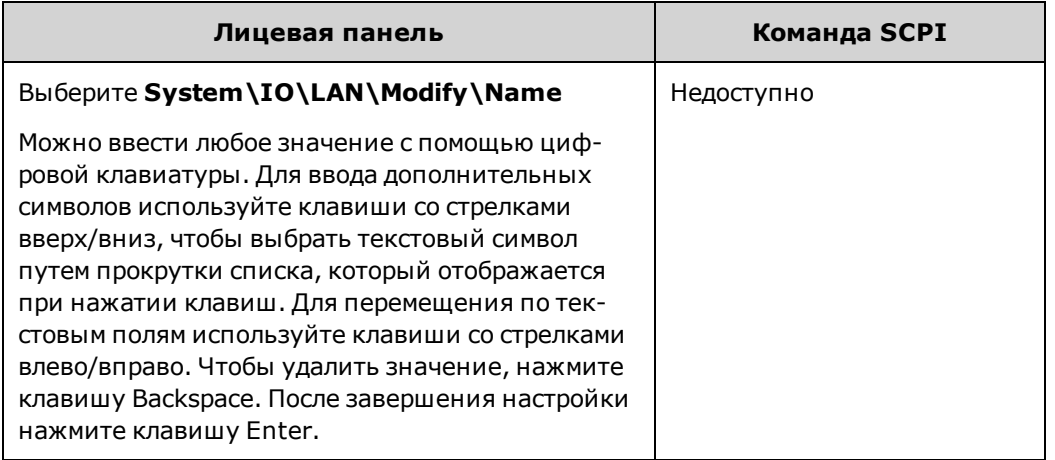

**Host Name** – это поле обеспечивает регистрацию введенного имени в выбранной службе выделения имен. Если поле оставлено пустым, имя не будет зарегистрировано. Имя хоста может содержать заглавные и строчные буквы, цифры и черточки (-). Максимальная длина имени хоста — 15 символов.

Каждый прибор поставляется с именем хоста по умолчанию в следующем формате: А-номер\_модели-серийный\_ номер, где номер\_модели – это номер модели прибора из 6 символов (например, N6950A), а серийный номер – это последние пять символов 10-символьного серийного номера, который указан в маркировке на верхней панели прибора (например, 45678, если серийный номер MY12345678).

## **DNS-сервер и WINS-сервер**

DNS — это интернет-служба, преобразующая доменные имена в IP-адреса. Она также необходима для определения и отображения прибором имени хоста, назначенного ему сетью. Обычно информацию об адресе DNS находит DHCP-сервер; изменения необходимы, только если DHCP не используется или не работает.

WINS настраивает службу Windows прибора. Она аналогична службе DNS, которая преобразует доменные имена в IP-адреса.

Для настройки DNS и WINS-службы вручную выполните следующее.

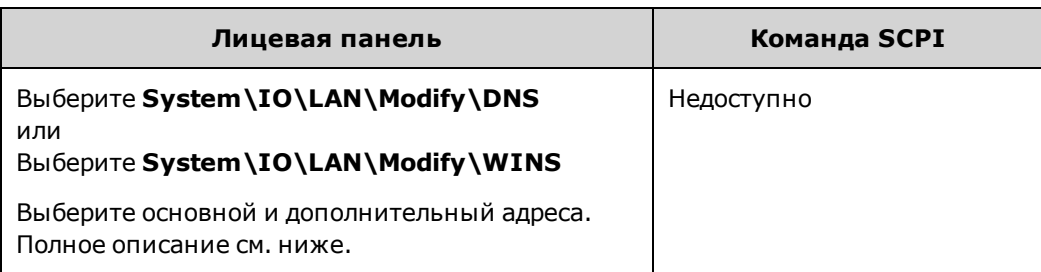

- **Primary Address** в этом поле вводится основной адрес сервера. Для получения дополнительной информации о сервере обратитесь к администратору локальной сети. Такое же численное представление применяется для IP-адресов. Значение 0.0.0.0 обозначает, что сервер по умолчанию не установлен.
- **· Secondary Address** в это поле вводится дополнительный адрес сервера. Для получения дополнительной информации о сервере обратитесь к администратору локальной сети. Такое же численное представление применяется для IP-адресов. Значение 0.0.0.0 обозначает, что сервер по умолчанию не установлен.

Адреса, записываемые через точку («nnn.nnn.nnn.nnn», где «nnn» - значение байта от 0 до 255), необходимо указывать очень аккуратно, поскольку большинство компьютерных приложений для работы в сети интерпретируют значения байтов с начальными нулями как восьмеричные числа (с основанием 8). Например, значение «192.168.020.011» эквивалентно десятичному значению «192.168.16.9», поскольку «.020» интерпретируется как значение «16», выраженное в восьмеричном формате, а «.011» – как «9». Во избежание ошибок используйте только десятичные значения от 0 до 255 без нулей в начале.

## **Имя службы mDNS**

Имя службы mDNS регистрируется с помощью выбранной службы выделения имен. Для настройки имени службы mDNS прибора:

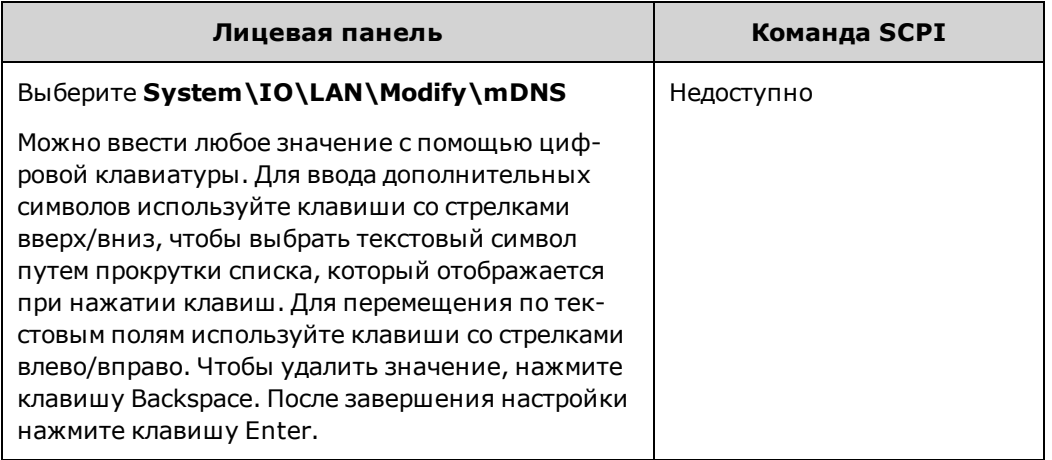

- **· mDNS Service Name** это поле обеспечивает регистрацию введенного имени в выбранной службе выделения имен. Если поле оставлено пустым, имя не будет зарегистрировано. Имя службы может содержать заглавные и строчные буквы, цифры и черточки(-).
- Каждый прибор поставляется с именем службы по умолчанию в следующем формате: Keysight-номер\_ модели-описание-серийный\_номер, где номер\_модели – это номер модели прибора из 6 символов (например, N6950A), описание – это описание прибора, а серийный\_номер – это серийный номер из 10 символов, указанный в маркировке на верхней панели устройства (например, MY12345678).

## **Службы**

Параметр Services позволяет включить или отключить службы локальной сети.

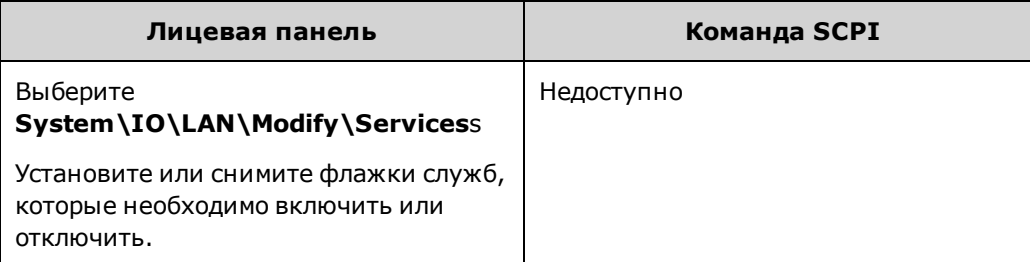

- К настраиваемым службам относятся: VXI-11, Telnet, веб-элемент управления, сокеты и mDNS.
- Если необходимо дистанционно управлять прибором с помощью встроенного веб-интерфейса, нужно включить веб-элемент управления.

## <span id="page-90-0"></span>**Использование веб-интерфейса**

Источник питания APS оснащен встроенным веб-интерфейсом, который позволяет осуществлять управление непосредственно из веб-браузера на компьютере. С помощью веб-интерфейса можно получить доступ к функциям управления на лицевой панели, в том числе параметрам конфигурации локальной сети. Одновременно можно выполнить до шести подключений. При дополнительных подключениях производительность снижается.

Примечание Встроенный веб-интерфейс работает только в локальной сети. Для него требуется Internet Explorer 7 или более поздней версии. Также потребуется подключаемый модуль Java версии 7 или выше. Он входит в среду Java Runtime.

По умолчанию веб-интерфейс включен. Для запуска веб-интерфейса:

- 1. Откройте веб-браузер на компьютере.
- 2. Введите имя хоста прибора или IP-адрес в адресную строку браузера. Отобразится следующая домашняя страница.
- 3. Чтобы приступить к управлению прибором, нажмите кнопку Browser Web Control в расположенной слева полосе перемещения.
- 4. Дополнительные справочные сведения о любой из страниц можно получить, нажав кнопку Help with this Page.

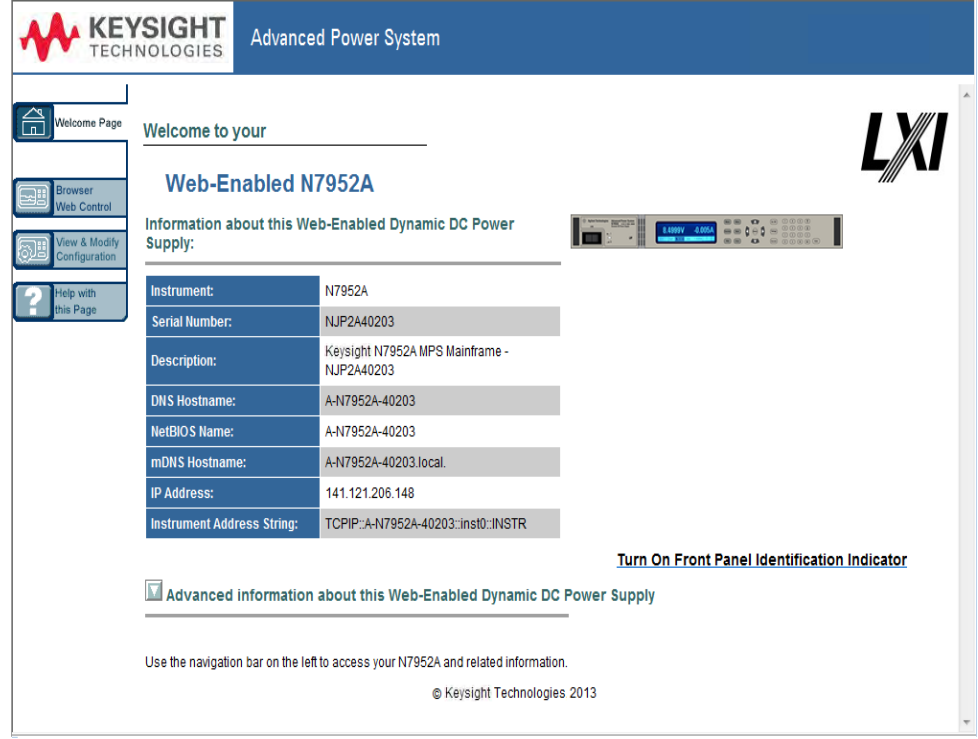

При необходимости доступ к веб-интерфейсу можно защитить паролем. По умолчанию пароль не задан. Чтобы установить пароль, нажмите кнопку View & Modify Configuration. Дополнительные сведения об установке пароля см. в интерактивной справке.

## <span id="page-91-0"></span>**Использование Telnet**

В поле командной строки MS-DOS введите: telnet hostname 5024, где hostname – это имя хоста APS или IP-адрес, а 5024 – это порт telnet прибора.

Должно отобразиться окно сеанса Telnet с заголовком, в котором будет указано, что установлено подключение к источнику питания. Вводите команды SCPI в ответ на приглашение системы.

#### <span id="page-91-1"></span>**Использование гнезд**

Примечание Источники питания позволяют одновременно устанавливать до шести подключений в разных комбинациях к сокету для передачи данных, сокету для управления и службе telnet.

В приборах Keysight для служб сокетов SCPI стандартно используется порт 5025. Сокет для передачи данных по этому порту можно использовать для отправки и получения команд ASCII/SCPI, запросов и ответов на запросы. Для проверки сообщений все команды должны начинаться с новой строки. Все ответы на запросы также отделяются новой строкой.

Интерфейс программирования сокетов также позволяет управлять подключением к сокету. Сокет управления может использоваться клиентом для отправки команды сброса настроек устройства, а также для получения служебных запросов. В отличие от сокетов для передачи данных, которые используют статический номер порта, для сокета управления номер порта меняется, и для его получения необходимо отправить следующий запрос SCPI на сокет для передачи данных: [SYSTem:COMMunicate:TCPip:CONTrol?](#page-277-0)

После получения номера порта можно установить подключение к сокету управления. Как и в случае сокета для передачи данных, все команды, отправляемые на сокет управления, должны начинаться с новой строки, как и все ответы на запросы, возвращаемые на сокет управления.

Чтобы отправить команду сброса настроек прибора, отправьте на сокет управления строку «DCL». После завершения сброса настроек прибора системой питания строка состояния сброса настроек («DCL») передается обратно на сокет управления.

Поддержка служебных запросов для сокетов управления включается с использованием регистра разрешения служебных запросов. После разрешения служебных запросов клиентская программа прослушивает подключение для управления. При поступлении служебного запроса прибор отправляет на клиент строку «SRQ +nn». Вместо «nn» указывается значение байтов состояния, которое клиент может использовать для определения источника служебного запроса.

## <span id="page-92-0"></span>**Блокировка интерфейса**

В заводской поставке интерфейсы USB и LAN, а также веб-сервер включены. Для включения или отключения интерфейсов на лицевой панели:

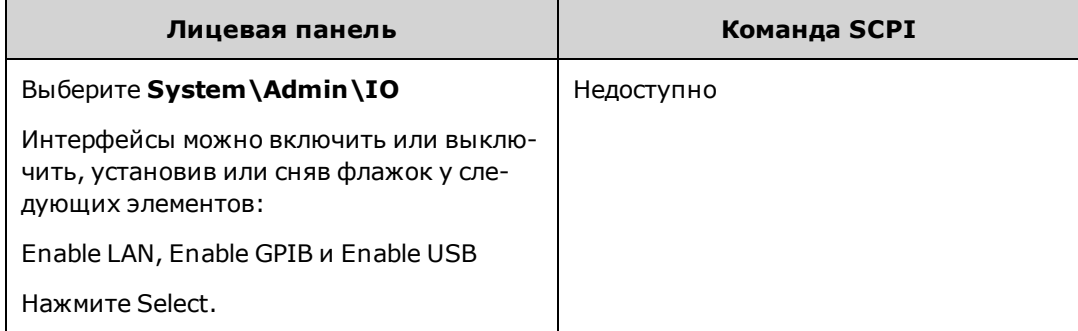

Если не удается войти в меню администрирования, возможно, доступ к нему ограничен с помощью пароля.

# **Использование производительной системы питания**

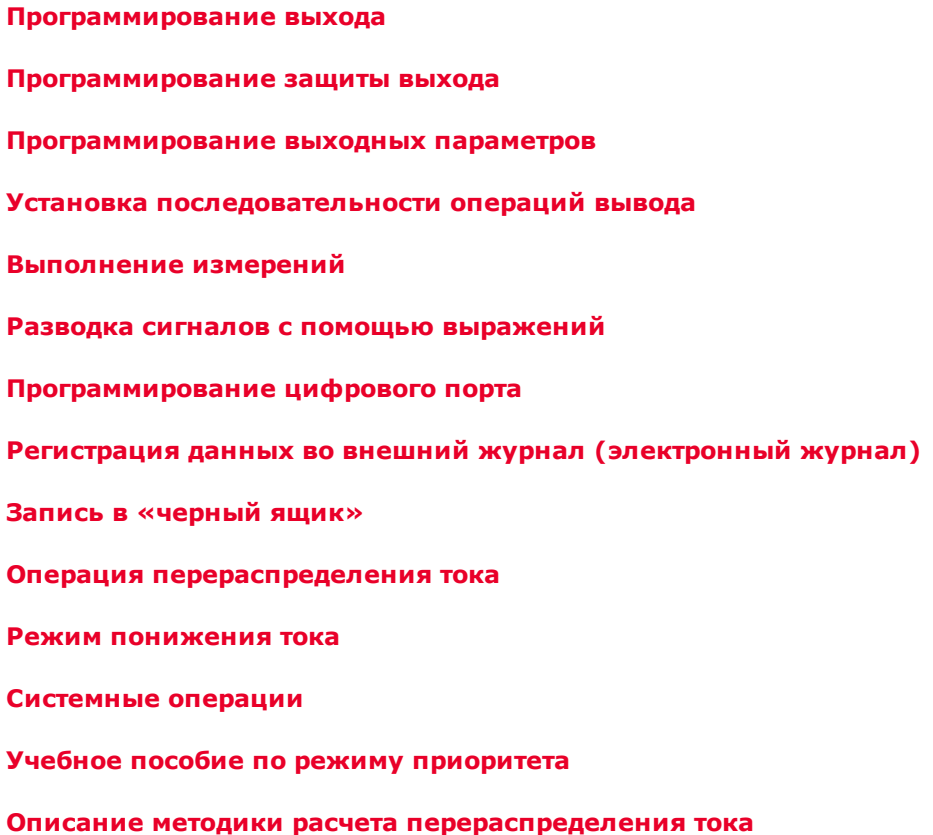

## <span id="page-94-1"></span>**Программирование выхода**

### **[Установка режима приоритета для выходного сигнала](#page-94-0)**

**[Установка напряжения выходного сигнала](#page-94-2)**

**[Установка силы тока выходного сигнала](#page-95-0)**

**[Установка скорости нарастания](#page-96-0)**

**[Разрешение выходного сигнала](#page-98-0)**

**[Установка полосы пропускания выходного сигнала](#page-96-1)**

#### **[Установка сопротивления выходного сигнала](#page-97-0)**

#### **[Настройка выходных реле](#page-98-1)**

Примечание

При первом включении APS первоначальная настройка прибора может занять около 30 секунд.

## <span id="page-94-0"></span>**Установка режима приоритета для выходного сигнала**

Можно выбрать режим приоритета напряжения и тока.

Режим приоритета напряжения используется, когда необходимо поддерживать постоянное выходное напряжение. Выходное напряжение будет поддерживаться на заданном значении, пока ток нагрузки будет находиться в пределах допустимого диапазона для положительного и отрицательного тока.

Режим приоритета тока используется, когда необходимо поддерживать постоянный выходной ток. Выходная сила тока будет поддерживаться на запрограммированном значении, пока напряжение нагрузки будет находиться в пределах допустимых значений напряжения.

Дополнительную информацию см. в разделе [Использование режима приоритета.](#page-177-0)

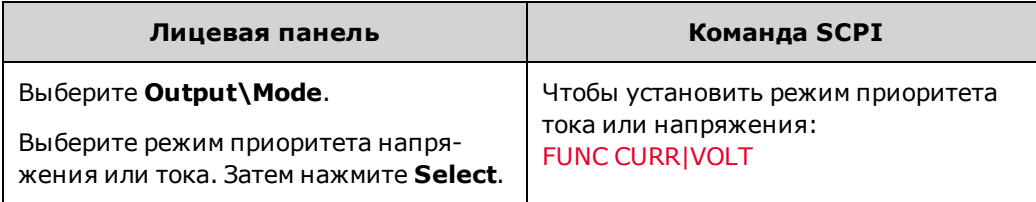

#### Примечание При переходе между режимами приоритета напряжения и тока вывод будет выключен и для него будут восстановлены настройки, устанавливаемые при включении прибора, или значения RST.

## <span id="page-94-2"></span>**Установка напряжения выходного сигнала**

Когда устройство находится в режиме приоритета напряжения, выходное напряжение поддерживается на запрограммированном уровне, пока ток нагрузки не выйдет за запрограммированные пределы диапазона допустимых значений положительного или отрицательного тока.

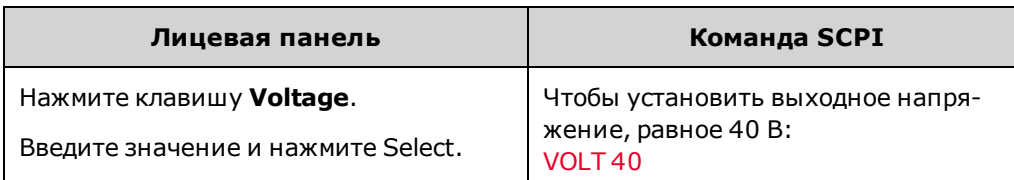

Когда устройство находится в режиме приоритета тока, можно установить предельное напряжение, которое позволит ограничить выходное напряжение до установленного значения. Выходная сила тока будет поддерживаться на запрограммированном значении, пока напряжение нагрузки будет находиться в пределах допустимых значений напряжения.

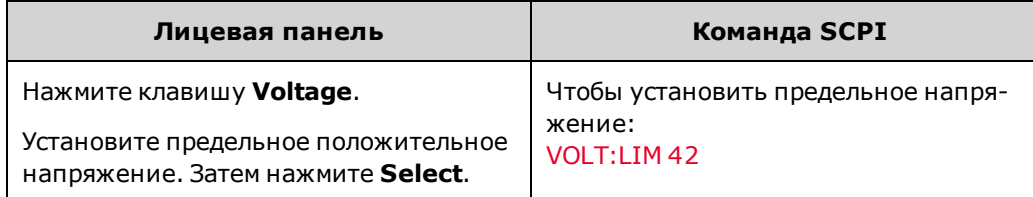

## <span id="page-95-0"></span>**Установка силы тока выходного сигнала**

Когда устройство находится в режиме приоритета напряжения, можно установить предельное положительное и отрицательное значение тока, которое позволит ограничить выходной ток до установленного значения. В режиме приоритета напряжения выходное напряжение поддерживается на запрограммированном уровне, пока ток нагрузки не выйдет за запрограммированные пределы диапазона допустимых значений положительного или отрицательного тока.

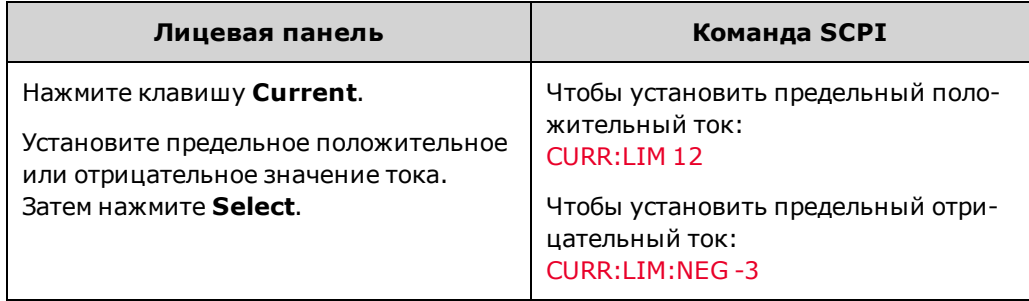

Когда устройство находится в режиме приоритета тока, можно указать уровень положительного или отрицательного выходного тока, который останется неизменным, пока выходное напряжение не выйдет за запрограммированные пределы.

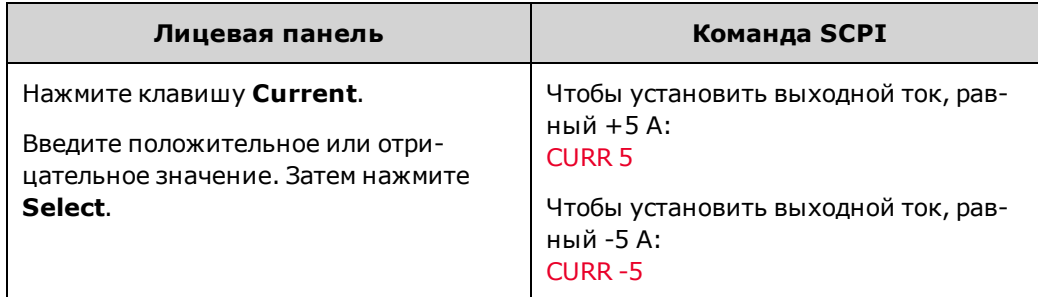

## <span id="page-96-0"></span>**Установка скорости нарастания**

Скорость нарастания напряжения обозначает скорость, с которой напряжение изменяется на новое запрограммированное значение. Она применяется к обеим настройкам напряжения в режиме приоритета напряжения, а также настройкам предельного напряжения в режиме приоритета тока. При установке значения MAXimum, INFinity или очень большого значения скорость нарастания будет ограничена физическими возможностями аналоговой части в схеме выходного сигнала. Эту настройку можно использовать для предотвращения перехода к предельному уровню тока во время восходящего и нисходящего программирования емкостных нагрузок. С помощью следующего уравнения можно вычислить предельную максимальную скорость нарастания напряжения для достижения плавного и постепенного изменения рабочих характеристик при восходящем и нисходящем программировании.

Макс. скорость нарастания ( B/c) = (установленный предел тока (A) - ток нагрузки (A))/(емкость нагрузки (Ф))

Скорость нарастания тока обозначает скорость, с которой ток изменяется на новое запрограммированное значение. Она применяется к обеим настройкам тока в режиме приоритета тока, а также настройкам предельного тока в режиме приоритета напряжения. При установке значения MAXimum, INFinity или очень большого значения скорость нарастания будет ограничена физическими возможностями аналоговой части в схеме выходного сигнала.

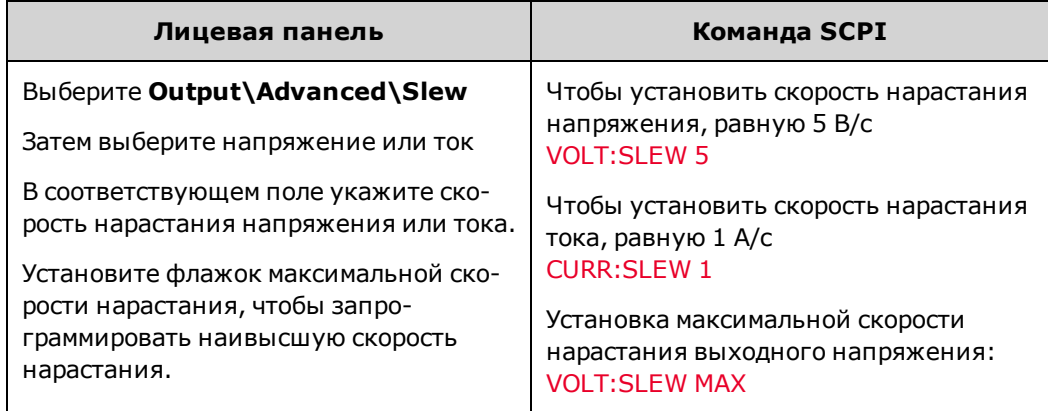

## <span id="page-96-1"></span>**Установка полосы пропускания выходного сигнала**

Режимы полос пропускания напряжения позволяют оптимизировать время отклика на выходе с емкостными нагрузками.

Режим полосы пропускания **High1** обеспечивает максимальную скорость при восходящем программировании, а также наименьшее время стабилизации переходной характеристики. Этот режим оптимален для использования с резистивными нагрузками; однако если выводы для подключения нагрузки короче 3 метров, можно использовать емкостные нагрузки до предельных значений, указанных в таблице ниже. Превышение этих пределов может привести к отклонению напряжения от заданного значения и неустойчивости переходной характеристики.

Режим полосы пропускания **Low** оптимален для использования с большими емкостными нагрузками в пределах, указанных в таблице ниже, и выводами для подключения нагрузки длиннее 3 метров. В этом режиме скорость при восходящем и нисходящем программировании, а также полоса пропускания на контуре управления напряжением ограничены во избежание отклонений от программной установки напряжения и для увеличения устойчивости переходной характеристики. В режиме Low обеспечивается максимальная стабильность и минимизация отклонений при использовании любых конфигураций нагрузки.

Примечание Ни в одном из этих диапазонов полосы пропускания не рекомендуется подключать конденсаторы с очень низким значением эквивалентного последовательного сопротивления, емкость которых больше предельных значений, установленных для режима High, с выводами для подключения нагрузки короче 3 м. При такой конфигурации нагрузки могут возникать отклонения от запрограммированного напряжения.

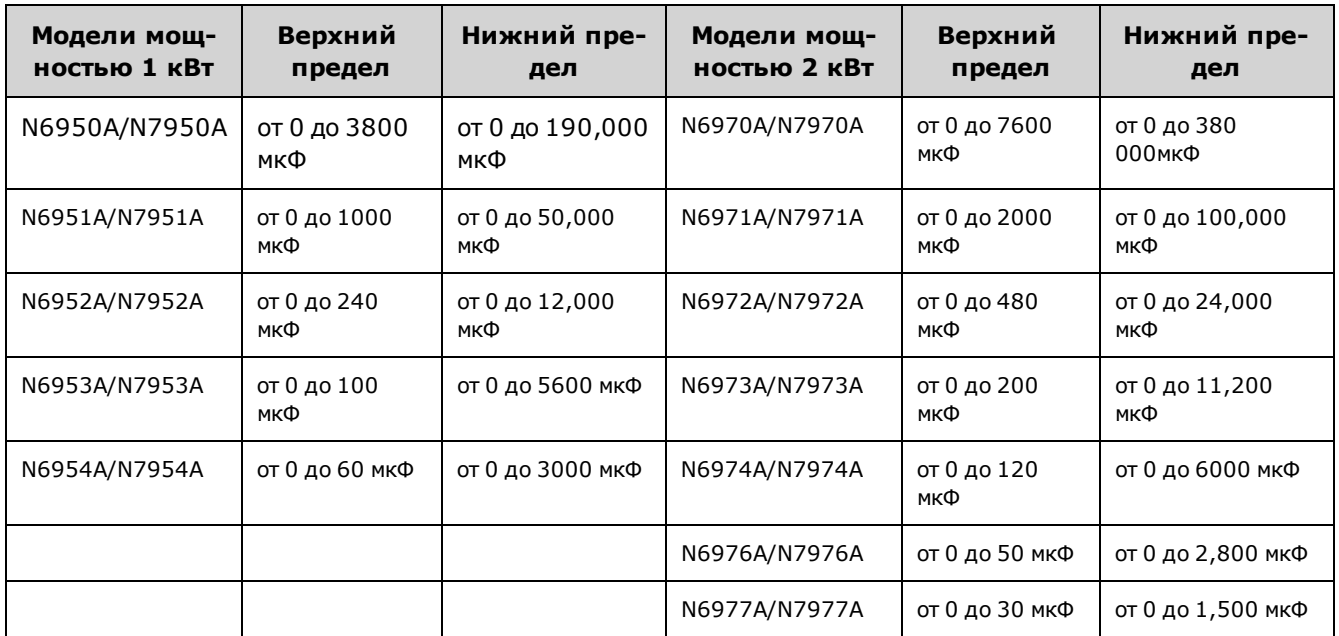

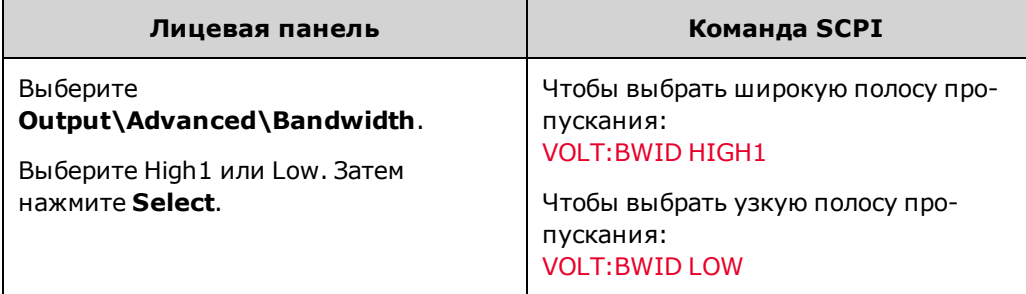

## <span id="page-97-0"></span>**Установка сопротивления выходного сигнала**

Обычно программирование выходного сопротивления используется для тестирования батарей, и его применение возможно только в режиме приоритета напряжения. Его применяют для имитации внутреннего сопротивления неидеального источника напряжения, например, батареи. При программировании указываются значения в омах (Ом). При программировании на различных моделях используются следующие диапазоны значений сопротивления:

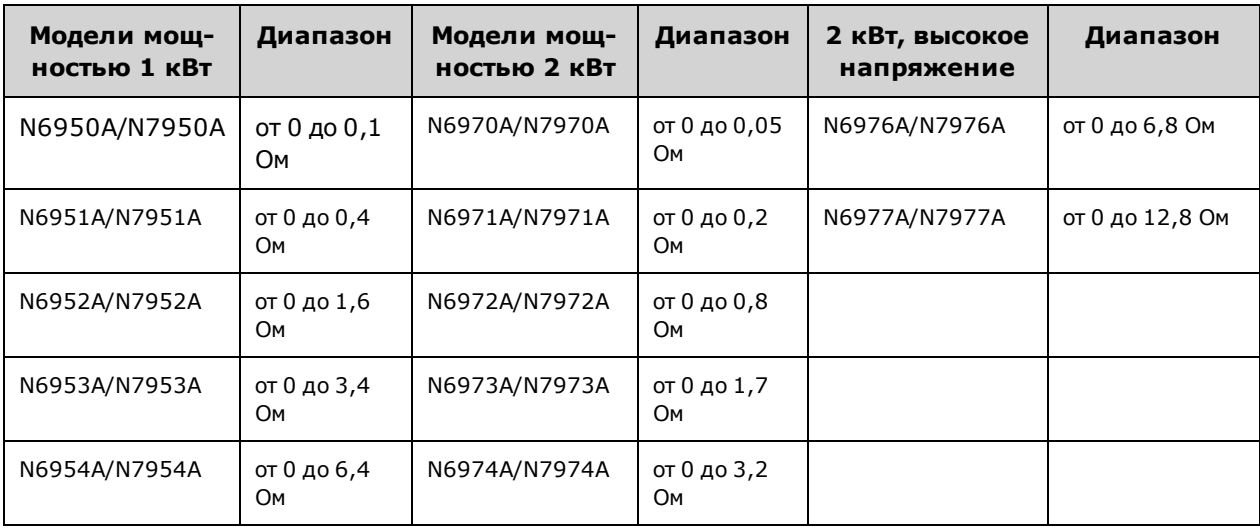

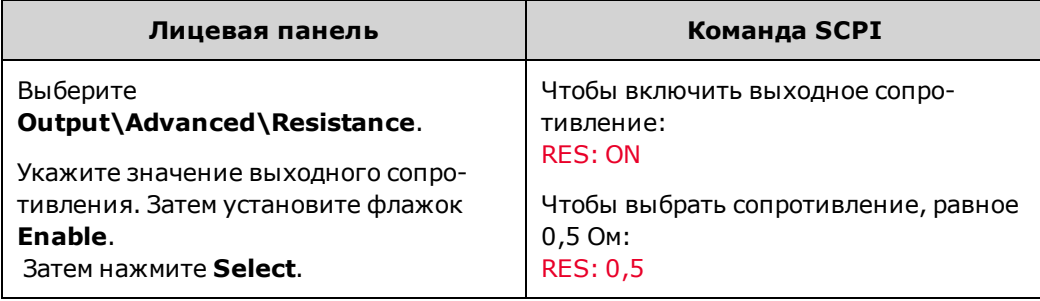

## <span id="page-98-0"></span>**Разрешение выходного сигнала**

Для исполнения команды OUTPut ON может потребоваться несколько десятков миллисекунд в связи с выполнением внутренних процедур запуска цепи и всех установленных функций реле. Также могут возникать задержки при исполнении команды OUTPut OFF. Для получения более подробной информации о задержках включения и выключения вывода см. раздел [Управление последовательностью операций вывода.](#page-119-1)

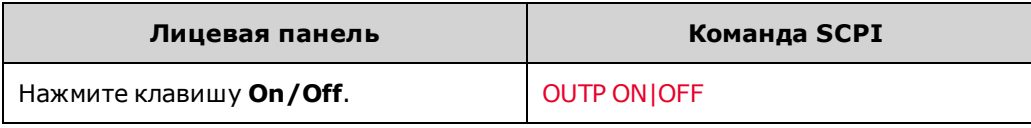

Примечание Кроме лицевой панели и команд включения и выключения выходного сигнала SCPI для разрешения и запрещения выходного сигнала можно также использовать OnCouple, OffCouple и сигналы выражений. Для получения более подробной информации см. раздел [Установка](#page-119-0) [последовательности операций вывода](#page-119-0).

<span id="page-98-1"></span>**Настройка выходных реле**

Только для моделей

С помощью двухполюсных двухпозиционных реле можно отсоединять выходные контакты и разъемы с функцией программного запроса. Также возможно обращение полярности.

В нормальном режиме реле должно размыкаться или замыкаться при включении или выключении вывода. Размыкание и замыкание реле происходит только тогда, когда выход находится в безопасном состоянии (нулевые ток и напряжение). Можно заблокировать реле, чтобы они всегда оставались замкнутыми. Это позволит решить проблему задержек включения/выключения всех дополнительных реле, возникающих в моделях N7900.

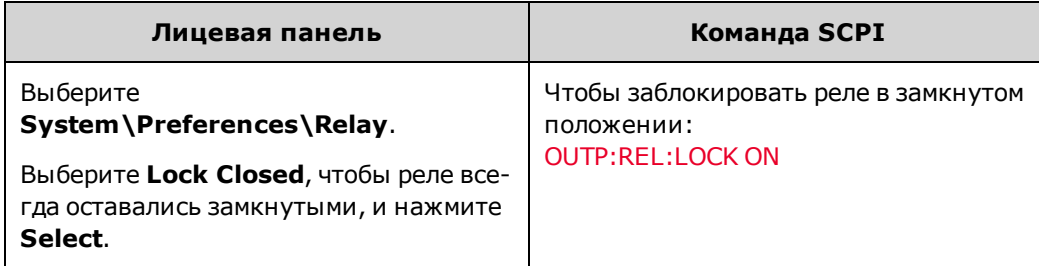

Также можно поменять полярность выходных контактов и разъемов с функцией программного запроса. Имейте в виду, что эта команда на короткое время выключает выход, пока идет переключение полярности выходных и измерительных клемм. Также обратите внимание, что функцию смены полярности можно включать и выключать во избежание непреднамеренного использования.

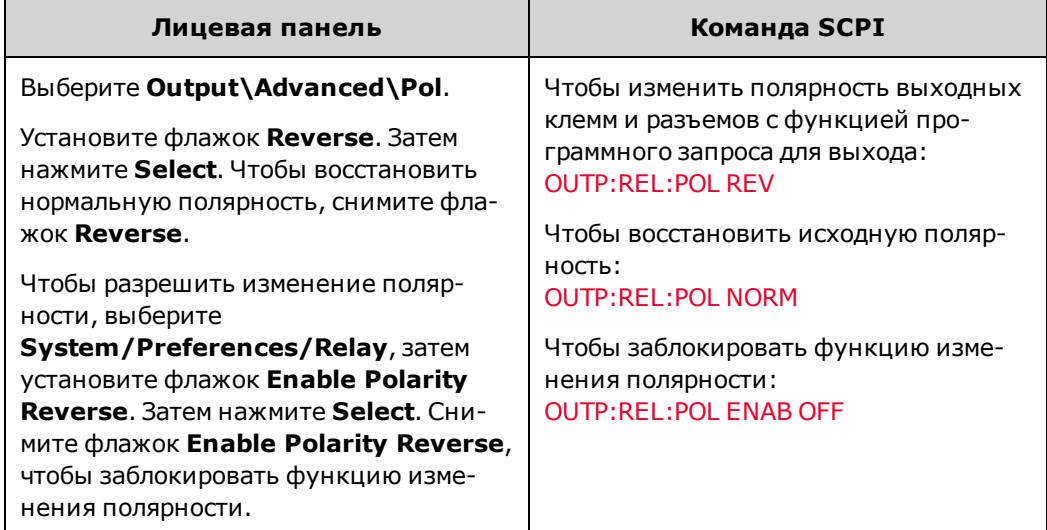

#### Примечание

Несмотря на то, что положительная и отрицательная шины в сети выходного питания физически отсоединены от выходных контактов, сеть фильтра переменного тока остается подключенной к положительному и отрицательному контактам распознавания и выходным контактам, как показано на рисунке ниже. Эта сеть переменного тока должна соответствовать нормам для электромагнитного излучения.

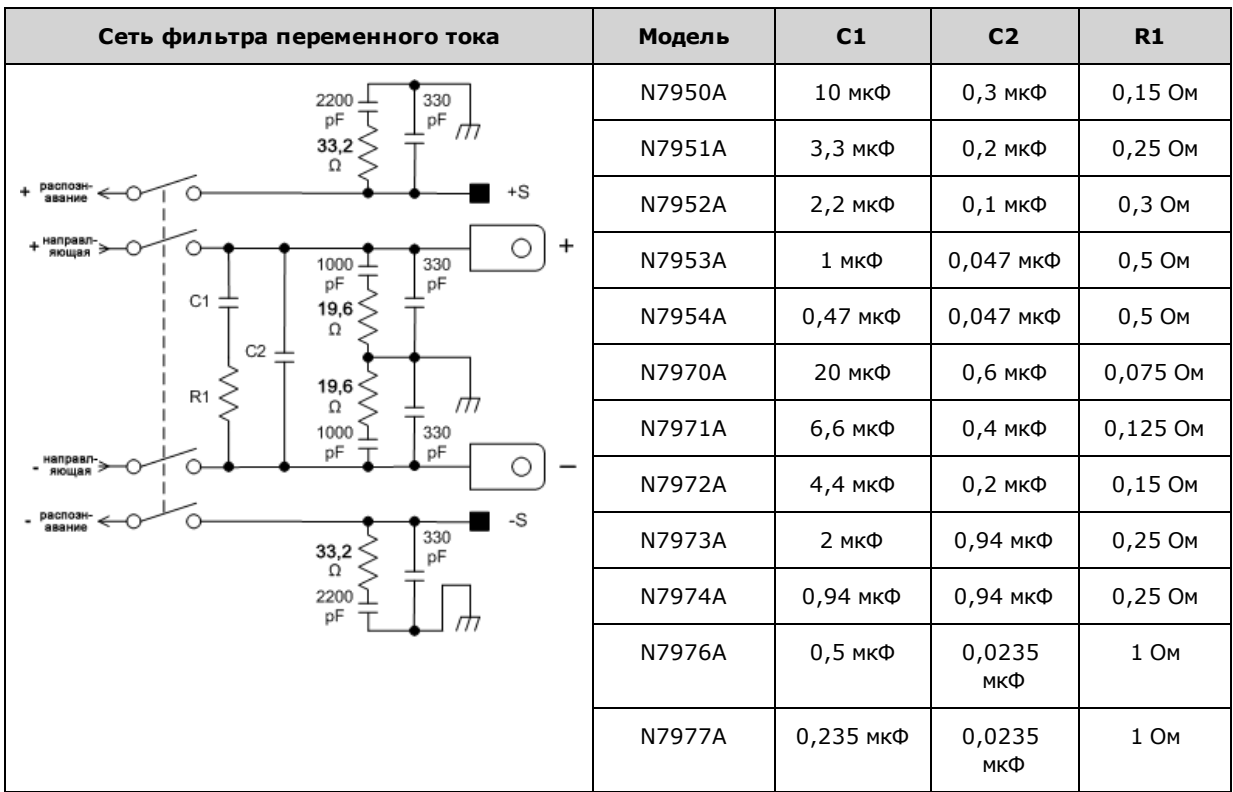

## <span id="page-101-0"></span>**Программирование защиты выхода**

**[Установка защиты от перегрузки по напряжению](#page-102-0)**

**[Установка защиты от перегрузки по току](#page-102-1)**

**[Таймер сторожевой схемы выходного сигнала](#page-104-0)**

**[Пользовательская защита](#page-104-1)**

**[Сброс функций защиты выходного сигнала](#page-105-0)**

**[Порядок срабатывания защитного выключения](#page-105-1)**

## **Введение**

Модели APS включают множество функций защиты. Эти функции основаны на принципе выключения выходного сигнала для защиты тестируемого устройства и источника питания. Если функция защиты установлена, на лицевой панели загорается индикатор состояния. Большинство защитных функций являются фиксирующимися, т.е. после активации функцию необходимо сбросить.

Ниже приведен список функций, среди которых функции OV, OC, PROT, INH и UProt программируются пользователем.

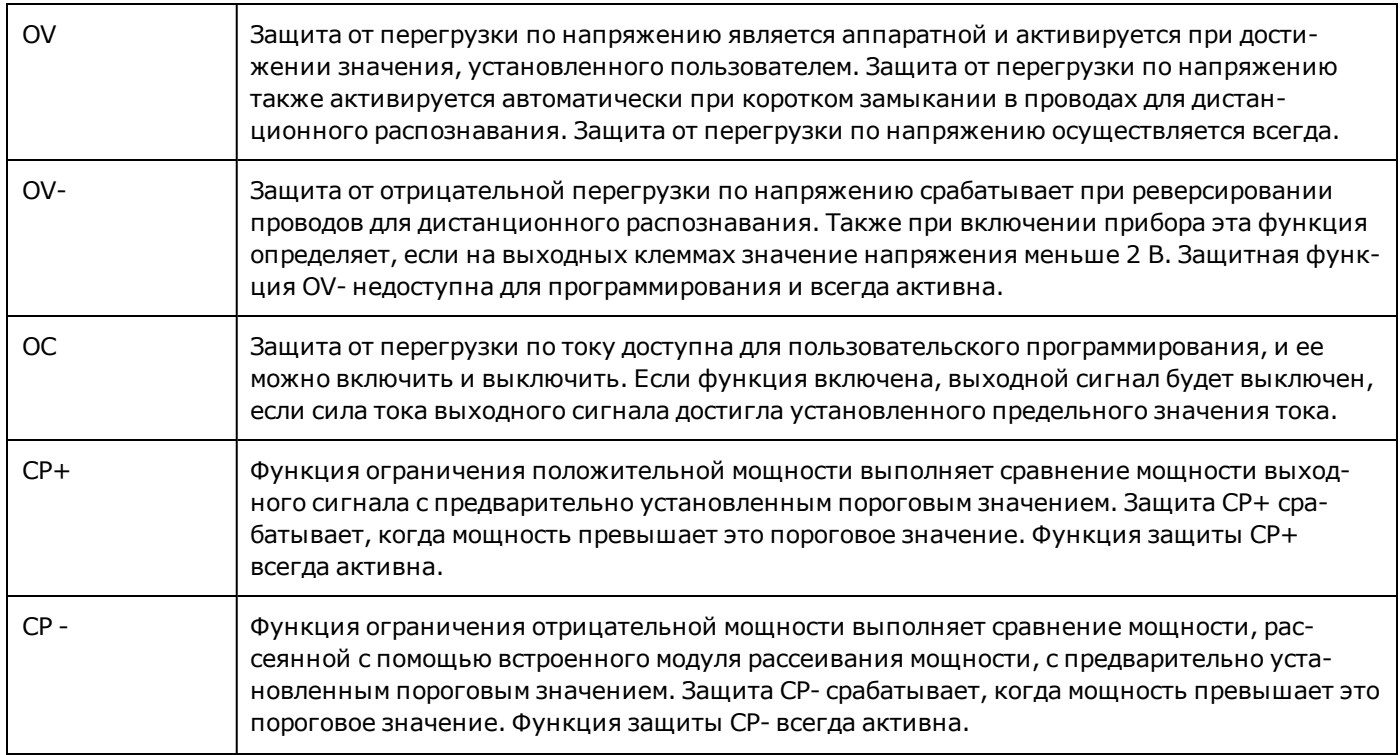

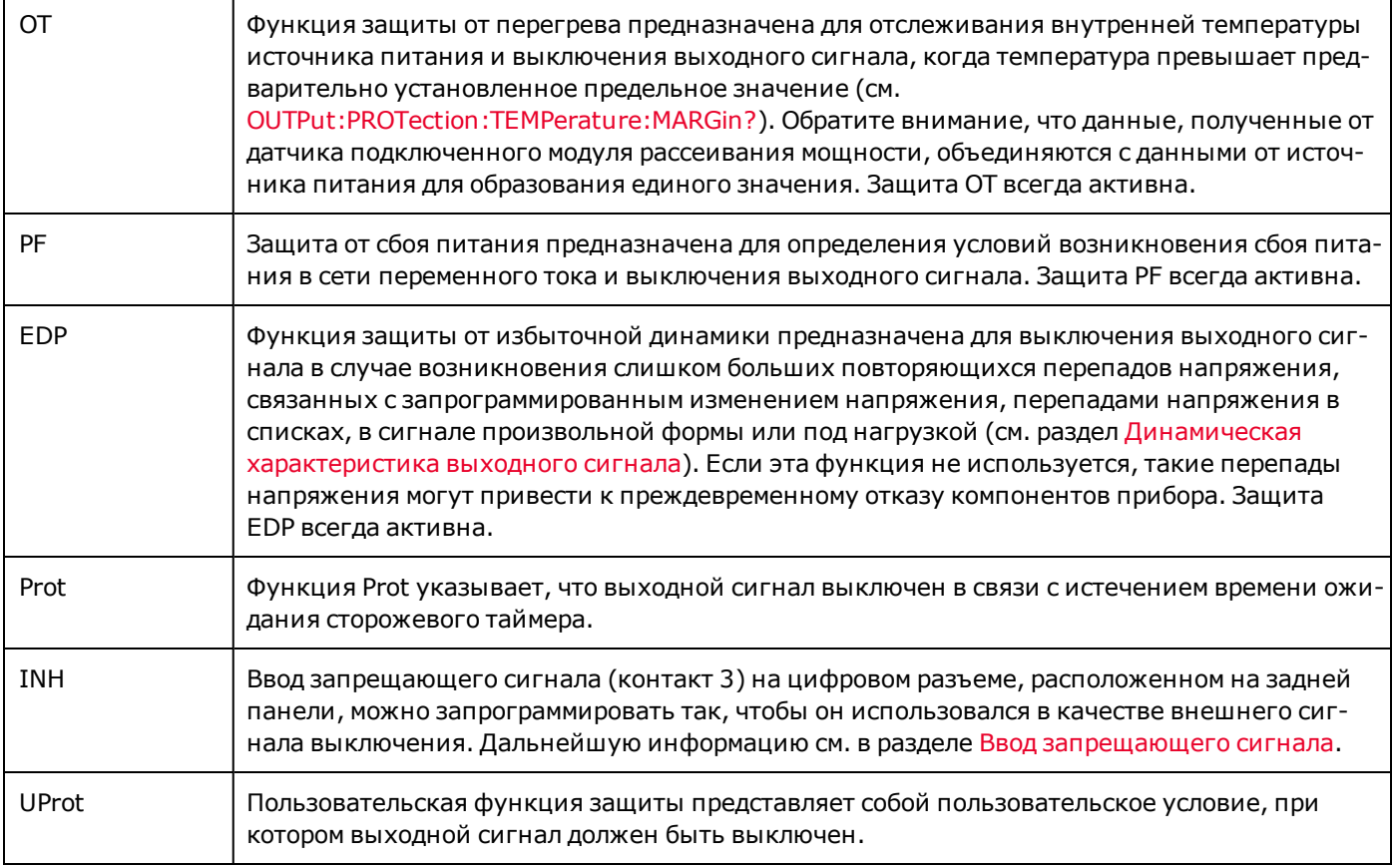

## <span id="page-102-0"></span>**Установка защиты от перегрузки по напряжению**

Функция защиты от перегрузки по напряжению выключает выходной сигнал, если напряжение выходного сигнала достигает запрограммированного предельного значения. Цепь OVP служит для отслеживания напряжения на положительной и отрицательной клеммах распознавания. Обратите внимание, что при непреднамеренном замыкании накоротко положительного провода распознавания на отрицательный провод распознавания произойдет автоматическое выключение с помощью функции OVP.

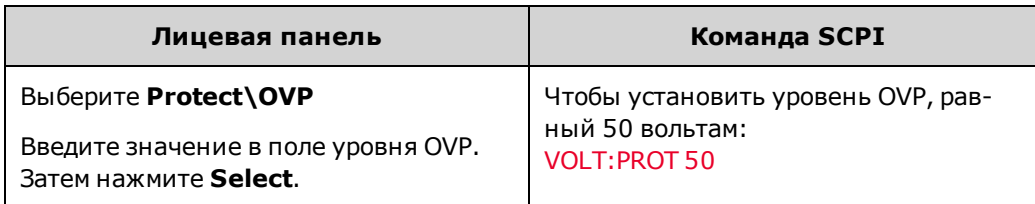

## <span id="page-102-1"></span>**Установка защиты от перегрузки по току**

## **Включение защиты OCP**

Если защита от перегрузки по току включена, выходной сигнал источника питания будет выключен, если сила тока выходного сигнала достигнет установленного предельного значения и режим постоянного напряжения (CV) будет изменен на режим работы с предельным значением силы тока (CL+ или CL-).

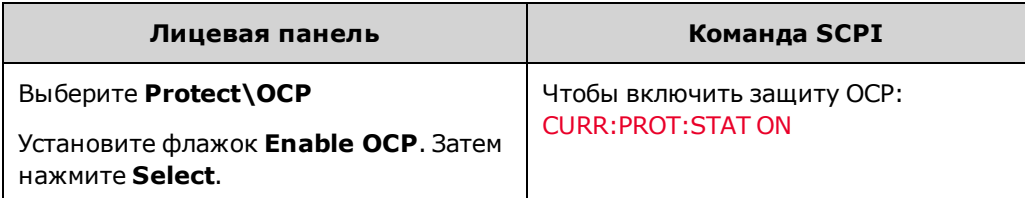

#### **Задержка включения защиты OCP**

Можно установить задержку включения защиты OCP, чтобы избежать срабатывания защиты от перегрузки по току при кратковременном изменении настроек выходного сигнала, нагрузки и состояния. В большинстве случаев эти кратковременные условия не вызывают срабатывание защиты от перегрузки по току и не приводят к возникновению неудобств, связанных с выключением выходного сигнала при возникновении условий для срабатывания защиты от перегрузки по току. При установке задержки включения защиты от перегрузки по току цепь OCP игнорирует эти кратковременные изменения в течение установленного периода задержки. Когда период задержки включения защиты от перегрузки по току истекает, а условие для срабатывания защиты от перегрузки по току остается, выходной сигнал выключается.

Для запуска таймера задержки срабатывания защиты от перегрузки по току можно установить следующие параметры:

Параметр **Settings Change** позволяет начинать отсчет задержки срабатывания защиты от перегрузки по току, когда команда изменяет настройки выходного сигнала. Сюда относятся изменения, внесенные системой в переходном состоянии, поэтому таймер запускается на каждом шаге списка и при каждом изменении выходного сигнала произвольной формы. Таймер будет также запущен при нарастании напряжения и силы тока, поэтому таймер будет перезапускаться в течение всего периода нарастания.

Параметр **Current Limit** позволяет запускать таймер задержки срабатывания защиты от перегрузки по току при каждом переходе выходного сигнала в режим работы с предельным значением силы тока.

Программируемое значение задержки должно быть в диапазоне от 0 до 0,255 секунды. Можно также настроить запуск таймера задержки срабатывания защиты от перегрузки по току при переходе выходного сигнала в режим CC или после завершения изменения настроек напряжения, силы тока или состояния выходного сигнала.

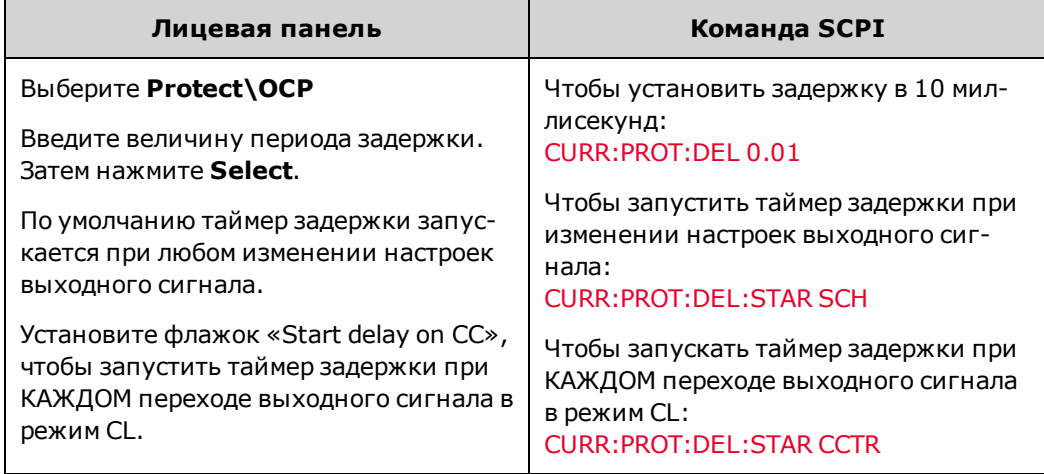

Факторы, влияющие на длительность выполнения настройки вывода или изменения нагрузки, следующие: разница между предыдущим и новым значением выходного сигнала, настройка предельного значения силы тока и емкость нагрузки в режиме CV или нагрузочная индуктивность в режиме CC. Необходимую продолжительность

задержки следует определять опытным путем; в качестве ориентира можно использовать характеристику времени отклика выходного сигнала на программируемую операцию.

Также обратите внимание, что время, необходимое для перехода выходного сигнала в режим CL, может изменяться в зависимости от разницы между установленным значением для срабатывания защиты от перегрузки по току и настройкой предельного значения тока. Например, если значение для срабатывания защиты от перегрузки по току лишь немного отличается от настройки предельного значения тока, для установки бита состояния CC для выходного сигнала потребуется несколько десятков миллисекунд. Если значение для срабатывания защиты от перегрузки по току значительно отличается от настройки предельного значения тока, для установки бита состояния CL для выходного сигнала потребуется лишь несколько сотен микросекунд. Чтобы определить, когда выходной сигнал будет выключен, к времени задержки срабатывания защиты от перегрузки по току необходимо добавить время, необходимое для установки бита состояния CL. Если условие перегрузки по току сохраняется по истечении этого суммарного интервала времени, выходной сигнал будет выключен.

## <span id="page-104-0"></span>**Таймер сторожевой схемы выходного сигнала**

Если таймер сторожевой схемы активирован, выходной сигнал будет переведен в режим защиты, если в течение периода времени, установленного пользователем, через интерфейсы дистанционного управления (USB, ЛВС, GPIB) не будет выполняться ввод-вывод команд SCPI. Обратите внимание, что сброс функции таймера сторожевой схемы не выполняется при обнаружении активности на лицевой панели – выходной сигнал будет выключен после истечения установленного периода времени.

После истечения временного интервала выходной сигнал будет выключен, однако запрограммированное состояние выходного сигнала останется без изменений. Бит Prot будет добавлен в регистр сомнительных состояний, а также будет установлен индикатор Prot на лицевой панели. Можно сбросить защиту сторожевой схемы; для получения информации об этом см. раздел «Сброс функций защиты выходного сигнала» ниже.

Можно запрограммировать задержку срабатывания защиты сторожевой схемы в диапазоне от 1 до 3600 секунд с шагом в 1 секунду. Чтобы включить таймер сторожевой схемы и указать период задержки, выполните следующие действия:

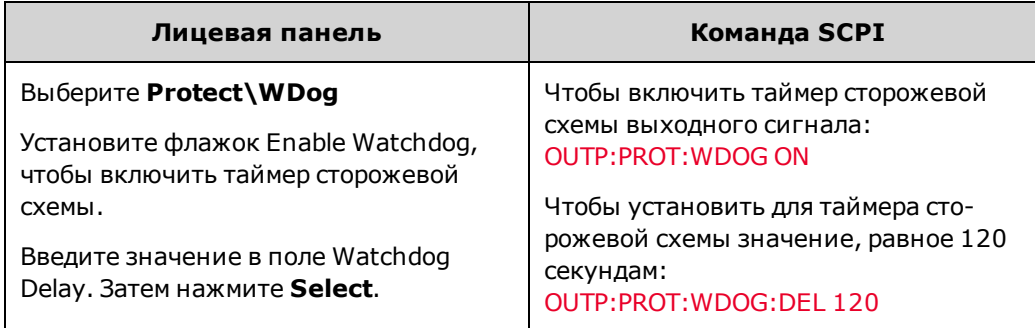

## <span id="page-104-1"></span>**Пользовательская защита**

Пользовательская защита позволяет расширить возможности встроенной защиты устройства APS и установить особый режим работы выходного сигнала и условия состояний. Для этого необходимо запрограммировать пользовательское выражение сигнала и передать его на схему защиты устройства. См. [Разводка сигналов с помощью](#page-135-0) [выражений](#page-135-0). Когда выражение станет истинным, пользовательская защита сработает (UProt) и выходной сигнал будет выключен. Чтобы активировать пользовательскую защиту:

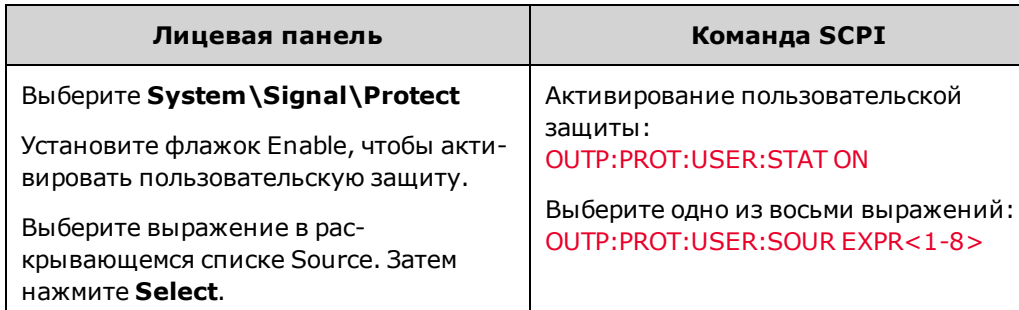

## <span id="page-105-0"></span>**Сброс функций защиты выходного сигнала**

При возникновении условия срабатывания защиты от перегрузки по напряжению, перегрузки по току, перегрева, сбоя питания, превышения мощности или получении запрещающего сигнала выходной сигнал будет выключен. На лицевой панели будет установлен соответствующий индикатор рабочего состояния. Чтобы сбросить защиту и вернуться к нормальной работе, необходимо сначала устранить обстоятельства, вызвавшие срабатывание защиты. После этого можно сбросить защиту, как описано ниже:

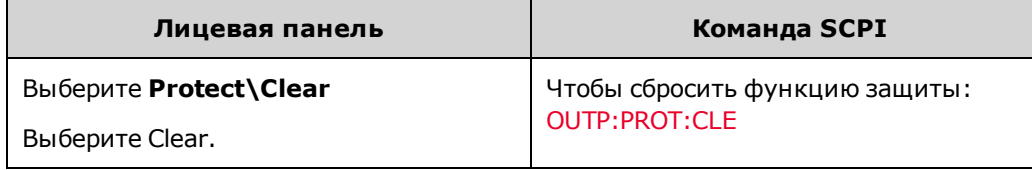

## <span id="page-105-1"></span>**Порядок срабатывания защитного выключения**

В следующей таблице показан порядок срабатывания защитного отключения по умолчанию на моделях APS. При возникновении случая срабатывания защитной функции APS попытается отключить выходной сигнал следующим образом:

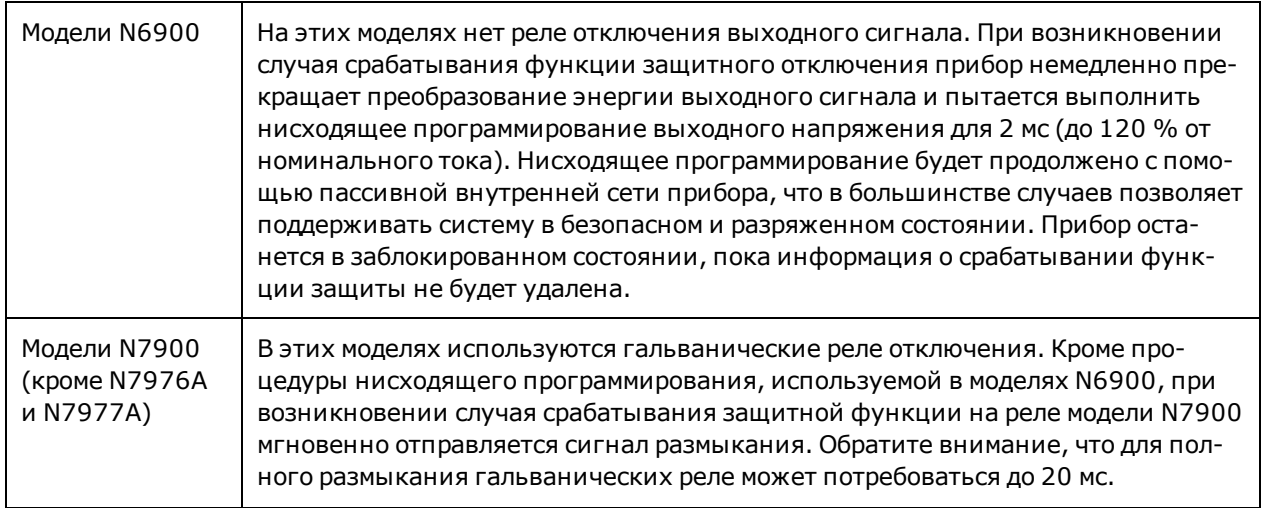

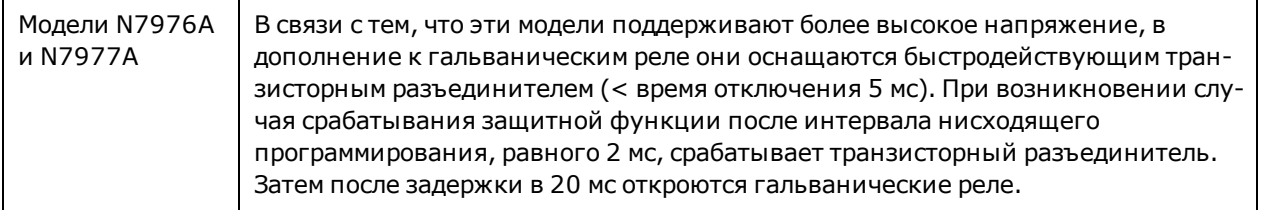

**Настройка порядка срабатывания защитного выключения**

Эта функция доступна для микропрограммного обеспечения версии A.01.13 и выше.

Если проверяемое устройство имеет собственный источник энергии, например аккумуляторные батареи, источники питания или конденсаторы большой емкости, нисходящее программирование функции защиты может нежелательным образом повлиять на проверяемое устройство.

Поэтому можно настроить порядок срабатывания защитного выключения в соответствии со следующими параметрами.

**Низкий импеданс** – для выходного напряжения программируется нулевое значение, затем сигнал отсоединяется. Максимальное отрицательное понижение тока происходит в течение 2 мс во время перехода в состояние выключения. Это порядок срабатывания защитного выключения по умолчанию, описанный в предыдущей таблице.

**Высокий импеданс** – при отсоединении выходного сигнала понижение активного тока не выполняется. Если понижение активного тока не выполняется, рассеивание энергии выходного сигнала занимает больше времени, поскольку нисходящее программирование определяется только пассивной внутренней сетью.

Следующая команда позволяет конфигурировать порядок срабатывания защитного выключения для всех условий включения защиты.

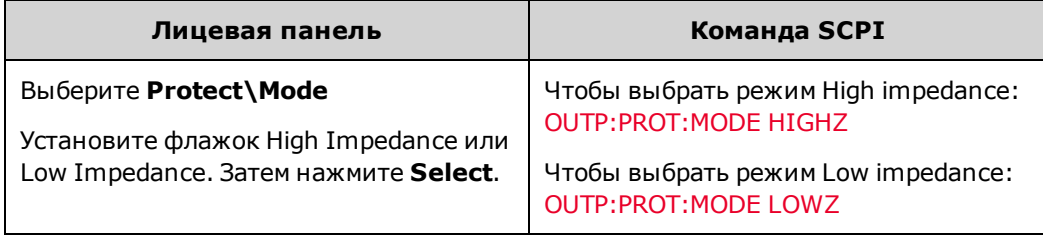

#### Примечание

При смене режима приоритета напряжения на режим приоритета тока и наоборот выбирается режим низкого импеданса для обеспечения безопасности.

При отключении системы при сбое питания на моделях с выходным напряжением выше 60 В цепь нисходящего программирования остается включенной для этого условия отключения для обеспечения безопасности.

## <span id="page-107-0"></span>**Программирование выходных параметров**

**[Общие действия для всех переходных характеристик](#page-107-1)**

**[Программирование переходной характеристики шага](#page-111-0)**

**[Программирование переходной характеристики списка](#page-112-0)**

**[Программирование сигнала произвольной формы](#page-116-0)**

#### **Переходные процессы вывода**

Переходный процесс вывода – это запускаемое действие, которое приводит к изменению выходного напряжения или тока. Доступно три переходные характеристики: шаг, список и сигналы произвольной формы.

Выходной шаг – это единовременное событие, которое приводит к ступенчатому повышению или понижению выходного напряжения или тока при получении сигнала запуска.

Список – это точно запланированная по времени, сложная последовательность выходных шагов или изменений.

С помощью генератора произвольных сигналов на выходе можно генерировать сложные пользовательские сигналы напряжения или тока, включающие до 65 535 точек данных.

## <span id="page-107-1"></span>**Общие действия для всех переходных характеристик**

- [Разрешение функции переходной характеристики выходного сигнала](#page-108-0)
- [Запрограммируйте параметры переходной характеристики](#page-108-1)
- [Выберите источник запуска](#page-108-2)
- [Активация системы переходной характеристики](#page-109-0)
- [Запустите переходную характеристику](#page-110-0)

На рисунке ниже показан процесс запуска переходной характеристики. Он применим для всех типов переходных характеристик. Стрелки справа используются для переходных характеристик списка. Описание системы запуска см. в разделе [Обзор системы запуска](#page-298-0).

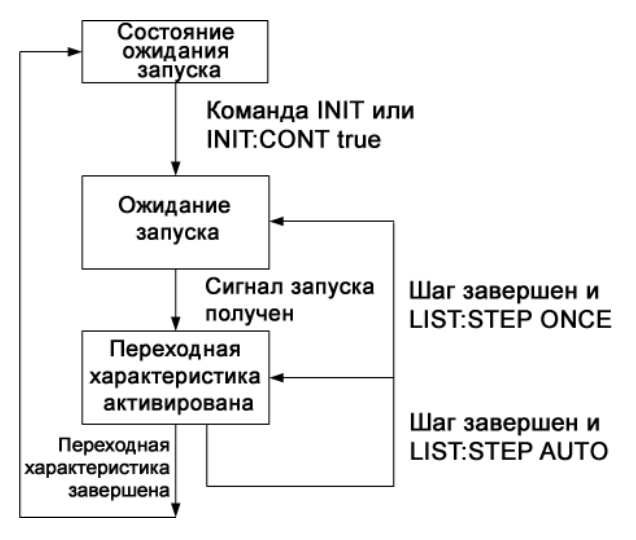
**Разрешение функции переходной характеристики выходного сигнала**

Сначала необходимо разрешить отклик выхода на сигналы запуска переходных характеристик. Пока функция переходной характеристики на выходе не будет активирована, ничего не произойдет, даже если были запрограммированы параметры переходных характеристик и был сгенерирован сигнал запуска переходных характеристик.

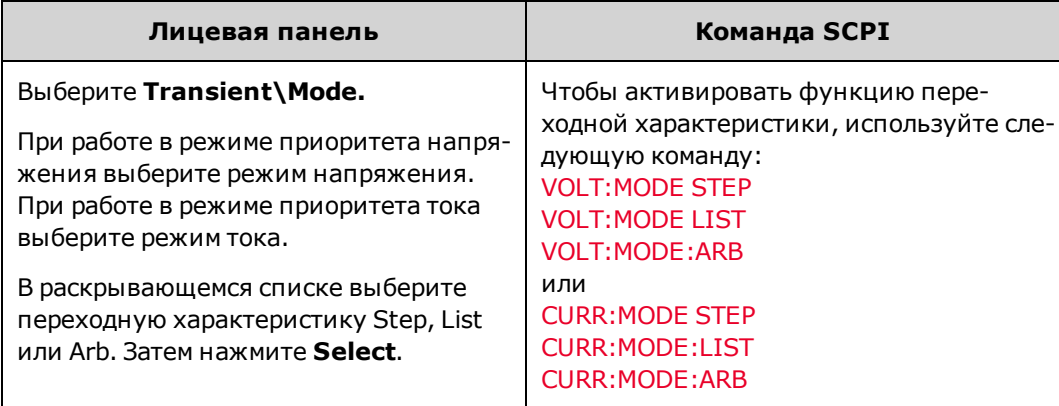

Примечание В режиме Step при поступлении запускающего сигнала на выходе устанавливается целевое значение выбранного параметра. В режиме Fixed запускающие сигналы игнорируются, и значения выходных параметров остаются неизменными.

#### **Запрограммируйте параметры переходной характеристики**

Например, при программировании шага напряжения установите пусковой уровень напряжения:

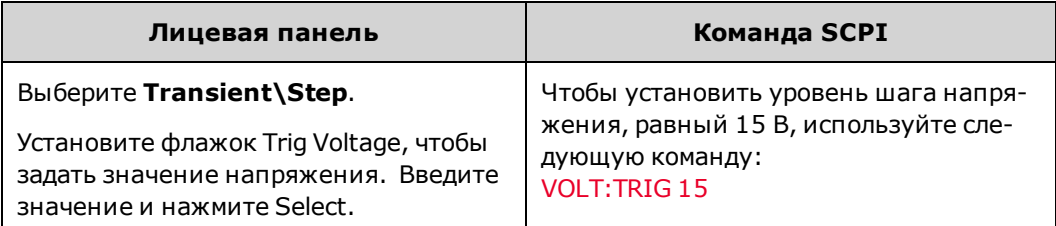

#### **Выберите источник запуска**

Примечание При отправке команды TRIGger:TRANsient[:IMMediate] по шине будет всегда генерироваться мгновенный запуск переходной характеристики независимо от выбранного источника сигналов запуска.

Кроме случаев запуска при помощи меню лицевой панели или команды TRIGger:TRANsient[:IMMediate] в качестве источника запускающего сигнала выбирается один из следующих вариантов:

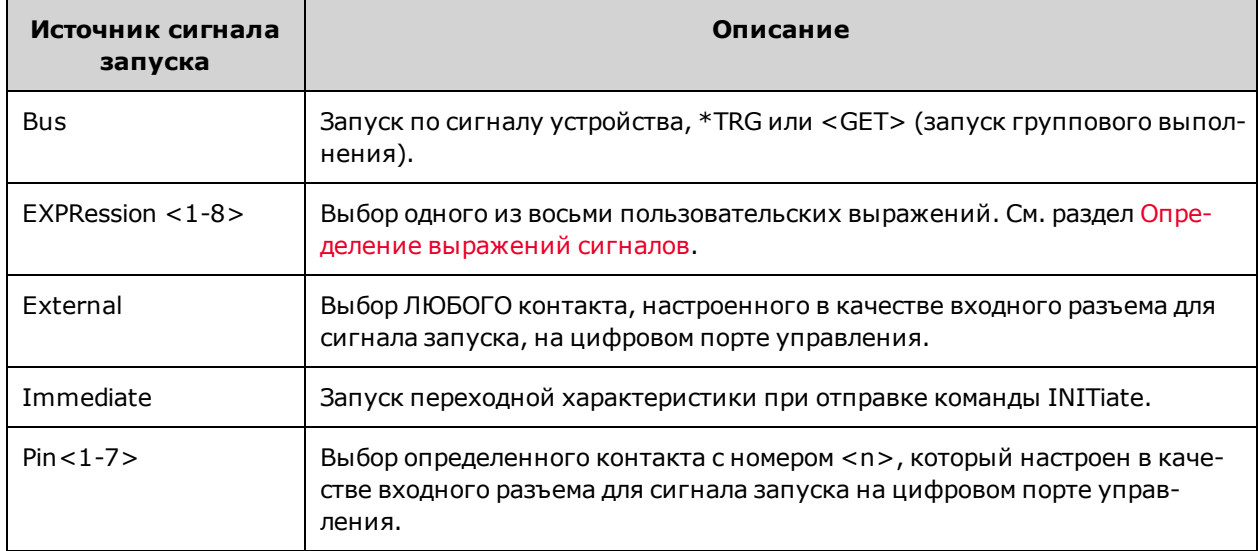

Для выбора источника сигнала запуска используйте следующие команды:

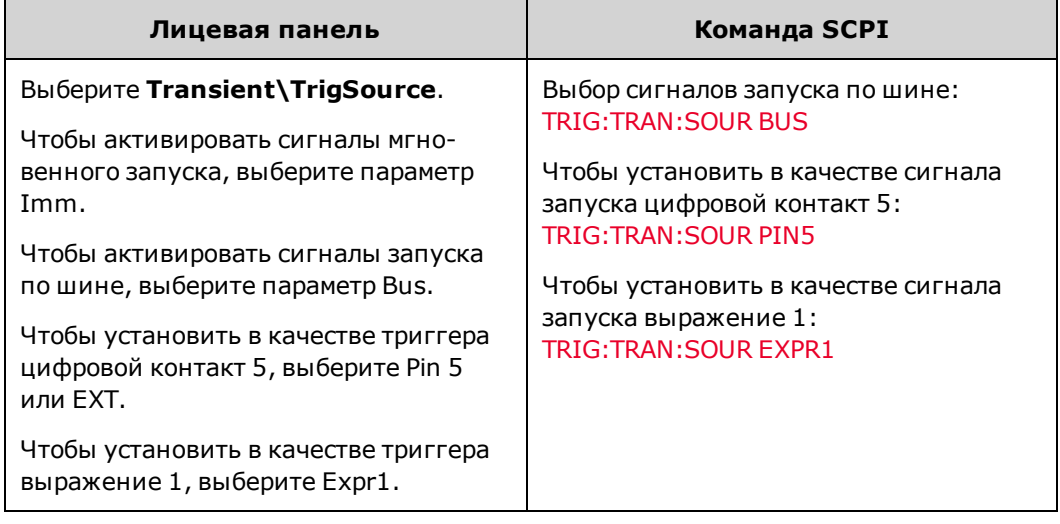

## **Активация системы переходной характеристики**

После включения питания устройства система запуска переходит в режим бездействия. В этом состоянии система запуска деактивирована и игнорирует все сигналы запуска. С помощью команд INITiate можно разрешать получение сигналов запуска системой запуска.

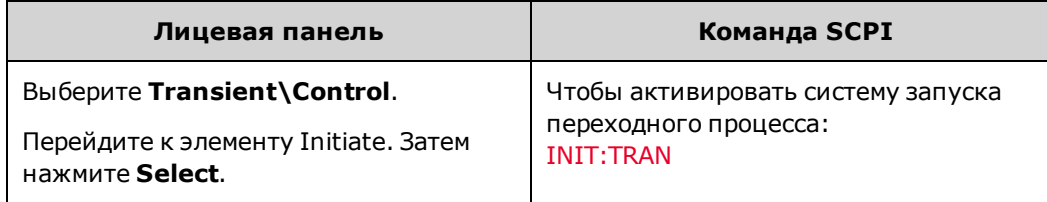

Подготовка прибора к приему сигнала запуска после получения команды INITiate:TRANsient занимает несколько миллисекунд. Если сигнал запуска будет отправлен до того, как система будет подготовлена к приему сигнала,

сигнал запуска будет проигнорирован. Можно проверить бит WTG\_tran в регистре состояний операций, чтобы определить, сколько времени проходит до момента готовности прибора принимать сигналы запуска.

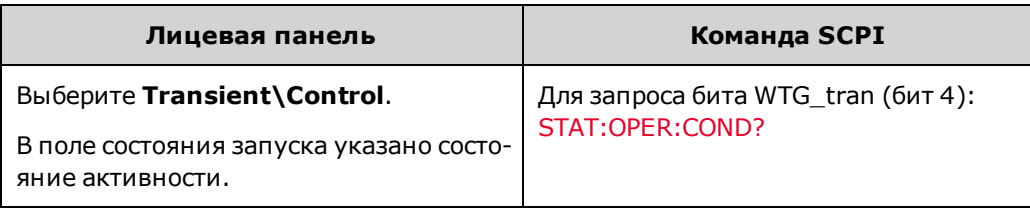

Если запрос возвращает значение бита, равное 16, бит WTG\_tran имеет значение true и прибор готов принимать сигналы запуска. См. раздел [Обзор состояний](#page-291-0).

Примечание Если не запрограммирована команда INITiate:CONTinuous:TRANsient, при каждом получении сигнала запуска прибор будет исполнять одну переходную характеристику. Таким образом, требуется пуск системы запуска каждый раз, когда необходим запуск новой переходной характеристики.

#### **Запустите переходную характеристику**

Система запуска ожидает сигнала запуска в активированном состоянии. Можно выполнять мгновенный запуск переходной характеристики следующим образом:

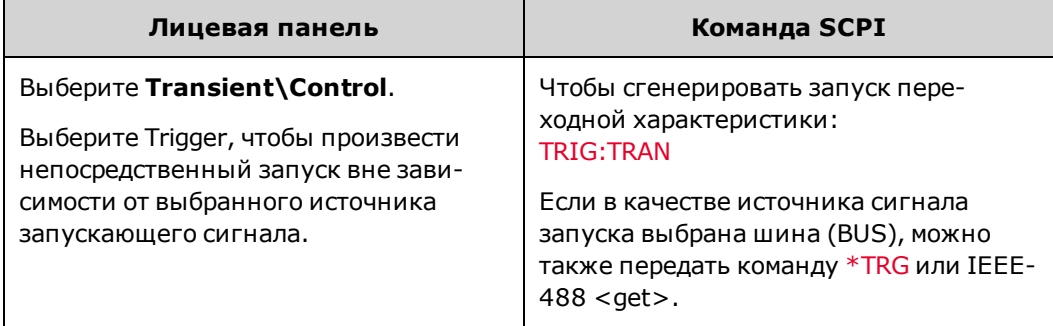

Как было описано выше, сигнал запуска можно также генерировать с помощью цифрового контакта или пользовательского выражения. Если одна из этих систем настроена в качестве источника сигнала запуска, прибор ожидает сигнала запуска без ограничения по времени. Если сигнал запуска не поступает, необходимо вручную переключить систему запуска в состояние бездействия. С помощью следующих команд можно вернуть систему запуска в состояние бездействия:

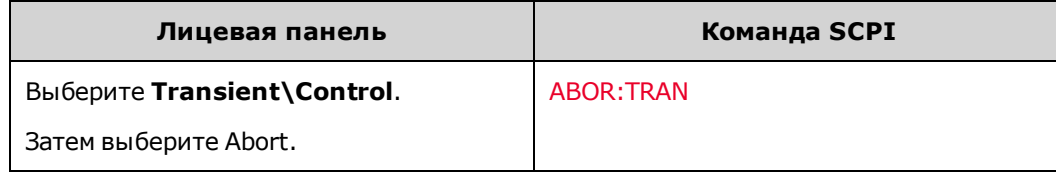

При получении сигнала запуска для запущенных функций будут установлены запрограммированные значения переходных характеристик. После выполнения запрограммированных действий система запуска возвращается в состояние бездействия.

Можно проверить бит TRAN-active в регистре состояний операций, чтобы определить, когда система запуска переходной характеристики возвращается в состояние ожидания.

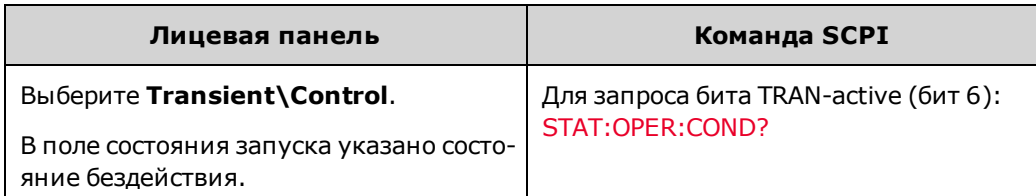

Если запрос возвращает значение бита, равное 64, бит TRAN-active имеет значение true, а переходное действие НЕ завершено. Если бит TRAN-active имеет значение false, переходное действие завершено. Для получения более подробной информации см. раздел [Учебное пособие по состояниям](#page-291-0).

## **Программирование переходной характеристики шага**

**Программирование уровней шагов**

С помощью следующих команд можно запрограммировать запускаемый уровень выходного шага. Этот уровень установится на выходе, когда будет получен запускающий сигнал. С помощью меню на лицевой панели можно запрограммировать уровень шага только на основе режима приоритета, в котором работает устройство – режима приоритета напряжения или тока.

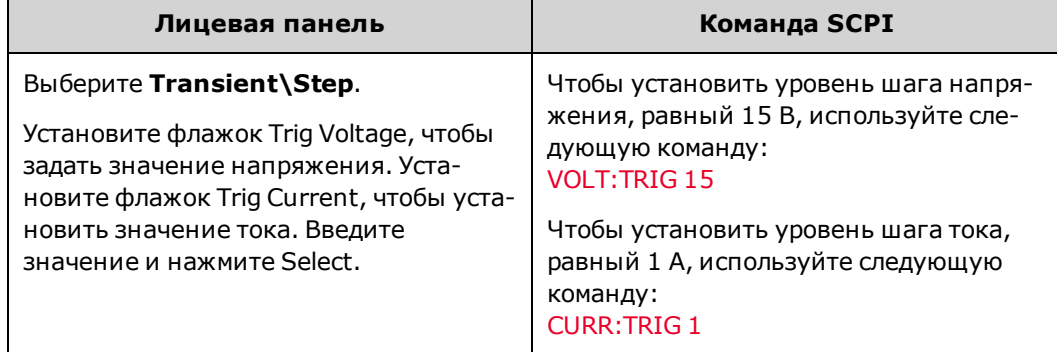

## **Генерирование выходного сигнала запуска**

Выходной шаг может генерировать сигнал запуска, который может быть отправлен на контакт цифрового порта, который сконфигурирован в качестве выходного сигнала запуска (TOUT). С помощью следующих команд можно генерировать сигнал запуска при возникновении шага:

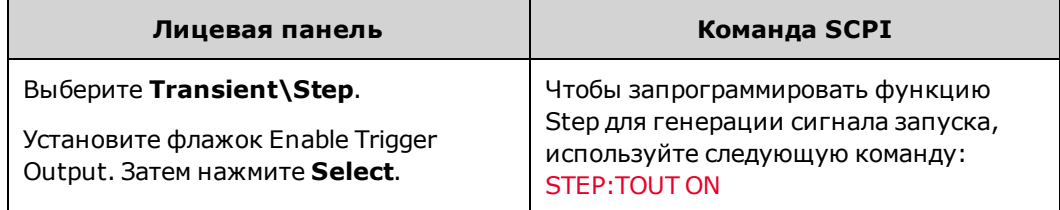

## **Программирование переходной характеристики списка**

- [Запрограммируйте значения списка](#page-112-0)
- [Запрограммируйте значения выдержки](#page-113-0)
- [Установите перемещение по списку](#page-114-0)
- [Укажите сигналы запуска, которые должен генерировать список](#page-115-0)
- [Укажите необходимое число повторений списка](#page-115-1)
- [Укажите необходимое завершение списка](#page-116-0)

С помощью списков можно генерировать сложные последовательности изменений выходного сигнала с помощью быстрой и точной установки времени, которое можно синхронизировать с внутренними и внешними сигналами. В отличие от выходного шага, который представляет собой единовременное изменение выходного сигнала, выходной список – это последовательность изменений выходного сигнала. Список может содержать до 512 независимо задаваемых шагов, которые можно повторять. Список может содержать только параметры, которые связаны с одним режимом приоритета – напряжения или тока.

Только для моделей<br>N7900

Исполнение списков приоритета напряжения и тока осуществляется отдельными списками периодов выдержки, которые определяют продолжительность или выдержку для каждого шага. Каждому из 512 шагов можно присвоить уникальное время выдержки, обозначающее время в секундах, в течение которого список остается на определенном шаге перед тем, как перейти к следующему шагу.

Также исполнение списка возможно с помощью сигналов запуска, при этом список переходит на шаг вперед при каждом получении сигнала запуска. Этот метод удобен, когда необходимо, чтобы выходной список точно соответствовал событиям запуска. При использовании сигналов запуска для исполнения списка сигналы запуска, получаемые во время периода выдержки, будут игнорироваться. Чтобы не пропустить ни одного сигнала запуска, установите для списка нулевое время выдержки.

Также на определенных шагах списки могут генерировать сигналы запуска. Имеется два дополнительных списка: список начала шага (BOST) и список конца шага (EOST). Эти списки определяют, на каких шагах будет генерироваться сигнал запуска и в какой момент это будет происходить — в начале или в конце шага. Эти запускающие сигналы можно использовать для синхронизации других событий с перебором списка.

Для всех списков (напряжения, тока, выдержки, BOST, EOST) необходимо установить одинаковое количество шагов, в противном случае при запуске списка возникнет ошибка. Для удобства предусмотрена возможность создания списков, состоящих из единственного шага (значения). В этом случае список интерпретируется так, как будто он содержит столько же шагов, сколько и другие списки, и значения всех шагов равны этому единственному значению.

Примечание Данные списка не сохраняются вместе с сохраненным состоянием прибора.

## <span id="page-112-0"></span>**Запрограммируйте значения списка**

**Пример 1.** При программировании импульса напряжения или последовательности импульсов установите амплитуду и ширину импульса. Для генерирования импульса с амплитудой 15 В и шириной в 1 секунду выполните следующие действия:

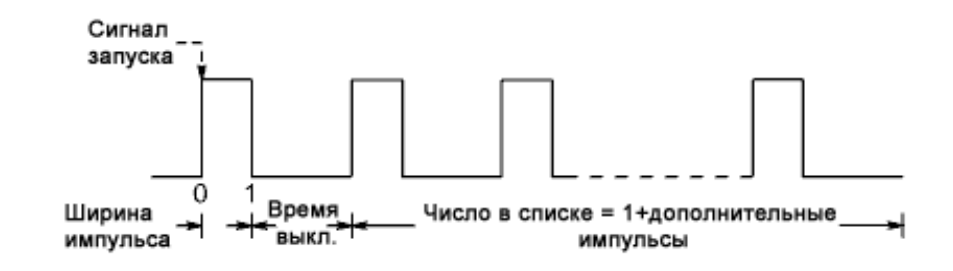

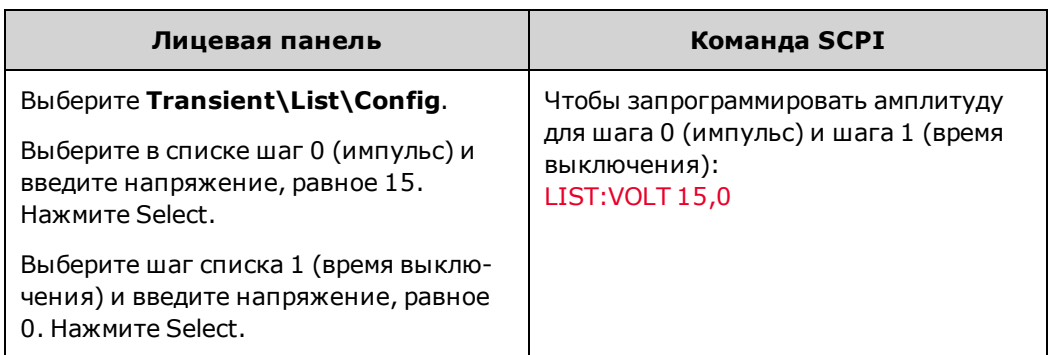

**Пример 2.**При программировании списка изменений напряжения на произвольном сигнале укажите значения для списка. Порядок ввода значений определяет порядок, в котором значения будут выводиться. Список напряжений, соответствующий приведенному здесь рисунку, может состоять из следующих значений: 9, 0, 6, 0, 3, 0:

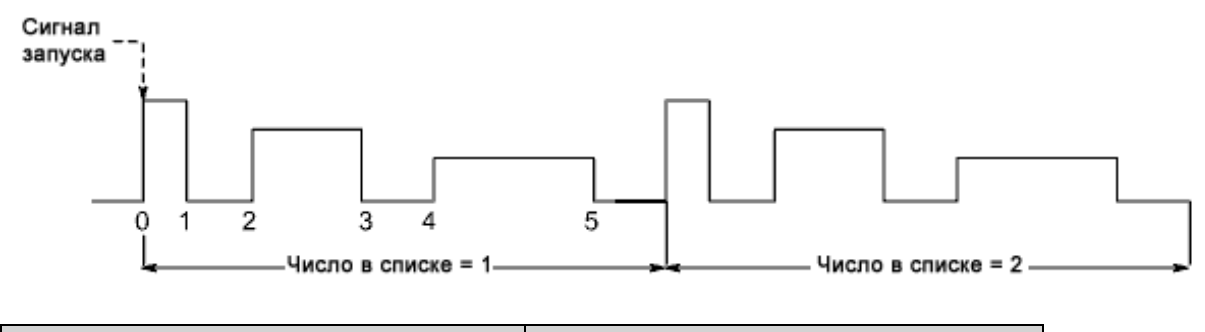

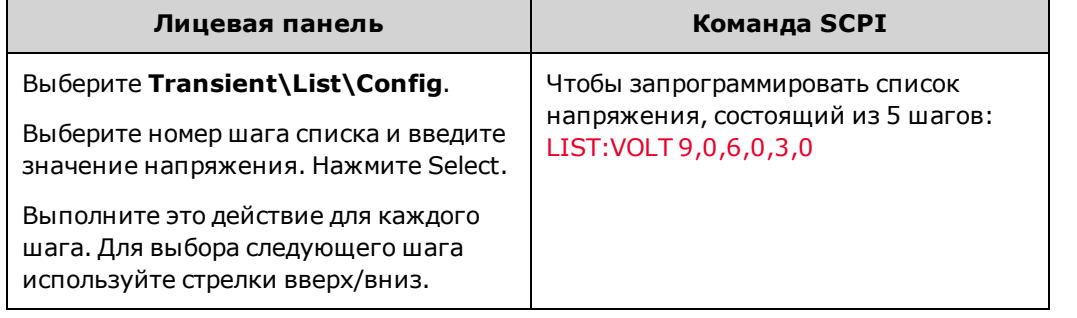

## <span id="page-113-0"></span>**Запрограммируйте значения выдержки**

**Пример 1.** При программировании импульса напряжения установите время выдержки для ширины импульса. Также укажите время выдержки и выключения. Это необходимо при генерировании последовательности импульсов, поскольку время выключения определяет время между импульсами. Чтобы сгенерировать импульс шириной в 1 секунду и время выключения, равное 2 секундам, выполните следующие действия:

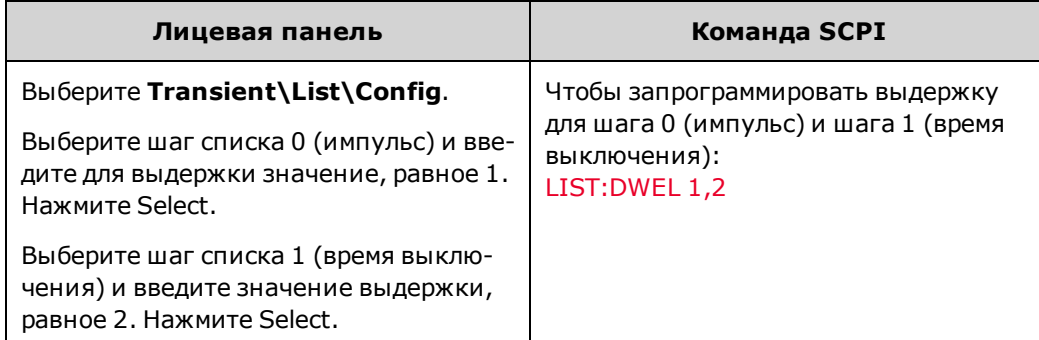

Выше описано выполнение конфигурации отдельного импульса. Чтобы сгенерировать последовательность импульсов, просто укажите число повторений импульса, как описано в разделе «Указание числа повторений списка».

**Пример 2.**При программировании списка изменений напряжения на произвольном сигнале укажите значения для списка. Значения выдержки определяют интервал времени в секундах, в течение которого выходной сигнал будет оставаться на текущем шаге списка, прежде чем перейти к следующему шагу. Список из шести длительностей, соответствующий приведенному здесь рисунку, может содержать следующие значения: 2, 3, 5, 3, 7, 3:

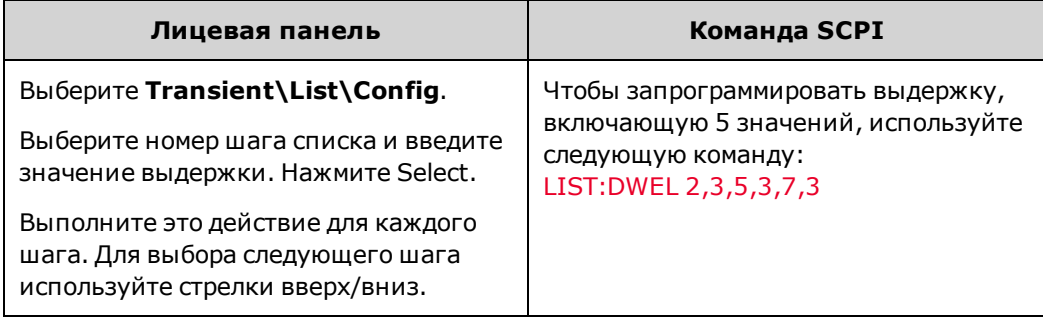

Примечание Число шагов в списке длительностей должно равняться числу шагов в списке напряжений. Если список длительностей содержит лишь одно значение, это значение будет применяться ко всем шагам списка напряжений.

<span id="page-114-0"></span>**Установите перемещение по списку**

Для перехода по шагам в списке можно использовать выдержку или сигналы запуска. По умолчанию используется выдержка.

При использовании выдержки каждому шагу присваивается время выдержки. Время выдержки определяет время, в течение которого выходной сигнал остается на определенном шаге. По истечении времени выдержки выполняется мгновенный переход выходного сигнала к следующему шагу.

В таком списке при поступлении очередного запускающего сигнала происходит переход на один шаг вперед. Также можно использовать время выдержки, чтобы сигналы запуска игнорировались во время периода выдержки или чтобы обеспечить минимальное время выдержки между шагами списка, исполняемого с помощью сигналов запуска.

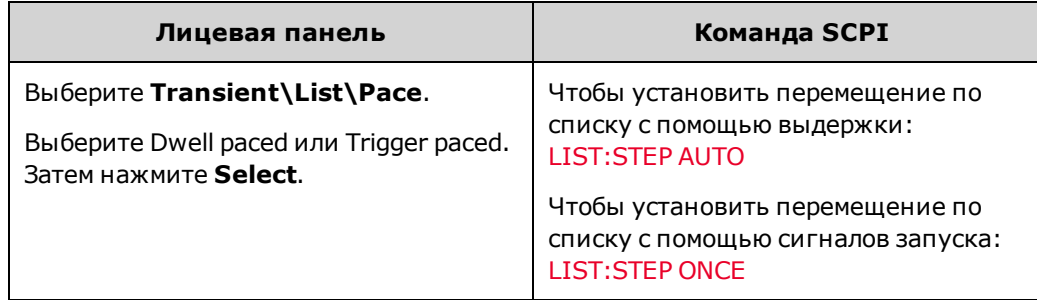

## <span id="page-115-0"></span>**Укажите сигналы запуска, которые должен генерировать список**

Можно генерировать сигналы запуска для использования в других целях. См. [Разводка сигналов с помощью](#page-135-0) [выражений](#page-135-0). Например, сигналы запуска можно использовать для запуска действий на любых внешних устройствах, подключенных к цифровому порту. На рисунке ниже приведен пример генерации четырех сигналов запуска в списке сигналов произвольной формы, приведенном в примере 2.

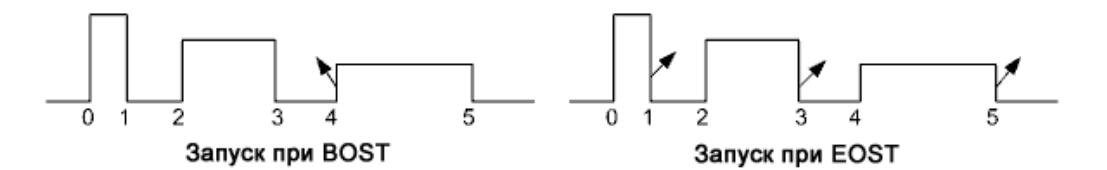

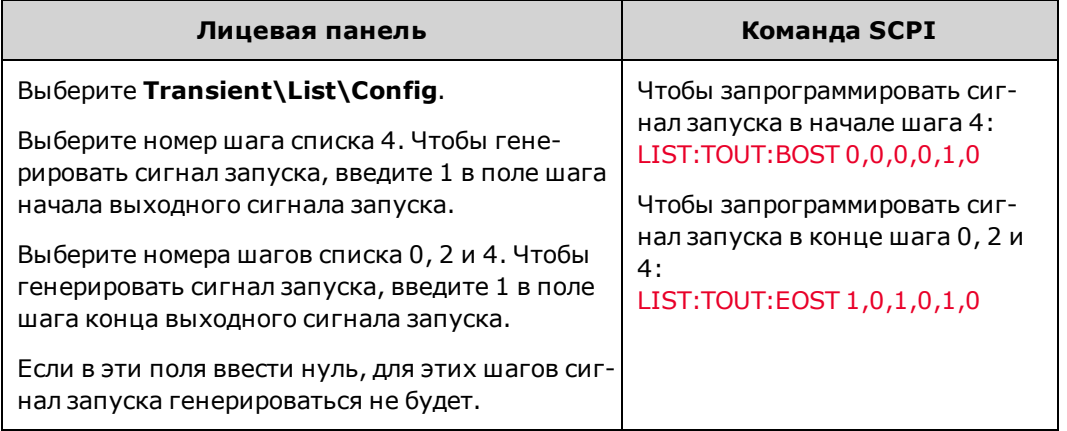

<span id="page-115-1"></span>**Укажите необходимое число повторений списка**

Можно указать число повторов списка (или импульса). При выполнении сброса число повторов списка будет равно 1. Если указать в качестве аргумента команды SCPI ключевое слово INFinity, список будет повторяться бесконечно.

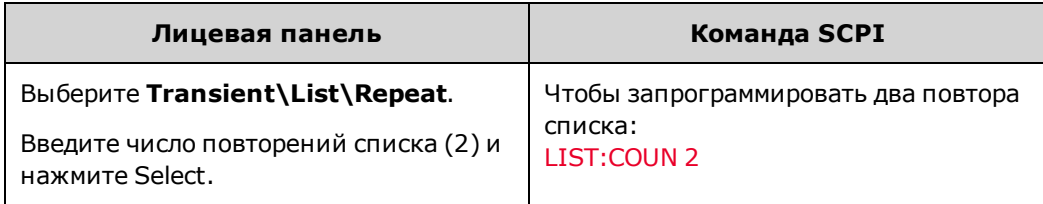

#### <span id="page-116-0"></span>**Укажите необходимое завершение списка**

Укажите состояние выходного сигнала после завершения списка. Доступно два варианта выбора: выходной сигнал возвращается к значению, которое было применено до того, как список был запущен, или для выходного сигнала сохраняется значение, примененное на последнем шаге списка.

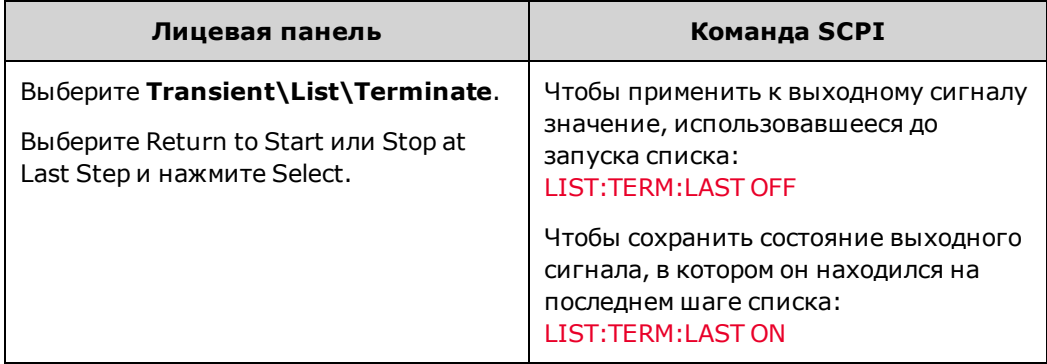

**Программирование сигнала произвольной формы**

Только для моделей<br>N7900

- [Укажите тип сигнала произвольной формы и выдержку](#page-116-1)
- <sup>l</sup> [Конфигурирование сигнала произвольной формы](#page-117-0)
- [Укажите необходимое число повторений сигнала произвольной формы](#page-117-1)
- [Укажите необходимое завершение сигнала произвольной формы](#page-118-0)

Примечание Иногда сочетания амплитуды и частоты выходного сигнала могут превышать возможности динамической характеристики прибора и приводить к выключению выходного сигнала, особенно в условиях нулевой нагрузки. Для получения более подробной информации см. раздел [Динамическая характеристика выходного сигнала.](#page-37-0)

Для модулирования выходного сигнала на моделях Keysight N7900 можно использовать встроенный генератор сигналов произвольной формы прибора. С его помощью можно генерировать сложные пользовательские выходные сигналы напряжения или тока. Ниже перечислены основные функции генератора сигналов произвольной формы с постоянной выдержкой:

- Генерирование сигналов напряжения или тока произвольной формы.
- Сигналы произвольной формы могут включать до 65 535 точек данных.
- Одно значение выдержки применяется к каждой точке сигнала произвольной формы (сигнал с постоянной выдержкой).
- Можно генерировать только сигнал произвольной формы, относящийся к активному режиму приоритета: режиму приоритета напряжения или тока.

<span id="page-116-1"></span>**Укажите тип сигнала произвольной формы и выдержку**

Чтобы выбрать тип сигнала произвольной формы и выдержку:

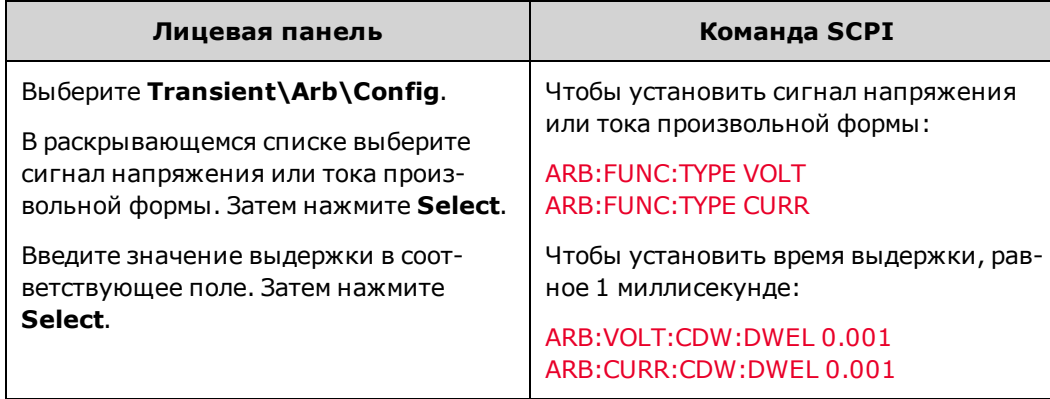

## <span id="page-117-0"></span>**Конфигурирование сигнала произвольной формы**

Обратите внимание, что с помощью лицевой панели можно только просматривать данные в точках сигнала произвольной формы. На лицевой панели невозможно *программировать* данные сигнала произвольной формы. Чтобы запрограммировать данные сигнала произвольной формы, используйте SCPI-команды ARB:CURRent:CDWell или ARB:VOLTage:CDWell.

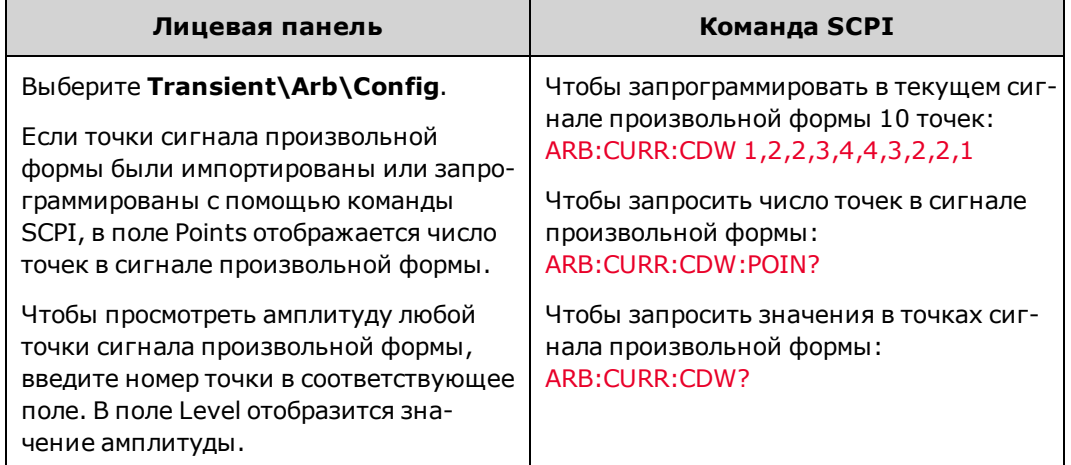

<span id="page-117-1"></span>**Укажите необходимое число повторений сигнала произвольной формы**

При необходимости укажите число повторов сигнала произвольной формы. При отправке параметра INFinity в команде SCPI сигнал произвольной формы будет повторяться бесконечно. При выполнении сброса число повторов сигнала произвольной формы будет равно 1.

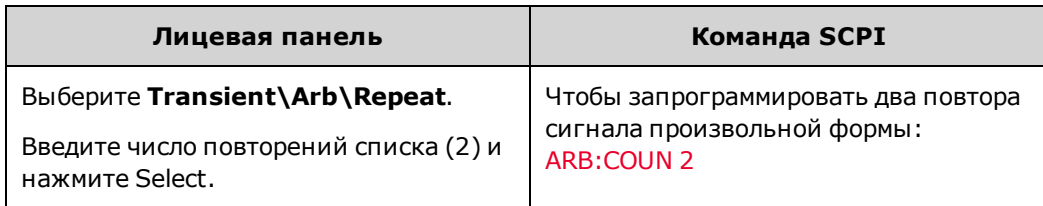

<span id="page-118-0"></span>**Укажите необходимое завершение сигнала произвольной формы**

Укажите состояние выходного сигнала после завершения сигнала произвольной формы. Доступно два варианта выбора: выходной сигнал возвращается в состояние, в котором он находился до того, как был запущен сигнал произвольной формы, или для выходного сигнала сохраняются значения последней точки сигнала произвольной формы.

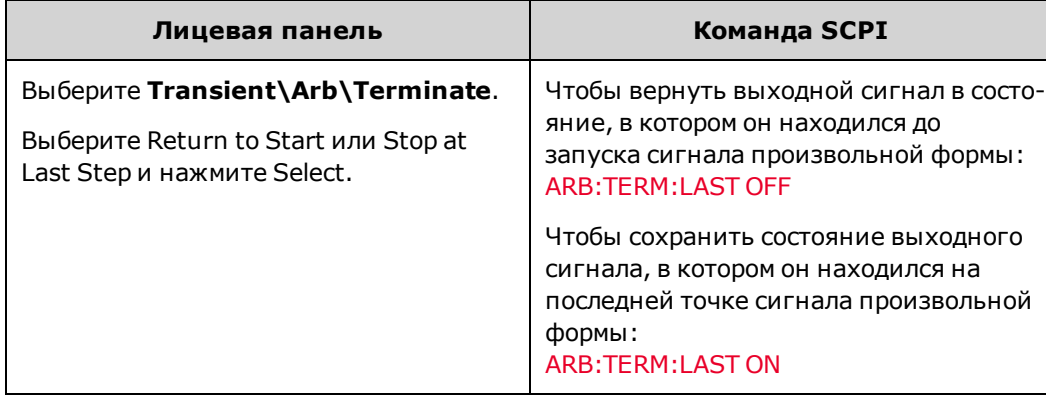

# **Установка последовательности операций вывода**

В этом разделе описывается процедура синхронизации последовательности операций включения и выключения выходного сигнала на одном или нескольких устройствах.

#### **[Последовательность операций включения/выключения](#page-119-0)**

**[Включение/выключение задержек](#page-120-0)**

#### **[Включение и отключение выходных сигналов](#page-120-1)**

#### **[Управление последовательностью операций на нескольких устройствах](#page-121-0)**

## <span id="page-119-0"></span>**Последовательность операций включения и выключения**

На рисунке ниже показана последовательность операций включения и выключения выходного сигнала, а далее приведено описание отдельных компонентов.

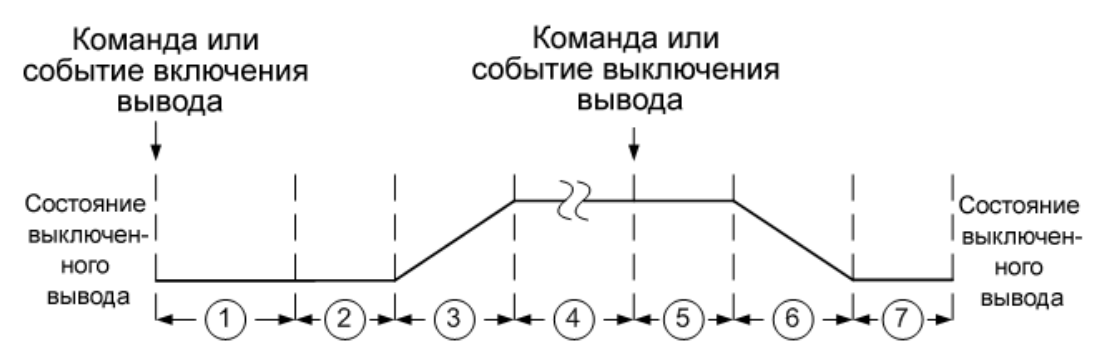

#### **Описание последовательности**

- 1. При получении команды включения выходного сигнала начинается отсчет периода задержки включения сигнала источника питания, установленного пользователем (по умолчанию задержка равна нулю).
- 2. В режиме приоритета напряжения источник питания программирует минимальное напряжение выходного сигнала на внутренний период задержки, который равен 12 миллисекундам на моделях N6900 и 38 миллисекундам на моделях N7900 (это связано с замыканием реле выходного сигнала). В режиме приоритета тока источник питания проверяет, что выходной ток равен нулю в течение внутреннего периода задержки, который равен 14 миллисекундам на моделях N6900 и 46 миллисекундам на моделях N7900 (это связано с замыканием реле выходного сигнала).
- 3. Для выходного сигнала будет выполнено программирования настройки выходного сигнала при достижении скорости нарастания напряжения и предельного значения, соответствующего стандарту.
- 4. Выходной сигнал достигает запрограммированной настройки.
- 5. При получении команды выключения выходного сигнала начинается отсчет периода задержки выключения сигнала источника питания, установленного пользователем (по умолчанию задержка равна нулю).
- 6. В режиме приоритета напряжения источник питания уменьшает запрограммированное значение напряжения выходного сигнала до минимального. В режиме приоритета тока источник питания уменьшает запрограммированное значение тока выходного сигнала до нуля. В обоих случаях поддерживается настройка скорости нарастания (если запрограммирована). Если низкая скорость нарастания напряжения не запрограммирована, перед переходом к следующему шагу источник питания может ожидать до 250 миллисекунд (или меньше), пока для выходного сигнала не будет выполнено нисходящее программирование.
- 7. В моделях N6900 выключение выходного каскада выполняется мгновенно. В моделях N7900 перед выключением выходного каскада выполняется ожидание размыкания выходных реле в течение 18 миллисекунд.
- Чтобы устранить задержку включения/выключения реле на моделях N7900, можно уста-Примечание новить энергонезависимую команду [OUTPut:RELay:LOCK,](#page-256-0) после чего будут использоваться задержки, как на моделях N6900.

## <span id="page-120-0"></span>**Включение/выключение задержек**

На всех источниках питания используется максимальное смещение задержки, которое применяется с момента получения команды на включение вывода до момента фактического включения выходного сигнала. Установленное общее смещение задержки служит в качестве контрольной точки для пользовательских задержек включения. С помощью этого пользовательского смещения можно объединять несколько источников питания и программировать точные последовательности операций включения выходных сигналов на нескольких устройствах. Затем задержка включения, запрограммированная пользователем, будет добавлена к общей пользовательской контрольной точке.

При выключении выходных сигналов не нужно устанавливать общее смещение задержки. Задержки выключения выходных сигналов будут запущены при получении команды выключения выходного сигнала.

Максимальное смещение задержки представлено в следующей таблице.

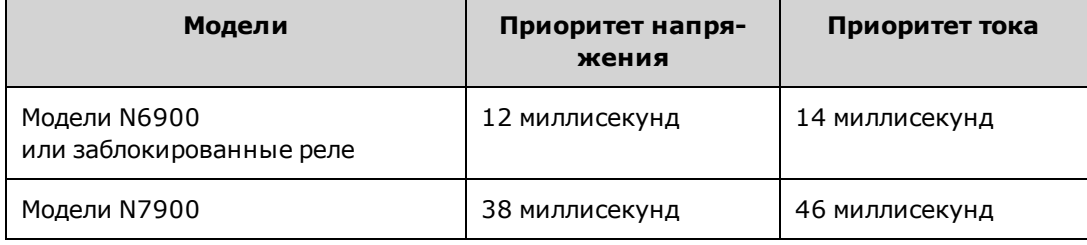

#### <span id="page-120-1"></span>**Включение и отключение выходных сигналов**

Кроме лицевой панели и команд включения и выключения выходного сигнала SCPI для разрешения и запрещения выходного сигнала можно также использовать OnCouple, OffCouple и сигналы выражений. Эти сигналы представляют собой дополнительный инструмент управления последовательностями операций с выходным сигналом на одном или нескольких устройствах.

На рисунке ниже приведена схема программирования с помощью элементов OnCouple, OffCouple и сигналов с присвоенными им выражениями для управления выходным сигналом.

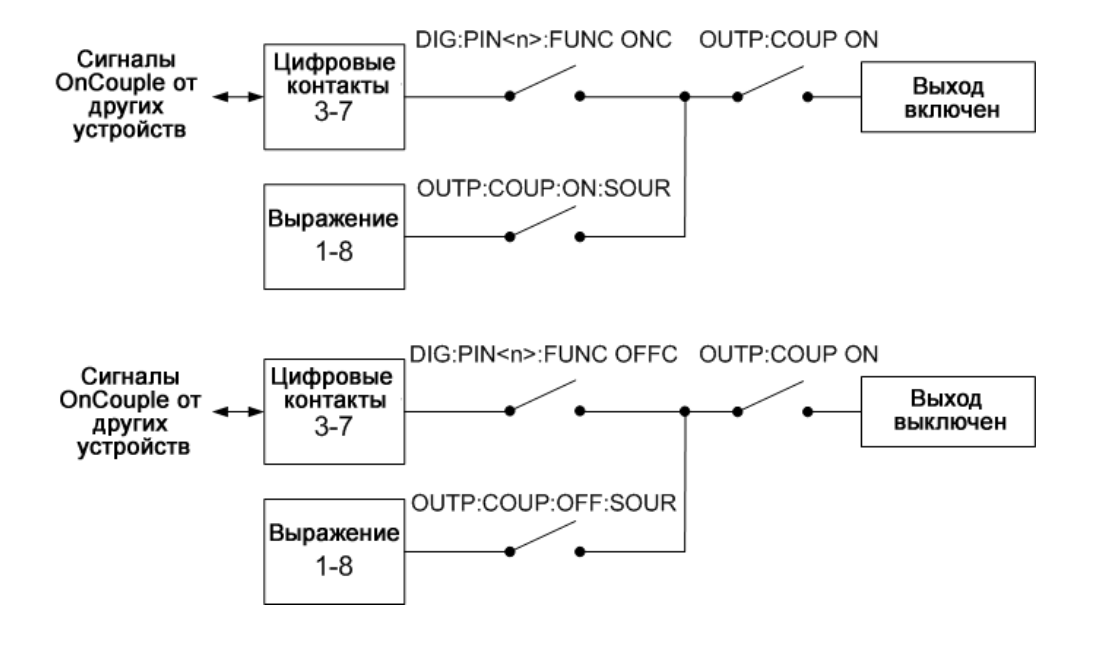

На рисунке показано, что пользователь может настроить контакты 3 – 7 цифрового порта для передачи сигналов OnCouple и OffCouple соответственно для разрешения и запрета выходного сигнала. Выходной сигнал будет разрешен или запрещен при получении соответствующего истинного сигнала. Для получения дополнительной информации о настройке контактов цифрового порта см. раздел [Управление объединенными выходными сиг](#page-151-0)[налами.](#page-151-0)

Также для разрешения и запрета выходного сигнала можно использовать сигналы с присвоенными им пользовательскими выражениями. В пользовательских выражениях, присваиваемым сигналам, могут содержаться различные сигналы состояний и условий уровня выходного сигнала, которые (при истинном значении) позволяет разрешить или запретить выходной сигнал. Для получения более подробной информации см. разделы [Определение выражений сигналов](#page-136-0) и [Функция выражений сигналов](#page-136-0).

Также необходимо разрешить управление последовательностью операций выходного сигнала, чтобы использовать элементы OnCouple, OffCouple и сигналы с выражениями для разрешения или запрета выходного сигнала. См. Разрешение управления последовательностью операций выходного сигнала ниже.

## <span id="page-121-0"></span>**Управление последовательностью операций на нескольких устройствах**

Чтобы установить последовательность операций включения на нескольких устройствах:

- 1. Подсоедините и настройте контакты цифрового порта для всех устройств.
- 2. Активируйте функцию последовательного выполнения операций на каждом устройстве.
- 3. Укажите запрограммированную пользователем задержку включения для каждого устройства.

4. Этот шаг необходим при использовании источников питания с **разными** значениями минимального сдвига задержки (см. выше). Укажите общее время задержки для всех устройств, на которых выполняются последовательные операции. Общее смещение задержки должно быть больше или равно наибольшему максимальному смещению задержки. По истечении интервала времени, соответствующего общему сдвигу задержки, начнется отсчет пользовательских задержек включения.

**Подсоедините и настройте контакты цифрового порта**

Контакты цифрового порта на устройствах, используемых для выполнения последовательных операций, должны быть соединены между собой и настроены. Дополнительную информацию см. в разделе [Управление](#page-151-0) [объединенными выходными сигналами](#page-151-0).

**Разрешение управления последовательностью операций выходного сигнала**

На каждом устройстве, которое используется в синхронизации включения выходного сигнала, необходимо активировать функцию последовательного выполнения операций включения выходного сигнала.

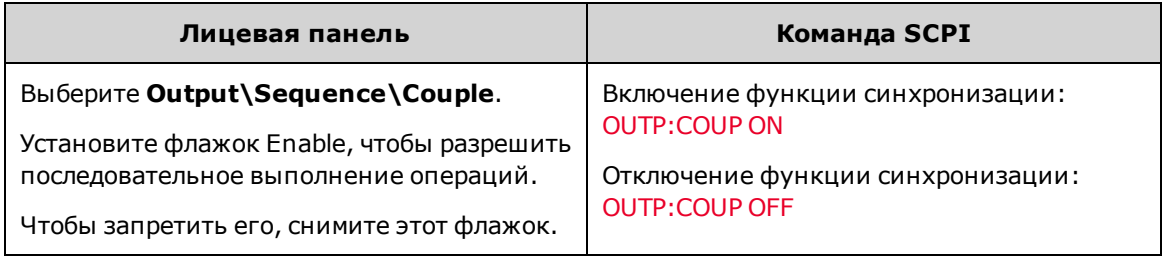

**Укажите для каждого устройства задержки включения и выключения**

Задержки включения можно указать для всех объединенных устройств. Можно использовать любые последовательности задержек. Для определения последовательности и выбора первого устройства в последовательности ограничений не предусмотрено.

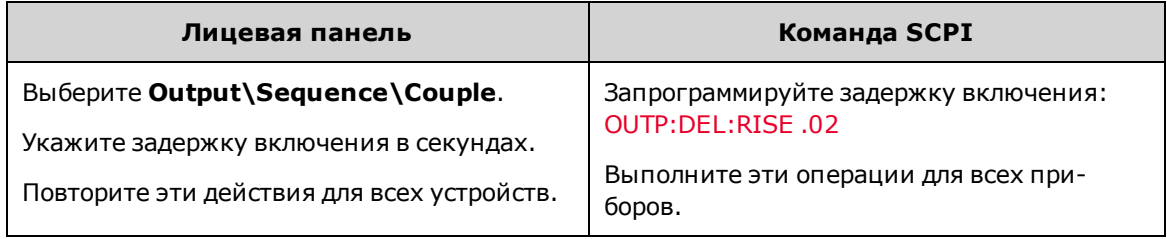

Задержки выключения можно также указать для всех объединенных устройств. Можно использовать любые последовательности задержек. Для определения последовательности и выбора первого устройства в последовательности ограничений не предусмотрено.

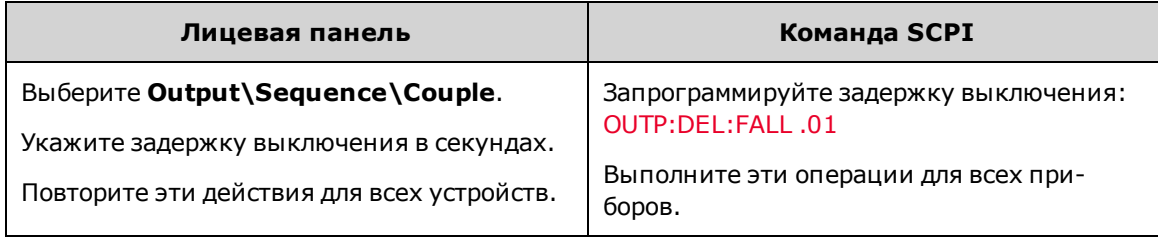

Примечание

При отключении выходов задавать сдвиг задержки не требуется. Задержки выключения выходных сигналов будут запущены при получении команды выключения выходного сигнала.

**Установка общего сдвига задержки**

На рисунках ниже показано, как можно использовать общее смещение задержки для синхронизации запрограммированных пользователем задержек включения, когда в последовательной работе источников питания применяются различные минимальные смещения задержки.

На первом рисунке фактическое начало включения выходного сигнала происходит в 22 мс, 58 мс и 76 мс, поскольку минимальные смещения задержек добавляются к запрограммированной пользователем задержке включения.

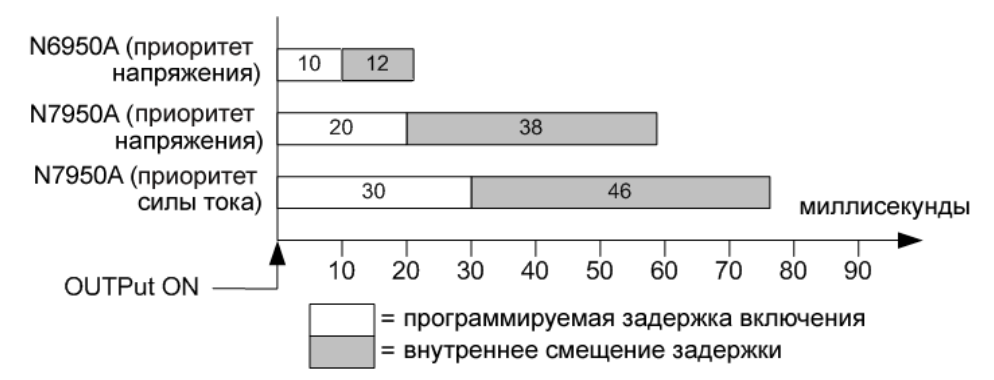

На втором рисунке показано, что несмотря на то, что невозможно исключить минимальное смещение задержки, для точной взаимной синхронизации запрограммированных пользователем задержек включения можно указать общее смещение задержки. В этом примере фактическое начало включения выходного сигнала происходит на 60 мс, 70 мс и 80 мс соответственно. Необходимо всегда учитывать общее смещение задержки.

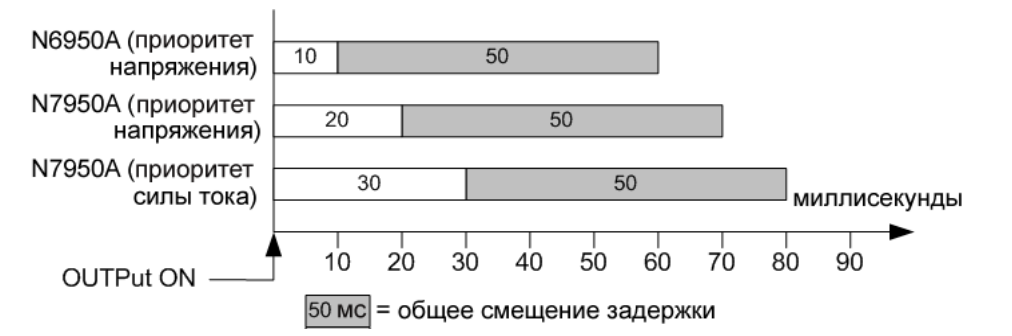

Общее смещение задержки обеспечивает синхронизацию запрограммированных пользователем задержек включения, что позволит начать их отсчет в момент завершения общего смещения задержки. Запросите смещение задержки для каждого устройства и используйте наибольшую задержку в качестве общего смещения задержки.

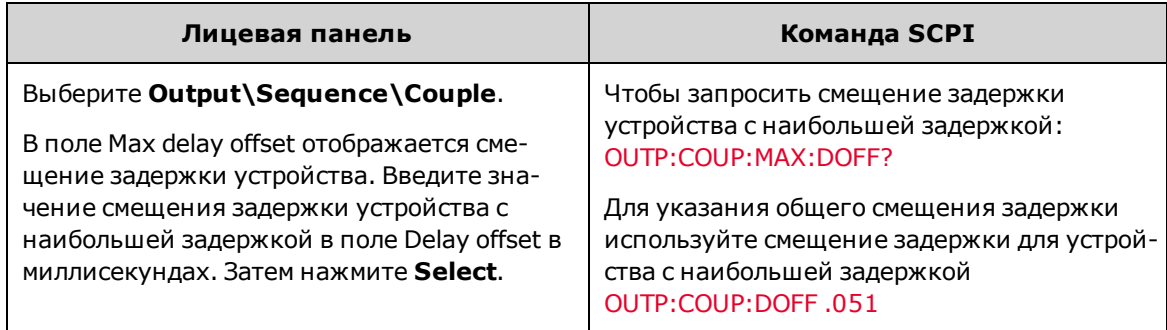

## <span id="page-124-1"></span>**Выполнение измерений**

**[Усредненные измерения](#page-124-0)**

**[Число циклов линии питания \(NPLC\)](#page-125-0)**

**[Выбор окна для отображения измерений](#page-125-1)**

**[Плавное изменение диапазонов измерения силы тока](#page-125-2)**

**[Измерения в ампер-часах и ватт-часах](#page-126-0)**

**[Измерения температуры](#page-127-0)**

**[Оцифрованные измерения](#page-127-1)**

**[Запуск измерений](#page-127-1)**

#### <span id="page-124-0"></span>**Усредненные измерения**

Модели APS включают полностью интегрированный вольтметр и амперметр для измерения фактического напряжения и тока, подаваемого на нагрузку.

При каждом включении источника питания лицевая панель автоматически выполняет измерение выходного напряжения и тока путем сбора ряда измеряемых значений в течение установленного числа циклов линии питания и последующего усреднения выборок. По умолчанию установлен 1 цикл линии питания. В течение одного цикла выполняется 3255 выборок (точек) при частоте 60 Гц и 3906 выборок (точек) при частоте 50 Гц. По умолчанию интервал между выборками составляет 5,12 микросекунды.

Измерения выполняются при помощи следующих команд:

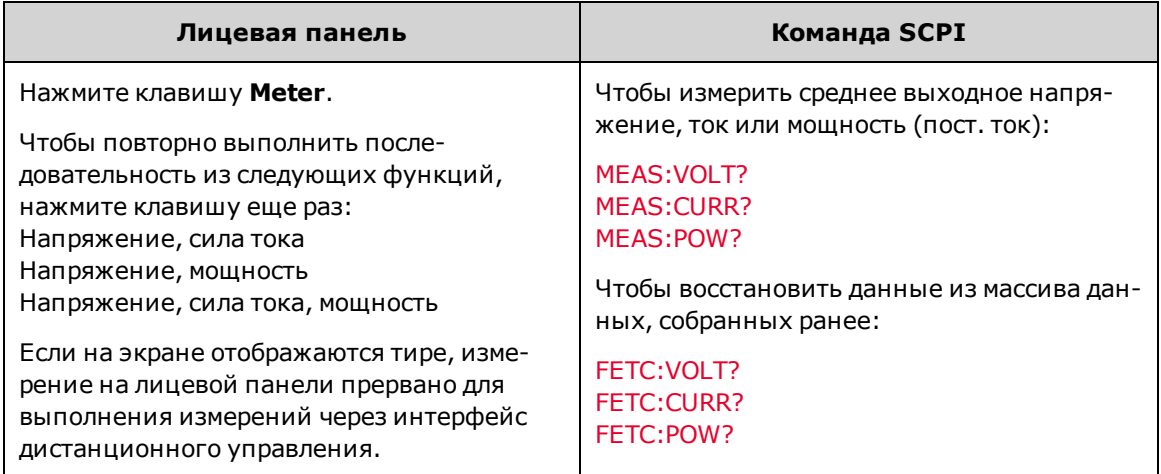

## <span id="page-125-0"></span>**Число циклов линии питания (NPLC)**

Можно установить время измерения в виде числа циклов линии питания (NPLC). При использовании целочисленного значения циклов линии питания можно уменьшить шум при измерении, исходящий от источников частоты линии.

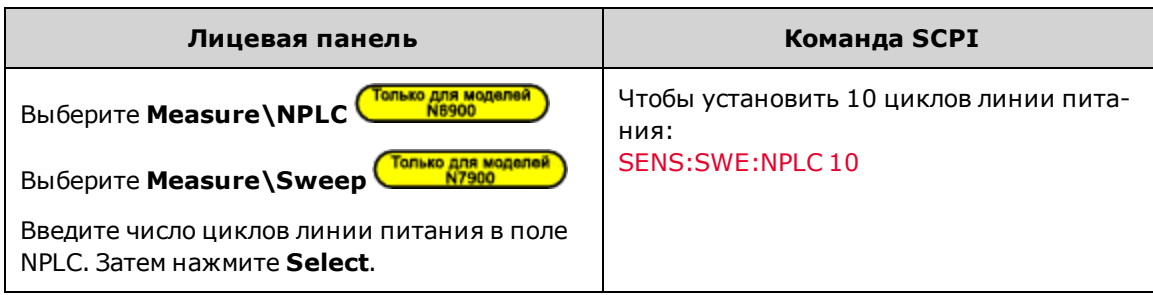

Примечание При использовании команды SENSe:SWEep:NPLC частота линии переменного тока определяется автоматически.

## <span id="page-125-1"></span>**Выбор окна для отображения измерений**

Наложение окна — это процедура обработки сигналов, которая уменьшает погрешность усредненных измерений, выполняемых в присутствии периодических сигналов и шума. Доступны две функции кадрирования: прямоугольное окно и окно Хэннинга. При включении питания выбирается прямоугольная оконная функция.

При использовании прямоугольного окна усреднение результатов измерений происходит без какой-либо обработки сигнала. Однако в присутствии периодических сигналов (например, пульсации сети переменного тока) прямоугольное окно может приводить к ошибкам при усреднении результатов измерений. Это может происходить в случае, когда регистрируется нецелое число периодов данных из-за того, что последний период был зарегистрирован лишь частично.

Один из способов избавиться от пульсаций сети переменного тока — использовать окно Хэннинга. В окне Хэннинга при вычислении усредненного измерения для преобразования данных используется функция cos4. Это ослабляет шум переменного тока в измерительном окне. Наилучшее ослабление достигается, если в ходе измерения зарегистрировано как минимум три или более периода.

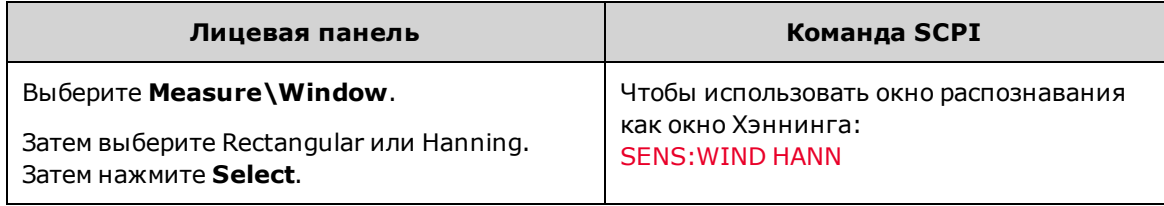

#### <span id="page-125-2"></span>**Плавное изменение диапазонов измерения силы тока**

В моделях Keysight N7900 доступны два диапазона измерений силы тока: диапазон высоких значений и диапазон низких значений (см. [специфика](#page-21-0)ции ).Функция плавного изменения диапазона силы тока позволяет убедиться в том, что никакие данные не будут утеряны при переключении диапазонов значений. Функция плавного

Tonsko gna Mogenea

изменения диапазонов активирована по умолчанию. Для разрешения плавного изменения диапазона измерений силы тока используются следующие команды:

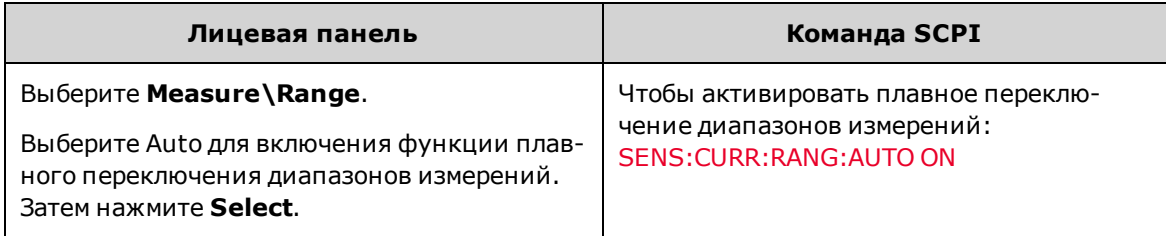

Также можно вручную выбрать нижнюю (или верхнюю) границу диапазона измерений тока. При использовании нижнего диапазона измерений силы тока измерения производятся с более высокой точностью при условии, что измерение не выходит за пределы диапазона допустимых значений. Если измерение выходит за пределы диапазона, возникает ошибка перегрузки. Чтобы установить нижнюю границу диапазона измерений тока, используйте следующие команды.

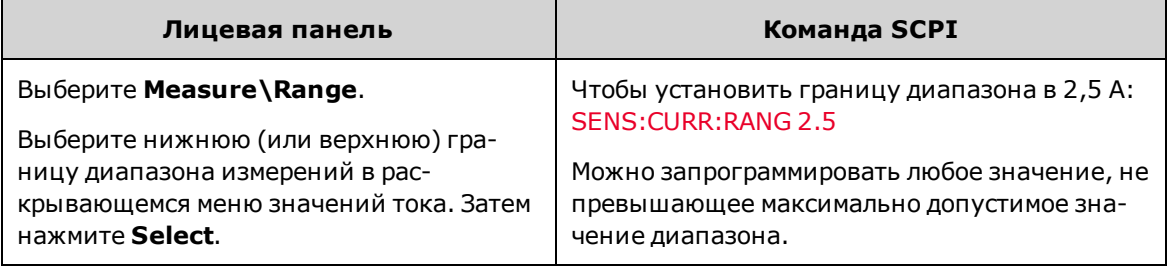

## <span id="page-126-0"></span>**Измерения в ампер-часах и ватт-часах**

Измерения в ампер-часах и ватт-часах возможно на всех моделях APS. Эти измерения выполняются независимо от других измерений.

Измерения в ампер-часах и ватт-часах выполняются путем сбора полного диапазона измерений тока и мощности с частотой около 200 000 выборок в секунду. Сумматоры могут включать данные, собранные в течение 100 000 часов и более.

Приблизительное предельное значение накопленного заряда составляет  $\pm$ (900,000,000•I $_{\rm RATING}$ ) Кл или  $\pm$ (250,000•I<sub>RATING</sub>) ампер-часов.

Приблизительное предельное значение накопленной энергии составляет  $\pm$ (1,100,000,000• $P_{\sf RATING}$ ) Дж или  $\pm$  $(310,000 \cdot P_{RATING})$  Вт ч.

IRATING – это номинальное значение тока устройства. PRATING – это номинальное значение мощности устрой-ства (1 кВт или 2 кВт).

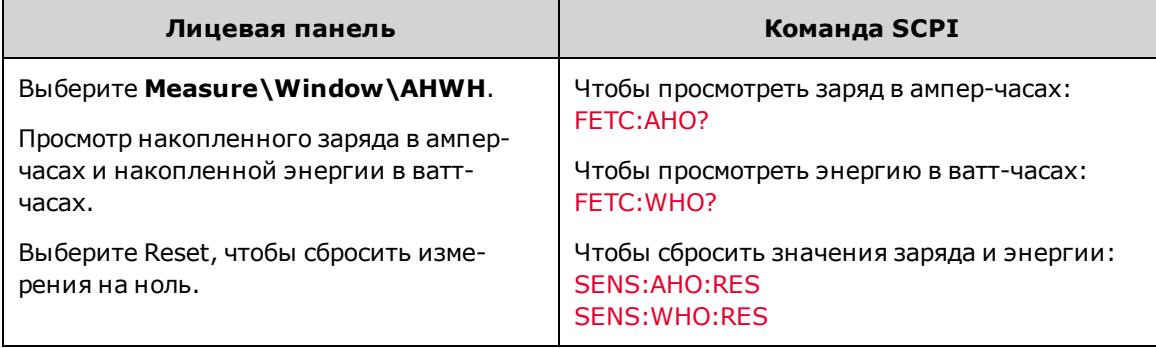

## <span id="page-127-0"></span>**Измерения температуры**

Можно просмотреть окружающую температуру, измеренную у отверстия для впуска воздуха на правой стороне устройства.

Также можно просмотреть разницу между температурой, переданной внутренними датчиками температуры, и температурой, при которой выполняется выключения для защиты от перегрева. Полученное значение обозначает разницу между предельным значением температуры и значением температуры датчика, которое ближе всего к предельному значению температуры срабатывания защиты.

Полученные значения температуры выражены в градусах Цельсия.

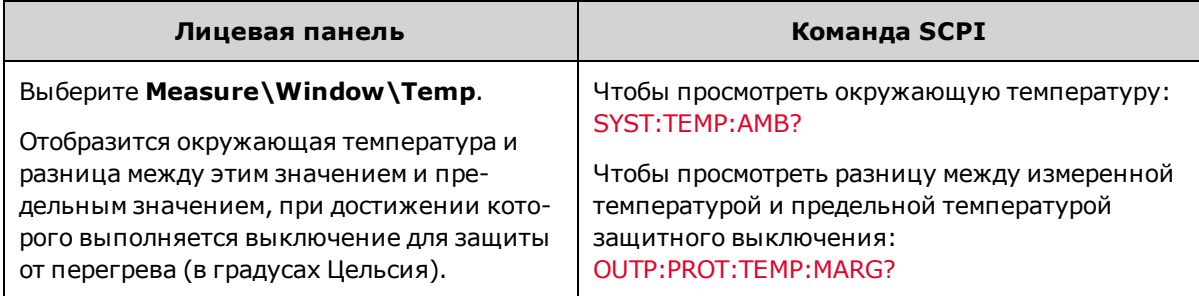

## <span id="page-127-1"></span>**Оцифрованные измерения**

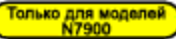

Кроме усредненных измерений напряжения, тока и мощности, которые можно просмотреть с помощью лицевой панели и команд SCPI, можно также просматривать оцифрованные измерения. Оцифрованные измерения отличаются от усредненных измерений, поскольку можно выбрать тип измерений для просмотра и выполнить точную настройку качества измерения.

## **Типы измерений**

Доступны следующие типы оцифрованных измерений. Для получения этих измерений можно использовать только соответствующую команду SCPI.

**ACDC** – это вычисление, позволяющее получить измерение общего среднеквадратичного значения (переменный ток + постоянный ток).

Уровень **HIGH** – это вычисление, при котором создается гистограмма сигнала, содержащая 16 групп между максимальной и минимальной точками данных. Группа, большинство точек данных в которой выше точки 50 %, является группой верхнего уровня. В качестве уровня High возвращается среднее значение всех точек данных, содержащихся в группе верхнего уровня. Если ни одна из групп верхнего уровня не содержит более 1,25 % от общего числа точек данных, возвращается максимальная точка данных.

Уровень **LOW** – это вычисление, при котором создается гистограмма сигнала, содержащая 16 групп между максимальной и минимальной точками данных. Группа, большинство точек данных в которой ниже точки 50 %, является группой нижнего уровня. В качестве уровня Low возвращается среднее значение всех точек данных, содержащихся в группе нижнего уровня. Если ни одна из групп нижнего уровня не содержит более 1,25 % от общего числа точек данных, возвращается минимальная точка данных.

**MAX** – это максимальное значение оцифрованного измерения.

**MIN** – это минимальное значение оцифрованного измерения.

Также можно запрашивать массивы данных, чтобы получить ВСЕ значения в буфере измерений напряжения и тока. Усреднения не производится — из буфера возвращаются только исходные данные.

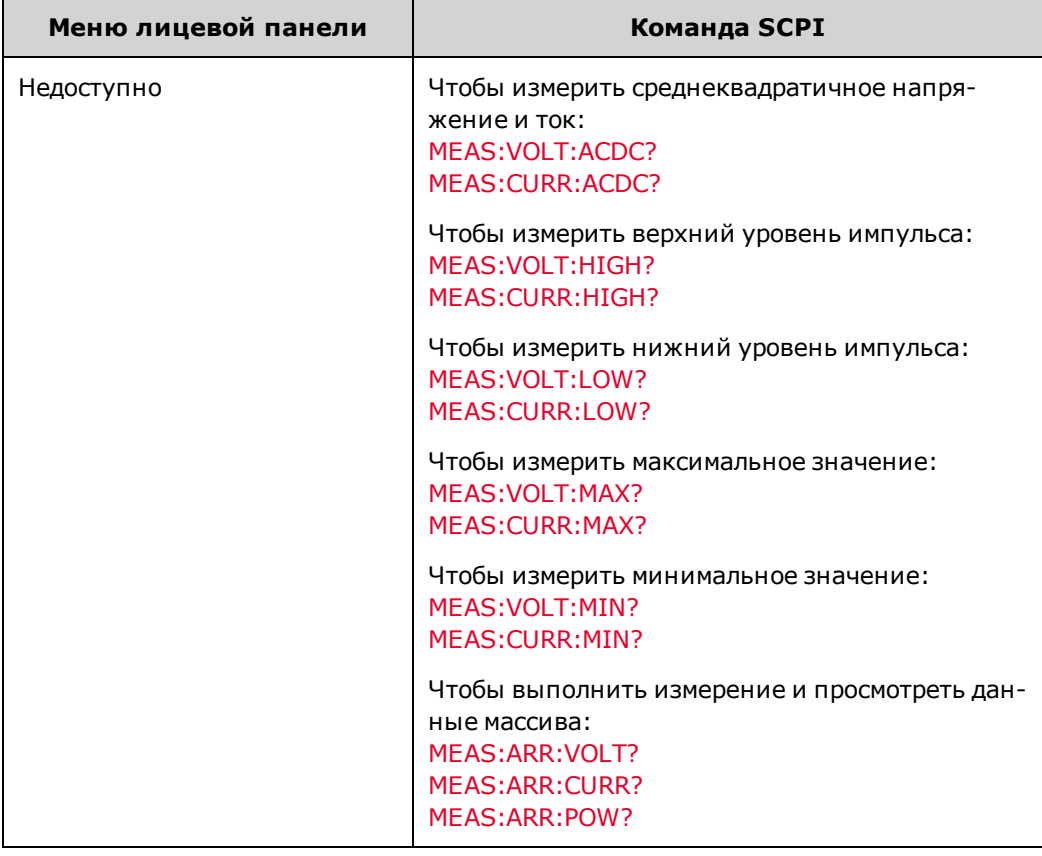

## **Качество измерений**

Следующий рисунок иллюстрирует соотношение между отсчетами (или точками), регистрируемыми в ходе типичного измерения, и временным интервалом, который их разделяет. Можно выполнить точную настройку измерения, указав число точек в сборе данных и временной интервал между точками.

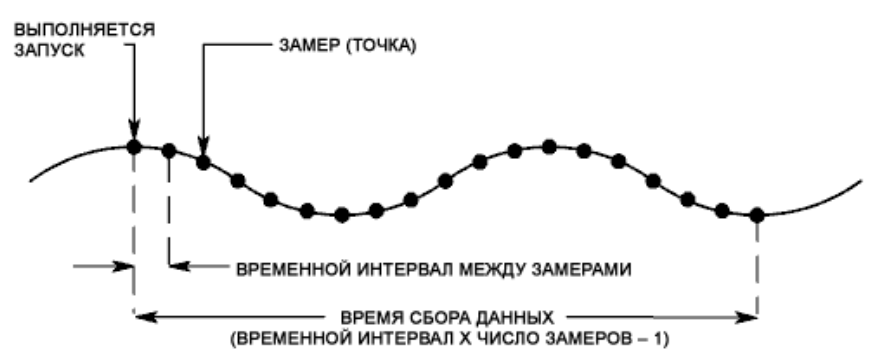

Можно настроить сбор данных измерения следующим образом:

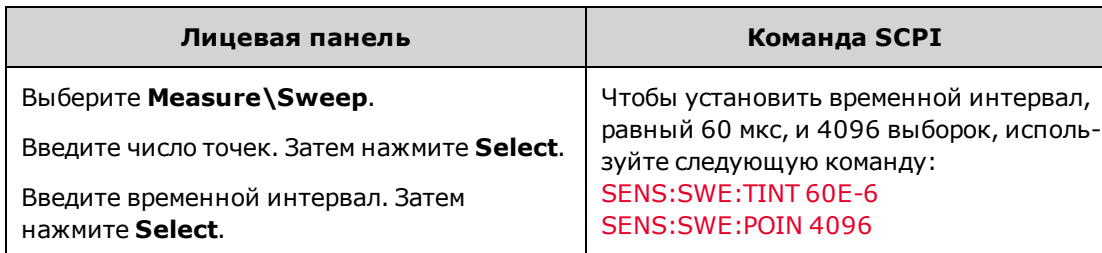

Для всех измерений максимальное число точек выборок составляет 512 K (K = 1024).

Временной интервал для измерений напряжения и тока может составлять от 5,12 микросекунды до 40 000 секунд. Значения больше 5,12 микросекунды округляются до ближайшего приращения к 5,12 микросекунды. Значения больше 10,24 микросекунды округляются до ближайшего приращения к 10,24 микросекунды. Значения больше 20,48 микросекунды округляются до ближайшего приращения к 20,48 микросекунды.

Обратите внимание, что в моделях Keysight N7900 также можно использовать команду [NPLC](#page-263-0) (число циклов линии питания) для настройки временного интервала и точек измерений, как описано выше. Команда NPLC автоматически увеличивает число точек для достижения минимально возможного временного интервала. Если для достижения такого временного интервала достигнуто максимальное количество точек, временной интервал будет увеличен.

Только для моделей<br>N7900 **Запуск измерений**

- [При необходимости можно создать снимок данных в состоянии перед получением сигнала запуска](#page-130-0)
- Выберите источник запуска
- [Активация системы сбора данных](#page-131-0)
- [Запустите измерение](#page-132-0)
- <sup>l</sup> [Выполните вызов измерения](#page-133-0)
- [Несколько событий запуска для одного измерения](#page-134-0)

С помощью системы запуска сбора данных можно синхронизировать оцифрованные измерения с сигналом запуска от нескольких источников сигналов запуска. После этого можно считать зарегистрированные токи или напряжения при помощи команд FETCh.

На рисунке ниже показан процесс сбора данных. Этот процесс включает сигналы запуска измерений и регистрацию данных во внешний журнал. Описание системы запуска см. в разделе [Обзор системы запуска](#page-298-0).

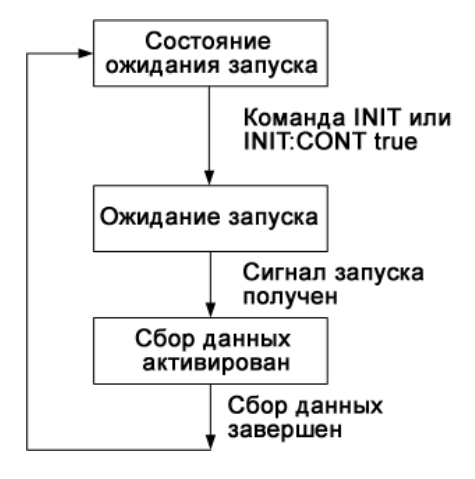

<span id="page-130-0"></span>**При необходимости можно создать снимок данных в состоянии перед получением сигнала запуска**

Измерительная система позволяет регистрировать данные, поступившие до, после или во время прихода запускающего сигнала. Как показано на следующем рисунке, блок данных, считываемых в буфер регистрации, можно двигать относительно запускающего сигнала. Это позволяет регистрировать данные, поступившие до или после прихода запускающего сигнала.

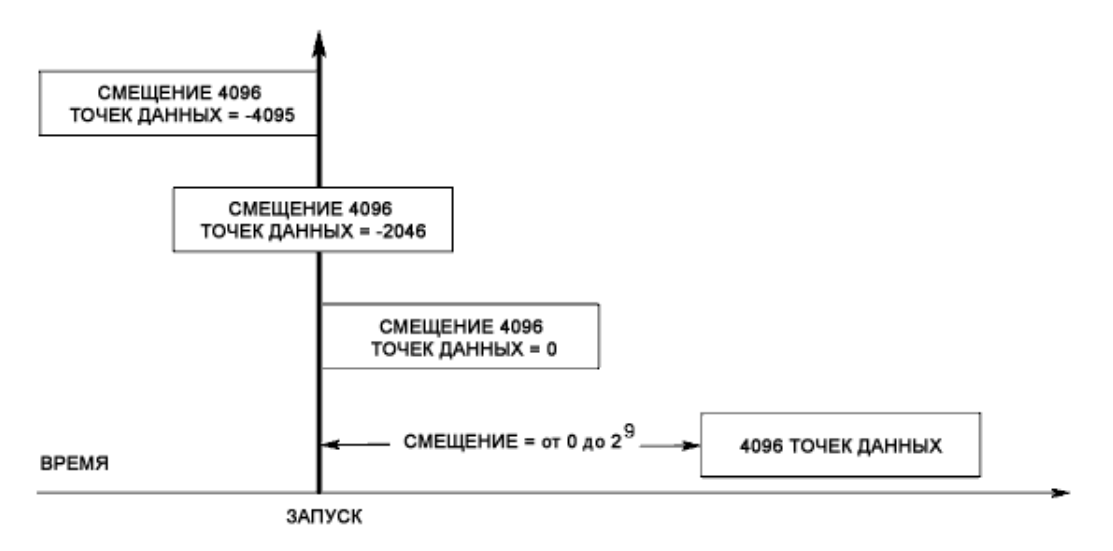

Чтобы сместить начало буфера сбора данных относительно сигнала запуска сбора данных:

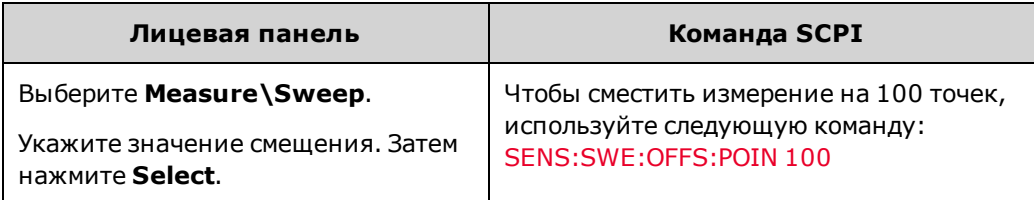

Если установлено значение 0, все выборки выполняются после сигнала запуска. Положительные значения обозначают задержку после отправки сигнала запуска, но до сбора данных. Таким образом, можно отключить выборку данных во время периода задержки. (Время задержки = смещение x период частоты дискретизации). Отрицательные значения обозначают данные выборок, произведенных перед отправкой сигнала запуска. При этом можно выполнять выборку данных измерений до отправки сигнала запуска.

#### **Выберите источник запуска**

Примечание При отправке команды TRIGger:ACQuire[:IMMediate] по шине будет всегда генерироваться мгновенный сигнал запуска измерения независимо от выбранного источника сигналов запуска.

Если команда TRIGger:ACQuire[:IMMediate] не используется, выберите один из следующих источников сигнала запуска:

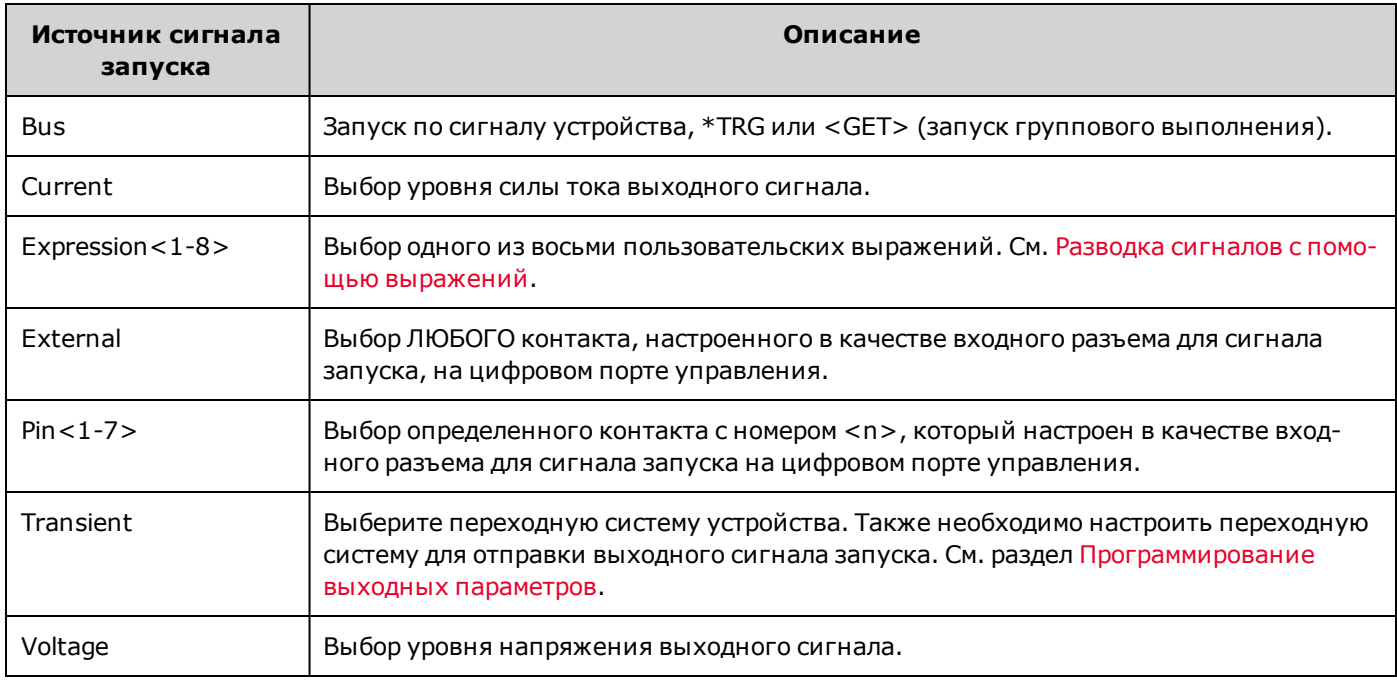

Для выбора источника сигнала запуска используйте следующие команды:

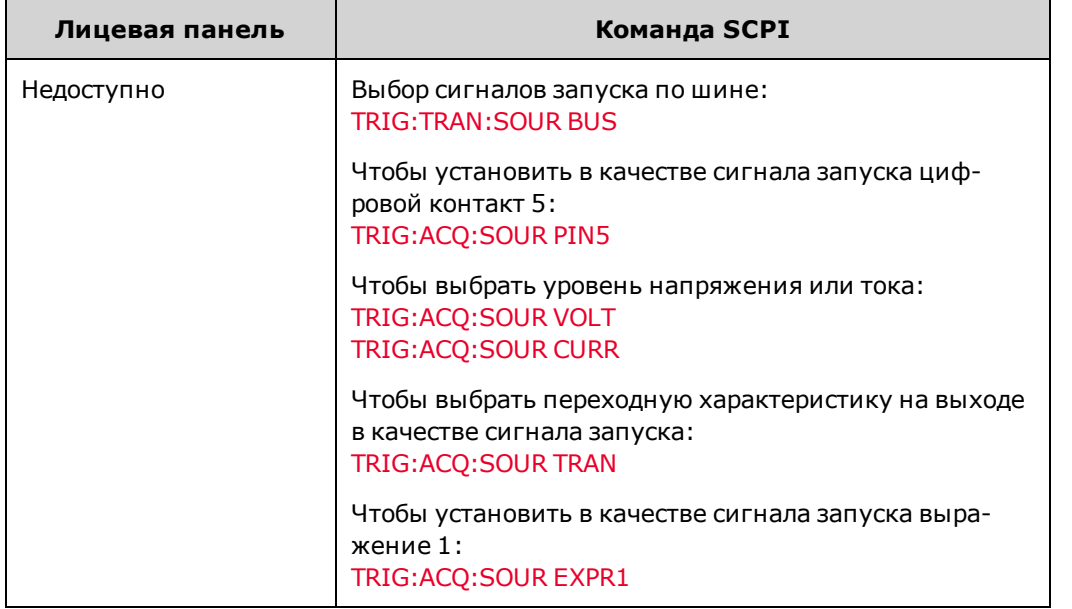

## <span id="page-131-0"></span>**Активация системы сбора данных**

После включения питания устройства система запуска переходит в режим бездействия. В этом состоянии система запуска деактивирована и игнорирует все сигналы запуска. С помощью команд INITiate можно разрешать получение сигналов запуска системой запуска.

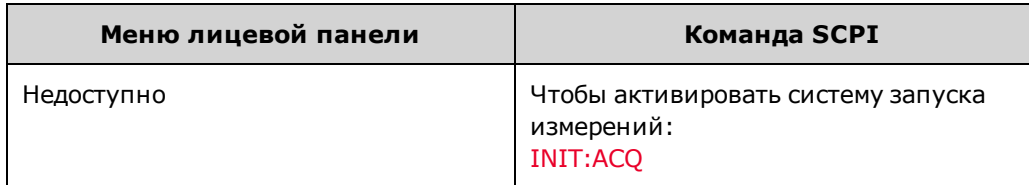

Подготовка прибора к приему сигнала запуска после получения команды INITiate:ACQuire занимает несколько миллисекунд. Если сигнал запуска будет отправлен до того, как система будет подготовлена к приему сигнала, сигнал запуска будет проигнорирован. Можно проверить бит WTG\_meas в регистре состояний операций, чтобы определить, сколько времени занимает запуск прибора до момента готовности принимать сигналы запуска.

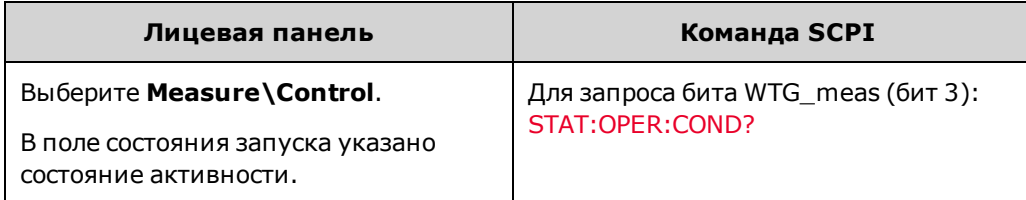

Если запрос возвращает значение бита, равное 3, бит WTG\_meas имеет значение «истина», и прибор готов принять сигнал запуска. Для получения более подробной информации см. раздел [Учебное пособие по состояниям](#page-291-0).

Примечание Прибор выполняет однократный сбор данных измерения при каждом получении команды запуска по шине, через внешний объект, контакт, переходную характеристику или выражение. Таким образом, требуется инициировать систему запуска каждый раз, когда необходим запуск нового измерения.

## <span id="page-132-0"></span>**Запустите измерение**

Система запуска ожидает сигнала запуска в активированном состоянии. Можно выполнять мгновенный запуск измерения следующим образом:

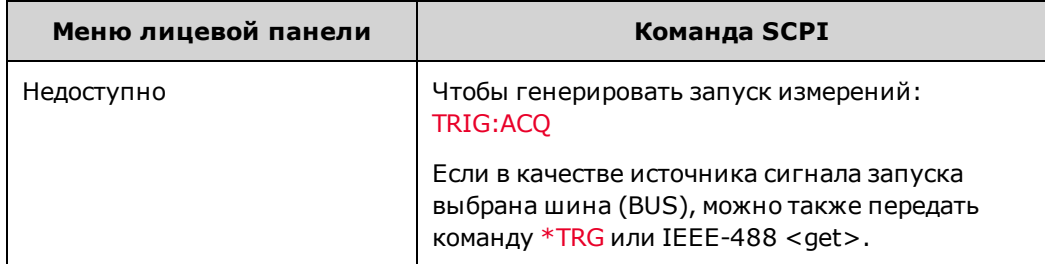

Как было описано выше, сигнал запуска можно также генерировать с помощью переходной характеристики на выходе, цифрового контакта, уровня выходного напряжения или тока и пользовательского выражения. Если одна из этих систем настроена в качестве источника сигнала запуска, прибор ожидает сигнала запуска без ограничения по времени. Если сигнал запуска не поступает, необходимо вручную переключить систему запуска в состояние бездействия. С помощью следующих команд можно вернуть систему запуска в состояние бездействия:

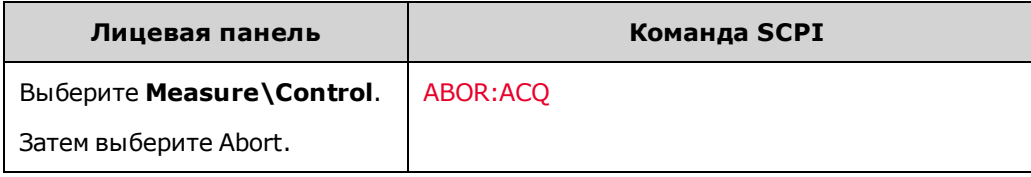

### <span id="page-133-0"></span>**Выполните вызов измерения**

После получения сигнала запуска и выполнения измерения система запуска возвращается в состояние ожидания.

После выполнения измерения с помощью запросов FETCh можно просматривать последние полученные данные измерений без необходимости запуска нового измерения или замены данных в буфере измерений.

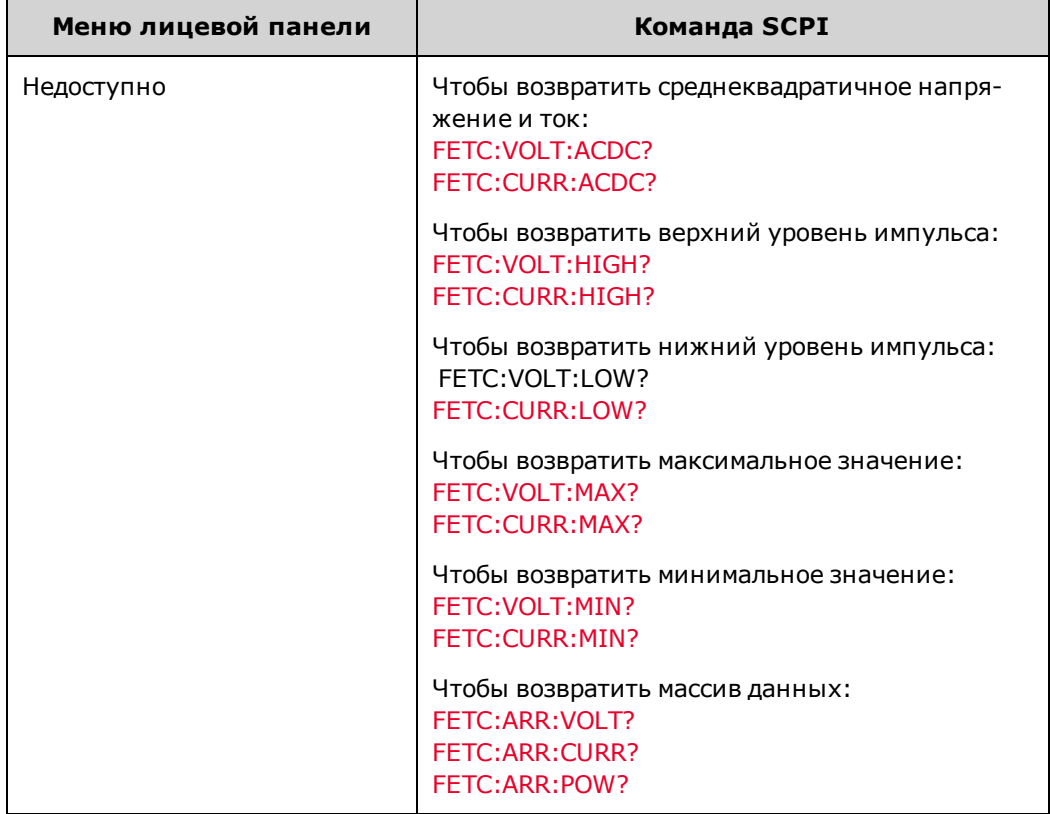

Если запрос FETCh отправлен до завершения измерения, отклик будет отложен до момента, когда будет отправлен сигнал запуска измерения и выполнен сбор данных. Можно проверить бит MEAS\_active в регистре состояний операций, чтобы определить, когда система запуска измерений возвращается в состояние ожидания.

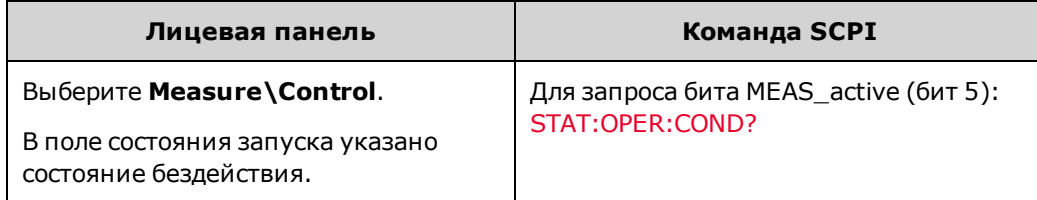

Если запрос возвращает бит 5, бит MEAS\_active верен и измерение НЕ завершено. Если бит MEAS\_active неве-рен, можно выполнить запрос измерения. Для получения более подробной информации см. раздел [Учебное посо](#page-291-0)[бие по состояниям.](#page-291-0)

#### <span id="page-134-0"></span>**Несколько событий запуска для одного измерения**

На модели N7900 можно регистрировать другие сигналы запуска, получаемые во время сбора данных, просматривать номер и местоположение этих сигналов запуска, а также вычислять значения постоянного тока на основе поднабора данных, окружающих эти сигналы запуска. Основной принцип заключается в том, что отдельный продолжительный сбор данных может включать несколько нужных событий, местоположение которых определяется дополнительными сигналами запуска. Местоположение этих событий представляет собой индекс, добавляемый в хранилище собранных данных. Число индексов на 0–1 меньше числа собранных данных (см. [SENse:SWEep:POINts](#page-264-1)).

Можно запрашивать и просматривать индексы дополнительных сигналов запуска, полученных во время измерений. Число индексов в отклике на запрос соответствует числу полученных сигналов запуска.

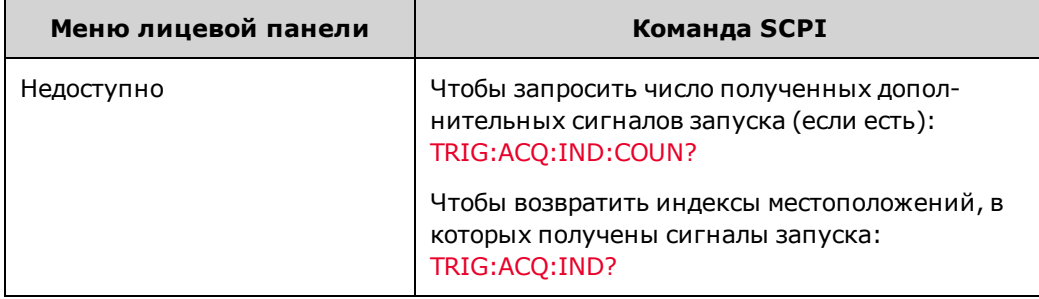

Также можно возвратить данные фактических измерений, собранных после создания упомянутых выше индексов сигналов запуска.

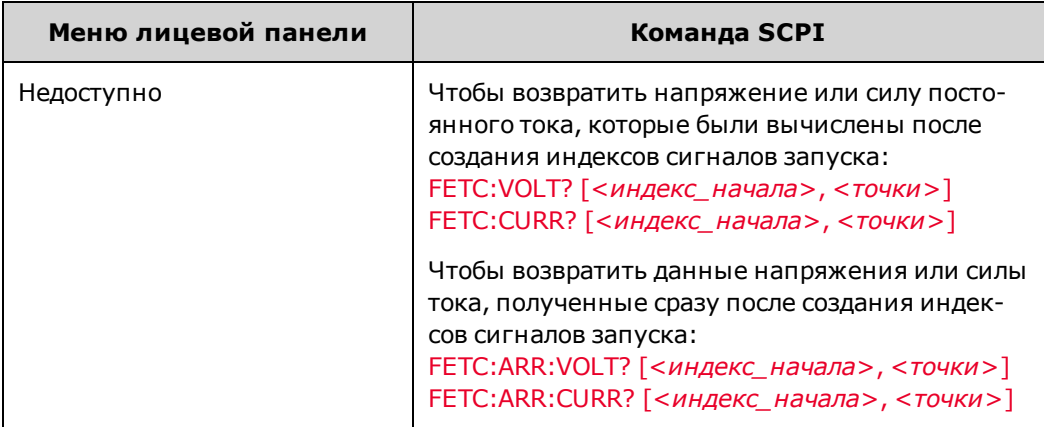

## <span id="page-135-0"></span>**Разводка сигналов с помощью выражений**

В этом разделе представлена информация о том, как можно использовать выражения для программирования разводки сигналов. Для программирования разводки сигналов можно также использовать [программное обес](#page-184-0)[печение Power Assistant](#page-184-0). Описание использования сигналов выражений в системе сигналов запуска см. в разделе [Обзор системы запуска](#page-298-0).

**[Общая информация о разводке сигналов](#page-135-1)**

**[Определение выражений сигналов](#page-136-0)**

**[Конфигурирование компараторов пороговых значений](#page-139-0)**

**[Указание целевых объектов в выражениях для сигналов](#page-139-1)**

**[Ограничения выражений](#page-141-0)**

**[Примеры выражений](#page-142-0)**

<span id="page-135-1"></span>**Общая информация о разводке сигналов**

Можно настроить до восьми изменяемых выражений разводки сигналов общего назначения. Эти выражения для сигналов можно использовать для управления контактами цифрового порта, запуска измерений и переходных процессов, изменения состояния выходного сигнала, генерирования пользовательской защиты и пользовательских сигналов состояния. Для создания выражений можно использовать различные входные сигналы, булевы операторы и программируемые задержки.

Ниже приведена схема разводки сигналов:

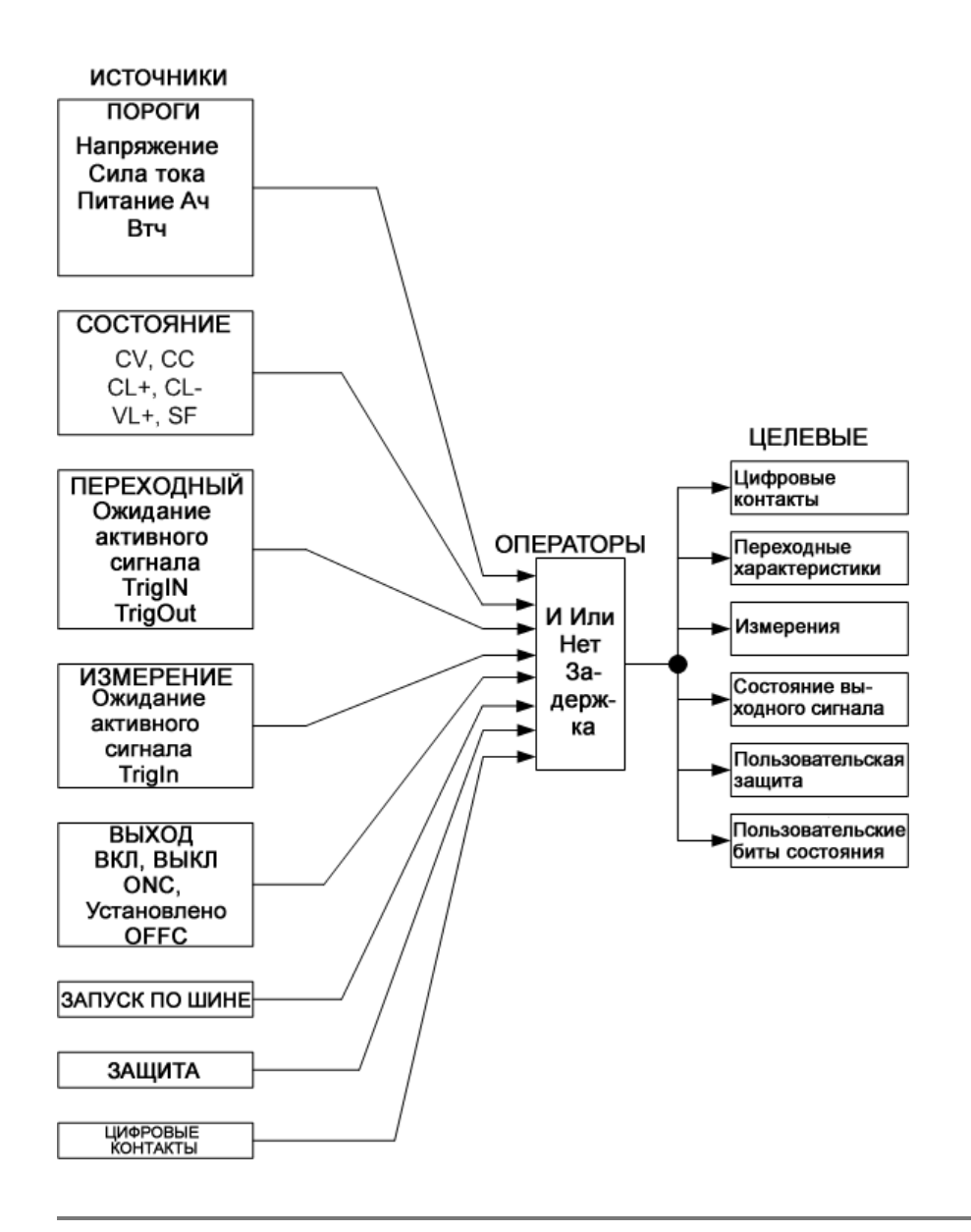

## <span id="page-136-0"></span>**Определение выражений сигналов**

Чтобы определить выражение для сигнала, используйте следующую команду:

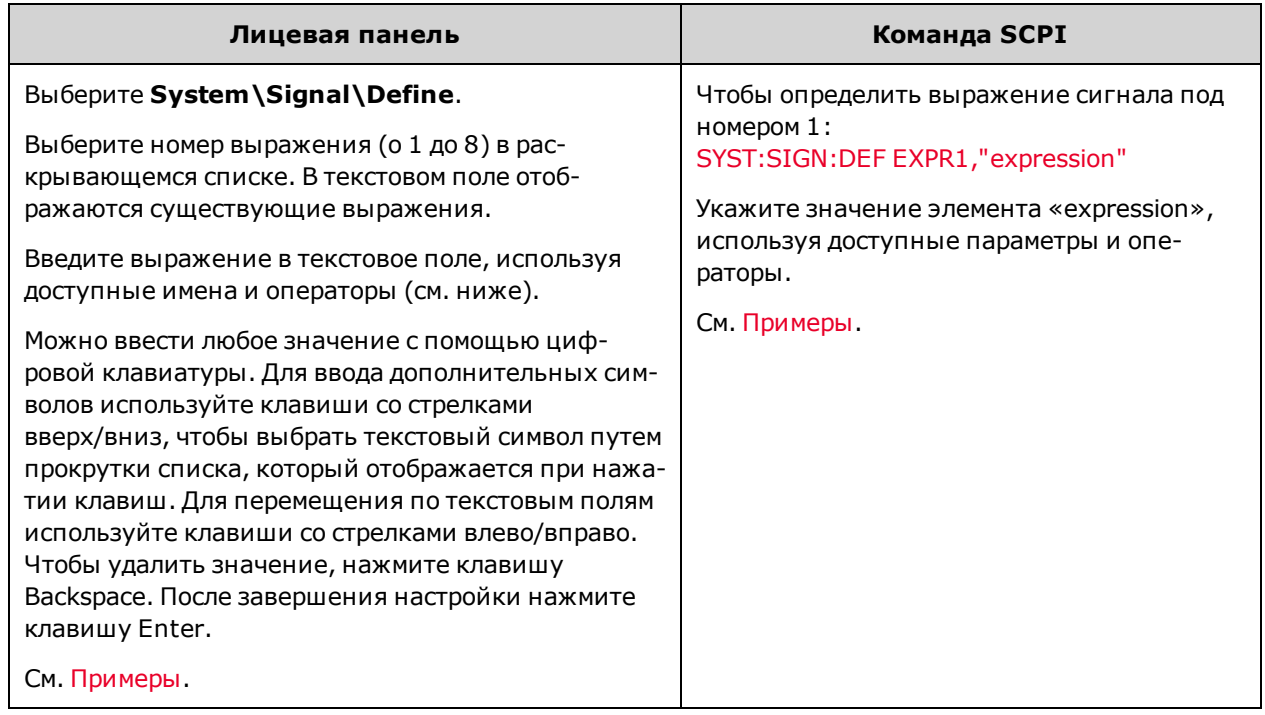

Выражения внутри команд SCPI должны быть заключены в кавычки (""). При составлении выражений учитывается регистр клавиатуры. Буквенные символы можно вводить только в верхнем регистре, только в нижнем регистре или в верхнем и нижнем регистре. Между булевыми операциями And, Or и Not необходимо вставлять пробелы. Рядом с круглыми скобками пробелы не требуются.

В таблице ниже приведены доступные источники сигнала. В столбце Type содержится описание сигнала; событие генерирует импульс; состояние генерирует уровень.

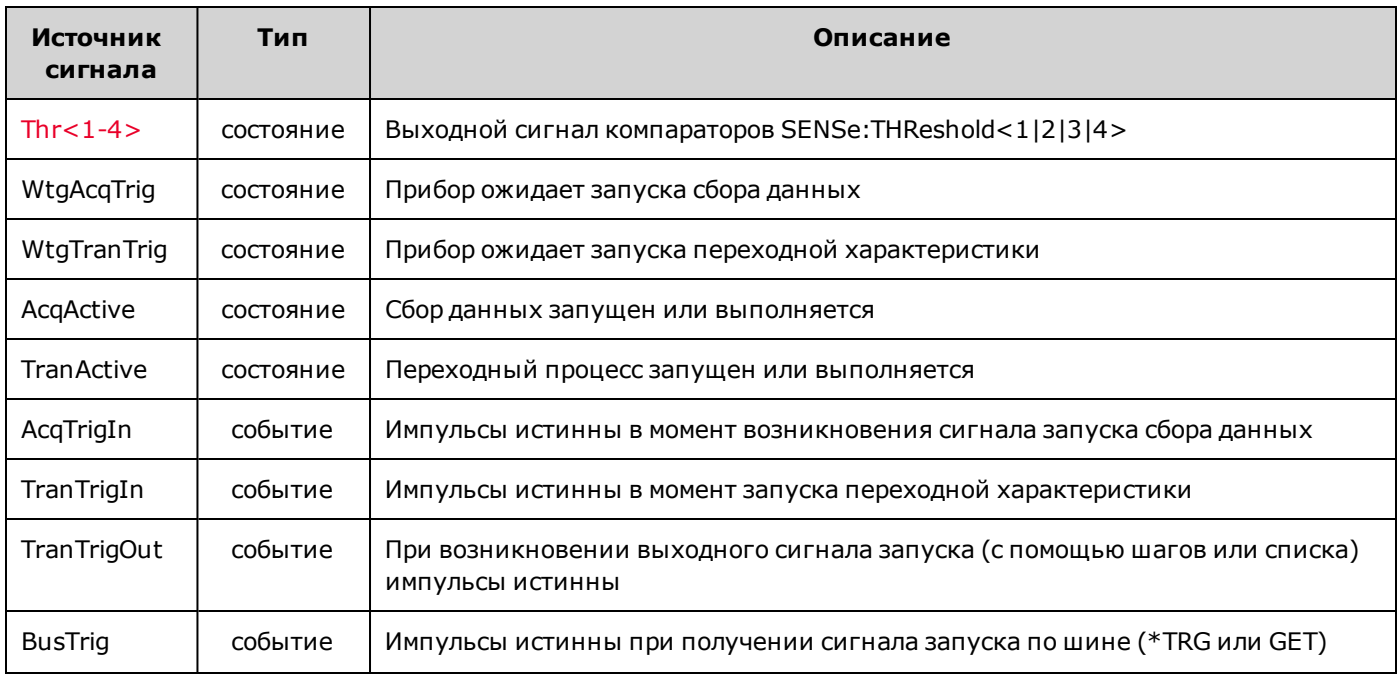

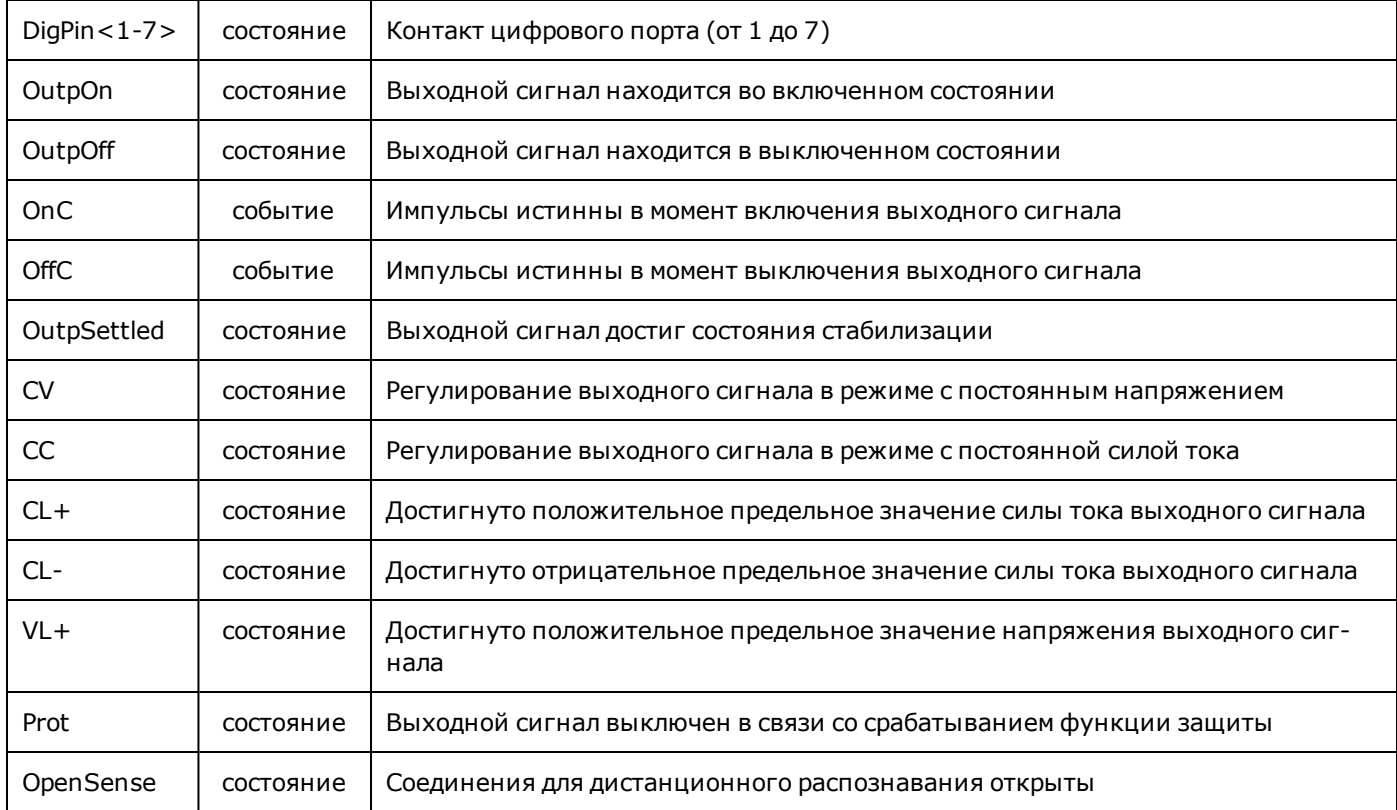

Для определения выражений можно использовать следующие булевы операции (И, ИЛИ, НЕ), скобки для группирования и программируемые задержки.

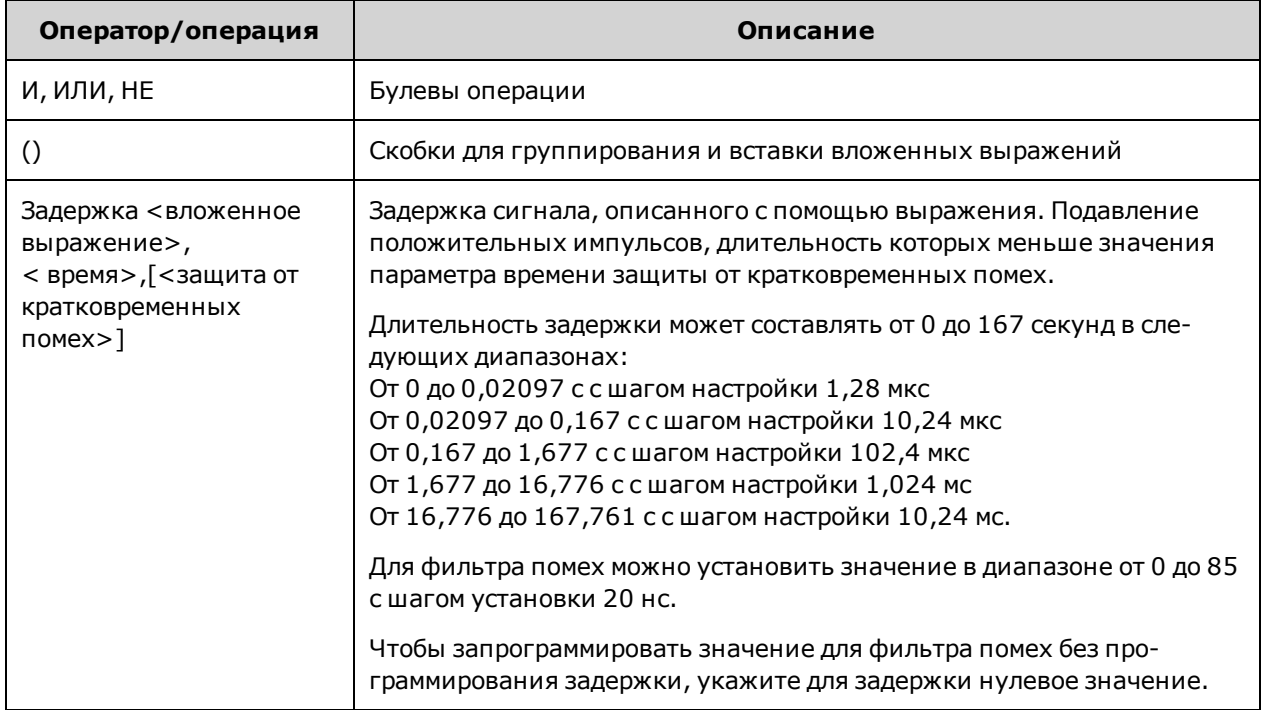

## <span id="page-139-0"></span>**Конфигурирование компараторов пороговых значений**

Модели APS включают четыре встроенных компаратора уровней, которые могут генерировать выходной сигнал на основе сравнения двух входных сигналов. Установите эти компараторы, чтобы измерить один из пяти различных типов параметров и генерировать сигнал на основе сравнения измеренного параметра с указанным уровнем:

**Уровень VOLTage** – Сравнение с измеренным уровнем напряжения

**Уровень CURRent** – Сравнение с измеренным уровнем силы тока

**Уровень POWer** – Сравнение с измеренным уровнем мощности

**Уровень AHOur** – Сравнение с измеренным уровнем электрического заряда (ампер-часы)

**Уровень WHOur** – Сравнение с измеренным уровнем энергии (ватт-часы)

С помощью следующих команд можно установить сравнение измеренного напряжения и предварительно установленного уровня в 10 В для компаратора 1:

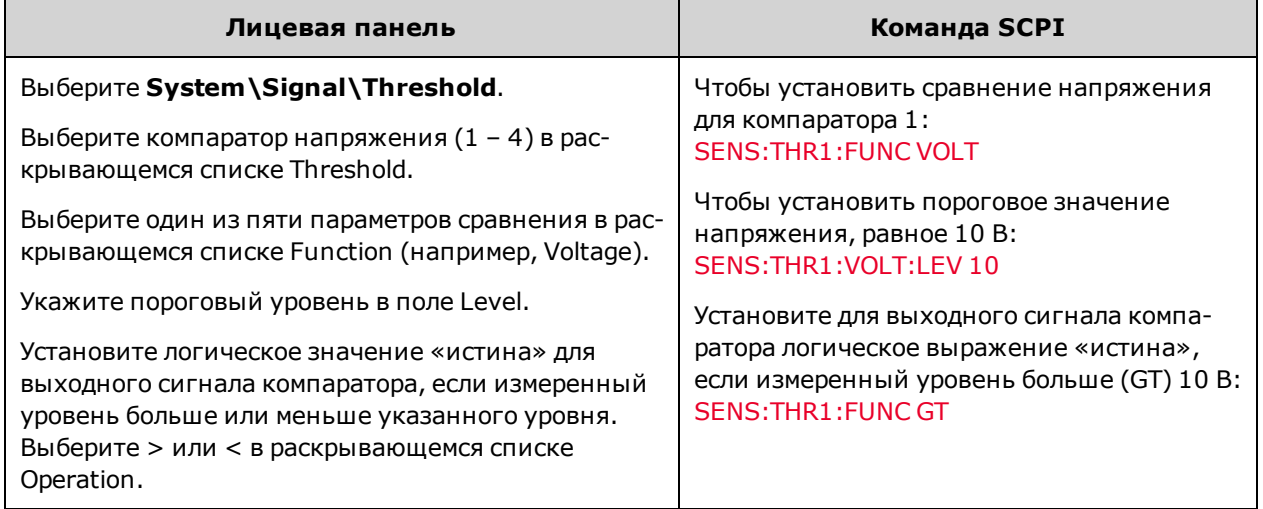

## <span id="page-139-1"></span>**Указание целевых объектов в выражениях для сигналов**

Выражения для сигналов можно использовать для управления контактами цифрового порта, выбора источников сигналов запуска, управления сигналами OnCouple/OffCouple, создания пользовательских функций защиты и пользовательских сигналов состояния.

## **Контакты цифрового порта**

Чтобы управлять контактами цифрового порта с помощью выражений (см. раздел [Программирование цифрового](#page-145-0) [порта](#page-145-0)), выполните следующее.

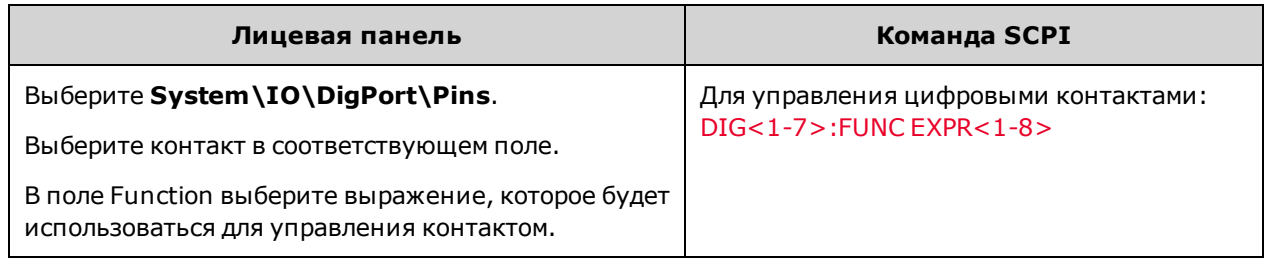

#### **Источники запуска**

Чтобы установить источники сигналов запуска переходной характеристики и измерений выходного сигнала с помощью выражений (см. разделы [Программирование переходных характеристик](#page-107-0) и [Выполнение измерений](#page-124-1)), выполните следующее.

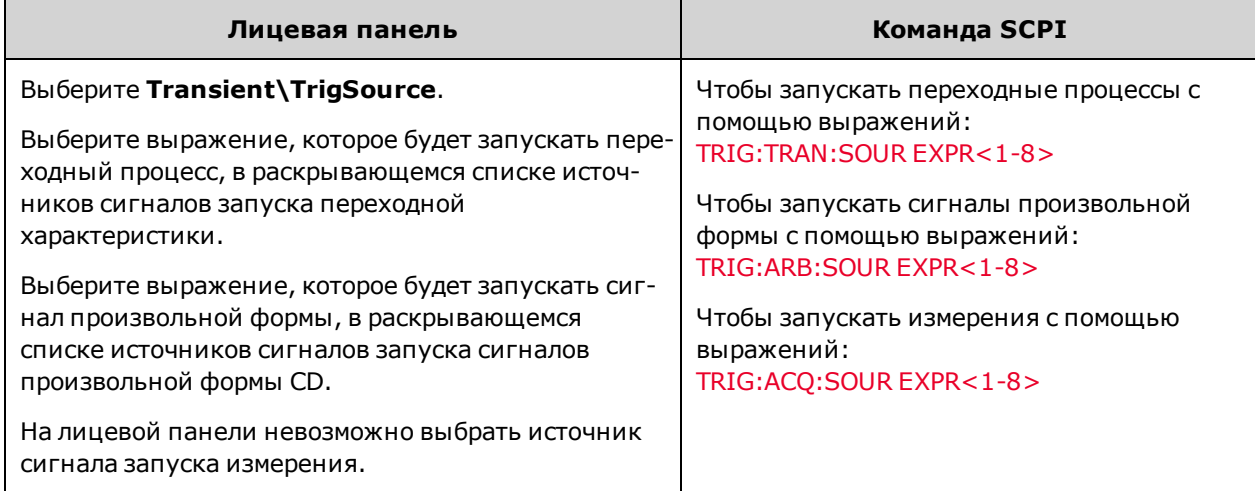

## **Сигналы OnCouple/OffCouple**

Чтобы управлять состоянием выходного сигнала прибора (состояние включения или выключения) с помощью выражений:

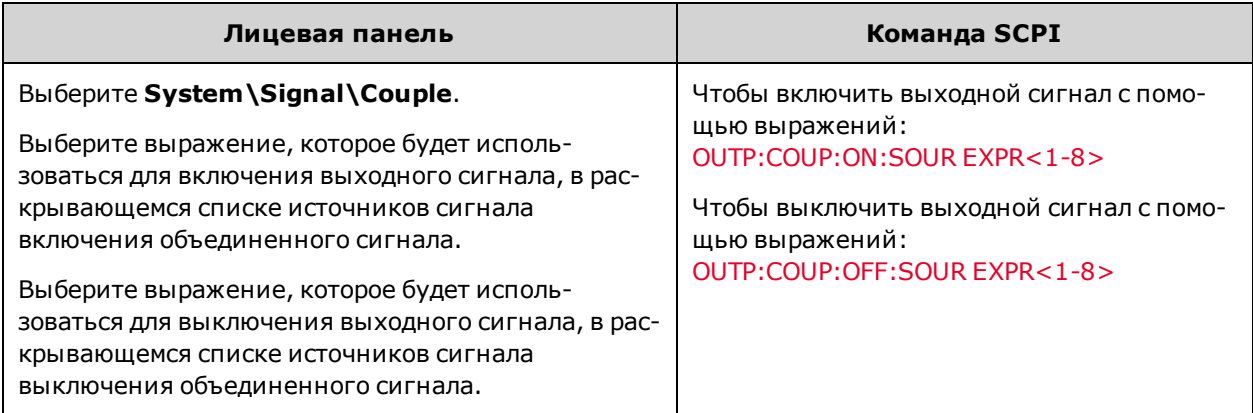

#### **Пользовательская защита**

Чтобы установить источник пользовательского сигнала защиты с помощью выражений (см. раздел [Про](#page-101-0)[граммирование защиты выходного сигнала](#page-101-0)), выполните следующее.

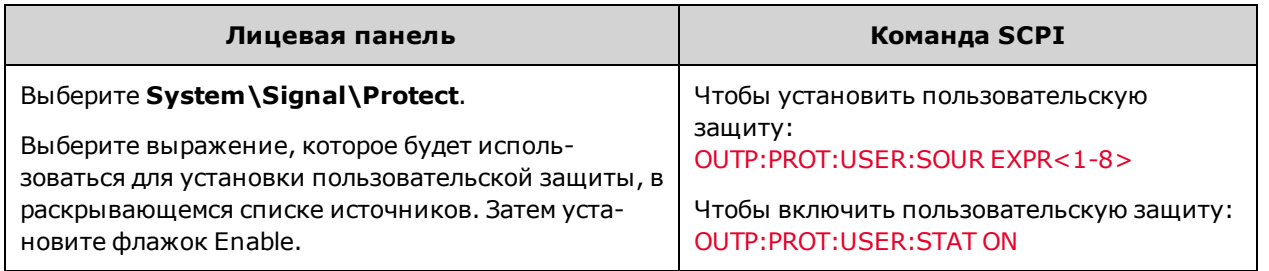

## **Пользовательские события состояний**

Чтобы установить пользовательские биты состояний с помощью выражений (см. раздел [Обзор состояний\)](#page-291-0), выполните следующее.

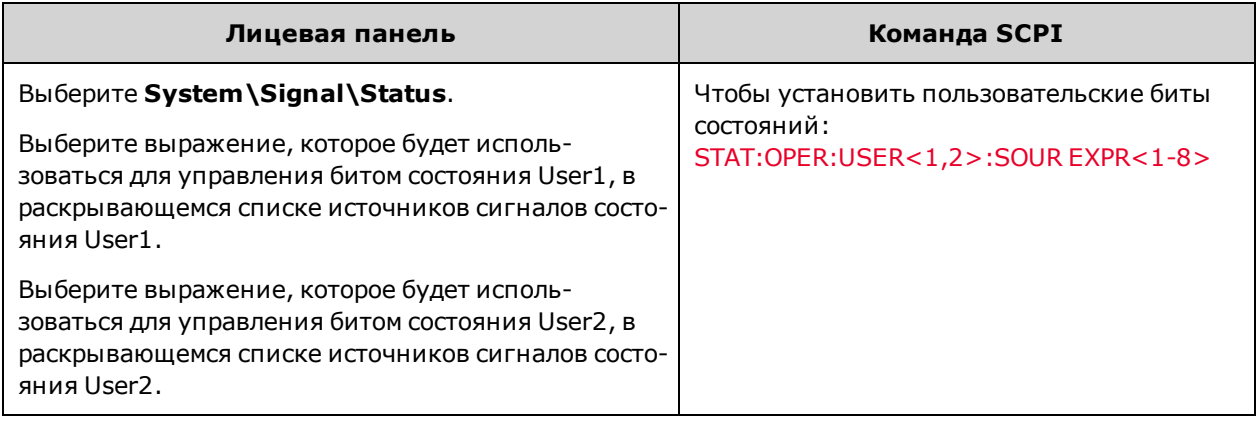

## <span id="page-141-0"></span>**Ограничения выражений**

Можно запрограммировать ограниченное количество выражений и задержек.

- Можно создать не более 8 выражений (EXPR<1-8>).
- <sup>l</sup> Для всех выражений можно использовать не более 11 **различных** входных данных.
- Для всех выражений можно использовать не более восьми задержек.
- Задержки нельзя использовать в качестве вложенных элементов.
- <sup>l</sup> При сочетании задержек с другими операторами уменьшается число доступных выражений. Каждый **дополнительный** элемент вводных данных или вложенное выражение, которые используются в сочетании с задержкой с помощью оператора И или ИЛИ, уменьшает число оставшихся доступных выражений на один.

Ниже приведено выражение, в котором задержка соединяется с другим элементом вводных данных с помощью оператора ИЛИ, в результате число доступных выражений сокращается до шести.

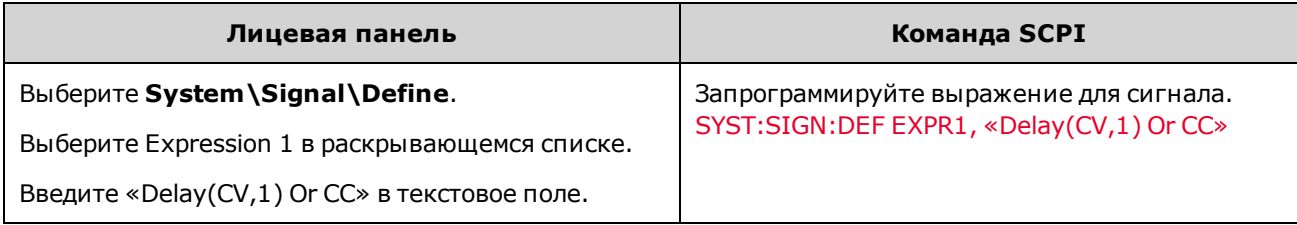

Ниже приведено выражение, в котором задержка соединяется с двумя другими элементами вводных данных с помощью оператора ИЛИ, в результате число доступных выражений сокращается до пяти.

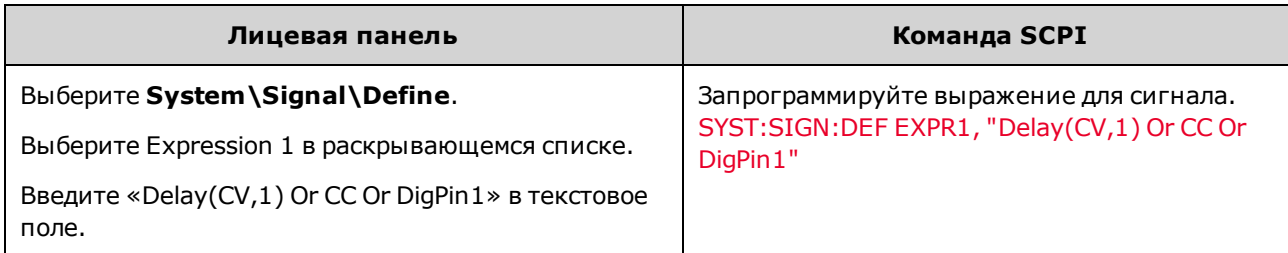

Ниже приведено выражение, в котором задержка соединяется с вложенным выражением с помощью оператора ИЛИ, в результате число доступных выражений равно шести.

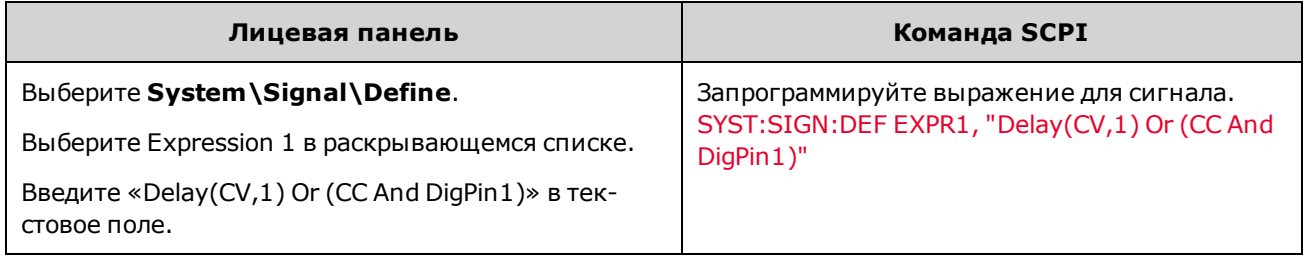

Если при создании указанных выше трех выражений (примеры 5 – 7) элементы вводных данных устанавливались бы иначе, то дополнительно можно было бы использовать только одно выражение.

## <span id="page-142-0"></span>**Примеры выражений**

**Пример 1** Создайте цифровой сигнал на контакте 1 цифрового порта, которому будет присвоен оператор «истина», когда сила тока выходного сигнала достигает положительного или отрицательного предельного значения:

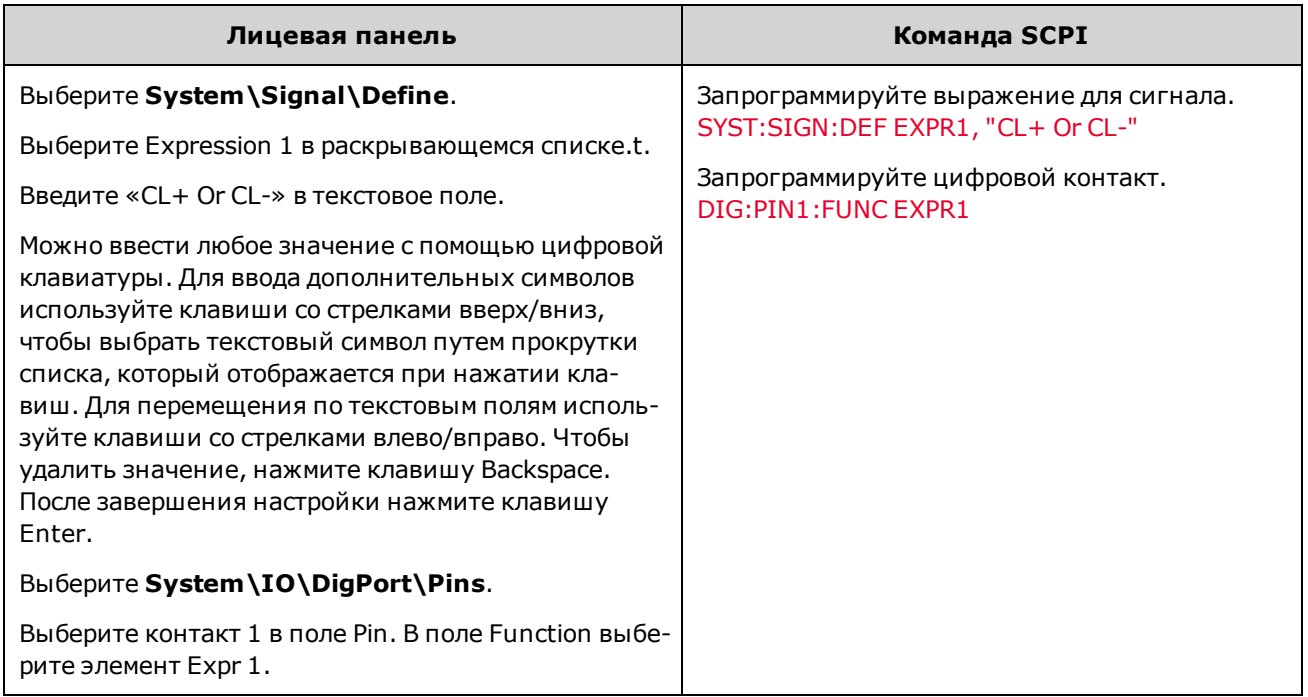

**Пример 2** Создайте источник сигнала запуска, с помощью которого будет запущена переходная характеристика выходного сигнала (шаг или список), когда сила тока выходного сигнала находится в диапазоне от 2,1 А до 2,7 A:

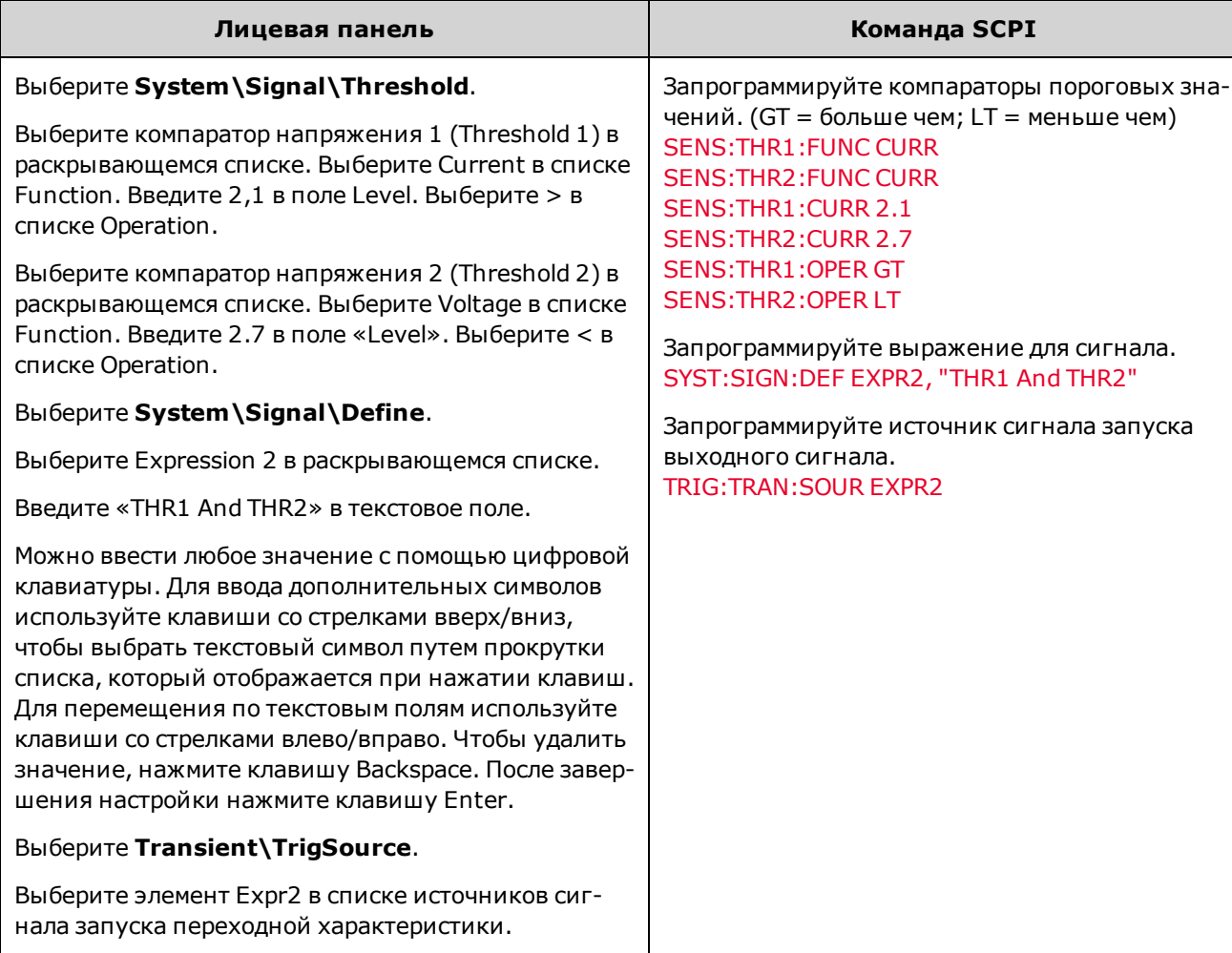

**Пример 3** Создайте пользовательскую защиту, позволяющую выключить выходной сигнал, если напряжение выходного сигнала выходит из диапазона значений от 23,5 до 24,5 В:
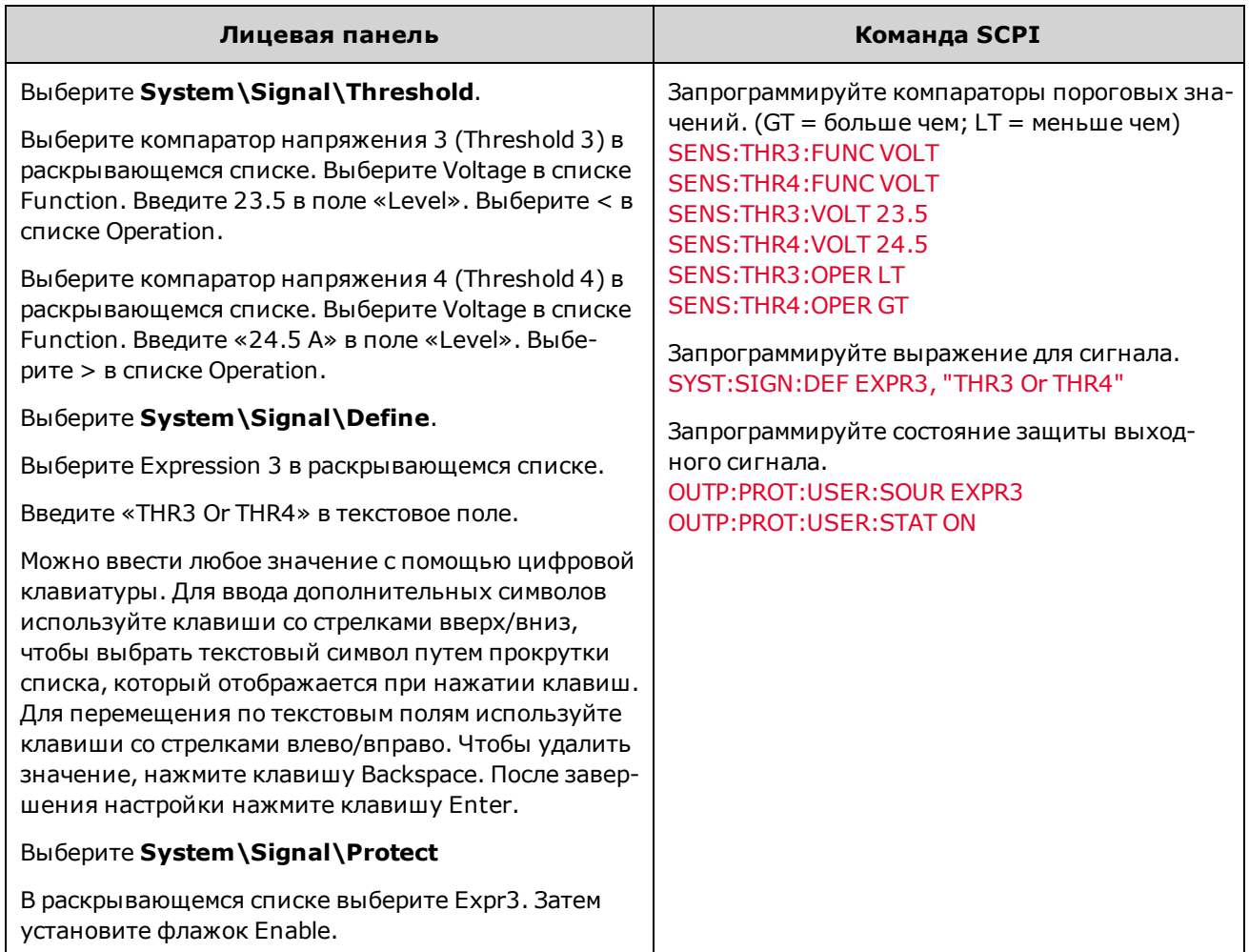

**Пример 4** Создайте источник сигнала запуска, с помощью которого будет запущено измерение через 50 миллисекунд после стабилизации выходного сигнала..

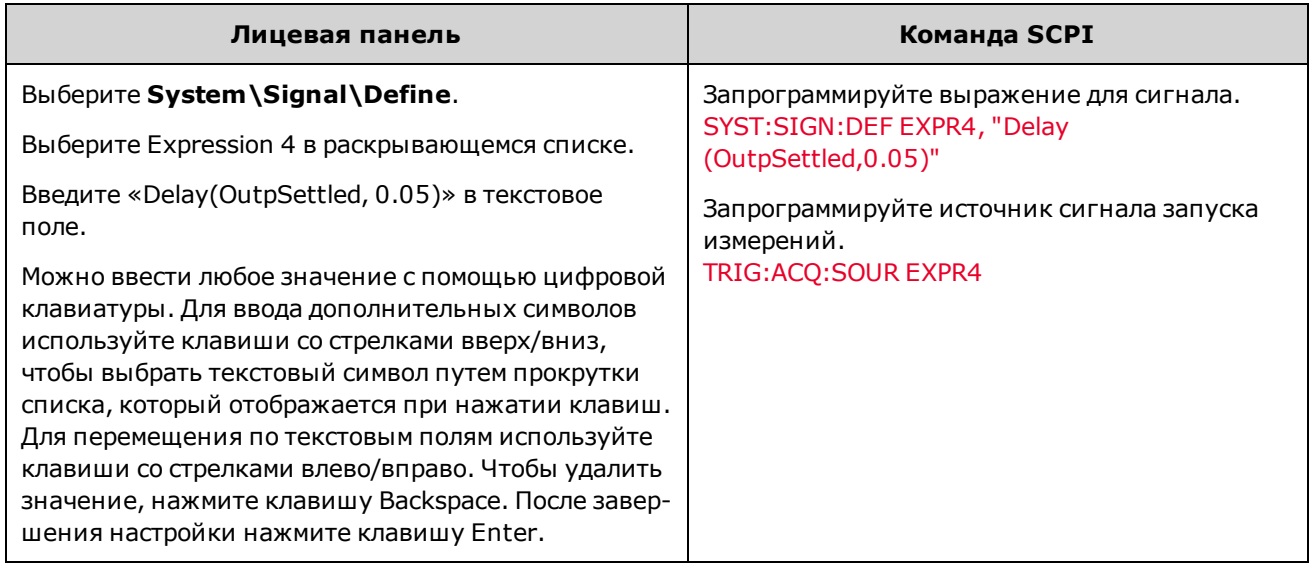

# **Программирование цифрового порта**

**[Двунаправленный цифровой ввод-вывод](#page-146-0) [Только цифровой ввод](#page-147-0) [Установка выражения для выходного сигнала](#page-148-0) [Ввод-вывод внешнего сигнала запуска](#page-148-1) [Вывод сигнала ошибки](#page-149-0) [Ввод запрещающего сигнала](#page-149-1) [Защита системы при сигнале сбоя/запрета](#page-150-0) [Объединенные выходные сигналы](#page-151-0)**

## **Цифровой порт управления**

Система питания оборудована портом цифрового управления с семью контактами ввода-вывода, который позволяет управлять различными функциями прибора. Функция каждого контакта настраивается пользователем. Для контактов ввода-вывода доступны следующие функции управления. Для получения более подробной информации о командах SCPI для программирования цифрового порта см. раздел [Справочное руководство по про](#page-201-0)[граммированию SCPI.](#page-201-0)

В следующей таблице описаны возможные конфигурации функций цифрового порта. Полное описание электрических характеристик порта цифрового ввода-вывода см. в разделе [Технические характеристики.](#page-11-0)

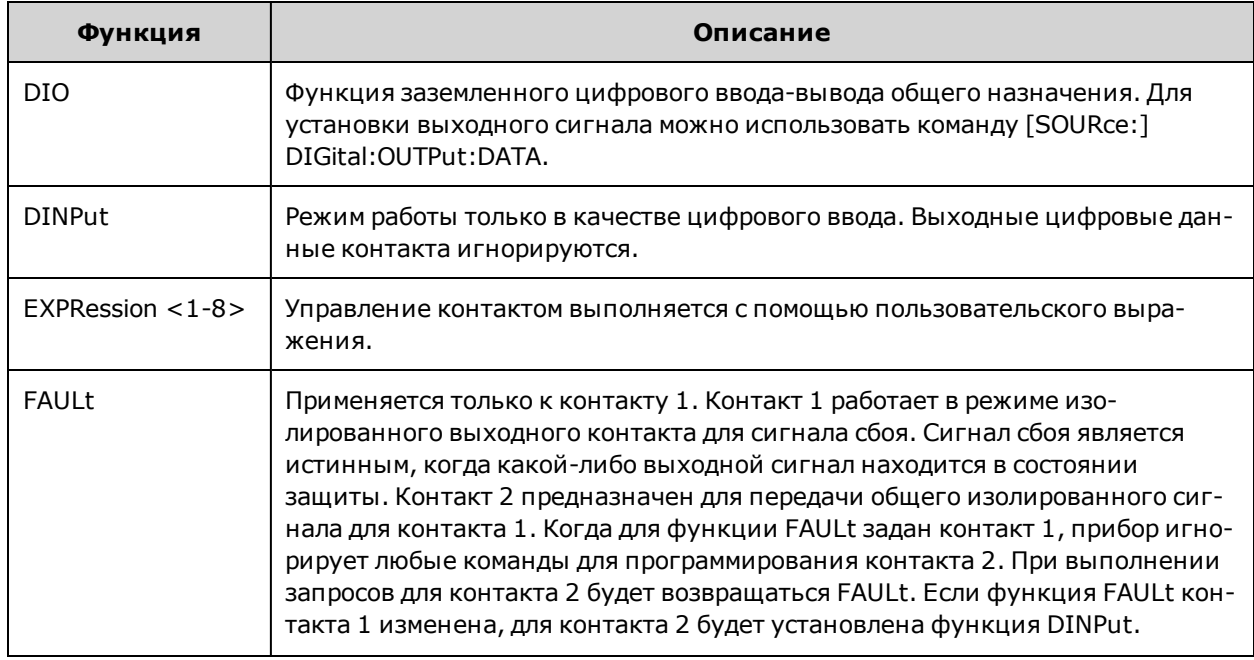

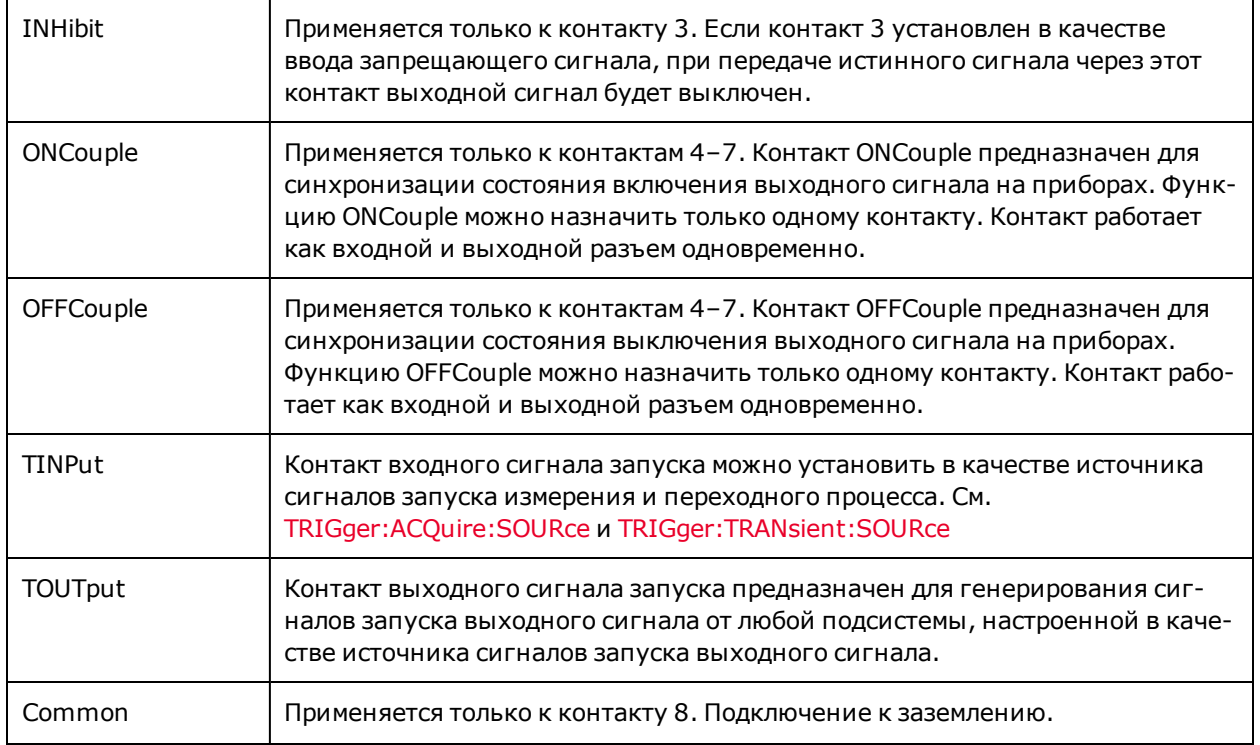

Кроме настройки функций для каждого контакта можно также настраивать полярность сигнала (положительный или отрицательный сигнал). POSitive для сигналов уровня обозначает высокий уровень напряжения на контакте. NEGative обозначает низкий уровень напряжения на контакте. POSitive для сигналов перепадов обозначает положительный перепад, а NEGative – отрицательный перепад.

## <span id="page-146-0"></span>**Двунаправленный цифровой ввод-вывод**

Каждый из семи контактов можно настроить в качестве двунаправленных цифровых разъемов ввода-вывода общего назначения. Также можно настроить полярность контактов. Контакт 8 предназначен для сигнала, общего для цифровых контактов ввода-вывода. Программирование данных осуществляется с помощью следующих битовых обозначений:

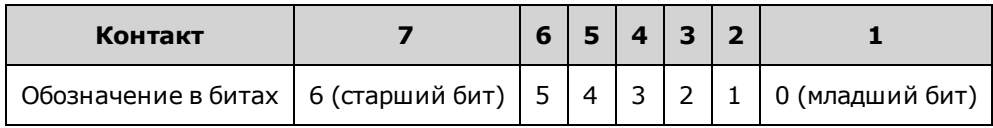

Цифровой контакт ввода-вывода можно использовать для управления схемами реле и схемами цифрового интерфейса. На рисунке ниже показаны типичные соединения схем реле и схем цифрового интерфейса с помощью функций цифрового ввода-вывода

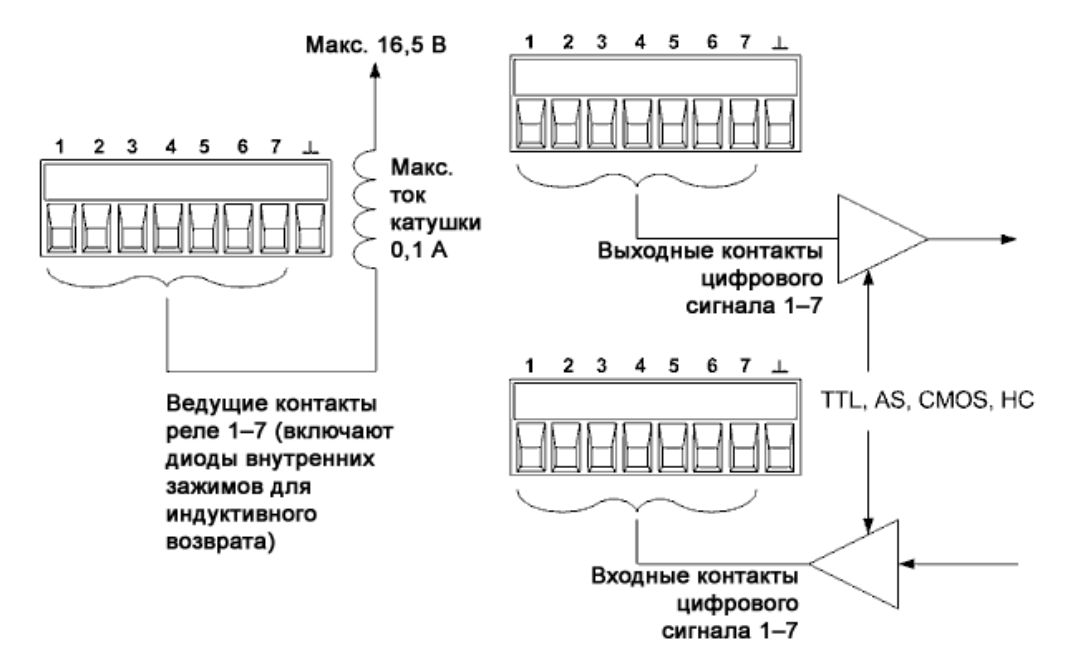

Чтобы настроить контакты для цифрового ввода-вывода:

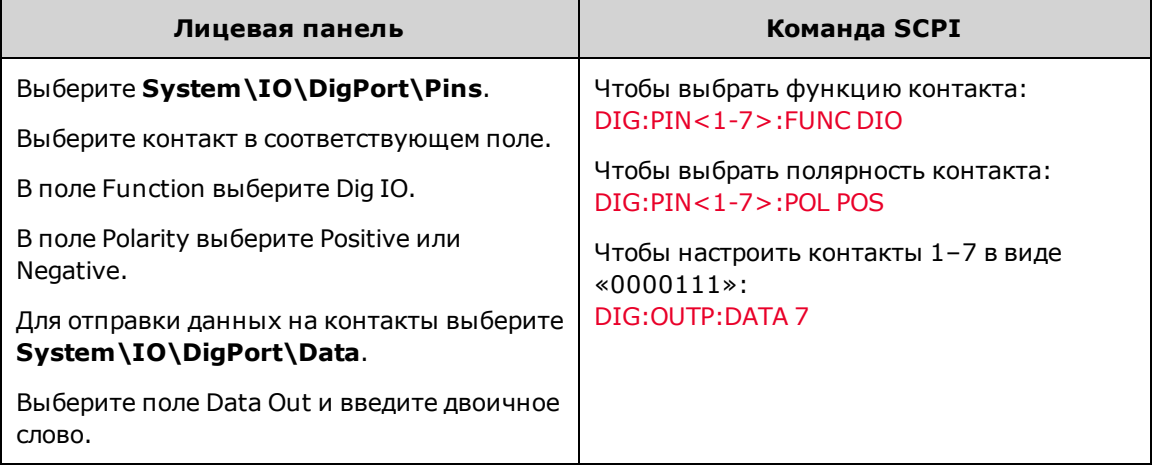

## <span id="page-147-0"></span>**Цифровой ввод**

Каждый из семи контактов может быть настроен для работы в качестве цифрового входа. Также можно настроить полярность контактов. Контакт 8 предназначен для сигнала, общего для контактов цифрового ввода. Состояние контакта отражает истинное состояние поданного на него внешнего сигнала. Настройка DIGital:OUTPut:DATA не влияет на состояние контакта. Чтобы настроить контакты для цифрового ввода:

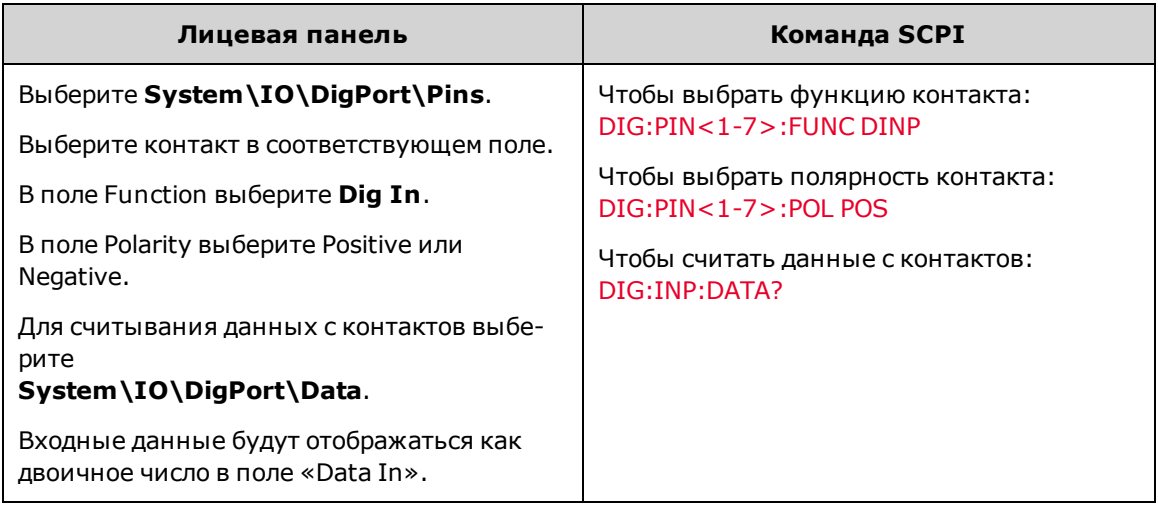

## <span id="page-148-0"></span>**Expression<1-8>**

Примечание Полное описание возможностей разводки сигнала прибора см. в разделе [Разводка сигналов с](#page-135-0) [помощью выражений](#page-135-0).

Для каждого из семи контактов можно настроить пользовательское управляющее выражение. Также можно настроить полярность контактов. Контакт 8 предназначен для сигнала, общего для контактов, для которых используются выражения. Чтобы настроить использование выражений для контактов:

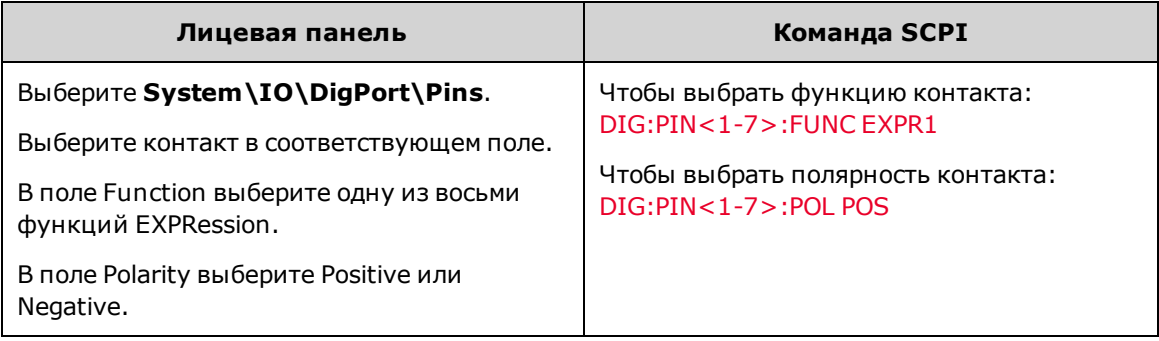

## <span id="page-148-1"></span>**Ввод-вывод внешнего сигнала запуска**

Каждый и семи контактов можно настроить для передачи входных или выходных сигналов запуска. Также можно настроить полярность контактов. При программировании полярности сигнала запуска элемент POSitive обозначает положительный перепад, а NEGative – отрицательный перепад. Контакт 8 предназначен для сигнала, общего для контактов для передачи сигналов запуска. Описание системы запуска см. в разделе [Обзор](#page-298-0) [системы запуска.](#page-298-0)

Если контакт настроен как вход запускающего сигнала, на него можно подавать как отрицательные, так и положительные импульсы. Задержка запуска составляет 5 микросекунд. Минимальная длительность положительного импульса равна 4 микросекунды, отрицательного — 10 микросекунд. Полярность контакта определяет, какой перепад будет генерировать событие запуска.

Если контакт настроен для передачи выходного сигнала запуска, при передаче выходного сигнала запуска целевой контакт сигнала запуска сгенерирует импульс шириной 10 микросекунд. В зависимости от настройки

полярности импульс может быть положительным (положительный перепад) или отрицательным (отрицательный перепад) относительно общего сигнала.

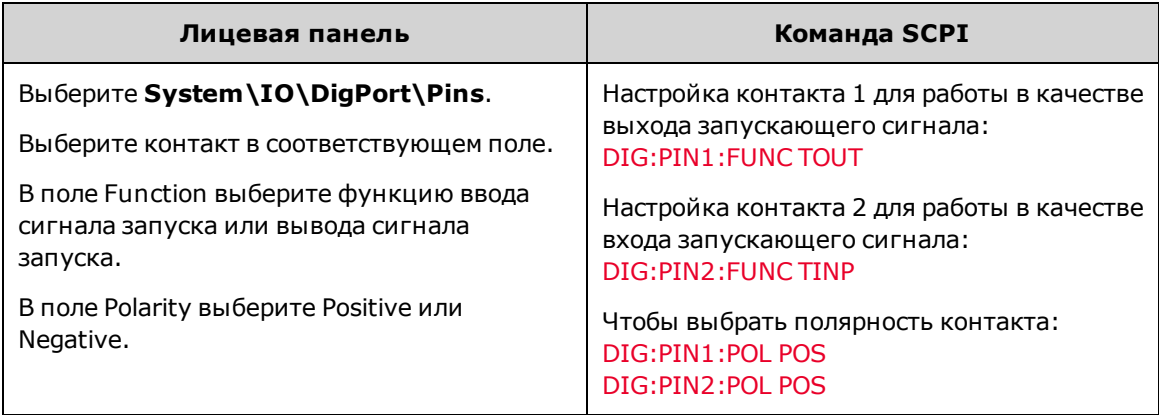

### <span id="page-149-0"></span>**Вывод сигнала ошибки**

Контакты 1 и 2 можно настроить для работы в качестве выхода сигнала ошибки. Функция выходного сигнала сбоя позволяет генерировать на цифровом порте сигнал срабатывания защиты в случае возникновения соответствующего условия. Список сигналов защиты см. в разделе [Программирование защиты выходного сигнала](#page-101-0).

Для этой функции будут использоваться контакты 1 и 2. Контакт 1 предназначен для выходного сигнала сбоя, контакт 2 предназначен для общего сигнала для контакта 1. Благодаря этому образуется оптоизолированный выход. Полярность контакта 1 также настраивается. Если выбрана полярность контакта POSitive, при возникновении условия срабатывания защиты будет передан изолированный выходной сигнал. Обратите внимание, что выходной сигнал сбоя не будет выключен, пока не будет устранено условие, вызывающее срабатывание защиты, и не будет выполнен сброс защитной схемы, как описано в разделе [Сброс функций](#page-105-0) [защиты](#page-105-0).

#### Примечание

Функция, установленная на контакте 2, будет игнорироваться. Контакт 2 необходимо присоединить к контакту заземления внешней схемы.

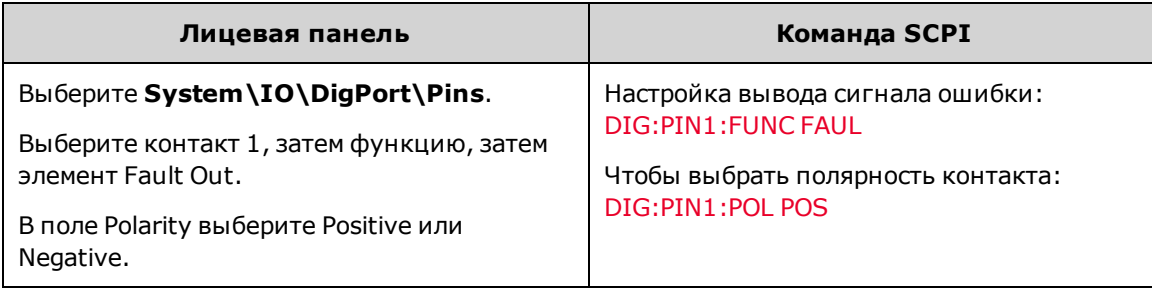

### <span id="page-149-1"></span>**Ввод запрещающего сигнала**

Контакт 3 может быть настроен для работы в качестве ввода удаленного запрещающего сигнала. Функция ввода запрещающего сигнала позволяет управлять состоянием выходного сигнала на приборе с помощью входного сигнала от внешнего устройства. Запуск входного напряжения выполняется уровнем напряжения. Задержка сигнала составляет 5 микросекунд. Контакт 8 предназначен для передачи общего сигнала для контакта 3.

Можно запрограммировать следующие энергонезависимые режимы ввода запрещающего сигнала:

Режим фиксации **LATChing**: переход в состояние логической единицы на вводе запрещающего сигнала отключает все выходы. После приема запрещающего сигнала выходной сигнал останется выключенным.

**LIVE** позволяет использовать ввод запрещающего сигнала для управления состоянием разрешенного выходного сигнала. Если ввод запрещающего сигнала является истинным, выходной сигнал будет выключен. Если ввод запрещающего сигнала является ложным, выходной сигнал будет повторно активирован.

**OFF** – ввод запрещающего сигнала игнорируется.

Чтобы настроить функцию ввода запрещающего сигнала:

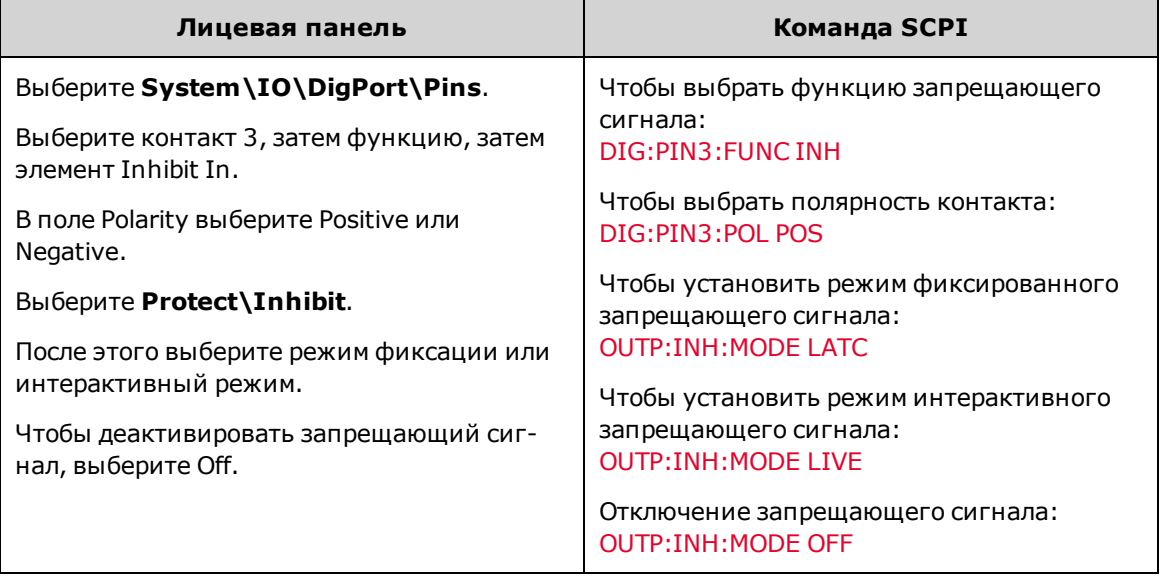

## <span id="page-150-0"></span>**Защита системы при сигнале сбоя/запрета**

Как показано на рисунке ниже, если выходные сигналы сбоя и входные сигналы запрета на различных приборах являются шлейфовыми, при возникновении условия срабатывания защиты на одном из устройств все выходные сигналы будут выключены без участия контроллера или внешних схем. Обратите внимание, что при таком использовании сигналов сбоя/запрета у них должна быть одинаковая полярность.

Также на рисунке показано, что ввод запрещающего сигнала можно соединить с ручным переключателем или внешним управляющим сигналом, который будет закорачивать контакт запрещающего сигнала на общий, если это потребуется для выключения всех выходных сигналов. В этом случае для всех контактов необходимо установить **отрицательную** полярность. Выход сигнала ошибки можно также использовать для управления внешней релейной цепью или для подачи сигнала другим устройствам при возникновении ошибки защиты.

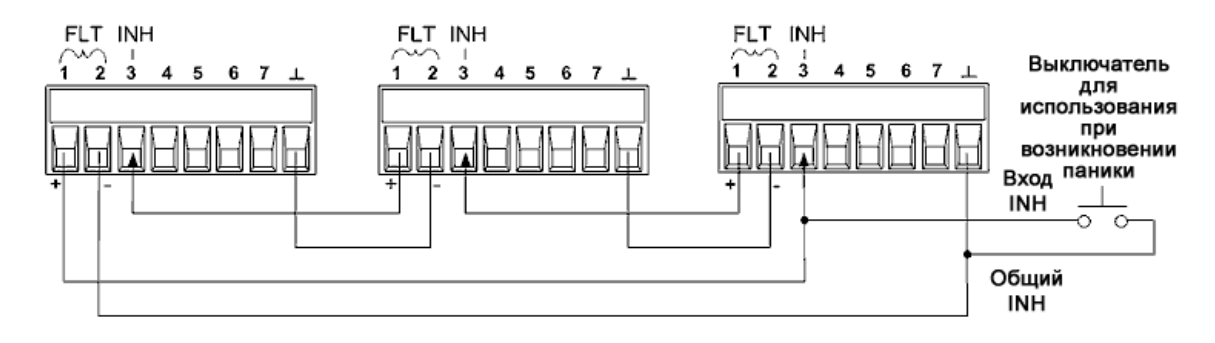

#### **Сброс срабатывания защиты системы**

Чтобы вернуть все приборы в нормальный рабочий режим после того, как в цепочечной схеме защиты возникло состояние ошибки, необходимо устранить два состояния ошибки:

- 1. Исходную ошибку защиты или внешний запрещающий сигнал.
- 2. Переданный далее по цепочке сигнал ошибки, который был инициирован запрещающим сигналом.
- Даже если исходное состояние ошибки или запрещающий сигнал будут устранены, сигнал Примечание ошибки останется активным и будет по-прежнему удерживать в отключенном состоянии выходы всех устройств.

Чтобы удалить сигнал ошибки, передаваемый по цепочке, если рабочим режимом для ввода запрещающего сигнала является интерактивный режим, просто удалите защиту вывода на ЛЮБОМ устройстве, как описано в разделе [Сброс функций защиты](#page-105-0). Если рабочим режимом для ввода запрещающего сигнала является режим фиксации, отключите ввод запрещающего сигнала отдельно на ВСЕХ устройствах. Чтобы снова активировать цепочку, необходимо снова установить режим фиксации для ввода запрещающего сигнала каждого блока.

## <span id="page-151-0"></span>**Управление объединенными выходными сигналами**

С помощью этой функции можно соединять между собой несколько приборов и синхронизировать на них последовательность операций включения/выключения выходного сигнала. Устройства, на которых будет выполняться управление последовательностью операций, должны быть подсоединены к другим устройствам.

1. Объедините выходные сигналы на всех устройствах, как описано в разделе [Установка последовательности](#page-121-0) [операций вывода](#page-121-0).

2. Установите смещение задержки для каждого отдельного устройства в соответствии с наибольшим смещением задержки группы.

3. Присоедините и настройте контакты цифрового разъема устройств, на которых будет выполняться управление последовательностью операций, как показано ниже.

Для объединения можно использовать только контакты 4–7. Указанные контакты функционируют как входы и выходы: отрицательный перепад на одном контакте выступает в качестве сигнала последовательности для других контактов. Программирование полярности контактов невозможно; для них всегда используется значение NEGative.

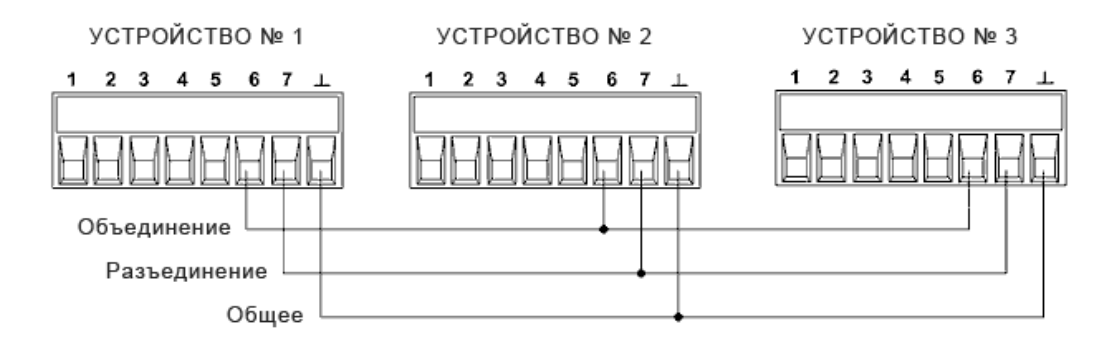

В этом примере контакт 6 настроен для управления включением выходного сигнала. Контакт 7 настроен для управления выключением выходного сигнала. Контакт заземления соединен с контактом общего сигнала.

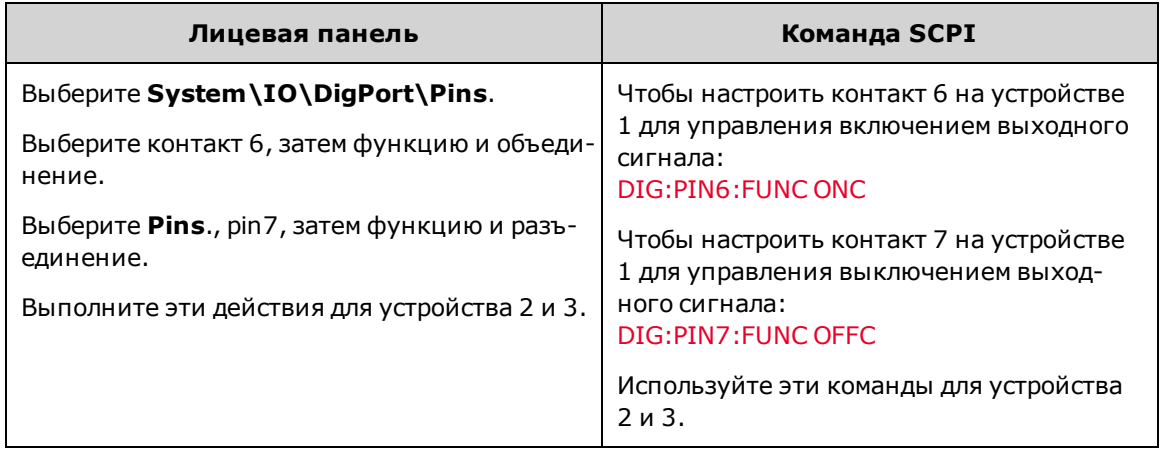

После того, как синхронизация настроена и включена, включение или отключение любого из спаренных блоков приведет к включению или отключению всех спаренных блоков на всех настроенных соответствующим образом блоках с заданными пользователем задержками.

## Регистрация данных во внешний журнал (электронный жур-<br>нал) (Tenure <sub>Man</sub>gaganea) **нал)**

#### **[Выберите функцию и диапазон измерений](#page-154-0)**

**[Укажите период интеграции](#page-154-1)**

**[Выберите источник сигнала запуска функции Elog](#page-155-0)**

**[Активация и запуск функции Elog](#page-156-0)**

**[Регулярно выполняйте извлечение данных](#page-156-1)**

**[Прекращение регистрации в электронный журнал](#page-156-2)**

## **Регистрация данных во внешний журнал**

Примечание Функция регистрации данных во внешний журнал может быть запрограммирована только с помощью команд SCPI.

Модели Keysight N7900 имеют функцию внешней регистрации данных (Elog), с помощью которой можно непрерывно регистрировать измерения напряжения и тока. Регистрация данных является внешней функцией прибора, поскольку ее можно использовать только с помощью команд SCPI. Данные измерений напряжения и тока временно сохраняются в буфере FIFO (в буфере обратного магазинного типа) прибора. Однако емкости этого буфера достаточно для хранения данных измерений, собранных в течение 20 секунд. Это означает, что необходимо периодически переносить данные из внутреннего буфера на внешний накопитель; в противном случае данные в буфере будут заменяться на более новые.

В таблице ниже представлены данные о различных функциях регистрации данных.

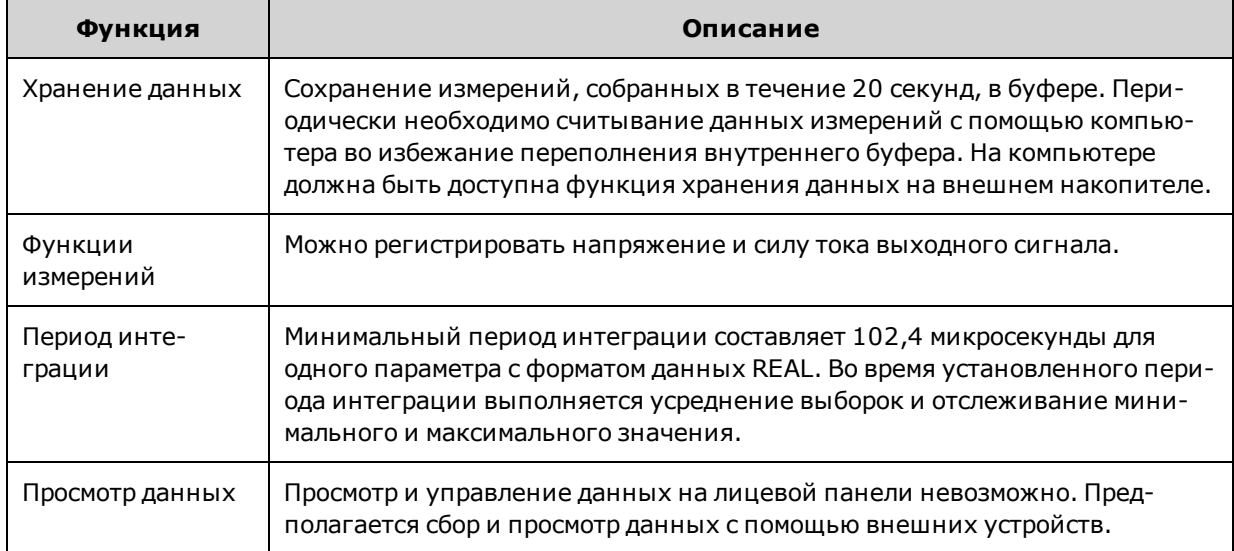

Обратите внимание, что в функции Elog для выполнения измерений используется [процесс запуска сбора](#page-129-0) [данных](#page-129-0).

### <span id="page-154-0"></span>**Выберите функцию и диапазон измерений**

С помощью следующих команд можно выбрать функцию измерения:

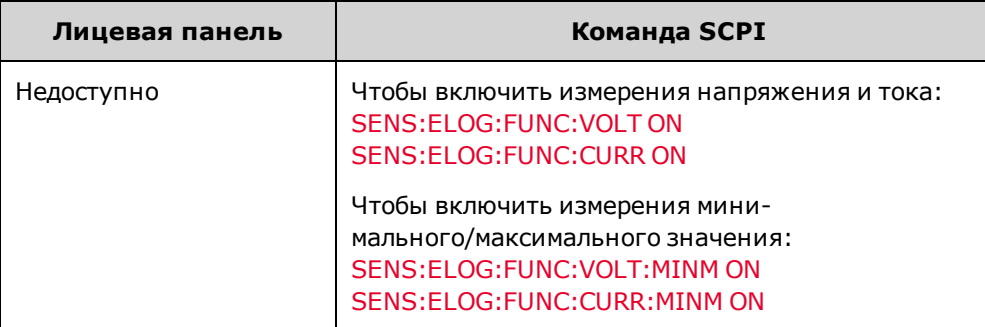

В моделях Keysight N7900 доступны два диапазона измерений силы тока: диапазон высоких значений и диапазон низких значений (см. [специфика](#page-21-0)ции ). Функция плавного изменения диапазона силы тока позволяет убедиться в том, что никакие данные не будут утеряны при переключении диапазонов значений. Функция плавного изменения диапазонов активирована по умолчанию. Для разрешения плавного изменения диапазона измерений силы тока используются следующие команды:

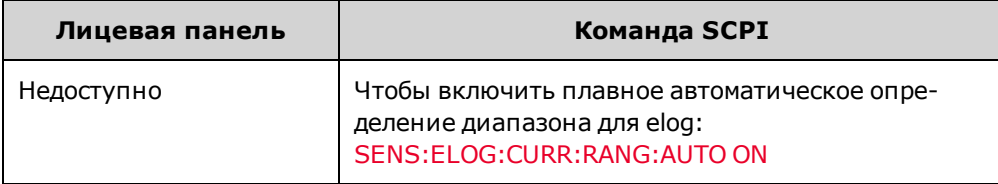

## <span id="page-154-1"></span>**Укажите период интеграции**

Период интеграции может быть установлен в диапазоне от 102,4 микросекунды (минимальный) до 60 секунд (максимальный).

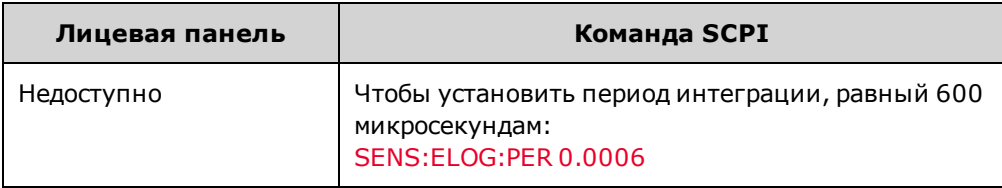

Во время периода интеграции выполняется усреднение выборок Elog и отслеживание минимального и максимального значения. После завершения периода интеграции среднее, минимальное и максимальное значение добавляется во внутренний буфер FIFO.

Несмотря на то, чти абсолютный минимальный период интеграции составляет 102,4 микросекунды, фактическое минимальное значение зависит от числа регистрируемых измерений. Период интеграции можно рассчитать по формуле: 102,4\_микросекунды X число\_измерений. Например:

**102,4 микросекунды**: 1 измерение (напряжение или ток)

**204,8 микросекунды**: 2 измерения (напряжение и ток)

**409,6 микросекунды**: 4 измерения (напряжение + минимальное значение + максимальное значение + ток)

Если установленный период интеграции равен или близок к минимальному интервалу регистрации, необходимо установить двоичный формат данных. Если формат REAL не выбран, для данных будет использоваться формат ASCII, а минимальные интервалы регистрации будут до пяти раз длиннее, чем минимальные интервалы, которых можно достичь при использовании двоичного формата.

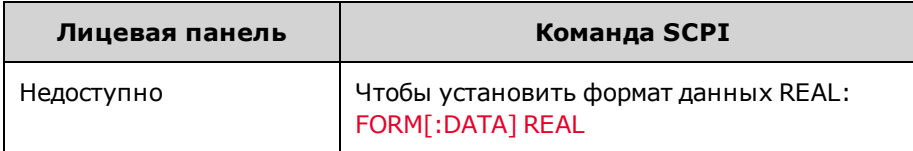

## <span id="page-155-0"></span>**Выберите источник сигнала запуска функции Elog**

Команда TRIGger:ELOG генерирует мгновенный сигнал запуска независимо от источника сигнала запуска. Если эта команда не используется, выберите один из следующих источников запуска:

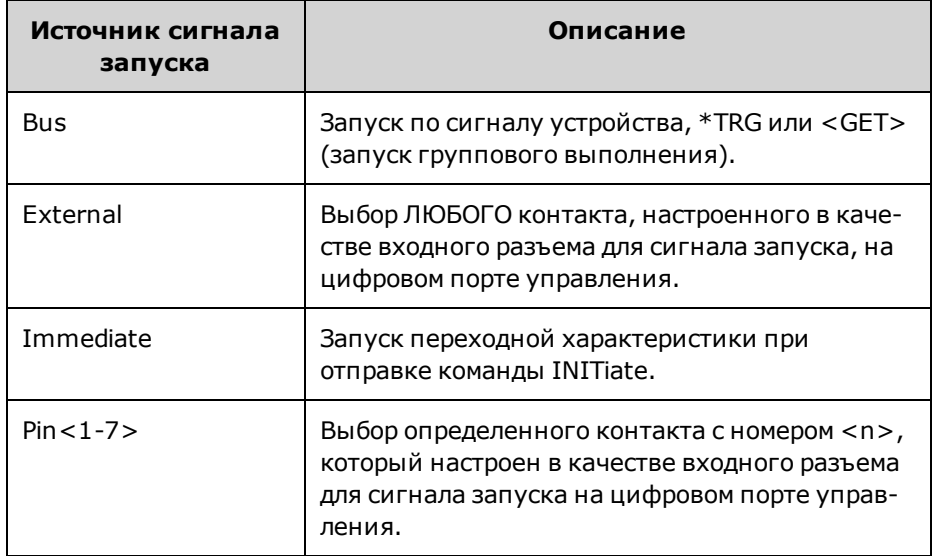

Используйте следующие команды для выбора одного из доступных источников сигнала запуска:

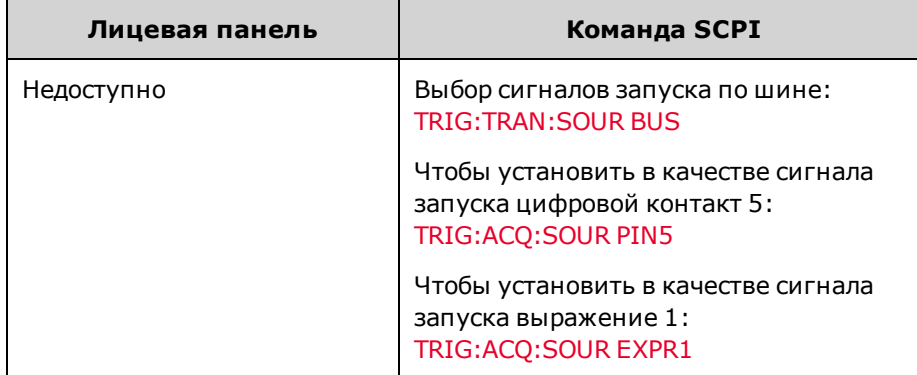

## <span id="page-156-0"></span>**Активация и запуск функции Elog**

После включения питания источника питания система запуска переходит в режим ожидания. В этом состоянии система запуска деактивирована и игнорирует все сигналы запуска. С помощью команды INITiate можно разрешить получение системой измерений сигналов запуска. Чтобы включить и запустить Elog:

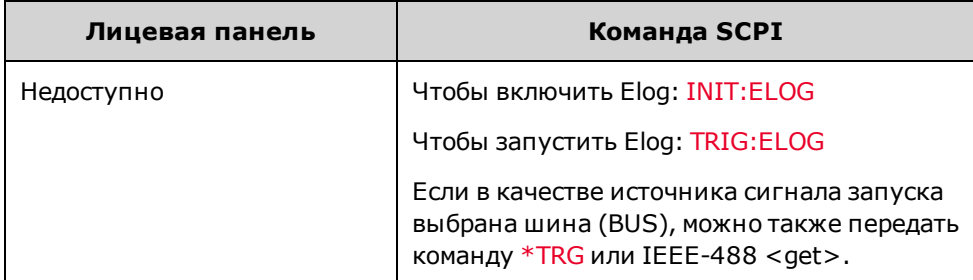

После запуска функция Elog начнет помещать данные во внутренний буфер измерений. Поскольку емкость буфера позволяет помещать в него данные измерений, собранные в течение 20 секунд, необходимо настроить приложение компьютера на периодическое извлечение (или выборку) данных из этого буфера.

## <span id="page-156-1"></span>**Регулярно выполняйте извлечение данных**

С помощью команды FETCh можно получить необходимые элементы данных из буфера и удалить их оттуда, чтобы освободить пространство для других данных. Функция Elog будет работать, пока не будет прервана.

Одна запись Elog представляет собой набор показаний напряжения и тока, относящихся к одному временному интервалу. Конкретный формат записи зависит от функции, включенной для распознавания данных Elog. Если включены все функции, одна запись будут содержать следующие данные в указанном порядке: Среднее значение силы тока Минимальное значение силы тока Максимальное значение силы тока Среднее значение напряжения Минимальное значение напряжения Максимальное значение напряжения

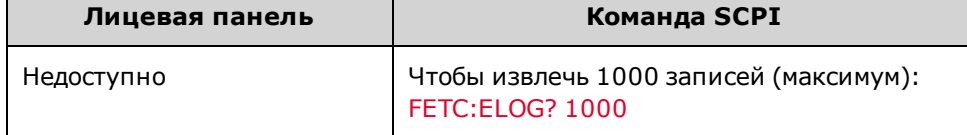

Данные в формате ASCII (формат по умолчанию) извлекаются в виде числовых наборов данных в формате ASCII, разделенных символом новой строки и включающих среднее/минимальное/максимальное значения, разделенные запятой. Данные в формате REAL извлекаются в виде блоков данных установленной длины, порядок байтов в которых определяется с помощью команды FORMat:BORDer.

### <span id="page-156-2"></span>**Прекращение регистрации в электронный журнал**

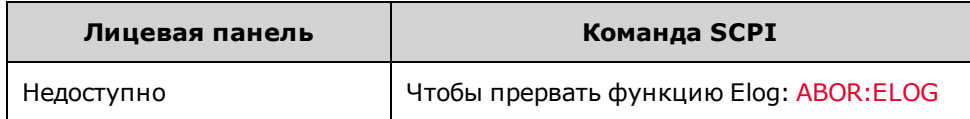

## <span id="page-157-0"></span>**Запись в «черный ящик»**

**[«Черный ящик»](#page-157-0)**

**[Зарегистрированные данные](#page-158-0)**

**[Состояние BBR](#page-158-1)**

**[Интервал регистрации в BBR](#page-158-2)**

**[Длительность записи в BBR](#page-158-3)**

**[Операция создания снимка](#page-159-0)**

**[Метки событий снимка](#page-159-1)**

**[Настройка часов BBR](#page-160-0)**

**[Выравнивание BBR](#page-160-1)**

#### **«Черный ящик»**

«Черный ящик» N7908A – это функция, устанавливаемая пользователем, для выполнения непрерывной регистрации выходного напряжения, тока, мощности и состояния системы в фоновом режиме и сохранения этих данных на собственном выделенном накопителе.

#### Примечание Используйте [программное обеспечение Power Assistant](#page-184-0) для просмотра данных, записанных с помощью модуля записи «Черный ящик», после выполнения [операции съемки.](#page-159-0) Нельзя перейти к просмотру данных модуля записи «Черный ящик» на лицевой панели или с помощью команд SCPI.

Ниже приведен список ключевых атрибутов функции модуля записи «Черный ящик».

- Система автоматически обнаруживает и подключает диск модуля записи «Черный ящик» при включении. Если «Черный ящик» отсутствует или не работает, возникает ошибка самопроверки и регистрация данных отключается. См. [Состояние BBR.](#page-158-1)
- Регистрация включается автоматически при включении устройства и совместима со всеми источниками и функциями измерения устройства. Запись на носитель емкостью 380 Мб производится циклически.
- <sup>l</sup> Доступно две частоты регистрации: одна запись каждые 10 мс или одна запись каждые 100 мс. При частоте 10 мс можно сохранять данные в течение 24 часов, после чего начнется замещение более старых данных новыми. При частоте 100 мс можно сохранять данные в течение 10 дней, после чего начнется замещение более старых данных новыми.
- Регистрация выполняется непрерывно, если устройство включено, кроме случаев, когда выполняется изменение настроек частоты регистрации или часов реального времени. В этом случае регистрация будет приостановлена и запущена снова. Регистрация также прекращается в случае сбоя питания В этом случае регистрация возобновляется только после сброса защиты выхода пользователем при возобновлении подачи питания постоянного тока.
- После выключения и включения питания устройства данные регистрации не удаляются. Каждое включение питания устройства регистрируется как событие и сохраняется с временной меткой.

#### <span id="page-158-0"></span>**Зарегистрированные данные**

В каждой записи данных автоматически сохраняются следующие данные измерений выходного сигнала:

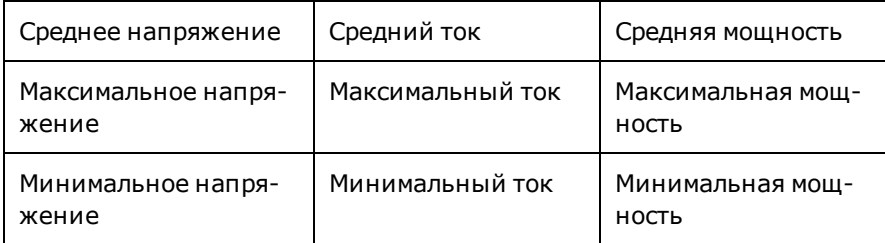

«Черный ящик» также позволяет регистрировать биты состояния и события. Описание состояний см. в разделе [Группа состояний, вызывающих сомнения.](#page-292-0) С помощью [программного обеспечения Power Assistant](#page-196-0) можно выбирать элементы состояния.

## <span id="page-158-1"></span>**Состояние BBR**

Чтобы проверить состояние модуля записи «Черный ящик», выполните следующее.

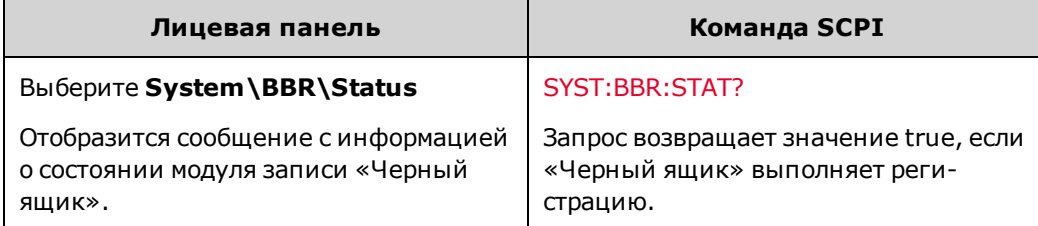

Если из прибора извлечен диск модуля записи «Черный ящик», на экране отображается сообщение о состоянии: «BBR is enabled but drive was not detected. If removed, disable to stop error messages». Чтобы в дальнейшем не возникали ошибки самопроверки и чтобы удалить «Черный ящик» из списка модулей, нажмите клавишу Disable на экране. На экране отобразится сообщение о состоянии: «BBR is not installed».

## <span id="page-158-2"></span>**Интервал регистрации в BBR**

Чтобы установить интервал регистрации:

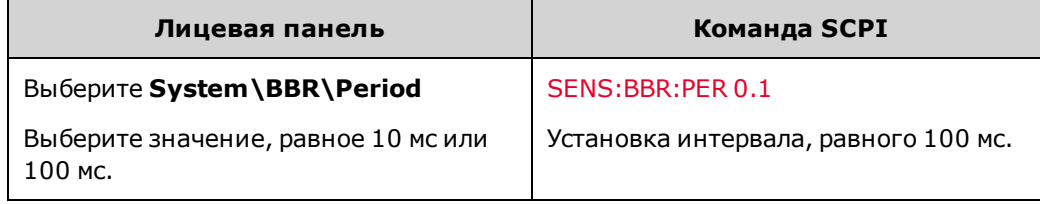

## <span id="page-158-3"></span>**Длительность записи в BBR**

Чтобы узнать длительность записи данных модуля записи «Черный ящик», выполните следующее.

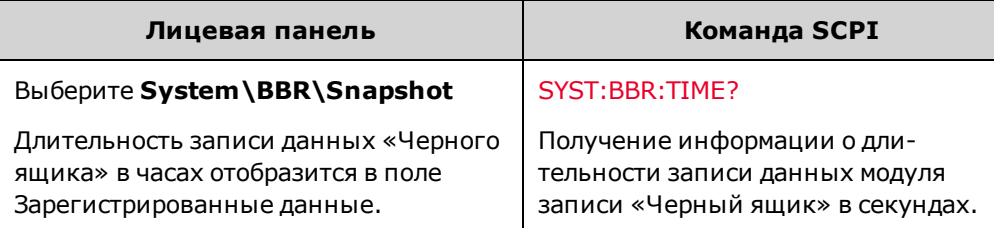

## <span id="page-159-0"></span>**Операция создания снимка**

- Перед извлечением данных «черного ящика» рекомендуется убедиться в правильности настройки системной даты и времени. См. раздел [Настройка часов BBR](#page-160-0).
- Можно извлечь зарегистрированные данные путем запроса снимка через лицевую панель или с помощью команд SCPI. Операция создания снимка может занять до 1 минуты. Во время создания снимка невозможно отправить запрос на создание нового снимка. На лицевой панели указывается время создания снимка в часах и процентах времени в часах. В командах SCPI указывается время в секундах.
- Для загрузки в снимок используются только наиболее новые записи данных.
- При создании снимка указанные данные копируются в отдельные файлы данных и событий.
- Файлы снимков можно вызывать и просматривать на ПК с помощью [программного обеспечения Power](#page-196-0) [Assistant.](#page-196-0)

Чтобы создать снимок записанных данных:

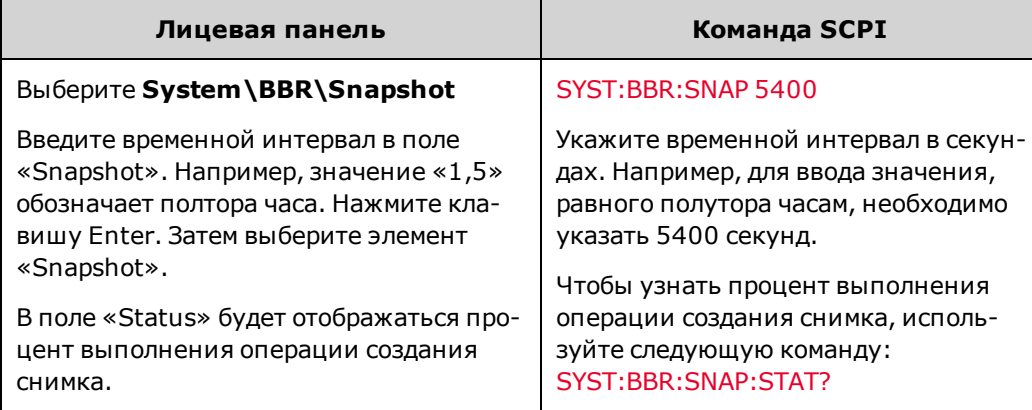

## <span id="page-159-1"></span>**Метки событий снимка**

«Черный ящик» использует отдельный журнал событий, который синхронизируется с журналом данных. В данные модуля записи «Черный ящик» можно добавлять пользовательские метки событий. Для этого используйте команды SCPI, поскольку элементы управления на лицевой панели не позволяют выполнять эту операцию.

- <sup>l</sup> Файл регистрации событий модуля записи «Черный ящик» может содержать до 100 000 строк событий.
- Максимальная длина строки события составляет 55 символов.
- <sup>l</sup> События, зарегистрированные раньше наиболее старых данных модуля записи «Черный ящик», удаляются.
- При регистрации событие регистрация данных не приостанавливается.

Регистрация события выполняется при получении команды о событии. Чтобы добавить событие в журнал событий, выполните следующее.

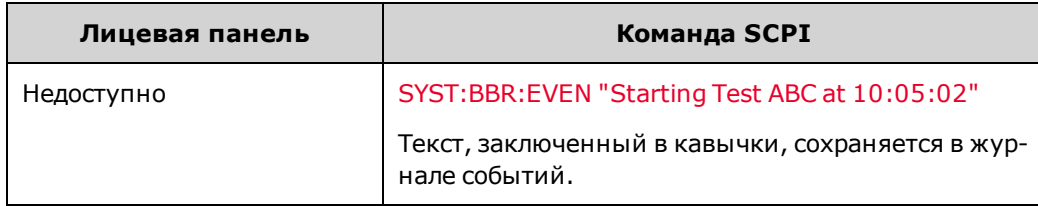

## <span id="page-160-0"></span>**Настройка часов BBR**

Часы реального времени используются для создания временных меток для данных модуля записи «Черный ящик», и эта функция является единственной функцией этих часов. При получении прибора часы реального времени настроены на время по Гринвичу. Чтобы установить часы:

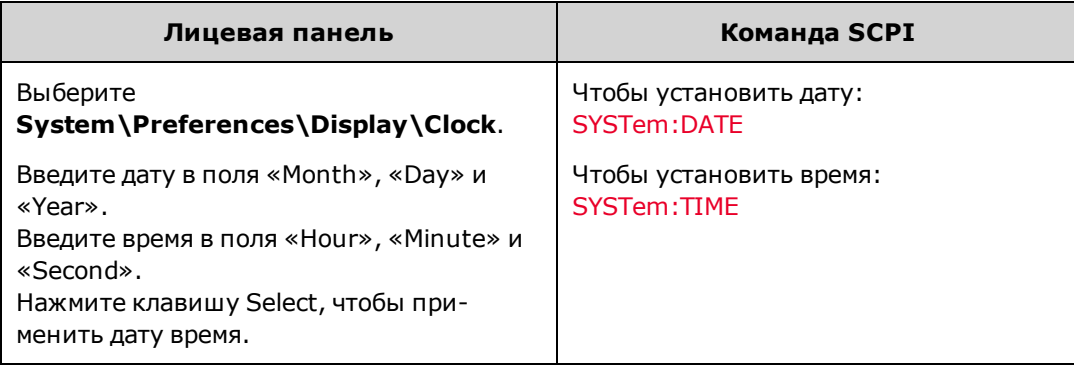

Примечание При установке часов в регистрации модуля данных «Черный ящик» возникнет интервал/пауза продолжительностью не более 1 секунды.

## <span id="page-160-1"></span>**Выравнивание BBR**

Если модуль «Черный ящик» установлен, перед выполнением каких-либо критически важных действий или тестов рекомендуется одинаково настроить часы реального времени на источнике питания и на компьютере/контроллере. Благодаря этому можно избежать возникновения ошибок, связанных со смещением времени при выполнении операций в течение длительного периода времени.

### **Смещение времени**

Временная развертка часов реального времени имеет погрешность ±100 имп/мин. В связи с этим временная развертка постоянно смещается относительно эталонного времени. В таблице ниже этот эффект продемонстрирован на примере измерений модуля записи «Черный ящик», выполняемых в течение длительного периода времени. Обратите внимание, что период смещения относится к частоте регистрации, равной 10 мс и 100 мс.

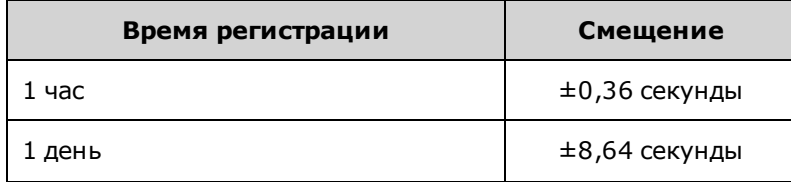

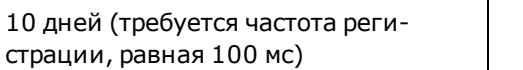

±86,4 секунды

#### **Выравнивание BBR Методы**

**Метод 1.** Настройте часы реального времени с помощью лицевой панели или команды SCPI, как описано выше в разделе «Настройка часов реального времени». Обратите внимание, что автоматическая синхронизация часов реального времени (RTC) с NIST, TIME.GOV и другими интернет-источниками данных времени невозможна. Для установки часов реального времени нет разъема для подключения внешних часов. Установка часов реального времени на нескольких устройствах позволяет минимизировать несоответствие во времени в записях «Черного ящика» на этих устройствах.

**Метод 2.** Отправьте текстовое сообщение (метку события) в журнал модуля записи «Черный ящик», используя SCPI-команду [SYSTem:BBR:EVENt "message"](#page-276-3). С помощью этой команды можно внести текстовую запись в журнал «Черного ящика», которая позволит зафиксировать в журнале определенное время. Например, можно отправить следующее текстовое сообщение в журнал событий: «Starting Test ABC at 10:05:02». Записи вносятся в журнал модуля записи «Черный ящик» каждые 10 мс (или 100 мс), таким образом, регистрация сообщения произойдет в течение 1 – 2 записей или 10 – 20 мс регистрации в зависимости от того, насколько быстро пользователь может считывать и отправлять данные времени на прибор. Отправка этой метки события на несколько устройств позволяет создать общую для всех записей модуля записи «Черный ящик» метку события.

**Метод 3.** Отправьте цифровой импульс на цифровой входной контакт, расположенный на задней панели источника питания (см. [Цифровой вход](#page-147-0)). Этот цифровой импульс будет обнаружен, соответственно, для него можно настроить запуск пользовательского бита состояния. См. [Разводка сигналов с помощью выражений](#page-135-0). Все биты состояния, включая пользовательские биты состояния, вносятся в журнал «Черного ящика». Таким образом, импульс будет зафиксирован в промежутке, равном 10 мс, поскольку «Черный ящик» выполняет регистрацию каждые 10 мс (или 100 мс). Отправив этот импульс на несколько устройств, пользователь создаст общую для всех записей модуля записи «Черный ящик» отметку события. Разумеется, можно сочетать последние два метода и фиксировать в журнале цифровой импульс с помощью текстового сообщения, содержащего назначение этого импульса.

## **Операция перераспределения тока**

#### **[Разрешение функции перераспределения тока](#page-163-0)**

**[Программирование функции включения и выключения объединенного сигнала](#page-163-1)**

**[Запрограммируйте напряжение и силу тока выходного сигнала](#page-164-0)**

**[Программирование ступенчатой функции для дополнительных изменений на выходе](#page-165-0)**

**[Включение вывода и запуск дополнительных изменений на выходе](#page-167-0)**

**[Влияние на технические характеристики](#page-167-1)**

**[Эффекты при перераспределении тока](#page-168-0)**

#### **Введение**

**ВНИМАНИЕ Повреждение оборудования** Одновременно можно подключать только источники питания с одинаковым номинальным напряжением.

Перераспределение тока – это функция с аналоговым управлением, позволяющая выполнять точную регулировку выходного напряжения до 0,5 % от номинального напряжения устройства, что позволяет одновременно подключать несколько устройств при работе в режиме приоритета напряжения или тока. Таким образом, модели с одинаковым номинальным напряжением могут равномерно перераспределять ток между подключенными устройствами.

Настройка функции перераспределения тока представляет собой параллельное включение выходных контактов и присоединение кабеля перераспределения, как описано в разделе [Параллельные соединения.](#page-65-0) Через кабель перераспределения передается аналоговый сигнал, позволяющий равномерно перераспределять ток между устройствами с одинаковым номинальным напряжением.

Также необходимо присоединить и запрограммировать сигналы на цифровых портах для включения и выключения объединенного сигнала, чтобы обеспечить синхронное включение и выключение питания прибора.

Кроме того, чтобы запрограммировать любые последующие значения выходного напряжения (или силы тока) и синхронизировать эти запрограммированные значения между устройствами, необходимо использовать генератор импульсного тока. Сконфигурируйте один из контактов цифрового порта для генерирования и приема сигнала запуска шага.

В списке ниже перечислены составляющие операции перераспределения:

- Не подключайте в параллельной конфигурации более пяти устройств, имеющих **одинаковые номинальные значения напряжения**.
- Параллельное подключение моделей N6900 и N7900 запрещено.
- Если какие-либо из параллельно подключенных устройств будут включены или выключены во время перераспределения тока, ток нагрузки будет автоматически перераспределен между имеющимися активными устройствами при условии, что требуемый ток нагрузки находится в пределах допустимой нагрузки по току для текущих активных устройств.
- В режиме перераспределения тока можно использовать устройства с различной мощностью (1 кВт и 2 кВт), если они имеют одинаковое номинальное напряжение. Это позволяет превзойти возможности устройств мощностью 2 кВт, имеющих более широкий диапазон допустимых нагрузок по току.

• Чтобы определить общий ток нагрузки, необходимо вычислить сумму показаний силы тока выходного сигнала на отдельных параллельно подключенных устройствах.

## <span id="page-163-0"></span>**Разрешение функции перераспределения тока**

Таким образом можно настроить прибор для работы при параллельном или непараллельном подключении с использованием кабеля перераспределения тока. В активном режиме перераспределения тока на лицевой панели горит индикатор состояния «P», обозначающий, что функция перераспределения активирована и реле перераспределения закрыто для обеспечения подключения прибора к шине перераспределения.

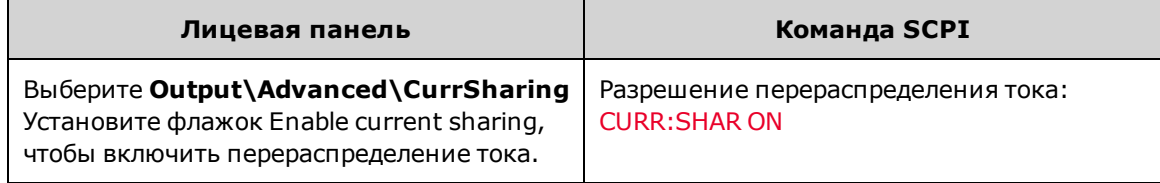

Примечание

После выключения вывода реле перераспределения будет автоматически разомкнуто для отключения устройства от шины перераспределения.

<span id="page-163-1"></span>**Программирование функции включения и выключения объединенного сигнала**

Для получения более подробной информации см. раздел [Управление объединенными выходными сигналами.](#page-151-0) Присоедините сигнал для включения и выключения объединенного сигнала к параллельно подключенным устройствам, как показано на рисунке ниже.

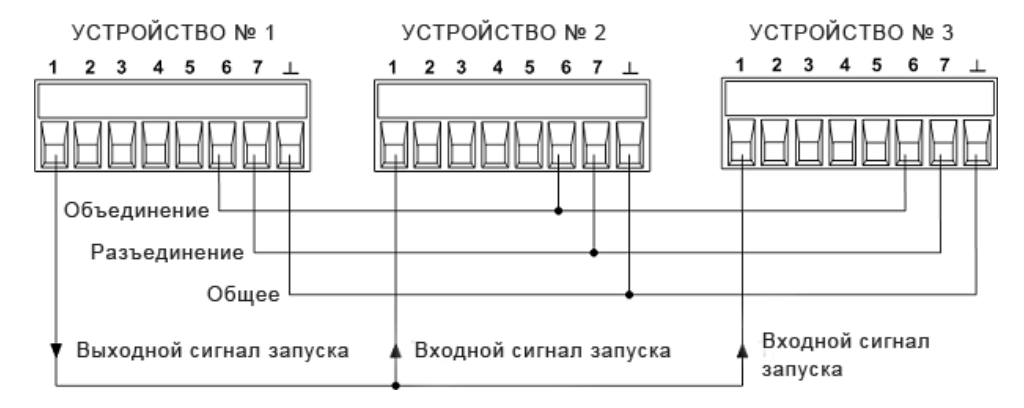

Запрограммируйте контакт 6 в качестве контакта для включения объединенного сигнала, а контакт 7 – в качестве контакта для выключения объединенного сигнала. Этот параметр сохраняется в энергонезависимой памяти.

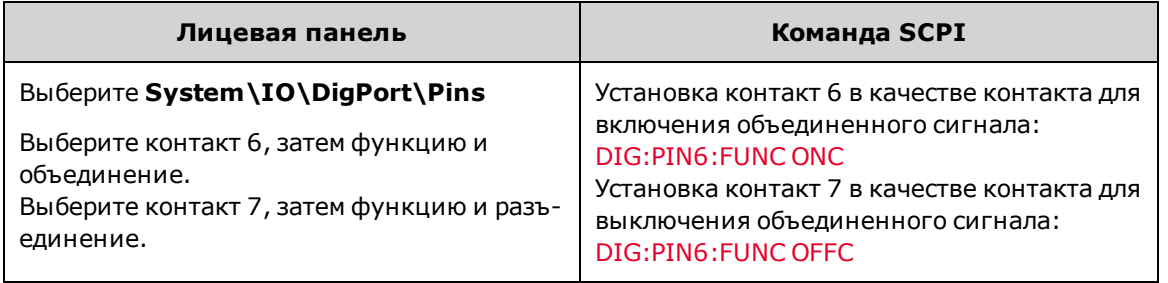

Активируйте функцию включения и выключения объединенного сигнала. Этот параметр сохраняется в энергонезависимой памяти.

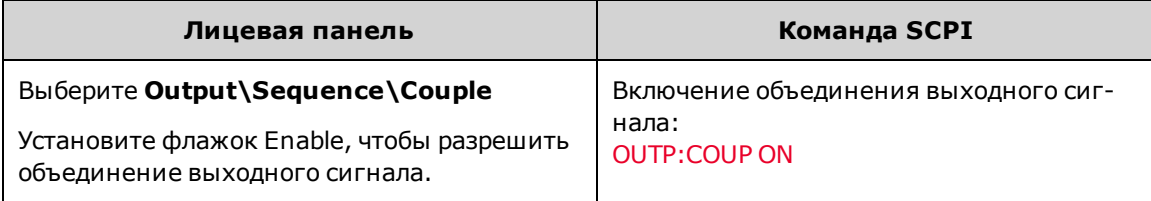

Не нужно указывать задержку включения, задержку выключения или смещение задержки.

## <span id="page-164-0"></span>**Запрограммируйте напряжение и силу тока выходного сигнала**

Для получения более подробной информации см. раздел [Установка выходного напряжения](#page-94-0) и [Установка выход](#page-95-0)[ного тока](#page-95-0).

#### **В режиме приоритета напряжения**

- <sup>l</sup> Запрограммируйте одинаковое выходное напряжение для всех параллельно подключенных устройств.
- Установите предельное значение тока для каждого параллельно подключенного устройства в соответствии со следующими равенствами. Это позволит всем устройствам перераспределять ток, пока не будет достигнуто общее предельное значение тока, которое равно сумме всех предельных значений тока отдельных устройств.

Для каждого устройства мощностью 1 кВт:  $I_{\mathsf{CL\_1kW}}$  = $I_{\mathsf{CL\_TOTAL}}$  /  $(\mathsf{N_{T}}\text{+N_{2kW}})^*$ Для каждого устройства мощностью 2 кВт: I $_{\rm CL\_2kW}$  =2(I $_{\rm CL\_TOTAL}$ ) /( N $_{\rm T}$ +N $_{\rm 2kW}$ )

где:

 $I_{CL\_1kW}$  – настройка предельного значения тока на устройстве мощностью 1 кВт

 $I_{\text{Cl}-2\text{kW}}$  – настройка предельного значения тока на устройстве мощностью 2 кВт

I<sub>CL</sub> TOTAL – общая сумма всех предельных значений тока отдельных устройств

N<sub>T</sub> – общее число параллельно подключенных устройств с любыми номинальными характеристиками

N<sub>2kW</sub> - это общее число параллельно подключенных устройств мощностью 2 кВт

\*Если устройства мощностью 2 кВт не используются, то N<sub>2kW</sub>= 0.

Обратите внимание, что в конфигурации, включающей устройства различной мощности, для устройств мощностью 2 кВт необходимо установить предельное значение тока, в два раза больше аналогичного значения на устройствах мощностью 1 кВт. Это необходимо, поскольку в конфигурации, включающей устройства различной мощности, каждое устройство мощностью 2 кВт будет потреблять ток вдвое больше, чем каждое устройство мощностью 1 кВт.

При достижении одним из параллельно подключенных устройств предельного значения тока выходной ток этого устройства будет ограничен заданным значением.

#### **В режиме приоритета тока**

- <sup>l</sup> Установите одинаковое предельное напряжение для всех параллельно подключенных устройств.
- Для перераспределения тока запрограммируйте значение тока для каждого параллельно подключенного устройства в соответствии с равенством, приведенным выше. Общий выходной ток равен сумме всех значений тока отдельных устройств.

Обратите внимание, что в режиме приоритета тока перераспределение тока между подключенными устройствами будет выполняться, только если все устройства работают в режиме ограничения напряжения, когда сигнализатор состояния VL+ активирован.

## <span id="page-165-0"></span>**Программирование ступенчатой функции для дополнительных изменений на выходе**

Для получения более подробной информации см. раздел [Программирование переходной характеристики шага.](#page-111-0) Присоедините сигнал запуска к параллельно подключенным устройствам, как показано на рисунке выше. Затем активируйте ступенчатую функцию переходной характеристики.

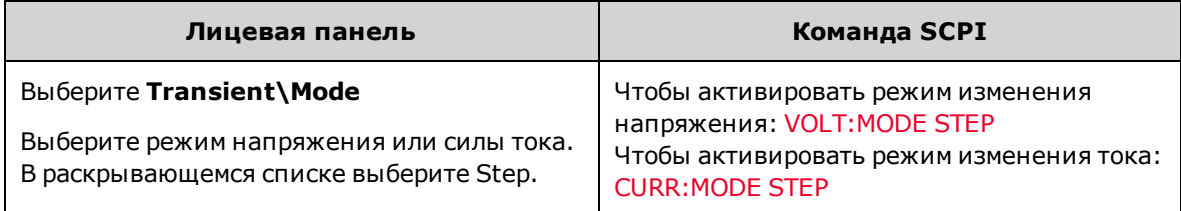

В режиме приоритета напряжения для переходной характеристики силы тока необходимо сохранить значение Fixed. В режиме приоритета тока для переходной характеристики напряжения необходимо сохранить значение Fixed.

Примечание

Для (Tankka для Nogene)<br>Для (Tankka для Now Ho Takжe запрограммировать изменения на выходе, используя функции переходной характеристики списка и сигнала произвольной формы. Для получения более подробной информации см. раздел [Программирование переходной характеристики списка](#page-112-0) и [Программирование сигнала произвольной формы](#page-116-0).

**Программирование значений шага и выбор источника выходного сигнала запуска**

#### **В режиме приоритета напряжения**

• Запрограммируйте одинаковое значение шага выходного напряжения для всех параллельно подключенных устройств.

#### **В режиме приоритета тока**

<sup>l</sup> Запрограммируйте значение шага тока для каждого параллельно подключенного устройства в соответствии с равенствами, приведенными выше. Общий выходной ток равен сумме всех значений тока отдельных устройств.

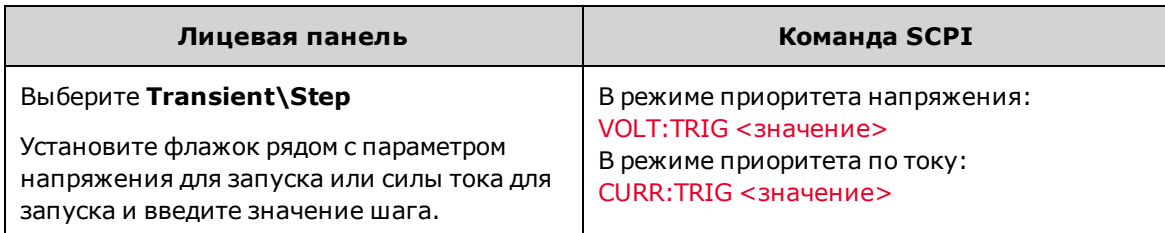

Установите «главное» устройство (устройство 1) в качестве источника сигнала запуска шага.

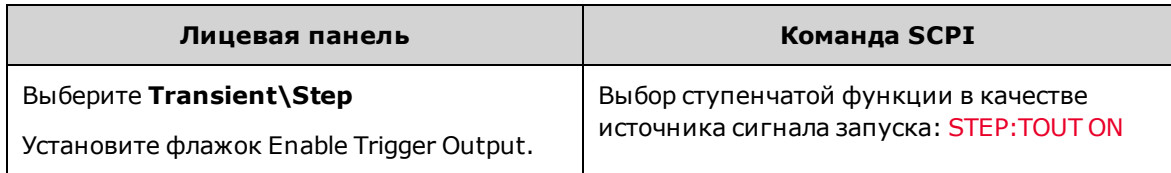

**Программирование контактов для запуска на цифровом порте**

Сконфигурируйте контакт 1 в качестве источника сигнала запуска переходной характеристики на всех устройствах.

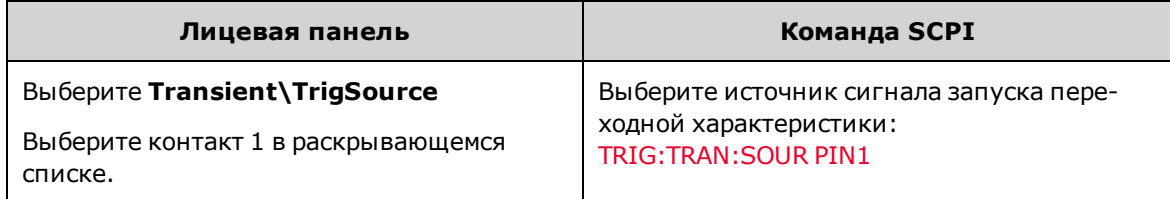

Сконфигурируйте контакт 1 в качестве выходного сигнала запуска для «главного» устройства (устройство 1).

Главное устройство будет производить сигнал запуска для синхронизации всех устройств.

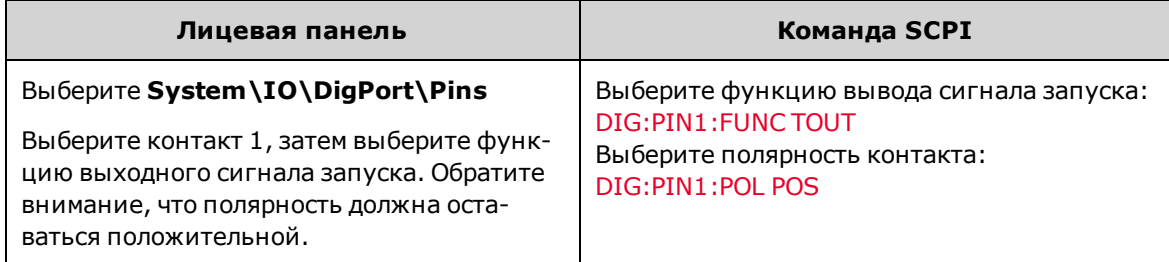

Сконфигурируйте контакт 1 в качестве входного сигнала запуска для остальных параллельно подключенных устройств (устройство 2, 3 и т.д.).

Эти устройства будут получать сигнал запуска от главного устройства.

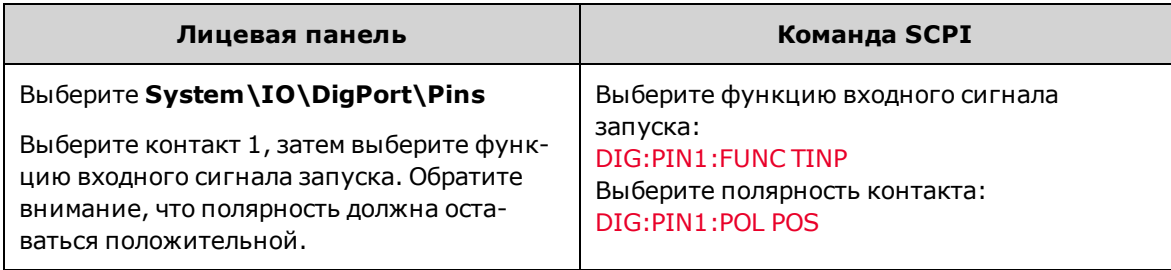

## <span id="page-167-0"></span>**Включение вывода и запуск дополнительных изменений на выходе**

Разрешите выходные сигналы. Для всех выходных сигналов будут установлены начальные значения напряжения и силы тока.

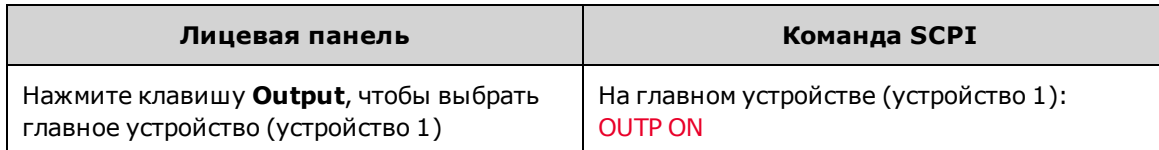

Запустите системы изменения на всех устройствах.

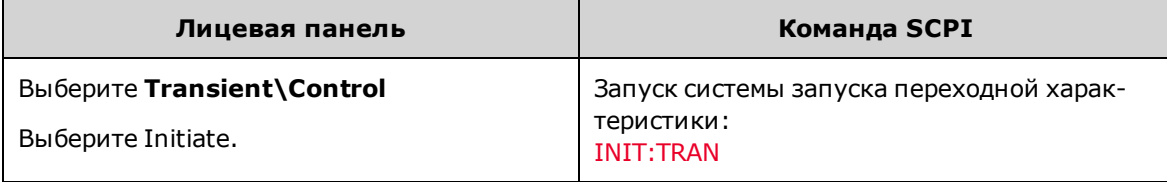

Запустите дополнительные изменения на выходе. Для всех устройств будут установлены значения шага. Только на главном устройстве (устройство 1):

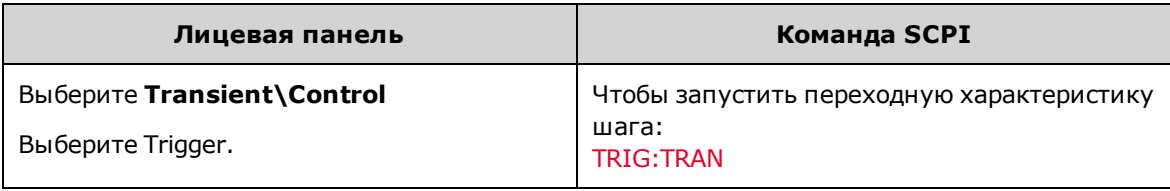

#### <span id="page-167-1"></span>**Влияние на технические характеристики**

Для удобства параллельного подключения устройств в конструкцию APS внесены некоторые изменения. Благодаря этому влияние параллельно подключенных устройств на технические характеристики сведено к минимуму.

В режиме параллельного подключения устройств ни одна из технических характеристик, кроме изменения напряжения или тока стабилизированного источника питания при изменении нагрузки, не снижается. Все остальные технические характеристики, включая выходной шум, точность программирования, точность эхосчитывания и переходную характеристику, не изменяются в режиме параллельного подключения устройств. Например, переходная характеристика для конфигурации параллельно подключенных устройств равна переходной характеристике отдельного устройства.

#### **Эффект изменения напряжения или тока стабилизированного источника питания при изменении нагрузки**

При параллельном подключении двух и более устройств с включенной функцией перераспределения тока возникает небольшой дополнительный эффект нестабильности выходного напряжения по нагрузке. В самом неблагоприятном случае дополнительный эффект нестабильности выходного напряжения по нагрузке определяется следующим образом:

 $\Delta V$ <sub>OUT(WORST\_CASE)</sub> = 0,003 %(V<sub>RATING</sub>)

Для определения общего значения эффекта нестабильности выходного напряжения по нагрузке для определенного устройства необходимо добавить значение наиболее неблагоприятного случая из следующей таблицы к [характеристике изменения напряжения или тока стабилизированного источника питания при изме](#page-11-0)[нении нагрузки CV](#page-11-0) для каждого устройства параллельного подключения.

Эти значения наиболее неблагоприятного случая для каждого из устройств определяются на основе их номинального напряжения.

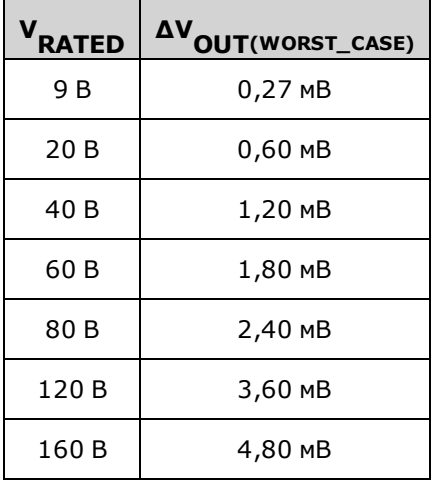

**Пример.** Конфигурация содержит два параллельно подключенных устройства с напряжением 80 В. Согласно таблице вверху эффект нестабильности выхода по нагрузке в режиме перераспределения тока равен 2,4 мВ. Техническая характеристика нестабильности выхода по нагрузке CV составляет 2 мВ. Таким образом, общий эффект нестабильности выходного напряжения составляет 2 мВ + 2,4 мВ или 4,4 мВ.

## <span id="page-168-0"></span>**Эффекты при перераспределении тока**

В этом разделе описаны эффекты в режиме перераспределения тока для параллельно подключенных устройств. Они влияют только на работу параллельно подключенных устройств, когда достигаются значения, близкие к установленным предельным значениям силы тока в режиме приоритета напряжения, когда достигаются значения, близкие к установленным предельным значениям напряжения в режиме приоритета тока или когда используется низкий диапазон измерений силы тока.

В конфигурации перераспределения идеального тока общий ток нагрузки равномерно распределяется между всеми параллельно подключенными источниками питания. Например, если конфигурация содержит три параллельно подключенных устройства мощностью 1 кВт и нагрузка составляет 75 A, каждое устройство мощностью 1 кВт будет добавлять в общее требуемое значение тока нагрузки *ровно* 25 A.

Однако из-за внутреннего смещения и различий в усилении между параллельно подключенными устройствами перераспределяемый ток отдельных устройств будет немного различаться. Обычно это не влияет на работу устройств или на общее значение тока нагрузки. Однако из-за этих небольших различий распределяемого тока выходной ток отдельных устройств может достигать установленного предельного значения тока раньше других устройств. В результате этого может возникать сбой перераспределения тока (CSF), что обозначает, что перераспределяемый ток на одном из устройств больше не будет распределяться одинаково с другими устройствами. Устройства продолжат распределять ток, пока все устройства не достигнут установленного предела тока. Если ток нагрузки превысит сумму предельных значений тока отдельных устройств, параллельно подключенные устройства будут переведены в режим постоянного тока, в котором будет выполняться регулирование выходного тока, а не выходного напряжения.

Другим случаем, когда отклонение в перераспределении тока может влиять на работу, является использование низкого диапазона измерений тока на моделях N7900. Отклонения перераспределения тока выше процента выходного тока, когда устройства работают на низких уровнях тока, чем когда устройства работают на высоких уровнях тока. Таким образом, при работе при менее чем 10 % от номинального выходного тока ошибки смещения при перераспределении тока между параллельно подключенными устройствами могут быть настолько велики, что могут возникать непредвиденные ошибки измерений, связанные с выходом за пределы диапазона допустимых значений, во время работы в низком диапазоне значений тока. Поэтому рекомендуется оставлять автоматический выбор диапазона измерений.

Обратите внимание, что во время перераспределения тока алгебраическая сумма значений тока, распределяемого параллельно подключенными устройствами, всегда равна общему значению тока нагрузки. Чтобы определить общий ток нагрузки, необходимо вычислить сумму показаний силы тока выходного сигнала на отдельных параллельно подключенных устройствах.

Чтобы определить отклонение тока в наиболее неблагоприятном случае при параллельном подключении устройств, см. раздел [Описание методики расчета перераспределения тока](#page-180-0).

## **Режим понижения тока**

#### **[Работа модуля рассеивания мощности](#page-171-0)**

#### **[Запрос модуля рассеивания мощности](#page-171-1)**

#### **Понижение тока**

Понижение тока, также называемое нисходящим программированием, представляет собой возможность направить ток на положительный контакт источника питания постоянного тока. Например, каждый раз при программировании более низкого уровня выходного напряжения источник питания понижает ток, или можно так сказать, направляет ток на положительный контакт. Это необходимо вследствие наличия накопленной энергии в выходном конденсаторе источника питания и внешней емкости нагрузки, включая электрические провода, которую необходимо сбросить, чтобы снизить напряжение на выходных терминалах.

Возможность быстро переходить с более высокого на более низкий уровень постоянного напряжения значительно уменьшает время отклика источника питания. Это наиболее часто используемая функция встроенного устройства нисходящего программирования, которая работает автоматически и предельно понятна для пользователя.

Отдельно работающий источник питания постоянного тока может непрерывно понижать ток, величиной до 10 % номинального тока, в течение неопределенного промежутка времени. Эту функцию можно использовать для быстрого нисходящего программирования большинства нагрузок, подключенных к выходу.

При использовании источника питания постоянного тока вместе с модулем рассеяния мощности Keysight N7909A источник питания может понижать ток вплоть до 100 % от номинального. В таком случае возможно понижение максимального номинального выходного тока источника питания в течение неопределенного промежутка времени. Эта функция полезна при больших емкостных нагрузках или для зарядки/разрядки аккумулятора.

Обратите внимание, что эта возможность работы источника питания постоянного тока в [двух квадрантах](#page-35-0) в режиме источника и понижения тока позволяет плавно переключаться между этими режимами без изменения выходных характеристик источника питания или какого-либо прерывания работы. Следующие элементы управления предназначены для полноценного использования возможности работы источника питания в двух квадрантах.

#### **Управление предельным током в режиме приоритета напряжения**

При работе в режиме приоритета напряжения можно запрограммировать отрицательное или положительное [пре](#page-95-0)[дельное значение тока.](#page-95-0) С его помощью можно ограничить выбросы тока, которые могут возникать во время быстрого увеличения или уменьшения тока.

#### **Управление настройкой тока в режиме приоритета тока**

При работе в режиме приоритета тока можно настроить устройство таким образом, чтобы выходной ток плавно пересекал нулевое значение во время перехода от положительного к отрицательному значению и наоборот. Кроме того, при работе в квадранте отрицательного тока можно задать [настройку отрицательного тока,](#page-95-0) чтобы поддерживать понижаемый ток на этом уровне. Это может быть необходимо, например, для разрядки батареи при постоянном токе.

Если необходимо точное управление в режимах источника и понижения тока, можно использовать [элементы](#page-96-0) [управления скоростью нарастания](#page-96-0) тока для указания скорости нарастания тока в режимах источника и понижения тока.

#### <span id="page-171-0"></span>**Работа модуля рассеивания мощности**

Для моделей источников питания мощностью 1 кВт необходим один модуль рассеивания мощности Keysight N7909A для понижения 100 % от их номинального тока. Для моделей источников питания мощностью 2 кВт необходимы два модуля рассеивания мощности Keysight N7909A для понижения 100 % от их номинального тока. При подключении моделей на 2 кВт к одному модулю рассеивания мощности они могут понижать только 50 % номинального выходного тока. Для получения информации об установке см. раздел [Соединения – модуль рас](#page-71-0)[сеивания мощности](#page-71-0).

- <sup>l</sup> Каждое устройство N7909A может рассеивать мощность, равную 1 кВт.
- Для понижения тока требуется минимальное рабочее напряжение, указанное в характеристики [выходного](#page-35-0) [квадранта](#page-35-0).
- Модель N7909A не имеет переключателя питания. Она включается и выключается вместе с источником питания. Светодиодный индикатор устройства показывает, что устройство подключено и работает. Для полу-чения информации о световых индикаторах на лицевой панели см. раздел [Краткое описание модуля](#page-48-0) [рассеивания мощности.](#page-48-0) Модуль рассеивания мощности необходимо подключить **до** включения источника питания, в противном случае он не будет распознан и работать не будет. Если модуль рассеивания мощности подключен, но не работает, на источнике питания возникает ошибка самопроверки.
- Единственным отличием в работе источника питания с подключенным модулем рассеивания мощности является возможность понижения тока, возросшая с 10 до 100 % от номинального тока, при этом также увеличивается предельное значение отрицательной мощности для защиты устройства (CP-).
- Если устройство N7909A будет отключено во время работы, на источнике питания возникнет ошибка самопроверки и способность понижения тока снизится до 10 % от номинального тока. Предельное значение отрицательной мощности для защиты устройства (CP-) также снизится, в результате чего устройство может перейти в режим защиты CP-.
- <sup>l</sup> Длина кабелей, используемых для подключения устройства N7909A к источнику питания, должна быть не более 1 метра. При этом ограничивается расстояние до источника питания, на котором можно разместить устройство N7909A.
- Информация от датчика температуры модуля рассеивания мощности объединяется с информацией от датчика температуры источника питания. Чтобы узнать минимальную разницу между показаниями внутренних датчиков температуры и предельным уровнем повышения температуры, используйте запрос [OUTPut:PROTection:TEMPerature:MARGin?](#page-254-1).

### <span id="page-171-1"></span>**Запрос модуля рассеивания мощности**

Чтобы убедиться в том, что модуль рассеивания мощности подключен и правильно работает, помимо индикатора на его лицевой панели можно использовать запрос предельного отрицательного значения тока источника питания.

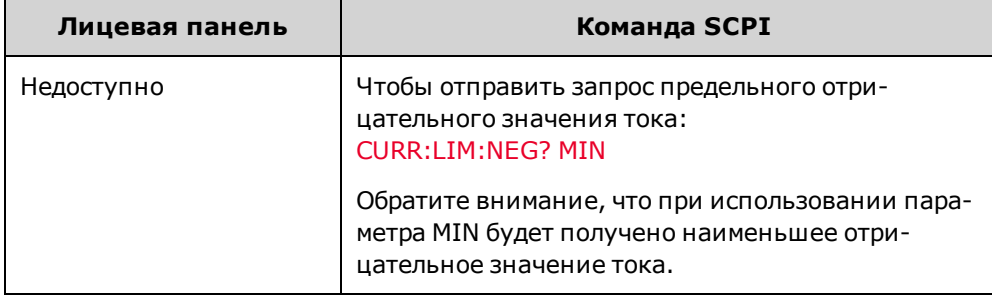

Если запрос предельного отрицательного значения тока возвращает значение, равное 10 % от номинального тока источника питания, значит, модуль рассеивания мощности не распознан источником питания. Выключите источник питания, убедитесь, что модуль рассеивания мощности правильно подключен, а затем снова включите источник питания.

Если запрос предельного отрицательного значения тока на моделях мощностью 1 кВт возвращает значение, равное 100 % от номинального тока источника питания, значит, модуль рассеивания мощности подключен и распознан.

Если запрос предельного отрицательного значения тока на моделях мощностью 2 кВт возвращает значение, равное 100 % от номинального тока источника питания, значит, оба модуля рассеивания мощности подключены и распознаны. Если это значение равно 50 % от номинального тока, подключен и распознан только один модуль рассеивания мощности.

# **Системные операции**

Несмотря на то, что следующие функции не связаны напрямую с программированием выходного сигнала, с их помощью можно также управлять работой прибора.

**[Идентификация прибора](#page-173-0)**

**[Устройство хранения состояний прибора](#page-173-1)**

**[Дисплей на лицевой панели](#page-174-0)**

**[Блокировка лицевой панели](#page-175-0)**

**[Защита паролем](#page-175-1)**

<span id="page-173-0"></span>**Идентификация прибора**

Можно запросить номер модели, серийный номер, параметры и версию микропрограммного обеспечения. С помощью команд SCPI можно отправлять запросы \*IDN? и \*OPT? и получать информацию.

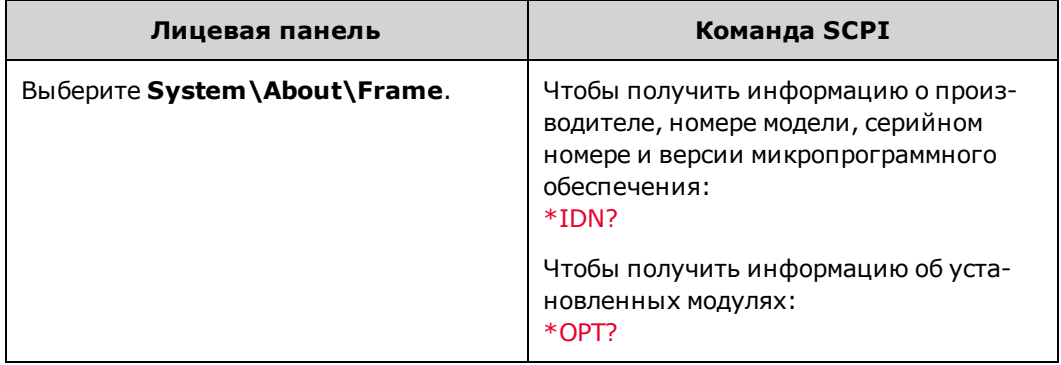

## <span id="page-173-1"></span>**Устройство хранения состояний прибора**

Для сохранения состояний прибора на источнике питания доступны десять ячеек энергонезависимой памяти. Ячейки нумеруются от 0 до 9. Любое ранее сохраненное в соответствующей ячейке состояние будет перезаписано.

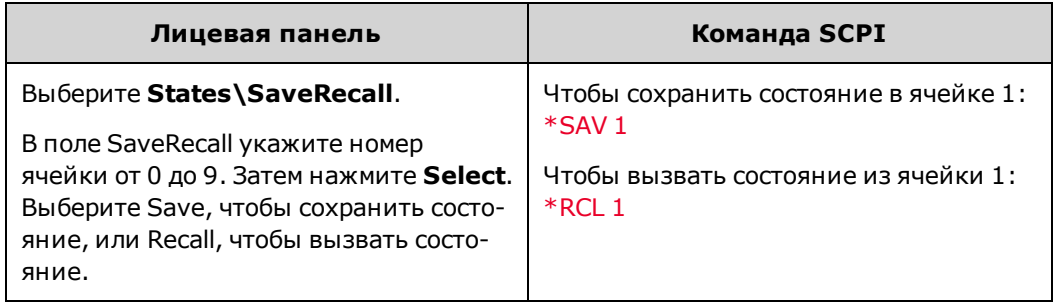

#### **Установка состояния при включении питания**

На заводе-изготовителе источник питания настраивается так, что при включении питания выполняется сброс пользовательских настроек источника питания (\*RST). Однако источник питания можно настроить так, чтобы при включении питания использовались настройки, сохраненные в ячейке 0.

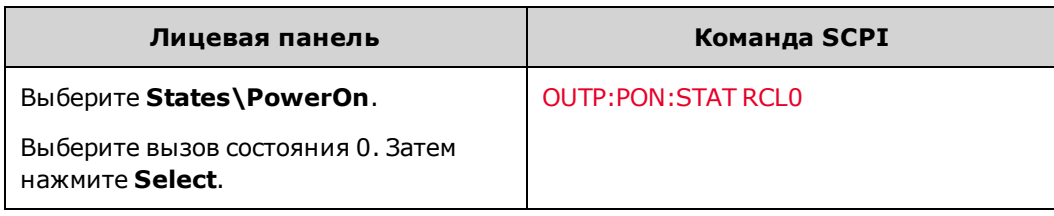

## <span id="page-174-0"></span>**Дисплей на лицевой панели**

В источнике питания имеется хранитель экрана лицевой панели, который существенно продлевает срок службы ЖК-дисплея, отключая его в периоды бездействия. Можно установить задержку от 30 до 999 минут с использованием шага настройки в 1 минуту. В заводской поставке хранитель экрана включается по истечении одного часа после того, как с лицевой панели или по интерфейсу была выполнена последняя операция.

Когда хранитель экрана включен, дисплей лицевой панели отключается, и светодиод рядом с сетевым выключателем меняет свой цвет с зеленого на желтый. Чтобы восстановить изображение на дисплее, достаточно нажать любую клавишу лицевой панели. При первом нажатии клавиши включится дисплей. После этого будет восстановлен нормальный режим работы этой клавиши.

Если выбрана функция активации по вводу-выводу (Wake on I/O), дисплей включается всякий раз, когда происходит обмен данными через дистанционный интерфейс. При этом также сбрасывается таймер хранителя экрана. В заводской поставке функция активации по вводу-выводу включена.

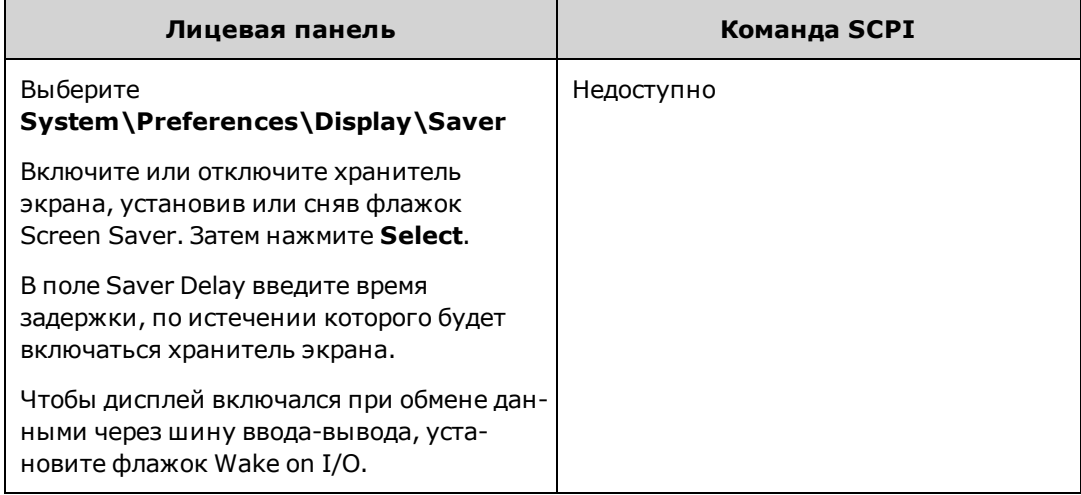

#### **Установка представления на экране при включении питания**

Обратите внимание, что можно указать, какие функции измерения будут отображаться на дисплее при его включении.

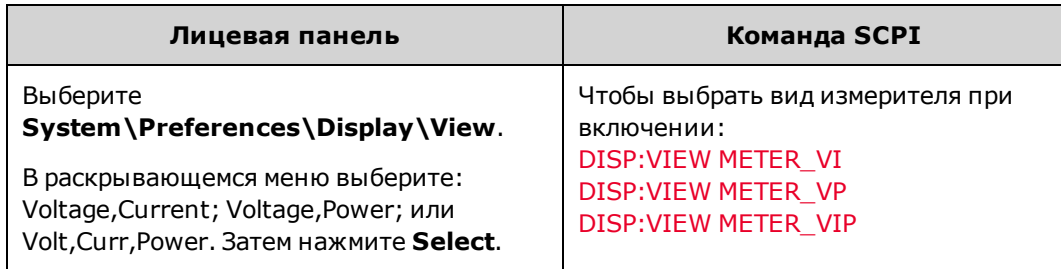

## <span id="page-175-0"></span>**Блокировка лицевой панели**

Заблокировав клавиши лицевой панели, можно предотвратить несанкционированное управление прибором с лицевой панели. Это самый надежный способ блокировки клавиш лицевой панели, так как для разблокирования необходимо ввести пароль. Этот параметр сохраняется в энергонезависимой памяти. Таким образом, лицевая панель останется заблокированной даже после выключения и повторного включения питания.

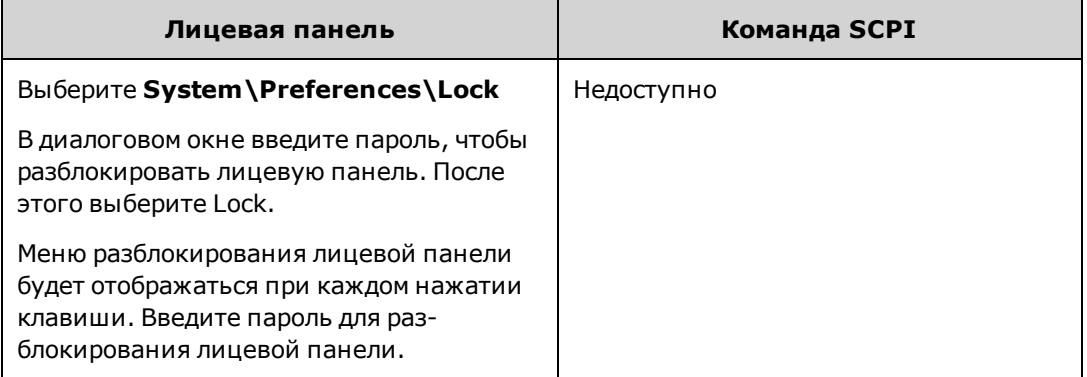

Примечание

Если пароль утерян, можно выполнить сброс пароль блокировки лицевой панели с помощью команды [SYSTem:PASSword:FPANel:RESet.](#page-279-0) Для получения более подробной информации см. раздел [Переключатели калибровки.](#page-376-0)

Команда SYSTem:COMMunicate:RLSTate RWLock также позволяет блокировать и разблокировать лицевую панель. Эта команда полностью независима от функции блокировки лицевой панели. При блокировке лицевой панели с помощью этой команды лицевая панель будет разблокирована после выключения и повторного включения системы питания.

#### <span id="page-175-1"></span>**Защита паролем**

С помощью пароля можно защитить все функции, доступные в меню Admin. Доступны следующие параметры: калибровка прибора, доступ к интерфейсу, сброс энергонезависимой памяти, обновление микропрограммного обеспечения, обновление пароля.

На заводе-изготовителе для пароля меню Admin установлено значение 0 (ноль). Это означает, что вводить пароль для доступа к меню Admin не требуется. Просто выберите **System\Admin\Login** и нажмите Enter. Чтобы установить пароль для меню Admin:

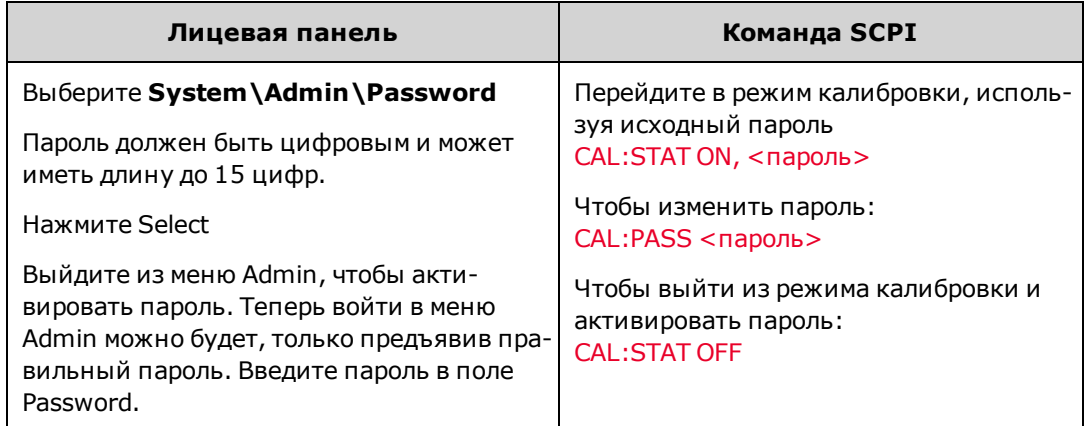

Если пароль утерян, возможность доступа можно восстановить, установив внутренний переключатель для сброса пароля до 0. Если отображается сообщение «Locked out by internal switch setting» или «Calibration is inhibited by switch setting», внутренний переключатель устанавливается в положение, запрещающее изменение пароля. Для получения более подробной информации см. раздел [Переключатели калибровки](#page-376-0).

# **Учебное пособие по режиму приоритета**

## **[Приоритет напряжения](#page-177-0)**

## **[Приоритет тока](#page-178-0)**

## <span id="page-177-0"></span>**Приоритет напряжения**

В режиме приоритета напряжения для управления выводом используется цепь обратной связи с постоянным напряжением, которая позволяет заданное значение напряжения, пока ток нагрузки находится в заданных пределах положительного или отрицательного значения тока. Режим приоритета напряжения наилучшим образом подходит при использовании резистивной или высокоимпедансной нагрузки, а также нагрузки, восприимчивой к выбросам напряжения. Не используйте режим приоритета напряжения с низкоимпедансными источниками, например батарейками, источниками питания или зарядными конденсаторами большой емкости.

В режиме приоритета напряжения необходимо установить нужное значение выходного напряжения. Также следует установить предельное значение положительного и отрицательного тока. Установленное предельное значение тока должно быть больше фактически требуемого выходного тока внешней нагрузки. На рисунке ниже показан годограф применения приоритета напряжения на выходе. В белых квадрантах выходной сигнал показан как источник (повышение мощности). В затемненных квадрантах выходной сигнал показан как нагрузка (понижение мощности).

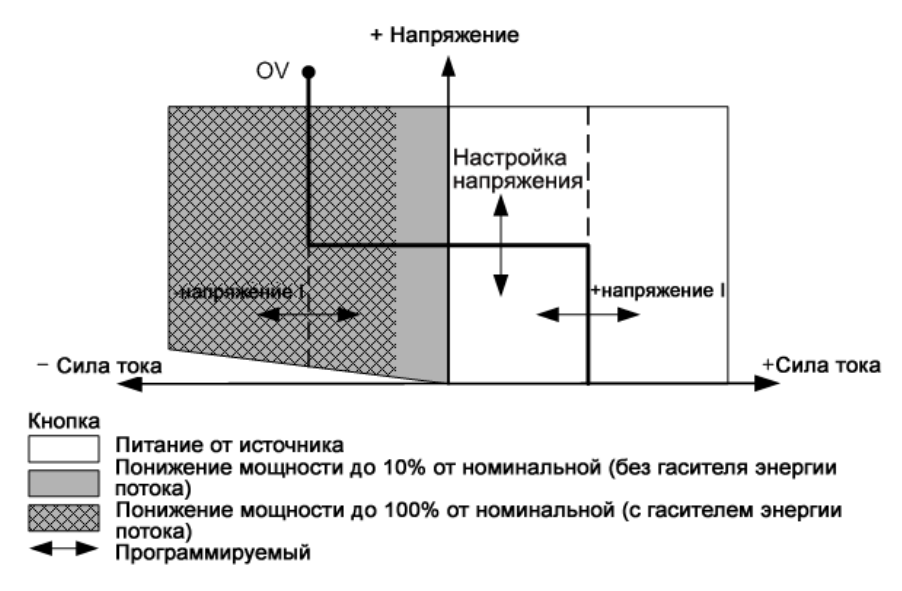

Толстой сплошной линией показано местоположение возможных рабочих точек в виде функции нагрузки выходного сигнала. Горизонтальная часть линии показывает, что выходное напряжение не изменяется и остается на заданном уровне, пока ток нагрузки находится в диапазоне допустимых значений для положительного и отрицательного тока. Флаг состояния CV (постоянное напряжение) обозначает, что выходное напряжение регулируется, а выходной ток находится в установленных пределах допустимого диапазона значений.

Когда выходной ток достигает предельного положительного или отрицательного значения, режим стабилизации напряжения отключается и выходное напряжение больше не поддерживается на установленном уровне. С этого момента источник питания начинает регулировать выходной ток и предельные значения тока. При достижении предельного значения тока устанавливается флаг состояния LIM+ (предельное положительное значение тока) или LIM– (предельное отрицательное значение тока). Для обозначения этих условий на лицевой панели используются метки CL+ или CL-.

Вертикальный отрезок линии нагрузки обозначает, что выходное напряжение может продолжать увеличиваться в положительном направлении или уменьшаться в отрицательном направлении, пока ток подается или выводится из устройства. Если выходное напряжение превышает значение, установленное для защиты от перегрузки по напряжению, вывод прекращается, выходные реле размыкаются и на устройстве устанавливается состояние OV (перегрузка по напряжению).

## <span id="page-178-0"></span>**Приоритет тока**

В режиме приоритета тока для управления выводом используется цепь обратной связи с биполярным постоянным током, которая позволяет поддерживать ток источника или втекающий ток на запрограммированном уровне. Выходная сила тока будет поддерживаться на запрограммированном значении, пока напряжение нагрузки будет находиться в пределах допустимых значений напряжения. Режим приоритета тока наилучшим образом подходит для использования с батарейками, источниками питания, зарядными конденсаторами большой емкости и нагрузками, восприимчивыми к выбросам тока. Он позволяет минимизировать выбросы тока во время событий программирования, включения и выключения, а также плавные переходы между положительными и отрицательными значениями тока.

В режиме приоритета тока необходимо установить нужное положительное или отрицательное значение выходного тока. Также необходимо установить предельное положительное значение напряжения. Установленное предельное значение напряжения должно быть больше фактически требуемого выходного напряжения внешней нагрузки. На рисунке ниже показан годограф в режиме приоритета тока на выходе. В белых квадрантах выходной сигнал показан как источник (повышение мощности). В затемненных квадрантах выходной сигнал показан как нагрузка (понижение мощности).

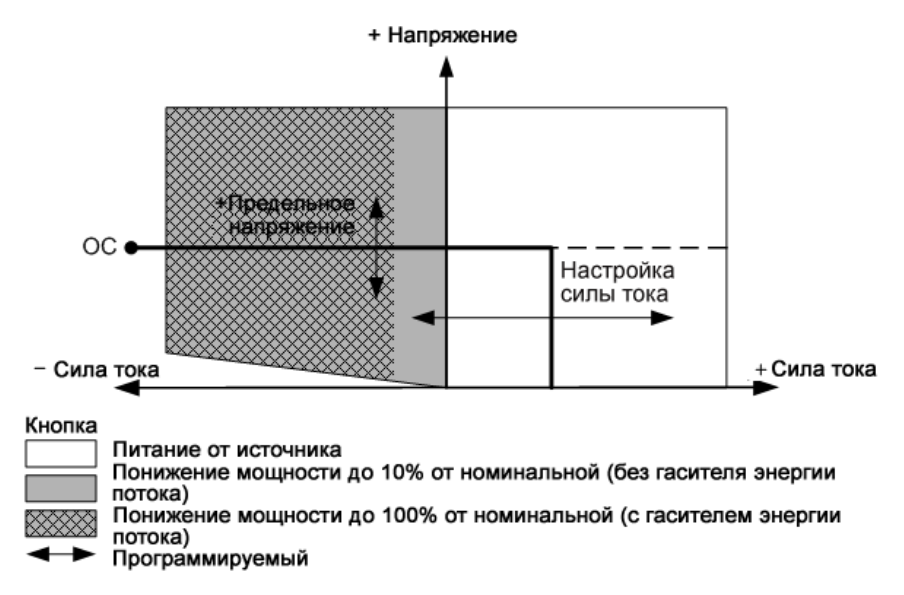

Толстой сплошной линией показано местоположение возможных рабочих точек в виде функции нагрузки выходного сигнала. Вертикальная часть линии показывает, что выходной ток не изменяется и остается на заданном уровне, пока выходное напряжение находится в диапазоне допустимых значений. Флаг состояния CC (постоянный ток) обозначает, что выходной ток регулируется, а выходное напряжение находится в установленных пределах допустимого диапазона значений.

Когда выходное напряжение достигает предельного значения, режим постоянного тока отключается и выходной ток больше не поддерживается на установленном уровне. С этого момента источник питания начинает регулировать выходное напряжение и предельные его значения. При достижении предельного значения напряжения отображается флаг состояния LIM+ (предельное положительное напряжение). На лицевой панели это условие обозначается меткой VL+.

Горизонтальный отрезок линии нагрузки показывает, что когда устройство потребляет мощность, выходной ток может продолжать увеличиваться в отрицательном направлении, поскольку ток будет течь в устройство. Это может произойти, если в качестве нагрузки используются батарейки или другие источники питания, выходное напряжение которых выше установленного предельного значения напряжения для источника питания. Когда ток превышает установленное предельное отрицательное значение перегрузки по току, вывод прекращается, выходные реле размыкаются и устанавливаются биты состояния OC (перегрузка по току). В этом случае во избежание такого защитного отключения важно правильно установить предельное значение напряжения.
# **Описание методики расчета перераспределения тока**

#### **[Вычисления перераспределения тока](#page-180-0)**

**[Отклонения в перераспределении тока между устройствами одинаковой мощности \(параллельное](#page-181-0) [подключение устройств мощностью 1 кВт или 2 кВт\)](#page-181-0)**

**[Отклонения в перераспределении тока между устройствами разной мощности \(параллельное под](#page-181-1)[ключение устройств мощностью 1 кВт и 2 кВт\)](#page-181-1)**

В этом разделе описывается процесс вычисления эффектов перераспределения тока при параллельном подключении устройств с одинаковой и разной мощностью. Они влияют только на работу параллельно подключенных устройств, когда достигаются значения, близкие к установленным предельным значениям силы тока в режиме приоритета напряжения, когда достигаются значения, близкие к установленным предельным значениям напряжения в режиме приоритета тока или когда используется низкий диапазон измерений силы тока. Описание операции перераспределения тока см. в разделе [Перераспределение тока.](#page-162-0)

### <span id="page-180-0"></span>**Вычисления перераспределения тока**

В конфигурации перераспределения идеального тока общий ток нагрузки равномерно распределяется между всеми параллельно подключенными источниками питания.

 $I_{\text{OUT(1kW\_IDEAL)}} = I_{\text{LOAD\_TOTAL}} / (N_{\text{T}} + N_{\text{2kW}})$  $I_{\text{OUT(2kW\_IDEAL)}} = 2(I_{\text{LOAD\_TOTAL}}) / (N_{\text{T}} + N_{\text{2kW}})$ где:

 ${\rm ^I}$ LOAD\_TOTAL <sup>–</sup> общий ток нагрузки

N<sub>T</sub> – общее число параллельно подключенных устройств с любыми номинальными характеристиками

N<sub>2kW</sub> - это общее число параллельно подключенных устройств мощностью 2 кВт

Разница между идеальным выходным током и фактическим выходным током для отдельного параллельно подключенного устройства может быть представлена в виде ошибки усиления G и ошибки смещения K, как показано ниже.

 $\Delta I$ OUT(WORST\_CASE) = $\pm G(I_{\text{OUT(IDEAL)}}) \pm K(I_{\text{RATING}})$ где:

- G ошибка усиления
- K ошибка смещения

В конфигурации устройств мощностью 1 кВт I<sub>RATING</sub> - это номинальный ток для устройства мощностью 1 кВт В конфигурации устройств мощностью 2 кВт I<sub>RATING</sub> - это номинальный ток для устройства мощностью 2 кВт В конфигурации устройств разной мощности I<sub>RATING</sub> - это номинальный ток для устройства мощностью 2 кВт В следующих разделах описывается процесс вычисления отклонения от идеального тока в наиболее неблагоприятном случае для каждого участвующего параллельно подключенного устройства.

<span id="page-181-0"></span>**Отклонения в перераспределении тока между устройствами одинаковой мощности (параллельное подключение устройств мощностью 1 кВт или 2 кВт)**

В следующей таблице приведены значения усиления и смещения для параллельно подключенных устройств одинаковой мощности:

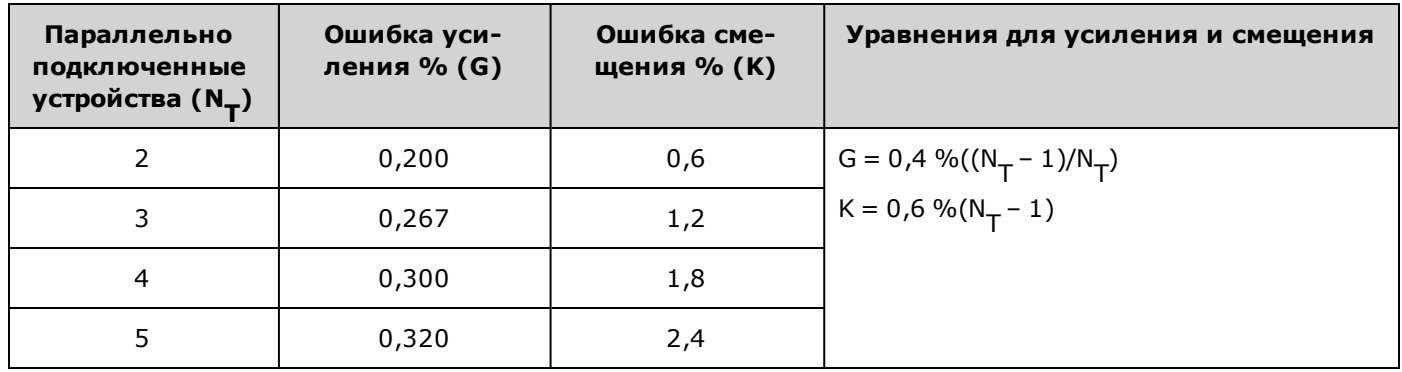

**Пример (ток нагрузки равен 60 А)** Конфигурация включает три параллельно подключенных устройства 1 кВт, 40 В, 25 A, которые потребляют общий ток нагрузки, равный 60 A. Используя значения усиления и смещения, представленные в таблице выше (G=0,267 %; K=1,2 %), можно вычислить отклонение от идеального значения перераспределяемого тока 20 A для отдельного устройства в самом худшем случае:

 $\Delta I$ <sub>OUT(WORST\_CASE)</sub> = $\pm G(I_{\text{OUT(IDEAL)}}) \pm K(I_{\text{RATING}})$  $\Delta I$ <sub>OUT(WORST\_CASE)</sub> = ±0,267 %(20A) ±1,2 %(25A)  $\Delta I$ <sub>OUT(WORST\_CASE)</sub> = $\pm$ 0,353A

Обратите внимание, что процент отклонения от идеального значения увеличивается при низких значениях выходного тока, поскольку при этом будет доминировать ошибка смещения. Этот принцип распространяется на все низкие значения тока до нулевого. Если в приведенном выше примере параллельно подключенные устройства не потребляют ток (0 A), отклонение в наиболее неблагоприятном случае по-прежнему вычисляется следующим образом:

 $\Delta I$ <sub>OUT(WORST\_CASE)</sub> = $\pm 0,267$  %(0A)  $\pm 1,2$  %(25A)  $\Delta I$ <sub>OUT(WORST\_CASE)</sub> = ±0,3A

<span id="page-181-1"></span>**Отклонения в перераспределении тока между устройствами разной мощности (параллельное подключение устройств мощностью 1 кВт и 2 кВт)**

Обратите внимание, что вычисление отклонения тока в этой процедуре немного сложнее, чем в предыдущей. Это связано с тем, что устройства мощностью 1 кВт и 2 кВт потребляют разные составляющие от общего тока

нагрузки. В идеальном случае устройства мощностью 2 кВт потребляют ток вдвое больше, чем устройства мощностью 1 кВт.

В следующей таблице приведены значения усиления и смещения для пяти и менее параллельно подключенных устройств различной мощности:

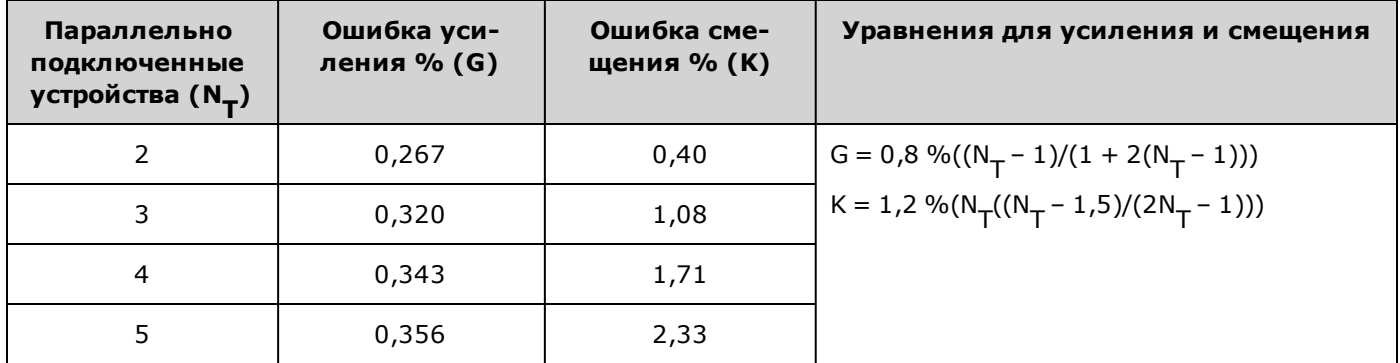

**Пример (ток нагрузки, равный 300 А)** Конфигурация содержит три параллельно подключенных устройства с напряжением 9 В. Мощность двух из них составляет 1 кВт, а номинальный ток равен 100 А. Мощность третьего устройства равна 2 кВт, а номинальный ток составляет 200 А. Нагрузка потребляет ток 300 А.

Сначала необходимо вычислить идеальный выходной ток устройства мощностью 1 кВт и 2 кВт. Идеальный выходной ток для устройства мощностью 1 кВт вычисляется следующим образом:

 $I_{\text{OUT(1KW\_IDEAL)}} = I_{\text{LOAD\_TOTAL}} / (N_{\text{T}} + N_{\text{2KW}})$  $I_{\text{OUT(1KW IDFAI)}} = 300A / (3+1)$  $I_{\text{OUT(1KW IDEAL)}} = 75A$ 

Идеальный выходной ток для устройства мощностью 2 кВт вычисляется следующим образом:

 $I_{\text{OUT(2KW\_IDEAL)}} = 2(I_{\text{LOAD\_TOTAL}})/(N_{\text{T}}+N_{\text{2KW}})$  $I_{\text{OUT}(2KW\_IDEAL)} = 2(300A) / (3+1)$  $I_{\bigodot}$ UT(2KW\_IDEAL) =150A

где N<sub>T</sub>= 3, N<sub>1KW</sub> = 2 и N<sub>2kW</sub> = 1

Обратите внимание, что общий идеальный ток равен общему току нагрузки: 2(75A) + 150A = 300A

Теперь для определения отклонения от идеального тока в наиболее неблагоприятном случае для одного устройства мощностью 1 кВт можно использовать значения усиления и смещения для трех параллельно подключенных устройств с различной мощностью (G=0,320 %; K=1,08 %). Обратите внимание, что если в конфигурации имеются устройства различной мощности, в равенствах используется I <sub>2 kW</sub>\_RATING <sup>для вычислений, касающихся<br>как устройств мощностью 1 кВт, так и устройств мощностью 2 кВт.</sup>

 $\Delta I$ <sub>OUT(1KW\_WORST\_CASE)</sub> = $\pm G(I_{\text{OUT(1KW\_IDEAL)}}) \pm K(I_{2KW\_RATING})$  $\Delta I$ <sub>OUT(1KW\_WORST\_CASE)</sub> = $\pm$ 0,32 %(75A)  $\pm$ 1,08 %(200A)  $\Delta I$ OUT(1KW\_WORST\_CASE) = ±2,4A

Выполните описанную выше процедуру для устройства мощностью 2 кВт.

 $\Delta I_{\hbox{OUT}(2KW\_WORST\_CASE)} = \pm G(I_{\hbox{OUT}(2KW\_IDEAL)}) \pm K(I_{2KW\_RATING})$  $\Delta I$ <sub>OUT(2KW\_WORST\_CASE)</sub> =±0,32 %(150A) ±1,08 %(200A)  $\Delta I$ <sub>OUT(2KW\_WORST\_CASE)</sub> = $\pm$ 2,64A

# **Использование программного обеспечения Power Assistant**

В этом разделе описаны принципы работы с программным обеспечением Keysight N7906A Power Assistant.

### **[Использование вида Meter](#page-184-0)**

**[Запись в «черный ящик»](#page-196-0)**

#### **[Конфигурирование разводки сигналов](#page-186-0)**

### **Установка и запуск программного обеспечения**

Требования:

- Производительная система питания Keysight серии N6900/N7900
- Windows 8 (32-разрядная и 64-разрядная) Windows 7 с пакетом обновления 1 (32-разрядная и 64-разрядная) Windows XP с пакетом обновления 3 (32-разрядная)
- Keysight IO Libraries Suite (версия 16.3 или выше)
- <sup>l</sup> Microsoft .NET Framework 4 (автономный установщик)
- Adobe Reader для просмотра документации

#### Для использования программного обеспечения Power Assistant не требуется, чтобы система Примечание Keysight Connection Expert работала, но она должна быть установлена на компьютере. Однако перед первым запуском Power Assistant необходимо с помощью Keysight Connection Expert установить подключение к прибору.

Программное обеспечение Power Assistant можно установить с компакт-диска, который входит в комплект прибора. Его также можно загрузить с сайта [www.keysight.com/find/N7906A.](http://www.keysight.com/find/N7906A) Чтобы установить и запустить программное обеспечение, выполните следующие действия.

- 1. Загрузите файл AdvancedPSSoftware\_Setup.exe и запустите его на компьютере. В результате будет установлено программное обеспечение Power Assistant.
- 2. Подключите прибор к компьютеру и запустите Keysight Connection Expert. Убедитесь, что подключение к прибору установлено.
- 3. Выберите значок **Keysight N7906**, чтобы запустить программное приложение Power Assistant.

### <span id="page-184-0"></span>**Использование вида Meter**

На вкладке Meter отображается лицевая панель прибора, к которому установлено подключение. В этом окне можно управлять прибором так же, как с помощью лицевой панели прибора. Выберите другую вкладку (Black Box или Trigger) для доступа к оставшимся приложениям.

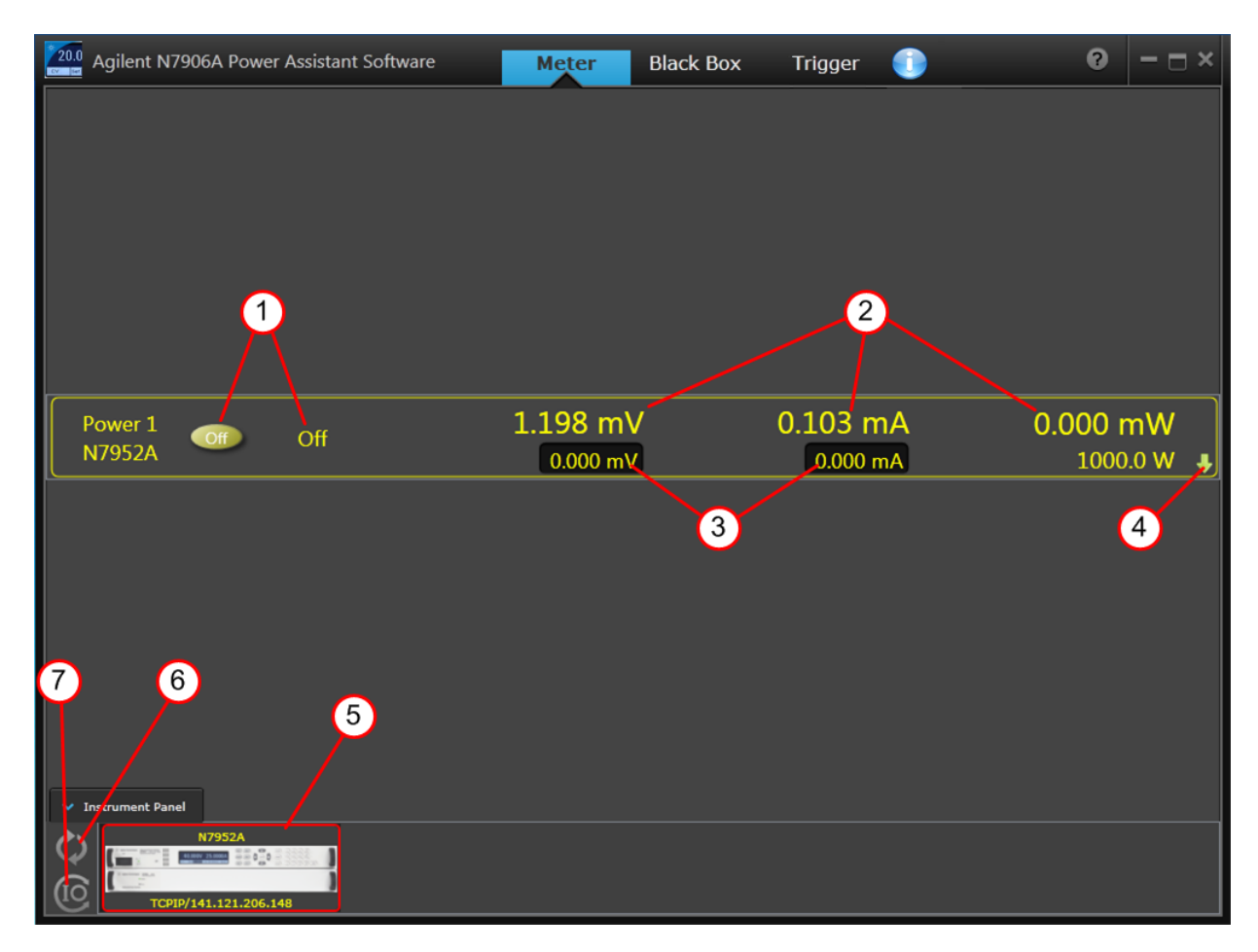

Обратите внимание на следующие элементы управления:

- 1. Включение или выключение выхода
- 2. Отображение измеренных выходных значений
- 3. Отображение настроек выхода
- 4. Открытие элементов управления лицевой панели (см. ниже)
- 5. Отображение управляемого прибора
- 6. Щелкните для обновления списка приборов
- 7. Щелкните для запуска Keysight Connection Expert

При развертывании элементов управления лицевой панели появляются следующие дополнительные элементы управления. С их помощью обеспечивается доступ к соответствующим элементам управления действительной лицевой панели прибора.

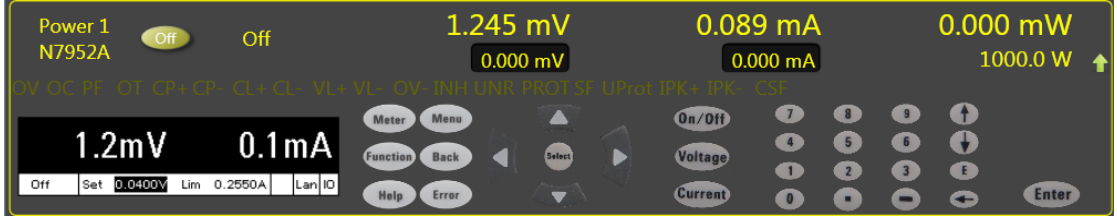

# <span id="page-186-0"></span>**Конфигурирование разводки сигналов**

В данном разделе рассказывается, как использовать приложение Power Assistant для конфигурирования разводки сигналов.

**[Сигналы разводки](#page-186-1)**

**[Загрузка разводки](#page-187-0)**

**[Сохранение файла разводки](#page-188-0)**

**[Просмотр команд SCPI](#page-188-1)**

**[Описание значков исходных элементов](#page-189-0)**

**[Описание значков оператора](#page-191-0)**

**[Описание значков целевых элементов](#page-191-1)**

**[Примеры разводки сигналов](#page-192-0)**

#### <span id="page-186-1"></span>**Сигналы разводки**

Выберите вкладку **Trigger** в верхней части окна Power Assistant. Чтобы настроить схему разводки сигнала, выполните следующие действия.

- 1. Выберите источник сигнала из списка источников на панели слева. Например, щелкните значок Status, чтобы поместить его в рабочую область. Выберите элемент CL+ в раскрывающемся списке Status.
- 2. Выберите устройство, на которое будет отправлен сигнал, в списке Target на панели справа. Например, щелкните значок Digital, чтобы поместить его в рабочую область. Выберите контакт 1 и положительную полярность в раскрывающемся списке цифрового разъема.
- 3. Сдвиньте значки Status и Digital друг к другу, чтобы отобразилась желтая пунктирная линия. Продолжайте сдвигать значки, пока пунктирная линия не станет сплошной.

Как показано на рисунке ниже, сигнал состояния CL+ теперь направлен на контакт 1 цифрового разъема. Каждый раз при достижении предельного положительного значения тока CL+ сигнал будет направляться на контакт 1 цифрового разъема.

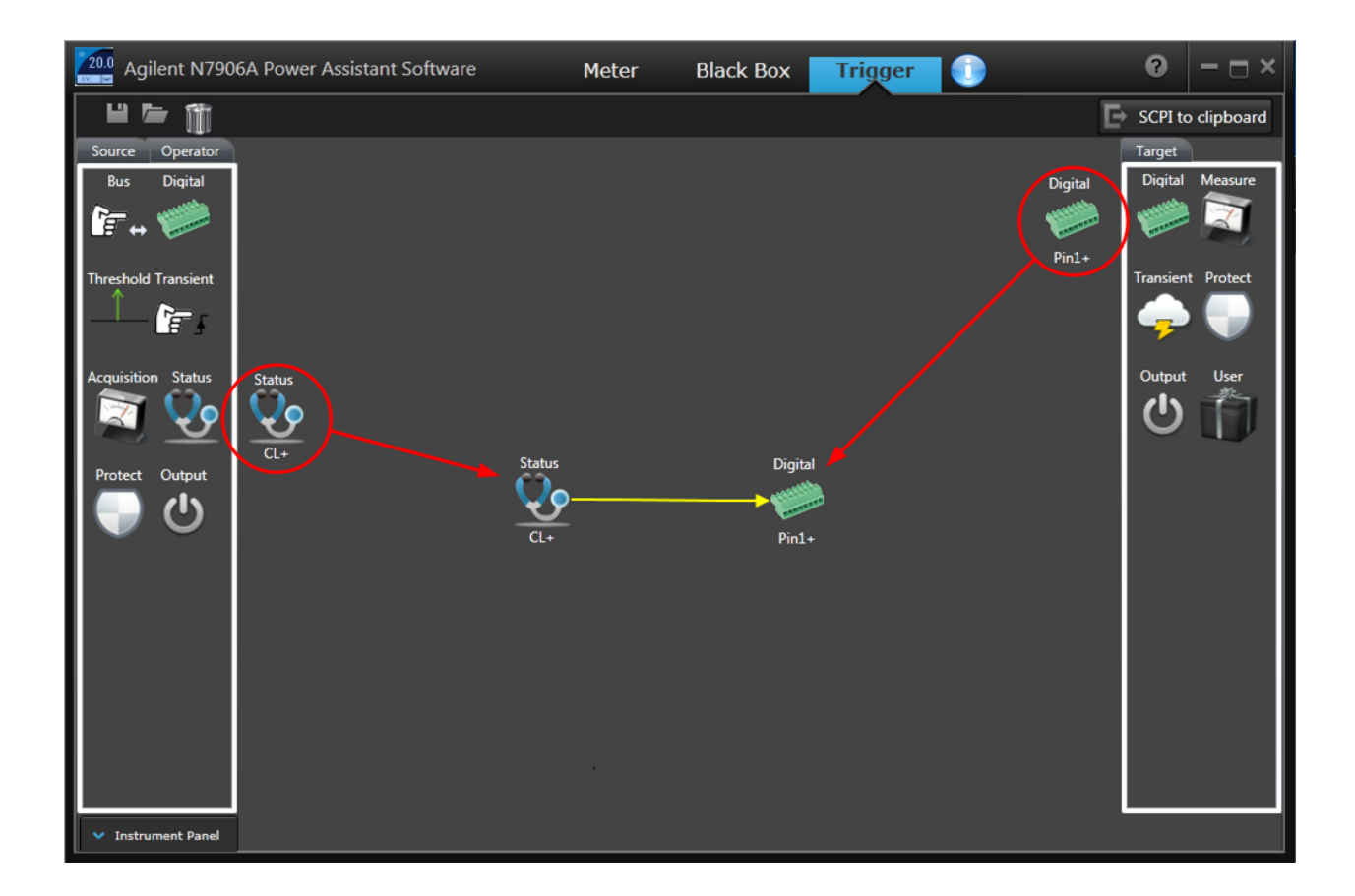

### <span id="page-187-0"></span>**Загрузка разводки**

По завершении разводки сигналов необходимо загрузить эту схему на прибор.

- **· Щелкните Instrument Panel**, если в окне не отображается прибор, к которому выполнено подключение.
- Щелкните нужный прибор, чтобы выбрать его. Щелкните зеленую стрелку вниз, чтобы загрузить схему разводки на прибор (см. ниже).
- Если схема разводки, которую необходимо изменить, уже загружена, щелкните зеленую стрелку вверх, чтобы выгрузить схему разводки в приложение Power Assistant.

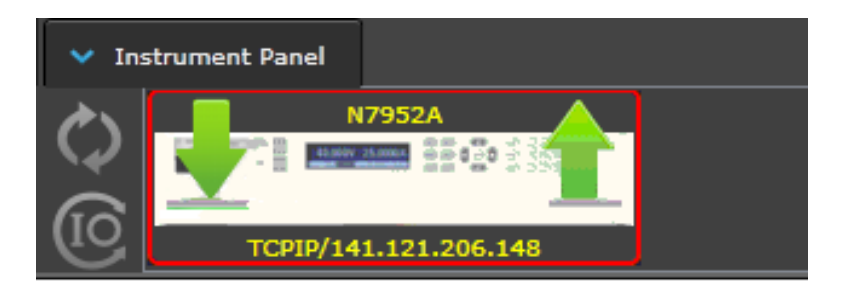

### <span id="page-188-0"></span>Сохранение файла разводки

Файлы схем разводки можно сохранить на компьютере и открывать при необходимости.

- Щелкните значок Disc в верхней части окна, чтобы сохранить файл. По умолчанию файл расположен в папке C:\Program Files\Keysight\PowerAssistant. Переименуйте файл, поскольку файлы с именами по умолчанию заменяются при каждом сохранении нового файла.
- Щелкните значок Folder, чтобы открыть сохраненные файлы в приложении Power Assistant.

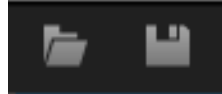

### <span id="page-188-1"></span>Просмотр команд SCPI

Если необходимо просмотреть исходный код для созданного выражения, выберите **SCPI to Clipboard** для копирования эквивалентных команд SCPI в буфер обмена компьютера.

# SCPI to clipboard

Затем вставьте содержимое файла в Блокнот или другой текстовый редактор.

На следующем рисунке показаны эквивалентные команды SCPI из приведенного выше примера, скопированные в Блокнот.

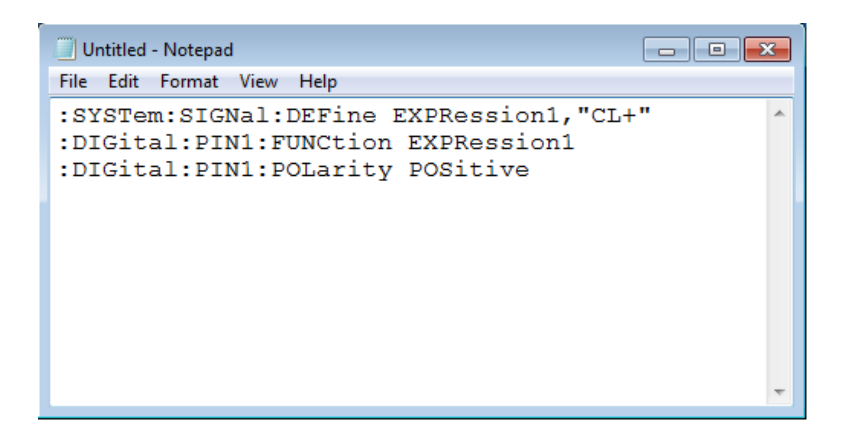

# <span id="page-189-0"></span>**Описание значков исходных элементов**

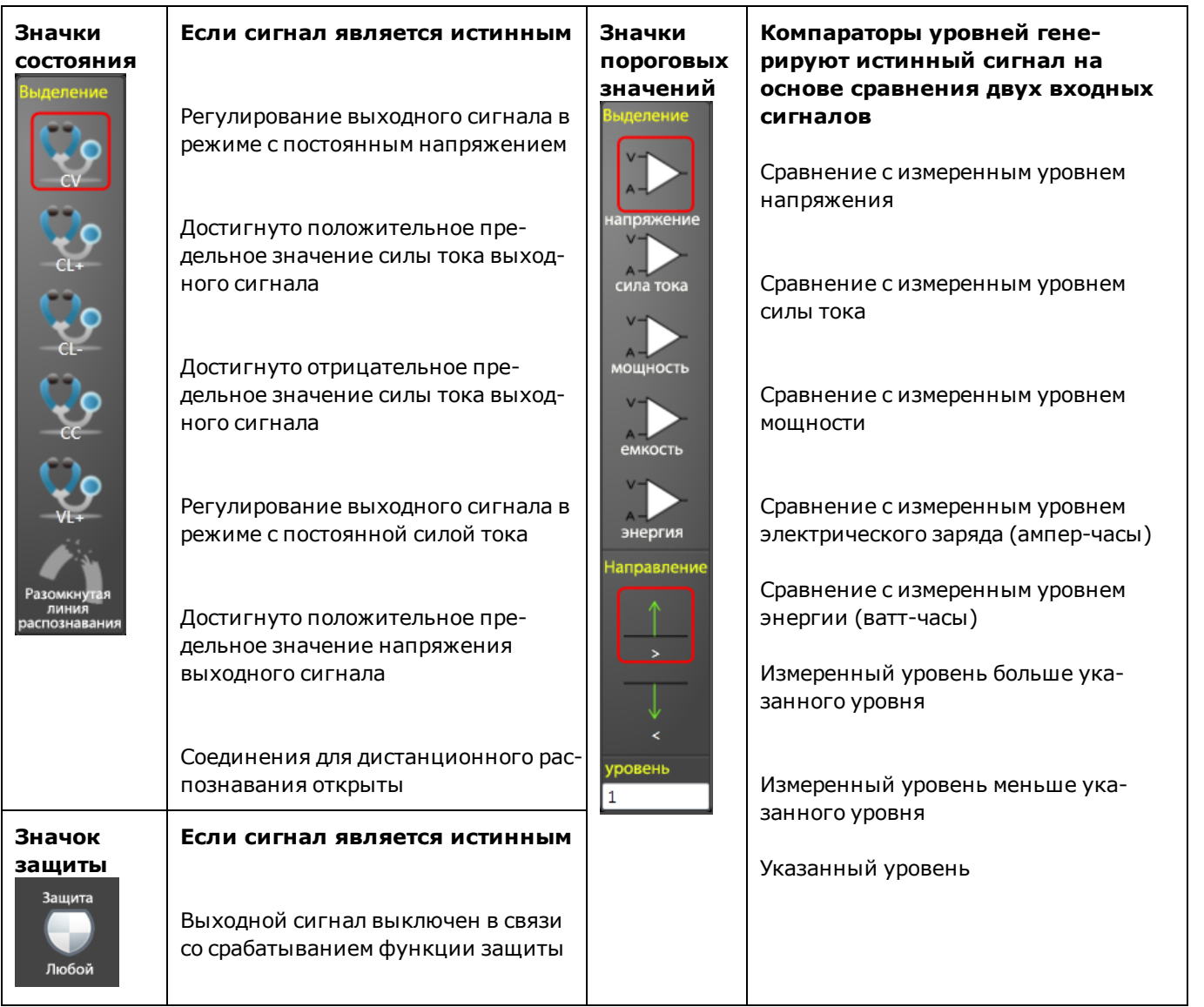

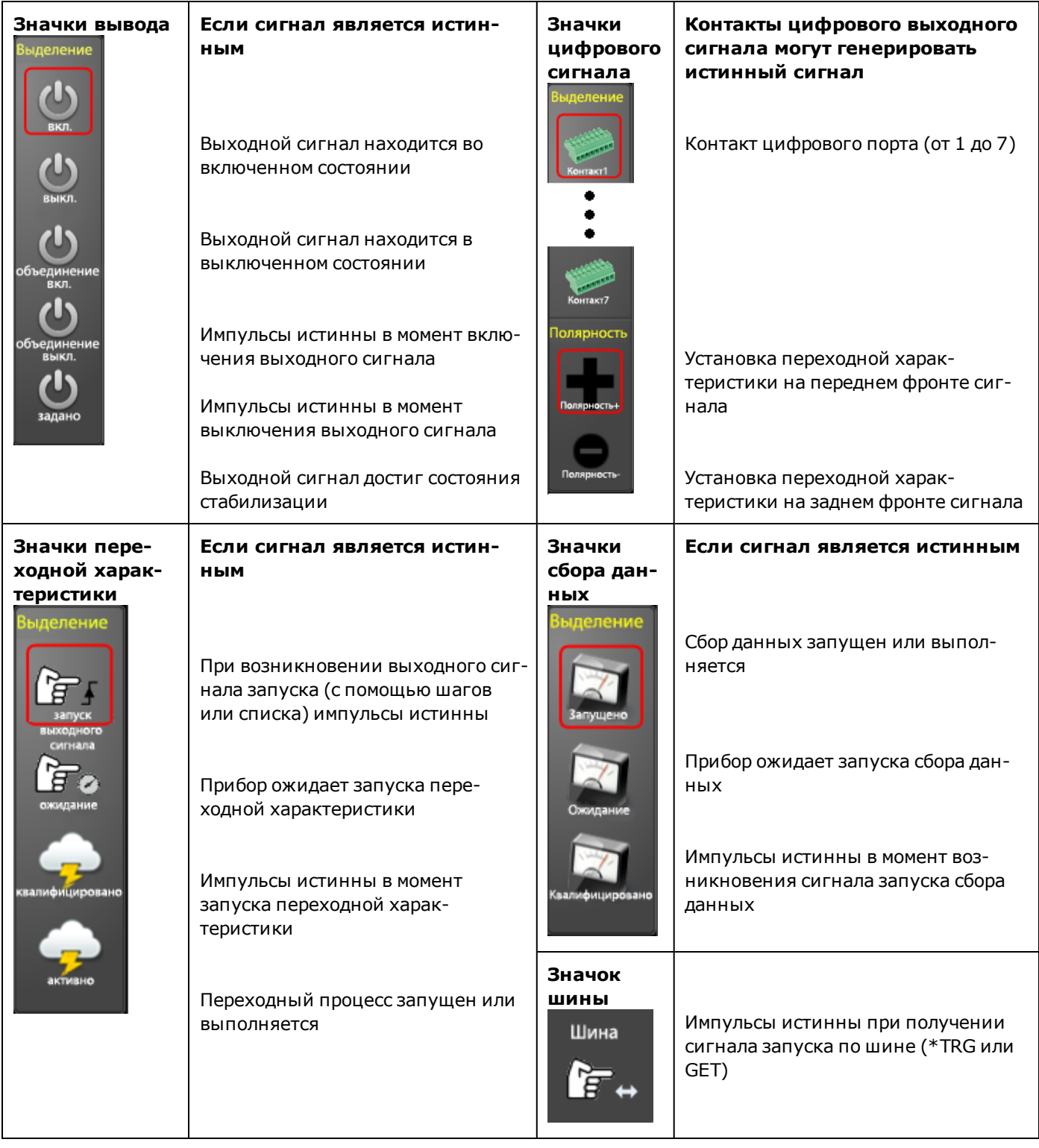

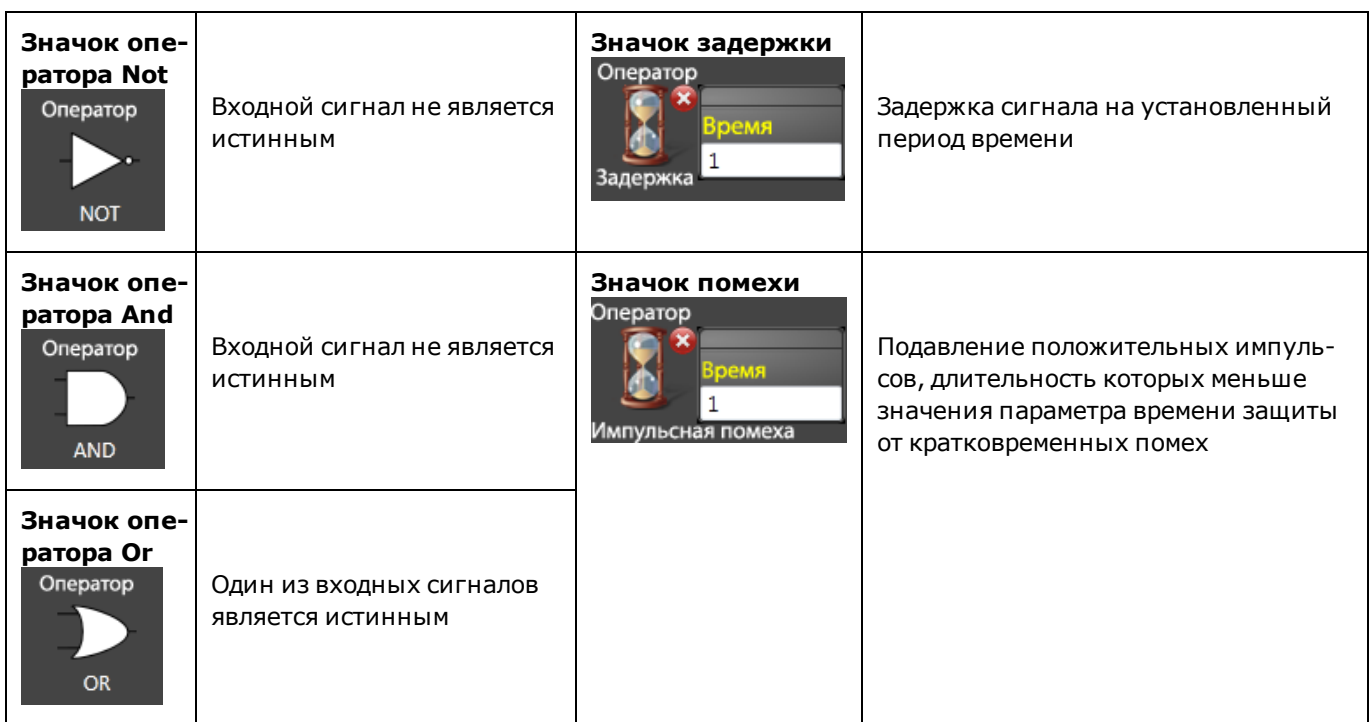

### <span id="page-191-0"></span>**Описание значков оператора**

# <span id="page-191-1"></span>**Описание значков целевых элементов**

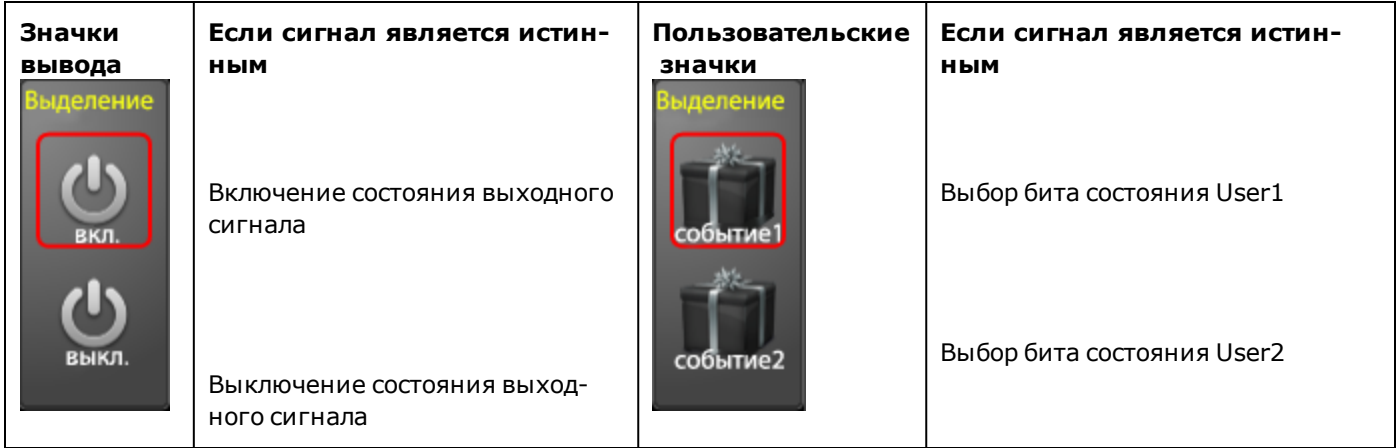

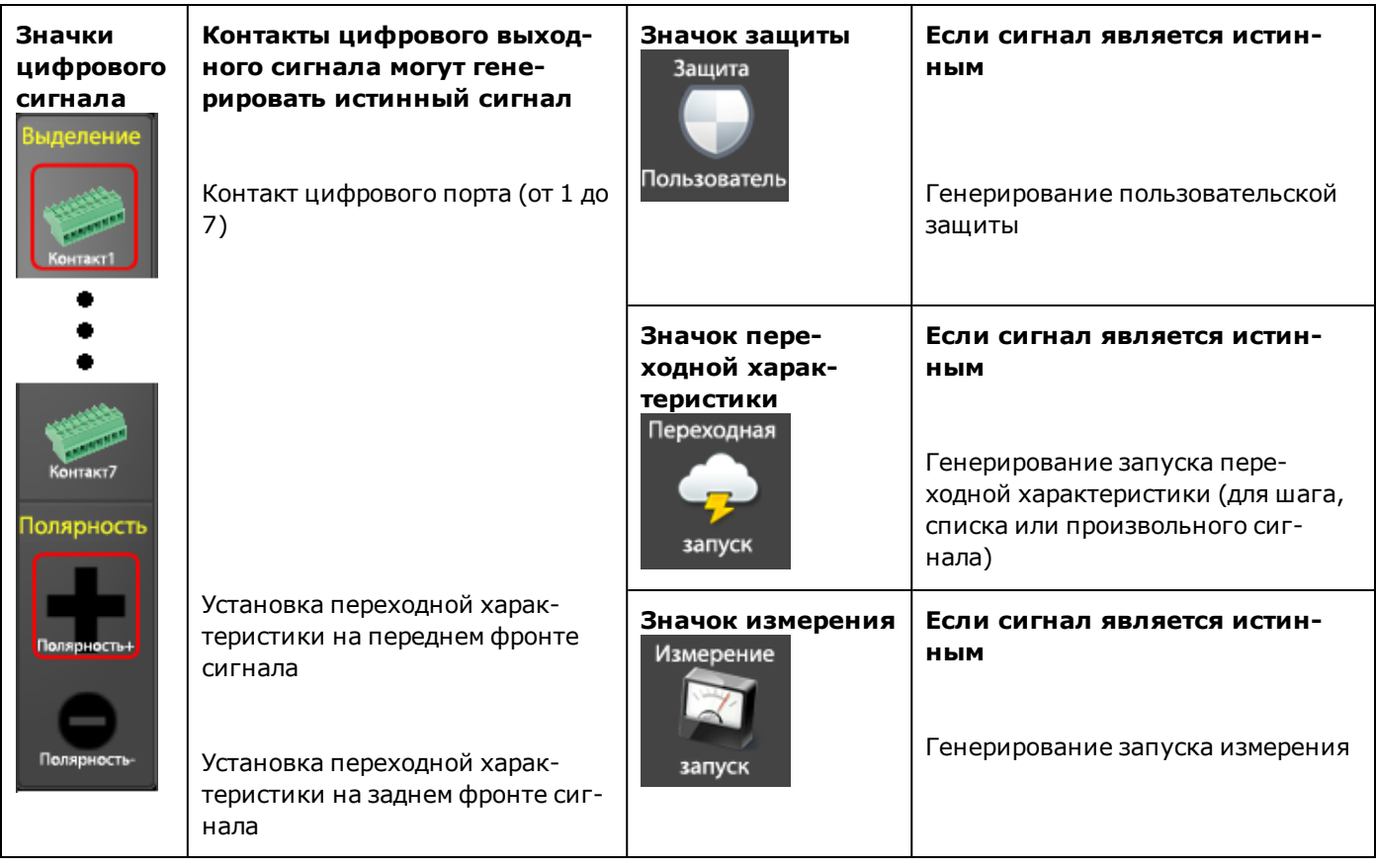

### <span id="page-192-0"></span>**Примеры разводки сигналов**

В следующих примерах показаны несколько простых схем разводки сигналов.

**Пример 1** Создайте цифровой сигнал на контакте 1 цифрового порта, которому будет присвоен оператор «истина», когда сила тока выходного сигнала достигает положительного или отрицательного предельного значения:

- 1. Выберите значок Status в списке Source, чтобы поместить его в рабочую область. Выберите CL- в раскрывающемся списке Status.
- 2. Выберите другой значок Status списке Source и поместите его в рабочую область. Выберите элемент CL+ в раскрывающемся списке Status.
- 3. Выберите оператор OR в списке операторов, чтобы поместить его в рабочую область.
- 4. Перемещайте значки CL- и CL+ к входам значка Operator, чтобы отобразилась желтая сплошная соединительная линия.
- 5. Выберите значок Digital в списке Target, чтобы поместить его в рабочую область. Выберите контакт 1 и положительную полярность в раскрывающемся списке цифрового разъема.

6. Перемещайте значок Pin1 к выходу значка Operator, чтобы отобразилась желтая сплошная соединительная линия.

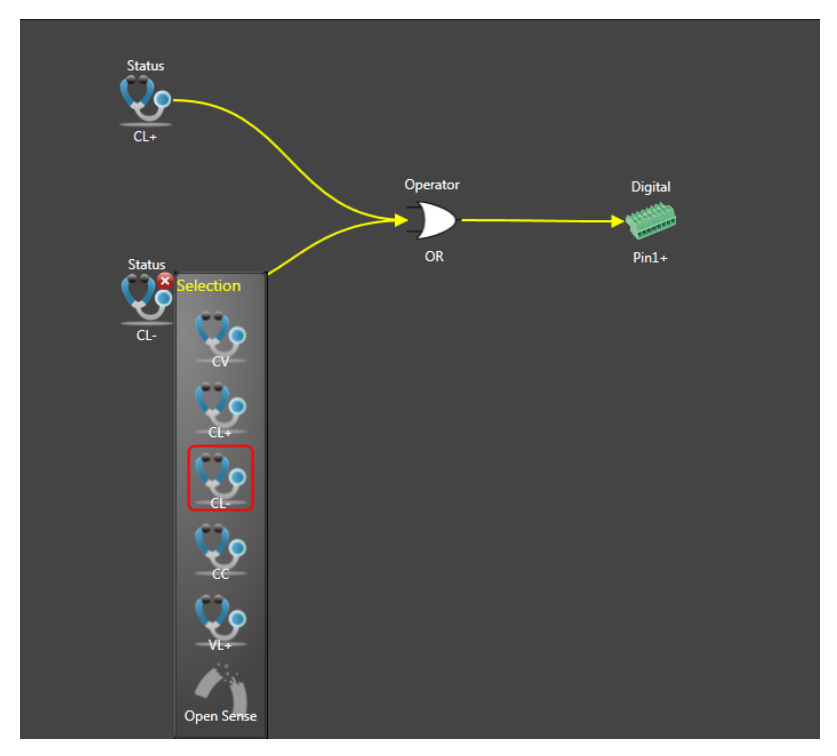

**Пример 2** Создайте источник запуска, который будет инициировать переходный процесс на выходе (шаг или список), когда выходной ток будет в диапазоне от 2,1 А до 2,7 А.

- 1. Выберите значок порогового значения в списке источников, чтобы поместить его в рабочую область. Выберите Current, направление > и введите границу 2,1 в раскрывающемся списке Level.
- 2. Выберите еще один значок порогового значения в списке источников, чтобы поместить его в рабочую область. Выберите Current, направление < и введите уровень 2,7 в раскрывающемся списке Level.
- 3. Выберите оператор AND в списке Operator, чтобы поместить его в рабочую область.
- 4. Перемещайте значки пороговых значений в направлении входов на значке оператора, пока не отобразятся сплошные желтые линии соединений.
- 5. Выберите значок Transient в списке Target, чтобы поместить его в рабочую область. Выберите Trigger в раскрывающемся списке Transient.
- 6. Перемещайте значок Transient к выходу значка Operator, пока не появится желтая сплошная соединительная линия.

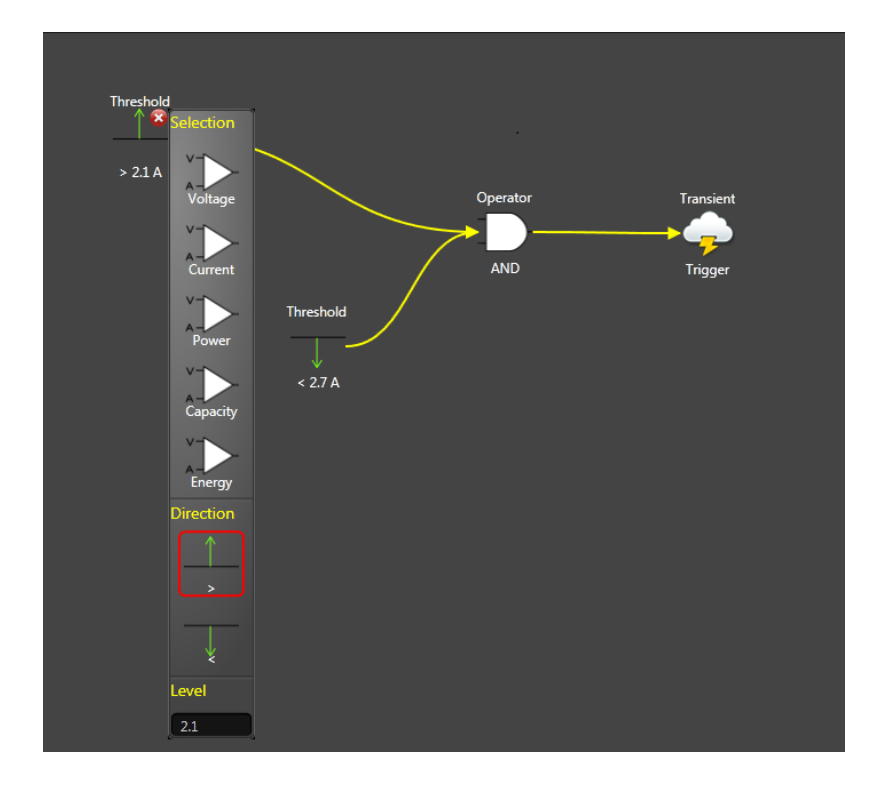

**Пример 3** Создайте настраиваемую защиту, которая будет отключать выход, если выходное напряжение выйдет за пределы диапазона от 23,5 до 24,5 В.

- 1. Выберите значок порогового значения в списке источников, чтобы поместить его в рабочую область. Выберите Voltage, направление > и введите уровень 24,5 в раскрывающемся списке Level.
- 2. Выберите еще один значок порогового значения в списке источников, чтобы поместить его в рабочую область. Выберите Voltage, направление < и введите уровень 23,5 в раскрывающемся списке Level.
- 3. Выберите оператор OR в списке операторов, чтобы поместить его в рабочую область.
- 4. Перемещайте значки пороговых значений в направлении входов на значке оператора, пока не отобразятся сплошные желтые линии соединений.
- 5. Выберите значок Protect в списке Target, чтобы поместить его в рабочую область.
- 6. Перемещайте значок Protect к выходу значка Operator, пока не появится желтая сплошная соединительная линия.

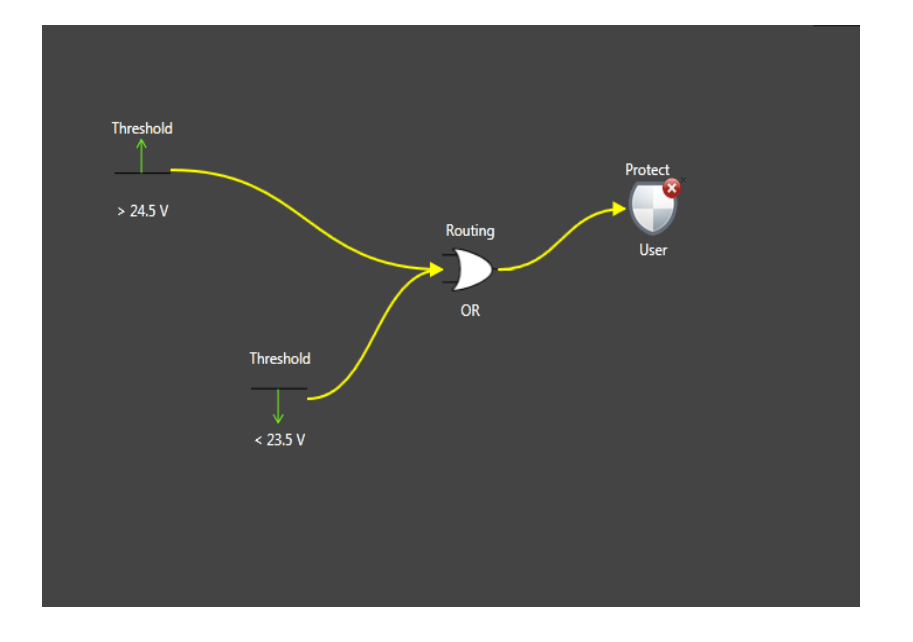

**Пример 4** Создайте источник сигнала запуска, с помощью которого будет запущено измерение через 50 миллисекунд после стабилизации выходного сигнала.

- 1. Выберите значок Output в списке Source, чтобы поместить его в рабочую область. Выберите Settled в раскрывающемся списке Output.
- 2. Выберите оператор Delay в списке Operator, чтобы поместить его в рабочую область. Введите время задержки 0,05 секунд в поле Time раскрывающегося списка.
- 3. Перемещайте значок Output к входу значка Operator, пока не появится желтая соединительная линия.
- 4. Выберите значок Measure в списке Target, чтобы поместить его в рабочую область.
- 5. Перемещайте значок Measure к выходу значка Operator, пока не появится желтая сплошная соединительная линия.

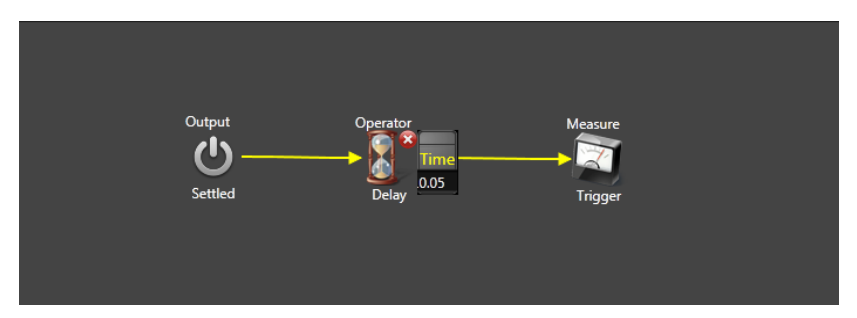

# <span id="page-196-0"></span>**Запись в «черный ящик»**

В этом разделе рассказывается об использовании приложения Power Assistant для извлечения и просмотра данных «черного ящика».

**[Создание снимка](#page-196-1)**

**[Извлечение снимка](#page-196-2)**

**[Просмотр снимка](#page-197-0)**

**[Настройка дисплея](#page-197-1)**

**[Просмотр снимка](#page-198-0)**

**[Экспорт данных снимка](#page-199-0)**

#### **[Сохранение файла снимка](#page-199-1)**

#### <span id="page-196-1"></span>**Создание снимка**

Примечание Перед извлечением данных «черного ящика» рекомендуется убедиться в правильности настройки системной даты и времени. См. раздел [Настройка часов BBR](#page-160-0).

Можно извлечь зарегистрированные данные путем запроса снимка через лицевую панель или с помощью команд SCPI. См. раздел [Операция создания снимка](#page-159-0). Для загрузки в снимок используются только наиболее новые записи данных.

После создания снимка можно извлечь и просмотреть его данные с помощью приложения Power Assistant.

#### <span id="page-196-2"></span>**Извлечение снимка**

Выберите вкладку **Black Box** в верхней части окна Power Assistant.

- **Щелкните Instrument Panel**, если в окне не отображается прибор, к которому выполнено подключение.
- Щелкните нужный прибор, чтобы выбрать его. Щелкните зеленую стрелку вверх, чтобы выгрузить снимок в память прибора (см. ниже). В строке выполнения можно увидеть, что файл выгружается.
- По завершении выгрузки файла данные отобразятся на дисплее.

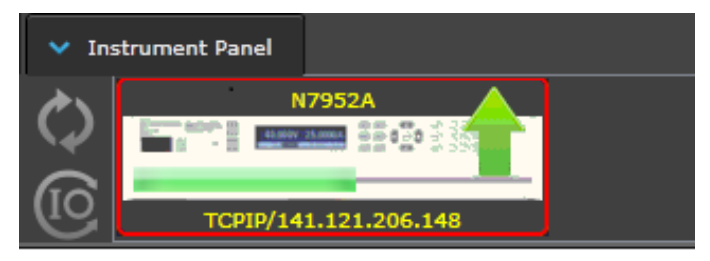

## <span id="page-197-0"></span>**Просмотр снимка**

На вкладке Black Box отобразится файл данных снимка, полученный с прибора. Для загрузки в снимок используются только наиболее новые записи данных. На следующем рисунке показан образец файла снимка:

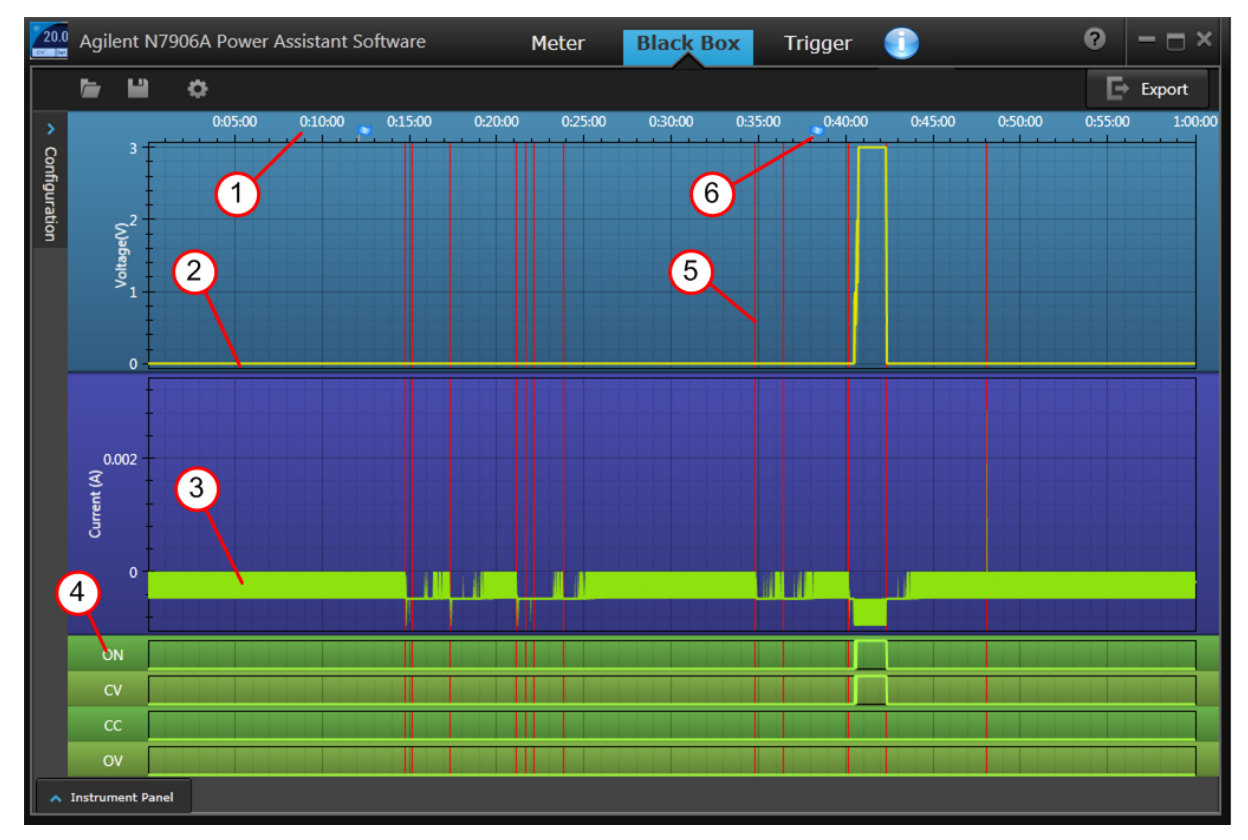

Обратите внимание на следующие области интереса:

- 1. Область в верхней части дисплея указывает общее время снимка.
- 2. Желтая линия показывает выходное напряжение.
- 3. Зеленой линией показан выходной ток.
- 4. В зеленой части окна отображаются состояния.
- 5. Вертикальная красная линия показывает время включения или выключения питания.
- 6. Бледно-голубые точки на временной шкале указывают время, когда пользовательское сообщение было занесено в журнал (см. раздел «Просмотр событий снимка»).

# <span id="page-197-1"></span>**Настройка дисплея**

Обратите внимание, что не все данные снимка можно отобразить в окне одновременно. Пользователь определяет данные для просмотра.

- <sup>l</sup> Щелкните **Configuration** для настройки вида снимка.
- Щелкните элементы для отображения на дисплее. Прокрутите список вниз для просмотра всех элементов. В следующем примере выбраны шесть элементов. Они совпадают с показанными на предыдущем рисунке.

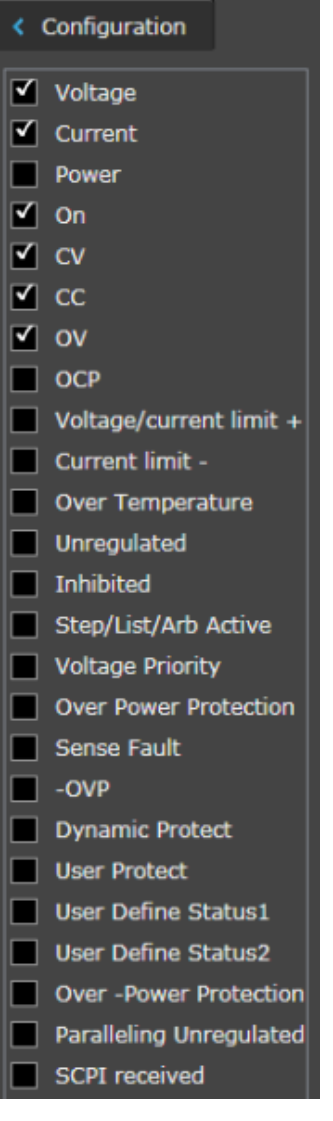

# <span id="page-198-0"></span>**Просмотр событий снимка**

Щелкайте бледно-голубые точки на временной шкале для просмотра пользовательских сообщений, занесенных в журнал BBR. Для получения дополнительной информации о сохранении сообщений о событиях в журнале BBR см. раздел [Метки событий на снимке](#page-159-1).

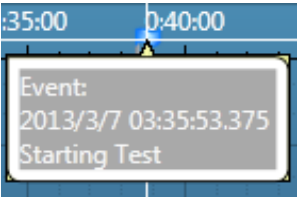

### <span id="page-199-0"></span>**Экспорт данных снимка**

Данные снимка можно экспортировать в файл Excel или CSV. Выберите **Export** для экспорта данных снимка.

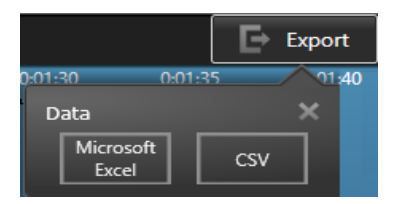

Выберите Microsoft Excel для экспорта данных в формат Excel.

Выберите CSV для сохранения данных в формате .csv. По умолчанию файл расположен в папке C:\Program Files\Keysight\PowerAssistant.

### <span id="page-199-1"></span>**Сохранение файла снимка**

Можно сохранить и извлечь файлы снимков на компьютере.

- <sup>l</sup> Щелкните значок **Disc** в верхней части окна, чтобы сохранить файл. По умолчанию файл расположен в папке C:\Program Files\Keysight\PowerAssistant. Переименуйте файл, поскольку файлы с именами по умолчанию заменяются при каждом сохранении нового файла.
- <sup>l</sup> Щелкните значок **Folder**, чтобы открыть сохраненные файлы в приложении Power Assistant.

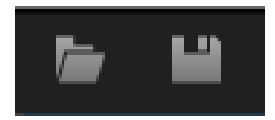

# Справочное руководство по программированию SCPI

**Знакомство с языком SCPI** 

Команды в подсистемах

Краткий справочник по командам

Состояние после восстановления (\*RST)

**Сообщения об ошибках SCPI** 

Команды совместимости

Связанная информация

IO Libraries и драйверы для прибора

Программное обеспечение Keysight IO Libraries Suite предоставляется на компакт-диске с программным обеспечением для автоматизации, входящем в комплект поставки прибора. Указания по установке доступны на компакт-диске.

Также программное обеспечение Keysight IO Libraries Suite и драйверы IVI-COM и LabVIEW можно загрузить в сети для разработчиков Keysight по адресу: www.keysight.com/find/adn.

Документация по производительной системе питания

Этот документ находится на компакт-диске с материалами, поставляемом в комплекте с прибором. Также этот документ можно загрузить по адресу: www.keysight.com/find/APS-doc.

Для получения подробной информации о соединениях интерфейса см. Руководство по подключению интерфейсов USB/ЛВС/GPIB к устройствам Keysight Technologies на компакт-диске с программным обеспечением для автоматизации. Также руководство можно загрузить с веб-сайта www.keysight.com/find/connectivity.

Веб-интерфейс

Приборы APS имеют встроенный веб-интерфейс. Этот интерфейс можно использовать через соединение ЛВС для дистанционного доступа и управления прибором через веб-обозреватель. Подробные сведения см. в разделе Использование веб-интерфейса.

Примеры программ

Несколько примеров программ можно найти на странице продукции веб-сайта www.keysight.com/find/APS. Существуют специализированные программы, которые демонстрируют разные среды программирования.

# <span id="page-201-0"></span>**Знакомство с языком SCPI**

Ключевые слова

Запросы Разделители и терминаторы команд Условные обозначения синтаксиса Типы параметров Сброс настроек прибора

Типичное время обработки команд

#### **Введение**

Данный прибор соответствует правилам и соглашениям текущей версии языка SCPI (см. SYSTem:VERSion?).

SCPI (стандартные команды для программируемых приборов) – язык команд для приборов с использованием ASCII, предназначенный для работы с диагностическими и измерительными устройствами. SCPI включает два типа команд: общие и команды подсистем.

#### Общие команды IEEE-488.2

Стандарт IEEE-488.2 определяет набор общих команд, которые выполняют разные функции, такие как сброс, самодиагностику или операции состояний. Общие команды всегда начинаются со звездочки (\*), состоят из трех символов и могут включать один или несколько параметров. Ключевое слово команды отделяется от первого параметра с помощью пробела. Используйте точку с запятой (;), чтобы разделить несколько команд, как показано ниже.

#### Команды подсистем

Команды подсистем служат для выполнения определенных функций прибора. Они состоят из команд, упорядоченных в алфавитном порядке и расположенных на одном или нескольких уровнях под корневым элементом в иерархической структуре, которая также называется древовидной системой. В этой структуре связанные команды группируются вместе под общим узлом или корнем, таким образом формируются подсистемы. В качестве примера системы с древовидной структурой ниже приведена часть подсистемы OUTPut. Обратите внимание, что для ясности в подсистему включены несколько [дополнительных] команд.

```
OUTPut.
[:STATE] OFF | 0 | ON | 1:DELay
       : FALL <значение> | MIN | MAX
       :RISE < SHAYEHME>|MIN|MAX
:INHibit
       : MODE LATChing | LIVE | OFF
```
#### <span id="page-202-0"></span>Ключевые слова

Ключевые слова, которые также называются заголовками, представляют собой инструкции, которые распознает прибор. Общие команды также являются ключевыми словами.

OUTPut - это корневое ключевое слово, DELay - это ключевое слово второго уровня, FALL и RISE - это ключевые слова третьего уровня. Двоеточия (: ) служат для разделения ключевых слов разного уровня.

В синтаксисе командного языка большинство команд (и некоторые параметры) представлены в виде комбинации букв верхнего и нижнего регистра. Буквы верхнего регистра используются для сокращенного написания команды. Для уменьшения длины строк программы можно отправлять сокращенную форму. Чтобы программа удобнее читалась, можно отправлять полную форму.

В приведенных выше примерах допустимо использовать обе формы команды: ОUTP и OUTPUT. Можно использовать верхний и нижний регистр набора текста. Таким образом, можно указывать команду в форме OUTPUT, outp и Outp. Другие формы, например OUT, являются недопустимыми, и при их использовании генерируется ошибка.

#### <span id="page-202-1"></span>Запросы

Постановка вопросительного знака (?) после ключевого слова преобразует его в запрос (пример: VOLTage?, VOLTage:TRIGgered?). Если запрос включает параметры, поместите указатель запроса в конце последнего ключевого слова перед параметрами. Между указателем запроса и первым параметром вставьте пробел.

Можно запросить запрограммированные значения большинства параметров. Например, можно запросить установленное ранее время OUTPut:DELay:FALL, отправив следующий запрос:

OUTPut: DELay: FALL?

Также можно запросить допустимое минимальное и максимальное время спада с помощью следующей команды:

OUTPut: DELay: FALL? MIN OUTPut: DELay: FALL? MAX

Перед отправкой новой команды необходимо получить результат запроса, отправленного ранее. В противном случае возникнет ошибка Запрос прерван, и данные результата прерванного запроса будут утеряны.

### <span id="page-202-2"></span>Разделители и терминаторы команд

#### Разделители

Двоеточия (: ) служат для разделения ключевых слов разного уровня. С помощью пробелов можно отделять параметры команд от соответствующих ключевых слов. Если для команды необходимо указать больше одного параметра, отделите расположенные рядом параметры с помощью запятой. В примере ниже дополнительные параметры индекс начала и точки необходимо разделить с помощью запятой. Обратите внимание на пробел между элементом CURRent? и первым параметром.

FETCh: CURRent? [<индекс начала>, <точки>]

Точка с запятой (;) используется для разделения команд внутри одной подсистемы. Благодаря этому внутри одной строки сообщения можно отправить несколько команд подсистем. Например, отправка командной строки

```
OUTPut: STATe ON; DELay: RISE 1; FALL 2
```
равнозначна отправке следующих команд:

OUTPut. ON OUTPut: DELay: RISE 1 OUTPut: DELay; FALL 2

Обратите внимание, что точка с запятой располагается в конце предполагаемого пути в иерархической структуре. В примере выше дополнительное ключевое слово :STATe необходимо вставить после ключевого слова ОUTput, чтобы поместить анализатор команд на второй уровень в иерархической структуре. Таким образом, становится возможным использование ключевого слова DELay после точки с запятой, поскольку DELay является ключевым словом второго уровня. Затем анализатор команд помещается на третий уровень структуры с помощью ключевого слова :RISE. Благодаря этому можно использовать ключевое слово FALL после второй точки с запятой, поскольку FALL является ключевым словом третьего уровня.

Также в одной строке сообщения можно сочетать команды для различных подсистем. В этом случае для возврата анализатора команд на корневой уровень и доступа к другой подсистеме необходимо использовать двоеточие. Например, можно сбросить защиту выходного сигнала и проверить состояние регистра условий операций в одном сообщении, используя корневой спецификатор следующим образом:

OUTPut: PROTection: CLEar;: STATus: OPERation : CONDition?

Обратите внимание, что можно использовать двоеточие после точки с запятой для возврата анализатора команд на корневой уровень.

#### Терминаторы

Командная строка, отправляемая на прибор, должна быть ограничена символом новой строки (<NL>). Сообщение IEEE-488 EOI (End-Or-Identify - конец или идентификация) интерпретируется как символ <NL> и может использоваться для завершения командной строки вместо символа <NL>. Также допускается использование символа новой строки после символа возврата каретки (<CR><NL>). Ограничение командной строки всегда будет сбрасывать текущий путь команды SCPI на корневой уровень.

### <span id="page-203-0"></span>Условные обозначения синтаксиса

- Угловые скобки (< >) обозначают, что необходимо указать значение для заключенного в них параметра. Например, в приведенном выше операторе синтаксиса OUTPut:DELay параметр <значение> заключен в угловые скобки. Скобки не отправляются с командной строкой. Необходимо указать значение параметра (например, "OUTP:DEL:FALL 0.1") или выбрать другой параметр, указанный в синтаксисе (например, "OUTP: DEL: FALL MIN").
- Спомощью вертикальной черты ( | ) разделяются несколько доступных для выбора параметров для данной командной строки. Например, LATChing|LIVE|OFF в команде OUTPut:INHibit обозначает, что можно выбрать параметр LATChing, LIVE или OFF. Черта не отправляется с командной строкой.
- В прямоугольные скобки ([ ]) заключаются некоторые элементы синтаксиса, например узлы и параметры. Это указывает на то, что элемент является необязательным и его можно пропустить. Скобки не отправляются с командной строкой. Если выбран дополнительный параметр и значение дополнительного параметра не указано, прибор проигнорирует этот параметр. В приведенном выше примере с запросом FETCh: CURRent? дополнительные параметры <startindex> и <points> позволяют получить массив данных, начинающийся от индекса начала и содержащий указанное число точек данных. Если эти параметры не установлены, запрос возвращает весь массив данных.
- Фигурными скобками ( $\{ \}$ ) обозначаются параметры, которые могут не повторяться, повторяться один или несколько раз. Обычно они используются для отображения списков. Запись <значение> {,<значение> } обозначает, что необходимо ввести первое значение, а дополнительные значения можно пропустить или ввести один или несколько раз.

### <span id="page-204-0"></span>Типы параметров

Язык SCPI определяет несколько форматов данных, которые можно использовать в командах и запросах.

#### Числовые параметры

Команды, для которых требуются числовые параметры, будут принимать все обычно используемые десятичные представления чисел, включая необязательные знаки, десятичные точки и научное представление. Если команда принимает только определенные значения, прибор автоматически округлит входные числовые параметры для допустимых значений. В следующей команде для указания значения напряжения требуется числовой параметр.

[SOURce: VOLTage 50V | MIN | MAX

Обратите внимание, что в качестве числовых значений для параметров можно указывать особые значения, например, MINimum, MAXimum и INFinity. Вместо выбора определенного значения для параметра напряжения можно использовать MIN, чтобы задать минимальное допустимое значение напряжения, или MAX, чтобы задать максимальное допустимое значение напряжения.

Также с числовыми параметрами можно отправлять технические обозначения единиц (например, V = вольты, А = амперы, W = ватты). Все значения параметров указываются в основных единицах измерения.

#### Дискретные параметры

Дискретные параметры используются для программирования настроек, которые имеют ограниченное количество значений (например, IMMediate, EXTernal или BUS). Они могут иметь краткую и полную форму, как ключевые слова команд. Можно использовать верхний и нижний регистр набора текста. Ответы на запросы всегда возвращаются в краткой форме с использованием заглавных букв. В следующей команде требуется дискретный параметр для настроек отображения:

DISPlay: VIEW METER VI | METER VP | METER VIP

### Булевы параметры

Булевы параметры представляют единственное двоичное условие, которое принимает значение истины или лжи. В состоянии лжи прибор будет принимать значение ОFF или 0. В состоянии истины прибор будет принимать значение ON или 1. При запросе булева параметра прибор всегда будет возвращать 0 или 1. Для следующей команды требуется булев параметр:

DISPlay OFF | 0 | ON | 1

#### Параметры строки ASCII

Параметры строки могут фактически содержать любой набор символов ASCII. Строка может начинаться и заканчиваться соответствующими кавычками - одинарными или двойными. Кавычки можно использовать как разделитель части строки, если дважды ввести кавычки без символов между ними. В следующей команде используется параметр строки.

CALibrate: DATE "12/12/12"

#### Программирование произвольного блока или ответные данные

Блоки данных установленной длины <блок> позволяют программировать или получать любые типы данных устройства в качестве серий 8-битовых двоичных байтов данных. Это особенно необходимо при передаче больших объемов данных или 8-битовых расширенных кодов ASCII.

### <span id="page-205-0"></span>Сброс настроек прибора

Для выполнения сброса настроек прибора используется команда нижнего уровня IEEE-488 шины, которая возвращает прибор в состояние быстродействия. Разные языки программирования и интерфейсные карты IEEE-488 обеспечивают возможность использования этой функции посредством собственных уникальных команд. Регистры состояний, последовательность ошибок и все состояния конфигурации остаются без изменений при получении команды сброса настроек прибора.

При сбросе настроек прибора выполняются следующие действия.

- Если выполняется измерение, оно прерывается.
- Прибор возвращается в состояние ожидания запуска.
- Выполняется очистка входного и выходного буфера прибора.
- Прибор готов принимать новую строку команды.

Примечание Команда ABORt является рекомендованным методом прекращения работы прибора.

### <span id="page-205-1"></span>Типичное время обработки команд

В следующей таблице приведены некоторые типичные усредненные временные интервалы обработки команд для некоторых типов команд настройки и запросов данных. Эта таблица позволит определить влияние использования распространенных команд SCPI на общее время испытания. Все значения времени указаны в миллисекундах.

Для команд настройки, например VOLT <n>, вычисления включают только время ожидания ввода-вывода и время обработки команды, а время, необходимое для завершения действия, не учитывается (например, завершение изменения напряжения выходного сигнала или завершение перехода выходного сигнала в состояние включения).

Время команды запроса вычисляется с момента отправки команды на прибор до момента получения отклика.

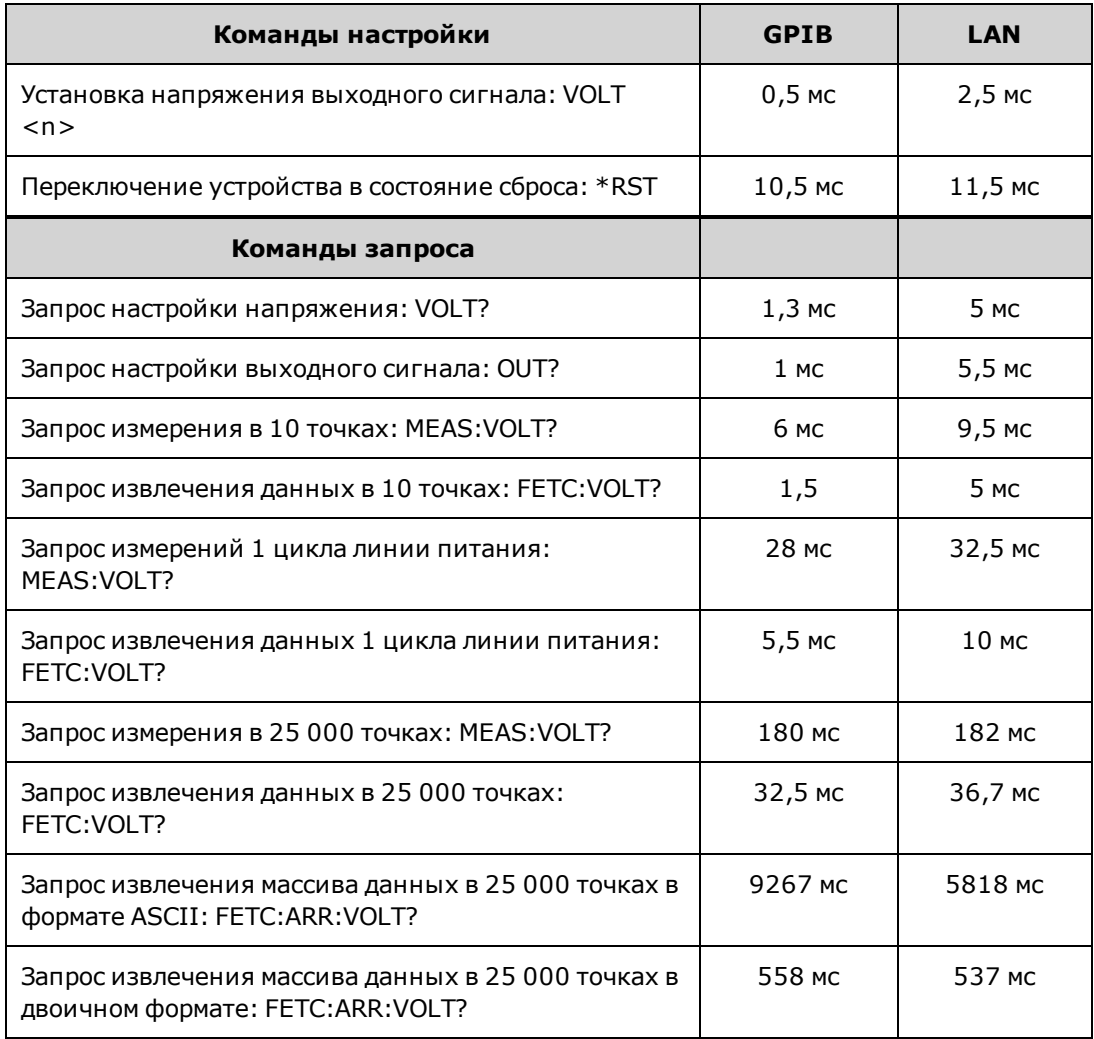

# <span id="page-207-0"></span>Команды в подсистемах **ABORt CALibrate DISPlay FETCh FORMat HCOPy** Общие команды IEEE-488 **INITiate LXI MEASure OUTPut SENSe** [SOURce:] **ARB CURRent DIGital FUNCtion LIST POWer RESistance STEP VOLTage STATus SYSTem TRIGger** Учебное пособие по состояниям

Описание сигналов запуска/триггеров

# <span id="page-208-0"></span>**Подсистема ABORt**

С помощью команд прерывания можно отменить любые запущенные действия и вернуть систему запуска в состояние ожидания. Для прерывания можно также использовать команду \*RST.

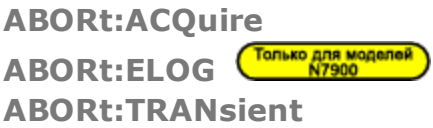

ABORt:ACQuire – отмена всех измерений, инициированных с помощью сигнала запуска. При этом будет также выполнен сброс битов WTG-meas и MEAS-active в регистрах состояний операций.

ABORt:ELOG – остановка регистрации данных во внешний журнал. При этом будет также выполнен сброс битов WTG-meas и MEAS-active в регистрах состояний операций.

ABORt:TRAN - отмена всех действий, инициированных с помощью сигнала запуска. команда позволяет выполнить сброс битов WTG-tran и TRAN-active в регистрах состояний операций. Обратите внимание, что эта команда не позволяет выключить непрерывные сигналы запуска, если запрограммировано

INITiate:CONTinuous:TRANsient ON. В этом случае система сигналов запуска будет автоматически повторно активирована.

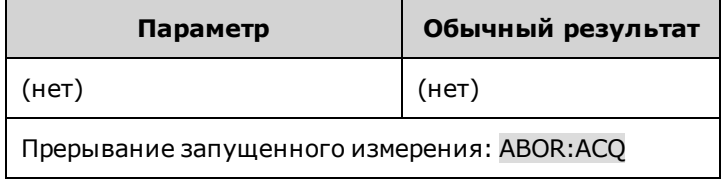

#### <span id="page-209-0"></span>**Только для моделей Подсистема ARB**

С помощью команд ARB можно запрограммировать сигналы произвольной формы с постоянной выдержкой. Сигналам произвольной формы с постоянной выдержкой можно присвоить до 65 535 точек с одинаковым временем выдержки.

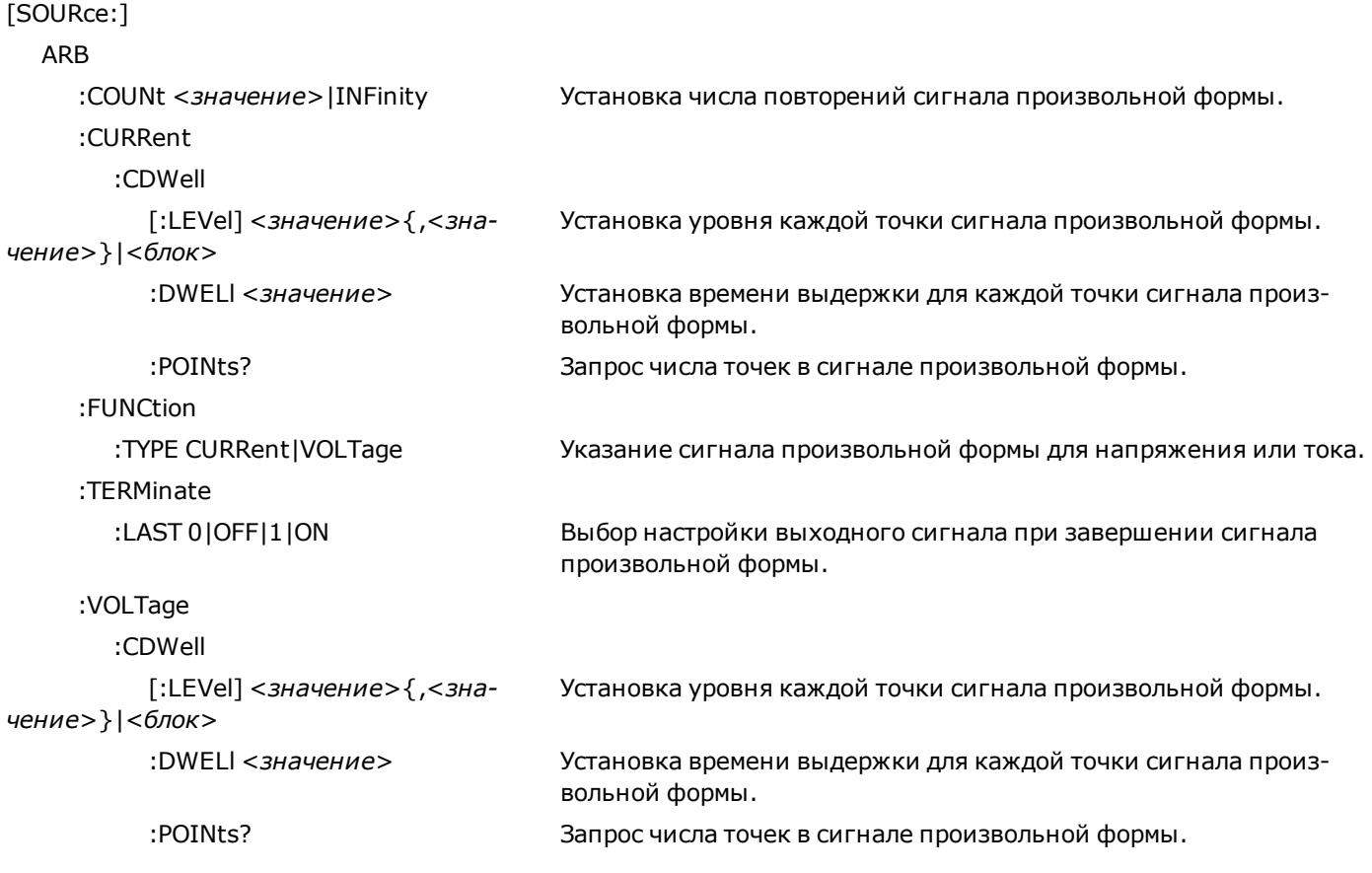

# **[SOURce:]ARB:COUNt <***значение***>|MIN|MAX|INFinity [SOURce:]ARB:COUNt? [MIN|MAX]**

Установка числа повторений сигнала произвольной формы. Для непрерывного повторения сигнала произвольной формы используйте параметр INFinity.

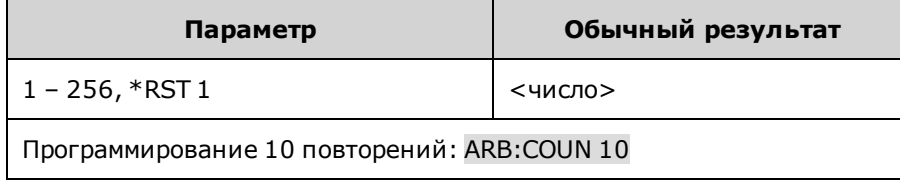

**[SOURce:]ARB:CURRent:CDWell[:LEVel] <***значение***>{,<***значение***>}|<***блок***> [SOURce:]ARB:CURRent:CDWell[:LEVel]? [SOURce:]ARB:VOLTage:CDWell[:LEVel] <***значение***>{,<***значение***>}|<***блок***> [SOURce:]ARB:VOLTage:CDWell[:LEVel]?**

Установка уровня каждой точки сигнала произвольной формы. Значения могут быть указаны в амперах или вольтах. Минимальное и максимальное значения зависят от номинальных значений устройства.

Для сигналов произвольной формы по силе тока и напряжению используются одинаковые настройки, поэтому при настройке сигнала произвольной формы по силе тока выполняется сброс уровня сигнала произвольной формы по напряжению и установка значения по умолчанию и наоборот. Для увеличения производительности можно отправить список не в формате ASCII, а в качестве значений с плавающей запятой одинарной точности в формате произвольного блока фиксированной длины. Формат ответного сообщения зависит от формата, выбранного для запрашиваемых данных: ASCII или REAL.

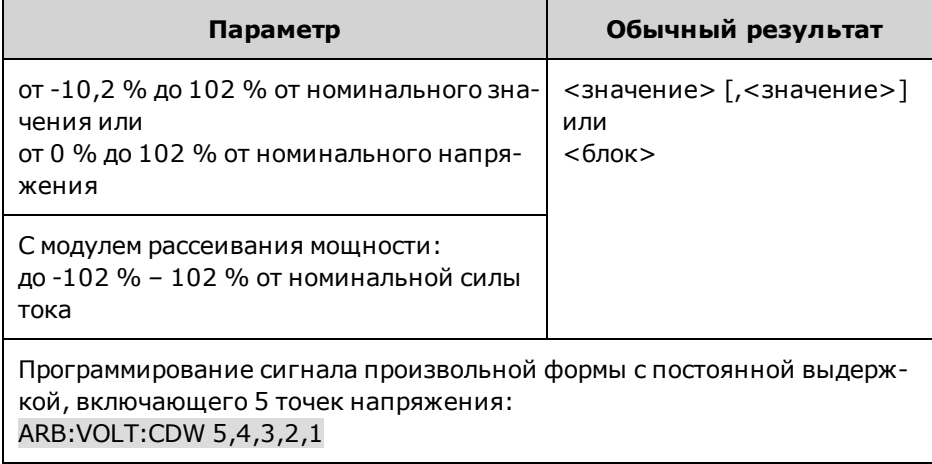

# **[SOURce:]ARB:CURRent:CDWell:DWELl <***значение***> [SOURce:]ARB:CURRent:CDWell:DWELl? [SOURce:]ARB:VOLTage:CDWell:DWELl <***значение***> [SOURce:]ARB:VOLTage:CDWell:DWELl?**

Установка времени выдержки для каждой точки сигнала произвольной формы. Значения указываются в секундах и округляются до ближайшего микросекундного приращения, равного 10,24 мкс.

Для сигналов произвольной формы по силе тока и напряжению используются одинаковые настройки, поэтому при установке этого параметра для сигнала произвольной формы по силе тока будет изменено значение выдержки для сигнала по напряжению и наоборот.

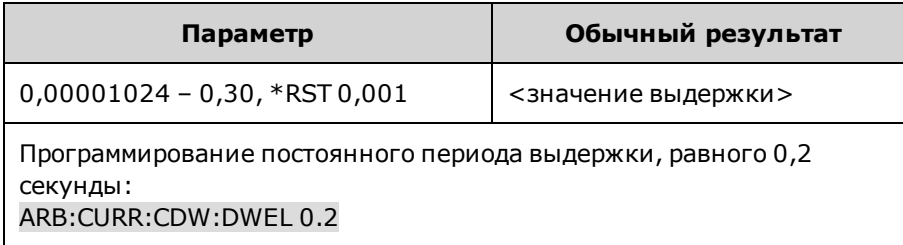

# **[SOURce:]ARB:CURRent:CDWell:POINts? [SOURce:]ARB:VOLTage:CDWell:POINts?**

Запрос числа точек в сигнале произвольной формы.

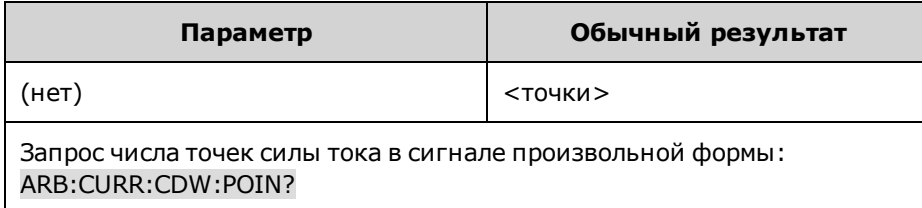

# **[SOURce:]ARB:FUNCtion:TYPE CURRent|VOLTage [SOURce:]ARB:FUNCtion:TYPE?**

Указание сигнала произвольной формы для напряжения или тока. Одновременно можно выводить только один тип сигнала произвольной формы. Выбранный тип сигнала должен соответствовать режиму приоритета.

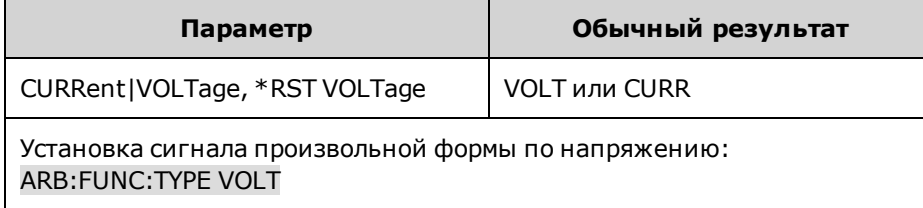

# **[SOURce:]ARB:TERMinate:LAST 0|OFF|1|ON [SOURce:]ARB:TERMinate:LAST?**

Выбор настройки выходного сигнала при завершении сигнала произвольной формы. Если выбрано значение ON (1), для напряжения или силы тока выходного сигнала будет использоваться последнее значение, установленное для сигнала произвольной формы. Последнее значение напряжения или силы тока для сигнала произвольной формы будет использоваться в качестве значения IMMediate, когда сигнал произвольной формы будет завершен. Если установлено значение OFF (0) и выполнено прерывание сигнала произвольной формы, для выходного сигнала будут восстановлены настройки, использовавшиеся перед тем, как был запущен сигнал произвольной формы.

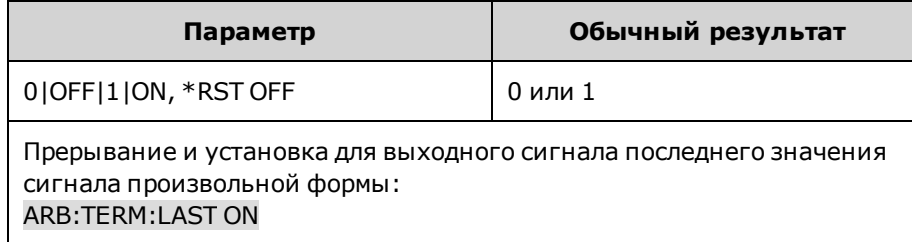

# <span id="page-212-0"></span>**Подсистема CALibrate**

С помощью команд калибровки можно выполнять калибровку прибора.

Примечание Перед выполнением калибровки ознакомьтесь с [разделом «Калибровка»](#page-330-0). Неверная калибровка может привести к снижению точности и надежности. CALibrate :COUNt? Запрос числа калибровок прибора. :CURRent [:LEVel] <*зна-*Калибровка программирования и измерения силы тока. *чение*> :MEASure <*зна-*Калибровка измерений силы тока в низком диапазоне значений. *чение*> :SHARing Калибровка сигнала Imon для параллельно подключенных устройств. :TC Калибровка температурного коэффициента. :DATA Ввод значения калибровки, считанный с помощью внешнего измерительного прибора. <*значение*> :DATE <*"дата"*> Ввод даты калибровки в энергонезависимой памяти. :LEVel P1|P2|P3 Переход к следующему уровню калибровки. :PASSword <*зна-*Установка числового пароля для предотвращения доступа неавторизованных поль*чение*> зователей к функции калибровки. :RESistance :BOUT Калибровка минимального значения сопротивления. :SAVE **Калибровочные постоянные сохраняются в энергонезависимой памяти.**  :STATe Разрешение или запрещение режима калибровки. 0|OFF|1|ON :VOLTage [:LEVel] <*зна-*Калибровка программирования и измерения локального напряжения. *чение*> :CMRR Калибровка коэффициента подавления напряжения в синфазном режиме.

# **CALibrate:COUNt?**

Запрос числа калибровок прибора. Значение счетчика калибровок увеличится независимо от того, была ли сохранена калибровка (и дата), выполнено ли изменение или сброс пароля администратора и обновлено ли микропрограммное обеспечение.

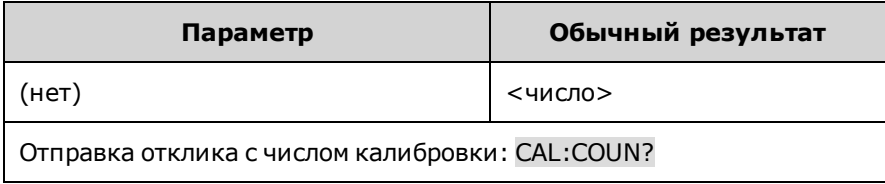

# **CALibrate:CURRent[:LEVel] <***значение***>**

Калибровка программирования и измерения силы тока. Значение определяет диапазон для калибровки.

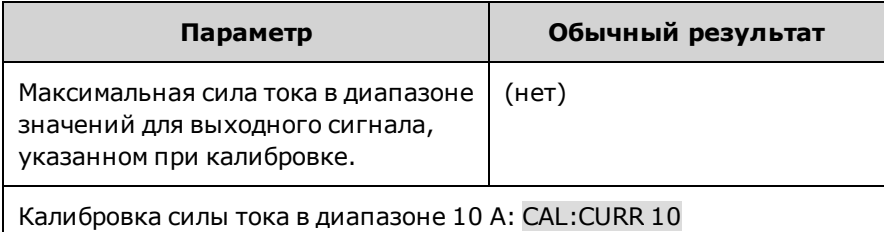

# **CALibrate:CURRent:MEASure <***значение***>**

Калибровка измерений силы тока в низком диапазоне значений. Значение определяет диапазон для калибровки.

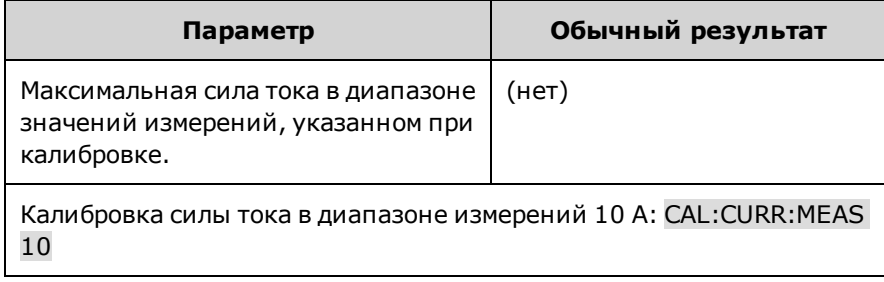

# **CALibrate:CURRent:SHARing**

Калибровка сигнала Imon для параллельно подключенных устройств.

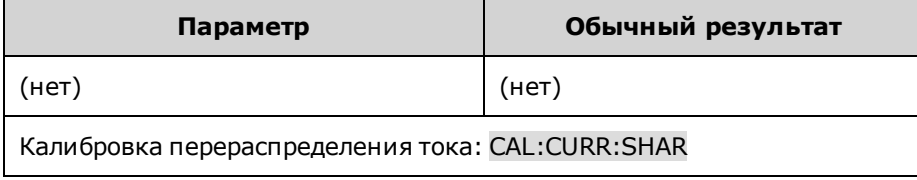

# **CALibrate:CURRent:TC**

Калибровка температурного коэффициента.

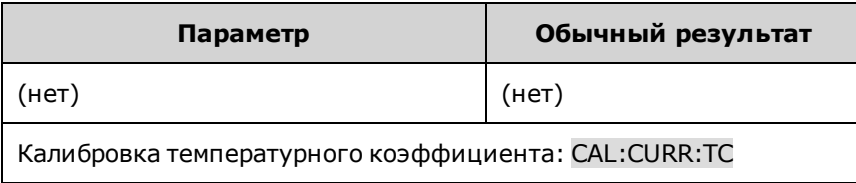

### **CALibrate:DATA <***значение***>**

Ввод значения калибровки, считанный с помощью внешнего измерительного прибора. Сначала необходимо выбрать уровень калибровки для вводимого значения. Значения данных выражены в основных единицах – в вольтах или амперах в зависимости от того, калибровка какой функции выполняется.

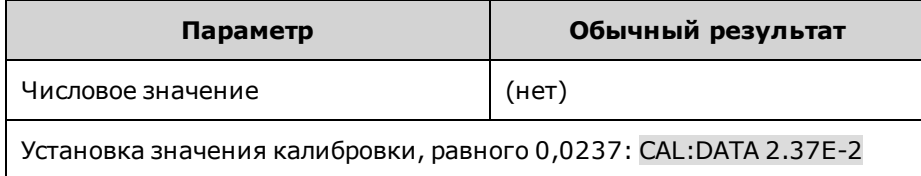

# **CALibrate:DATE <***"дата"***> CALibrate:DATE?**

Ввод даты калибровки в энергонезависимой памяти. Введите строку в формате ASCII длиной не более 15 символов. Ответное сообщение будет содержать дату.

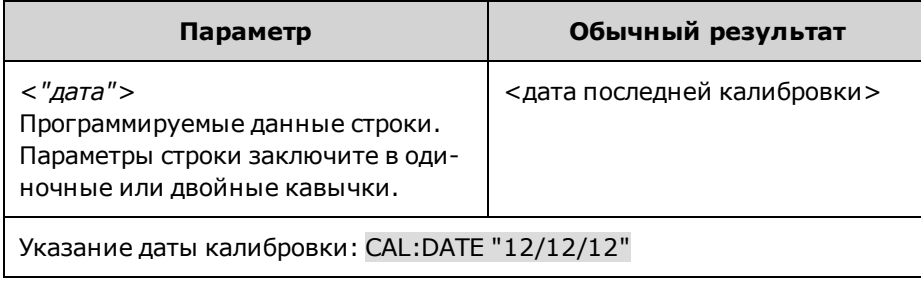

# **CALibrate:LEVel P1|P2|P3 CALibrate:LEVel?**

Переход к следующему уровню калибровки. P1 обозначает первый уровень; P2 обозначает второй уровень; P3 обозначает третий уровень.

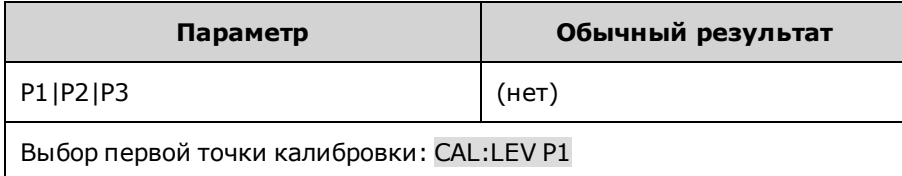

• В некоторых процедурах калибровки может потребоваться время стабилизации в период после отправки CAL:LEV до считывания данных из цифрового вольтметра и отправки CAL:DATA.

### **CALibrate:PASSword <***пароль***>**

Установка числового пароля для предотвращения доступа неавторизованных пользователей к функции калибровки. Эта команда аналогична паролю [администратора](#page-175-0).

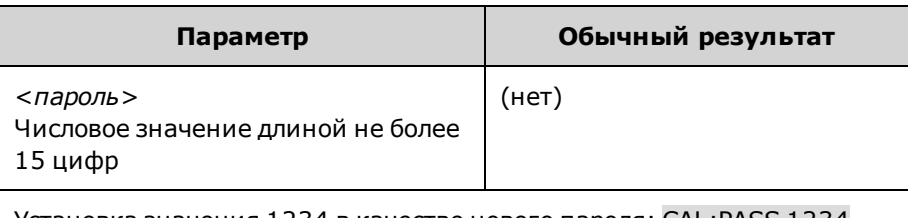

Установка значения 1234 в качестве нового пароля: CAL:PASS 1234

- Если для пароля установлено нулевое значение, защита с помощью пароля будет выключена и доступ в режим калибровки будет неограниченным. По умолчанию для пароля установлено значение 0 (нулевое значение).
- Чтобы изменить пароль, разблокируйте память калибровки с помощью текущего пароля, затем установите новый пароль.
- Если пароль утерян, см. раздел [Переключатели калибровки.](#page-376-0)
- Эта настройка не изменяется после выключения прибора; она не будет изменена после выключения и повторного включения питания или при использовании команды \*RST.

# **CALibrate:RESistance:BOUT**

Калибровка минимального значения сопротивления.

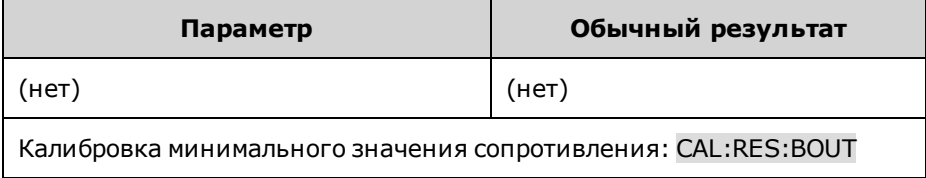

# **CALibrate:SAVE**

Калибровочные постоянные сохраняются в энергонезависимой памяти. Во избежание утери внесенных изменений выполняйте эту операцию в конце процедуры калибровки.

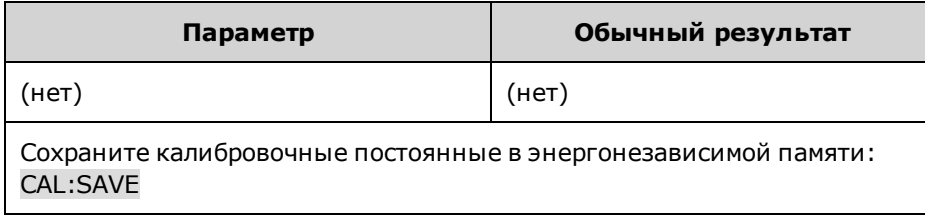

# **CALibrate:STATe 0|OFF|1|ON [,<пароль>] CALibrate:STATe?**

Разрешение или запрещение режима калибровки. Чтобы прибор распознавал команды калибровки, его необходимо перевести в режим калибровки. Первый параметр указывает состояние. Второй параметр является необязательным и указывает пароль.
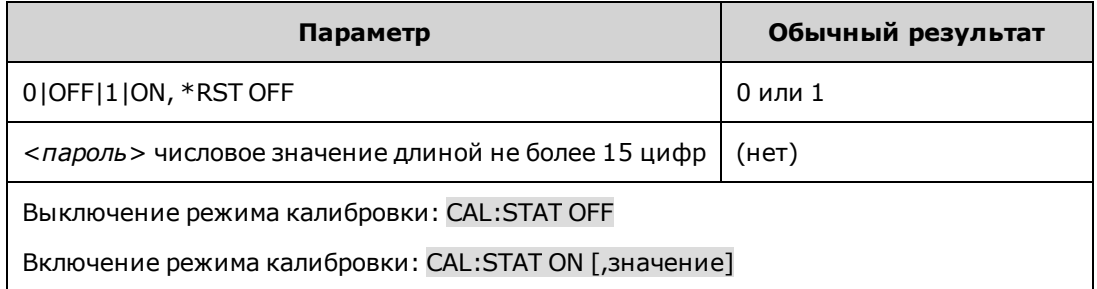

<*пароль*> необходимо указать, если для него установлено значение, отличное от нуля.

### **CALibrate:VOLTage[:LEVel] <***значение***>**

Калибровка программирования и измерения локального напряжения. Значение определяет диапазон для калибровки.

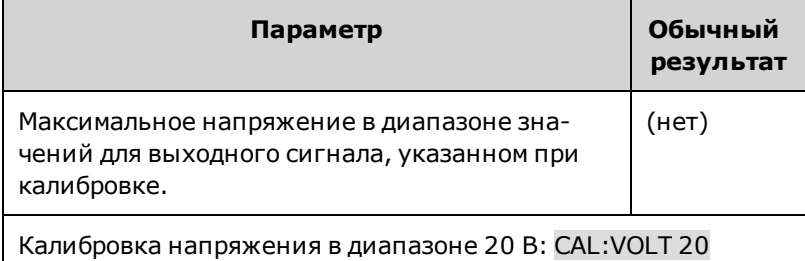

### **CALibrate:VOLTage:CMRR**

Калибровка коэффициента подавления напряжения в синфазном режиме.

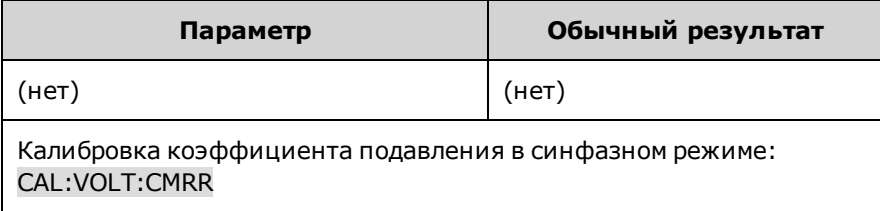

# **Подсистема CURRent**

С помощью команд для силы тока можно программировать силу тока выходного сигнала прибора.

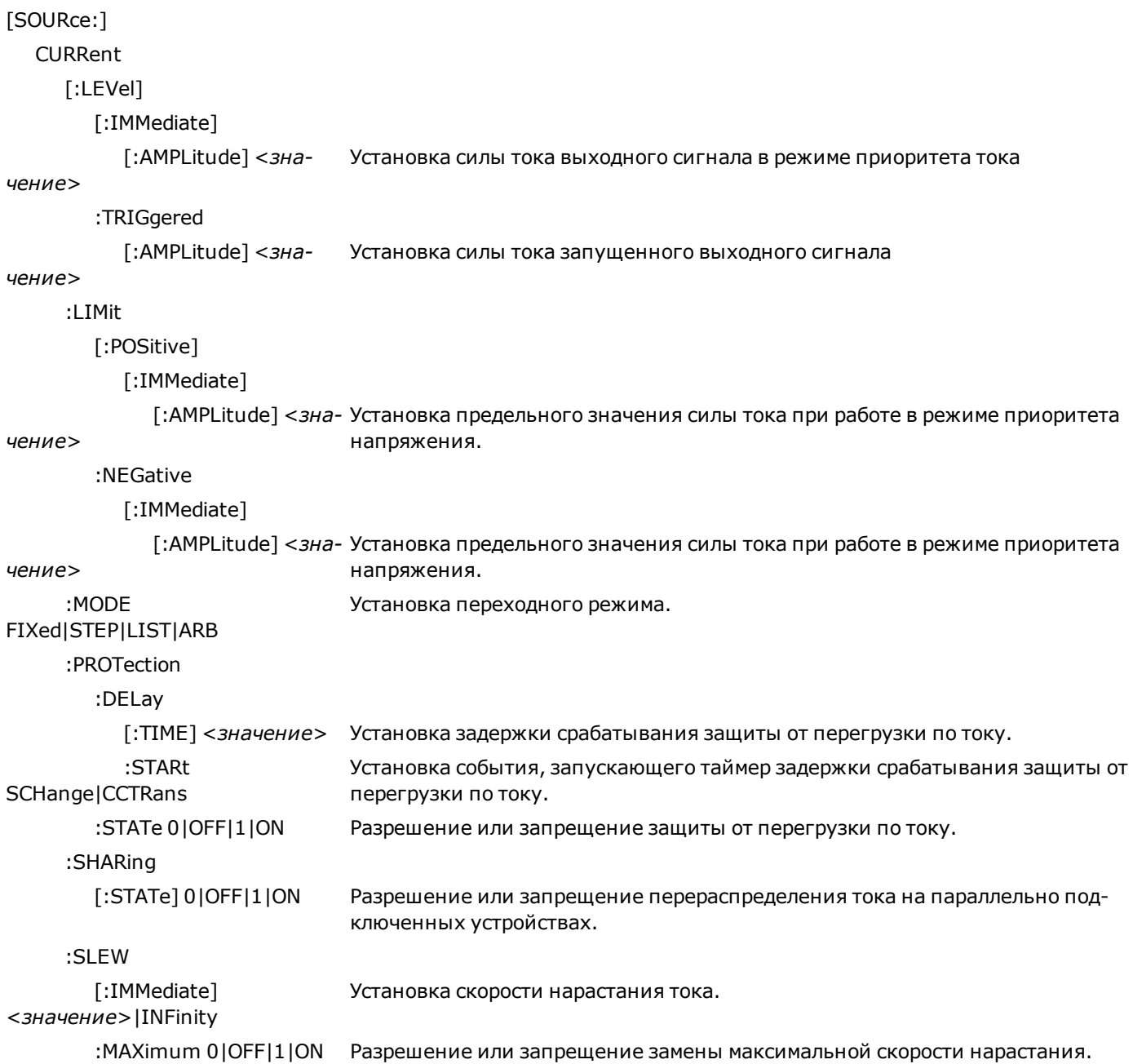

**[SOURce:]CURRent[:LEVel][:IMMediate][:AMPLitude] <***значение***>|MIN|MAX [SOURce:]CURRent[:LEVel][:IMMediate][:AMPLitude]? [MIN|MAX] [SOURce:]CURRent[:LEVel]:TRIGgered[:AMPLitude] <***значение***>|MIN|MAX [SOURce:]CURRent[:LEVel]:TRIGgered[:AMPLitude]? [MIN|MAX]**

Установка мгновенного или запускаемого уровня силы тока, когда выходной сигнал генерируется в режиме приоритета тока. Уровень запуска – это сохраненное значение, которое передается выходному сигналу при запуске шага выходного сигнала. Значения выражены в амперах. Максимальное значение зависит от номинальной силы тока устройства. Минимальным значением является наименьшее отрицательное значение.

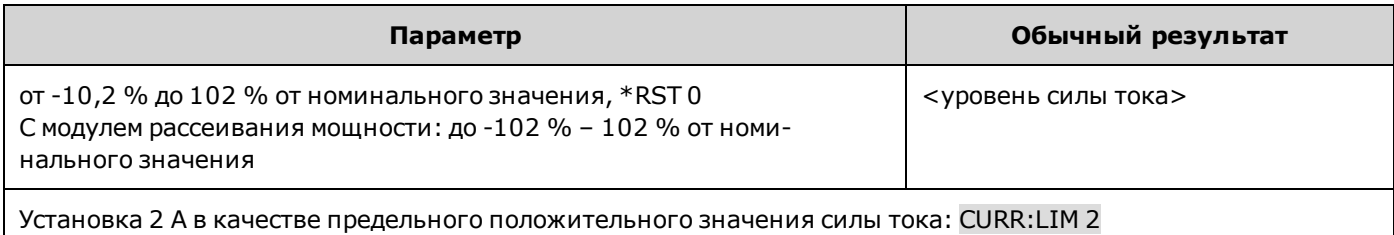

**[SOURce:]CURRent:LIMit[:POSitive][:IMMediate][:AMPLitude] <***значение***>|MIN|MAX [SOURce:]CURRent:LIMit[:POSitive][:IMMediate][:AMPLitude]? [MIN|MAX] [SOURce:]CURRent:LIMit:NEGative[:IMMediate][:AMPLitude] <***значение***>|MIN|MAX [SOURce:]CURRent:LIMit:NEGative[:IMMediate][:AMPLitude]? [MIN|MAX]**

Установка предельного значения силы тока при работе в режиме приоритета напряжения. Значения выражены в амперах. Максимальное значение зависит от номинальной силы тока устройства. Минимальным значением является наименьшее отрицательное значение.

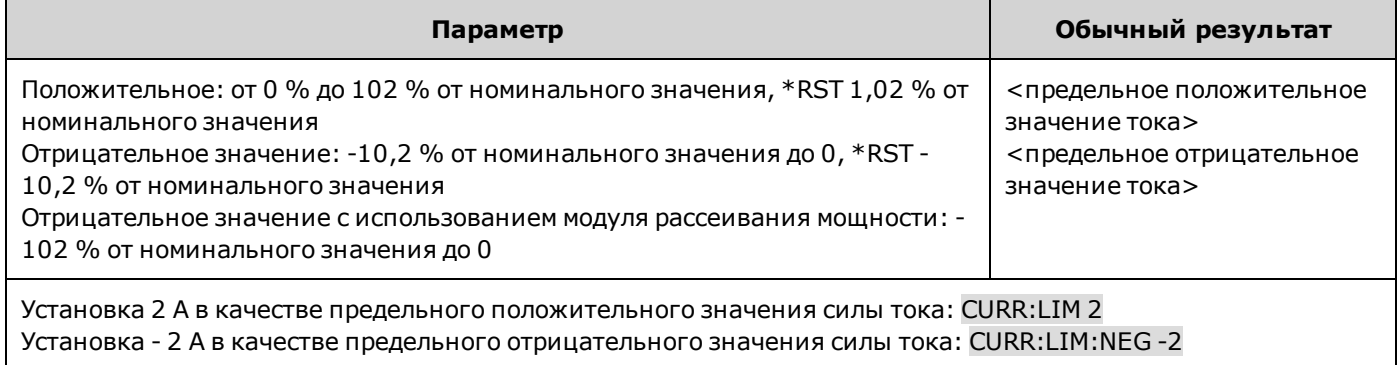

### **[SOURce:]CURRent:MODE FIXed|STEP|LIST|ARB [SOURce:]CURRent:MODE?**

Установка переходного режима. Эта команда определяет, что должно произойти с силой тока выходного сигнала при включении и запуске системы переходной характеристики.

При использовании значения **FIXed** для силы тока выходного сигнала будет использоваться непосредственное значение.

**STEP** позволяет перевести выходной сигнал на уровень запуска при получении сигнала запуска.

**LIST** позволяет применять к выходному сигналу значения списка после получения сигнала запуска.

При использовании параметра **ARB** при получении сигнала запуска к выходному сигналу применяются значения сигнала произвольной формы.

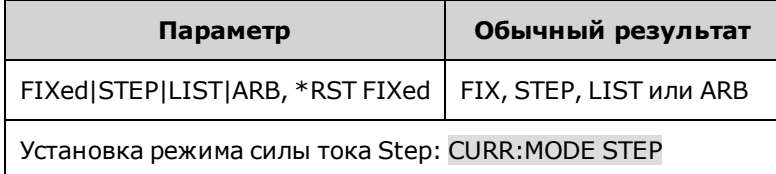

### **[SOURce:]CURRent:PROTection:DELay[:TIME] <***значение***>|MIN|MAX [SOURce:]CURRent:PROTection:DELay[:TIME]? [MIN|MAX]**

Установка задержки срабатывания защиты от перегрузки по току. Функция защиты от перегрузки по току не будет запущена во время задержки. После истечения периода задержки функция защиты от перегрузки по току будет активирована. Благодаря этому временные изменения состояния выходного сигнала не приведут к запуску функции защиты от перегрузки по току. Можно запрограммировать период задержки до 255 миллисекунд с шагом установки в 1 миллисекунду.

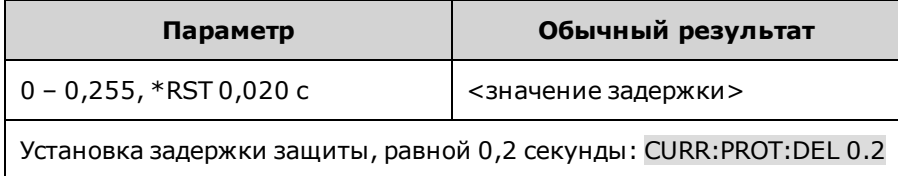

• На операцию защиты от перегрузки по току влияет настройка события начала задержки защиты, устанавливаемая с помощью команды CURRent:PROTection:DELay:STARt.

### **[SOURce:]CURRent:PROTection:DELay:STARt SCHange|CCTRans [SOURce:]CURRent:PROTection:DELay:STARt?**

Установка события, запускающего таймер задержки срабатывания защиты от перегрузки по току. Параметр **SCHange** позволяет начать отсчет задержки срабатывания защиты от перегрузки по току, когда команда изменяет настройки выходного сигнала. Параметр **CCTRans** позволяет запускать таймер задержки срабатывания защиты от перегрузки по току при каждом переходе выходного сигнала в режим работы с предельным значением силы тока.

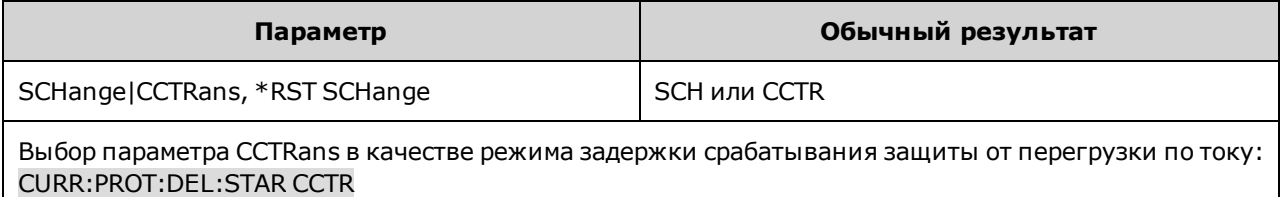

### **[SOURce:]CURRent:PROTection:STATe 0|OFF|1|ON [SOURce:]CURRent:PROTection:STATe?**

Разрешение или запрещение защиты от перегрузки по току. Если функция защиты от перегрузки по току включена и сила тока выходного сигнала достигает предельного значения, выходной сигнал отключается и в регистре состояний сомнительных условий устанавливается бит OCP.

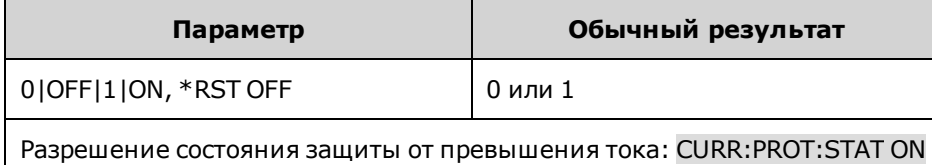

• После устранения причины возникновения условия срабатывания защиты можно сбросить условие превышения тока с помощью команды OUTPut:PROTection:CLEar.

### **[SOURce:]CURRent:SHARing[:STATe] 0|OFF|1|ON [SOURce:]CURRent:SHARing[:STATe]?**

Разрешение или запрещение перераспределения тока на параллельно подключенных устройствах. Эту команду необходимо отправить на все параллельно подключенные устройства. Если перераспределение тока разрешено, ток нагрузки равномерно распределяется между параллельными выводами. Необходимо соединить терминалы **Share** на задней панели; в противном случае возникнет ошибка.

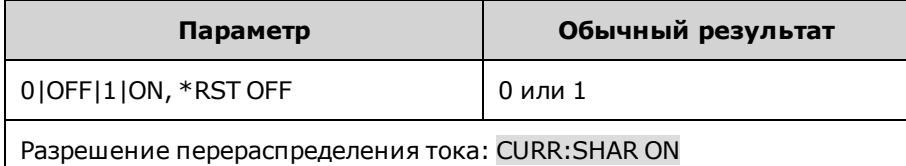

### **[SOURce:]CURRent:SLEW[:IMMediate] <***значение***>|MIN|MAX|INFinity [SOURce:]CURRent:SLEW[:IMMediate]? [MIN|MAX]**

Установка скорости нарастания тока. Скорость нарастания указывается в амперах в секунду и влияет на все запрограммированные изменения силы тока, включая те, которые приводят к включению и выключению выходного сигнала. В качестве скорости нарастания можно установить любое значение в диапазоне от 0 до 9.9E+37. При установке очень большого значения скорость нарастания будет ограничена физическими возможностями аналоговой части в схеме выходного сигнала. Ключевые слова MAX или INFinity позволяют установить максимальную скорость нарастания.

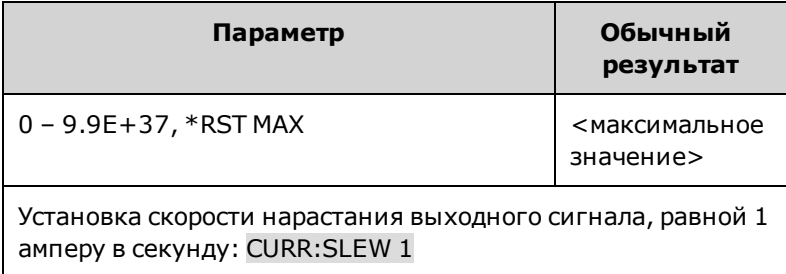

<sup>l</sup> Запрос возвращает отправленное значение, если значение не меньше минимального значения скорости нарастания. Если оно меньше минимального значения, будет возвращено минимальное значение. Скорость нарастания можно изменять на величину, равную минимальному значению, которое можно запросить с помощью CURRent:SLEW? MIN. Точное значение может незначительно отличаться в зависимости от калибровки.

### **[SOURce:]CURRent:SLEW:MAXimum 0|OFF|1|ON [SOURce:]CURRent:SLEW:MAXimum?**

Разрешение или запрещение замены максимальной скорости нарастания. Если разрешено, для скорости нарастания можно установить ее максимальное значение. Если этот параметр отключен, для скорости нарастания устанавливается непосредственное значение, заданное с помощью команды [SOURce:]CURRent:SLEW. С помощью запроса [SOURce:]CURRent:SLEW? MAX можно узнать установленную максимальную скорость нарастания.

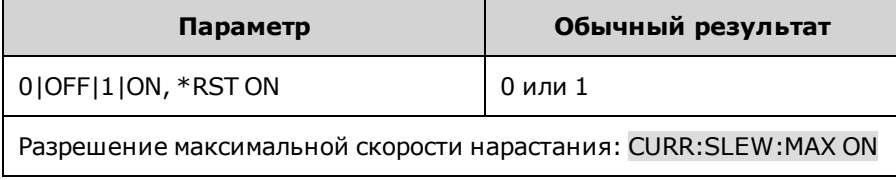

<sup>l</sup> Команда [SOURce:]CURRent:SLEW:MAX связана с командой [SOURce:]CURRent:SLEW. Если в команде [SOURce:]CURRent:SLEW установлено значение скорости MAX или INFinity, будет разрешена максимальная скорость нарастания [SOURce:]CURRent:SLEW:MAX. Если для скорости нарастания установлено другое значение, скорость [SOURce:]CURRent:SLEW:MAX будет запрещена.

# **Подсистема DIGital**

С помощью цифровых команд можно программировать цифровой порт управления на задней панели прибора.

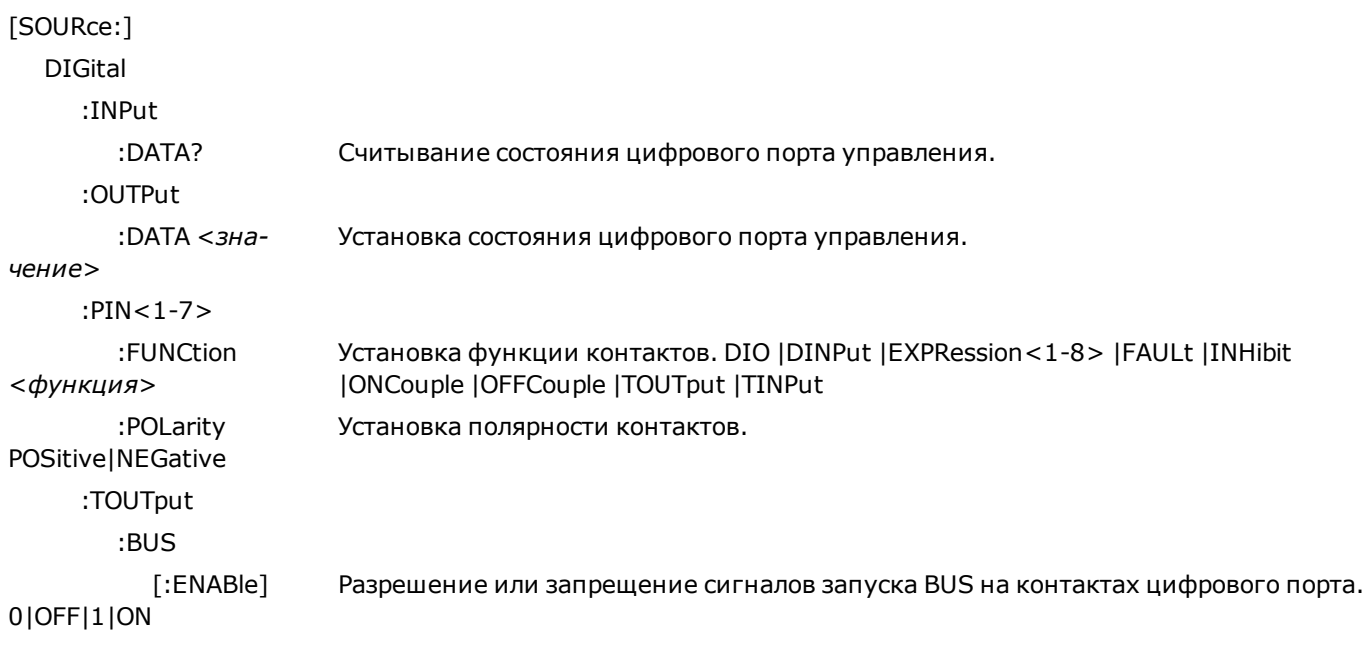

### **[SOURce:]DIGital:INPut:DATA?**

Считывание состояния цифрового порта управления. Запрос возвращает двоичное значение состояния контактов 1 – 7 в битах от 0 до 6 соответственно.

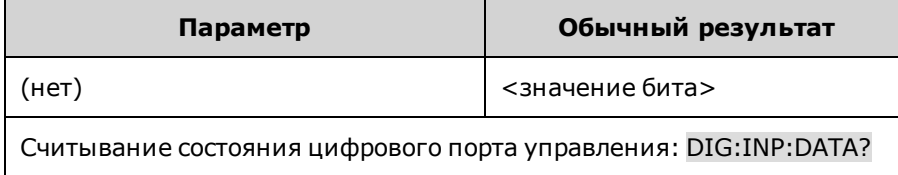

### **[SOURce:]DIGital:OUTPut:DATA <***значение***> [SOURce:]DIGital:OUTPut:DATA?**

Установка состояния цифрового порта управления. Эта команда влияет только на контакты, для которых была установлена функция работы в качестве цифрового ввода-вывода. Порт включает семь контактов для передачи сигнала и один цифровой контакт заземления. В двоичном значении, установленном для порта, управление контактами осуществляется в соответствии со следующим описанием битов:

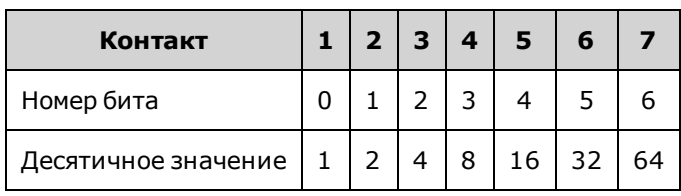

Значения битов, относящиеся к контактам цифрового порта, которые не сконфигурированы в качестве цифровых контактов ввода-вывода, игнорируются.

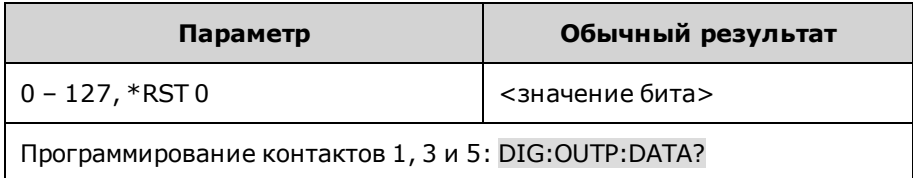

### **[SOURce:]DIGital:PIN<1-7>:FUNCtion <***функция***> [SOURce:]DIGital:PIN<1-7>:FUNCtion?**

Установка функции контактов. Функции сохраняются в энергонезависимой памяти.

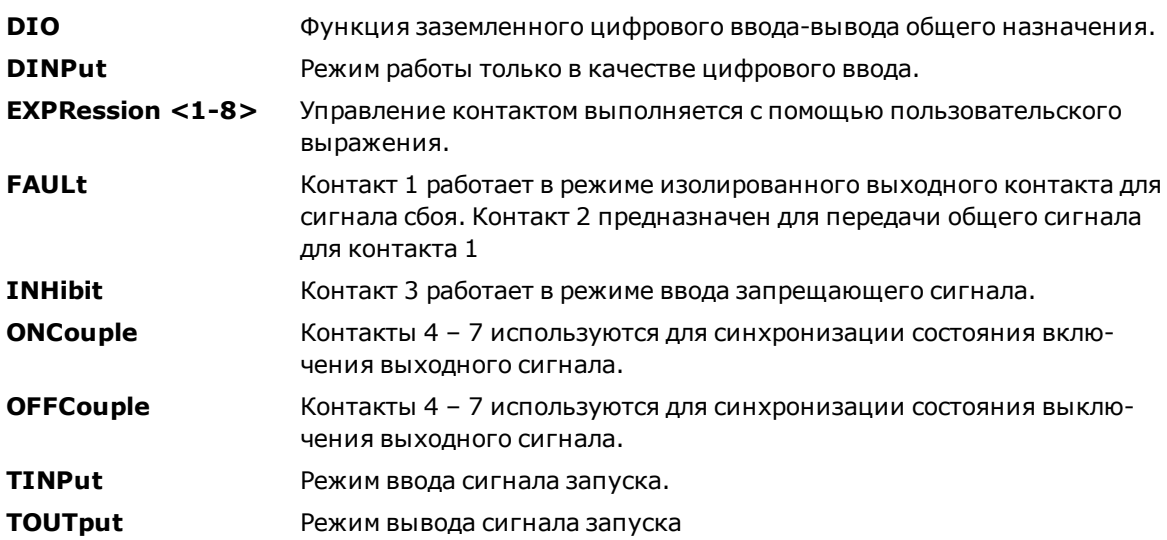

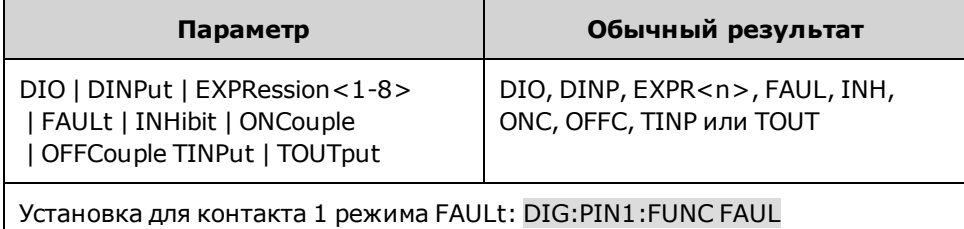

### **[SOURce:]DIGital:PIN<1-7>:POLarity POSitive|NEGative [SOURce:]DIGital:PIN<1-7>:POLarity?**

Установка полярности контактов. Для истинных сигналов параметр **POSitive** обозначает высокое напряжение на контакте. Для входных и выходных сигналов запуска POSitive обозначает передний фронт. Для истинного сигнала параметр **NEGative** обозначает минимальное напряжение на контакте. Для входных и выходных сигналов запуска NEGative обозначает отрицательный перепад. Настройки полярности контактов сохраняются в энергонезависимой памяти.

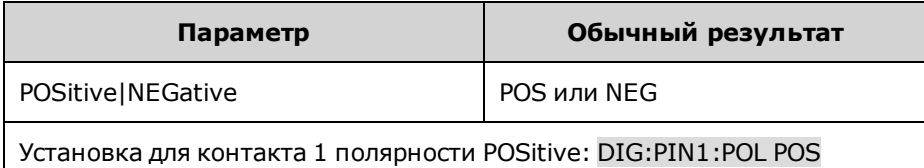

### **[SOURce:]DIGital:TOUTput:BUS[:ENABle] 0|OFF|1|ON [SOURce:]DIGital:TOUTput:BUS[:ENABle]?**

Разрешение или запрещение сигналов запуска BUS на контактах цифрового порта. С помощью этой команды сигнал запуска BUS можно отправлять на любой контакт цифрового порта, который настроен в качестве выходного разъема сигнала запуска. Выходной импульс запуска генерируется, когда установлено состояние включения и получен сигнал запуска по шине. Для генерирования сигнала запуска BUS используйте команду \*TRG.

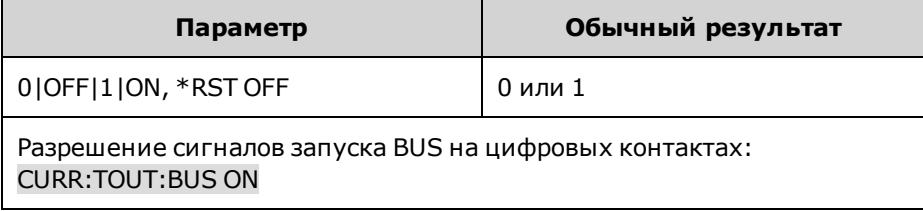

• Ответное сообщение содержит 0 (OFF), если сигнал запуска НЕ будет генерирован с помощью команды запуска BUS, или 1(ON), если сигнал запуска будет генерирован с помощью команды запуска BUS.

# **Подсистема DISPlay**

С помощью команд дисплея можно управлять дисплеем на лицевой панели.

### **DISPlay[:WINDow][:STATe] 0|OFF|1|ON DISPlay[:WINDow][:STATe]?**

Включение или выключение дисплея на лицевой панели.

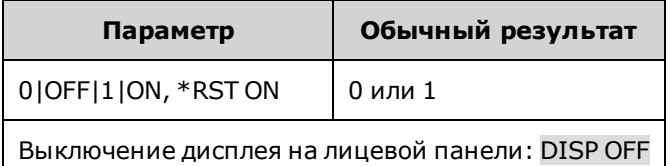

### **DISPlay[:WINDow]:VIEW METER\_VI|METER\_VP|METER\_VIP DISPlay[:WINDow]:VIEW?**

Выбор параметров, которые будут отображаться на лицевой панели. **METER\_VI** позволяет вывести на дисплей напряжение и силу тока выходного сигнала. **METER\_VP** позволяет вывести на дисплей напряжение и мощность выходного сигнала. **METER\_VIP** позволяет вывести на дисплей напряжение, силу тока и мощность выходного сигнала.

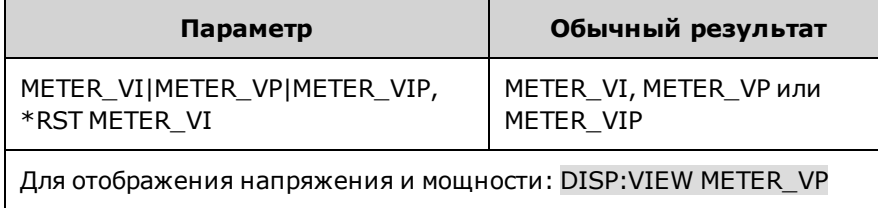

## **Подсистема FETCh**

С помощью команд выборки можно вызывать данные ранее собранных измерений. С помощью запросов FETCh нельзя генерировать новые измерения, с их помощью можно выполнить дополнительные вычисления измерений с использованием собранных данных. Данные остаются действительными, пока не будет выполнена следующая команда MEASure или INITiate.

```
FETCh
  [:SCALar]
                 :CURRent
        [:DC]? [<индекс_начала>,
<точки>]
                                      Запрос усредненного измерения.
                          :ACDC? Запрос среднеквадратичного измерения (переменный ток + посто-
                                      янный ток).
                          :HIGH? Запрос верхнего уровня импульсного сигнала.
                          :LOW? Запрос нижнего предела импульсного сигнала.
        :MAXimum? 38 или 3апрос максимального или минимального значения.
                          :MINimum?
                 :POWer
        [:DC]? Видирос усредненного измерения.
                 :VOLTage
        [:DC]? [<индекс_начала>,
<точки>]
                                      Запрос усредненного измерения.
                          :ACDC? Запрос среднеквадратичного измерения (переменный ток + посто-
                                      янный ток).
                          :HIGH? Запрос верхнего уровня импульсного сигнала.
                          :LOW? Запрос нижнего предела импульсного сигнала.
                          :MAXimum? Запрос максимального или минимального значения.
                          :MINimum?
        :AHOur? [IGNORE_OVLD] Запрос объединенного значения ампер-часов.
        :ARRAY
                 :CURRent
        [:DC]? [<индекс_начала>,
<точки>]
                                      Запрос мгновенного измерения.
                 :POWer
        [:DC]? Запрос мгновенного измерения.
                 :VOLTage
        [:DC]? [<индекс_начала>,
<точки>]
                                      Запрос мгновенного измерения.
        :ELOG? <макс. число записей> Запрос последних записей внешнего журнала.
        :WHOur? [IGNORE_OVLD] Запрос объединенного значения ватт-часов.
```
### **FETCh[:SCALar]:CURRent[:DC]? [<***индекс\_начала***>, <***точки***>] FETCh[:SCALar]:VOLTage[:DC]? [<***индекс\_начала***>, <***точки***>] FETCh[:SCALar]:POWer[:DC]?**

Запрос усредненного измерения. Значения в ответных сообщениях выражены в амперах, вольтах или ваттах.

С помощью необязательных параметров можно указать начало поднабора <индекс начала> и количество **Только для моделей** <точек> в нем.

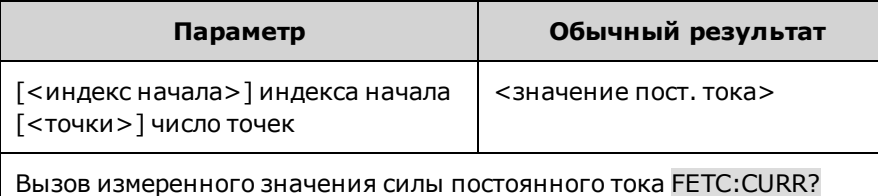

### **FETCh[:SCALar]:CURRent:ACDC? FETCh[:SCALar]:VOLTage:ACDC?**

Запрос среднеквадратичного измерения (переменный ток + постоянный ток). Значения в ответных сообщениях выражены в амперах или вольтах.

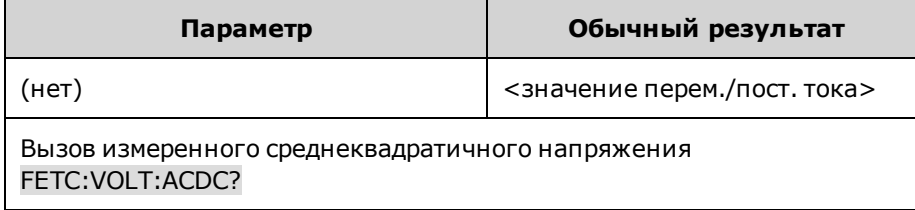

### **FETCh[:SCALar]:CURRent:HIGH? FETCh[:SCALar]:VOLTage:HIGH?**

Запрос верхнего уровня импульсного сигнала. Значения в ответных сообщениях выражены в амперах или вольтах. См. [Типы измерений](#page-127-0).

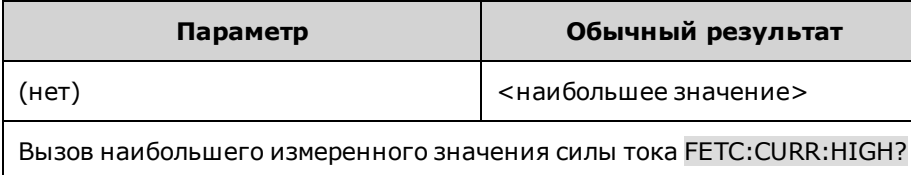

### **FETCh[:SCALar]:CURRent:LOW? FETCh[:SCALar]:VOLTage:LOW?**

Запрос нижнего предела импульсного сигнала. Значения в ответных сообщениях выражены в амперах или вольтах. См. [Типы измерений](#page-127-0).

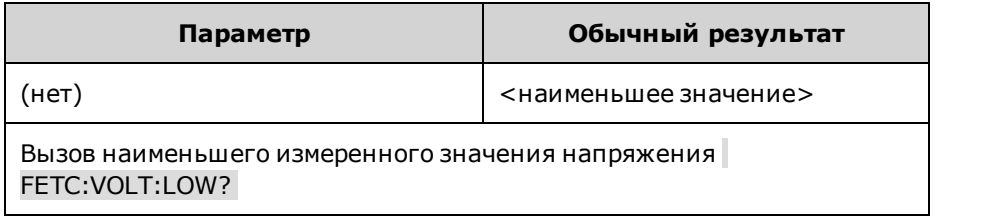

**FETCh[:SCALar]:CURRent:MAXimum? FETCh[:SCALar]:VOLTage:MAXimum? FETCh[:SCALar]:CURRent:MINimum? FETCh[:SCALar]:VOLTage:MINimum?**

Запрос максимального или минимального значения. Значения в ответных сообщениях выражены в амперах или вольтах.

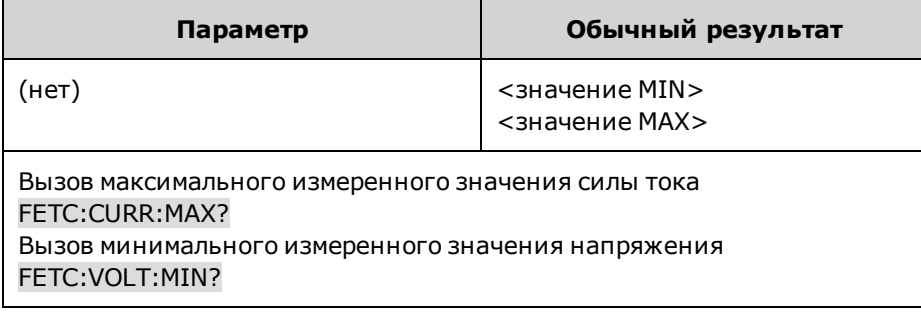

### **FETCh:AHOur? [IGNORE\_OVLD] FETCh:WHOur? [IGNORE\_OVLD]**

FETCh:AHOur? - Запрос объединенного значения ампер-часов.

FETCh:WHOur? - Запрос объединенного значения ватт-часов.

Для получения дополнительной информации см. раздел [Измерения в ампер-часах и ватт-часах.](#page-126-0)

Если измеренное значение выходит за допустимые пределы, ответное сообщение содержит код SCPI 9.91E37 (не число). При отправке необязательного параметра IGNORE\_OVLD ответное сообщение будет содержать объединенное измерение, даже если некоторые выборки выходят за пределы диапазона измерений.

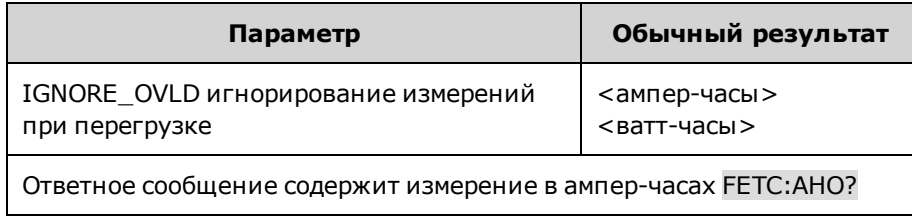

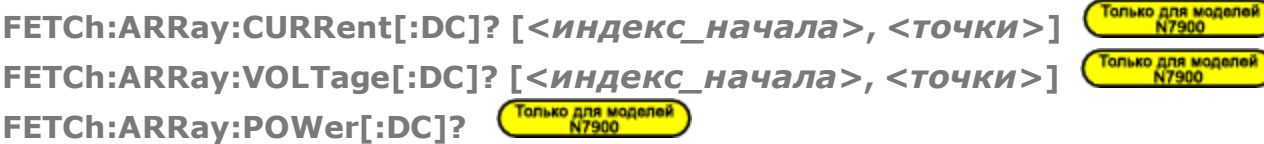

Запрос мгновенного измерения. Значения в ответных сообщениях выражены в амперах, вольтах или ваттах.

С помощью необязательных параметров можно указать начало поднабора <индекс начала> и количество <точек> в нем.

Формат данных, получаемых после отправки запроса, можно установить с помощью команд FORMat:BORDer и FORMat[:DATA]. Если установлен формат ASCII, значения в ответном сообщении будут разделены запятой. Если установлен формат REAL, данные в ответном сообщении будут представлены в виде значений с плавающей запятой одинарной точности в формате произвольного блока фиксированной длины.

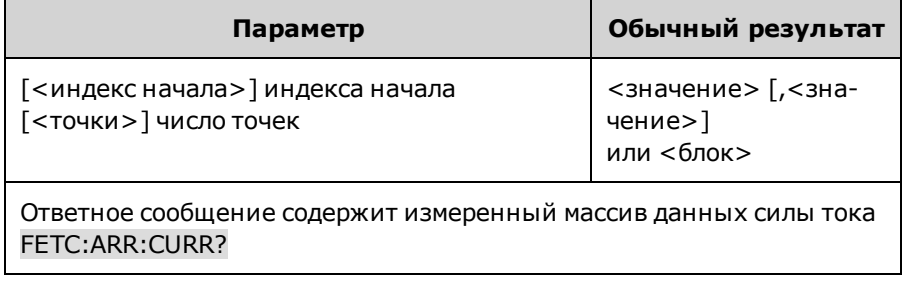

**Только для моделей FETCh:ELOG? <***макс. число записей***>**

Запрос последних записей внешнего журнала. Во избежание переполнения буфера необходимо регулярно выполнять считывание данных. Когда выполняется считывание данных с помощью запроса FETCh:ELOG?, соответствующие данные удаляются для освобождения памяти прибора для сохранения новых собранных данных.

Макс. число записей – это максимальное число записей в журнале регистрации данных, которые можно запросить из контроллера.

Формат данных, получаемых после отправки запроса, можно установить с помощью команд FORMat:BORDer и FORMat[:DATA]. Если установлен формат ASCII, значения в ответном сообщении будут разделены запятой. Если установлен формат REAL, данные в ответном сообщении будут представлены в виде значений с плавающей запятой одинарной точности в формате произвольного блока фиксированной длины.

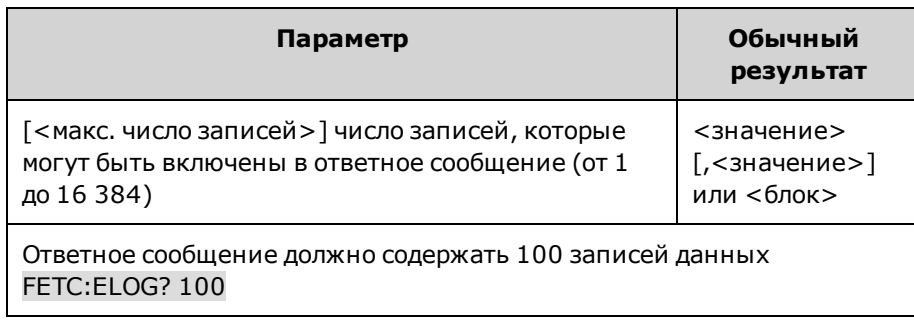

# **Подсистема FORMat**

Команды FORMat позволяют устанавливать формат передаваемых данных измерений.

### **FORMat[:DATA] ASCII|REAL FORMat[:DATA]?**

Установка формата данных, получаемых при отправке запроса. Этот элемент используется в запросах, которые позволяют получать ответные сообщения, содержащие блок данных. При выборе формата **ASCII** ответное сообщение содержит данные в виде байтов ASCII в числовом формате (при необходимости). Для разделения чисел используются запятые. При выборе параметра **REAL** ответное сообщение будет содержать данные в блоке фиксированной длины в виде значений с плавающей запятой одинарной точности в соответствии со стандартом IEEE. В данном случае 4 байта каждого значения могут быть получены в порядке увеличения и в обратном порядке байтов, для установки которого используйте FORMat:BORDer.

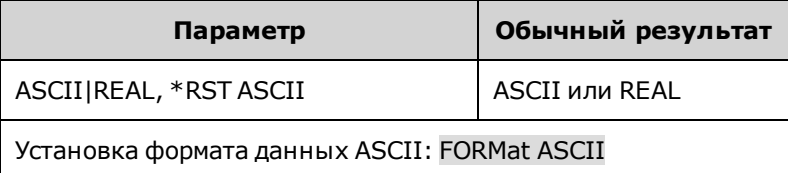

• Формат данных используется в небольшой подгруппе запросов, позволяющих вызывать большие объемы данных.

### **FORMat:BORDer NORMal|SWAPped FORMat:BORDer?**

Установка способа передачи двоичных данных. Эти команды применяются, только если для параметра FORMat:DATA установлено значение REAL. При установке параметра **NORMal** данные будут передаваться в обычном порядке. Первым будет получен наиболее значимый байт, а последним – наименее значимый (в порядке увеличения байтов). При выборе параметра **SWAPped** данные будут передаваться с изменением порядка байтов. Первым будет получен наименее значимый байт, а последним – наиболее значимый (в обратном порядке байтов).

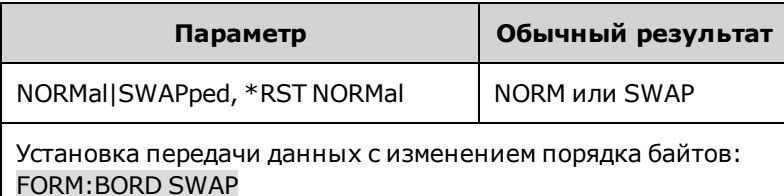

• Порядок байтов используется при вызове реальных данных из измерений SCPI.

# **Команда FUNCtion**

### **[SOURce:]FUNCtion CURRent|VOLTage [SOURce:]FUNCtion?**

Установка управления выходным сигналом – режима приоритета тока или напряжения. В режиме приоритета напряжения управление выходным сигналом производится с помощью цепи обратной связи с постоянным напряжением, которая поддерживает установленный уровень напряжения выходного сигнала. В режиме приоритета тока для управления выводом используется цепь обратной связи с постоянным током, которая позволяет поддерживать ток выходного сигнала на запрограммированном положительном или отрицательном значении.

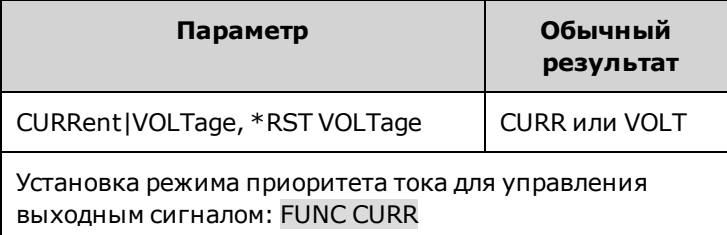

# **Подсистема HCOPy**

С помощью команд HCOPy можно вызвать изображение дисплея.

### **HCOPy:SDUMp:DATA? [BMP|GIF|PNG]**

Запрос изображения дисплея на лицевой панели. С помощью дополнительного параметра можно указать формат. Если формат не установлен, он определяется с помощью HCOPy:SDUMp:DATA:FORMat.

Ответное сообщение представляет собой двоичный блок определенной длины SCPI 488.2, имеющий следующую форму: #<цифра, отличная от нуля><цифры><8-битные байты данных>, где:

<цифра, отличная от нуля> – число последующих цифр,

<цифры> – число последующих 8-битных байтов данных,

<8-битные байты данных> – передаваемые данные.

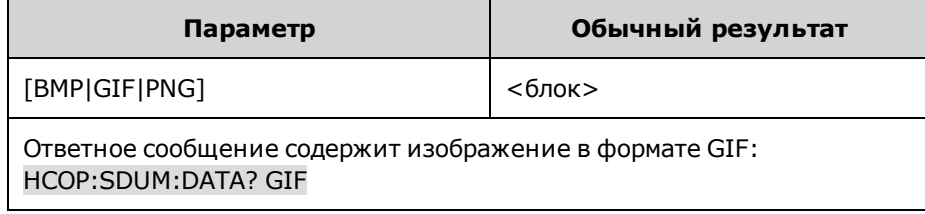

### **HCOPy:SDUMp:DATA:FORMat BMP|GIF|PNG HCOPy:SDUMp:DATA:FORMat?**

Указание формата получаемых изображений лицевой панели.

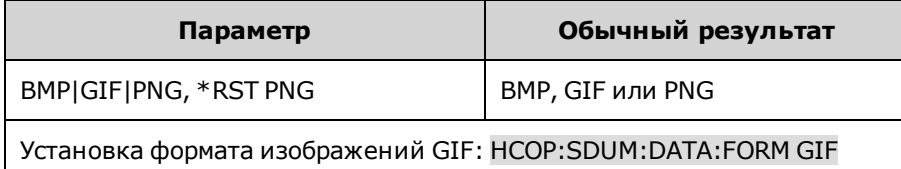

# **Общие команды IEEE-488**

Обычно общие команды IEEE-488 используются для управления общими функциями прибора, например сброс, состояние и синхронизация. Все общие команды представляют собой мнемокоды из трех букв, перед которыми стоит символ звездочки: \*RST \*IDN? \*SRE 8.

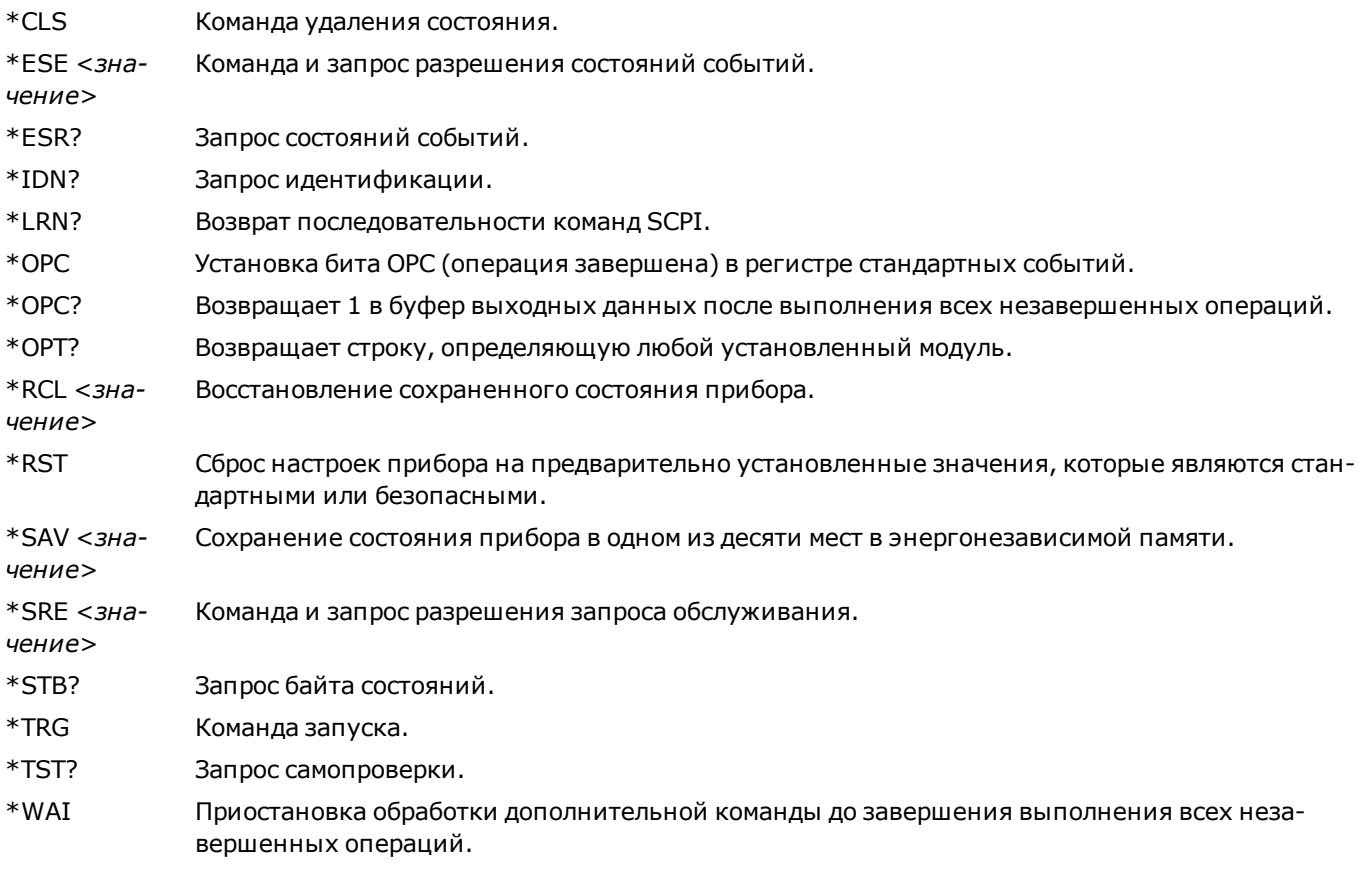

#### **\*CLS**

Команда удаления состояния. Команда удаления состояния. Удаление [регистров событий](#page-291-0) во всех группах регистров. Команда также позволяет удалить байт состояния и очистить последовательность ошибок. Если команда \*CLS следует сразу за терминатором программного сообщения (<NL>), будет очищена последовательность выходных данных, а также будет удален бит MAV. Для получения более подробной информации см. раздел [Учеб](#page-291-1)[ное пособие по состояниям](#page-291-1).

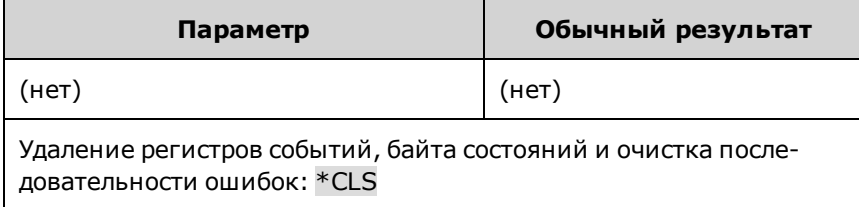

#### **\*ESE <***значение***> \*ESE?**

Команда и запрос разрешения состояний событий. Установка значения в [регистр разрешения](#page-291-0) для группы [Состо](#page-294-0)[яние стандартных событий](#page-294-0). Каждый установленный в регистр бит служит для разрешения соответствующего события. Для всех разрешенных событий используется логический оператор OR при преобразовании в бит ESB байта состояния. В результате запроса выполняется считывание регистра разрешения. Для получения более подробной информации см. раздел [Учебное пособие по состояниям.](#page-291-1)

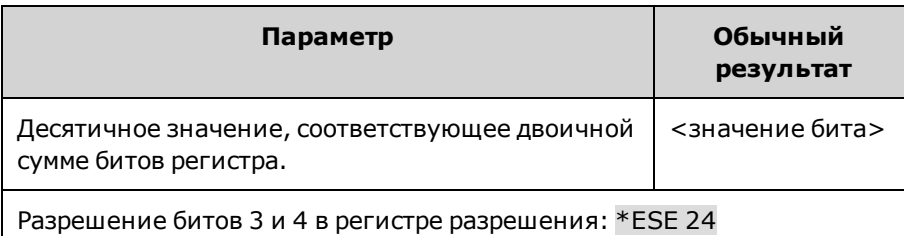

- Ответное сообщение содержит двоичную сумму всех битов, установленных в регистрах. Например, чтобы разрешить бит 2 (десятичное значение 4) и бит 4 (десятичное значение 16), необходимо указать десятичное значение 20 (4 + 16).
- <sup>l</sup> Любое или все условия могут быть переданы в бит ESB через регистр разрешения. Чтобы установить маску регистра разрешения, запишите в регистр десятичное значение с помощью команды \*ESE.
- При использовании команды \*CLS содержимое регистра разрешения не удаляется, но удаляется содержимое [регистра событий](#page-291-0).

#### **\*ESR?**

Запрос состояний событий. Считывание и очистка [регистра событий](#page-291-0) для группы [состояний стандартных собы](#page-294-0)[тий](#page-294-0). Регистр событий – это регистр, доступный только для чтения и предназначенный для фиксирования стандартных событий. Для получения более подробной информации см. раздел [Учебное пособие по состояниям.](#page-291-1)

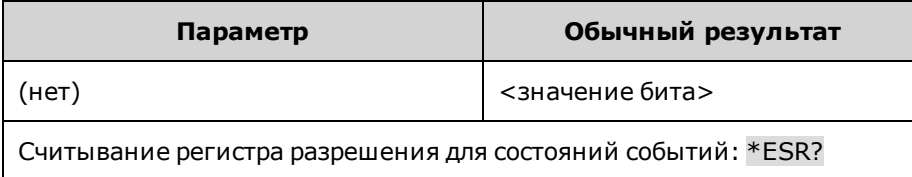

- Ответное сообщение содержит двоичную сумму всех битов, установленных в регистрах.
- <sup>l</sup> Любое или все условия могут быть переданы в бит ESB через регистр разрешения. Чтобы установить маску регистра разрешения, запишите в регистр десятичное значение с помощью команды \*ESE.
- После установки бит остается в регистре, пока не будет удален с помощью этого запроса или команды \*CLS.

#### **\*IDN?**

Запрос идентификации. Запрос возвращает строку идентификации прибора, содержащую четыре поля, разделенные запятыми. Первое поле включает наименование производителя, второе – номер модели прибора, третье – серийный номер, а четвертое – версию микропрограммного обеспечения.

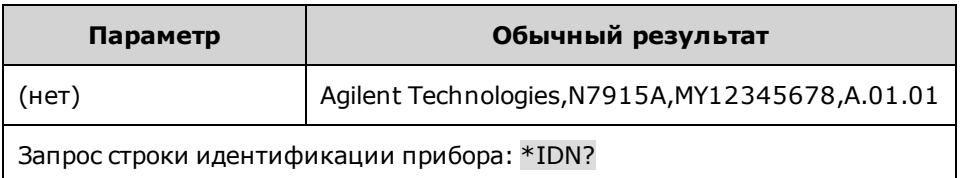

#### **\*LRN?**

Возврат последовательности команд SCPI. Эти данные можно использовать для перевода прибора в состояние, в котором он находился при отправке запроса \*LRN?.

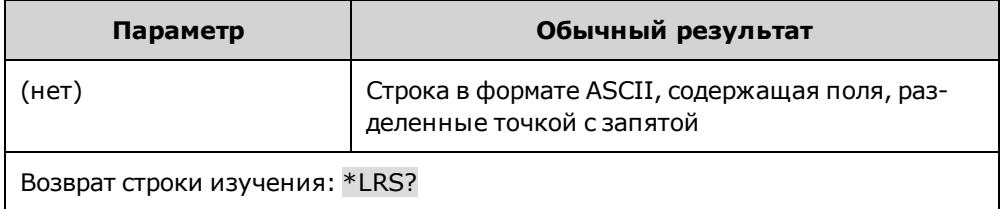

#### <span id="page-235-0"></span>**\*OPC**

Установка бита OPC (операция завершена) в регистре стандартных событий. Это действие выполняется после завершения операции, ожидающей выполнения. Для получения более подробной информации см. раздел [Учеб](#page-291-1)[ное пособие по состояниям](#page-291-1).

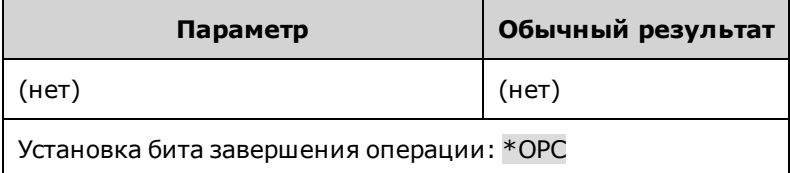

- Эта команда предназначена для синхронизации приложения с прибором.
- Используется с активированными операциями сбора данных, переходными процессами, операциями изменения состояния выходного сигнала, перехода выходного сигнала в режим стабилизации для выполнения опроса или прерывания работы компьютера при завершении этих операций, ожидающих выполнения.
- Другие команды могут выполняться до установки бита завершения операции.
- Разница в использовании \*OPC и \*OPC? состоит в том, что \*OPC? возвращает в буфер выходных данных значение «1», когда завершается текущая операция.

#### **\*OPC?**

Возвращает 1 в буфер выходных данных после выполнения всех незавершенных операций. Ответное сообщение будет отложено до момента, когда все операции, ожидающие выполнения, будут завершены.

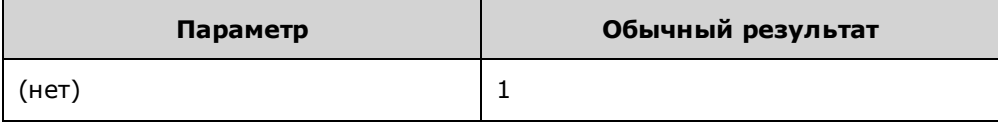

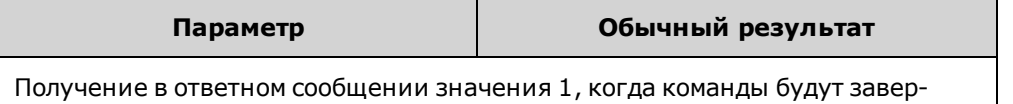

шены: \*OPC?

- Эта команда предназначена для синхронизации приложения с прибором.
- Другие команды невозможно выполнить до завершения выполнения этой команды.

#### **\*OPT?**

Возвращает строку, определяющую любой установленный модуль. Значение 0 (ноль) обозначает, что нет ни одного установленного модуля.

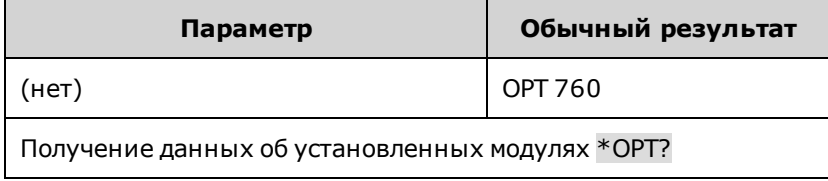

#### **\*RCL <0-9>**

Восстановление сохраненного состояния прибора. Эта команда позволяет восстановить состояние прибора, которое ранее было сохранено в местоположении 0 – 9 с помощью команды \*SAV. Можно восстановить все состояния прибора, кроме следующих: (1) системы запуска переведены в режим ожидания, (2) калибровка отключена, (3) для всех параметров списков установлены соответствующие значения \*RST и (4) настройки энергонезависимой памяти не изменены.

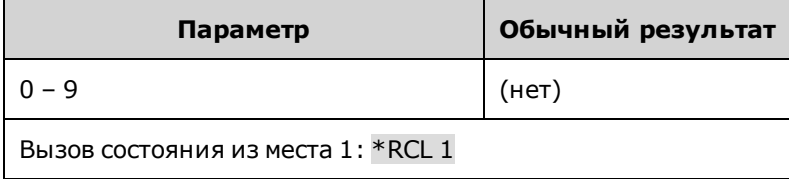

- Если для состояния выходного сигнала при включении питания установлено значение RCL 0, при включении питания будет автоматически восстановлено состояние, сохраненное в месте 0.
- Команда \*RST не влияет на сохраненные состояния прибора.

#### **\*RST**

Сброс настроек прибора на предварительно установленные значения, которые являются стандартными или безопасными. Эти настройки описаны в разделе [Состояние сброса.](#page-313-0)

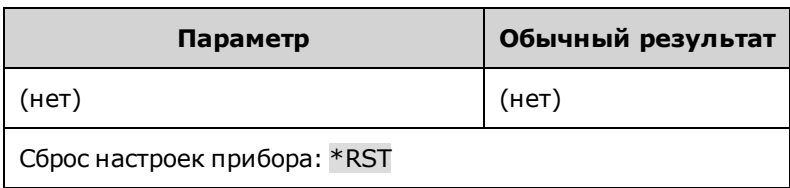

• При отправке команды \*RST будут выполнены команды ABORt. При этом будет выполнена отмена выполняемых операций измерения или переходной характеристики. Также будет выполнен сброс битов WTGmeas, MEAS-active, WTG-tran и TRAN-active в регистрах состояний операций.

#### **\*SAV <0-9>**

Сохранение состояния прибора в одном из десяти мест в энергонезависимой памяти.

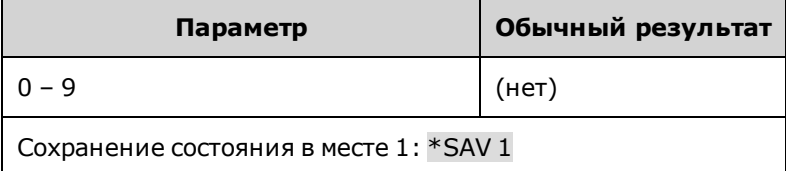

- Если при включении питания необходимо переводить прибор в определенное состояние, это состояние необходимо сохранить в месте 0. Если для состояния выходного сигнала при включении питания установлено значение RCL 0, при включении питания будет автоматически восстановлено состояние, сохраненное в месте 0.
- При выполнении операции \*SAV НЕ выполняется сохранение данных списка и состояние калибровки.
- При использовании команды \*SAV данные, сохраненные в энергонезависимой памяти (см. описание в разделе [Настройки энергонезависимой памяти](#page-316-0), не изменяются.
- При поставке прибора места 0 9 пустые.

#### **\*SRE <***значение***> \*SRE?**

Команда и запрос разрешения запроса обслуживания. С помощью этой команды можно установить значение регистра разрешений запросов обслуживания. Она определяет, какие биты из [регистра байтов состояний](#page-295-0) суммируются для установки бита главной сводки состояний (MSS) и бита сводки запроса обслуживания (RQS). Значение 1 в любом положении бита в регистре разрешения запроса обслуживания разрешает соответствующий бит регистра байтов состояний. Затем все разрешенные биты с помощью логических операторов OR будут использованы для установки бита MSS в регистре байтов состояний. Для получения более подробной информации см. раздел [Учебное пособие по состояниям.](#page-291-1)

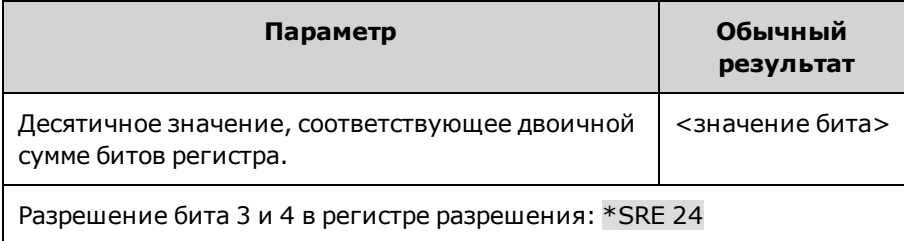

• Если в ответном сообщении на запрос SRQ будет выполнен последовательный опрос, бит RQS будет удален, но бит MSS останется. Если команда \*SRE удалена (путем установки для нее значения 0), источник питания не сможет направить запрос SRQ на контроллер.

#### **\*STB?**

Запрос байта состояний. Считывание [регистра байтов состояний,](#page-295-0) содержащего биты сводки по состояниям и бит MAV последовательности выходных данных. Байт состояний – это регистр, доступный только для чтения, и при считывании данных из него биты не удаляются. Для получения более подробной информации см. раздел [Учеб](#page-291-1)[ное пособие по состояниям](#page-291-1).

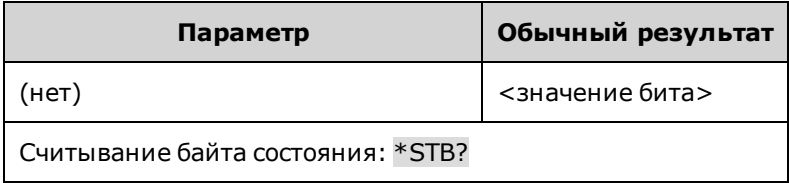

#### **\*TRG**

Команда запуска. Генерирование сигнала запуска, если в качестве источника для подсистемы запуска выбрано значение BUS. Команда аналогична команде запуска группового выполнения (<GET>).

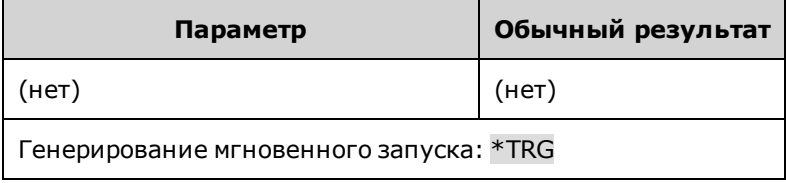

#### **\*TST?**

Запрос самопроверки.Выполнение самопроверки прибора. Если при выполнении самопроверки произошел сбой, дополнительную информацию можно найти в одном или нескольких сообщениях. Используйте команду SYSTem:ERRor? для считывания последовательности ошибок. Для получения дополнительной информации см. раздел [Сообщения об ошибках SCPI](#page-318-0).

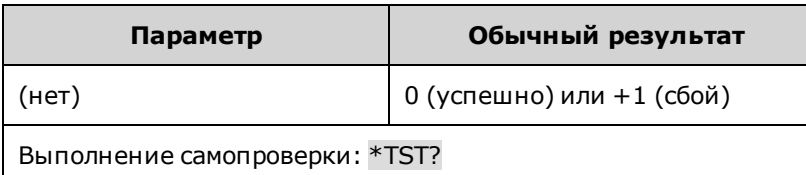

- Самопроверка, выполняемая при включении питания, аналогична самопроверке, выполняемой при отправке команды \*TST.
- При отправке \*TST? будет выполнена команда \*RST.

#### **\*WAI**

Приостановка обработки дополнительной команды до завершения выполнения всех незавершенных операций. Для получения дополнительной информации см. раздел [OPC](#page-235-0).

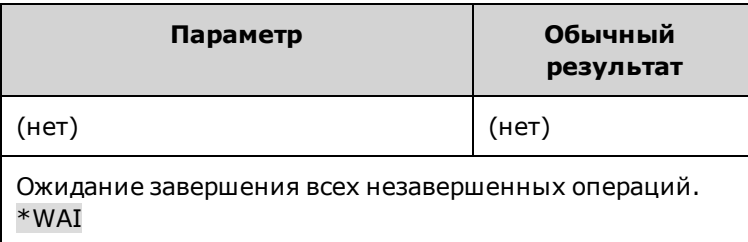

• Выполнение команды \*WAI можно прервать только с помощью команды сброса настроек прибора.

# **Подсистема INITiate**

С помощью команд включения можно выполнять включение системы запуска. При этом система запуска переходит из режима бездействия в режим ожидания запуска, при котором прибор может получать сигналы запуска. При возникновении события на выбранном источнике сигнала запуска отправляется сигнал запуска.

### **INITiate[:IMMediate]:ACQuire INITiate[:IMMediate]:ELOG INITiate[:IMMediate]:TRANsient**

INITiate:ACQuire - Активация системы запуска измерений.

INITiate:ELOG - Активация регистрации данных во внешний журнал.

INITiate:TRANsient - Активация системы запуска переходной характеристики.

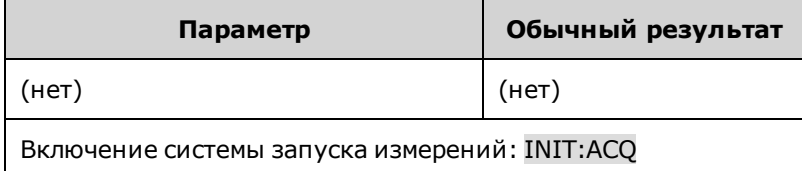

- Время подготовки прибора к приему сигнала запуска после получения команды INITiate составляет несколько миллисекунд.
- Если сигнал запуска будет отправлен до того, как система будет подготовлена к приему сигнала, сигнал запуска будет проигнорирован. Проверьте наличие бита WTG meas в регистре состояний операций, чтобы убедиться в том, что прибор готов к приему сигнала запуска.
- Чтобы снова перевести прибор в состояние бездействия, используйте команды ABORt.

### **INITiate:CONTinuous:TRANsient 0|OFF|1|ON INITiate:CONTinuous:TRANsient?**

Непрерывное включение системы запуска переходной характеристики. С помощью этих команд несколько систем запуска могут генерировать несколько переходных характеристик выходного сигнала.

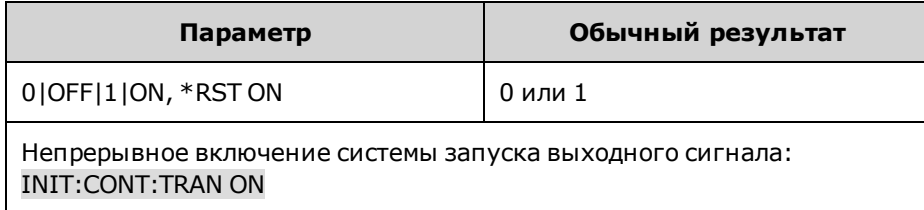

- Если функция непрерывного включения выключена, систему запуска выходного сигнала необходимо включать для отправки каждого сигнала запуска с помощью команды INITiate:TRANsient.
- Команда ABORt:TRANsient не выключает функцию непрерывного запуска, если запрограммировано INITiate:CONTinuous:TRANsient ON. В этом случае система сигналов запуска будет автоматически повторно активирована.

# Подсистема LIST <sup>(Только для моделей)</sup>

С помощью команд списка можно программировать последовательность настроек напряжения и силы тока выходного сигнала. Можно запрограммировать список, включающий до 512 шагов, разделенных запятой. Обратите внимание, что эти команды применяются только в активном режиме приоритета напряжения или тока.

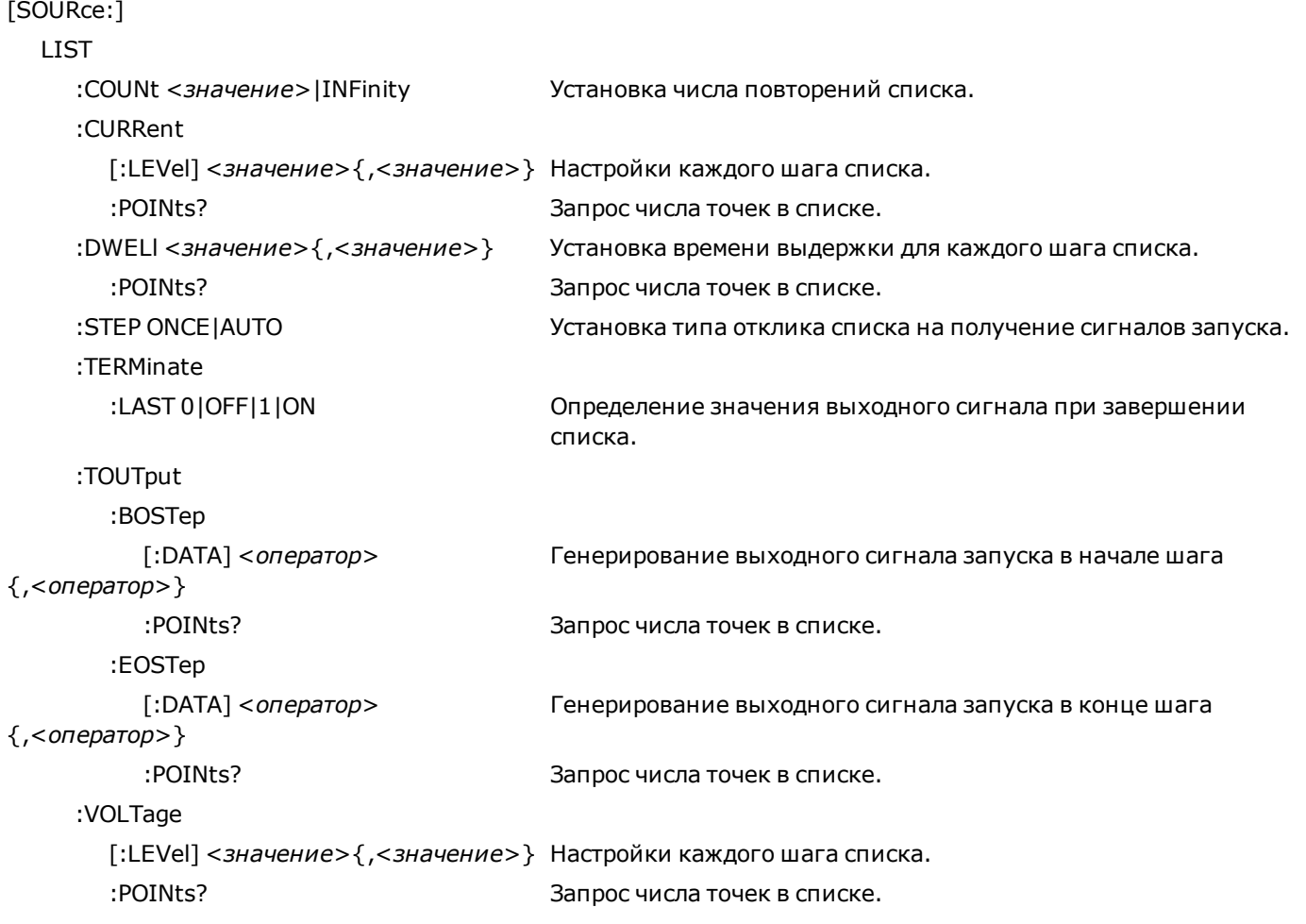

### **[SOURce:]LIST:COUNt <***значение***>|MIN|MAX|INFinity [SOURce:]LIST:COUNt? [MIN|MAX]**

Установка числа повторений списка. С помощью этой команды можно установить количество повторов выполнения списка до завершения операции. Диапазон доступных значений: от 1 до 4096. При выборе бесконечного повторения список будет выполняться непрерывно.

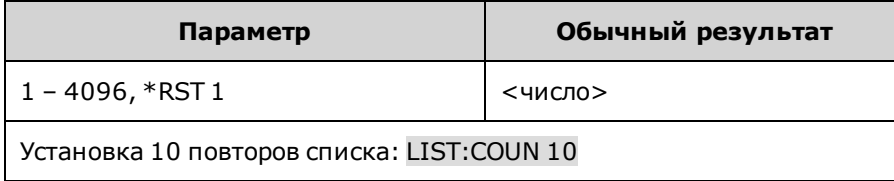

```
[SOURce:]LIST:CURRent[:LEVel] <значение>{,<значение>}
[SOURce:]LIST:CURRent[:LEVel]?
[SOURce:]LIST:VOLTage[:LEVel] <значение>,{<значение
[SOURce:]LIST:VOLTage[:LEVel]?
```
Настройки каждого шага списка. Значения могут быть указаны в амперах или вольтах.

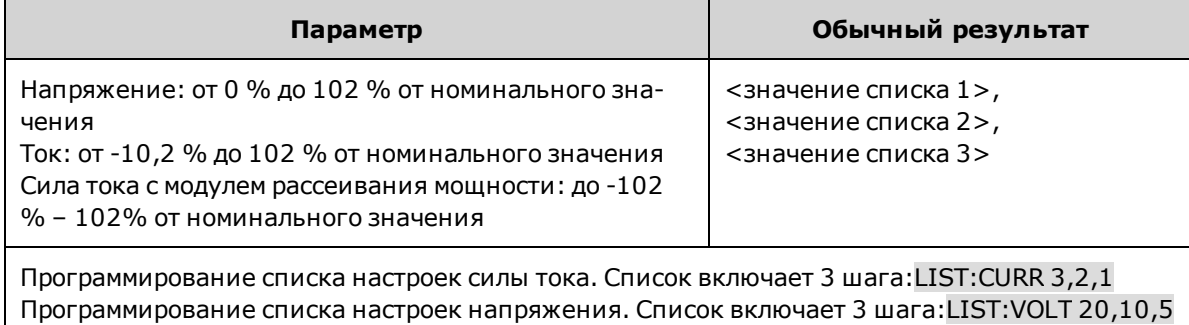

### **[SOURce:]LIST:DWELl <***значение***>{,<***значение***>} [SOURce:]LIST:DWELl?**

Установка времени выдержки для каждого шага списка. Время выдержки – это временной период, в течение которого выходной сигнал остается на определенном шаге. Время выдержки может составлять от 0 до 262,144 секунды со следующим шагом настройки:

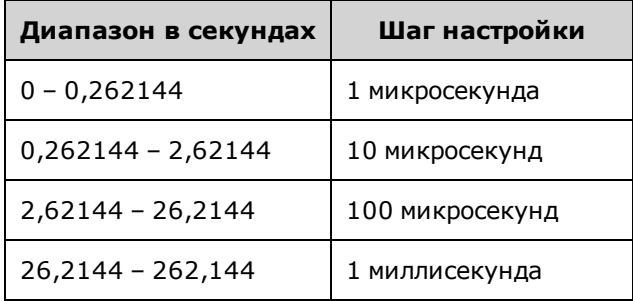

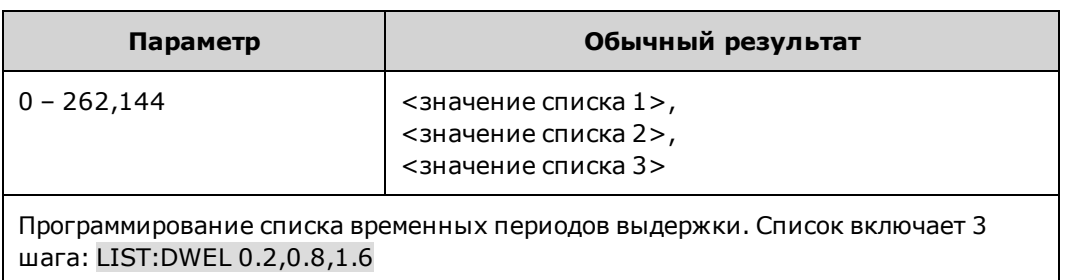

**[SOURce:]LIST:CURRent:POINts? [SOURce:]LIST:DWELl:POINts? [SOURce:]LIST:VOLTage:POINts? [SOURce:]LIST:TOUTput:BOSTep:POINts? [SOURce:]LIST:TOUTput:EOSTep:POINts?**

Запрос числа точек в списке. Точки – это другое название шагов. С помощью запросов нельзя узнать значения точек.

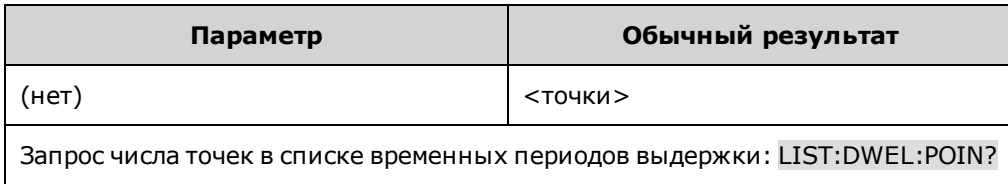

### **[SOURce:]LIST:STEP ONCE|AUTO [SOURce:]LIST:STEP?**

Установка типа отклика списка на получение сигналов запуска. При выборе значения **ONCE** выходной сигнал останется на текущем шаге, пока не будет получен сигнал запуска, обозначающий переход к следующему шагу. Сигналы запуска, отправляемые во время периода выдержки, будут проигнорированы. При установке значения **AUTO** выходной сигнал будет автоматически переходить к следующему шагу после получения исходного сигнала запуска. Интервалы между переходами к следующему шагу устанавливаются с помощью списка периодов выдержки. По истечении времени выдержки выполняется мгновенный переход выходного сигнала к следующему шагу.

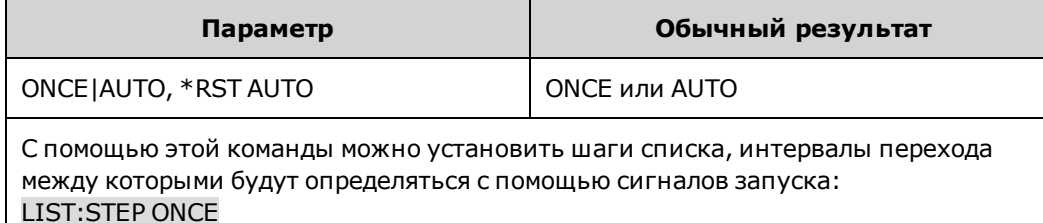

### **[SOURce:]LIST:TERMinate:LAST 0|OFF|1|ON [SOURce:]LIST:TERMinate:LAST?**

Определение значения выходного сигнала при завершении списка. Если выбрано значение ON (1), для напряжения или силы тока выходного сигнала будет использоваться значение, установленное в последнем шаге списка. После завершения выполнения списка значение, установленное в последнем шаге списка настроек напряжения или силы тока, становится мгновенным значением IMMediate. Если установлено значение OFF (0) и выполнено прерывание выполнения списка, для выходного сигнала будут восстановлены настройки, использовавшиеся перед тем, как было запущено выполнение списка.

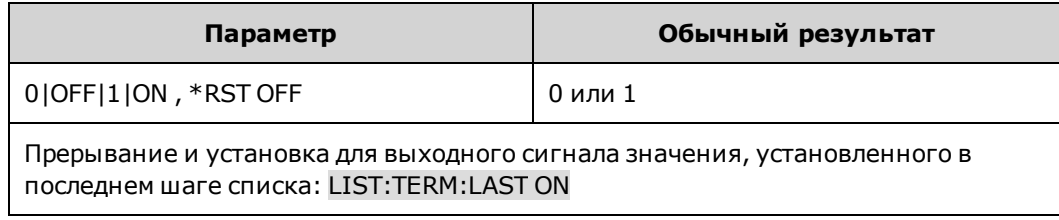

### **[SOURce:]LIST:TOUTput:BOSTep[:DATA] 0|OFF|1|ON {,0|OFF|1|ON } [SOURce:]LIST:TOUTput:BOSTep[:DATA]? [SOURce:]LIST:TOUTput:EOSTep[:DATA] 0|OFF|1|ON {,0|OFF|1|ON } [SOURce:]LIST:TOUTput:EOSTep[:DATA]?**

С помощью этой команды можно установить, на каких шагах будет генерироваться сигнал запуска в начале шага (BOSTep) или в конце шага (EOSTep). Сигнал запуска генерируется, если установлено значение состояния ON. Сигнал запуска можно использовать в качестве источника запуска измерений и переходных процессов на других устройствах, а также для контактов цифрового порта, которые настроены в качестве выходных контактов для сигнала запуска.

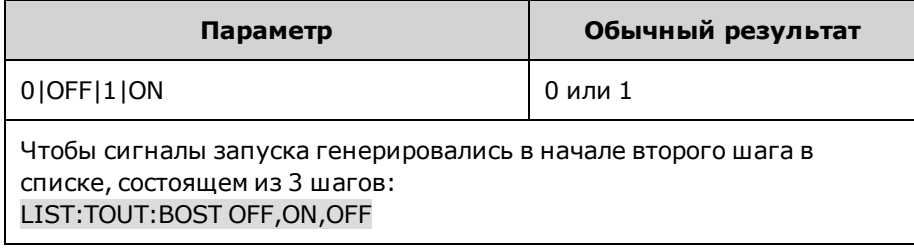

# **Команда LXI**

### **LXI:IDENtify[:STATe] 0|OFF|1|ON LXI:IDENtify[:STATe]?**

Включение или выключение индикатора поиска LXI на лицевой панели. Когда включено, на лицевой панели мигает индикатор состояния LAN, позволяющий определить, на какой прибор выполняется отправка команды.

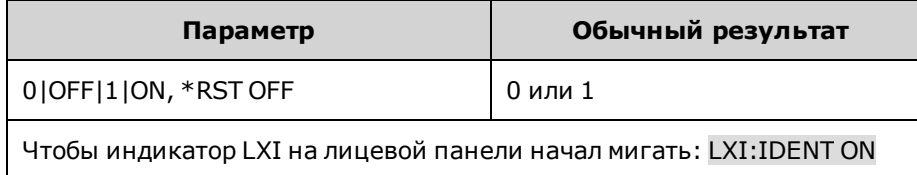

# **Подсистема MEASure**

С помощью команд измерения можно выполнять измерения напряжения и тока выходного сигнала. С их помощью можно запускать сбор новых данных, после чего прибор вернется в состояние считывания. Измерения выполняются путем цифрового кодирования текущего напряжения или тока выходного сигнала в определенный момент измерения, сохранения результатов в буфере и вычисления значения для указанного типа измерений.

MEASure

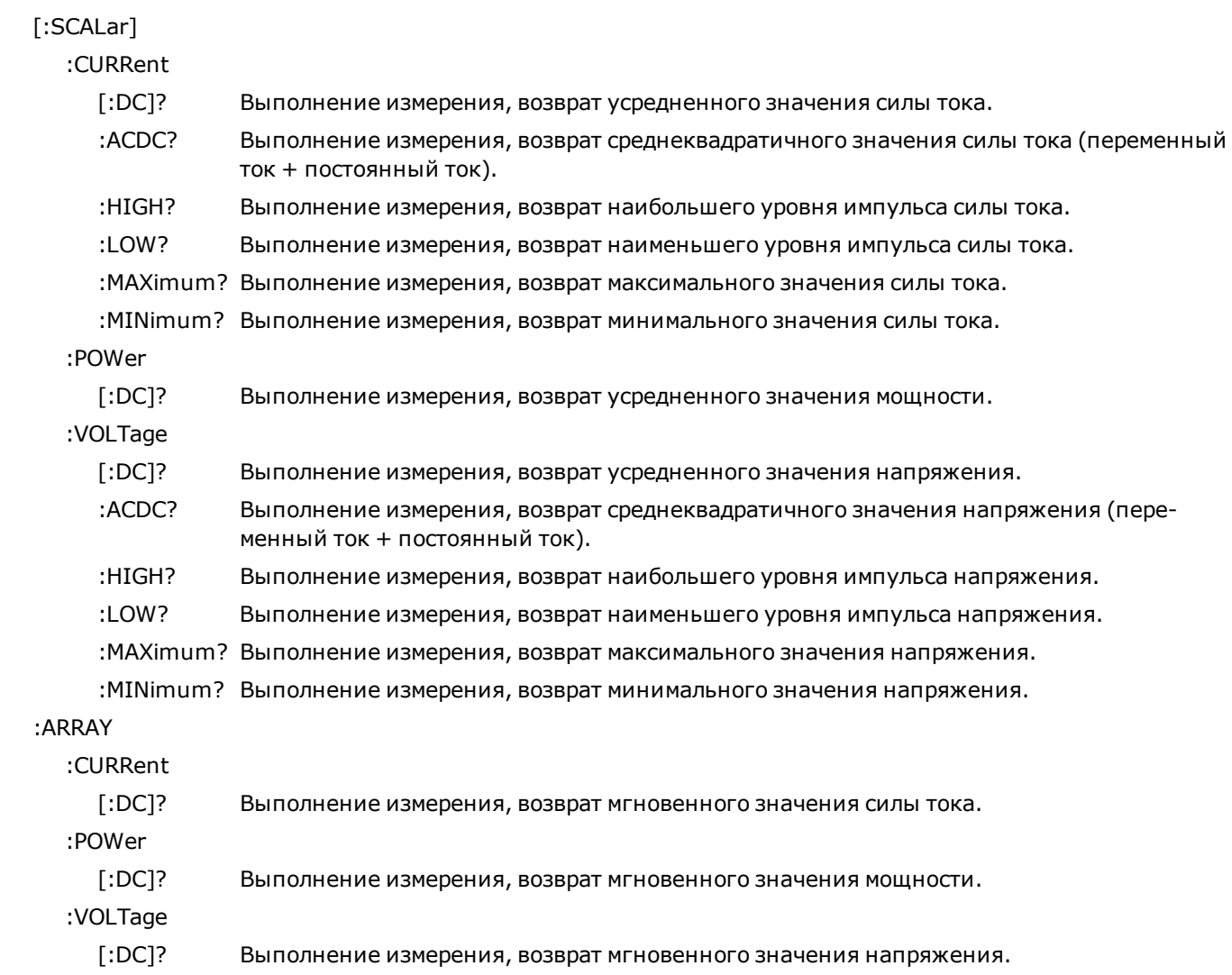

### **MEASure[:SCALar]:CURRent[:DC]? MEASure[:SCALar]:POWer[:DC]? MEASure[:SCALar]:VOLTage[:DC]?**

Включение, запуск и вызов усредненного измерения выходного сигнала. Значения в ответных сообщениях выражены в амперах, вольтах или ваттах.

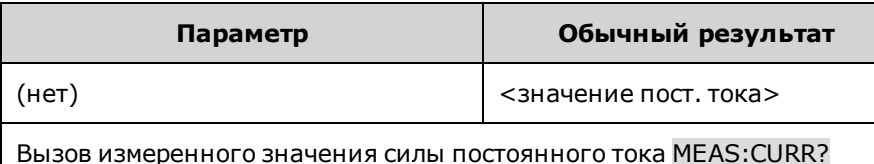

### **MEASure[:SCALar]:CURRent:ACDC? MEASure[:SCALar]:VOLTage:ACDC?**

Включение, запуск и вызов общего среднеквадратичного значения измерений (переменный и постоянный ток). Значения в ответных сообщениях выражены в амперах или вольтах.

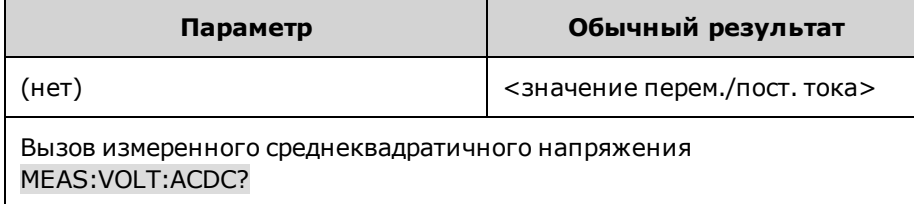

### **MEASure[:SCALar]:CURRent:HIGH? MEASure[:SCALar]:VOLTage:HIGH?**

Включение, запуск и вызов наибольшего значения импульсного сигнала. Значения в ответных сообщениях выражены в амперах или вольтах. См. [Типы измерений](#page-127-0).

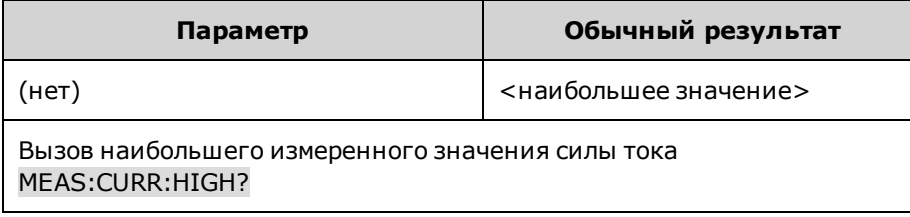

### **MEASure[:SCALar]:CURRent:LOW? MEASure[:SCALar]:VOLTage:LOW?**

Включение, запуск и вызов наименьшего значения импульсного сигнала. Значения в ответных сообщениях выражены в амперах или вольтах. См. [Типы измерений](#page-127-0).

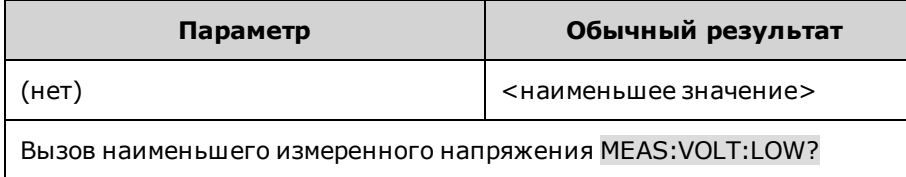

```
MEASure[:SCALar]:CURRent:MAXimum?
MEASure[:SCALar]:VOLTage:MAXimum?
MEASure[:SCALar]:CURRent:MINimum?
MEASure[:SCALar]:VOLTage:MINimum?
```
Включение, запуск и вызов максимального или минимального измеренного значения. Значения в ответных сообщениях выражены в амперах или вольтах.

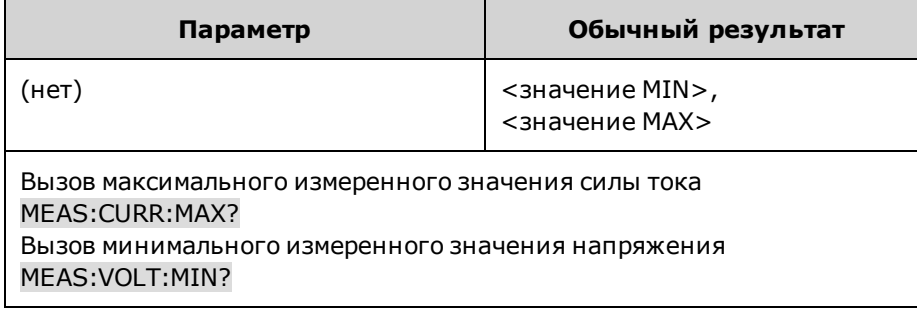

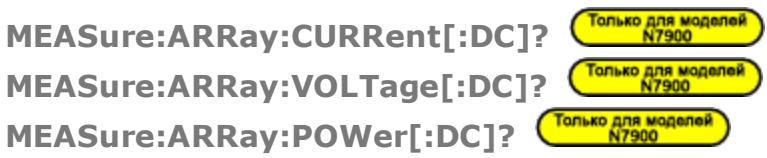

Подготовка и запуск измерения; вызов списка оцифрованных данных выборки измерений выходного сигнала. Значения в ответных сообщениях выражены в амперах, вольтах или ваттах.

Формат данных, получаемых после отправки запроса, можно установить с помощью команд FORMat:BORDer и FORMat[:DATA]. Если установлен формат ASCII, значения в ответном сообщении будут разделены запятой. Если установлен формат REAL, данные в ответном сообщении будут представлены в виде значений с плавающей запятой одинарной точности в формате произвольного блока фиксированной длины.

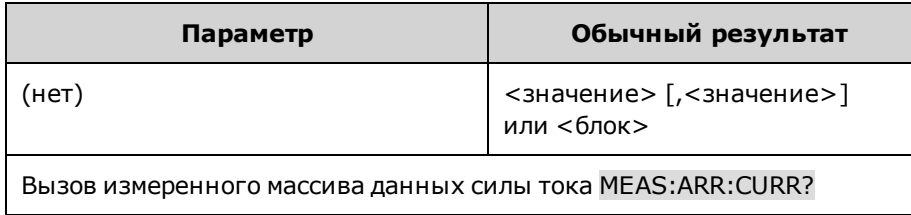

# **Подсистема OUTPut**

С помощью команд подсистемы Output можно управлять состоянием выходного сигнала, функциями включения питания, защиты и работы реле.

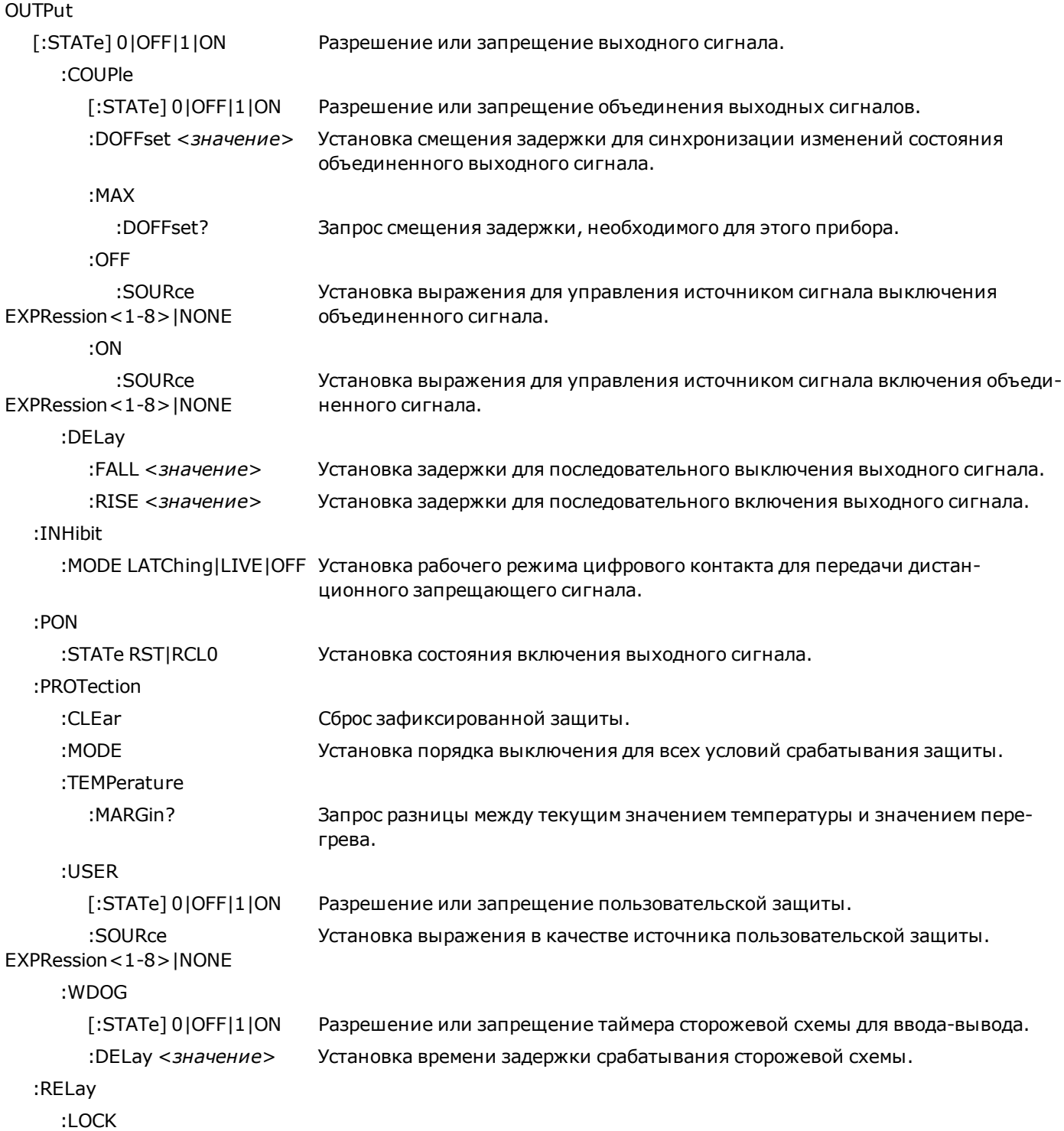

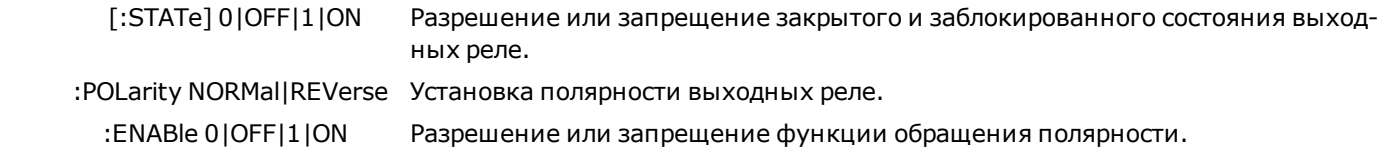

### **OUTPut [:STATe] 0|OFF|1|ON OUTPut[STATe]?**

Разрешение или запрещение выходного сигнала. Выключенное состояние выходного сигнала представляет собой условие нулевого выходного напряжения и нулевой силы тока источника питания. Если выходные реле и реле распознавания установлены, реле разомкнутся, когда выходной сигнал будет выключен, и замкнутся, когда выходной сигнал будет включен.

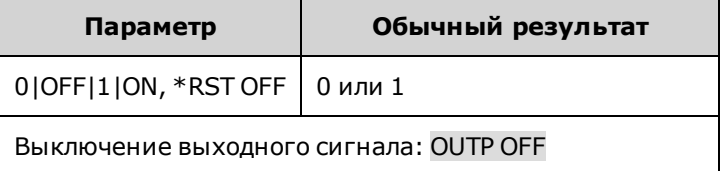

- <sup>l</sup> Когда выходной сигнал будет включен, индикатор состояния на лицевой панели **OFF** изменится в соответствии с рабочим состоянием прибора (**CV**, **CC** и т.д.).
- Для переходных процессов выключение-включение и включение-выключение можно запрограммировать отдельные задержки с помощью команды OUTPut:DELay:RISE и OUTput:DELay:FALL.
- В связи с необходимостью выполнения внутренних процедур запуска цепи и с установленными модулями реле для выполнения команды OUTPut ON в режиме приоритета напряжения может потребоваться от 12 до 38 миллисекунд, а в режиме приоритета тока – от 14 до 46 миллисекунд.

### **OUTPut[:STATe]:COUPle[:STATe] 0|OFF|1|ON OUTPut[:STATe]:COUPle[:STATe]?**

Разрешение или запрещение объединения выходных сигналов. Объединение выходных сигналов позволяет последовательно включать и выключать выходные сигналы на нескольких устройствах в соответствии с запрограммированными для них задержками OUTPut:DELay:RISE и OUTput:DELay:FALL. Этот параметр сохраняется в энергонезависимой памяти.

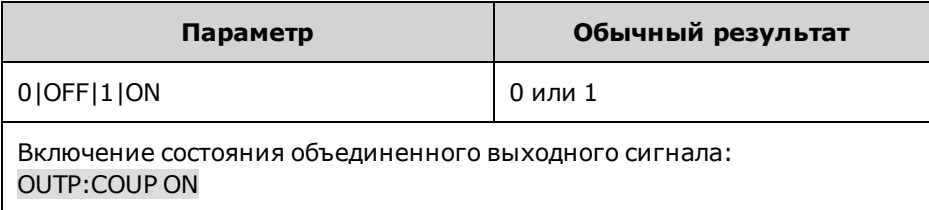

• Необходимо подключить и настроить контакты ONCouple и OFFCouple цифрового разъема на всех синхронизированных приборах, как описано в разделе [Управление объединенными выходными сигналами](#page-151-0). • Поскольку некоторые источники питания имеют различные минимальные смещения задержки, необходимо также установить общее для всех синхронизированных устройств смещение задержки. Это смещение задержки должно быть самым большим в группе синхронизированных устройств. С помощью запроса OUTPut:COUPle:MAX:DOFFset? можно просмотреть смещение задержки для каждого устройства. Наибольшее значение в ответном сообщении необходимо указать в качестве общего для всех устройств смещения задержки.

### **OUTPut[:STATe]:COUPle:DOFFset <***значение***>|MIN|MAX OUTPut[:STATe]:COUPle:DOFFset? [MIN|MAX]**

Установка смещения задержки для синхронизации изменений состояния объединенного выходного сигнала. Значения выражены в секундах. При установке этого временного периода в качестве максимального смещения задержки для каждого прибора в объединенной группе все выходные сигналы будут синхронизированы относительно времени включения, установленного с помощью команды OUTPut:DELay:RISE. Этот параметр сохраняется в энергонезависимой памяти.

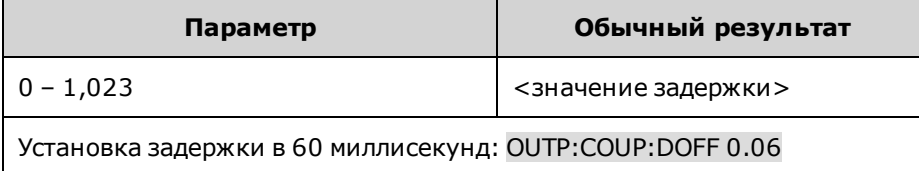

### **OUTPut[:STATe]:COUPle:MAX:DOFFset?**

Запрос смещения задержки, необходимого для этого прибора. Как минимум, для значения OUTPut:COUPle:DELay:OFFSet необходимо установить максимальное смещение задержки среди значений, полученных от всех устройств в объединенной группе.

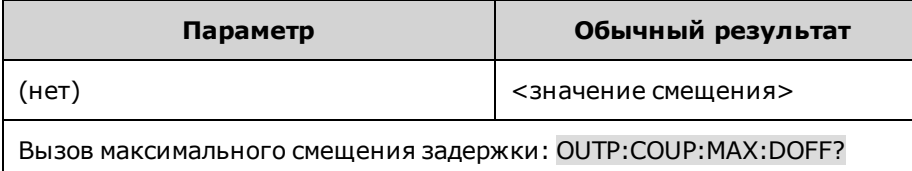

### **OUTPut[:STATe]:COUPle:OFF:SOURce EXPRession <1-8> OUTPut[:STATe]:COUPle:OFF:SOURce? OUTPut[:STATe]:COUPle:ON:SOURce EXPRession <1-8> OUTPut[:STATe]:COUPle:ON:SOURce?**

Установка выражения в качестве источника сигналов OFFCouple и ONCouple. Состояние выходного сигнала изменится, когда для выбранного источника логическое состояние лжи будет изменено на состояние истины.

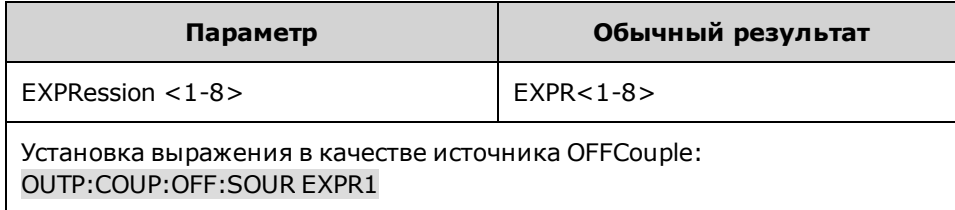
## **OUTPut[:STATe]:DELay:FALL <***значение***>|MIN|MAX OUTPut[:STATe]:DELay:FALL? [MIN|MAX] OUTPut[:STATe]:DELay:RISE <***значение***>|MIN|MAX OUTPut[:STATe]:DELay:RISE? [MIN|MAX]**

Установка задержки в секундах, в течение которой прибор находится в режиме ожидания, после чего он включает (передний фронт) или выключает (задний фронт) выходной сигнал. Это позволяет установить последовательное включение или выключение сигнала на нескольких приборах. Выходной сигнал не будет включен или выключен, пока не истечет время задержки. Эта команда влияет на переходы из включенного в отключенное состояние. Но она НЕ влияет на переход в выключенное состояние, выполняемый при срабатывании функций защиты. Для установки времени задержки применяются следующие шаги настройки:

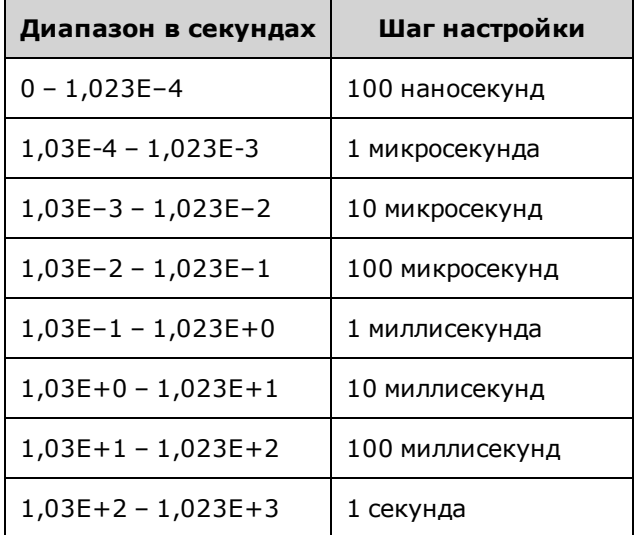

Обратите внимание, что для команд Rise и Fall используются одинаковые шаги настройки, которые определяются наибольшим временем задержки.

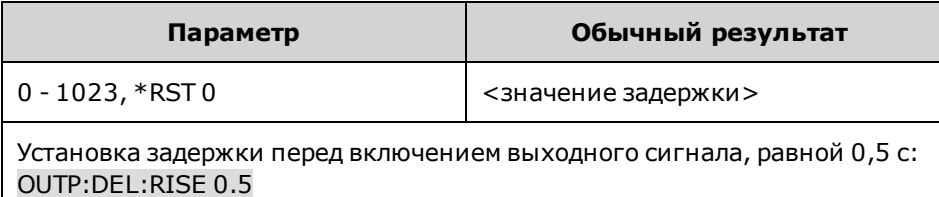

- На всех моделях APS используется минимальное смещение задержки, которое применяется с момента получения команды на включение выходного сигнала до момента фактического включения выходного сигнала. Если время задержки включения установлено, это значение будет добавлено к минимальному смещению задержки, в результате чего задержка включения фактически будет длиннее, чем это было запрограммировано.
- С помощью запроса OUTput:COUPle:MAX:DOFFset? можно просмотреть смещение задержки, необходимое для каждого прибора.

## **OUTPut:INHibit:MODE LATChing|LIVE|OFF OUTPut:INHibit:MODE?**

Установка рабочего режима цифрового контакта для передачи дистанционного запрещающего сигнала. Функция запрета позволяет выключить выходной сигнал при получении внешнего сигнала на контакте ввода запрещающего сигнала. Режим запрещающего сигнала сохраняется в энергонезависимой памяти. См. раздел [Программирование цифрового порта](#page-145-0).

**LATChing** – при подаче логического истинного сигнала для ввода запрещающего сигнала выходной сигнал будет зафиксирован в состоянии OFF. Выходной сигнал останется выключенным, пока для ввода запрещающего сигнала не будет установлен логический ложный сигнал и не будет удален бит зафиксированного состояния INH путем отправки команды OUTPut:PROTection:CLEar или команды сброса защиты через лицевую панель.

**LIVE** позволяет использовать ввод запрещающего сигнала для управления состоянием разрешенного выходного сигнала. Если ввод запрещающего сигнала является истинным, выходной сигнал будет выключен. Если ввод запрещающего сигнала является ложным, выходной сигнал будет повторно активирован.

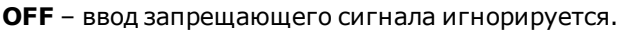

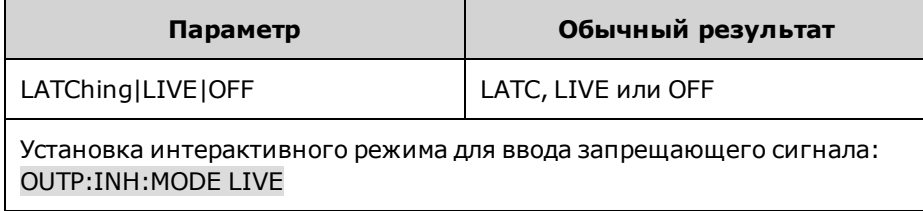

## **OUTPut:PON:STATe RST|RCL0 OUTPut:PON:STATe?**

Установка состояния включения выходного сигнала. Эта команда определяет, какое состояние будет установлено в качестве состояния при включении питания: состояние \*RST (RST) или состояние, сохраненное в ячейке 0 (RCL0). Для сохранения состояний можно использовать команду \*SAV. Этот параметр сохраняется в энергонезависимой памяти.

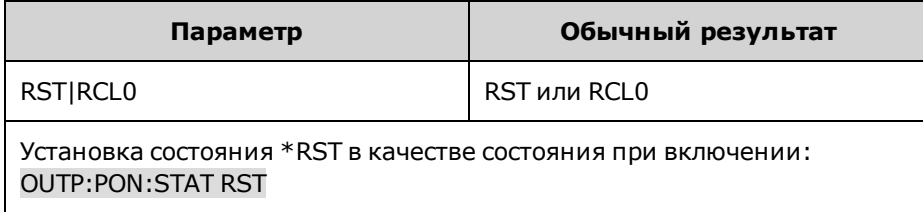

• Если для состояния при включении установлено значение 0, но сохраненных состояний нет, будет сгенерирована ошибка самопроверки «file not found; 0 state» и прибор будет переведен в состояние \*RST.

#### **OUTPut:PROTection:CLEar**

Сброс зафиксированной защиты. При этом будет сброшено зафиксированное состояние защиты, при котором выходной сигнал отключается при возникновении условия срабатывания защиты (см. раздел [Программирование](#page-101-0) [защиты выходного сигнала\)](#page-101-0).

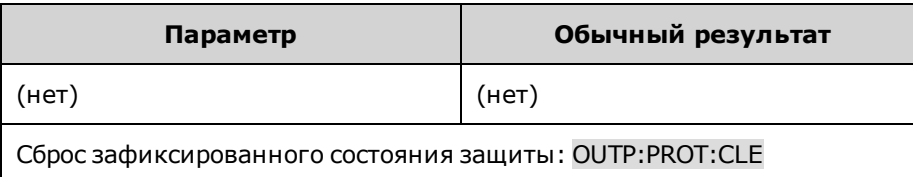

- Перед сбросом зафиксированного состояния необходимо устранить все условия, приводящие к срабатыванию защиты. Для выходного сигнала будет восстановлено состояние, в котором он находился перед возникновением условия срабатывания защиты.
- Если защитное выключение происходит во время выполнения списка изменений выходного сигнала, выполнение списка будет продолжено, даже если выходной сигнал будет выключен. После сброса состояния защиты и включения выходного сигнала для выходного сигнала будут установлены значения, содержащиеся в текущем шаге списка.

## **OUTPut:PROTection:MODE HIGHZ|LOWZ OUTPut:PROTection:MODE?**

Выбор порядка срабатывания при выключении для всех условий защиты, как показано ниже (см. раздел [Порядок](#page-105-0) [срабатывания защитного выключения\)](#page-105-0):

**Высокий импеданс** – при отсоединении выходного сигнала понижение активного тока не выполняется. Если понижение активного тока не выполняется, рассеивание энергии выходного сигнала занимает больше времени, поскольку нисходящее программирование определяется только пассивной внутренней сетью.

**Низкий импеданс** – для выходного напряжения программируется нулевое значение, затем сигнал отсоединяется. Максимальное отрицательное понижение тока происходит в течение 2 мс во время перехода в состояние выключения.

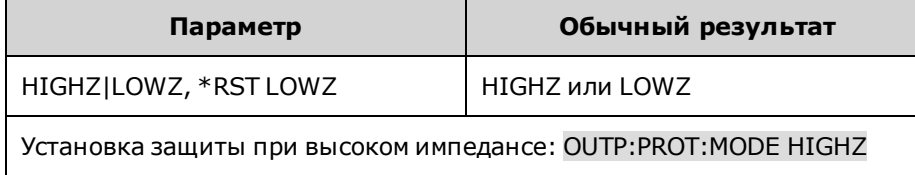

#### **OUTPut:PROTection:TEMPerature:MARGin?**

Возвращает минимальную разницу между значением внутреннего температурного датчика и уровнем температуры, при котором срабатывает защита от перегрева. Значение разницы выражено в градусах Цельсия.

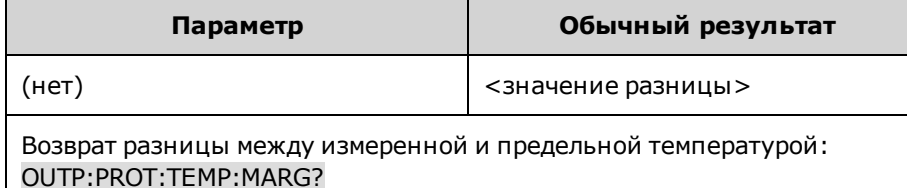

## **OUTPut:PROTection:USER[:STATe] 0|OFF|1|ON OUTPut:PROTection:USER[:STATe]?**

Разрешение или запрещение пользовательской защиты.

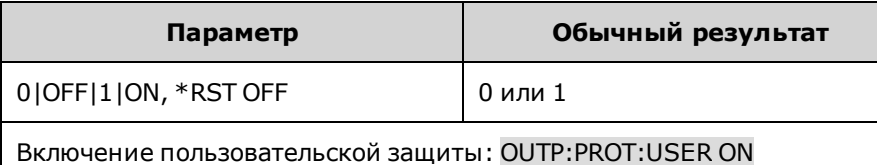

## **OUTPut:PROTection:USER:SOURce EXPRession<1-8>|NONE OUTPut:PROTection:USER:SOURce?**

Установка выражения в качестве источника пользовательской защиты. Если выражение установлено, выходной сигнал будет выключен, если выражение имеет значение истины. См. раздел [Программирование защиты](#page-101-0) [выхода.](#page-101-0)

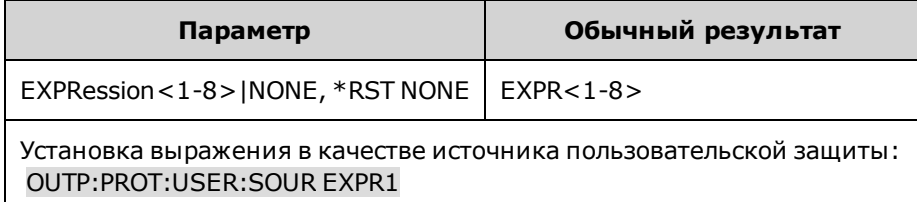

## **OUTPut:PROTection:WDOG[:STATe] 0|OFF|1|ON OUTPut:PROTection:WDOG[:STATe]?**

Разрешение или запрещение таймера сторожевой схемы для ввода-вывода. Когда включен данный режим, выходной сигнал будет выключен, если в течение периода, установленного с помощью команды OUTput:PROTection:WDOG:DELay, на интерфейсах дистанционного управления отсутствуют операции вводавывода. Выходной сигнал будет зафиксирован в выключенном положении, однако запрограммированное состояние выходного сигнала останется без изменений.

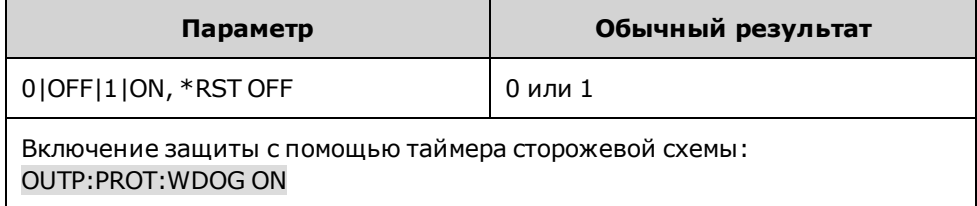

## **OUTPut:PROTection:WDOG:DELay <***значение***>|MIN|MAX OUTPut:PROTection:WDOG:DELay? [MIN|MAX]**

Установка времени задержки срабатывания сторожевой схемы. Когда таймер сторожевой схемы включен, выходной сигнал будет выключен, если в течение периода задержки на интерфейсах дистанционного управления (USB, ЛВС, GPIB) отсутствуют операции ввода-вывода команд SCPI. Сброс функции таймера сторожевой схемы НЕ выполняется при наличии активности на лицевой панели – выходной сигнал будет выключен после истечения установленного периода времени. Можно запрограммировать значение в диапазоне от 1 до 3600 секунд с шагом настройки в 1 секунду.

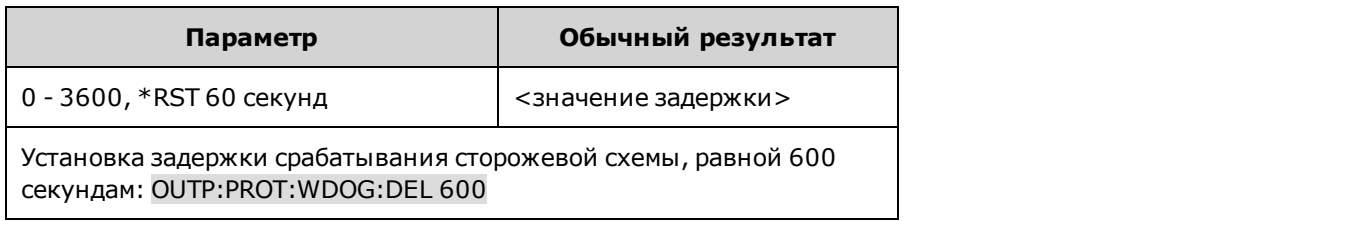

### **OUTPut:RELay:LOCK[:STATe]0|OFF|1|ON OUTPut:RELay:LOCK[:STATe]?**

Разрешение или запрещение закрытого и заблокированного состояния выходных реле. В состоянии блокировки выходные реле остаются в замкнутом положении и не меняют свое положение при изменении состояния выходного сигнала. Это позволяет уменьшить время отклика выходного сигнала для случаев, когда физическое отключение выходного сигнала не требуется. Этот параметр сохраняется в энергонезависимой памяти.

Только для моделей

Только для моделей

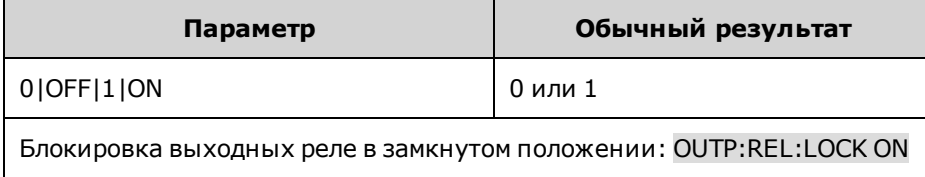

### **OUTPut:RELay:POLarity NORMal|REVerse OUTPut:RELay:POLarity?**

Установка полярности выходных реле. Обращение полярности влияет на контакты выходного сигнала и распознавания. При установке параметра **Normal** полярность выходного сигнала соответствует меткам на выходном разъеме. При установке параметра **Reverse** полярность выходного сигнала противоположна меткам на выходном разъеме. При этом вывод будет выключен на короткое время в момент переключения полярности выходных контактов и контактов распознавания.

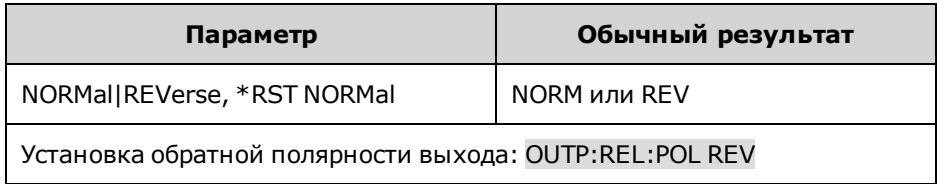

#### Tonbko ana Mogenea **OUTPut:RELay:POLarity:ENABle 0|OFF|1|ON OUTPut:RELay:POLarity:ENABle?**

Разрешение или запрещение функции обращения полярности. Это позволяет избежать случайного изменения полярности выхода. Этот параметр сохраняется в энергонезависимой памяти.

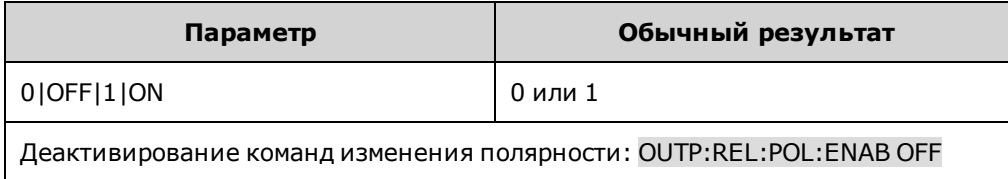

## **Запрос POWer**

#### <span id="page-257-0"></span>**[SOURce:]POWer:LIMit? [MIN|MAX]**

Запрос предельной мощности выходного сигнала прибора.

Если номинальное напряжение цепей подачи питания переменного тока составляет 100-120 В переменного тока, они не могут обеспечивать достаточный электрический ток для питания моделей 1 кВт или 2 кВт во время работы в режиме полной номинальной мощности выходного сигнала. С помощью этого запроса можно получить максимальную доступную мощность выходного сигнала при подключении к сети питания 100 – 120 В переменного тока. При превышении максимально допустимого значения мощности выходной сигнал прибора выключается и устанавливается бит состояния CP+.

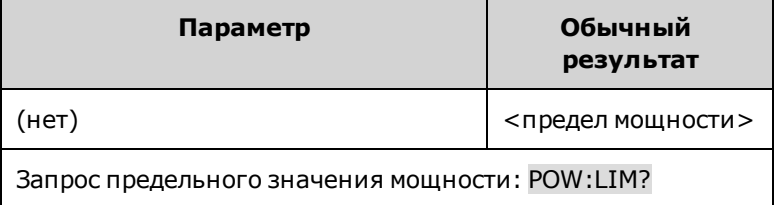

## <span id="page-258-0"></span>**Подсистема RESistance**

С помощью команд Resistance можно программировать сопротивление выходного сигнала.

**[SOURce:]RESistance[:LEVel][:IMMediate][:AMPLitude] <***значение***>|MIN|MAX [SOURce:]RESistance[:LEVel][:IMMediate][:AMPLitude]? [MIN|MAX]**

Установка уровня сопротивления для выходного сигнала. Значения выражены в омах. См. раздел [Установка](#page-97-0) [сопротивления выходного сигнала](#page-97-0) для получения информации о диапазонах значений сопротивления, которые можно запрограммировать на определенных моделях.

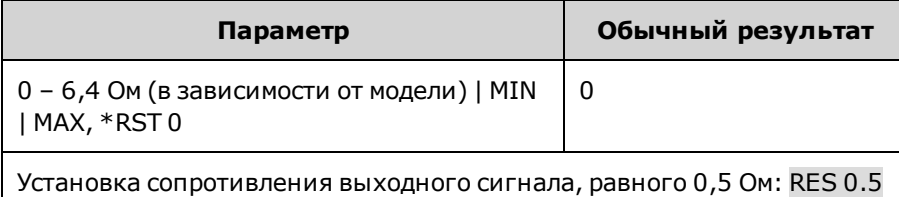

## **[SOURce:]RESistance:STATe 0|OFF|1|ON [SOURce:]RESistance:STATe?**

Разрешение или запрещение программирования сопротивления для выходного сигнала.

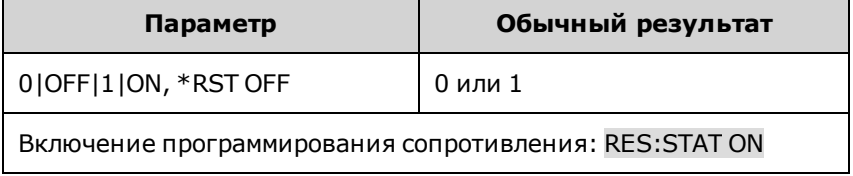

## **Подсистема SENSe**

С помощью команд распознавания можно управлять диапазонами измерений силы тока и окном измерений, а также последовательностью сбора данных.

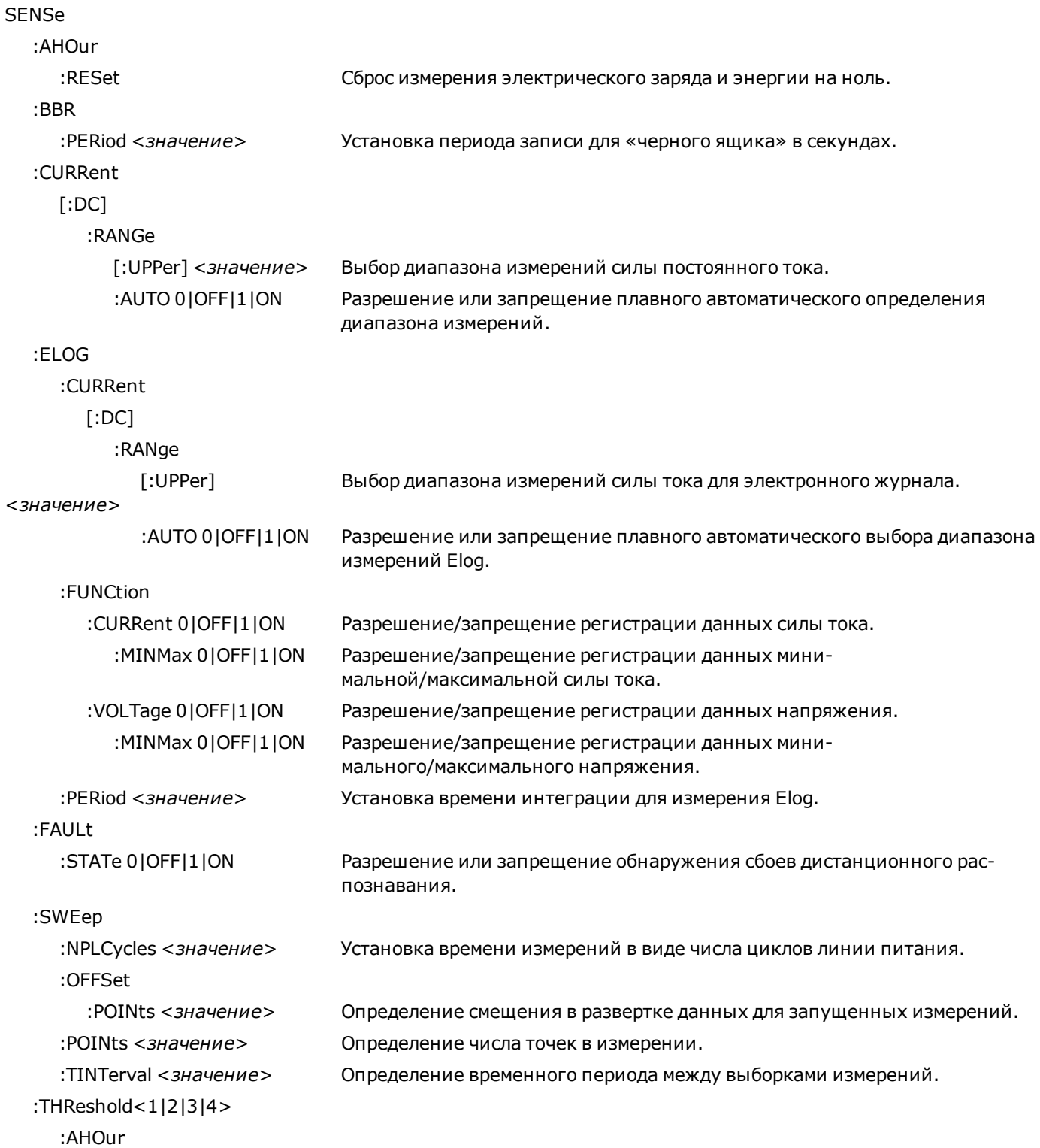

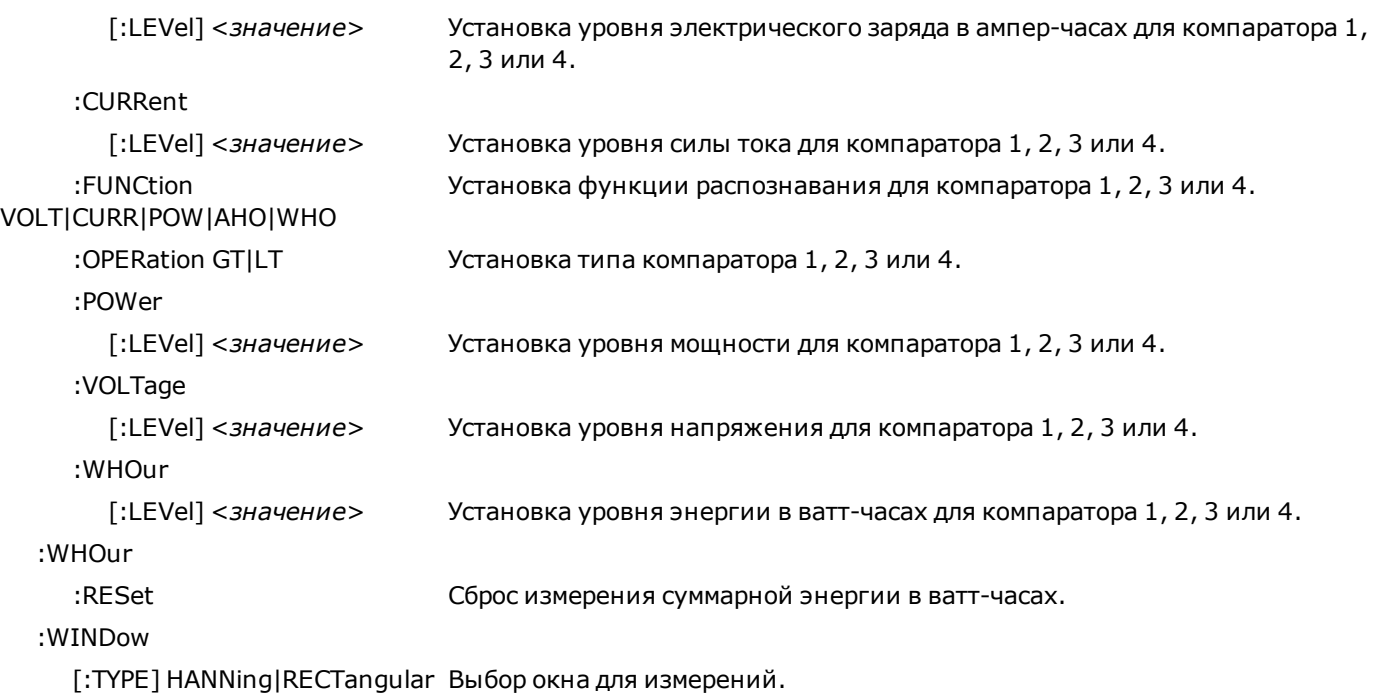

**SENSe:AHOur:RESet SENSe:WHOur:RESet**

Сброс измерения электрического заряда и энергии на ноль.

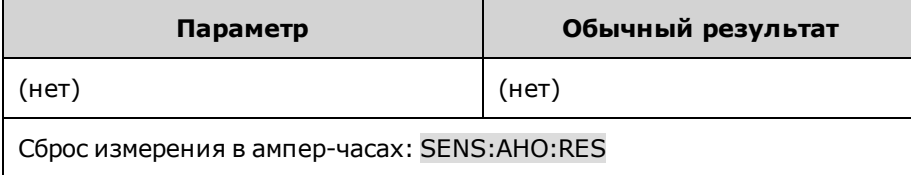

## **SENSe:BBR:PERiod <***значение***> SENSe:BBR:PERiod?**

Установка периода записи для «черного ящика» в секундах. Этот параметр сохраняется в энергонезависимой памяти.

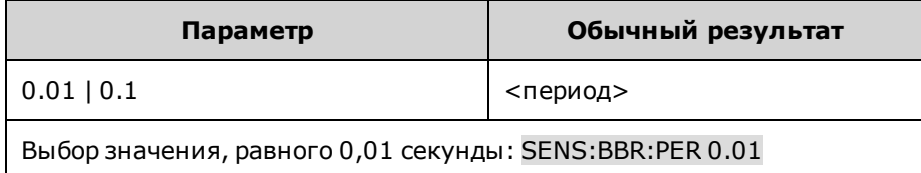

#### Только для моделей **SENSe:CURRent[:DC]:RANGe[:UPPer] <***значение***>|MIN|MAX SENSe:CURRent[:DC]:RANGe[:UPPer]? [MIN|MAX]**

Выбор диапазона измерений силы постоянного тока. Введенное значение должно быть наибольшим ожидаемым значением измерений. Значения выражены в амперах. Прибор выбирает диапазон с оптимальным шагом настройки для введенного значения.

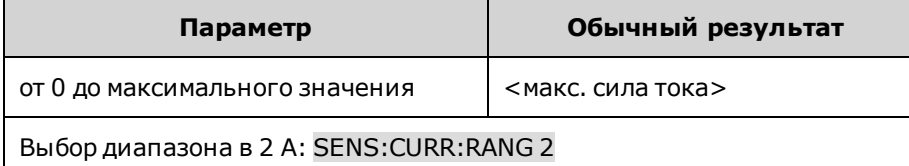

• Запрос позволяет получить значение максимальной силы постоянного тока, который можно измерить в установленном диапазоне.

Только для моделей<br>N7900

### **SENSe:CURRent[:DC]:RANGe:AUTO 0|OFF|1|ON SENSe:CURRent[:DC]:RANGe:AUTO?**

Разрешение или запрещение плавного автоматического определения диапазона измерений.

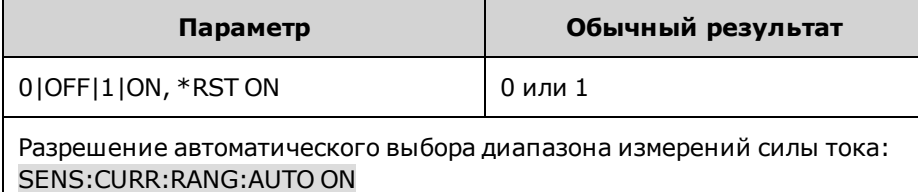

#### **Только для моделей**<br>N7900 **SENSe:ELOG:CURRent[:DC]:RANGe[:UPPer] <***значение***>|MIN|MAX SENSe:ELOG:CURRent[:DC]:RANGe[:UPPer]? [MIN|MAX]**

Выбор диапазона измерений силы тока для электронного журнала. Введенное значение должно быть наибольшим ожидаемым значением измерений. Значения выражены в амперах. Прибор выбирает диапазон с оптимальным шагом настройки для введенного значения.

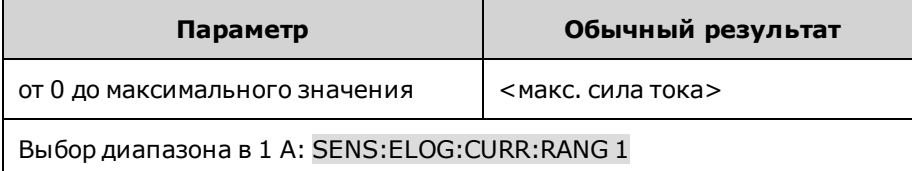

• Запрос позволяет получить значение максимальной силы постоянного тока, который можно измерить в установленном диапазоне.

#### Только для моделей **SENSe:ELOG:CURRent[:DC]:RANGe:AUTO 0|OFF|1|ON SENSe:ELOG:CURRent[:DC]:RANGe:AUTO?**

Разрешение или запрещение плавного автоматического выбора диапазона измерений Elog.

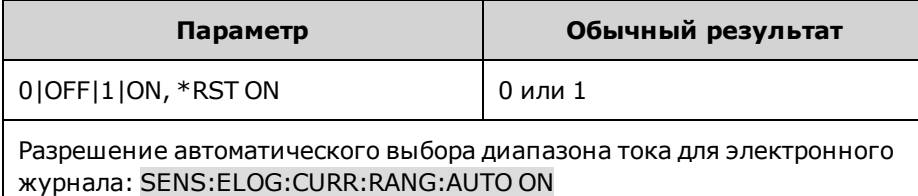

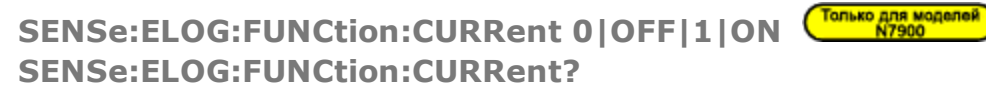

**SENSe:ELOG:FUNCtion:VOLTage 0|OFF|1|ON SENSe:ELOG:FUNCtion:VOLTage?**

Разрешение и запрещение функции измерения силы тока или напряжения для электронного журнала.

Только для моделей

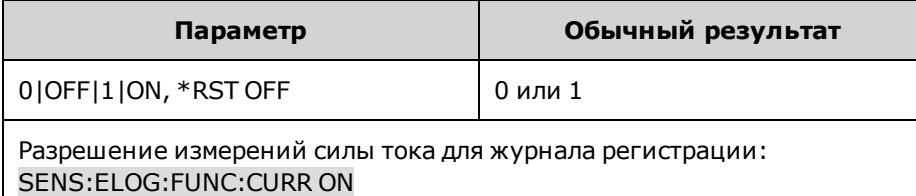

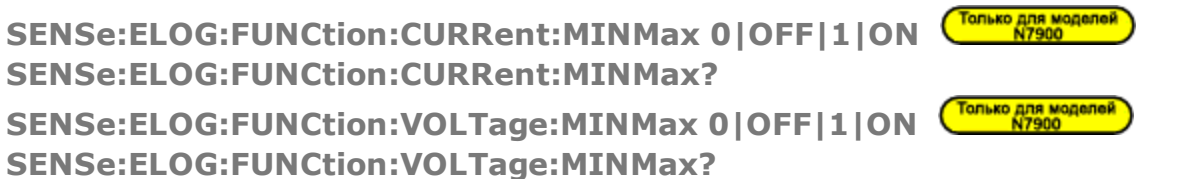

Разрешение и запрет регистрации минимальных и максимальных значений силы тока или напряжения.

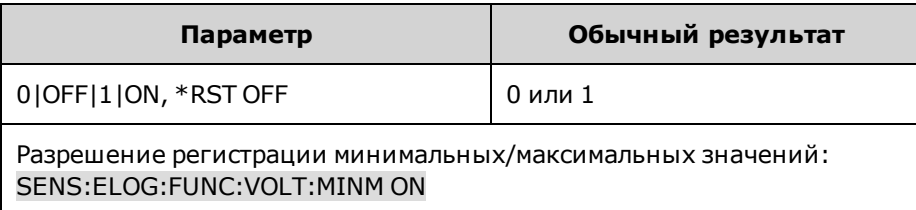

## **SENSe:ELOG:PERiod <***значение***>|MIN|MAX SENSe:ELOG:PERiod? [MIN|MAX]**

Установка времени интеграции для измерения Elog.

Несмотря на то, что абсолютный минимальный период регистрации составляет 102,4 микросекунды, фактическое минимальное значение изменяется в зависимости от числа регистрируемых показаний (см. раздел [Период интеграции\)](#page-154-0).

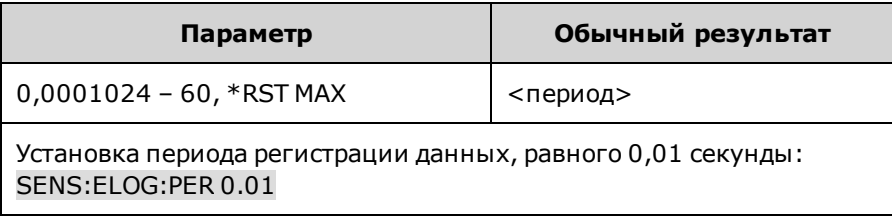

## **SENSe:FAULt:STATe 0|OFF|1|ON SENSe:FAULt:STATe?**

Разрешение или запрещение обнаружения сбоев дистанционного распознавания. Это условие обозначается битом состояния SF.

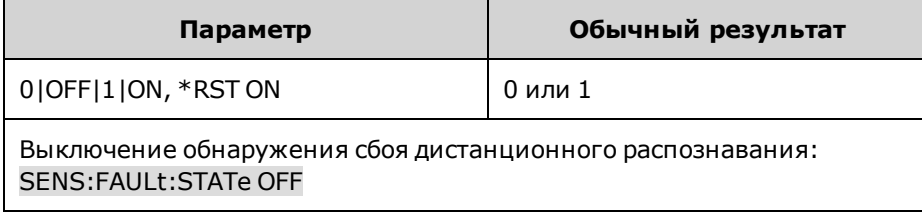

## <span id="page-263-0"></span>**SENSe:SWEep:NPLCycles <***значение***>|MIN|MAX SENSe:SWEep:NPLCycles? [MIN|MAX]**

Установка времени измерений в виде числа циклов линии питания. При увеличении числа циклов линии питания уменьшается шум измерений при измерении силы тока и напряжения. При изменении числа циклов линии питания изменяется число точек и настройка временного интервала. Число точек в 1 цикле линии питания зависит от частоты линий (см. [SENSe:SWEep:POINts](#page-264-0)).

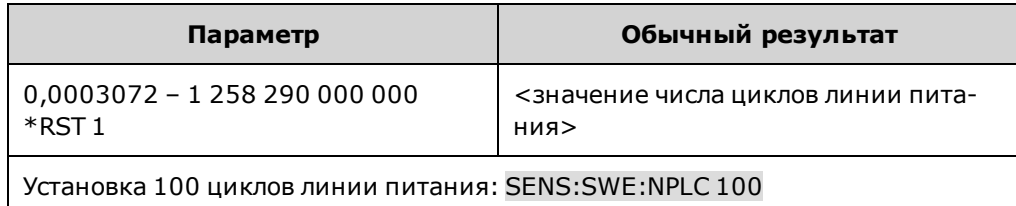

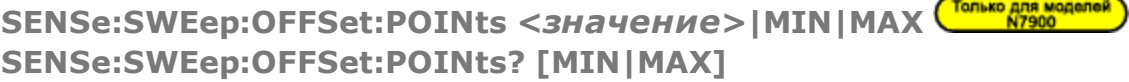

Определение смещения в развертке данных для запущенных измерений. Положительные значения обозначают задержку после отправки сигнала запуска, но до сбора данных. Отрицательные значения обозначают данные выборок, произведенных перед отправкой сигнала запуска.

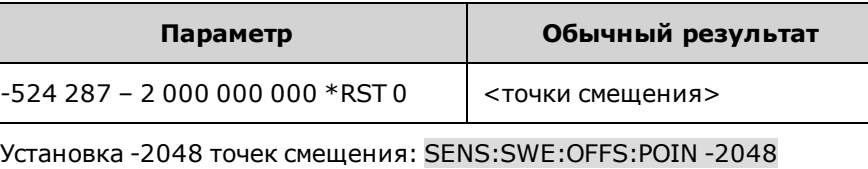

#### <span id="page-264-0"></span>Только для моделей<br>N7900 **SENSe:SWEep:POINts <***значение***>|MIN|MAX SENSe:SWEep:POINts? [MIN|MAX]**

Определение числа точек в измерении. Число точек зависит от частоты линий (50 Гц или 60 Гц). При использовании настройки для числа точек по умолчанию измерение выполняется в 1 цикле линии питания.

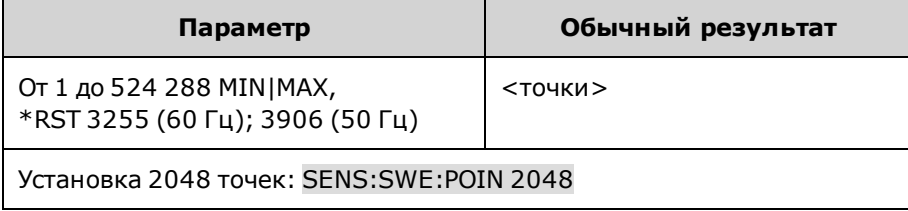

# SENSe:SWEep:TINTerval <*значение*>|MIN|MAX <sup>Столько для моделей</sup> **SENSe:SWEep:TINTerval? [MIN|MAX]**

Определение временного периода между выборками измерений. Значения выражены в секундах. Значения будут округлены до ближайшего микросекундного приращения, составляющего 20,48 микросекунды. Значения меньше 20,48 микросекунды будут округлены до ближайшего микросекундного приращения, составляющего 10,24 или 5,12 микросекунды.

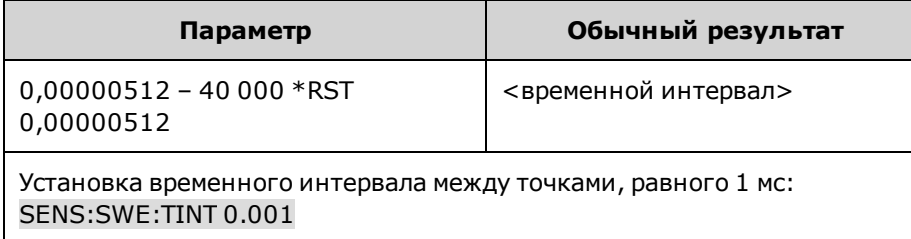

## **SENSe:THReshold<1|2|3|4>:FUNCtion AHOur|CURRent|POWer|VOLTage|WHOur SENSe:THReshold<1|2|3|4>:FUNCtion?**

Установка функции распознавания для компараторов THR1, THR2, THR3 или THR4.

Параметр **AHOur** позволяет выбрать функцию ампер-часов.

Параметр **CURRent** позволяет выбрать функцию силы тока.

Параметр **POWer** позволяет выбрать функцию питания.

Параметр **VOLTage** позволяет выбрать функцию напряжения.

Параметр **WHOur** позволяет выбрать функцию в ватт-часах.

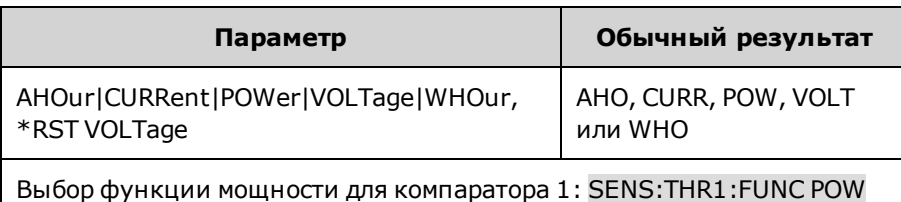

**SENSe:THReshold<1|2|3|4>:OPERation GT|LT SENSe:THReshold<1|2|3|4>:OPERation?**

Установка типа операции компаратора 1, 2, 3 или 4. Режим **GT** обозначает, что сигнал будет истинным, если измеренное значение больше порогового уровня. Режим **LT** обозначает, что сигнал будет истинным, если измеренное значение меньше порогового уровня.

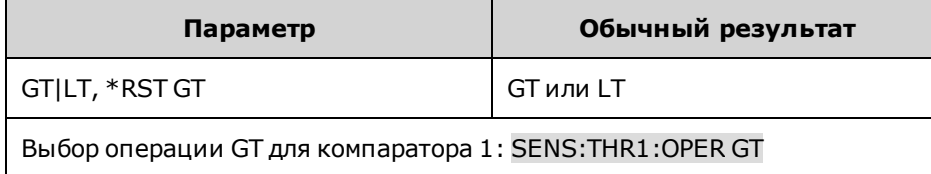

```
SENSe:THReshold<1|2|3|4>:AHOur[:LEVel] <значение>|MIN|MAX
SENSe:THReshold<1|2|3|4>:AHOur[:LEVel]? [MIN|MAX]
SENSe:THReshold<1|2|3|4>:CURRent[:LEVel] <значение>|MIN|MAX
SENSe:THReshold<1|2|3|4>:CURRent[:LEVel]? [MIN|MAX]
SENSe:THReshold<1|2|3|4>:POWer[:LEVel] <значение>|MIN|MAX
SENSe:THReshold<1|2|3|4>:POWer[:LEVel]? [MIN|MAX]
SENSe:THReshold<1|2|3|4>:VOLTage[:LEVel] <значение>|MIN|MAX
SENSe:THReshold<1|2|3|4>:VOLTage[:LEVel]? [MIN|MAX]
SENSe:THReshold<1|2|3|4>:WHOur[:LEVel] <значение>|MIN|MAX
SENSe:THReshold<1|2|3|4>:WHOur[:LEVel]? [MIN|MAX]
```
Эти команды позволяют установить пороговый уровень для компаратора 1, 2, 3 или 4. Этот уровень является квалифицирующим пороговым значением измерения для генерирования истинного сигнала.

**AHOur** позволяет выбрать электрический заряд (ампер-часы) в часах.

**CURRent** позволяет выбрать значение тока в амперах.

**POWer** позволяет выбрать значение мощности в ваттах.

**VOLTage** позволяет выбрать значение напряжения в вольтах.

**WHOur** позволяет выбрать пороговое значение энергии (ватт-часы) в часах.

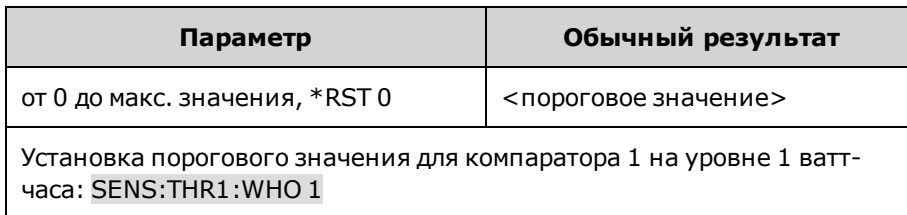

### **SENSe:WINDow[:TYPE] HANNing|RECTangular SENSe:WINDow[:TYPE]?**

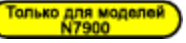

Выбор окна для измерений. При этом устанавливается функция преобразования сигнала, используемая в вычислениях скалярных измерений постоянного тока. Также функция окна не изменяет данные мгновенного напряжения или силы тока, вызванные в массив данных измерений.

В окне **Хэннинга** отображается приподнятый косинусоидальный импульс. Это функция преобразования сигнала, позволяющая сократить число ошибок в вычислениях измерений постоянного тока при наличии периодических сигналов, например пульсация на линии переменного тока. В этом окне доступно не более 4883 точек измерения. Прибор переключится в прямоугольное окно, если число точек превышает 4883.

В **прямоугольном** окне отображаются вычисления измерений без преобразования сигнала.

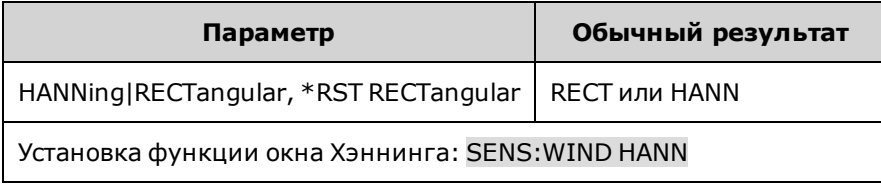

# **Подсистема [SOURce]**

Ключевое слово SOURce является необязательным во многих командах, с помощью которых задаются параметры источника или выходного сигнала, например [SOURce:]CURRent <значение>.

Поскольку команды подсистемы SOURce часто используются без необязательного ключевого слова SOURce, эти команды перечислены по отдельным подсистемам ниже.

**Подсистемы и команды, в которых используется необязательное ключевое слово [SOURce:] Ключевое слово**

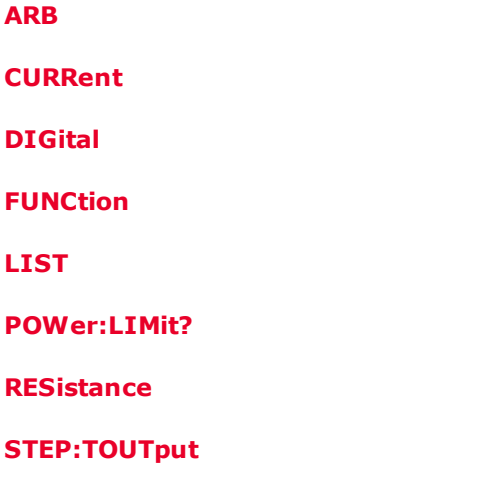

**[VOLTage](#page-287-0)**

# **Подсистема STATus**

С помощью программирования регистра состояний можно в любой момент установить рабочее состояние прибора. Прибор включает три группы регистров состояний: операции, сомнительные состояния, и стандартные события. Группы операций и сомнительных состояний включают регистры условий, разрешений и событий и фильтры NTR и PTR.

Для программирования подсистемы Status также используются общие команды. С помощью общих команд можно управлять дополнительными функциями состояний, например регистрами разрешения запросов обслуживания и байтов состояний. Для получения более подробной информации см. раздел [Учебное пособие по состо](#page-291-0)[яниям.](#page-291-0)

**STATus** 

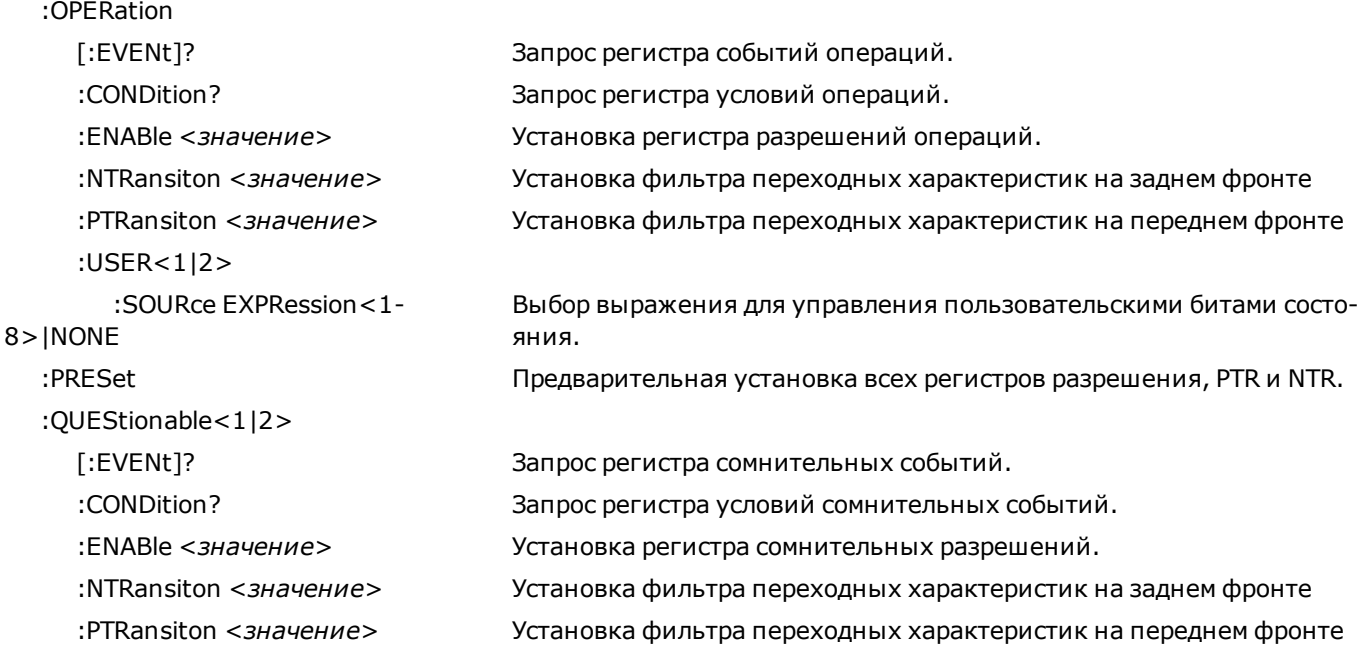

### **STATus:OPERation[:EVENt]**

Запрос [регистра событий](#page-291-1) для группы [состояний операций](#page-291-2). Этот регистр доступен только для чтения, в нем сохраняются (фиксируются) все события, пропущенные через фильтр NTR операций и/или PTR операций. После считывания регистра событий для группы состояний операций выполняется его очистка.

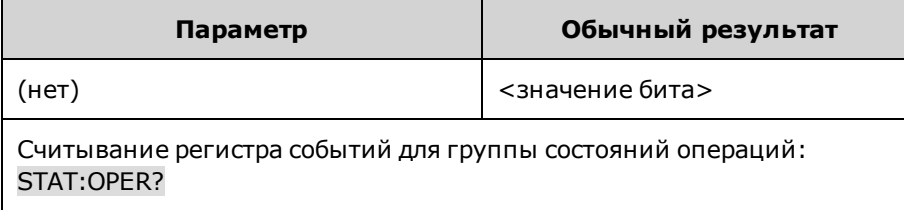

- Ответное сообщение содержит двоичную сумму всех битов, установленных в регистрах. Например, если задан бит 3 (значение 8) и бит 5 (значение 32) (и разрешены соответствующие биты), в результате запроса возвращается значение +40.
- Команда \*RST не влияет на этот регистр.

#### **STATus:OPERation:CONDition?**

Запрос [регистра условий](#page-291-1) для группы [состояний операций.](#page-291-2) Этот регистр доступен только для чтения, в нем интерактивно сохраняются (нефиксированные) рабочие состояния прибора. При выполнении считывания регистра условий для группы состояний операций его очистка не выполняется.

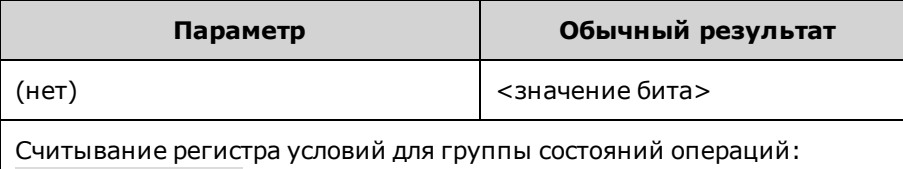

STAT:OPER:COND?

- Ответное сообщение содержит двоичную сумму всех битов, установленных в регистрах. Например, если задан бит 3 (значение 8) и бит 5 (значение 32) (и разрешены соответствующие биты), в результате запроса возвращается значение +40.
- Биты регистра условий отражают текущее условие. Если условие проходит, соответствующий бит удаляется.
- При использовании команды \*RST удаляется содержимое этого регистра, кроме битов, соответствующие условия которых сохраняются после использования команды \*RST.

## **STATus:OPERation:ENABle <***значение***> STATus:OPERation:ENABle?**

Установка значения в [регистр разрешений](#page-291-1) для группы [состояний операций](#page-291-2). Регистр разрешений является маской для разрешения определенным битам в регистре событий операций устанавливать бит OPER (сводка операций) регистра байтов состояний.Команда STATus:PRESet удаляет все биты в регистре разрешения.

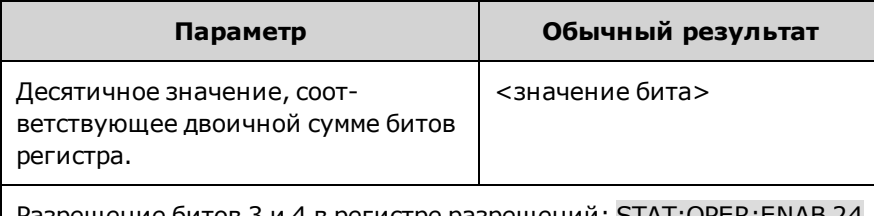

Разрешение битов 3 и 4 в регистре разрешений: STAT:OPER:ENAB 24

- Например, если задан бит 3 (значение 8) и бит 5 (значение 32) (и разрешены соответствующие биты), в результате запроса возвращается значение +40.
- При использовании команды \*CLS содержимое регистра разрешения не удаляется, но удаляется содержимое [регистра событий](#page-291-1).

**STATus:OPERation:NTRansition <***значение***> STATus:OPERation:NTRansition? STATus:OPERation:PTRansition <***значение***> STATus:OPERation:PTRansition?**

Установка и запрос значения регистров [NTR](#page-291-1) (переходная характеристика по заднему фронту) и [PTR](#page-291-1) (переходная характеристика по переднему фронту). Эти регистры служат в качестве фильтра полярности между регистром условий операций и регистром событий операций.

Если для бита в регистре NTR установлено значение 1, то изменение соответствующего бита в регистре условий операций со значения 1 на значение 0 приводит к тому, что бит будет установлен в регистре событий операций.

Если для бита в регистре PTR установлено значение 1, то преобразование соответствующего бита в регистре условий операций из значения 0 в значение 1 приводит к тому, что бит будет установлен в регистре событий операций.

Команда STATus:PRESet устанавливает все биты в регистрах PTR и удаляет все биты в регистрах NTR.

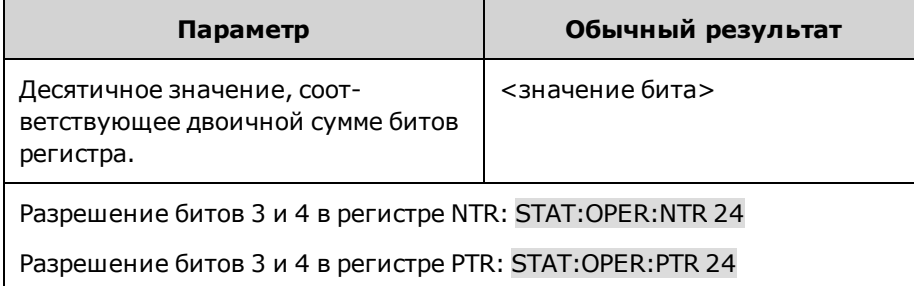

- $\bullet$  Если для одних и тех же битов в регистрах NTR и PTR установлено значение 1, любое преобразование этого бита в регистре условий операций приведет к тому, что соответствующий бит будет установлен в регистре событий операций.
- Если для одних и тех же битов в регистрах NTR и PTR установлено значение 0, никакое преобразование этого бита в регистре условий операций не приведет к тому, чтобы соответствующий бит был установлен в регистре событий операций.
- Ответное сообщение содержит двоичную сумму всех битов, установленных в регистрах.

### **STATus:OPERation:USER<1|2>:SOURce EXPRession<1-8>|NONE STATus:OPERation:USER<1|2>:SOURce?**

Установка соответствия между установленным выражением и одним из двух пользовательских битов [состояний](#page-291-2) [операций](#page-291-2) (USER1 или USER2). Если указанное выражение имеет значение true, будет установлен выбранный пользовательский бит.

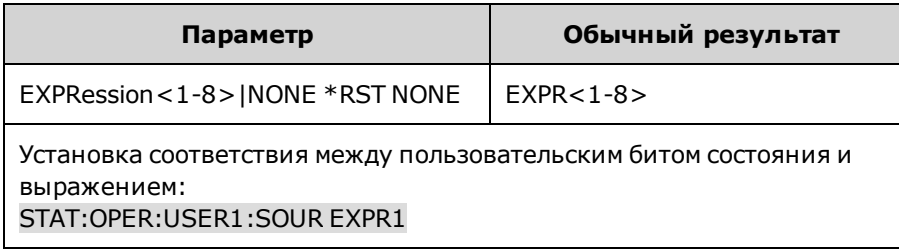

#### **STATus:PRESet**

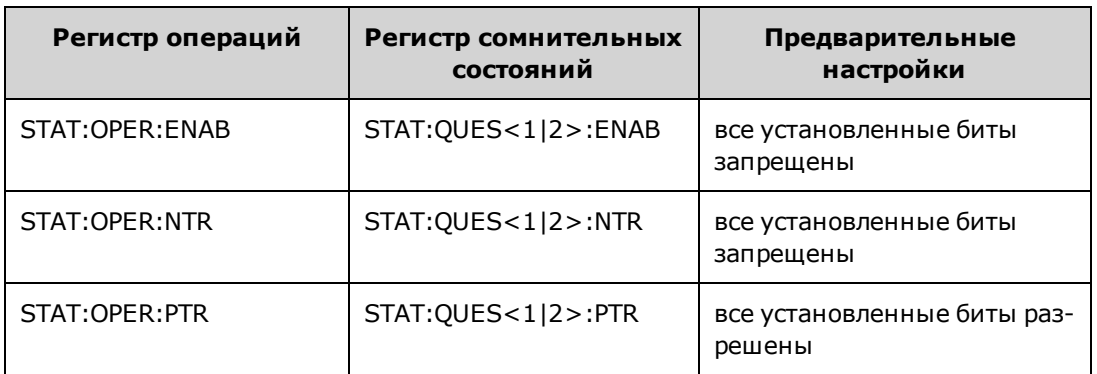

Предварительная установка всех регистров разрешения, PTR и NTR.

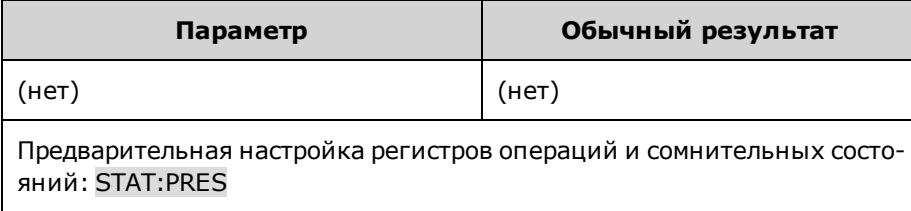

#### **STATus:QUEStionable<1|2>[:EVENt]?**

Запрос [регистра событий](#page-291-1) для группы [сомнительных состояний.](#page-292-0) Этот регистр доступен только для чтения, в нем сохраняются (фиксируются) все события, пропущенные через фильтр NTR операций и/или PTR операций. После считывания регистра событий для группы сомнительных состояний выполняется его очистка.

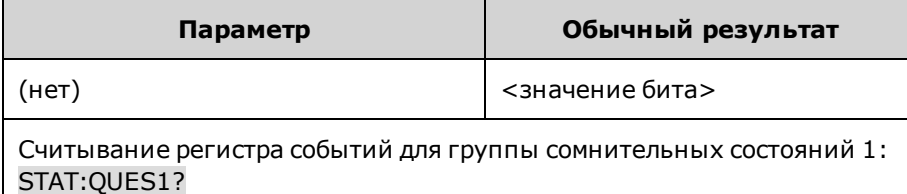

- Ответное сообщение содержит двоичную сумму всех битов, установленных в регистрах. Например, чтобы разрешить бит 2 (десятичное значение 4) и бит 4 (десятичное значение 16), необходимо указать десятичное значение 20 (4 + 16).
- Команда \*RST не влияет на этот регистр.

### **STATus:QUEStionable<1|2>:CONDition?**

Запрос [регистра условий](#page-291-1) для группы [сомнительных состояний](#page-292-0). Этот регистр доступен только для чтения, в нем интерактивно сохраняются (нефиксированные) рабочие состояния прибора. После считывания регистра условий сомнительных состояний его очистка не выполняется.

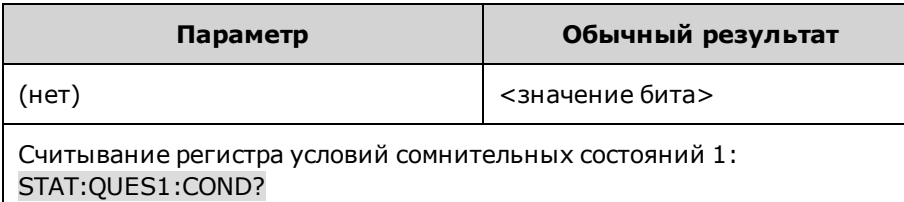

- Ответное сообщение содержит двоичную сумму всех битов, установленных в регистрах. Например, чтобы разрешить бит 2 (десятичное значение 4) и бит 4 (десятичное значение 16), необходимо указать десятичное значение 20 (4 + 16).
- Биты регистра условий отражают текущее условие. Если условие проходит, соответствующий бит удаляется.
- При использовании команды \*RST удаляется содержимое этого регистра, кроме битов, соответствующие условия которых сохраняются после использования команды \*RST.

**STATus:QUEStionable<1|2>:ENABle <***значение***> STATus:QUEStionable<1|2>:ENABle?**

Установка значения в [регистре разрешений](#page-291-1) для группы [сомнительных состояний](#page-292-0). Регистр разрешений является маской для разрешения определенным битам в регистре событий операций устанавливать бит QUES (сводка сомнительных элементов) регистра байтов состояний. Команда STATus:PRESet удаляет все биты в регистре разрешения.

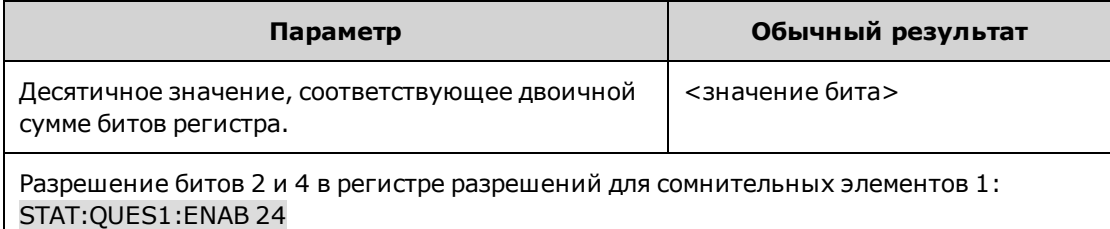

- Например, чтобы разрешить бит 2 (десятичное значение 4) и бит 4 (десятичное значение 16), необходимо указать десятичное значение 20 (4 + 16).
- При использовании команды \*CLS содержимое регистра разрешения не удаляется, но удаляется содержимое [регистра событий](#page-291-1).

**STATus:QUEStionable<1|2>:NTRansition <***значение***> STATus:QUEStionable<1|2>:NTRansition? STATus:QUEStionable<1|2>:PTRansition <***значение***> STATus:QUEStionable<1|2>:PTRansition?**

Установка и запрос значения регистров [NTR](#page-291-1) (переходная характеристика по заднему фронту) и [PTR](#page-291-1) (переходная характеристика по переднему фронту). Эти регистры служат в качестве фильтра полярности между регистром сомнительных условий и регистром сомнительных событий.

Если для бита в регистре NTR установлено значение 1, то преобразование соответствующего бита в регистре условий сомнительных событий из значения 1 в значение 0 приводит к тому, что будет установлен бит в регистре сомнительных событий.

Если для бита в регистре PTR установлено значение 1, то преобразование соответствующего бита в регистре условий сомнительных событий из значения 0 в значение 1 приводит к тому, что будет установлен бит в регистре сомнительных событий.

Команда STATus:PRESet устанавливает все биты в регистрах PTR и удаляет все биты в регистрах NTR.

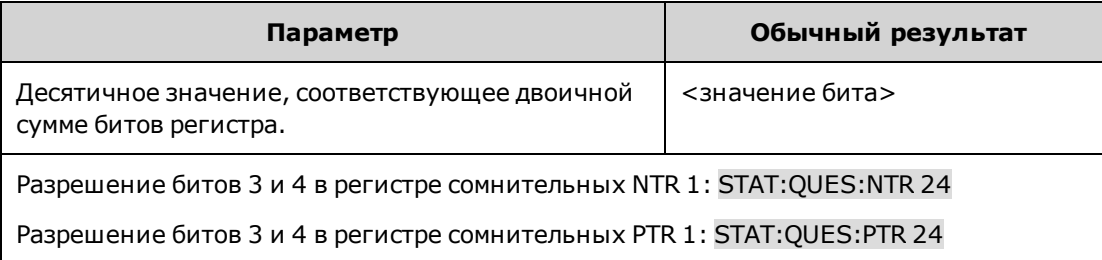

- $\bullet$  Если для одних и тех же битов в регистрах NTR и PTR установлено значение 1, любое преобразование этого бита в регистре условий сомнительных событий приведет к тому, что соответствующий бит будет установлен в регистре сомнительных событий.
- Если для одних и тех же битов в регистрах NTR и PTR установлено значение 0, никакое преобразование этого бита в регистре условий сомнительных событий не приведет к установке соответствующего бита в регистре сомнительных событий.
- Ответное сообщение содержит двоичную сумму всех битов, установленных в регистрах.

## **Команда STEP**

## <span id="page-274-0"></span>**[SOURce:]STEP:TOUTput 0|OFF|1|ON [SOURce:]STEP:TOUTput?**

Установка необходимости генерирования сигнала запуска выходного сигнала при выполнении шага переходной характеристики. Сигнал запуска будет сгенерирован при переходе в состояние включения (истина).

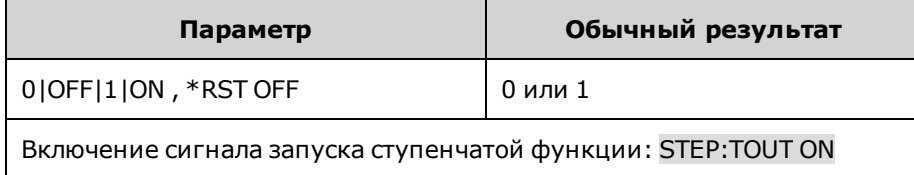

# **Подсистема SYSTem**

С помощью системных команд можно управлять системными функциями, которые косвенно связаны с функциями управления выходным сигналом, измерений или состояний. Обратите внимание, что с помощью общих команд IEEE-488 можно также управлять системными функциями, например самопроверкой, сохранением и вызовом состояний и т.д.

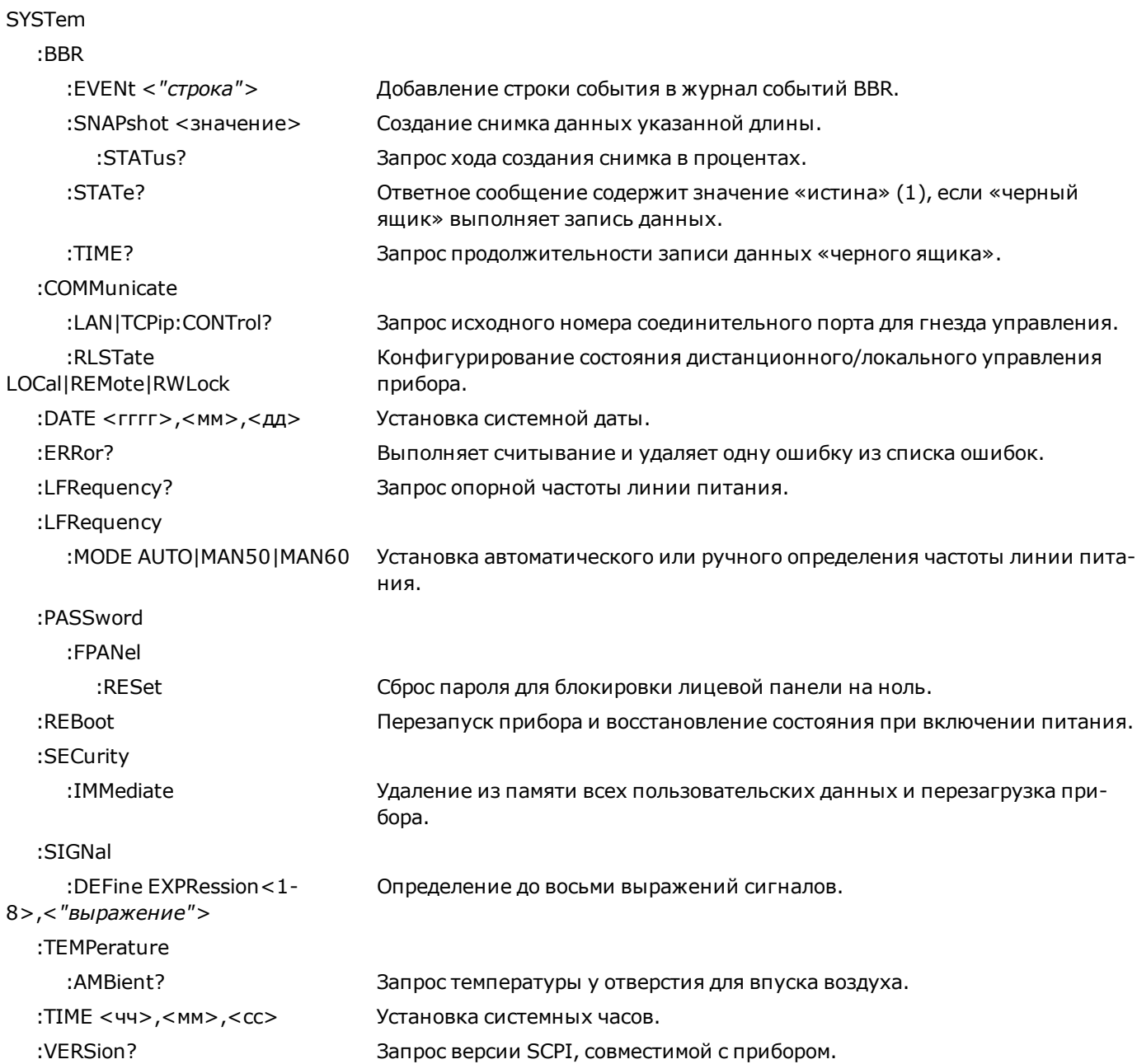

#### **SYSTem:BBR:EVENt <***"строка"***>**

Добавление строки события в журнал событий BBR. Файл регистрации событий BBR может содержать до 100 000 событий. Максимальная длина строки события составляет 55 символов.

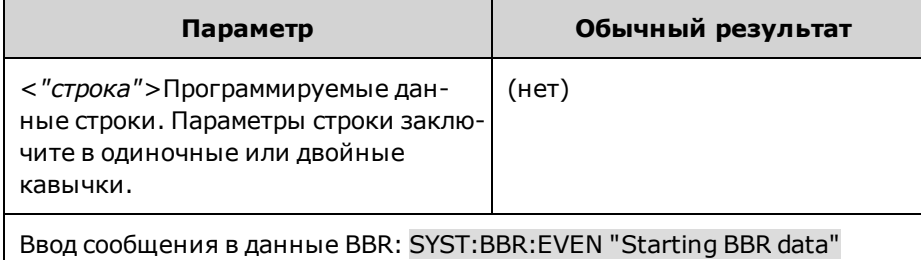

#### **SYSTem:BBR:SNAPshot <время>**

Создание снимка данных указанной длины. Продолжительность указывается в секундах. На снимке фиксируются наиболее новые данные, начиная с момента получения команды создания снимка. Данные сохраняются во внутреннем файле, из которого их можно вызывать с помощью соответствующего приложения. При отправке следующей команды создания снимка предыдущий файл снимка будет заменен более новым.

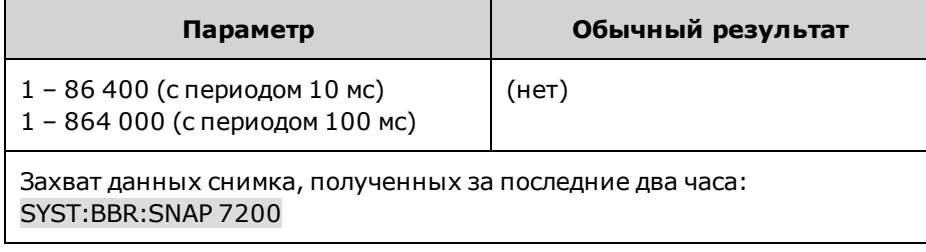

#### **SYSTem:BBR:SNAPshot:STATus?**

Запрос хода создания снимка в процентах. Создание снимка завершено при получении ответного сообщения со значением 100.

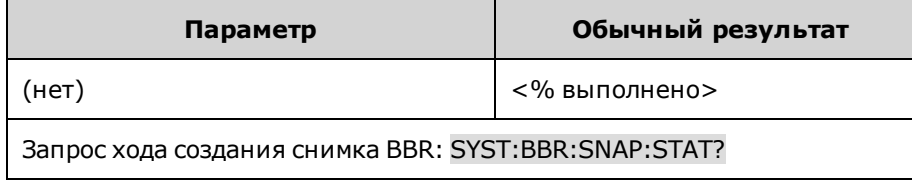

#### **SYSTem:BBR:STATe?**

Ответное сообщение содержит значение «истина» (1), если «черный ящик» выполняет запись данных. Обратите внимание, что работа BBR будет мгновенно остановлена при изменении периода записи BBR или при изменении системного времени.

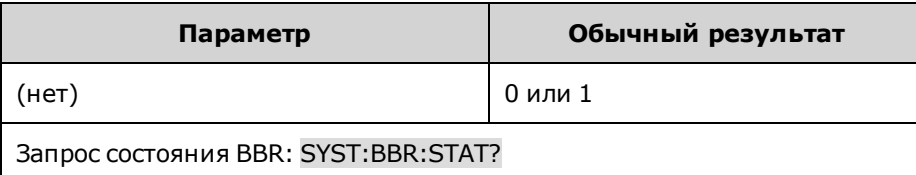

#### **SYSTem:BBR:TIME?**

Запрос продолжительности записи данных «черного ящика». Значение указывается в секундах.

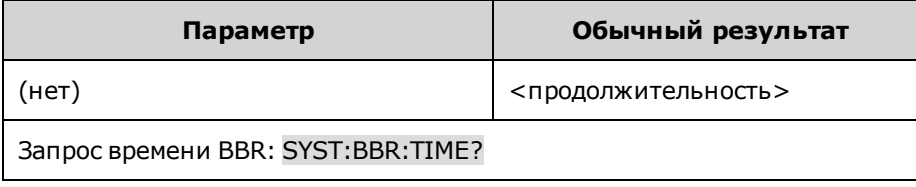

### **SYSTem:COMMunicate:LAN:CONTrol? SYSTem:COMMunicate:TCPip:CONTrol?**

Запрос исходного номера соединительного порта для гнезда управления. Это соединение используется для отправки и получения команд и запросов. В отличие от гнезда для передачи данных, для которого используется фиксированный номер порта, номер порта для сокета управления изменяется, и его можно узнать с помощью этих запросов.

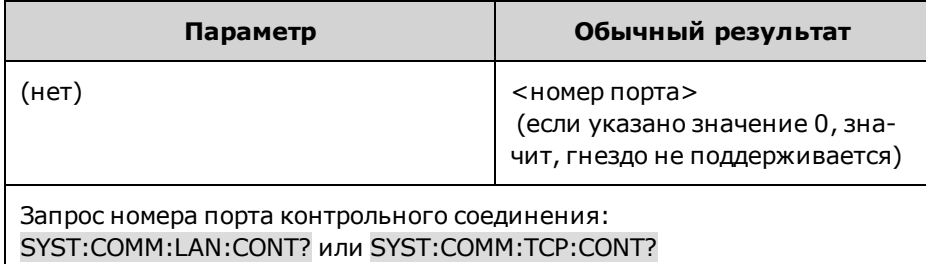

## **SYSTem:COMMunicate:RLSTate LOCal|REMote|RWLock SYSTem:COMMunicate:RLSTate?**

Конфигурирование состояния дистанционного/локального управления прибора. Значения REMOTE и LOCAL аналогичны и используются для совместимости с другими продуктами. **LOCal** позволяет установить управление прибором через лицевую панель. **REMote** позволяет установить управление прибором через лицевую панель. **RWLock** позволяет отключить клавиши на лицевой панели. Управление прибором возможно только через интерфейс дистанционного управления. Эта программируемая настройка абсолютно независима от функции блокировки/разблокировки лицевой панели.

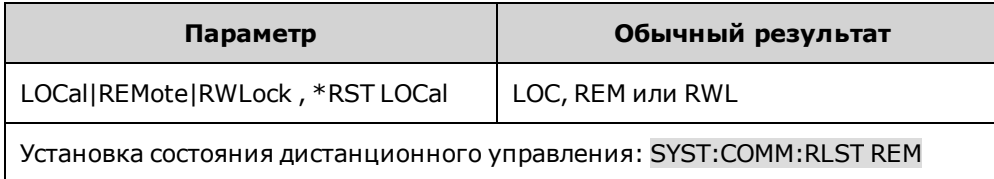

- <sup>l</sup> Состояние дистанционного/локального управления невозможно изменить с помощью \*RST или команд SCPI, кроме SYSTem:COMMunicate:RLState.
- <sup>l</sup> Состояние дистанционного/локального управления прибором также можно установить с помощью команд другого интерфейса, например, GPIB и других интерфейсов ввода-вывода.
- Если активно несколько интерфейсов дистанционного программирования, состояние дистанционного/локального управления прибором определяет интерфейс, на котором состояние дистанционного/локального управления было изменено последним.

#### **SYSTem:DATE <гггг>,<мм>,<дд> SYSTem:DATE?**

Установка системной даты. Установите год, месяц и день.

Обратите внимание, что настройка даты приведет к остановке дополнительной функции регистрации BBR и ее повторному запуску с использованием новой даты.

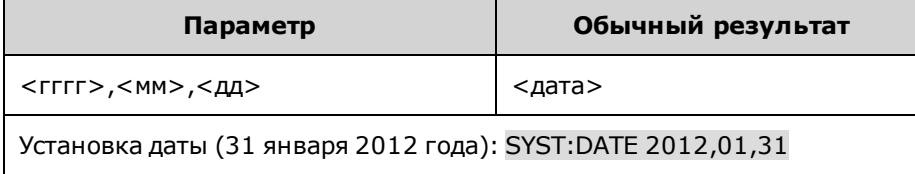

#### **SYSTem:ERRor?**

Выполняет считывание и удаляет одну ошибку из списка ошибок.

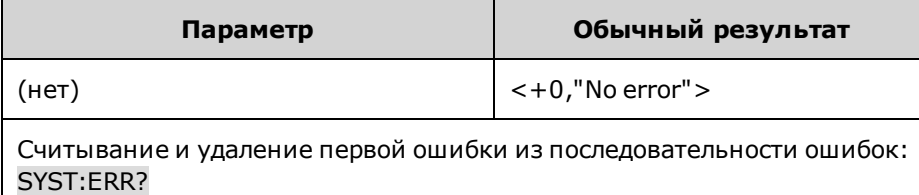

- <sup>l</sup> Сигнализатор ERR на лицевой панели включается, когда в последовательности ошибок сохраняется одна или несколько ошибок. Вызов ошибки выполняется в режиме «первый на входе – первый на выходе» (FIFO), и после чтения данные об ошибках будут удалены. Когда пользователь прочел все ошибки из последовательности ошибок, сигнализатор ERR выключается.
- Если произошло более 20 ошибок, ошибка, сохраненная в последовательности последней (последняя возникшая ошибка), будет заменена значением -350,"Error queue overflow". Сохранение последующих ошибок будет невозможно, пока не будут удалены ошибки в этом списке. Если на момент чтения списка ошибок не произошло ни одной ошибки, прибор отправит ответное значение +0,"No error".
- Последовательность ошибок очищается при использовании команды \*CLS и при выключении и включении питания. Ее содержимое не удаляется при использовании команды \*RST.
- Ошибки имеют следующий формат (строка ошибки может содержать не более 255 символов). <*код ошибки*>,<*строка ошибки*> Список кодов ошибок и строк сообщений см. в разделе [Сообщения об ошибках SCPI.](#page-318-0)

#### **SYSTem:LFRequency?**

Запрос опорной частоты линии питания. С помощью этой команды можно установить время интеграции, используемое командой [SENSe:SWEep:NPLC.](#page-263-0)

Если при включении питания будет установлен автоматический режим частоты, источник питания автоматически обнаруживает частоту сети питания (50, 60 или 400 Гц) и использует это значение для определения времени интеграции. Если определенная частота сети питания составляет 400 Гц, фактически будет использоваться опорное значение 50 Гц (субгармоника для 400 Гц).

Если происходит сбой автоматического определения частоты сети питания в связи с наличием шума в сети питания или недопустимостью значения частоты сети питания, будет использовано значение 60 Гц.

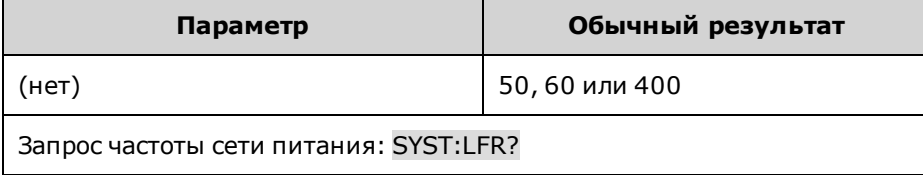

### **SYSTem:LFRequency:MODE AUTO|MAN50|MAN60 SYSTem:LFRequency:MODE?**

Установка автоматического или ручного определения частоты линии питания. **AUTO** позволяет установить автоматическое определение. При установке параметра **MAN50** будет использоваться значение 50 Гц. При установке параметра **MAN60** будет использоваться значение 60 Гц. Этот параметр сохраняется в энергонезависимой памяти.

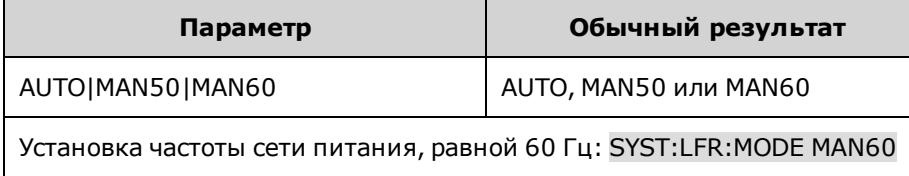

#### **SYSTem:PASSword:FPANel:RESet**

Сброс пароля для блокировки лицевой панели на ноль. С помощью этой команды нельзя сбросить пароль калибровки.

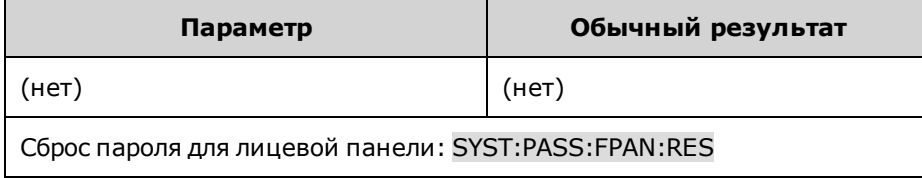

#### **SYSTem:REBoot**

Перезапуск прибора и восстановление состояния при включении питания.

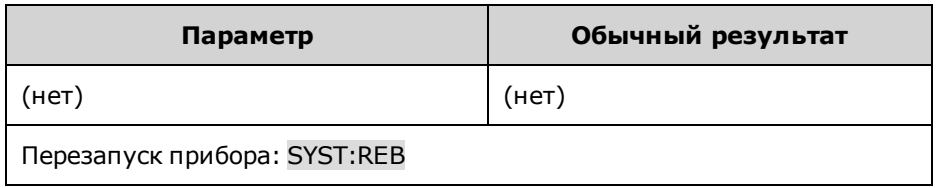

#### **SYSTem:SECurity:IMMediate**

Удаление из памяти всех пользовательских данных и перезагрузка прибора. Обычно эта команда используется перед удалением прибора из безопасной зоны. При этом удаляются все пользовательские данные кроме файлов «черного ящика». Все нулевые значения записываются на флеш-память, а затем выполняется удаление данных на микросхеме в соответствии со спецификациями прибора, предусмотренными производителем. Если установлен модуль BBR, необходимо извлечь и уничтожить накопитель в целях удаления данных BBR. Идентификационные данные (микропрограмма прибора, номер модели, серийный номер, MAC-адрес и данные калибровки) не удаляются. После удаления данных выполняется перезапуск прибора.

Эту процедуру не рекомендуется использовать в обычной работе, поскольку возможна непредусмотренная пользователем утеря данных.

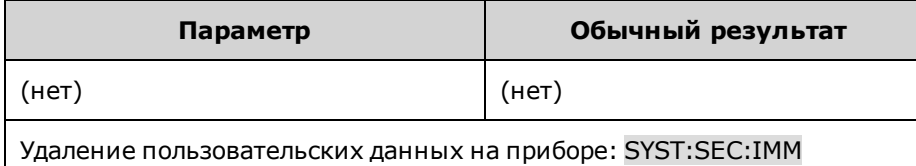

## **SYSTem:SIGNal:DEFine EXPRession<1-8>, <"выражение"> SYSTem:SIGNal:DEFine? EXPRession <1-8>**

Определение до восьми выражений сигналов. Полный список источников сигнала и операторов, используемых для составления выражений для сигналов, см. в разделе [Определение выражений сигналов](#page-136-0).

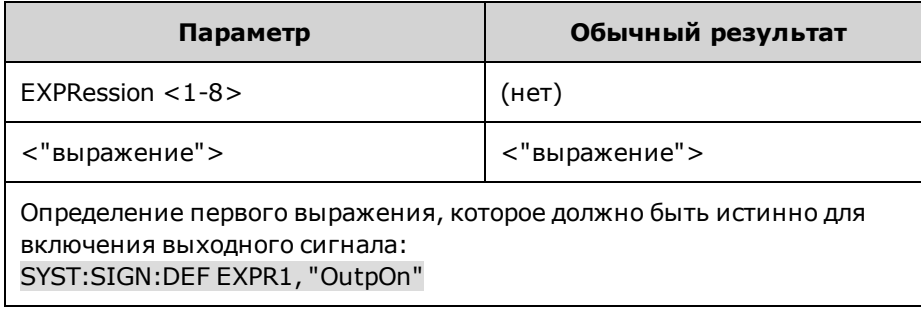

Выражения внутри команд SCPI должны быть заключены в кавычки (""). При составлении выражений учитывается регистр клавиатуры. Буквенные символы можно вводить только в верхнем регистре, только в нижнем регистре или в верхнем и нижнем регистре. Между булевыми операциями And, Or и Not необходимо вставлять пробелы. Рядом с круглыми скобками пробелы не требуются.

#### **SYSTem:TEMPerature:AMBient?**

Запрос температуры у отверстия для впуска воздуха. Полученный значения температуры выражены в градусах Цельсия.

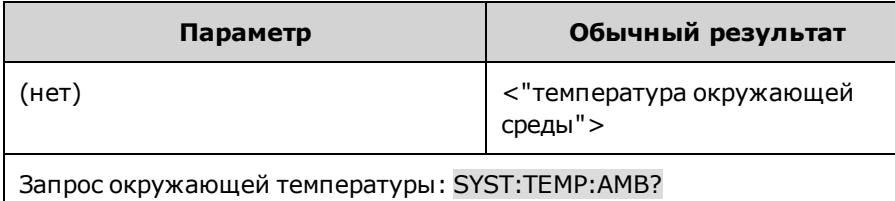

#### **SYSTem:TIME <чч>,<мм>,<сс> SYSTem:TIME?**

Установка системных часов. Установите часы (0 – 23), минуты (0 – 59) и секунды (0 – 59).

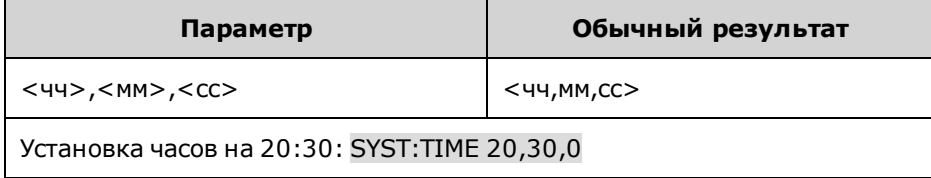

• Обратите внимание, что настройка времени приведет к остановке дополнительной функции регистрации BBR и ее повторному запуску с использованием новой настройки времени.

#### **SYSTem:VERSion?**

Запрос версии SCPI, совместимой с прибором. Невозможно задать с помощью элементов управления лицевой панели.

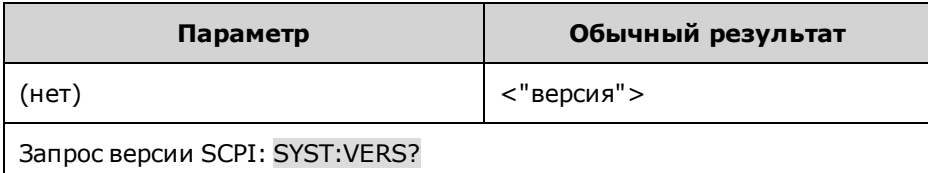

• При использовании этой команды будет получено ответное сообщение в форме «ГГГГ.В», где «ГГГГ» - год создания версии, а «В» – номер версии для соответствующего года.

# **Подсистема TRIGger**

С помощью команд запуска можно управлять подсистемами переходных процессов и сбора данных. Для получения более подробной информации см. раздел [Обзор системы запуска](#page-298-0).

**TRIGger**  :ACQuire [:IMMediate] Генерирование мгновенного запуска. :CURRent [:LEVel] <*значение*> Установка запускаемого уровня выходного сигнала. :SLOPe POSitive|NEGative Установка фронта сигнала. :INDices [:DATA]? Запрос индексов, обозначающих зарегистрированные сигналы запуска. :COUNt? Запрос числа запусков, зарегистрированных во время сбора данных. :SOURce <*источник*> Выбор источника сигнала запуска для системы сбора данных: BUS |CURRent1 |EXTernal |EXPRession<1-8> |PIN<1-7> |TRANsient1 |VOLTage1 :TOUTput [:ENABle] 0|OFF|1|ON Разрешение отправки сигналов запуска измерений на контакт цифрового порта. :VOLTage [:LEVel] <*значение*> Установка запускаемого уровня выходного сигнала. :SLOPe POSitive|NEGative Установка фронта сигнала. :ARB :SOURce <*источник*> Выбор источника сигнала запуска для сигналов произвольной формы: BUS |EXTernal |IMMediate |EXPRession<1-8> |PIN<1-7> :ELOG [:IMMediate] Генерирование мгновенного запуска. :SOURce <*источник*> Выбор источника сигнала запуска для функции регистрации данных во внешний журнал: BUS |EXTernal |IMMediate| PIN<1-7> :TRANsient [:IMMediate] Генерирование мгновенного запуска. :SOURce <*источник*> Выбор источника сигнала запуска системы переходной характеристики: BUS |EXTernal |IMMediate |EXPRession<1-8> |PIN<1-7>

# **TRIGger:ACQuire[:IMMediate]**

**TRIGger:ELOG[:IMMediate] TRIGger:TRANsient[:IMMediate]**

Генерирование мгновенного запуска. С помощью этой команды можно заменить выбранный источник сигнала запуска.

TRIGger:ACQuire позволяет запускать систему сбора данных.

TRIGger:ELOG позволяет запускать внешнюю регистрацию данных.

TRIGger:TRANsient позволяет запускать систему запуска.

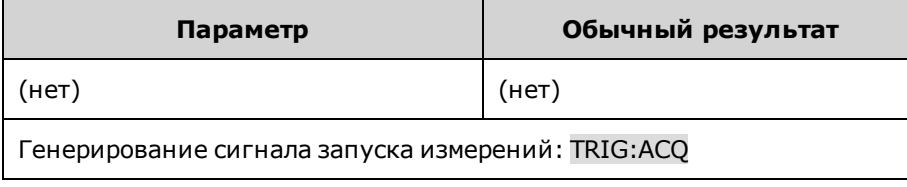

```
TRIGger:ACQuire:CURRent[:LEVel] <значение>|MIN|MAX
TRIGger:ACQuire:CURRent[:LEVel]? [MIN|MAX]
TRIGger:ACQuire:VOLTage[:LEVel] <значение>|MIN|MAX
TRIGger:ACQuire:VOLTage[:LEVel]? [MIN|MAX]
```
Установка запускаемого уровня выходного сигнала. Применяется, если для источника сигнала запуска измерений установлено значение уровня. Значения могут быть указаны в амперах или вольтах. Минимальное и максимальное значения зависят от номинальных значений устройства.

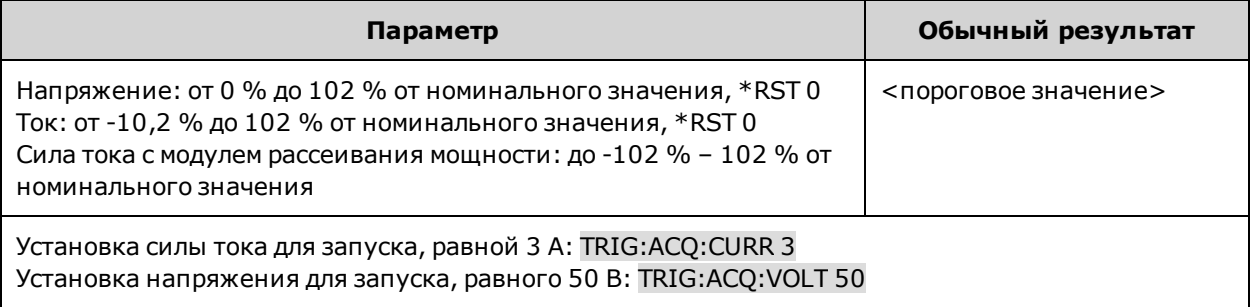

## **TRIGger:ACQuire:CURRent:SLOPe POSitive|NEGative TRIGger:ACQuire:CURRent:SLOPe? TRIGger:ACQuire:VOLTage:SLOPe POSitive|NEGative TRIGger:ACQuire:VOLTage:SLOPe?**

Установка фронта сигнала. Применяется, если для источника сигнала запуска измерений установлено значение уровня. **POSitive** – установка переднего фронта выходного сигнала. **NEGative** – установка заднего фронта для выходного сигнала.

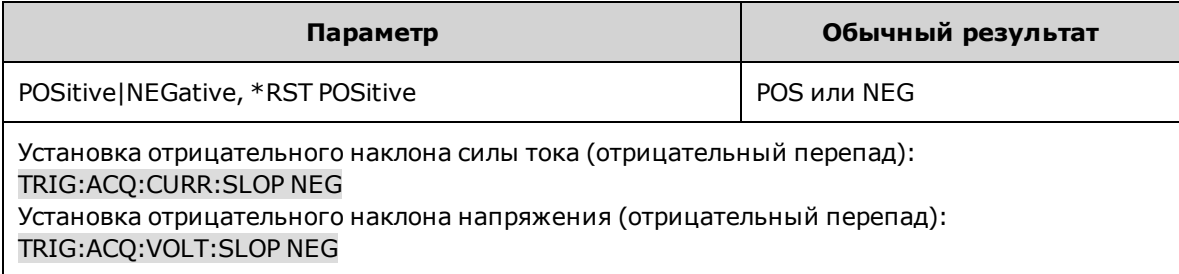

# **TRIGger:ACQuire:INDices[:DATA]?**

Возвращает индексы, добавленные в собранные данные в точках, в которых во время сбора данных фиксировались сигналы запуска. Чтобы узнать число индексов, включаемых в ответное сообщение, выполните запрос TRIGger:ACQuire:INDices:COUNt?

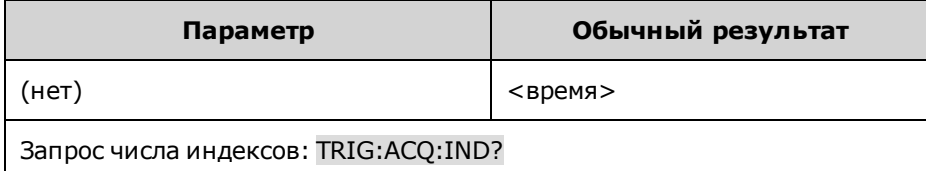

#### **Только для моделей TRIGger:ACQuire:INDices:COUNt?**

Запрос числа запусков, зарегистрированных во время сбора данных.

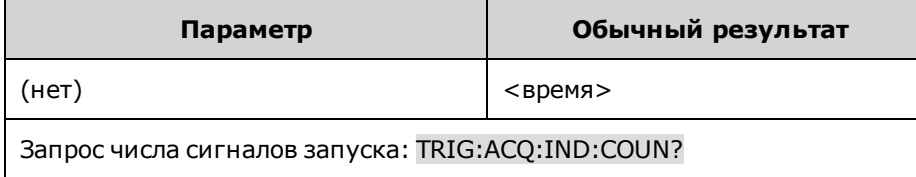

## **TRIGger:ACQuire:TOUTput[:ENABle] 0|OFF|1|ON TRIGger:ACQuire:TOUTput[:ENABle]?**

Разрешение отправки сигналов запуска измерений на контакт цифрового порта. Перед использованием контакта цифрового порта в качестве источника сигнала запуска его необходимо настроить как контакт для выходного сигнала запуска (см. раздел [Ввод-вывод внешнего сигнала запуска](#page-148-0)).

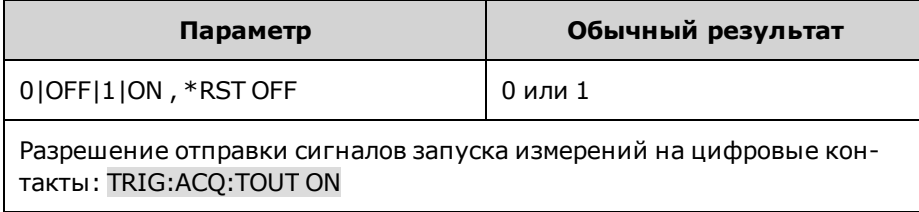

### **TRIGger:ACQuire:SOURce <***источник***> TRIGger:ACQuire:SOURce?**

Выбор источника сигнала запуска для системы сбора данных:

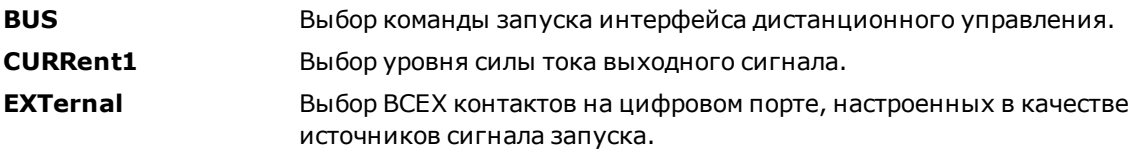

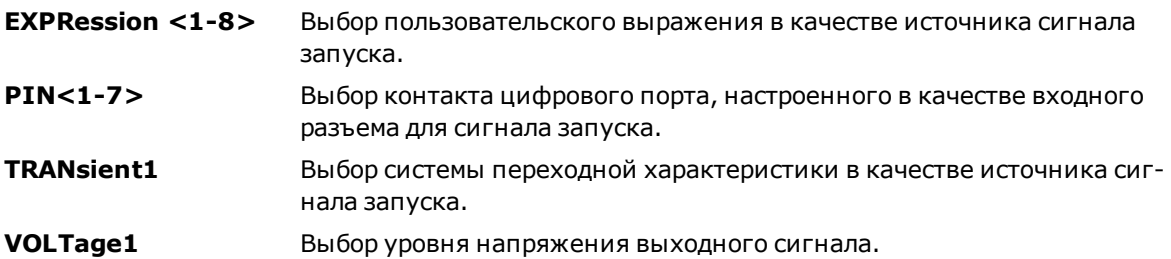

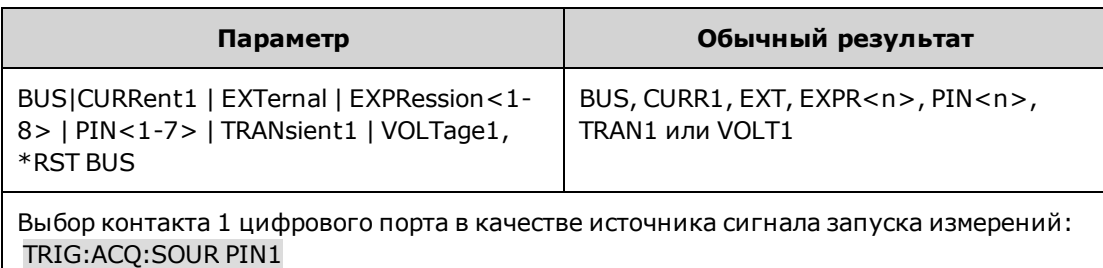

#### Только для моделей **TRIGger:ARB:SOURce <***источник***> TRIGger:ARB:SOURce?**

Выбор источника сигнала запуска для сигналов произвольной формы:

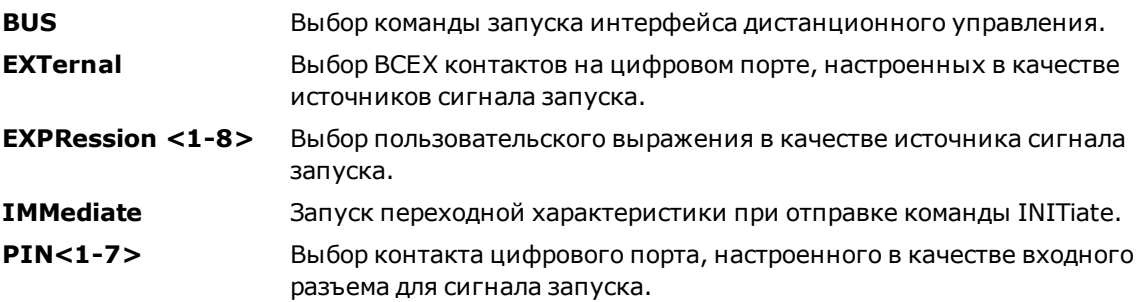

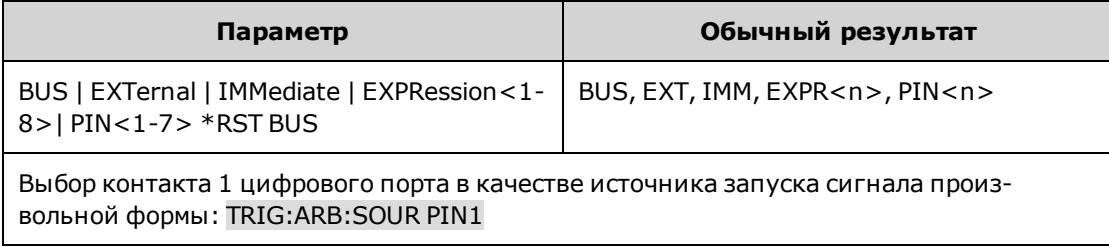

## **TRIGger:ELOG:SOURce <***источник***> TRIGger:ELOG:SOURce?**

**Только для моделей** 

Выбор источника сигнала запуска для функции регистрации данных во внешний журнал:

**BUS** Выбор команды запуска интерфейса дистанционного управления.

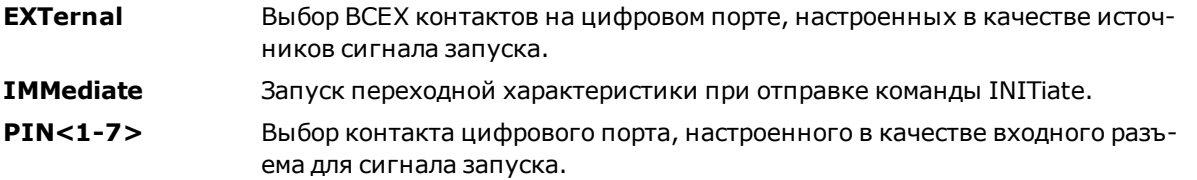

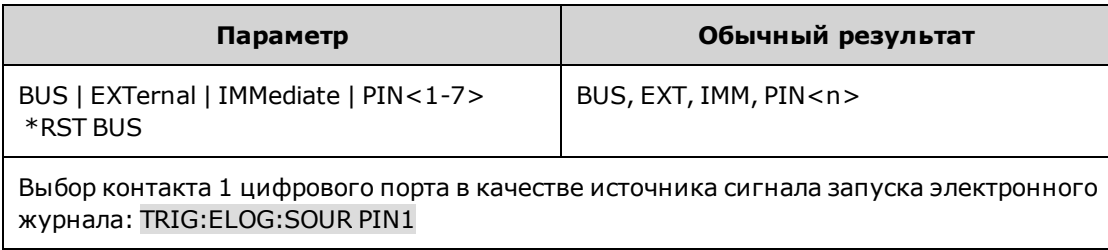

## **TRIGger:TRANsient:SOURce <***источник***> TRIGger:TRANsient:SOURce?**

Выбор источника сигнала запуска системы переходной характеристики:

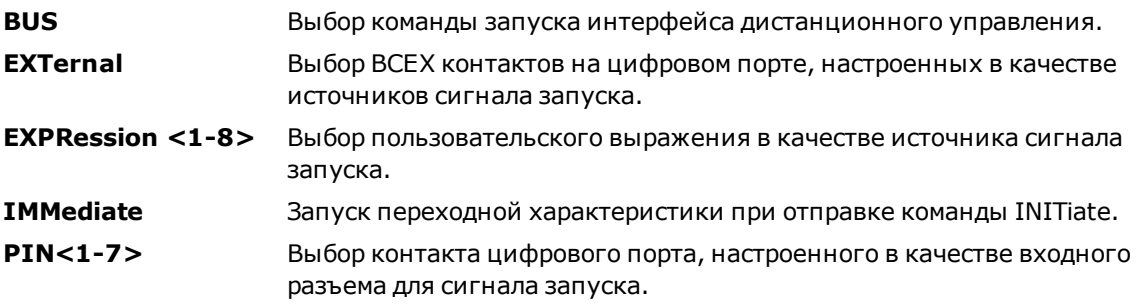

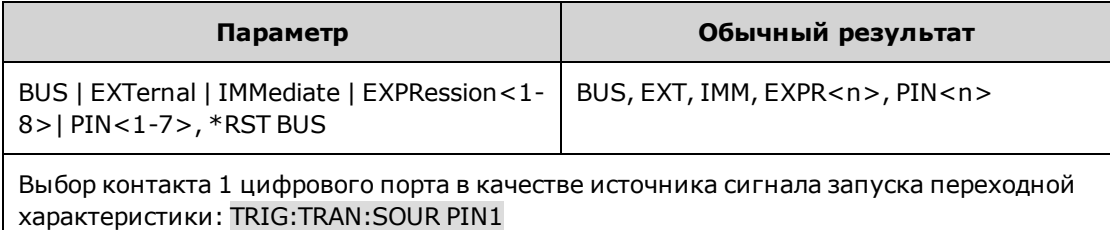

# <span id="page-287-0"></span>**Подсистема VOLTage**

С помощью команд для напряжения можно программировать напряжение выходного сигнала прибора.

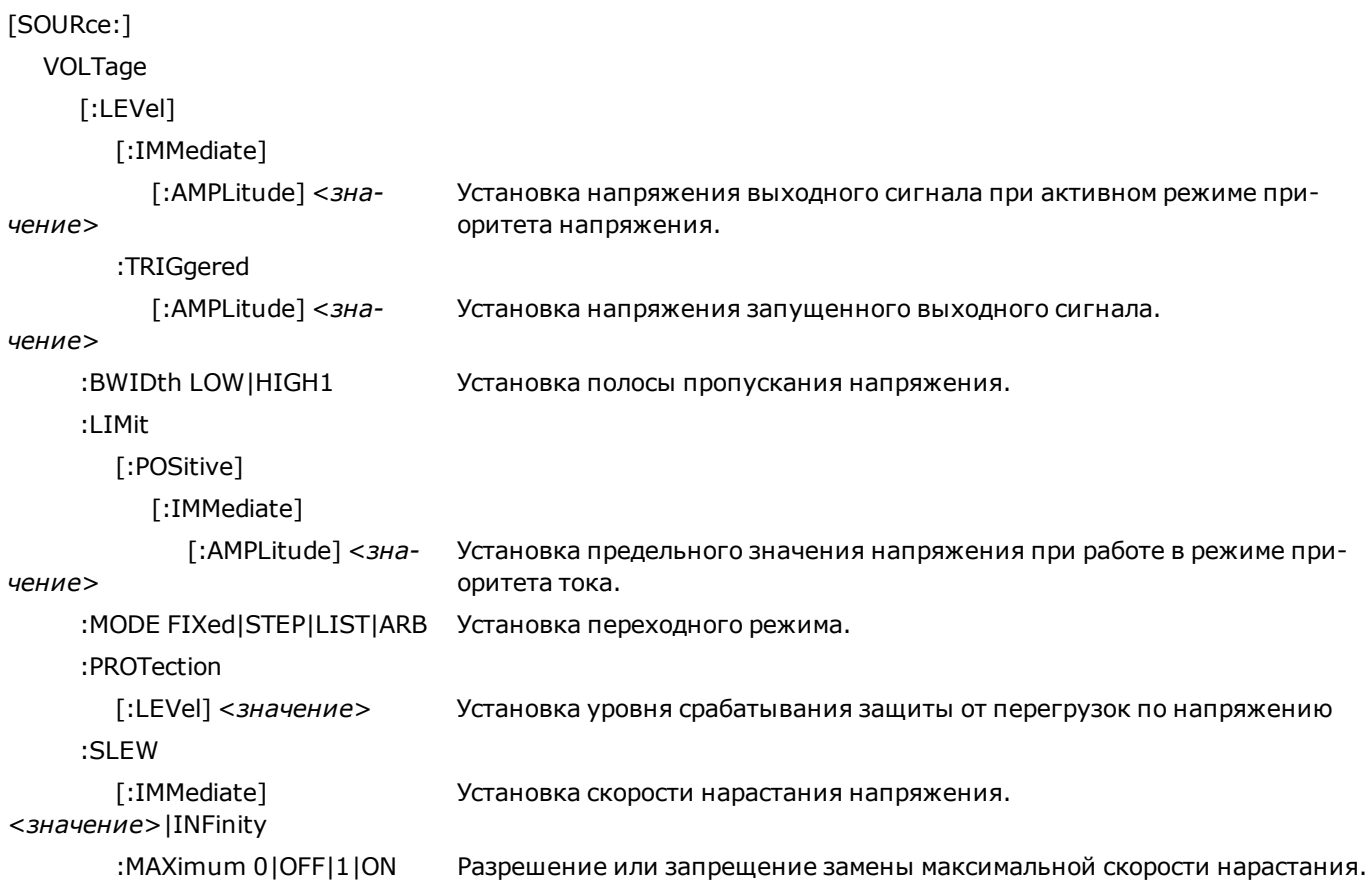

**[SOURce:]VOLTage[:LEVel][:IMMediate][:AMPLitude] <***значение***>|MIN|MAX [SOURce:]VOLTage[:LEVel][:IMMediate][:AMPLitude]? [MIN|MAX] [SOURce:]VOLTage[:LEVel]:TRIGgered[:AMPLitude] <***значение***>|MIN|MAX [SOURce:]VOLTage[:LEVel]:TRIGgered[:AMPLitude]? [MIN|MAX]**

Установка мгновенного или запускаемого уровня напряжения, когда выходной сигнал находится в режиме приоритета напряжения. Уровень запуска – это значение, которое передается выходному сигналу при запуске шага выходного сигнала. Значения выражены в вольтах. Максимальное значение зависит от номинального напряжения устройства.

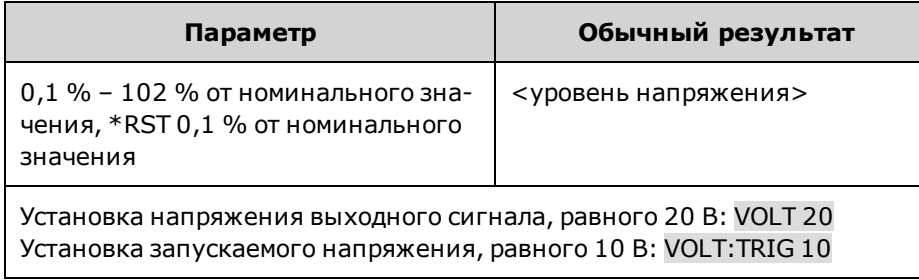
# **[SOURce:]VOLTage:BWIDth LOW|HIGH1 [SOURce:]VOLTage:BWIDth?**

Установка полосы пропускания напряжения. С помощью этой команды можно оптимизировать время отклика выходного сигнала с помощью емкостных нагрузок.

Следующие режимы компенсации применяются, только когда устройство работает в режиме приоритета напряжения. Режим **HIGH1** обеспечивает максимальную скорость восходящего программирования, а также наиболее краткую длительность переходных процессов, когда емкость выходного сигнала ограничена небольшим значением. Режим **LOW** оптимален для стабильной работы с использованием различных выходных конденсаторов. Для получения информации об определенных предельных значениях емкостной нагрузки см. раздел [Установка](#page-96-0) [полосы пропускания выходного сигнала.](#page-96-0)

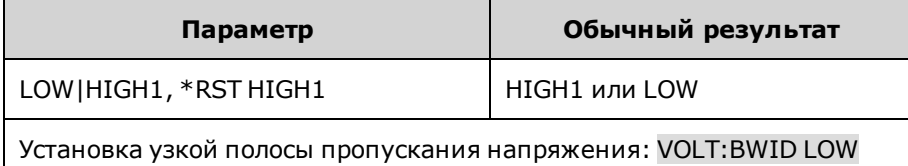

# **[SOURce:]VOLTage:LIMit[:POSitive][:IMMediate][:AMPLitude] <***значение***>|MIN|MAX [SOURce:]VOLTage:LIMit[:POSitive][:IMMediate][:AMPLitude]? [MIN|MAX]**

Установка предельного значения напряжения при работе в режиме приоритета тока. Значения выражены в вольтах.

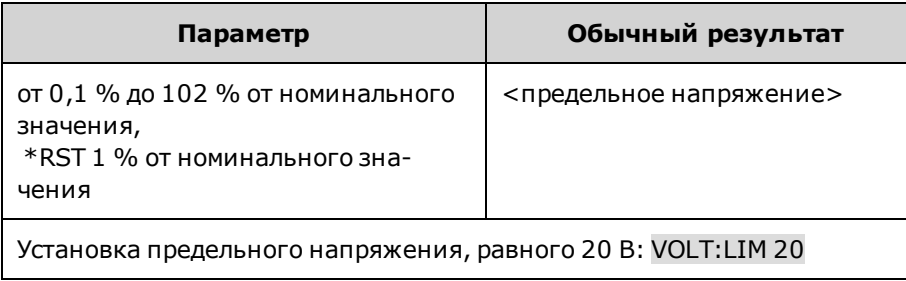

# **[SOURce:]VOLTage:MODE FIXed|STEP|LIST|ARB [SOURce:]VOLTage:MODE?**

Установка переходного режима. Эта команда определяет, что должно произойти с напряжением выходного сигнала при включении и запуске системы переходной характеристики.

При использовании значения **FIXed** для напряжения выходного сигнала будет использоваться мгновенное значение.

**STEP** позволяет перевести выходной сигнал на уровень запуска при получении сигнала запуска.

**LIST** позволяет применять к выходному сигналу значения списка после получения сигнала запуска.

При использовании параметра **ARB** при получении сигнала запуска к выходному сигналу применяются значения сигнала произвольной формы.

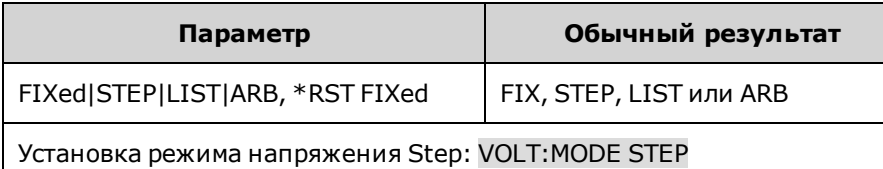

# **[SOURce:]VOLTage:PROTection[:LEVel] <***значение***>|MIN|MAX [SOURce:]VOLTage:PROTection[:LEVel]? [MIN|MAX]**

Установка уровня срабатывания защиты от перегрузок по напряжению Значения выражены в вольтах. Если напряжение выходного сигнала превышает уровень OVP, выходной сигнал будет выключен, а в регистр состояний сомнительных условий будет установлен бит OV.

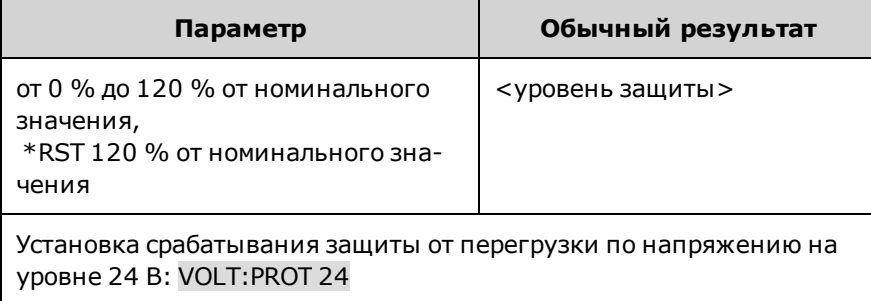

• После устранения причины возникновения условия срабатывания защиты можно сбросить условие перенапряжения с помощью команды OUTput:PROTection:CLEar.

# **[SOURce:]VOLTage:SLEW[:IMMediate] <***значение***>|MIN|MAX|INFinity [SOURce:]VOLTage:SLEW[:IMMediate]? [MIN|MAX]**

Установка скорости нарастания напряжения. Скорость нарастания указывается в вольтах в секунду и влияет на все запрограммированные изменения напряжения, включая те, которые приводят к включению и выключению выходного сигнала. В качестве скорости нарастания можно установить любое значение в диапазоне от 0 до 9.9E+37. При установке очень большого значения скорость нарастания будет ограничена физическими возможностями аналоговой части в схеме выходного сигнала. Ключевые слова MAX или INFinity позволяют установить максимальную скорость нарастания.

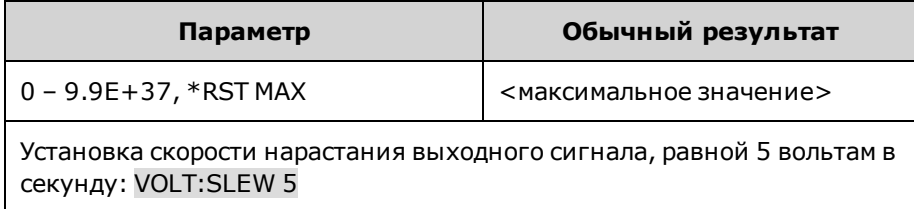

<sup>l</sup> Запрос возвращает отправленное значение, если значение не меньше минимального значения скорости нарастания. Если оно меньше минимального значения, будет возвращено минимальное значение. Шаг установки скорости нарастания равен минимальному значению, которое можно запросить с помощью VOLTage:SLEW? MIN. Точное значение может незначительно отличаться в зависимости от калибровки.

# **[SOURce:]VOLTage:SLEW:MAXimum 0|OFF|1|ON [SOURce:]VOLTage:SLEW:MAXimum?**

Разрешение или запрещение замены максимальной скорости нарастания. Если разрешено, для скорости нарастания можно установить ее максимальное значение. Если этот параметр отключен, для скорости нарастания устанавливается мгновенное значение, заданное с помощью команды [SOURce:]VOLTage:SLEW. С помощью запроса [SOURce:]VOLTage:SLEW? MAX можно узнать установленную максимальную скорость нарастания.

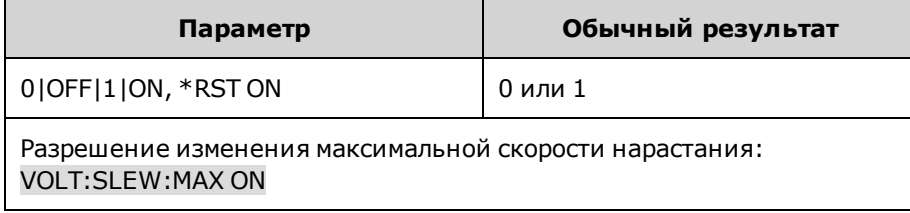

• Команда [SOURce:]VOLTage:SLEW:MAX связана с командой [SOURce:]VOLTage:SLEW. Если в команде [SOURce:]VOLTage:SLEW установлено значение скорости нарастания MAX или INFinity, будет разрешена команда [SOURce:]VOLTage:SLEW:MAX. Если для скорости нарастания установлено другое значение, команда [SOURce:]VOLTage:SLEW:MAX будет запрещена.

# **Учебное пособие по состояниям**

В этом разделе представлено подробное описание отдельных регистров и групп регистров. Схема состояний включает графическое представление взаимосвязей между регистрами состояний и группами.

**[Регистры состояний](#page-291-0)**

**[Группа состояний операций](#page-291-1)**

**[Группа сомнительных состояний](#page-292-0)**

**[Группа состояний стандартных событий](#page-294-0)**

**[Регистр байтов состояния](#page-295-0)**

**[Последовательности ошибок и выходных данных](#page-296-0)**

#### **[Схема состояний](#page-297-0)**

### <span id="page-291-0"></span>**Регистры состояний**

Группа рабочих состояний и группа сомнительных состояний включают четыре типа регистров для отслеживания событий классификации, установки отметок и разрешения, происходящих на приборе. Группа стандартных событий включает только регистры событий и разрешения.

- Регистр условий постоянно контролирует состояние прибора. Биты в регистре условий обновляются в режиме реального времени, и биты не фиксируются.
- В регистре PTR/NTR классифицируются сигналы, которые заносятся в регистр событий. При установке бита PTR в регистр событий помещаются сигналы с переходной характеристикой на переднем фронте. При установке бита NTR в регистр событий помещаются сигналы с переходной характеристикой на заднем фронте. При установке обоих битов в регистр заносятся все сигналы. Если не установлен ни один из битов, никакие сигналы не будут заноситься в регистр.
- <sup>l</sup> В регистре событий фиксируются переходные процессы, помещенные в регистры переходных характеристик на переднем и заднем фронте. Бит события остается установленным, пока не будет выполнено считывание из регистра событий. При выполнении считывания регистра событий выполняется сброс бита события.
- Регистр разрешения определяет, какие биты в регистре событий будут передаваться в регистр байтов состояния. Данные регистра разрешения можно считывать и записывать.

# <span id="page-291-1"></span>**Группа состояний операций**

В эти регистры вносятся записи о сигналах, получаемых во время нормального режима работы. Группа включает регистры условий, PTR/NTR, событий и разрешений. Результаты группы регистра состояний операций преобразуются в бит сводки OPERation (7) с помощью логического оператора OR, который заносится в регистр байтов состояний. Описание регистров см. в разделе [Регистры состояний](#page-291-0).

В следующей таблице приведены обозначения битов регистра состояний операций.

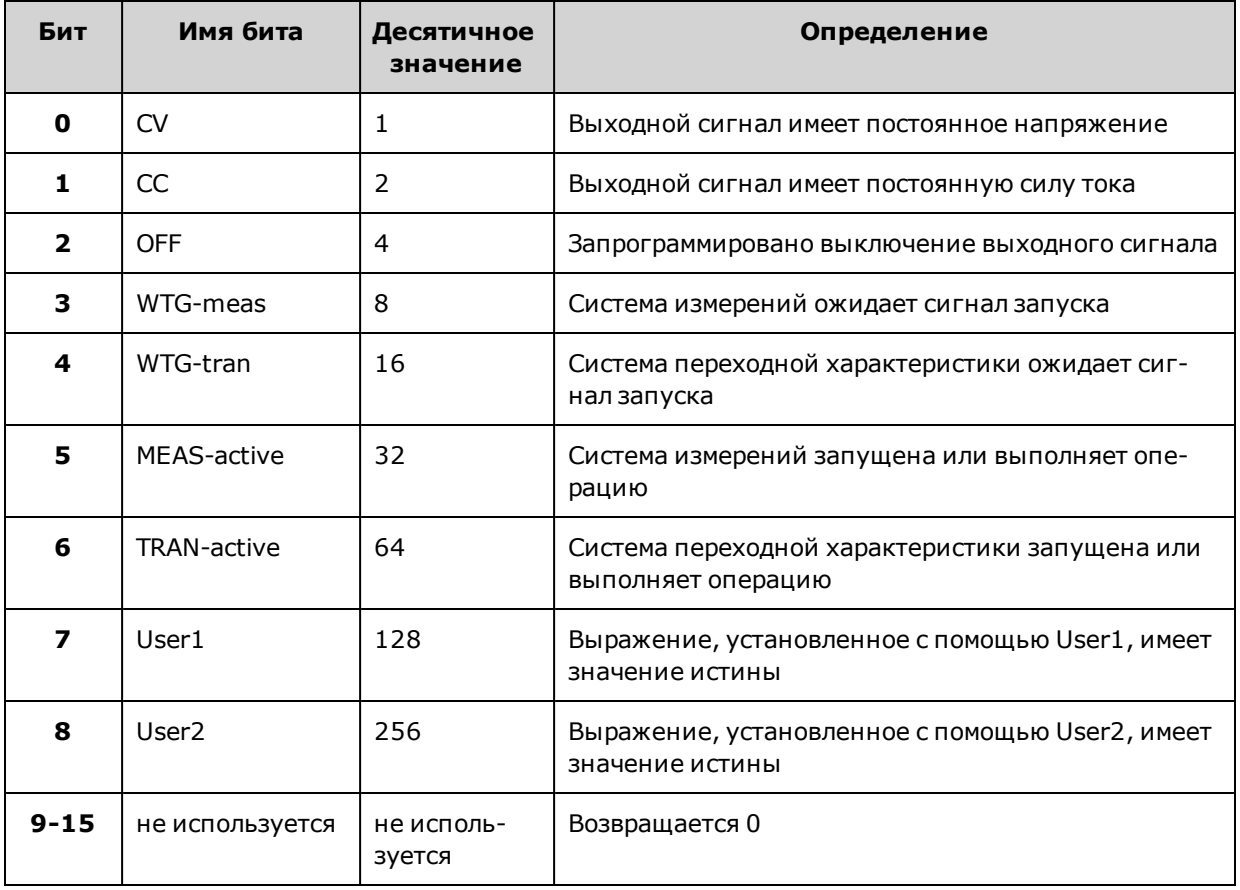

# <span id="page-292-0"></span>**Группа сомнительных состояний**

В эти две группы регистров заносятся сигналы, обозначающие неправильную работу. Группа включает регистры условий, PTR/NTR, событий и разрешений. Результаты группы состояний, вызывающих сомнения, преобразуются в бит сводки QUEStionable (3) с помощью логического оператора OR, который заносится в регистр байтов состояний. Описание регистров см. в разделе [Регистры состояний](#page-291-0).

В следующей таблице приведены обозначения битов регистра состояний Questionable1.

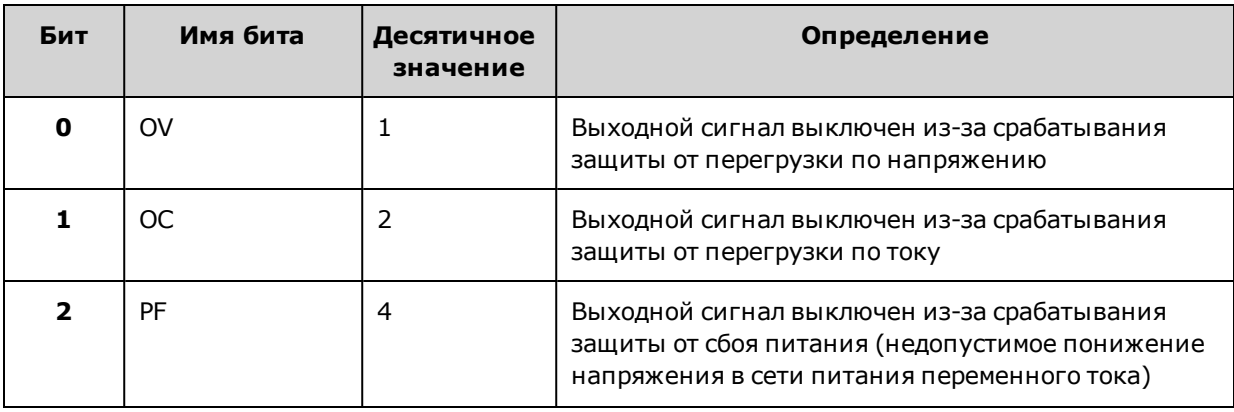

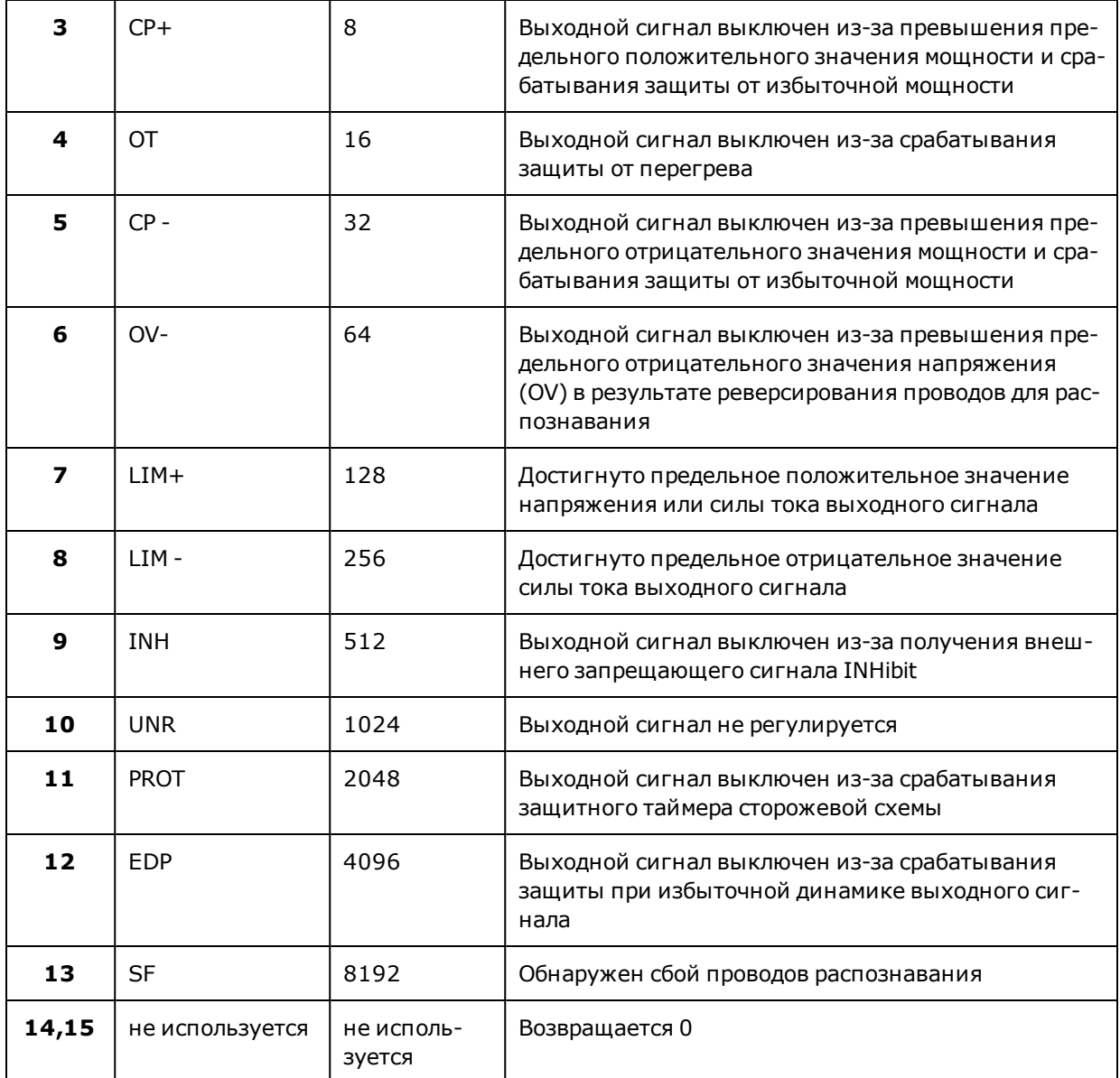

В следующей таблице приведены обозначения состояний Questionable2.

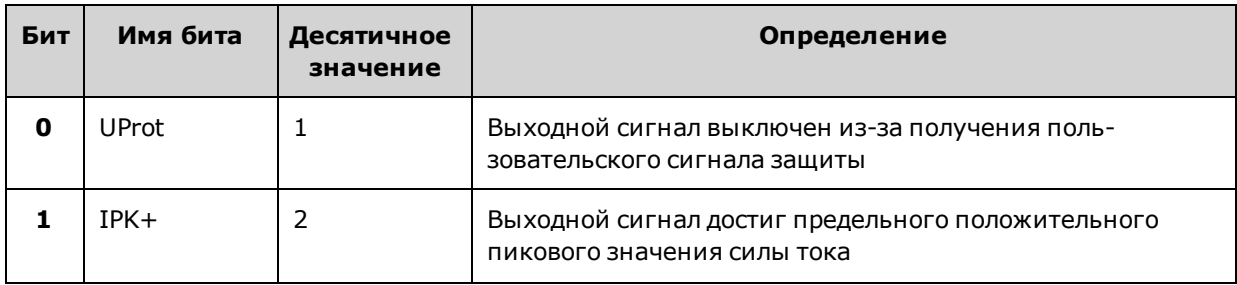

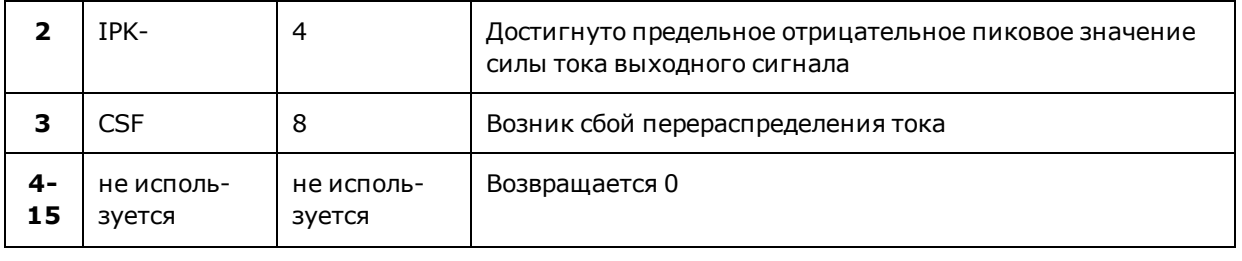

# <span id="page-294-0"></span>**Группа состояний стандартных событий**

Для программирования этих регистров используются общие команды. Группа включает регистры событий и разрешений. В регистре разрешения стандартных событий фиксируются события, относящиеся к состоянию связи. Этот регистр доступен только для чтения, после считывания он очищается. Регистр разрешения стандартных событий работает аналогично регистрам разрешений в группах состояний операций и сомнительных состояний. Описание регистров см. в разделе [Регистры состояний](#page-291-0).

В следующей таблице приведены обозначения битов регистра состояний стандартных событий.

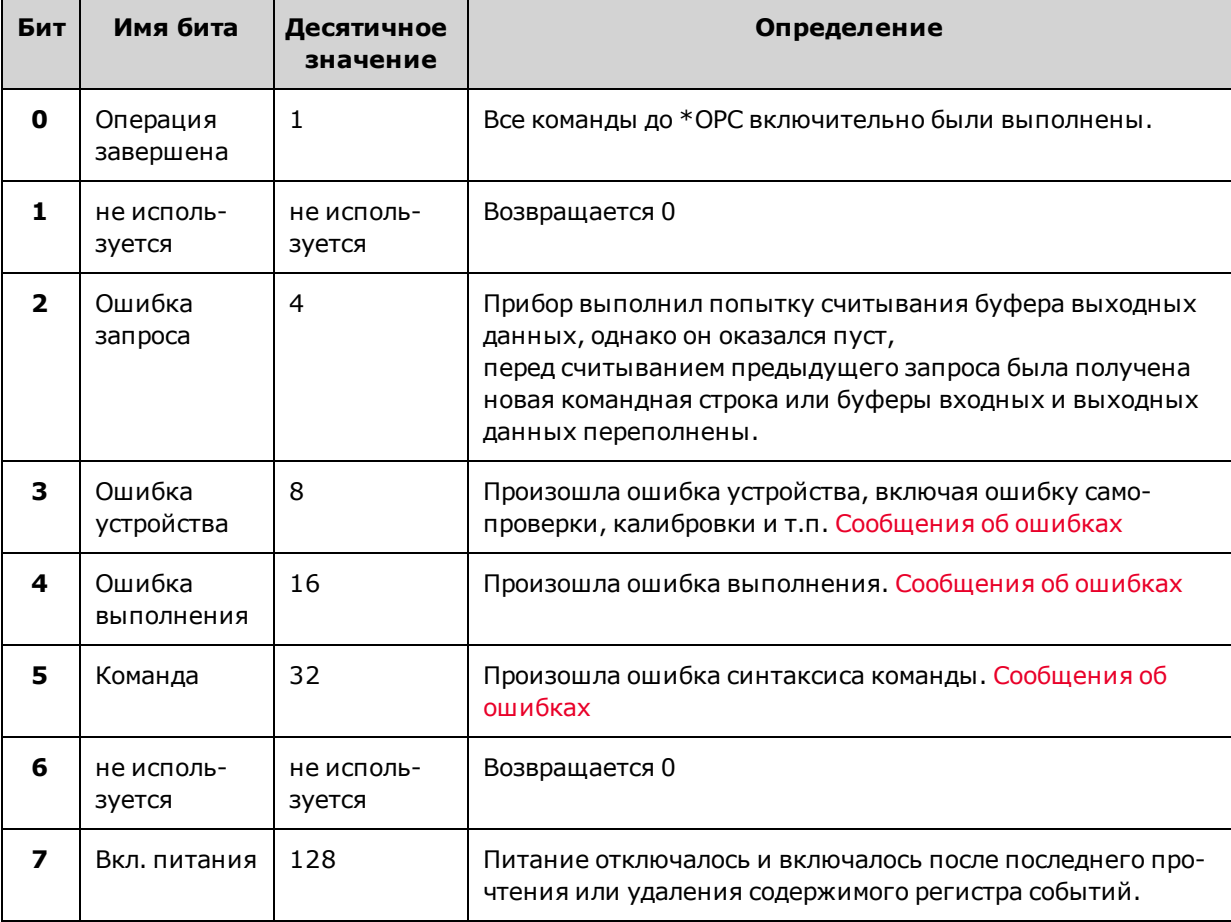

### <span id="page-295-0"></span>**Регистр байтов состояния**

В регистр включается вся информация из всех других групп состояний в соответствии с требованиями стандарта IEEE 488.2 для цифровых интерфейсов на программируемых устройствах.

В следующей таблице приведены обозначения битов регистра байтов состояний.

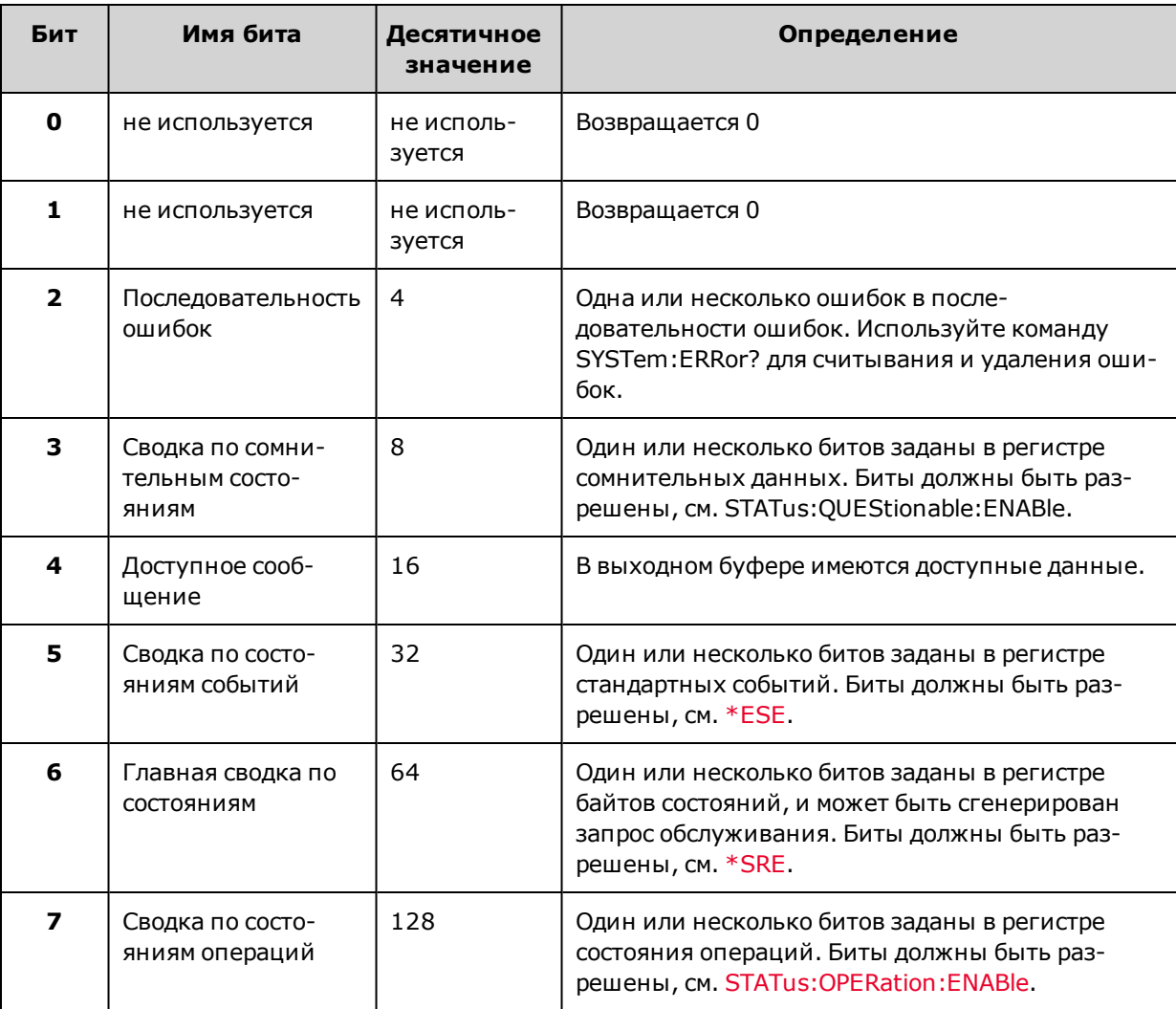

**Биты главной сводки по состояниям и запроса обслуживания**

Главная сводка по состояниям (MSS) – это сводка, работающая в режиме реального времени (без фиксации), включающая все биты регистров байтов состояний, разрешенные в регистре разрешения запроса обслуживания. MSS устанавливается при возникновении одной или нескольких причин запроса обслуживания на приборе. \*STB? позволяет считывать MSS в положении бита 6 отклика, но не позволяет удалять биты из регистра байтов состояний.

Бит RQS аналогичен биту MSS, но является фиксированным. Когда прибор запрашивает обслуживание, он устанавливает значение истины для линии прерывания SRQ и фиксирует RQS в бит 6 регистра байтов состояний.

Когда контроллер выполняет последовательное считывание, RQS будет удален из регистра и помещен в положение бита 6 ответного сообщения. Оставшиеся биты регистра байтов состояний останутся без изменений.

#### <span id="page-296-0"></span>**Последовательности ошибок и выходных данных**

Последовательность ошибок является регистром данных обратного магазинного типа (FIFO), в котором хранятся числовые и текстовые описания ошибок или событий. Сообщения об ошибках хранятся, пока не будут считаны с помощью запроса [SYSTem:ERRor?](#page-278-0) При переполнении последовательности ошибок последняя ошибка/событие будет заменено ошибкой -350,"Queue overflow".

Очередь выходных данных является регистром данных обратного магазинного типа (FIFO), в котором хранятся сообщения, отправленные из прибора на контроллер, пока контроллер не выполнит их считывание. Если в последовательности имеются сообщения, в регистре байтов состояний будет установлен бит MAV (4).

## <span id="page-297-0"></span>**Схема состояний**

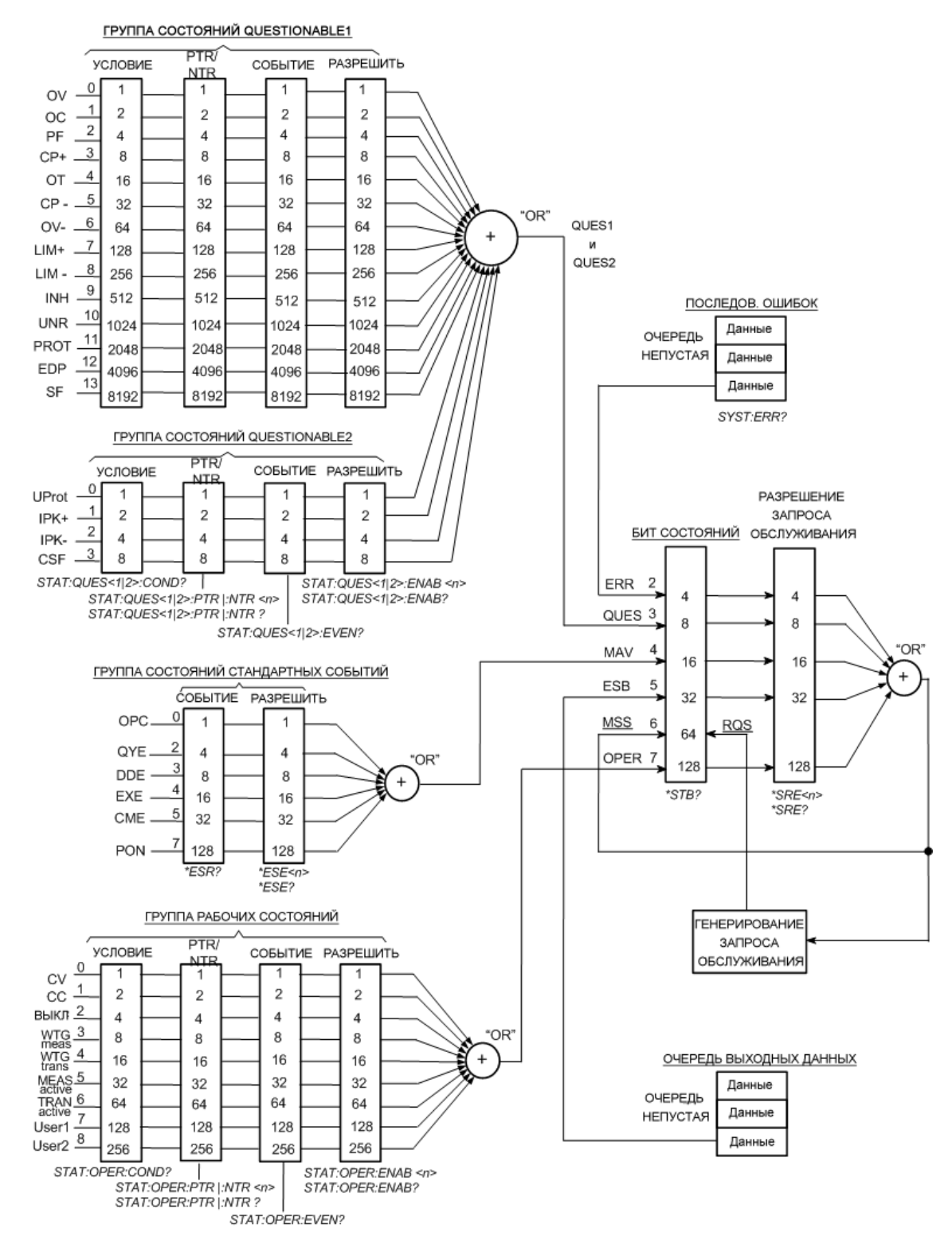

# **Описание сигналов запуска/триггеров**

Система запуска APS является настраиваемой универсальной системой, предназначенной для управления работой прибора в соответствии с различными потребностями пользователя. Схема сигналов запуска ниже является графическим представлением взаимосвязей между источниками сигналов запуска и целевыми объектами.

#### **[Источники запуска](#page-298-0)**

#### **[Целевые объекты для сигналов запуска](#page-298-1)**

#### **[Схема сигналов запуска](#page-299-0)**

### <span id="page-298-0"></span>**Источники запуска**

В таблице ниже приведено описание доступных источников сигнала запуска, которые представлены в левой части схемы сигналов запуска. Обратите внимание, что некоторые источники сигналов запуска могут быть недоступны для некоторых подсистем сигналов запуска.

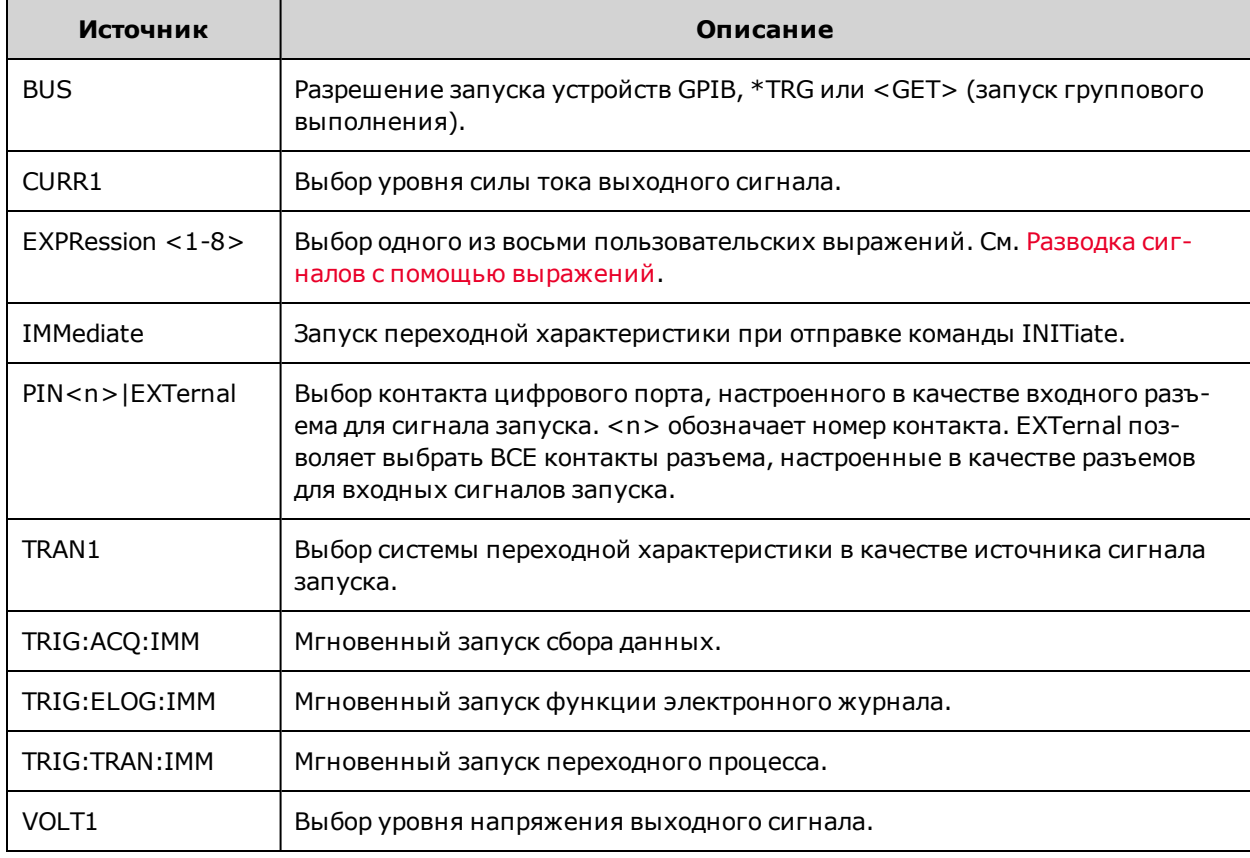

#### <span id="page-298-1"></span>**Целевые объекты для сигналов запуска**

В таблице ниже приведено описание целевых объектов для системы запуска. Обратите внимание, что при использовании системы запуска с пользовательской разводкой сигналов можно генерировать несколько действий источника питания, позволяющих управлять определенными приложениями.

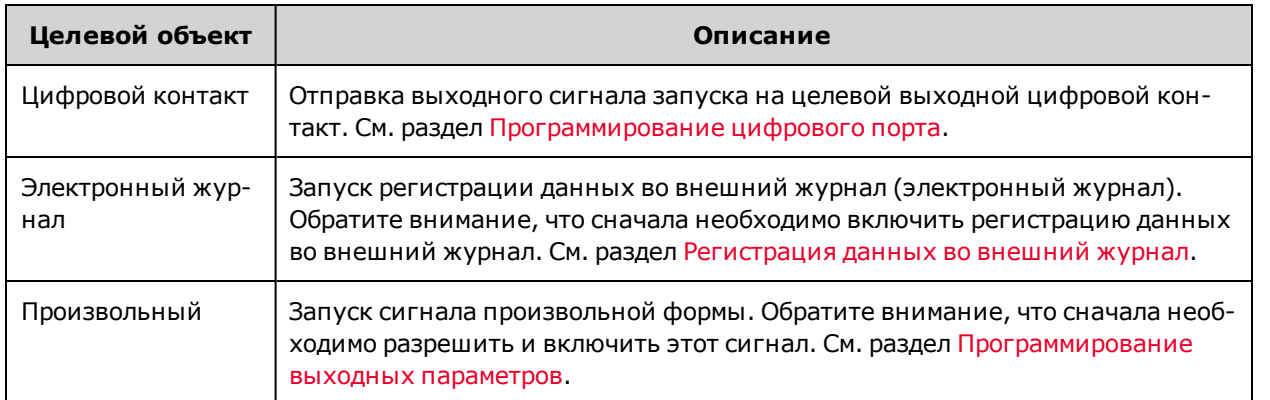

Обратите внимание, что систему запуска можно использовать вместе с выражениями для пользовательских сигналов, что позволит управлять сигналами в соответствии с потребностями. См. [Разводка сигналов с помощью](#page-135-0) [выражений](#page-135-0).

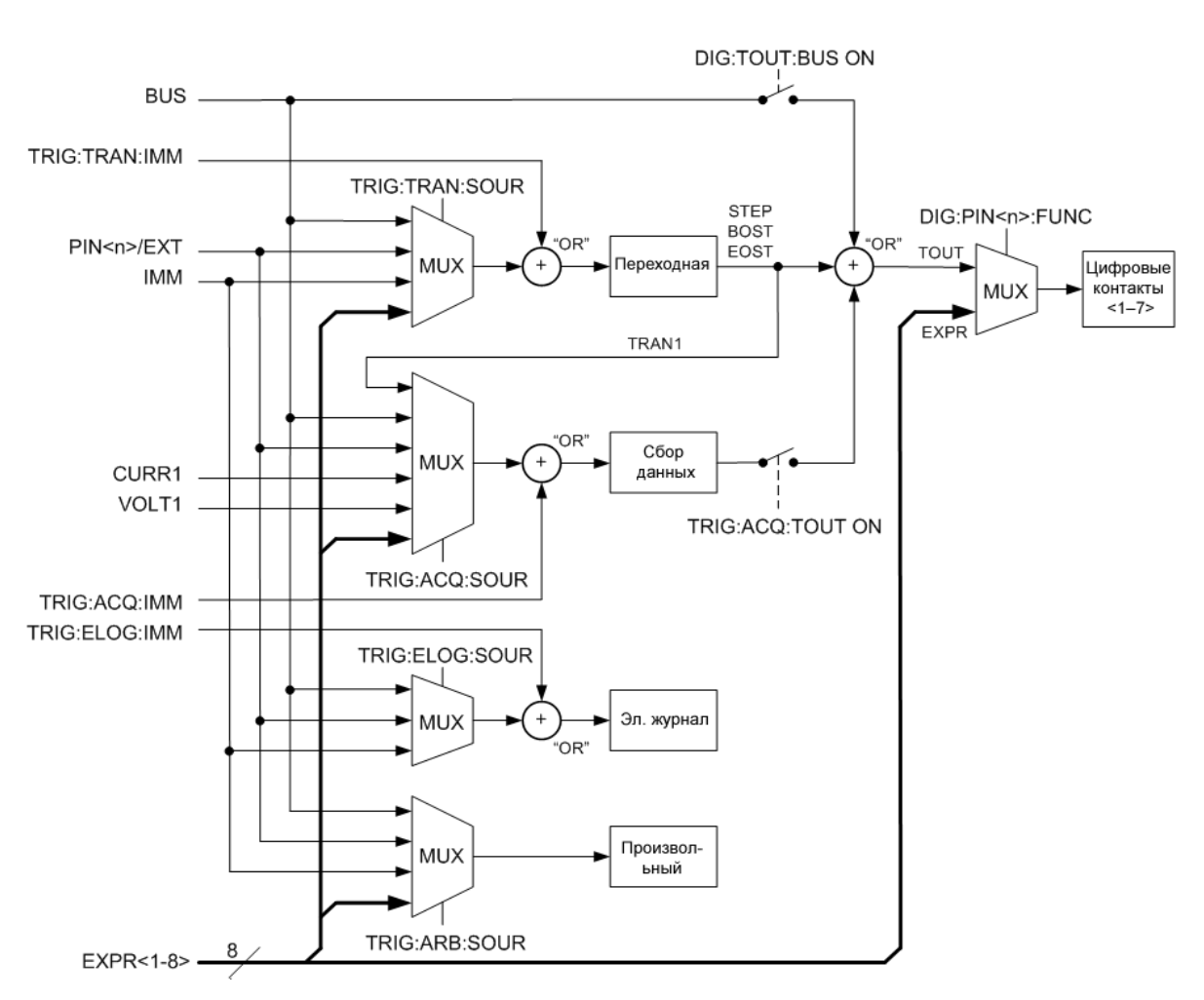

## <span id="page-299-0"></span>**Схема сигналов запуска**

# **Краткий справочник по командам**

Для наглядности добавлены несколько [дополнительных] команд. Каждая команда настроек имеет соответствующий запрос. Для получения информации о командах SCPI см. раздел [Условные обозначения синтаксиса](#page-203-0).

## **Подсистема ABORT**

### ABORt

:ACQuire отмена всех измерений, инициированных с помощью сигнала запуска.

:ELOG остановка регистрации данных во внешний журнал.

:TRANsient отмена всех действий, инициированных с помощью сигнала запуска.

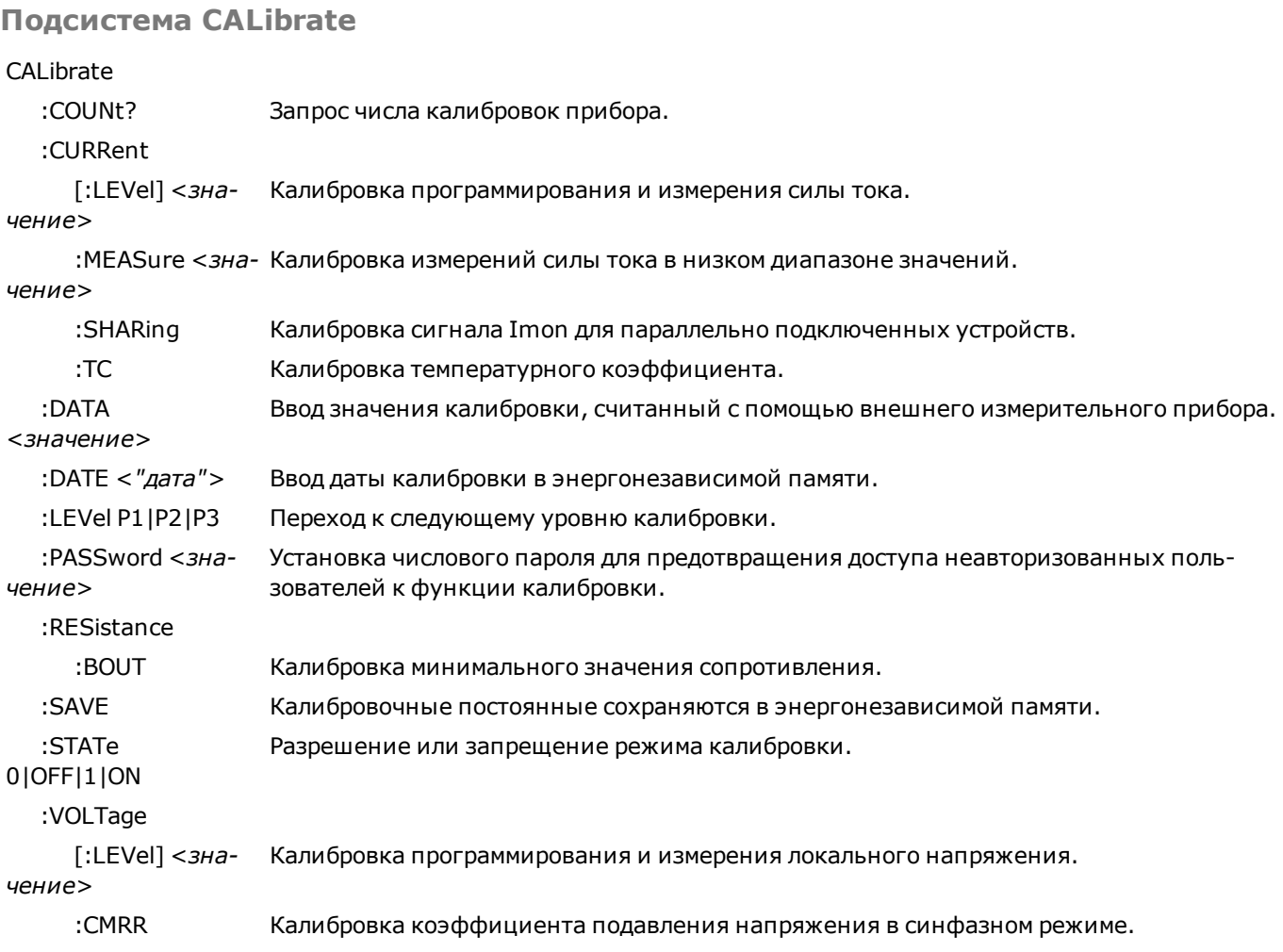

# **Подсистема DISPlay**

DISPlay

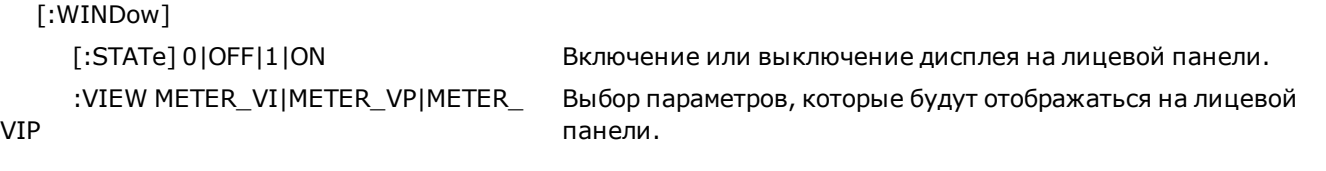

# **Подсистема FETCh FFTCh** [:SCALar] :CURRent [:DC]? [<*индекс\_начала*>, <*точки*>] Запрос усредненного измерения. :ACDC? Запрос среднеквадратичного измерения (переменный ток + постоянный ток). :HIGH? Запрос верхнего уровня импульсного сигнала. :LOW? Запрос нижнего предела импульсного сигнала. :MAXimum? Запрос максимального или минимального значения. :MINimum? :POWer [:DC]? Запрос усредненного измерения. :VOLTage [:DC]? [<*индекс\_начала*>, <*точки*>] Запрос усредненного измерения. :ACDC? Запрос среднеквадратичного измерения (переменный ток + постоянный ток). :HIGH? Запрос верхнего уровня импульсного сигнала. :LOW? Запрос нижнего предела импульсного сигнала. :MAXimum? Запрос максимального или минимального значения. :MINimum? :AHOur? [IGNORE\_OVLD] Запрос объединенного значения ампер-часов. :ARRAY :CURRent [:DC]? [<*индекс\_начала*>, <*точки*>] Запрос мгновенного измерения. :POWer [:DC]? Запрос мгновенного измерения. :VOLTage [:DC]? [<*индекс\_начала*>, <*точки*>] Запрос мгновенного измерения. :ELOG? <макс. число записей> Запрос последних записей внешнего журнала. :WHOur? [IGNORE\_OVLD] Запрос объединенного значения ватт-часов.

# **Подсистема FORMat**

#### FORMat

[:DATA] ASCII | REAL Установка формата данных, получаемых при отправке запроса. :BORDer NORMal | SWAPped Установка способа передачи двоичных данных.

**Подсистема HCOPy**

# HCOPy

:SDUMp

:DATA? [BMP|GIF|PNG] Запрос изображения дисплея на лицевой панели.

:DATA

:FORMat BMP|GIF|PNG Указание формата получаемых изображений лицевой панели.

#### **Общие команды IEEE-488**

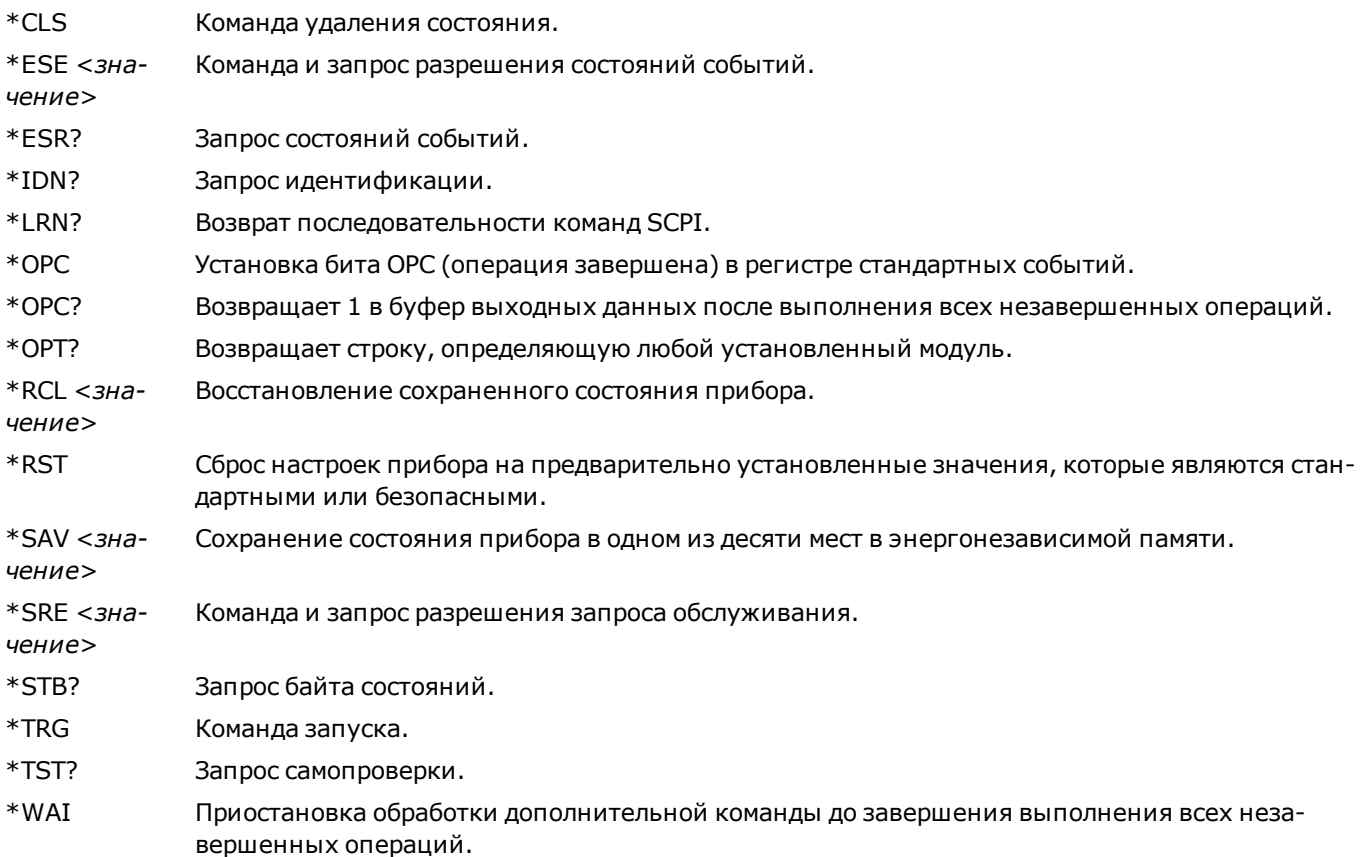

#### **Подсистема INITiate**

### INITiate

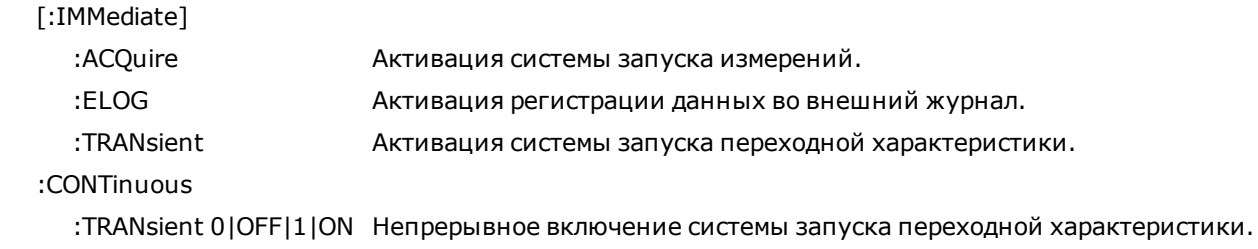

# **Команда LXI**

# LXI

#### :IDENtify

:STATe 0|OFF|1|ON Включение или выключение индикатора поиска LXI на лицевой панели.

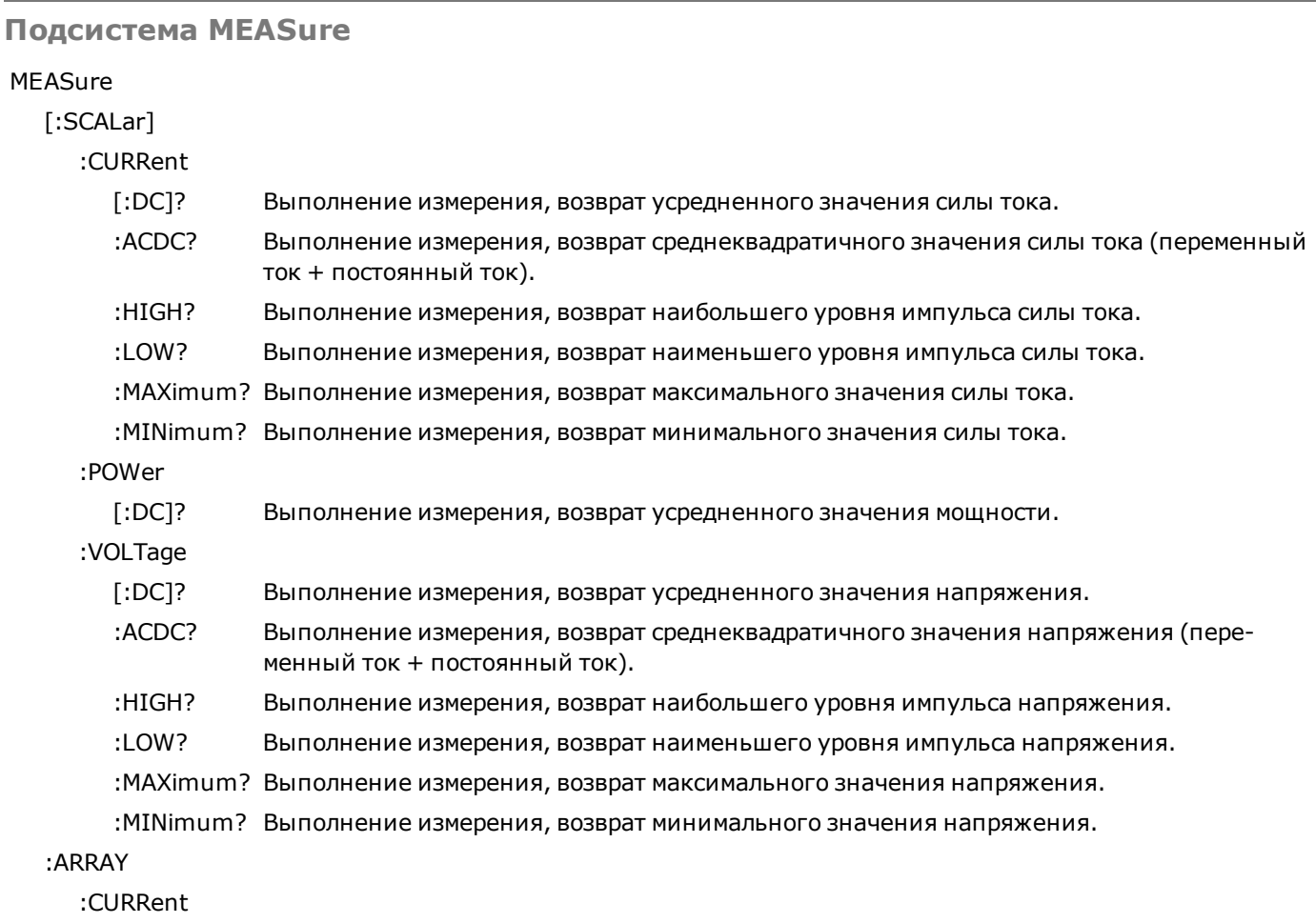

### **Краткий справочник по командам**

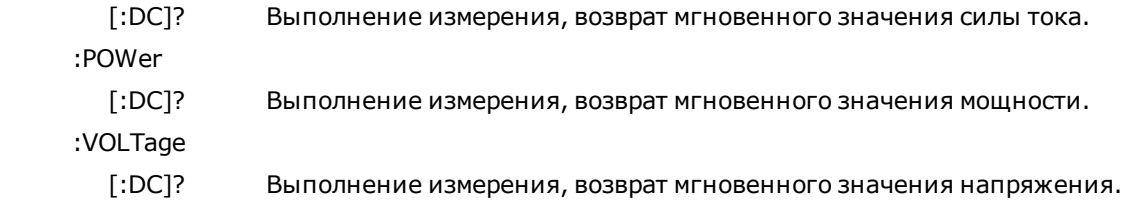

# **Подсистема OUTPut**

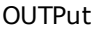

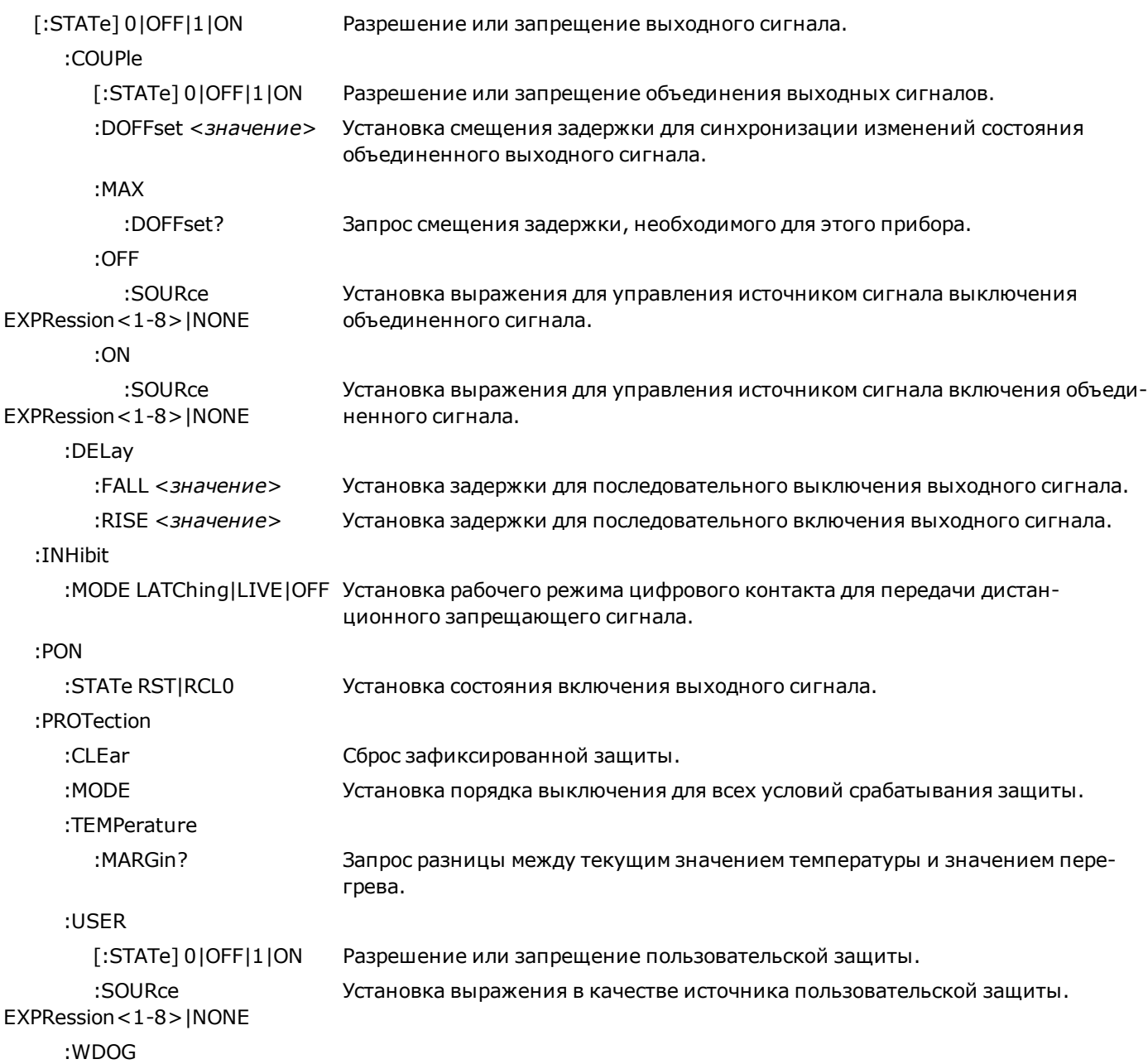

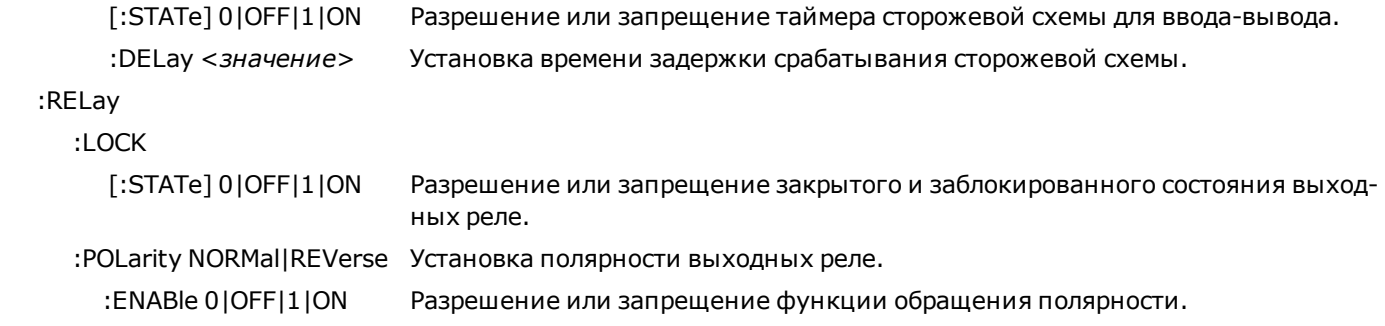

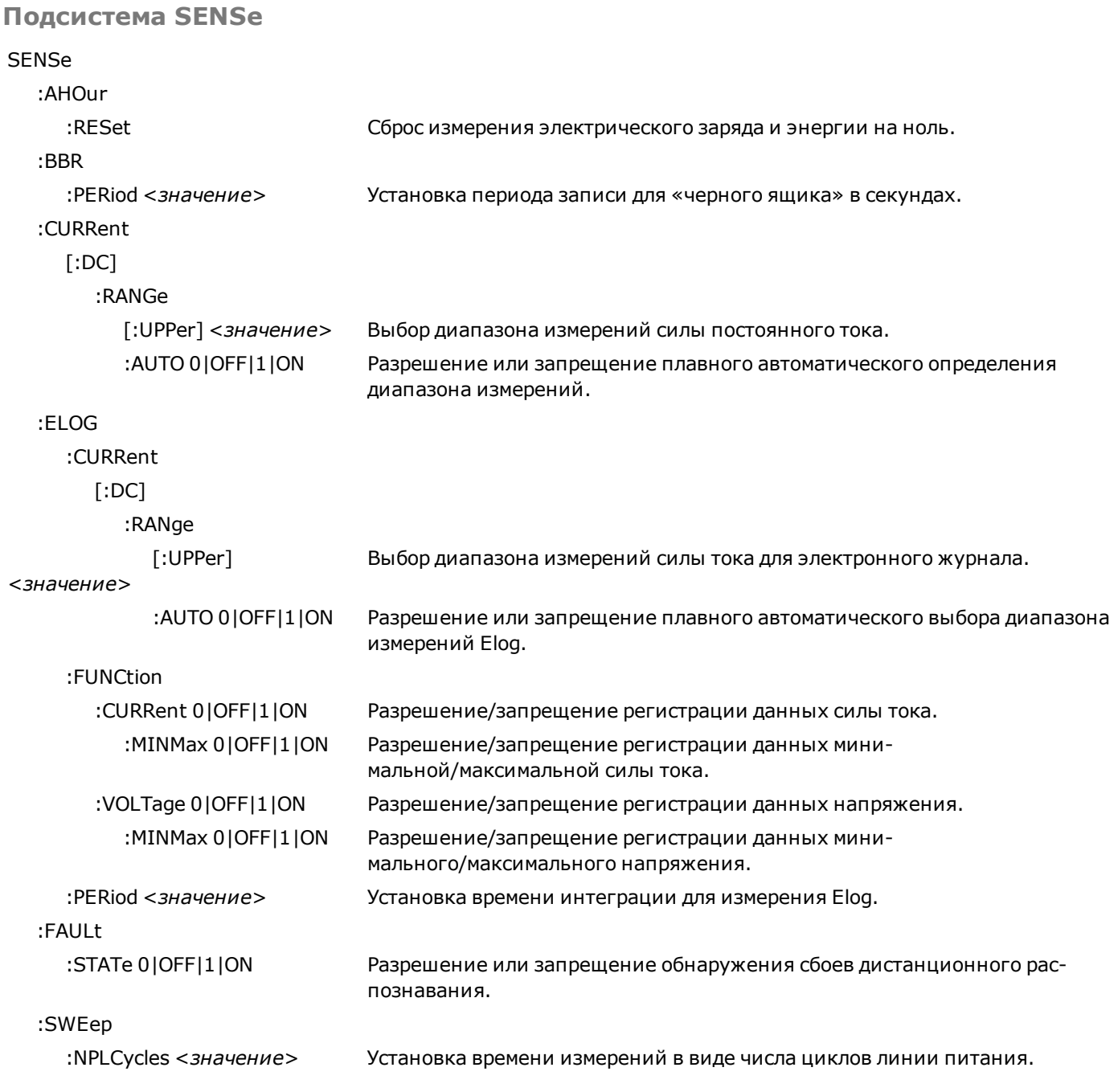

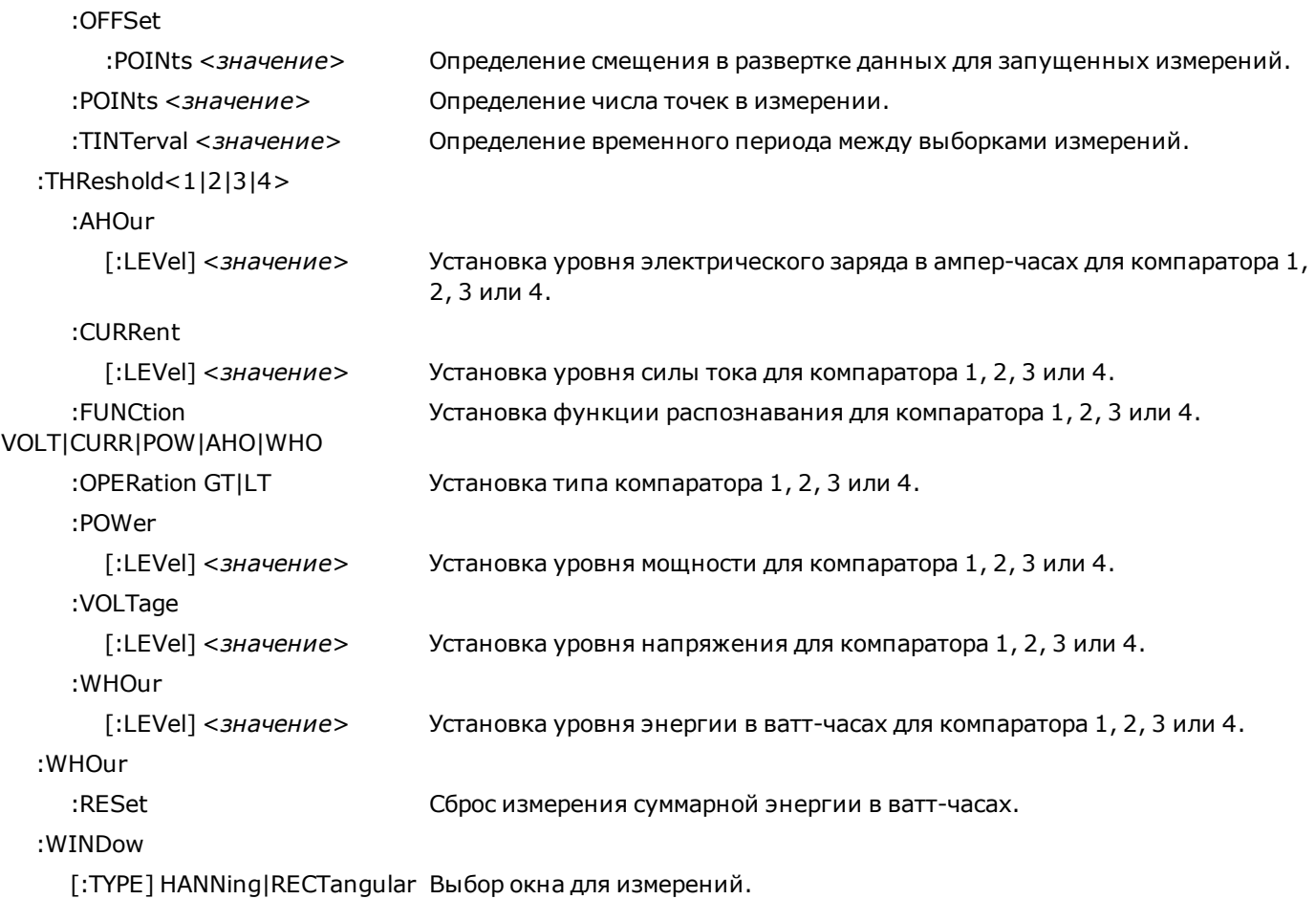

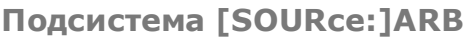

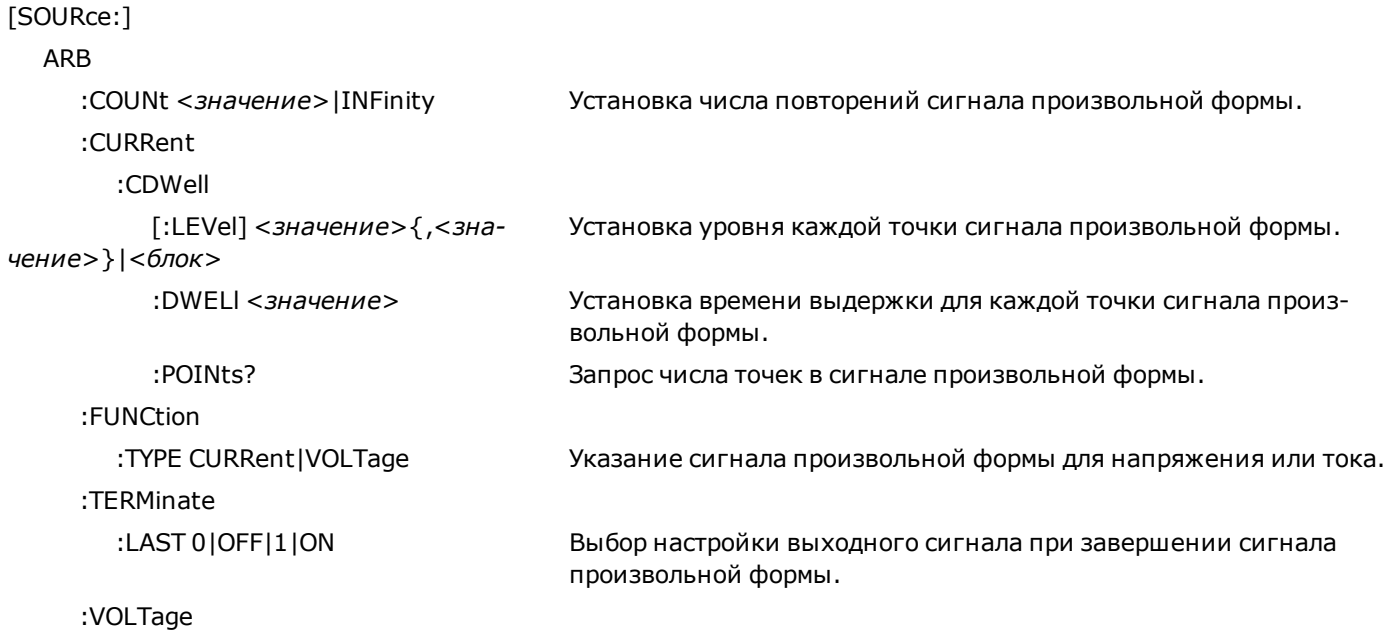

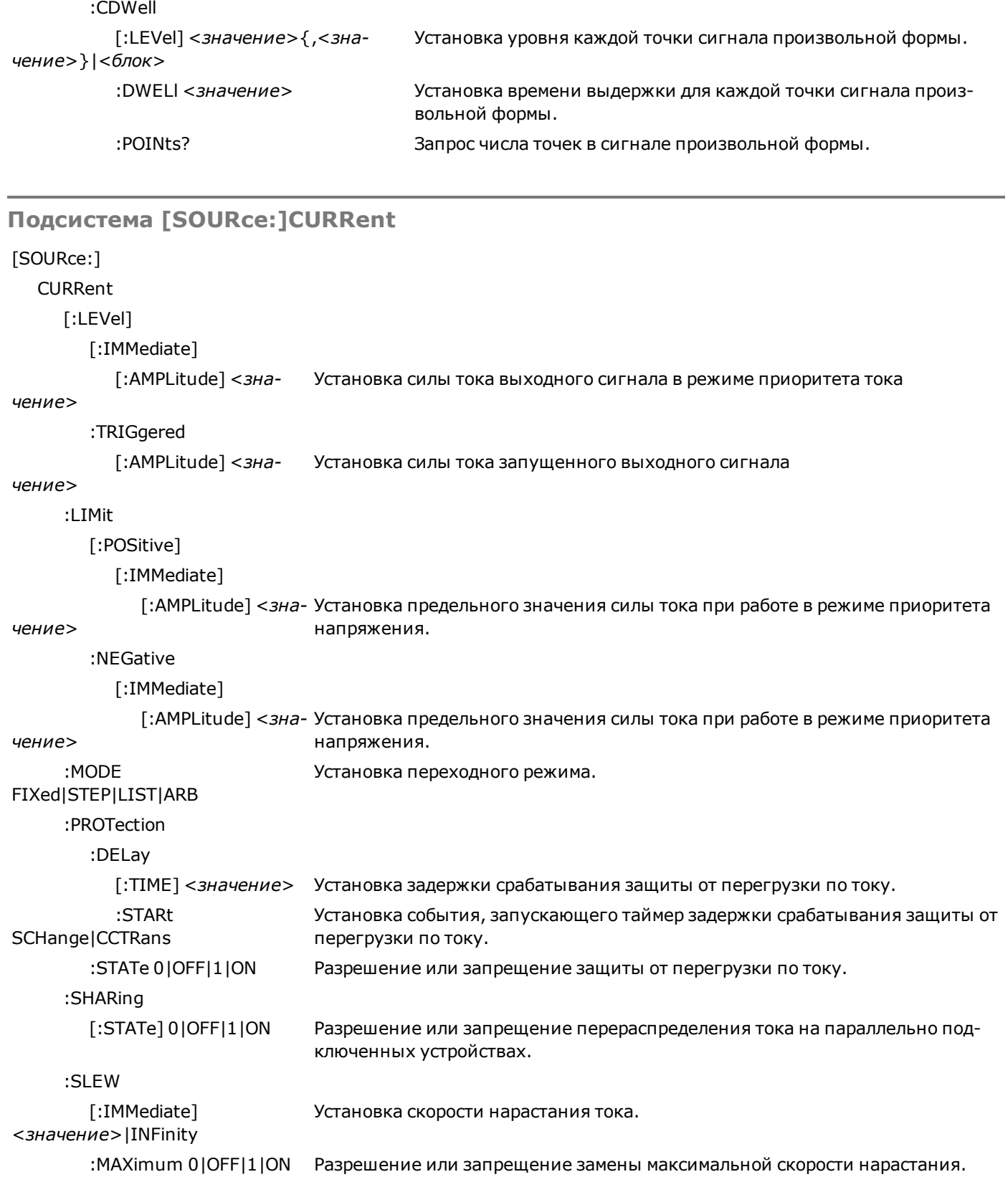

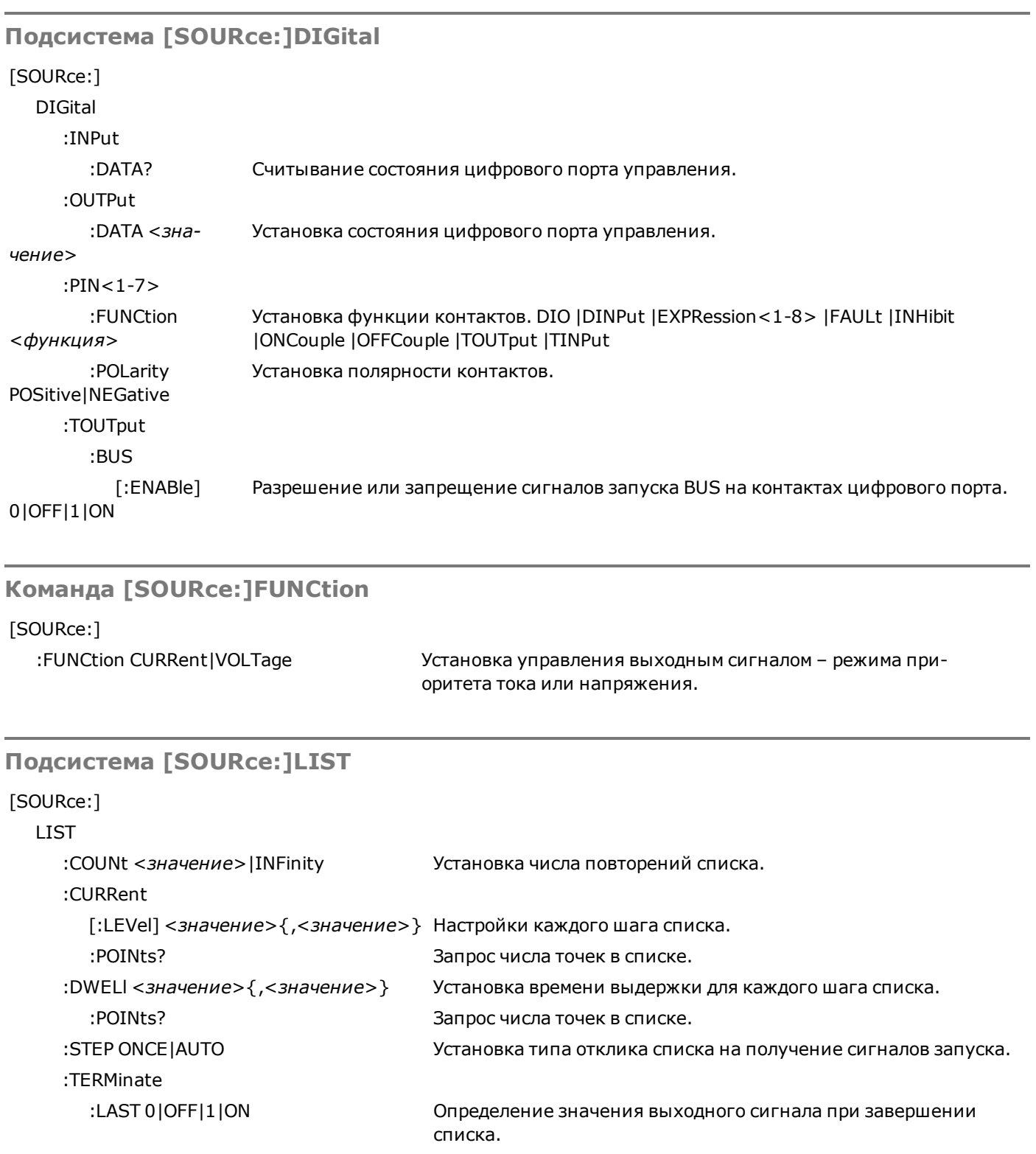

 :TOUTput :BOSTep

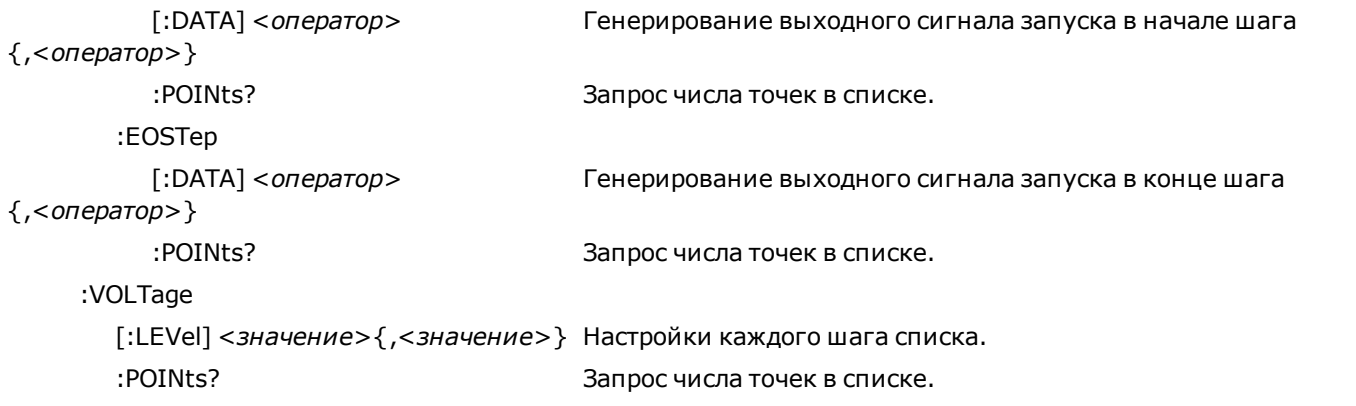

### **Запрос [SOURce:]POWer**

#### [SOURce:]

:POWer

:LIMit? Запрос предельной мощности выходного сигнала прибора.

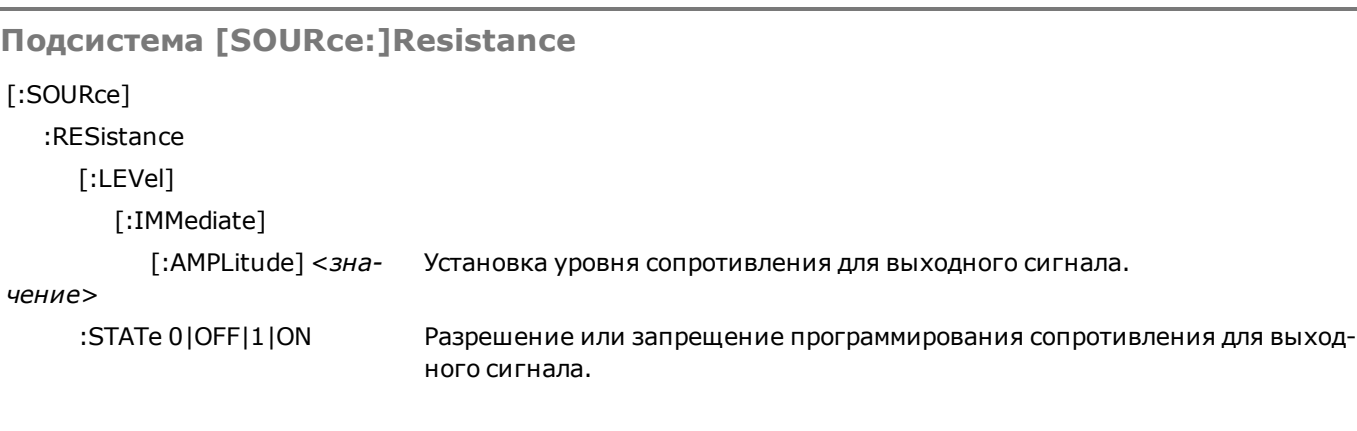

# **Команда [SOURce:]STEP**

[SOURce:]

:STEP

 :TOUTput0|OFF|1|ON Установка необходимости генерирования сигнала запуска выходного сигнала при выполнении шага переходной характеристики.

# **Подсистема [SOURce:]VOLTage**

[SOURce:]

VOLTage

[:LEVel]

[:IMMediate]

### **Краткий справочник по командам**

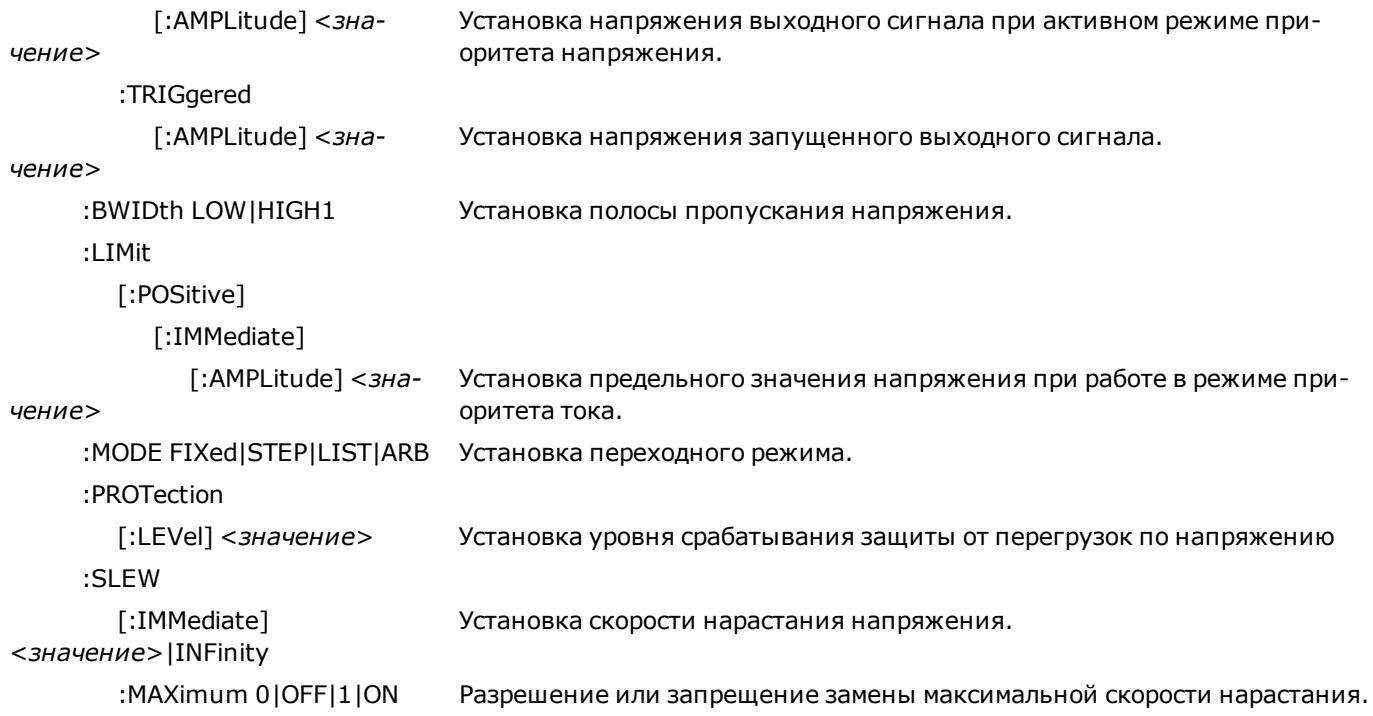

# **Подсистема STATus**

#### **STATus**

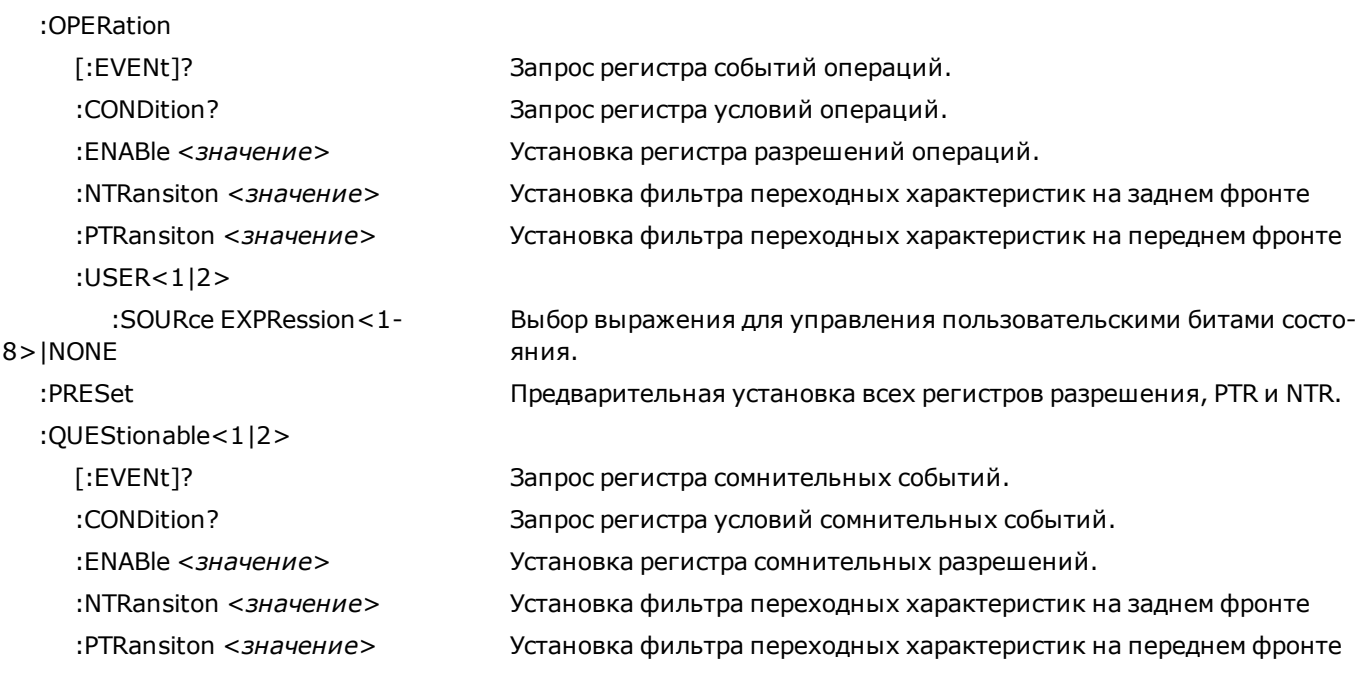

# **Подсистема SYSTem**

### SYSTem

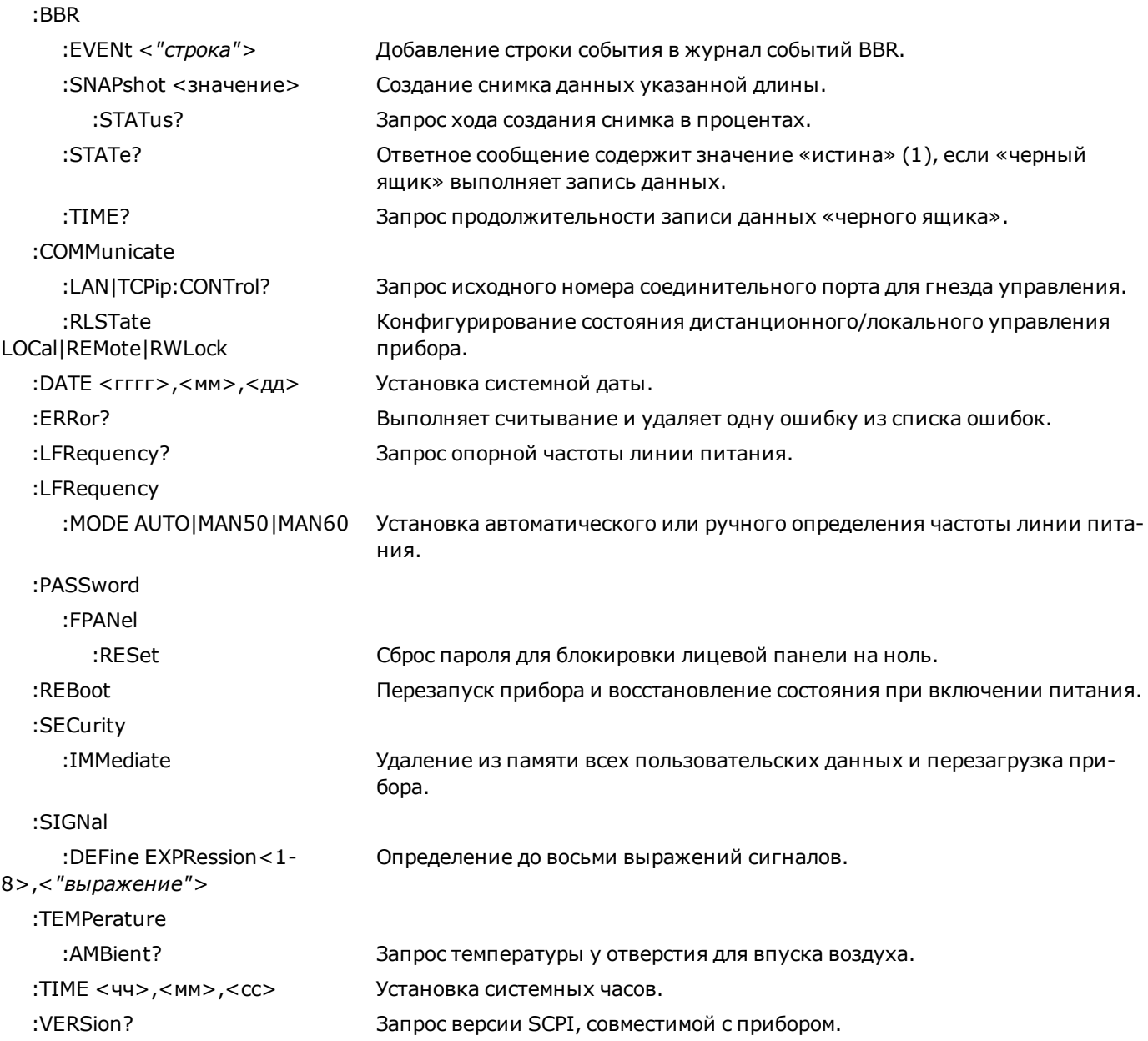

# **Подсистема TRIGger**

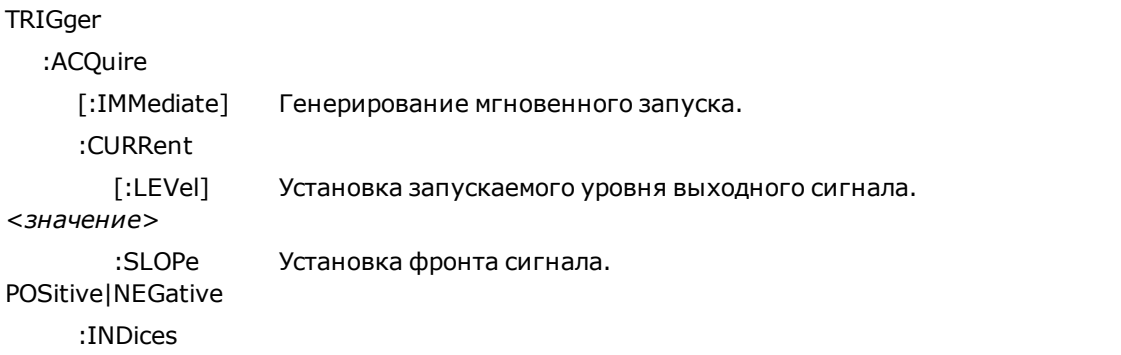

### **Краткий справочник по командам**

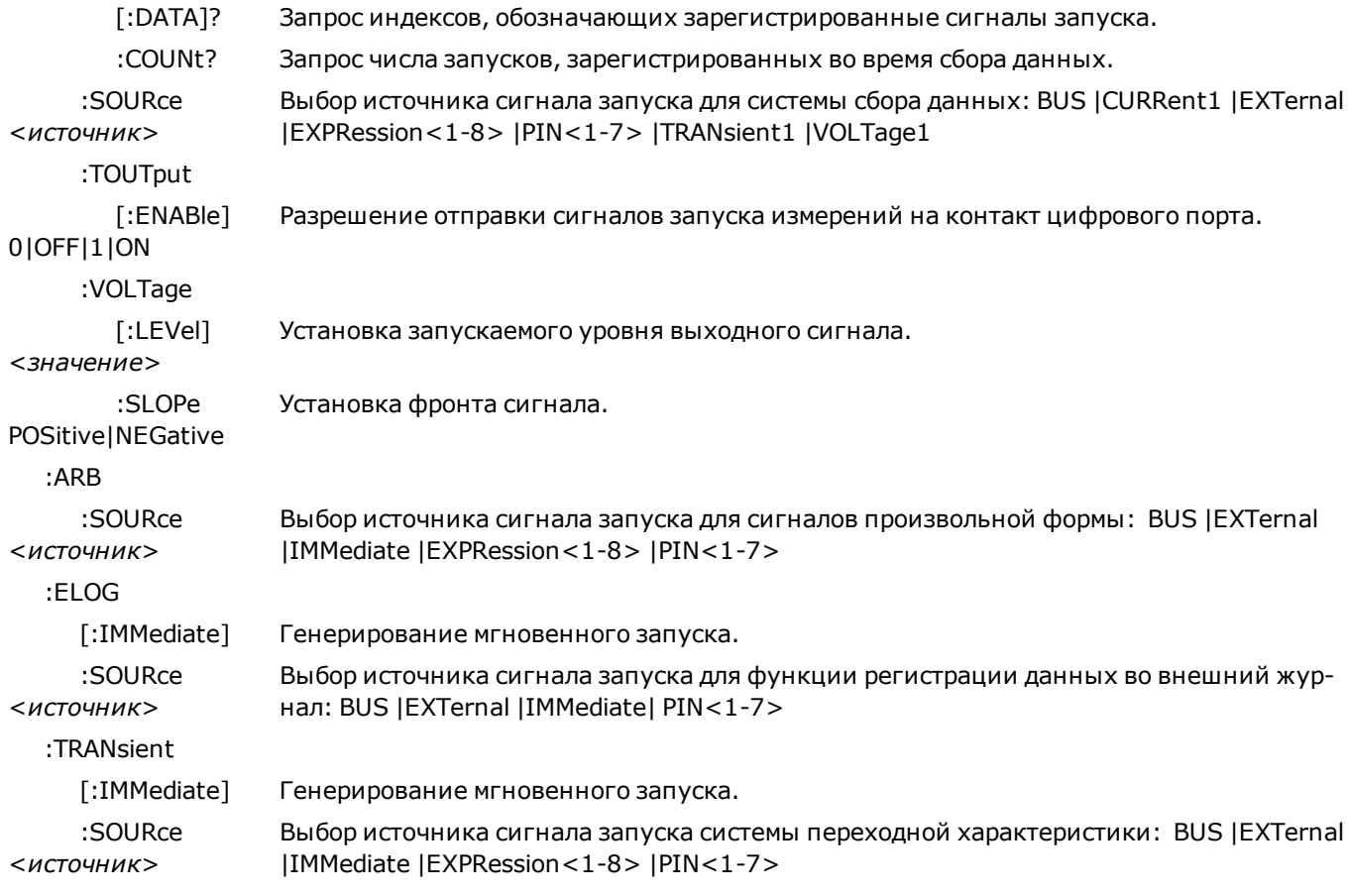

# **Состояние после восстановления (\*RST)**

Примечание

Состояние при включении питания/после сброса может отличаться от показанного ниже, если в меню **States** включить режим вызова состояния при включении питания (см. [Устройство хра](#page-173-0)[нения состояний прибора\)](#page-173-0).

В следующей таблице показано состояние после сброса. Эти параметры сбрасываются до указанных значений при включении питания или после выполнения команды \*RST.

#### **Настройки после сброса**

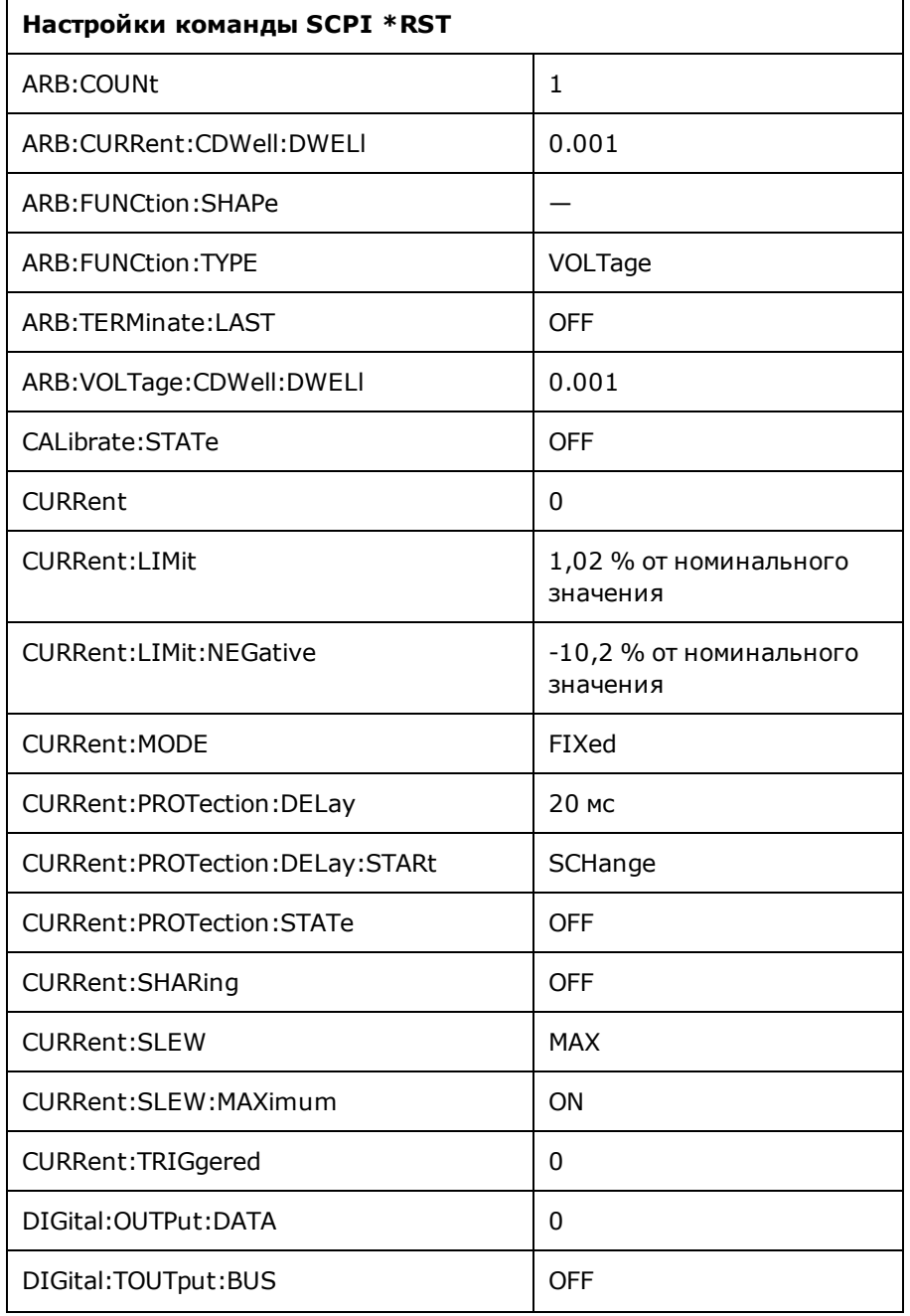

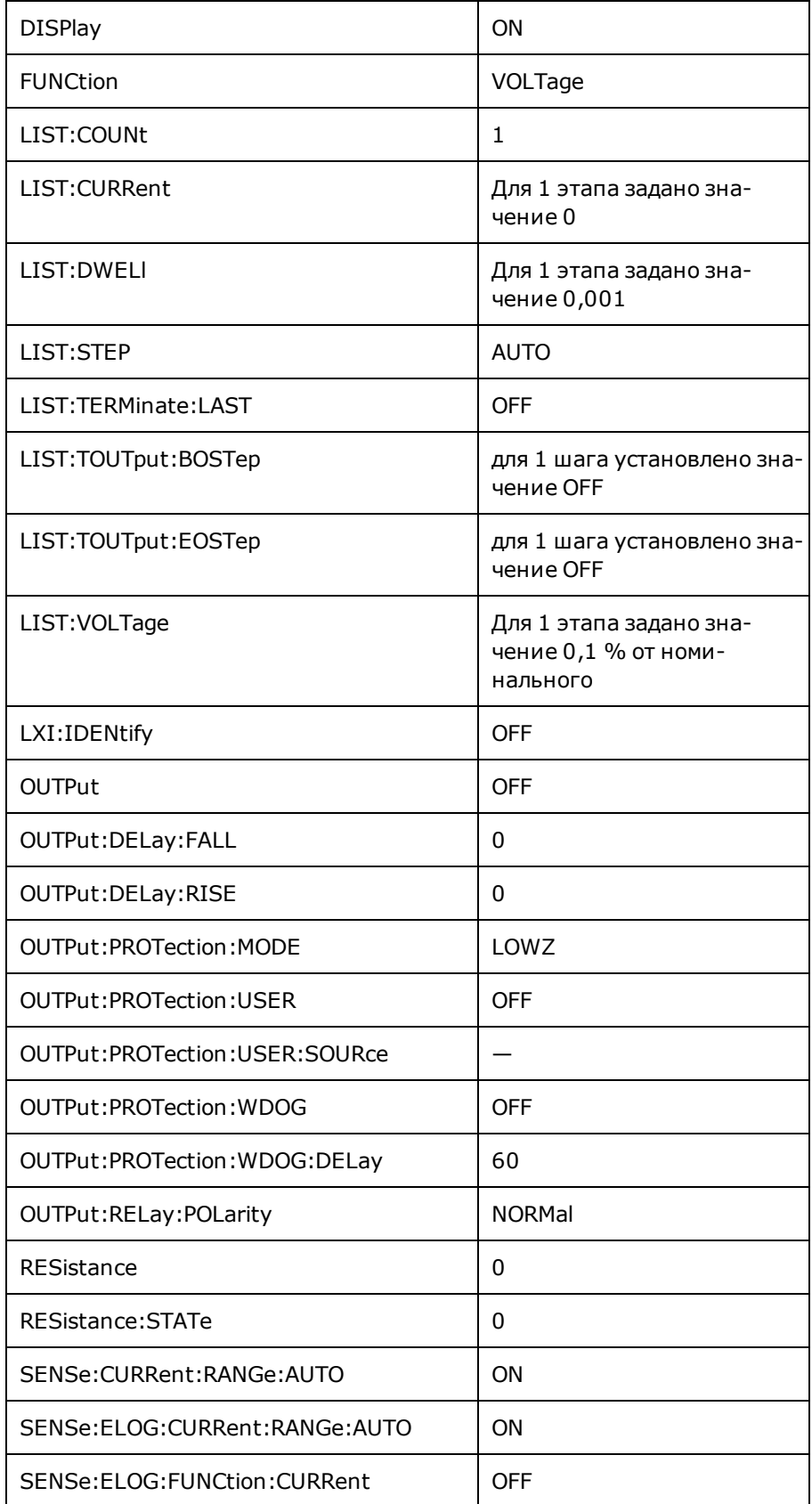

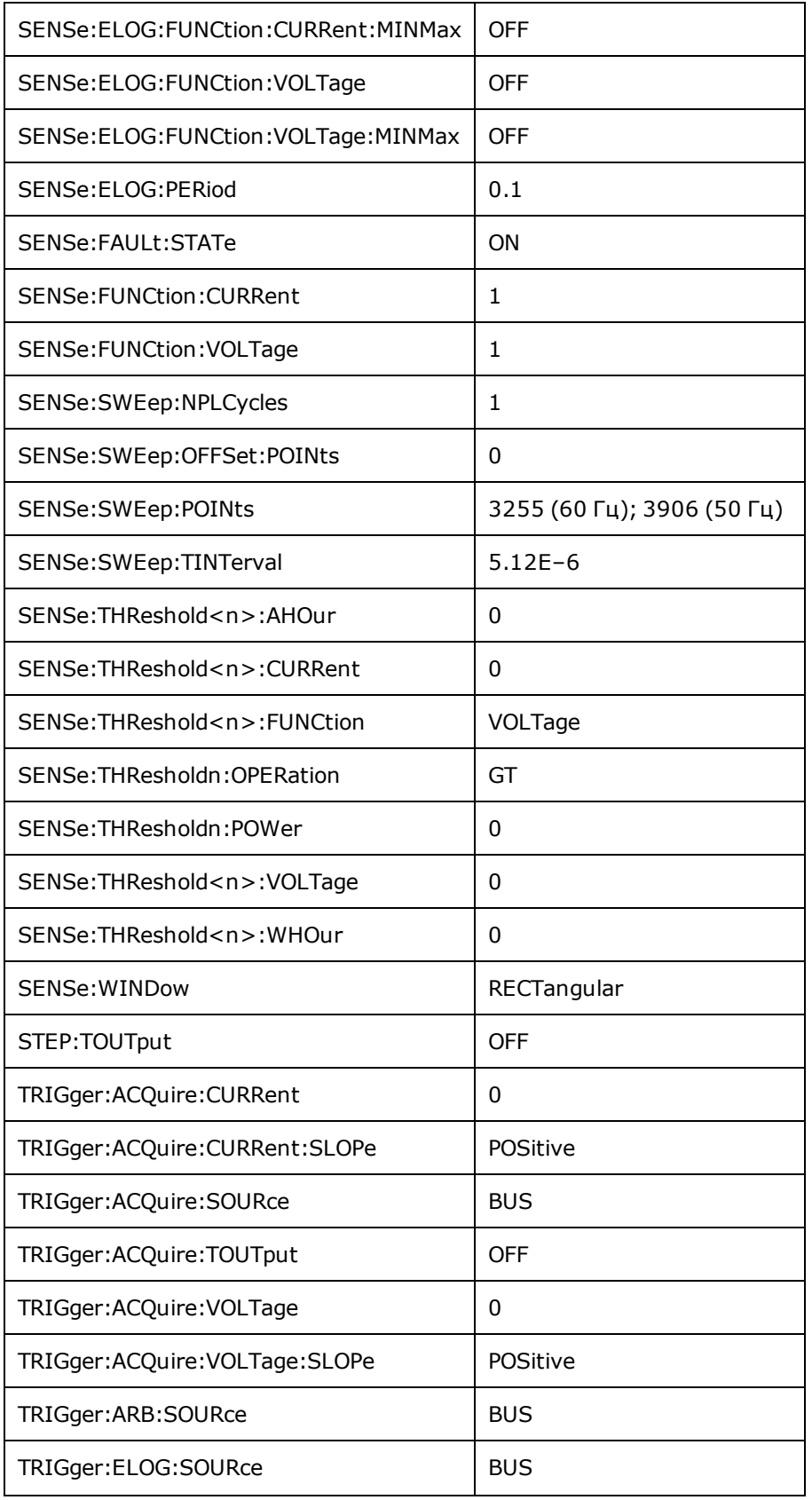

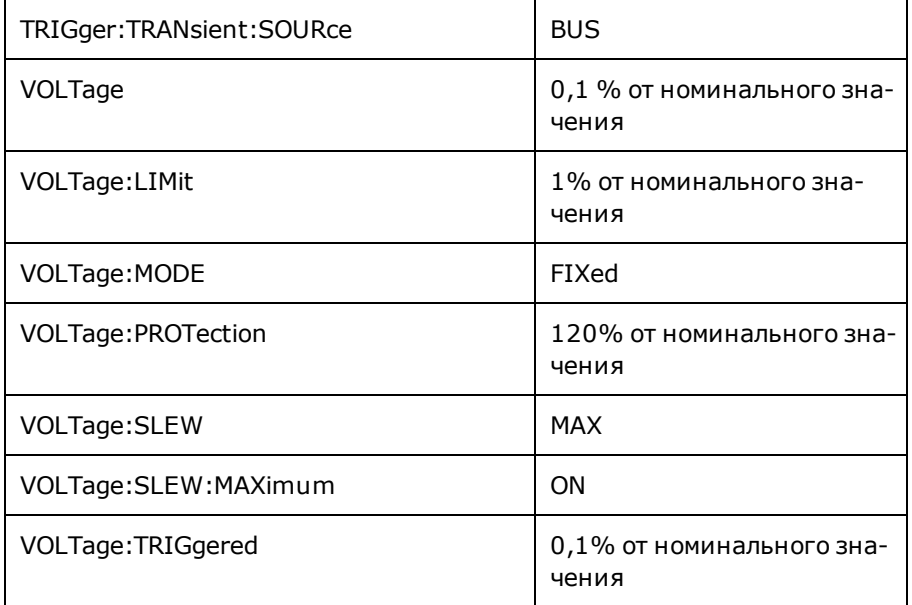

В следующей таблице показаны заводские настройки **энергонезависимых** параметров. Они не изменяются при выключении питания или выполнении команды \*RST.

### **Энергонезависимые параметры**

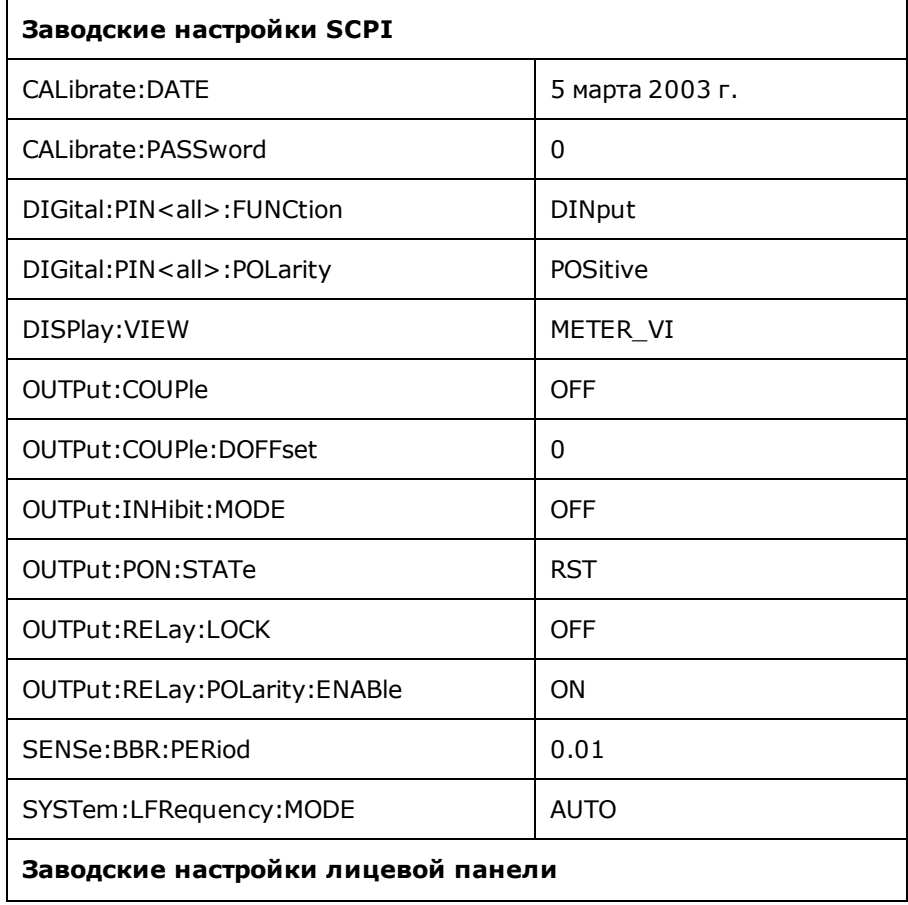

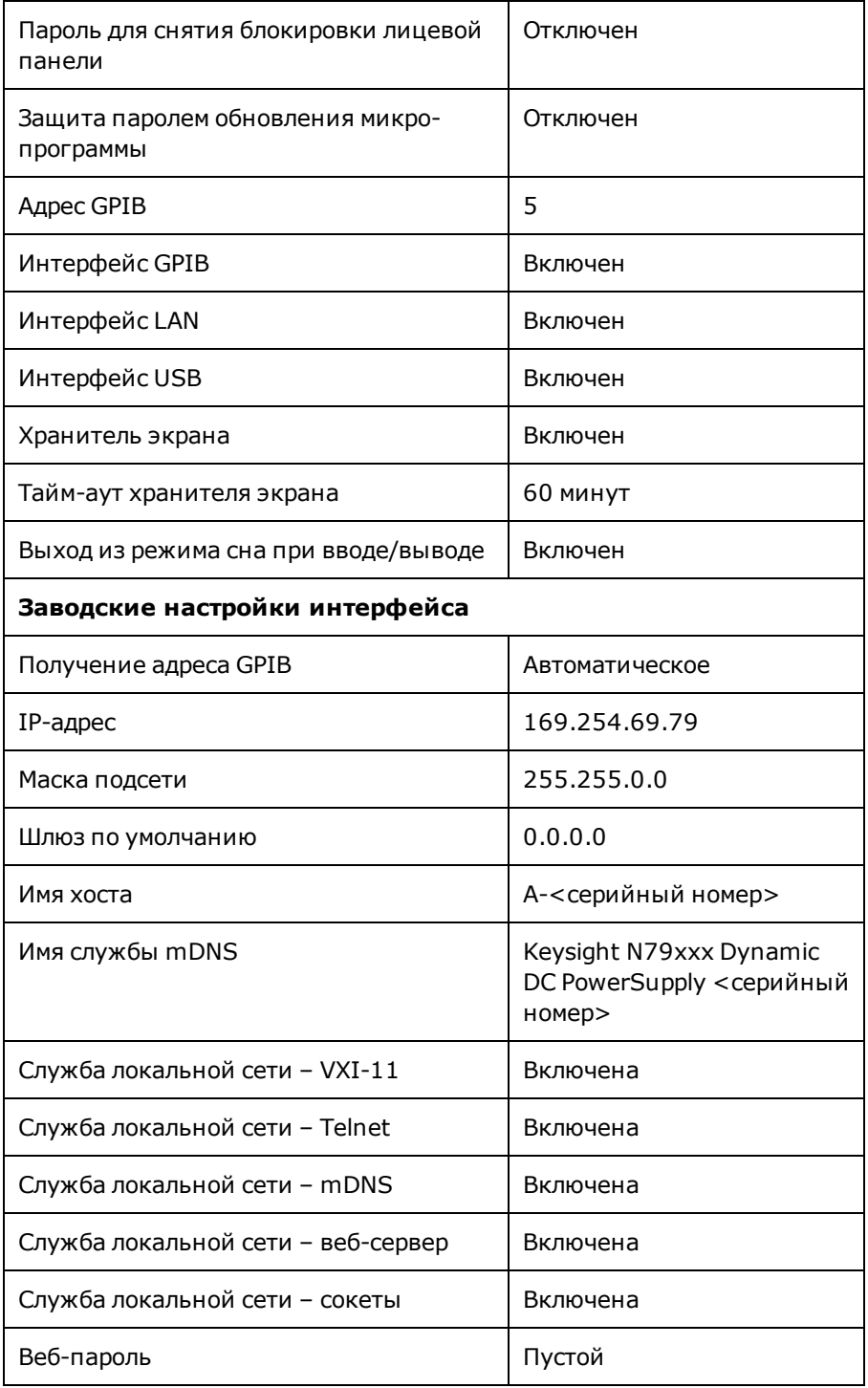

# <span id="page-318-0"></span>**Сообщения об ошибках SCPI**

Прибор Keysight отображает сообщения об ошибках в соответствии со стандартом SCPI.

- <sup>l</sup> В последовательности ошибок каждого интерфейса (GPIB, USB, VXI-11 и Telnet/сокеты) можно сохранить до 20 ошибок. Ошибки появляются в очереди ошибок сеанса ввода/вывода, вызвавшего ошибку.
- Когда в очереди ошибок имеется одна или несколько ошибок, включается лицевая панель сигнализатора ERR.
- В специальную общую очередь ошибок вносятся все ошибки при включении питания и оборудования (например, перегрев).
- <sup>l</sup> Вызов ошибки выполняется в режиме «первый на входе первый на выходе» (FIFO), и после чтения данные об ошибках будут удалены. После чтения всех ошибок интерфейса отображаются ошибки из общей последовательности ошибок. Когда пользователь прочел все ошибки из последовательности ошибок, сигнализатор ERR выключается.
- Если произошло более 20 ошибок, ошибка, сохраненная в последовательности последней (последняя возникшая ошибка), будет заменена значением -350,"Error queue overflow". Сохранение последующих ошибок будет невозможно, пока не будут удалены ошибки в этом списке. Если на момент чтения списка ошибок не произошло ни одной ошибки, прибор отправит ответное значение +0,"No error".
- На лицевой панели отображаются ошибки всех сеансов ввода/вывода, а также из глобальной очереди ошибок. Для чтения очереди ошибок нажмите кнопку SYSTEM на лицевой панели, а затем программируемую кнопку «Help». В открывшемся меню справки выберите «View remote command error queue».
- Также информация об условиях возникновения ошибок собирается в регистре байтов состояний. Дополнительные сведения см. в разделе [Знакомство с подсистемой состояний](#page-268-0)
- Очереди ошибок интерфейсов удаляются при выключении и включении питания или с помощью команды \*CLS. Команда \*RST не удаляет очередь ошибок.
- <sup>l</sup> **SCPI:**

SYSTem:ERRor? *Чтение и удаление одной ошибки из очереди*

Ошибки имеют следующий формат (строка ошибки может содержать до 255 символов):

**Ошибки устройства (эти ошибки устанавливают бит 3 в регистре стандартных событий)**

#### 0 No error

Это ответ на запрос ERR? при отсутствии ошибок.

101 Calibration state is off

Калибровка не включена. Прибор не будет принимать команды калибровки.

102 Calibration password is incorrect

Неправильный пароль калибровки.

103 Calibration is inhibited by switch setting

Режим калибровки блокируется переключателем калибровки.

104 Bad sequence of calibration commands

Команды калибровки введены в неправильной последовательности.

105 Unexpected output current

Измеренное значение выходного тока выходит за пределы допустимого диапазона.

106 Zero measurement out of range error

Нулевое значение измерения выходит за пределы допустимого диапазона.

107 Programming cal constants out of range

Программируемые калибровочная постоянная выходит за пределы допустимого диапазона.

108 Measurement cal constants out of range

Калибровочная постоянная измерения выходит за пределы допустимого диапазона.

109 Over voltage cal constants out of range

Калибровочная постоянная перенапряжения выходит за пределы допустимого диапазона.

110 Wrong V+I

Прибору не удалось установить правильное значение напряжения или тока.

114 Wrong status

Зарегистрирована неверная функция состояния.

116 Locked out by internal switch setting

Эта функция заблокирована внутренним переключателем.

117 Calibration error

Произошла ошибка калибровки. Не сохраняйте калибровочные постоянные. Попробуйте повторить калибровку устройства.

200 Hardware error channel <1>

На выходе произошла аппаратная ошибка.

202 Selftest Fail

Произошла ошибка при самотестировании. Подробные сведения см. в списке ошибок самотестирования.

203 Compatibility function not implemented

Запрашиваемая функция совместимости недоступна.

204 NVRAM checksum error

Произошла ошибка контрольной суммы энергонезависимой оперативной памяти прибора.

205 NVRAM full

Энергонезависимая оперативная память прибора заполнена.

206 File not found

Файл внутренней калибровки или файл атрибутов внутреннего канала не найден в энергонезависимой оперативной памяти.

207 Cal file version error

Файл калибровки записан или открыт в устаревшей микропрограмме. Микропрограмму необходимо обновить.

208 Running backup firmware В приборе используется резервная (предыдущая) версия микропрограммы. 210 Frame NVRAM error В приборе произошла ошибка энергонезависимой оперативной памяти. 212 State file not loaded Не удалось загрузить ранее сохраненный файл состояния выходного сигнала. 213 Sinkbox error Отключен кабель, или произошла аппаратная ошибка модуля рассеивания мощности. 214 Line frequency error Несоответствие между частотой линии и соответствующей настройкой. 215 Hardware failure Произошла аппаратная ошибка на источнике питания или на модуле рассеивания мощности. 302 Option not installed Модуль, программируемый этой командой, не установлен. 303 There is not a valid acquisition to fetch from В буфере измерений отсутствуют допустимые данные. 304 Volt and curr in incompatible transient modes Напряжение и ток не могут одновременно указываться в режиме Step и List. 305 A triggered value is on a different range Значение запуска находится в диапазоне, отличном от настроенного в настоящее время. 306 Too many list points Указано слишком много точек в списке. 307 List lengths are not equivalent Один или несколько списков отличаются по длине. 308 This setting cannot be changed while transient trigger is initiated Настройку нельзя изменить, когда прибор ожидает или выполняет последовательность запуска. 309 Cannot initiate, voltage and current in fixed mode Не удается запустить генератор импульсного тока. Для тока или напряжения установлен фиксированный режим. 310 The command is not supported by this model В приборе не поддерживает данную команду на аппаратном уровне, или не установлены необходимые модули. 314 Time of day clock has stopped Системные часы остановились. Замените внутреннюю батарейку. См. раздел обслуживания.

315 Settings conflict error

Не удалось запрограммировать элемент данных из-за текущего состояния прибора.

320 Firmware update error

Возможно, аппаратные компоненты прибора не поддерживают версию микропрограммы.

**Ошибки команд (эти ошибки устанавливают бит 5 в регистре стандартных событий)**

-100 Command error

Общая ошибка синтаксиса.

-101 Invalid character

В командной строке обнаружен недопустимый символ.

-102 Syntax error

В командной строке обнаружен недопустимый синтаксис. Проверьте наличие пробелов.

-103 Invalid separator

В командной строке обнаружен недопустимый разделитель. Проверьте правильность использования , ; :.

-104 Data type error

В командной строке обнаружены данные недопустимого типа.

-105 GET not allowed

В командной строке запрещен запуск группового выполнения.

-108 Parameter not allowed

Получено больше параметров, чем ожидалось.

-109 Missing parameter

Получено меньше параметров, чем ожидалось.

-110 Command header error

Обнаружена ошибка в заголовке.

-111 Header separator error

В командной строке обнаружен символ, который не является допустимым разделителем заголовка.

-112 Program mnemonic too long

Заголовок содержит более 12 символов.

-113 Undefined header

Получена команда, недопустимая для данного прибора.

-114 Header suffix out of range

Недопустимое значение числового суффикса.

-120 Numeric data error

Общая ошибка числовых данных.

-121 Invalid character in number

В командной строке обнаружен недопустимый символ для данных этого типа. -123 Exponent too large Величина порядка превышает 32000. -124 Too many digits Мантисса числового параметра содержит более 255 цифр без учета начальных нулей. -128 Numeric data not allowed Получен числовой параметр вместо ожидаемой символьной строки. -130 Suffix error Общая ошибка суффикса -131 Invalid suffix Неправильно задан суффикс для числового параметра. -134 Suffix too long Суффикс содержит более 12 знаков. -138 Suffix not allowed Для этой команды суффикс не поддерживается. -140 Character data error Общая ошибка символьных данных -141 Invalid character data Элемент символьных данных содержит недопустимый символ или элемент недопустим. -144 Character data too long Элемент символьных данных содержит более 12 символов. -148 Character data not allowed Получен дискретный параметр вместо ожидаемой строки или числового параметра. -150 String data error Общая ошибка строковых данных -151 Invalid string data Получена строка с недопустимыми символами. Проверьте, заключена ли она в кавычки. -158 String data not allowed Получена символьная строка, недопустимая для этой команды. -160 Block data error Общая ошибка данных блока -161 Invalid block data Число битов отправленных данных не совпадает с числом битов, указанном в заголовке. -168 Block data not allowed

Данные были отправлены в формате произвольного блока, что запрещено для данной команды.

-170 Expression error

Общая ошибка выражения

-171 Invalid expression data

Недопустимый элемент данных выражения.

-178 Expression data not allowed

Отправлен элемент данных выражения, недопустимый для данной команды.

**Ошибки выполнения (эти ошибки устанавливают бит 4 в регистре стандартных событий)**

-200 Execution error

Общая ошибка синтаксиса

-220 Parameter error

Произошла ошибка, связанная с элементом данных.

-221 Settings conflict

Не удалось выполнить элемент данных из-за текущего состояния прибора.

-222 Data out of range

Не удалось выполнить элемент данных, поскольку значение выходит за пределы допустимого диапазона.

-223 Too much data

Получен элемент данных, который содержит больше данных, чем может обработать прибор.

-224 Illegal parameter value

Ожидалось точное значение, но оно не было получено.

-225 Out of memory

У устройства недостаточно памяти для выполнения запрошенной операции.

-226 Lists not same length

Один или несколько списков отличаются по длине.

-230 Data corrupt or stale

Данные, возможно, повреждены. Начато, но не завершено получение новых показаний.

-231 Data questionable

Точность измерений вызывает сомнения.

-232 Invalid format

Несоответствующий формат или структура данных.

-233 Invalid version

Неподходящая для прибора версия формата данных.

-240 Hardware error
Не удалось выполнить команду из-за аппаратной проблемы прибора.

-241 Hardware missing

Не удалось выполнить команду из-за отсутствия аппаратного компонента, например какого-либо модуля.

-260 Expression error

Произошла ошибка, связанная с элементом программных данных выражения.

-261 Math error in expression

Не удалось выполнить элемент программных данных выражения из-за математической ошибки.

**Ошибки запросов (эти ошибки устанавливают бит 2 в регистре стандартных событий)**

-400 Query Error

Общая ошибка запроса

-410 Query INTERRUPTED

Состояние, вызвавшее ошибку прерывания запроса.

-420 Query UNTERMINATED

Состояние, вызвавшее ошибку незавершенного запроса.

-430 Query DEADLOCKED

Состояние, вызвавшее ошибку блокировки запроса.

-440 Query UNTERMINATED after indefinite response

Запрос получен в том же сообщении программы после выполнения запроса, указывающего на неопределенный ответ.

## **Команды совместимости**

В этом разделе приведены команды, необходимые для обеспечения совместимости с существующими моделями модульных систем питания (MPS) серии N6700. В частности, в связи с особенностями набора функциональных возможностей с моделями APS напрямую совместимы только программы, написанные для модульных источников питания N673xB, N674xB и N677xA. Обратите внимание, что команды совместимости, описанные в данном разделе, не оказывают никакого влияния или оказывают незначительное влияние на работу моделей APS, поскольку они предназначены для доступа к функциям, которые являются избыточными или недоступны.

#### **Параметр канала**

Поскольку модели APS являются одноканальными устройствами, в командах SCPI не требуется указывать параметр списка каналов. Однако с целью совместимости с моделями N6700 MPS на моделях APS допускается использование команд N6700 MPS, в которых необходимо указание списков каналов (, @1). На моделях APS все команды, в которых требуется указать канал, необходимо отправлять только на канал 1.

#### **Команды-аналоги**

В целях совместимости некоторые команды N6700 MPS связываются с более новыми командами APS. Таким образом, команды N6700 MPS можно использовать в моделях APS без изменения.

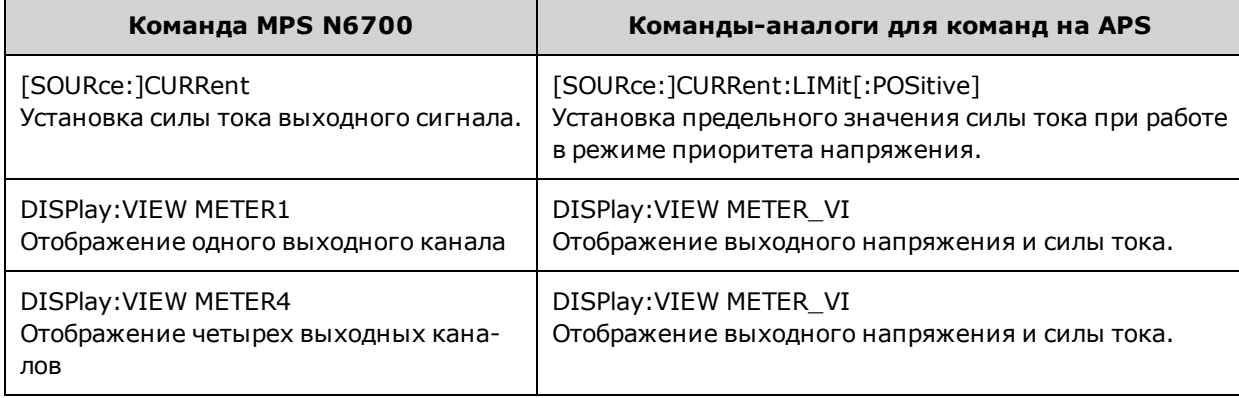

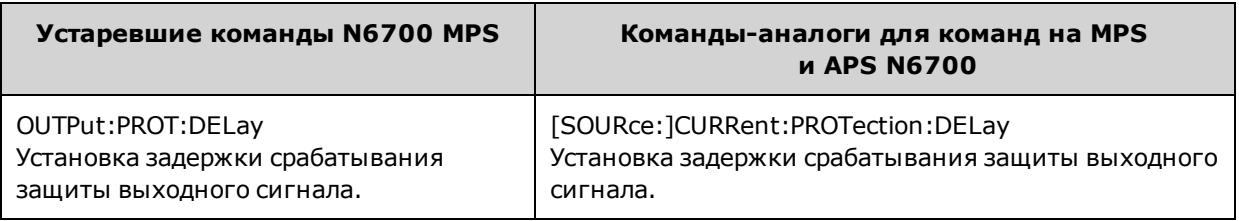

Примечание

Не рекомендуется использовать устаревшие команды в новых приложениях.

#### **Команды, совместимые с кодом**

Не рекомендуется использовать эти команды Keysight N6700 MPS на моделях APS, однако они приведены для повышения уровня совместимости с кодом, написанным для N6700 MPS. В большинстве случаев эти команды не позволяют выполнять какие-либо действия или позволяют указать предварительно установленный параметр, совместимый с моделями APS.

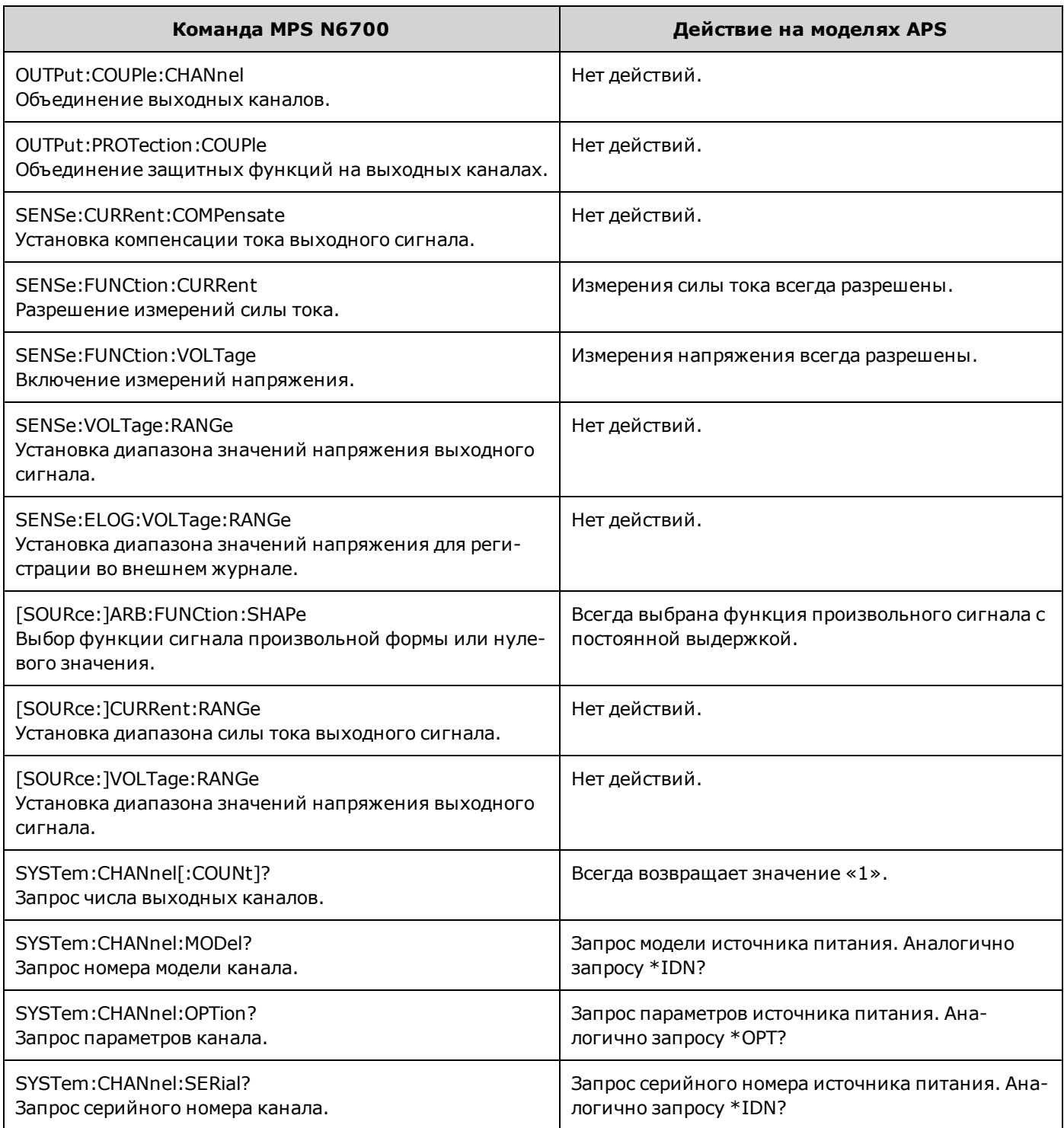

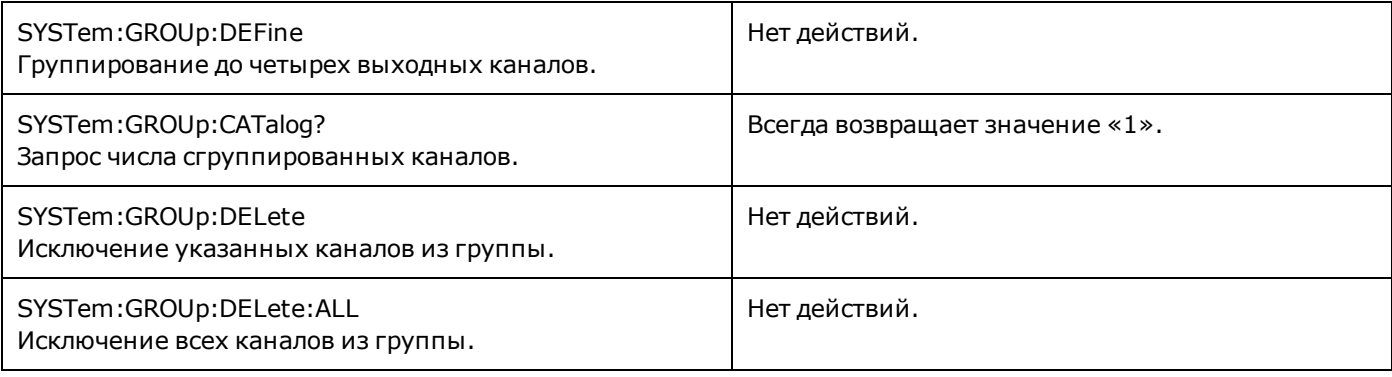

### **Команды и параметры, работающие иначе**

Команды STEP и LIST применяются только в активном режиме приоритета на APS (в режиме приоритета напряжения или тока). В отличие от них команды MPS N6700 позволяют использовать STEP и LIST для напряжения и силы тока одновременно.

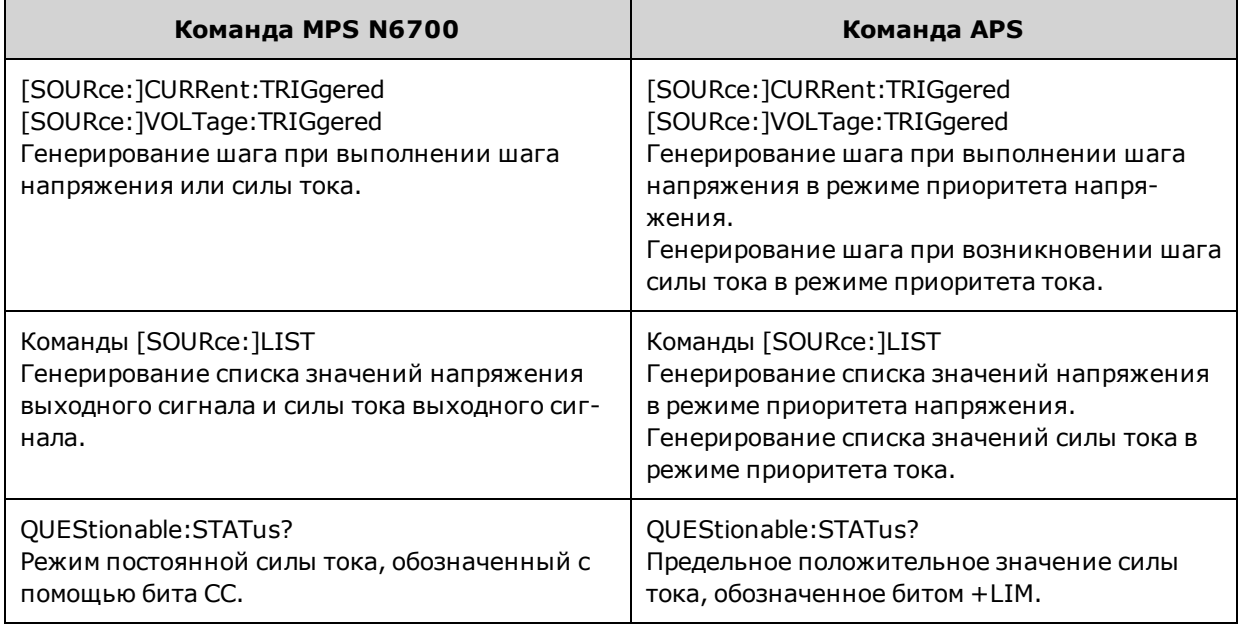

## **Ремонт и техническое обслуживание**

В разделе ремонта технического обслуживания рассматриваются следующие темы:

**[Проверка и калибровка](#page-330-0) [Процедура самопроверки](#page-372-0) [Обновление микропрограммы](#page-373-0) [Сброс пользовательских данных и установок](#page-375-0) [Переключатели калибровки](#page-376-0) [Замена батареи](#page-378-0) [Разборка прибора](#page-380-0)**

#### **Доступные типы обслуживания**

Если поломка прибора произошла в течение периода гарантийного обслуживания, компания Keysight Technologies выполнит ремонт или замену прибора в соответствии с условиями гарантии. По истечении гарантийного срока компания Keysight предлагает выполнение ремонтного обслуживания по невысоким ценам.

Многие продукты Keysight имеют контракты на дополнительное обслуживание, которые продлевают срок обслуживания после истечения срока стандартной гарантии.

#### **Получение ремонтного обслуживания (по всему миру)**

Для получения обслуживания прибора [обратитесь в ближайший сервисный центр Keysight Technologies.](#page-2-0) Сотрудники центра определят необходимость ремонта или замены устройства и могут предоставить гарантию или, если это возможно, информацию о стоимости ремонта. Узнайте в сервисном центре Keysight Technologies инструкции по доставке прибора, включая то, какие компоненты требуется предоставить. Компания Keysight рекомендует сохранить оригинальную упаковку прибора, в которой он поставлялся, на случай необходимости возврата.

#### **Перед возвратом устройства**

Перед возвратом прибора убедитесь, что неполадка является неполадкой самого прибора, а не внешних подключений. Также убедитесь, что прибор был надлежащим образом откалиброван в течение последнего года (см. раздел [Интервал калибровки\)](#page-330-1).

Если прибор находится в нерабочем состоянии, убедитесь в следующем:

- шнур сети питания переменного тока надежно присоединен к прибору
- шнур сети питания переменного тока подсоединен к исправной розетке
- переключатель режимов включения/ожидания на лицевой панели нажат

Если возник сбой самопроверки, убедитесь в следующем:

Убедитесь, что при выполнении самопроверки все кабели (на лицевой и задней панели) отсоединены. Во время самопроверки ошибки могут быть вызваны сигналами, присутствующими во внешней проводке, например длинные провода для диагностики могут производить эффект антенны.

#### **Повторная упаковка для доставки**

Чтобы доставить устройство в представительство компании Keysight для обслуживания или ремонта, выполните следующее.

- Прикрепите к устройству метку с указанием на ней имени владельца прибора и необходимого типа обслуживания или ремонта. Укажите номер модели и полный серийный номер.
- Поместите устройство в оригинальную упаковку, используя соответствующий упаковочный материал.
- Закрепите упаковку с помощью крепкой ленты или металлических накладок.
- Если оригинальной упаковки нет, используйте любую другую, размер которой позволяет использовать сжимаемый упаковочный материал толщиной 10 см (4 дюйма) вокруг всего прибора. Упаковочные материалы должны быть без статического электричества.

Компания Keysight предполагает, что пользователь будет соблюдать условия доставки.

#### **Очистка**

ОСТОРОЖНО

#### **РИСК ПОРАЖЕНИЯ ЭЛЕКТРИЧЕСКИМ ТОКОМ Во избежание поражения электрическим током перед очисткой отсоедините от прибора шнур сети питания.**

Очистите поверхность прибора с помощью мягкой безворсовой влажной ткани. Не используйте моющие средства. Для выполнения очистки не требуется и не рекомендуется выполнять разборку прибора.

# <span id="page-330-0"></span>**Проверка и калибровка**

Дополнительные разделы по проверке и калибровке:

#### **[Рекомендуемые установки и оборудование для диагностики](#page-332-0)**

**[Диагностика работы](#page-335-0)**

**[Процедура калибровки](#page-340-0)**

#### **[Формы регистрации результатов проверки](#page-348-0)**

#### **проверка**

В ходе процедур проверки подтверждается, что устройство APS работает нормально, в соответствии с опубликованными техническими характеристиками. Если прибор не прошел какую-либо диагностику или если получены неверные результаты диагностики, попробуйте выполнить калибровку прибора. Если не удается правильно выполнить калибровку, передайте устройство в сервисный центр Keysight Technologies.

**Службы калибровки Keysight Technologies** – местный сервисный центр Keysight Technologies предлагает услуги по калибровке за небольшую плату. В этом центре обслуживания используются автоматизированные системы калибровки, которые позволяют компании Keysight выполнять калибровку по выгодным ценам.

Компания Keysight Technologies рекомендует проводить полную проверку через установленные интервалы калибровки. Если диагностики для проверки источника питания пройдены успешно, устройство работает в пределах значений калибровки, и повторная калибровка не требуется. Таким образом гарантируется соблюдение технических характеристик прибора до истечения интервала калибровки и длительная стабильная работа. Данные функционирования прибора, определяемые с использованием этого метода, можно использовать для увеличения интервалов калибровки в дальнейшем.

#### <span id="page-330-1"></span>**Интервал калибровки**

#### **Интервал калибровки – один год**

Калибровка прибора должна выполняться с одинаковыми интервалами, определяемыми в соответствии с требованиями точности используемого приложения. **Годовой** интервал подходит для большинства приложений. Точность работы гарантируется, только если регулировка выполняется с соблюдением одинаковых интервалов калибровки. Точность не гарантируется по истечении годового интервала калибровки.

#### **Интервал калибровки – три года**

Характеристики программирования напряжения и тока и точности измерений могут применяться на протяжении трехлетнего интервала калибровки. Для этого характеристики точности годовой калибровки, указанные в [фор](#page-348-0)[мах регистрации результатов](#page-348-0) проверки, необходимо умножить на три.

#### **Замечания по диагностике**

Для оптимальной работы все процедуры проверки и калибровки должны соответствовать следующим условиям.

- Стабильная температура окружающей среды от 18°С до 28°С.
- Относительная влажность окружающей среды менее 80 %.
- <sup>l</sup> 30-минутный период прогрева перед проверкой или настройкой.
- Минимальная длина кабелей или скручивание или экранирование для уменьшения шумов.

#### <span id="page-331-0"></span>**Методики измерений**

#### **Вольтметр**

Чтобы на показания вольтметра во время процедур проверки и калибровки не оказывали влияния измерения мгновенных пиковых значений выходных пульсаций тока, выполните несколько измерений по постоянному току и усредните их.

При использовании цифрового мультиметра Keysight 3458A можно настроить вольтметр для автоматического выполнения этой процедуры. На лицевой панели прибора запрограммируйте 100 циклов линии питания на каждое измерение. Нажмите NPLC 100 ENTER. Кроме того, включите функцию автокалибровки (ACAL) и автоматического выбора диапазона (ARANGE).

#### **Токовый шунт**

Токовый шунт с 4 контактами используется для устранения ошибки измерения выходного тока, вызванной падениями напряжения проводах и соединениях нагрузки. Он оснащен специальными контактами для мониторинга тока в разъемах для подключения нагрузки. Подсоедините вольтметр непосредственно к этим контактам мониторинга тока.

#### **Электронная нагрузка**

Для многих процедур проверки требуется использование различной нагрузки для гашения требуемой энергии потока. Если используется резистор переменного сопротивления, чтобы подключить, отключить или замкнуть накоротко резистор нагрузки, используйте переключатели. Для большинства проверок можно использовать электронную нагрузку. Электронную нагрузку гораздо проще использовать, чем резисторы нагрузки, однако проверка времени восстановления после переходного процесса может занимать длительное время, а для проверки шумов (PARD) может быть слишком много помех.

Вместо переменной нагрузки можно использовать резисторы с собственной нагрузкой с небольшими изменениями в процедурах проверки. Кроме того, при настройке проверок с компьютерным управлением следует принять во внимание, что для стабилизации системы питания требуется достаточно продолжительное время, а скорость нарастания напряжения невелика (по сравнению с компьютерами и системными вольтметрами). В программе проверки можно использовать операторы Wait, если диагностическая система работает быстрее, чем система питания.

# <span id="page-332-0"></span>**Рекомендуемые установки и оборудование для диагностики**

#### **[Оборудование для проверки](#page-332-1)**

#### **[Настройки проверки](#page-333-0)**

#### **[Настройки калибровки](#page-334-0)**

#### <span id="page-332-1"></span>**Оборудование для проверки**

Контрольное оборудование, рекомендуемое для выполнения проверки работы и процедур настройки, перечислено ниже. При отсутствии какого-либо из этих приборов стандартные компоненты выполнения калибровки можно заменить эквивалентными.

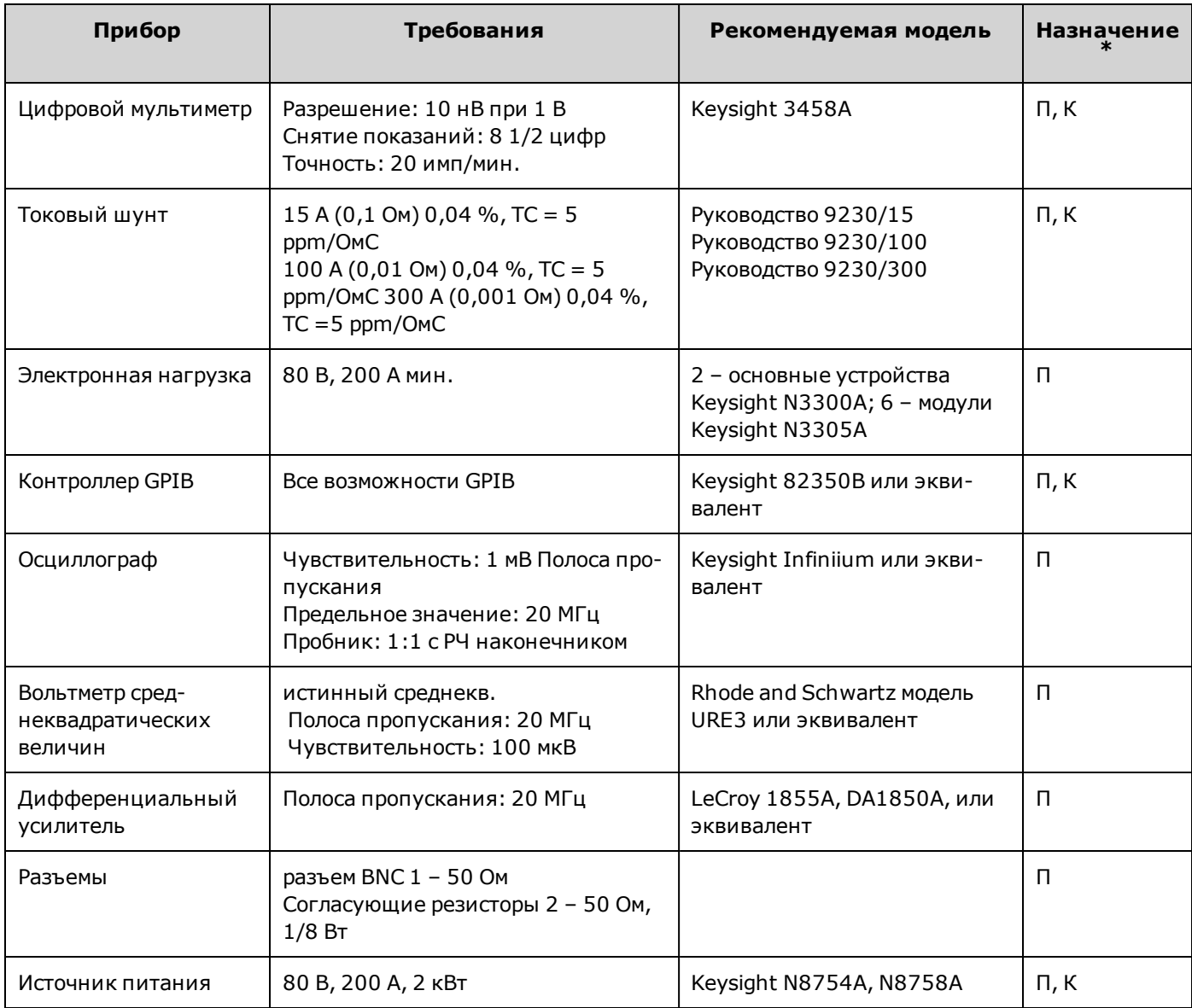

 $*$  П = проверка, К = калибровка

## <span id="page-333-0"></span>**Настройки проверки**

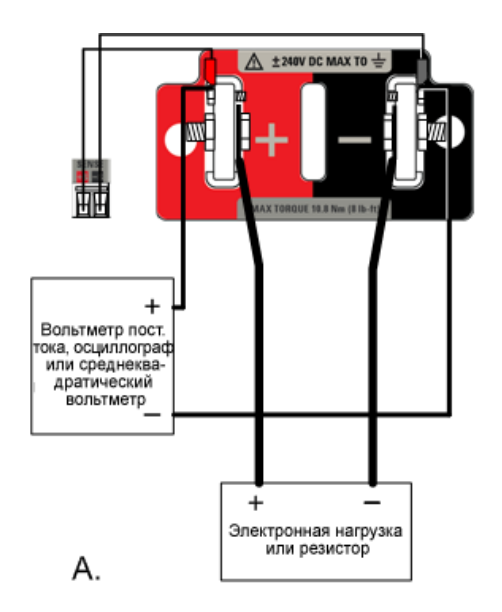

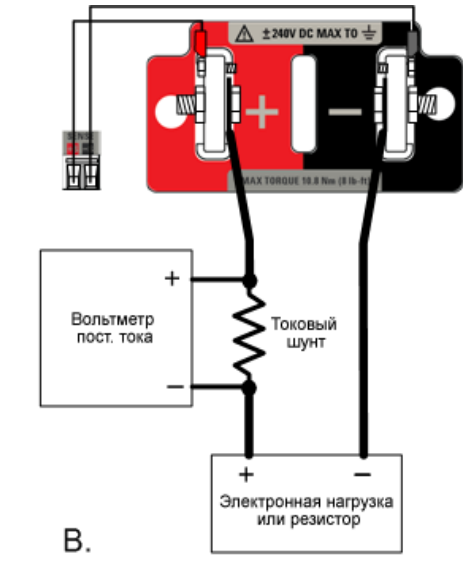

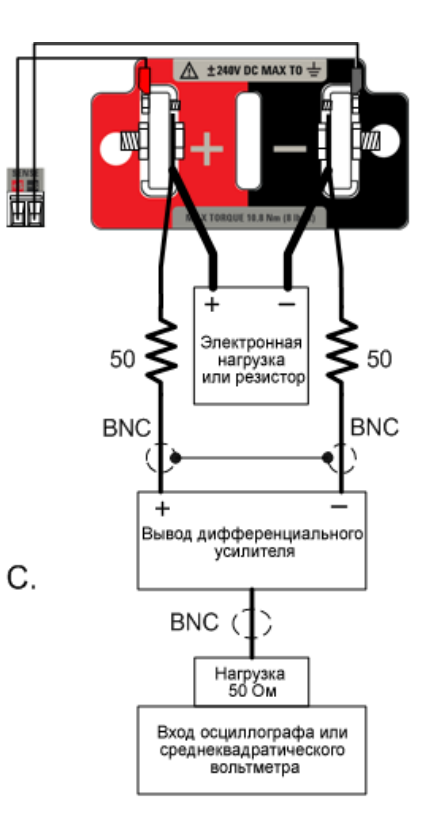

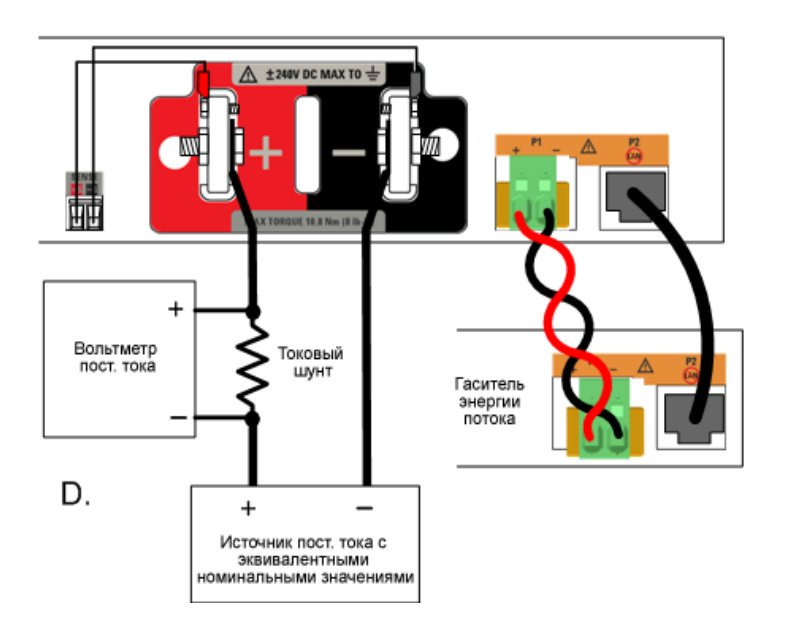

## <span id="page-334-0"></span>**Настройки калибровки**

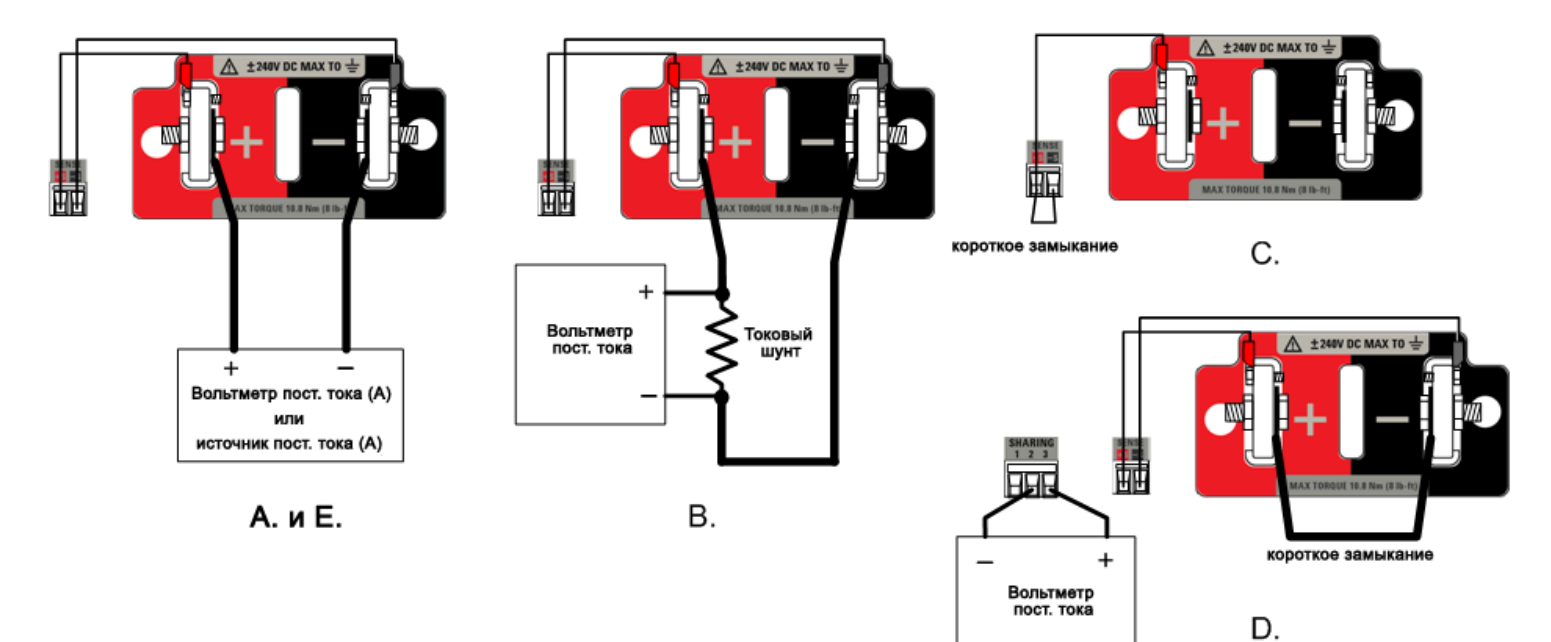

# <span id="page-335-0"></span>**Диагностика работы**

**[Точность программирования и эхосчитывания напряжения](#page-335-1)**

**[Эффект нагрузки постоянного напряжения](#page-336-0)**

**[Пульсации и шум постоянного напряжения](#page-336-1)**

**[Время восстановления переходной характеристики](#page-337-0)**

**[Точность программирования и эхосчитывания силы тока](#page-338-0)**

**[Эффект нагрузки постоянной силы тока](#page-339-0)**

**[Проверка возможностей понижения тока](#page-339-1)**

#### **Введение**

Выполняйте диагностику работы, чтобы проверить правильность функционирования источника питания и соответствие опубликованным техническим характеристикам. Можно выполнить диагностику работы на двух различных уровнях.

- <sup>l</sup> **Самопроверка**. Кратковременная самопроверка выполняется автоматически при включении прибора. Эта ограниченная проверка позволяет убедиться, что прибор находится в рабочем состоянии. Для получения дополнительной информации см. раздел [Процедуры самопроверки.](#page-372-0)
- **Диагностика работы**. Широкий набор проверок, выполнение которых рекомендуется в качестве проверки при получении, когда пользователь впервые получает прибор или после выполнения регулировок.

Диагностика работы рекомендуется при получении прибора. Результаты выполнения проверки при получении необходимо сравнить с характеристиками прибора в справочном листке данных продукта. После начала использования следует повторять выполнение диагностики работы по истечении каждого интервала калибровки.

Выполняйте диагностику работы перед калибровкой системы питания. Если диагностики для проверки источника питания пройдены успешно, устройство работает в пределах значений калибровки, и повторная калибровка не требуется.

Если прибор не прошел какую-либо диагностику или если получены неверные результаты диагностики, попробуйте выполнить калибровку прибора. Если не удается правильно выполнить калибровку, передайте устройство в сервисный центр Keysight Technologies.

Список оборудования и требуемые настройки для проверки см. в разделе [Рекомендуемое диагностическое обо](#page-332-0)[рудование и настройки](#page-332-0). Также для получения информации о подсоединении вольтметра, токового шунта и нагрузки см. раздел [Методики измерений.](#page-331-0)

#### <span id="page-335-1"></span>**Точность программирования и эхосчитывания напряжения**

Эта проверка позволяет определить, соблюдаются ли характеристики функций программной установки напряжения и измерения напряжения.

Шаг 1. Выключите источник питания и подсоедините цифровой мультиметр через контакты распознавания (см. [Настройка диагностики A](#page-333-0)). Не подключайте нагрузку.

Шаг 2. Включите источник питания и запрограммируйте настройки прибора, как описано в форме регистрации результатов проверки в разделе «Программная установка напряжения и эхосчитывание, мин. напряжение». Включите выход. На выходе должно быть постоянное напряжение (CV), а выходной ток должен быть близок к нулю.

Шаг 3. Запишите показания напряжения выходного сигнала, полученные с помощью цифрового мультиметра, и напряжение, измеренное с помощью интерфейса. Показания должны быть в пределах, указанных в форме регистрации результатов проверки для соответствующей модели в разделе «Программная установка напряжения и эхосчитывание, мин. напряжение».

Шаг 4. Запрограммируйте настройки прибора, как описано в форме регистрации результатов проверки в разделе «Программная установка напряжения и эхосчитывание, высокое напряжение».

Шаг 5. Запишите показания напряжения выходного сигнала, полученные с помощью цифрового мультиметра, и напряжение, измеренное с помощью интерфейса. Показания должны быть в пределах, указанных в форме регистрации результатов проверки для соответствующей модели «Программная установка напряжения эхосчитывание, высокое напряжение».

#### <span id="page-336-0"></span>**Эффект нагрузки постоянного напряжения**

В ходе этой проверки измеряется изменение выходного напряжения в результате изменения выходного тока при переходе от состояния полной нагрузки к состоянию без нагрузки.

Шаг 1. Выключите источник питания и подсоедините цифровой мультиметр и электронную нагрузку (см. [Настройка диагностики A](#page-333-0)).

Шаг 2. Включите источник питания и запрограммируйте настройки прибора, как описано в форме регистрации результатов проверки в разделе «Воздействие нагрузки с постоянным напряжением».

Шаг 3. Настройте выходной ток для электронной нагрузки как описано в форме регистрации результаты проверки в разделе «Воздействие нагрузки с постоянным напряжением». На выходе должно быть постоянное напряжение (CV). В противном случае настройте нагрузку так, чтобы выходной ток немного снижался.

Шаг 4. Запишите показания выходного напряжения с цифрового мультиметра.

Шаг 5. Разомкните линию нагрузки. Снова запишите показания напряжения с цифрового мультиметра. Разница между показаниями цифрового мультиметра на этапе 4 и 5 – это эффект нагрузки, который не должен превышать значение, указанное в форме регистрации результатов проверки для соответствующей модели в разделе «Воздействие нагрузки с постоянным напряжением»

#### <span id="page-336-1"></span>**Пульсации и шум постоянного напряжения**

Периодические и случайные отклонения на выходе складываются, при этом остаточная переменная составляющая напряжения накладывается на постоянное выходное напряжение. Остаточное напряжение определяется как среднеквадратичный шум или шум полного размаха в указанном диапазоне частот (см. [Технические характеристики](#page-11-0)).

Шаг 1. Отключите источник питания и подсоедините электронную нагрузку, дифференциальный усилитель и осциллограф (соединение по переменному току) к выходу (см. [Настройка диагностики C\)](#page-333-0).

Шаг 2. Как показано на диаграмме, с помощью двух кабелей BNC с оконечным резистором 50 Ом подсоедините дифференциальный усилитель к + и - выходным контактам. Экраны кабелей BNC должны быть соединены вместе. Подсоедините выход дифференциального усилителя к осциллографу с помощью разъема с импедансом 50 Ом на входе осциллографа.

Шаг 3. Настройте на дифференциальном усилителе умножение на десять, деление на единицу и входное сопротивление 1 МОм. На положительном и отрицательном входах дифференциального усилителя должно быть настроено соединение по переменному току. Установите временную развертку осциллографа 5 мс/дел. и масштабирование по вертикали 10 мВ/дел. Включите ограничение ширины полосы пропускания (обычно 20 МГц) и установите режим выборки с обнаружением пиков.

Шаг 4. Запрограммируйте на системе питания настройки, указанные в форме регистрации результатов проверки для соответствующей модели в разделе «Пульсация и помехи постоянного напряжения», и включите выходной сигнал. Дайте осциллографу поработать несколько секунд для создания достаточного количества точек измерения. На осциллографе Keysight Infiniium измерение максимальной амплитуды напряжения указано в правой нижней части экрана. Разделите это значение на 10 для получения показания шума полного размаха постоянного напряжения. Результат не должен превышать предельных значений размаха, указанных в форме регистрации результатов проверки для соответствующей модели в разделе «Пульсация и помехи постоянного напряжения, полный размах».

Примечание

Если в показаниях присутствуют знаки вопроса, очистите измерение и повторите попытку. Это означает, что некоторые из полученных осциллографом данных были неоднозначными.

Шаг 5. Отсоедините осциллограф и подсоедините на его место вольтметр среднеквадратических величин. Не отсоединяйте разъем с импедансом 50 Ом. Разделите показание вольтметра среднеквадратических величин на 10. Результат не должен превышать предельных среднеквадратических значений, указанных в форме регистрации результатов проверки для соответствующей модели в разделе «Пульсация и помехи постоянного напряжения, среднеквадратические величины».

#### <span id="page-337-0"></span>**Время восстановления переходной характеристики**

В ходе этой проверки измеряется время восстановление выходного напряжения до указанного значения после изменения тока нагрузки на 50 %.

Шаг 1. Выключите источник питания и подсоедините осциллограф через разъемы распознавания (см. [Настройка](#page-333-0) [диагностики A\)](#page-333-0). Подсоедините электронную нагрузку к выходным контактам.

Шаг 2. Включите источник питания и запрограммируйте настройки прибора, как описано в форме регистрации результатов проверки в разделе «Длительность переходных процессов».

Шаг 3. Настройте на электронной нагрузке режим постоянного тока. Запрограммируйте наименьшее значение тока нагрузки из указанных в форме регистрации результатов проверки в разделе «Длительность переходных процессов».

Шаг 4. Установите для частоты генератора импульсного тока электронной нагрузки значение 100 Гц и коэффициент заполнения 50 %.

Шаг 5. Запрограммируйте для переходного тока нагрузки самое высокое значение, указанное в форме регистрации результатов проверки в разделе «Длительность переходных процессов» и включите генератор импульсного тока.

Шаг 6. Настройте на осциллограф отображение сигнала, аналогичного показанному на следующем рисунке.

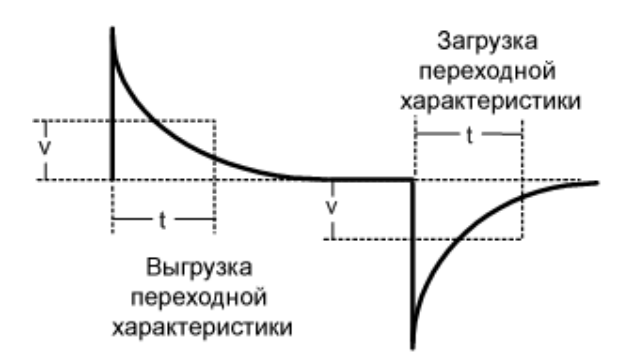

Шаг 7. Выходное напряжение должно вернуться в указанное значение за заданное время после 50 % изменения нагрузки. Проверьте переходные характеристики с нагрузкой и без нее при запуске на положительном и отрицательном наклоне. Запишите напряжение в момент времени «t» в форме регистрации результатов проверки работы в разделе «Длительность переходных процессов».

#### <span id="page-338-0"></span>**Точность программирования и эхосчитывания силы тока**

Эта проверка позволяет определить, соответствуют ли техническим характеристикам функции программирования и измерения.

Шаг 1. Выключите источник питания и подсоедините токовый шунт через выходные контакты. Подсоедините цифровой мультиметр непосредственно через токовый шунт (см. [Настройка диагностики B\)](#page-333-0). Обратите внимание, что электронная нагрузка на этом этапе проверки не используется.

Шаг 2. Включите источник питания и запрограммируйте настройки прибора, как описано в форме регистрации результатов проверки в разделе «Программирование и эхосчитывание тока, мин. ток». На выходе должен быть постоянный ток (CC), а выходное напряжение должно быть близко к нулю. Подождите 5 минут, пока будет выполнена стабилизация температуры.

Шаг 3. Разделите спад напряжения (показание цифрового мультиметра) на токовом шунте с помощью шунтирующего резистора, чтобы выполнить преобразование в амперы, и запишите это значение. Кроме того, запишите ток, измеренный через интерфейс. Показания должны быть в пределах, указанных в форме регистрации результатов проверки для соответствующей модели в разделе «Программирование и эхосчитывание тока, мин. ток».

Шаг 4. Запрограммируйте настройки прибора, как описано в форме регистрации результатов проверки в разделе «Программирование и эхосчитывание тока, сильный ток». Подождите 5 минут, пока будет выполнена стабилизация температуры.

Шаг 5. Разделите спад напряжения (показание цифрового мультиметра) на токовом шунте с помощью шунтирующего резистора, чтобы выполнить преобразование в амперы, и запишите это значение. Кроме того, запишите показания тока, измеренные через интерфейс. Показания должны быть в пределах, указанных в форме регистрации результатов проверки для соответствующей модели в разделе «Программирование и эхосчитывание тока, сильный ток».

Шаг 6. Для моделей N7900 настройте измерение тока в низком диапазоне. Настройте прибор, как описано в разделе «Эхосчитывание тока, слабый ток». Подождите 5 минут, пока будет выполнена стабилизация температуры.

Шаг 7. Запишите ток, измеренный через интерфейс. Показания должны быть в пределах, указанных в разделе «Эхосчитывание слабого тока в низком диапазоне».

#### <span id="page-339-0"></span>**Эффект нагрузки постоянной силы тока**

В ходе этой проверки измеряется изменение выходного тока в результате изменения выходного напряжения от полного до напряжения короткого замыкания.

Шаг 1. Выключите источник питания и подсоедините токовый шунт, цифровой мультиметр и электронную нагрузку (см. Настройка диагностики В). Подсоедините цифровой мультиметр непосредственно через токовый шунт.

Шаг 2. Включите источник питания и запрограммируйте настройки прибора, как описано в форме регистрации результатов проверки в разделе «Эффект нагрузки по постоянному току».

Шаг 3. Настройте режим постоянного тока для электронной нагрузки и запрограммируйте выходное напряжение, как описано в форме регистрации результатов проверки в разделе «Эффект нагрузки по постоянному току». На выходе должен быть постоянный ток (CC). В противном случае настройте нагрузку так, чтобы выходное напряжение немного снижалось.

Шаг 4. Разделите спад напряжения (показание цифрового мультиметра) на токовом шунте с помощью шунтирующего резистора, чтобы выполнить преобразование в амперы, и запишите это значение.

Шаг 5. Замкните электронную нагрузку накоротко. Разделите спад напряжения (показание цифрового мультиметра) на токовом шунте с помощью шунтирующего резистора, чтобы выполнить преобразование в амперы, и запишите это значение. Разница в показаниях тока на этапе 4 и 5 – это эффект нагрузки, который не должен превышать значение, указанное в форме регистрации результатов проверки для соответствующей модели в разделе «Эффект нагрузки по постоянному току».

#### <span id="page-339-1"></span>**Проверка возможностей понижения тока**

В ходе этой проверки оценивается способность источника питания понижать ток на 10 % от номинального выходного тока. Если подключен один или несколько модулей рассеивания мощности Keysight N7909A, эта проверка позволяет оценить, может ли источник питания понижать ток на 100 % от номинального выходного тока.

Шаг 1. Выключите источник питания и подсоедините внешний источник питания к положительному и отрицательному выходному контакту (см. [Настройка диагностики D](#page-333-0)). Подсоедините модуль рассеивания мощности, как показано, в случае проверки способности источника питания понижать ток на 100 %.

Шаг 2. Настройте внешний источник питания следующим образом. Напряжение = 100 % от номинального выходного напряжения проверяемого источника питания. Предельное значение тока = 110 % от номинального выходного тока проверяемого источника питания.

Шаг 3. Включите проверяемый источник питания. Настройте режим работы с приоритетом тока. Запрограммируйте настройки прибора, как описано в форме регистрации результатов проверки в разделе «Проверка понижения тока».

Шаг 4. Проверьте лицевую панель дисплея источника питания и убедитесь, что ток понижен на 10 % или 100 % от номинального. Разделите спад напряжения (показание цифрового мультиметра) на токовом шунте с помощью шунтирующего резистора, чтобы выполнить преобразование в амперы, и запишите это значение. Показания должны быть в пределах, указанных в форме регистрации результатов проверки для соответствующей модели в разделе «Тест потребления тока».

При проверке способности устройства мощностью 2 кВт, подключенного только к одному Примечание модулю рассеивания мощности (при 50 % от номинального тока источника питания), к понижению тока разделите 100 % значения в форме регистрации результатов проверки на два.

# <span id="page-340-0"></span>**Процедура калибровки**

**[Переход в режим калибровки](#page-341-0) [Калибровка напряжения](#page-341-1) [Калибровка коэффициента подавления напряжения в синфазном режиме](#page-342-0) [Калибровка тока](#page-343-0) [Калибровка текущего температурного коэффициента](#page-342-1) [Калибровка перераспределения тока](#page-345-0) [Калибровка минимально допустимого сопротивления](#page-346-0) [Ввод даты калибровки](#page-346-1) [Сохранение калибровки и выход](#page-347-0)**

#### **Введение**

В приборе используется электронная калибровка закрытого типа; внешняя механическая регулировка не требуется. Прибор вычисляет поправочный коэффициент на основе применяемых эталонных входных сигналов и сохраняет поправочные коэффициенты в энергонезависимой памяти до следующей калибровки. Эта память калибровки EEPROM не меняется при включении и выключении питания или выполнении команды \*RST.

Список оборудования и требуемые настройки для калибровки см. в разделе [Рекомендуемое диагностическое обо](#page-332-0)[рудование и настройки](#page-332-0). Также для получения информации о подсоединении вольтметра, токового шунта и нагрузки см. раздел [Методики измерений.](#page-331-0) Далее будет более подробно описана процедура калибровки.

- Для входа в меню администрирования с функцией калибровки требуется правильный пароль. Для пароля предварительно установлено значение 0 (ноль). Можно изменить пароль после входа в режим калибровки для предотвращения неавторизованного доступа. Для получения дополнительной информации см. раздел [Защита паролем](#page-175-0).
- При калибровке устройства с использованием команд SCPI большинство действий включают запрос \*OPC? для синхронизации с выполнением системных команд перед началом процедуры. Ответ прибора следует считывать после каждого запроса \*OPC?. При выполнении некоторых действии для ответа на запрос \*OPC? может потребоваться до 30 секунд.
- После запуска необходимо выполнить все этапы калибровки. При выполнении каждого этапа калибровки прибор рассчитывает новые калибровочные постоянные и использует их в дальнейшем. Однако эти постоянные не сохраняются в энергонезависимой памяти, если не выполнить команду SAVE явным образом.
- <sup>l</sup> Выйдите из режима калибровки. Для этого нужно выйти из меню администрирования или отправить команду CAL:STAT OFF. Обратите внимание, что если результаты какого-либо этапа калибровки не сохранены, произойдет возврат к предыдущим калибровочным постоянным.

#### <span id="page-341-0"></span>**Переход в режим калибровки**

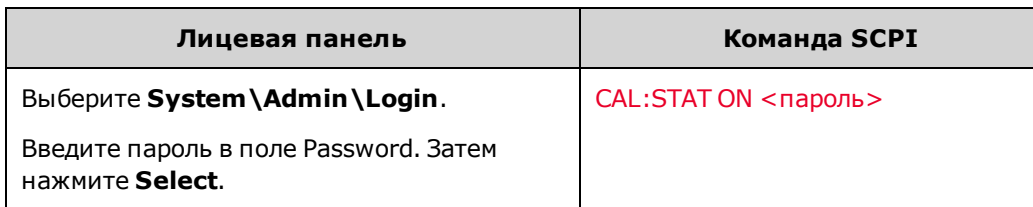

#### <span id="page-341-1"></span>**Калибровка напряжения**

#### **Программная установка напряжения и измерения**

Шаг 1. Подсоедините вход напряжения цифрового мультиметра Keysight 3458A к выходу (см. раздел [Настройка](#page-334-0) [калибровки A](#page-334-0)).

Шаг 2. Выберите калибровку программирования и измерения напряжения.

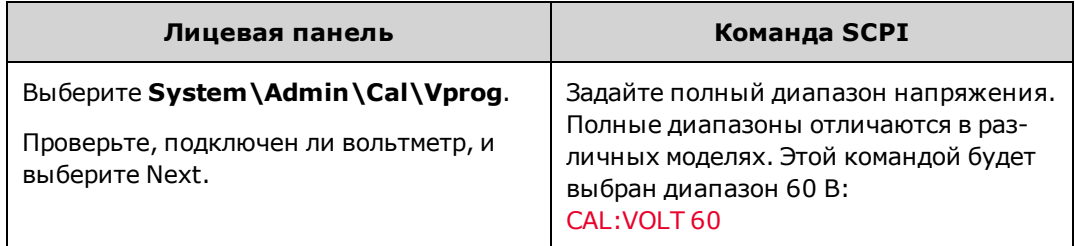

Шаг 3. Выберите первую точку калибровки напряжения. Измерьте напряжение выходного сигнала с помощью цифрового мультиметра и введите данные измерений.

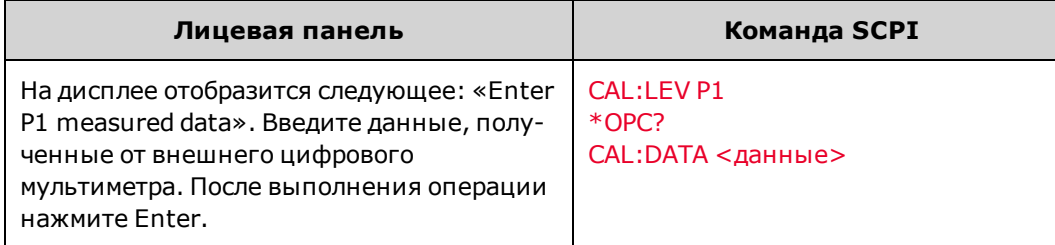

Шаг 4. Выберите вторую точку калибровки напряжения. Измерьте напряжение выходного сигнала с помощью цифрового мультиметра и введите данные измерений.

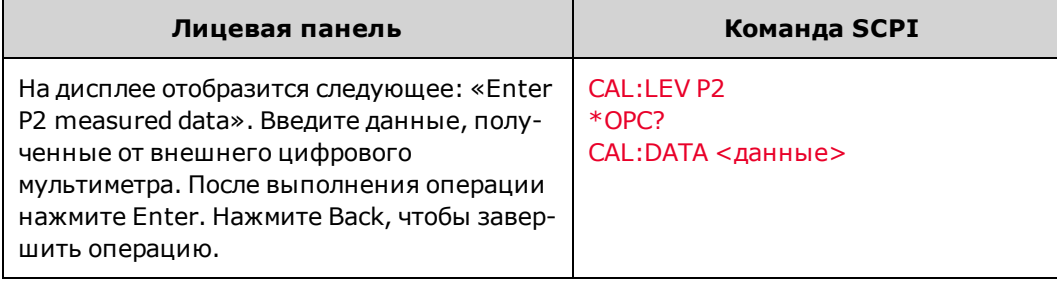

<span id="page-342-0"></span>**Калибровка коэффициента подавления напряжения в синфазном режиме**

Шаг 1. Выполните соединения, указанные в разделе [Настройка калибровки C](#page-334-0). Присоедините внешнюю перемычку к положительному и отрицательному контакту распознавания. Кроме того, подключите положительный контакт распознавания к положительному выходному контакту. Не присоединяйте ничего к отрицательным выходным контактам. Процедура выполняется автоматически и занимает несколько секунд.

Шаг 2. Выберите калибровку подавления синфазных помех.

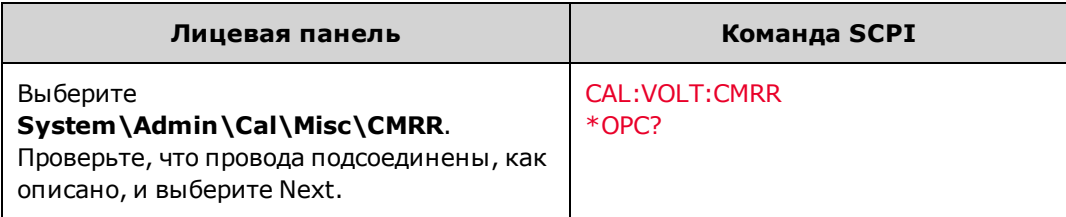

Шаг 3. После выполнения калибровки снова подключите считывающие провода.

#### <span id="page-342-1"></span>**Калибровка текущего температурного коэффициента**

Примечание Процедуру калибровки температурного коэффициента следует выполнять **ДО** других процедур калибровки тока.

Шаг 1. Подсоедините к выходу прецизионный шунтирующий резистор. Шунтирующий резистор должен позволять измерение **полного** выходного тока (см. [Настройка калибровки B](#page-334-0)). Подсоедините цифровой мультиметр Keysight 3458A через шунтирующий резистор.

Шаг 2. Выберите калибровку температурного коэффициента.

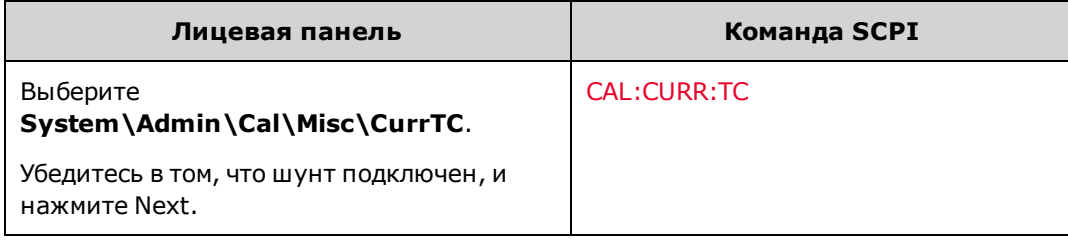

Шаг 3. Выберите первую точку калибровки силы тока. Подождите 5 минут, пока будет выполнена стабилизация температуры. Вычислите ток на шунте (I=V/R) и введите данные.

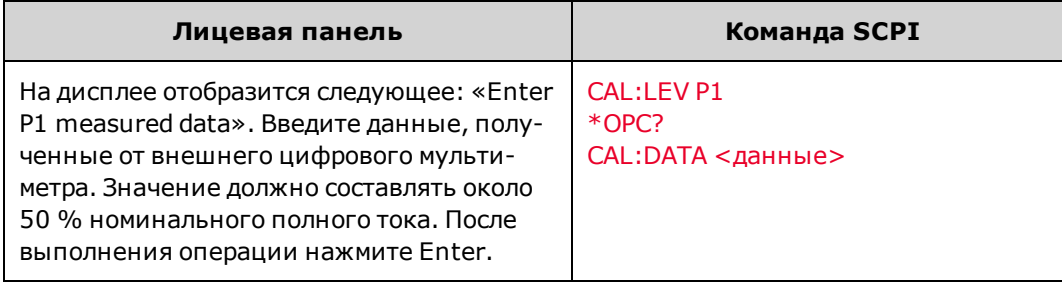

Шаг 4. Выберите вторую точку калибровки силы тока. Подождите 5 минут, пока будет выполнена стабилизация температуры. Вычислите ток на шунте (I=V/R) и введите данные.

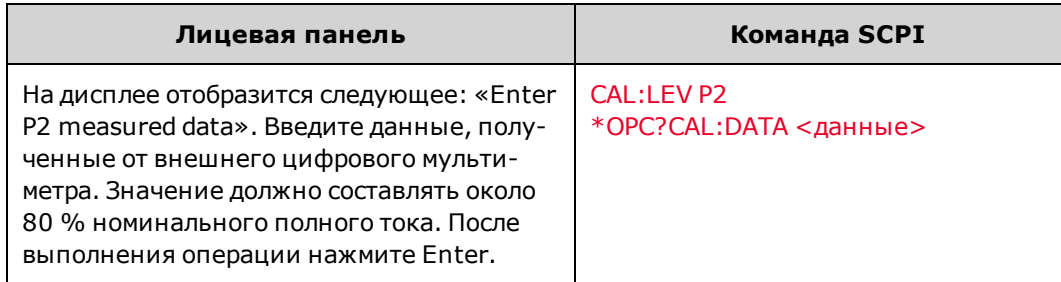

Шаг 5. Выберите третью точку калибровки. Подождите 5 минут, пока будет выполнена стабилизация температуры. Вычислите ток на шунте (I=V/R) и введите данные.

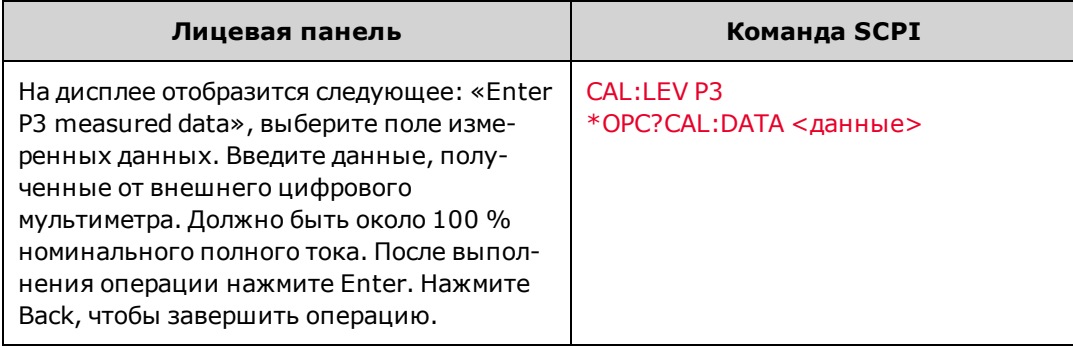

#### <span id="page-343-0"></span>**Калибровка тока**

#### **Программирование тока и измерение верхней границы диапазона**

Шаг 1. Отсоедините все устройства от выходных разъемов.

Шаг 2. Выберите калибровку программирования тока и измерения верхней границы диапазона.

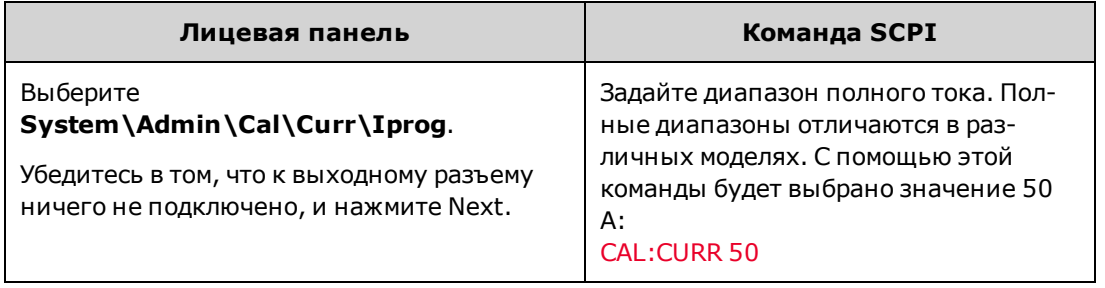

Шаг 3. Выберите первую точку калибровки силы тока. Подождите 5 минут, пока будет выполнена стабилизация температуры.

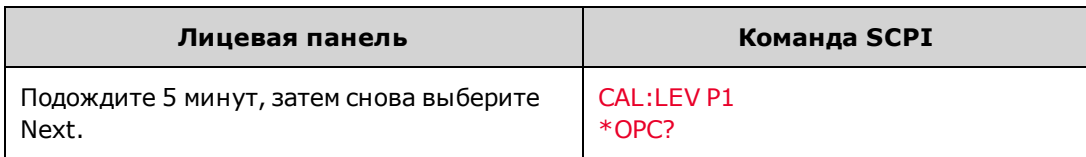

Шаг 4. Подсоедините к выходу прецизионный шунтирующий резистор. Шунтирующий резистор должен позволять измерение не менее 70 % полного выходного тока (см. [Настройка калибровки B\)](#page-334-0). Подсоедините цифровой мультиметр Keysight 3458A через шунтирующий резистор.

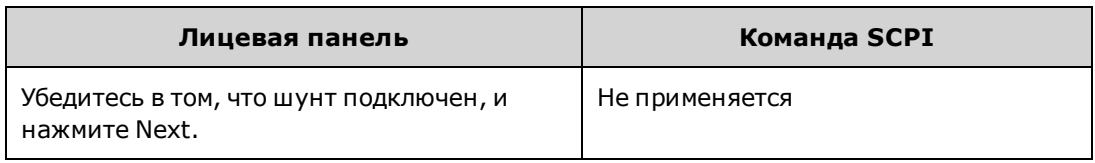

Шаг 5. Выберите вторую точку калибровки силы тока. Подождите 5 минут, пока будет выполнена стабилизация температуры. Вычислите ток на шунте (I=V/R) и введите данные.

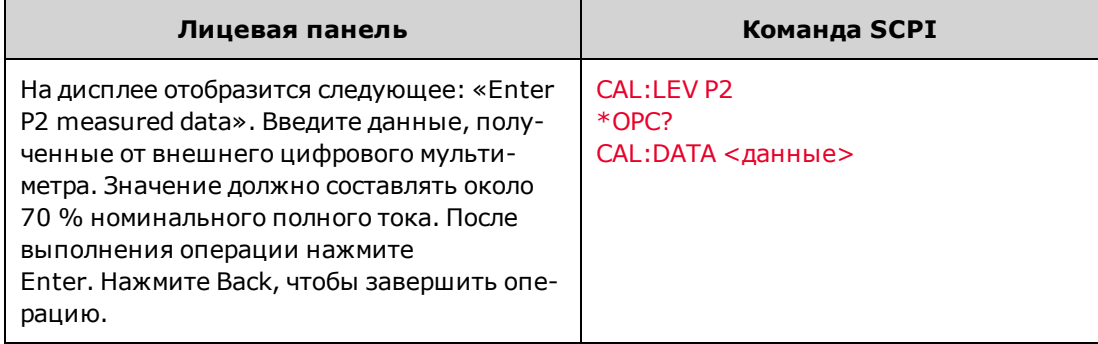

#### **Измерение нижней границы диапазона тока**

Шаг 1.Отсоедините все устройства от выходных разъемов.

Шаг 2. Выберите калибровку измерения нижней границы значений тока.

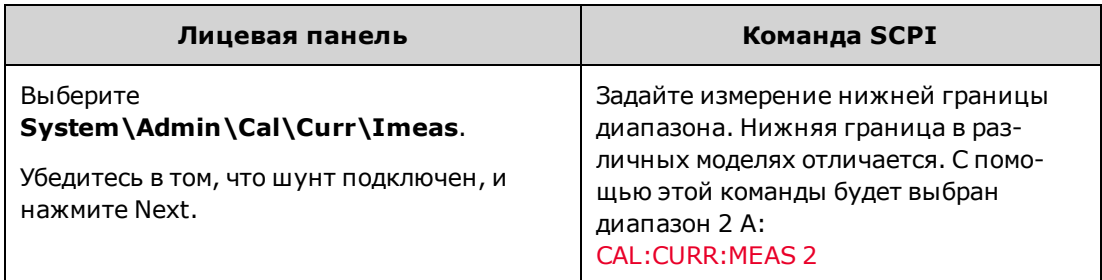

Шаг 3. Выберите первую точку калибровки силы тока. Подождите 5 минут, пока будет выполнена стабилизация температуры.

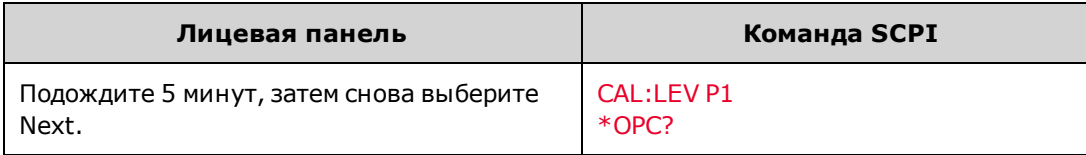

Шаг 4. Подсоедините к выходу прецизионный шунтирующий резистор. Шунтирующий резистор должен позволять измерение полного тока в нижнем диапазоне (см. [Настройка калибровки B\)](#page-334-0). Подсоедините цифровой мультиметр Keysight 3458A через шунтирующий резистор.

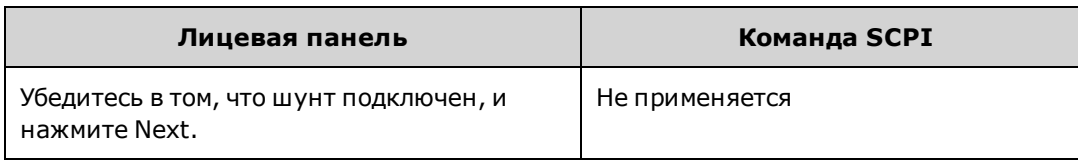

Шаг 5. Выберите вторую точку калибровки силы тока. Для второй точки ожидание не требуется. Вычислите ток на шунте (I=V/R) и введите данные.

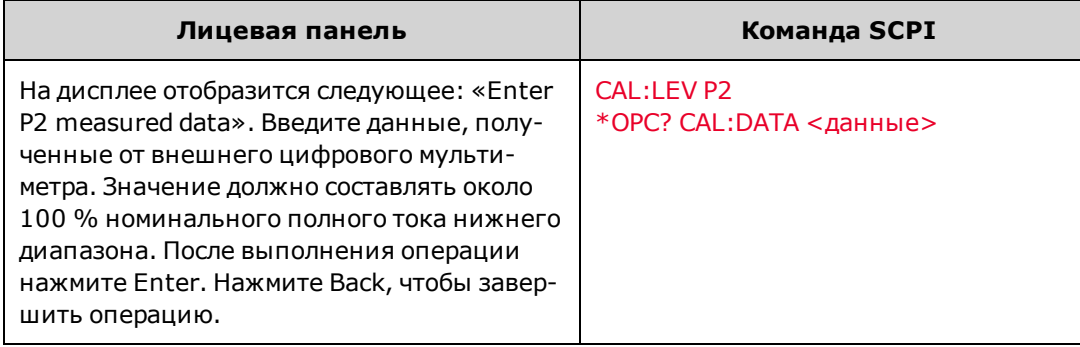

#### <span id="page-345-0"></span>**Калибровка перераспределения тока**

С помощью этой процедуры выполняется калибровка сигнала Imon, используемого при параллельном подключении устройств.

Шаг 1. Замкните накоротко + и - выходные контакты. Подсоедините цифровой мультиметр Keysight 3458A через контакты 2 и 3 разъема перераспределения (см. [Настройка калибровки D\)](#page-334-0).

Шаг 2. Выберите калибровку перераспределения тока.

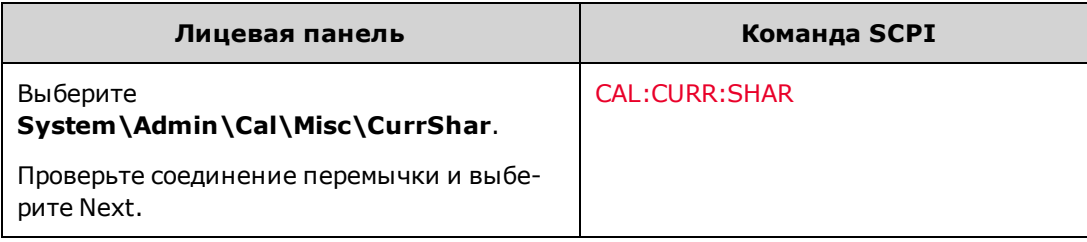

Шаг 3. Выберите первую точку калибровки. Измерьте напряжение на разъеме перераспределения тока и введите данные.

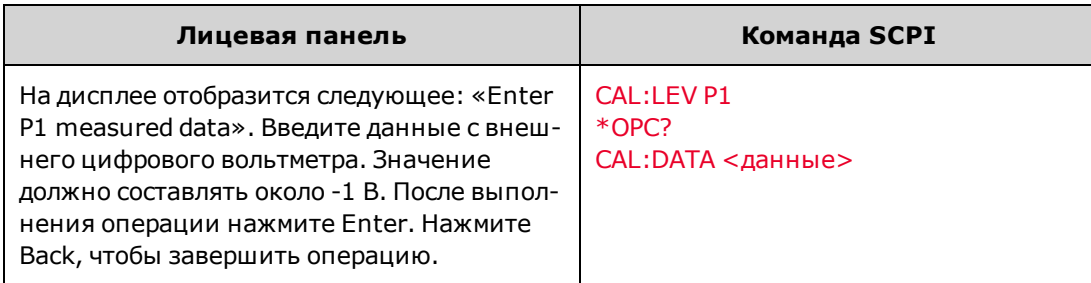

Шаг 4. По завершении калибровки отсоедините вольтметр и перемычку.

<span id="page-346-0"></span>**Калибровка минимально допустимого сопротивления**

С помощью этой процедуры выполняется калибровка минимального напряжения, достигаемого при понижении тока.

Шаг 1. Подсоедините внешний источник питания к положительному и отрицательному выходным контактам (см. [Настройка калибровки E\)](#page-334-0).

Шаг 2. Настройте внешний источник питания следующим образом. Напряжение = (0,9 В + 0,08 \* номинальное выходное напряжение источника питания) В. Напряжение не должно превышать 10 % этого значения. Предельное значение тока = (0,95 \* номинальный выходной ток источника питания) А. Предельное значение тока не должно превышать 2 % этого значения.

Шаг 3. Выберите калибровку нижней границы сопротивления. Калибровка занимает приблизительно 5 секунд.

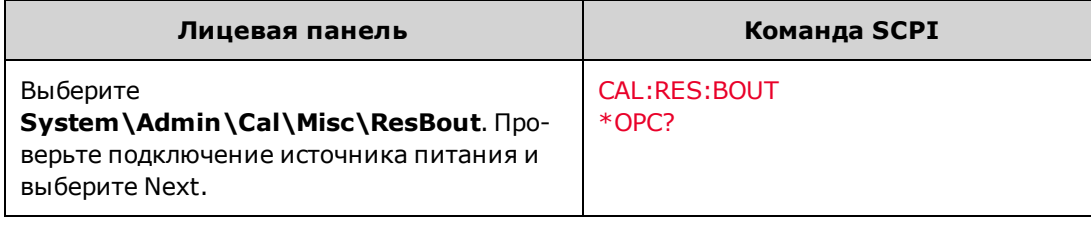

Шаг 4. После выполнения калибровки отсоедините источник питания.

#### <span id="page-346-1"></span>**Ввод даты калибровки**

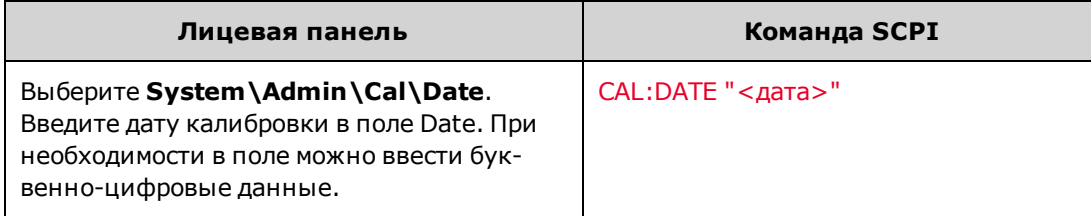

## <span id="page-347-0"></span>**Сохранение калибровки и выход**

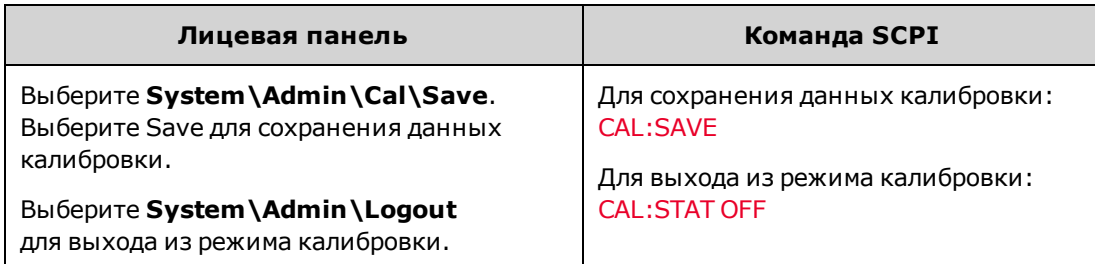

# <span id="page-348-0"></span>**Формы регистрации результатов проверки**

## **N6950A/N6970A**

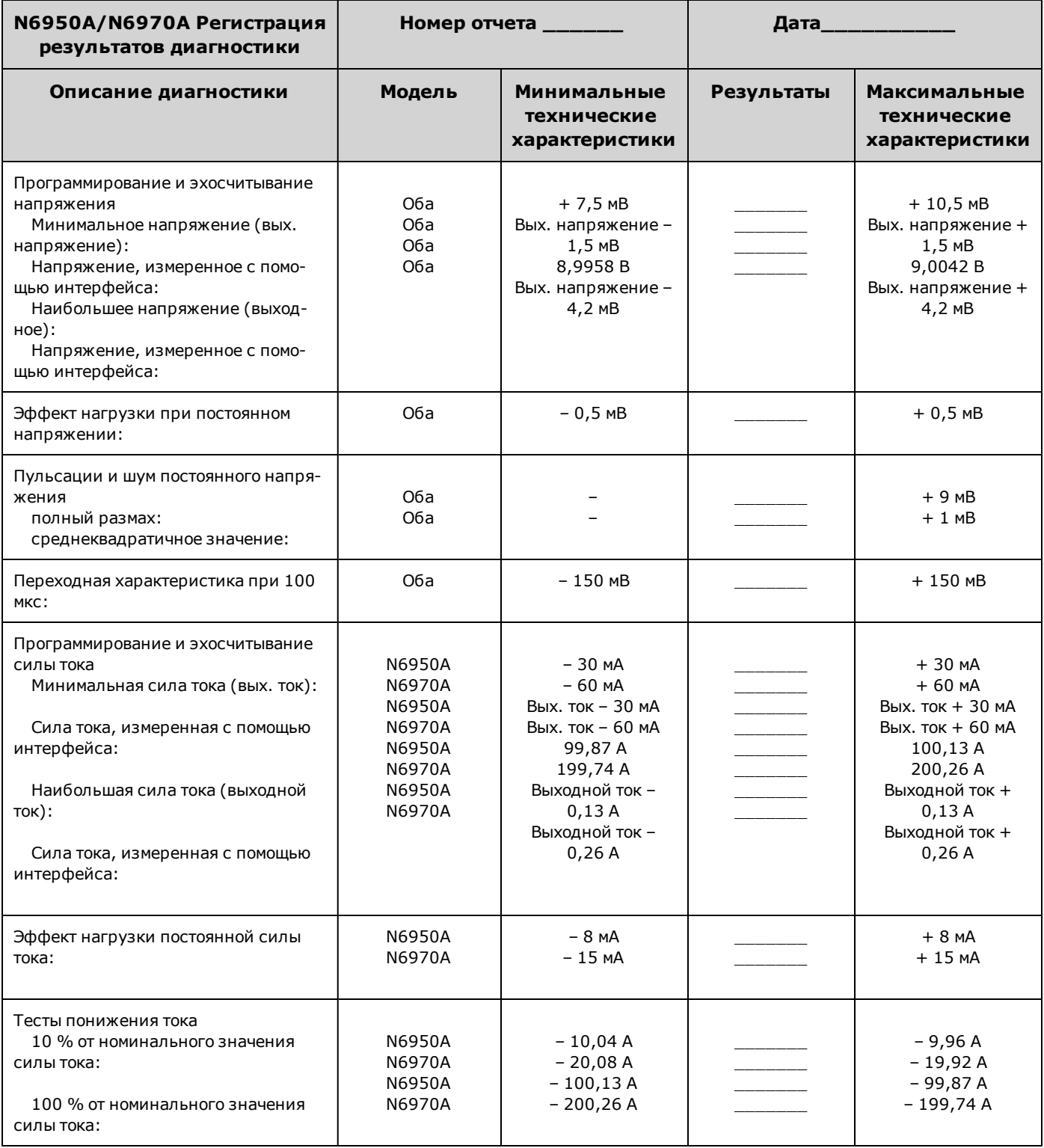

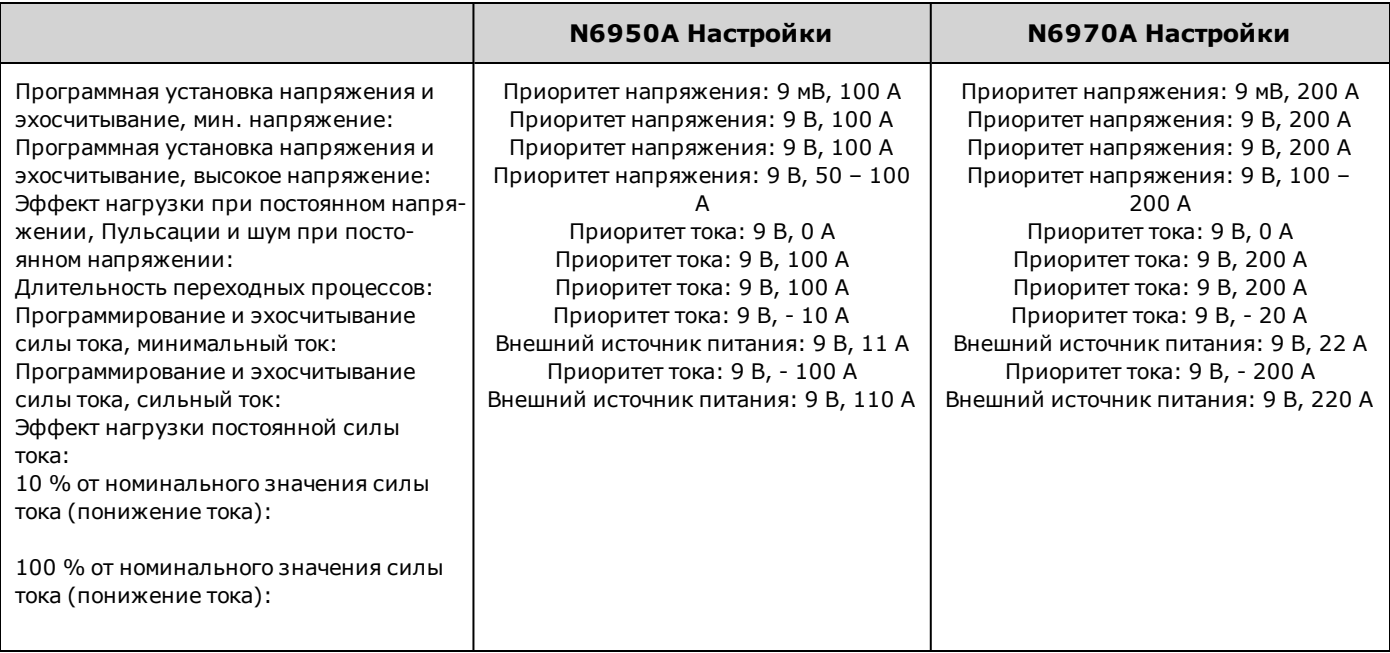

## **N6951A/N6971A**

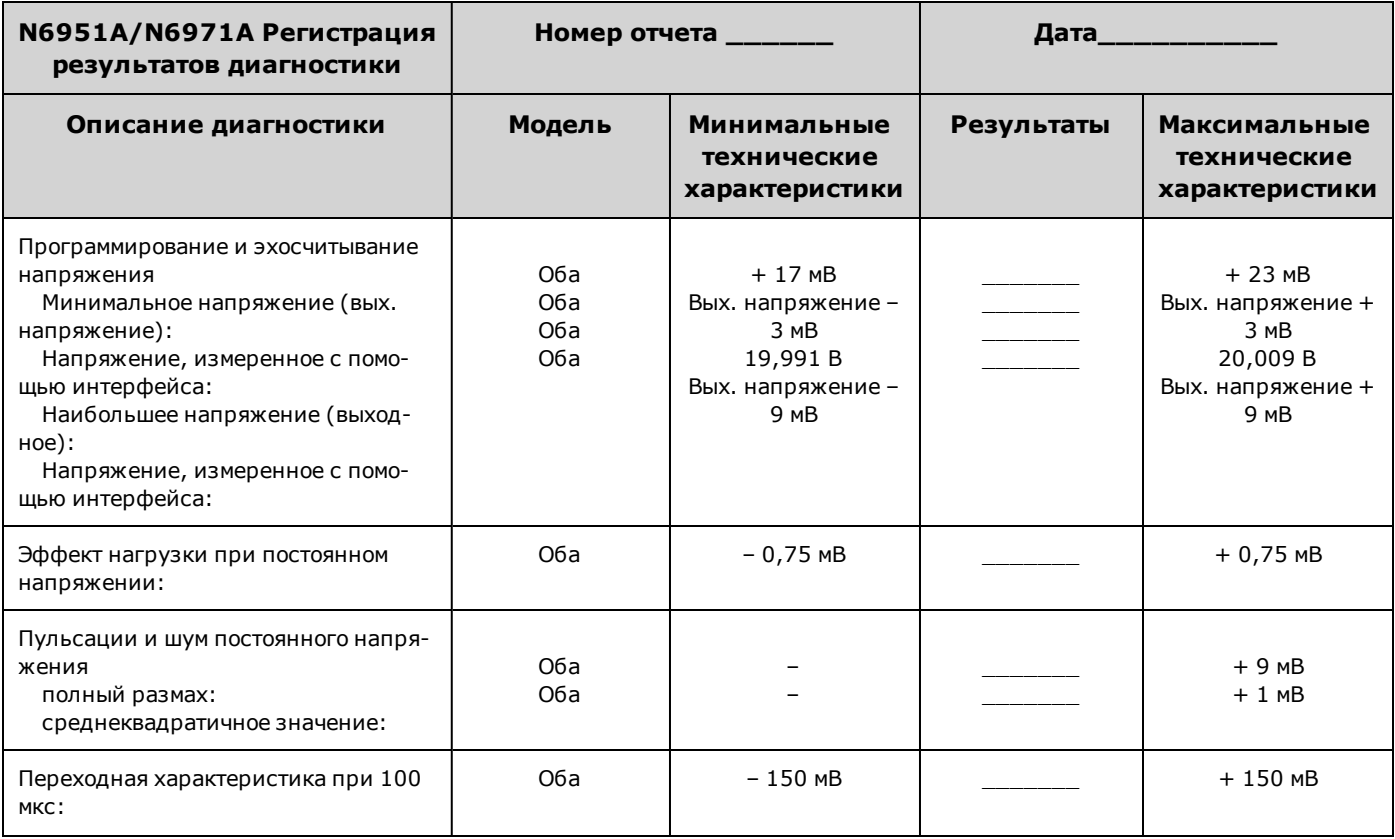

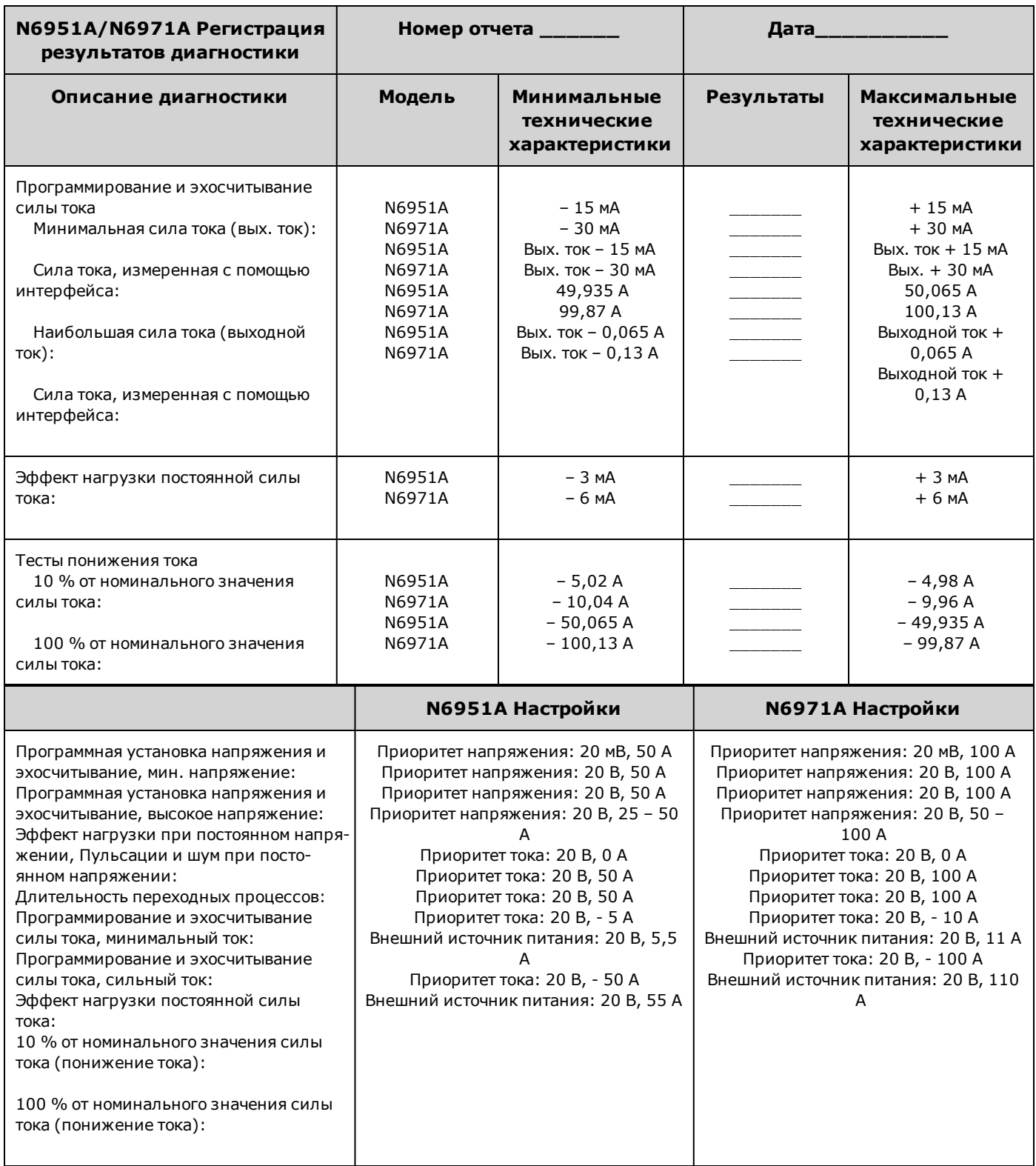

### **N6952A/N6972A**

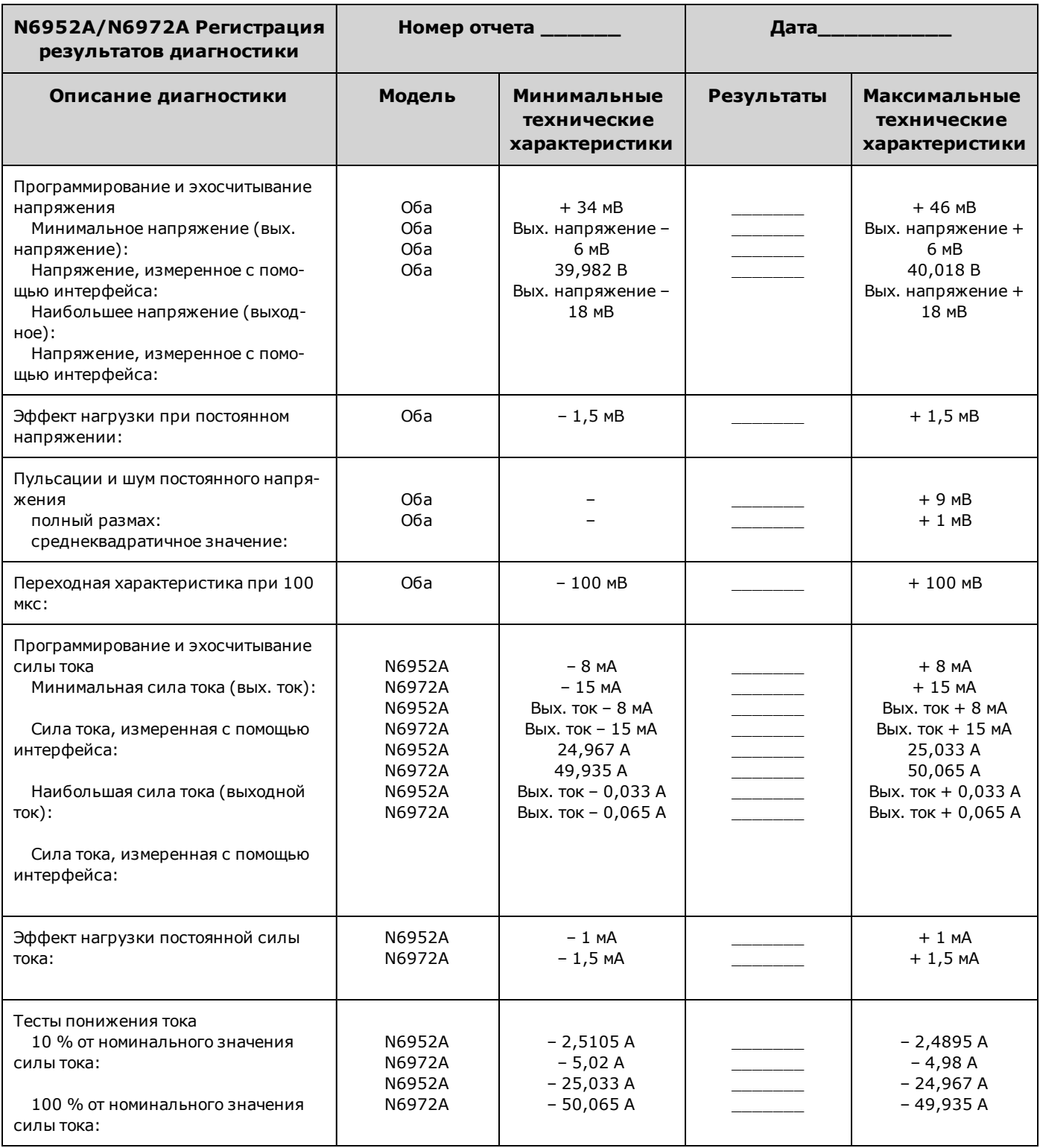

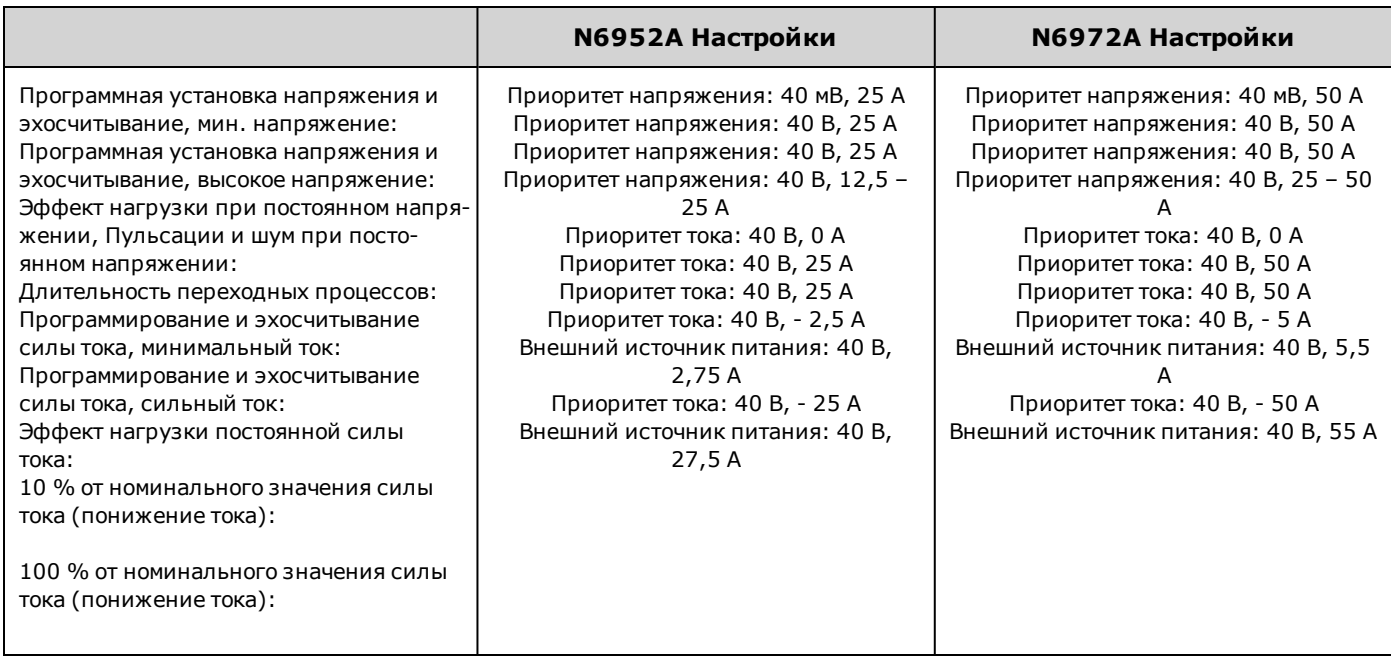

## **N6953A/N6973A**

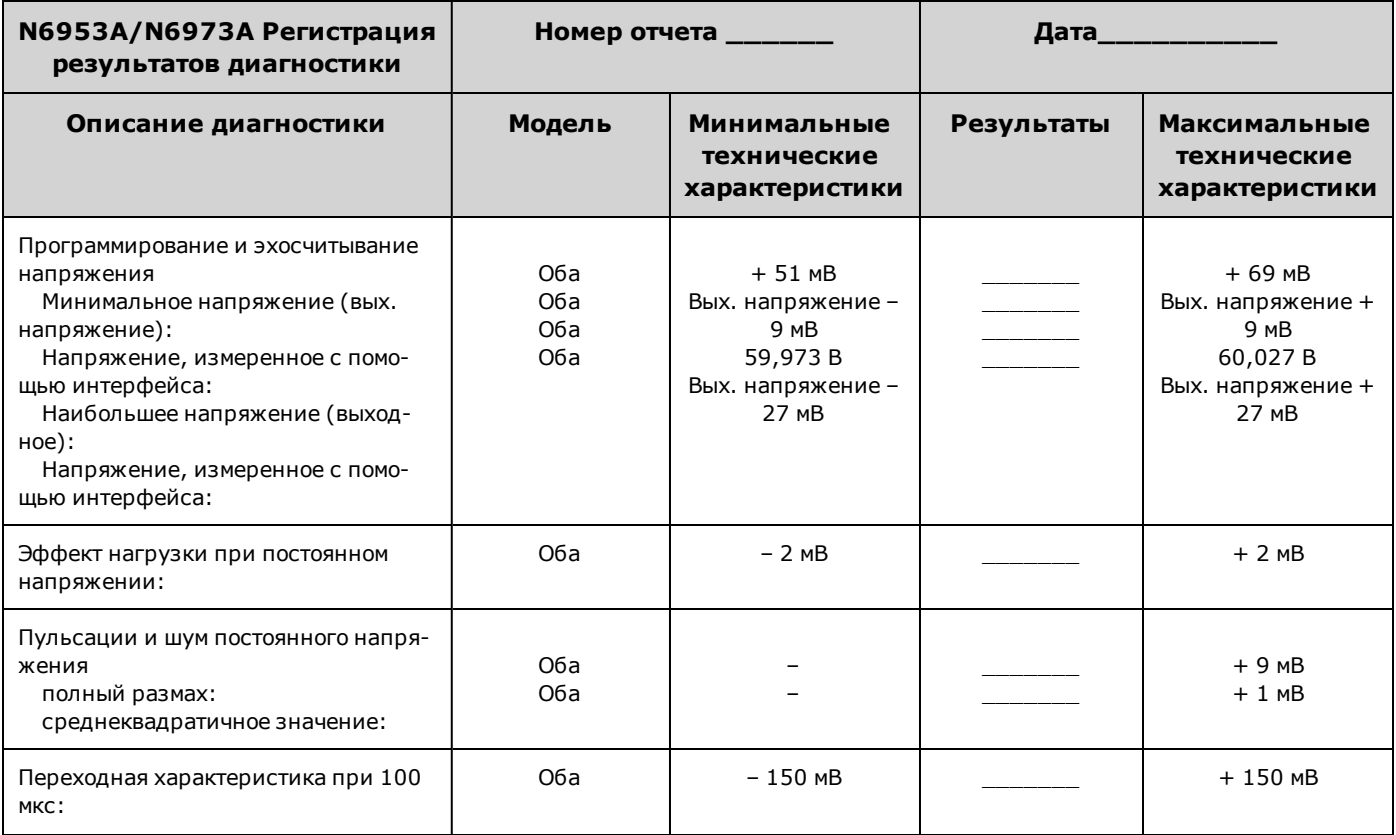

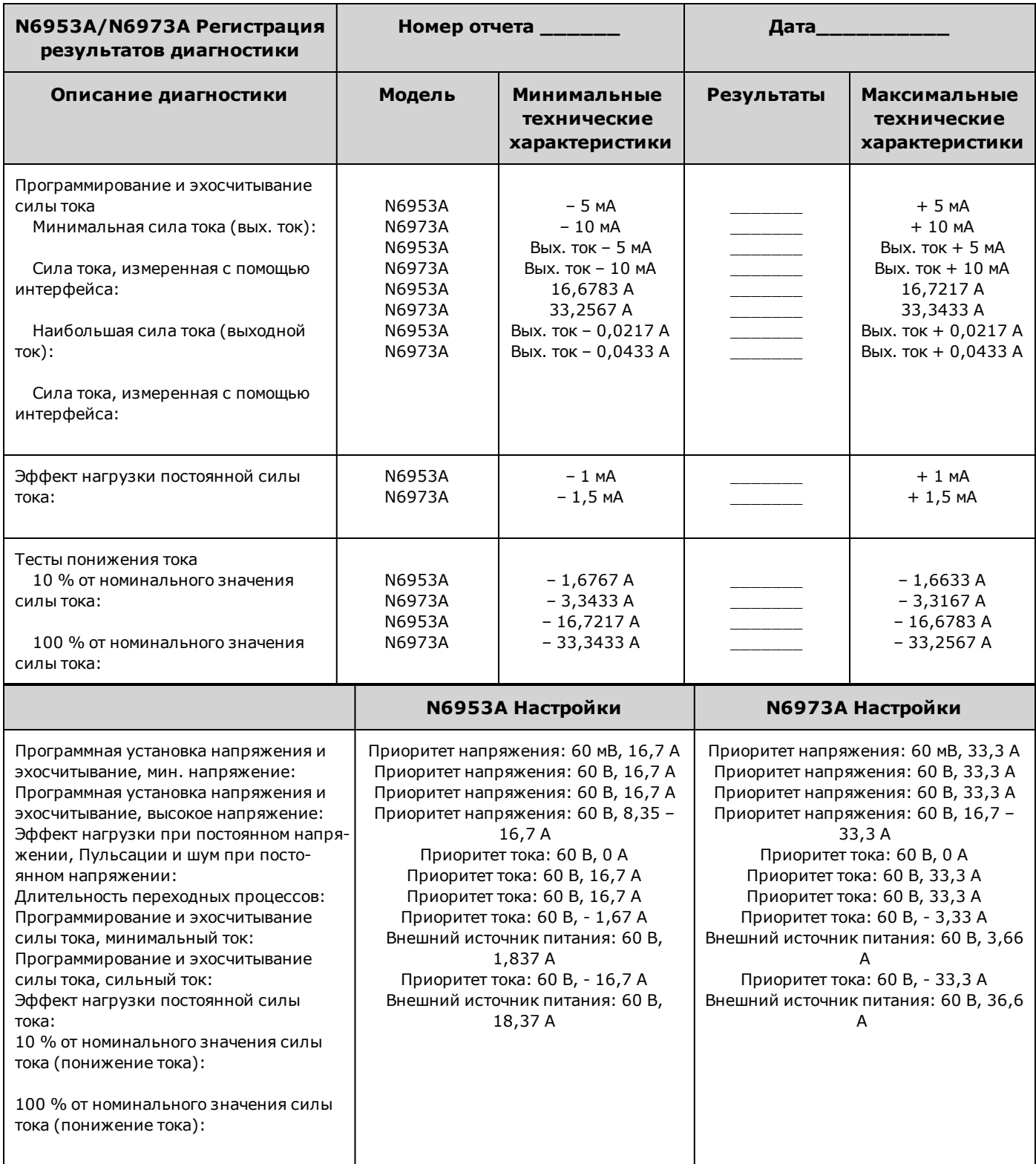

### **N6954A/N6974A**

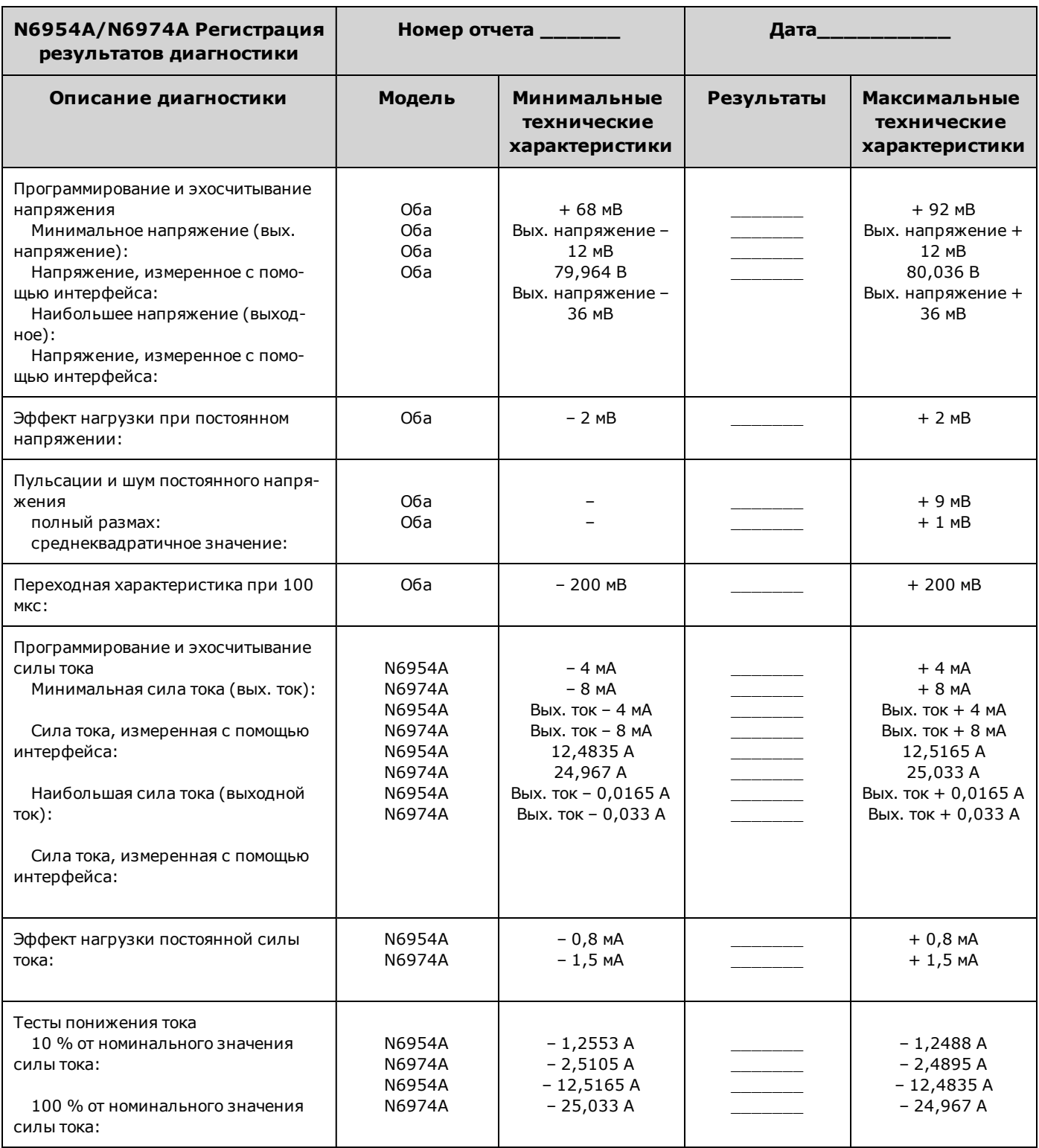

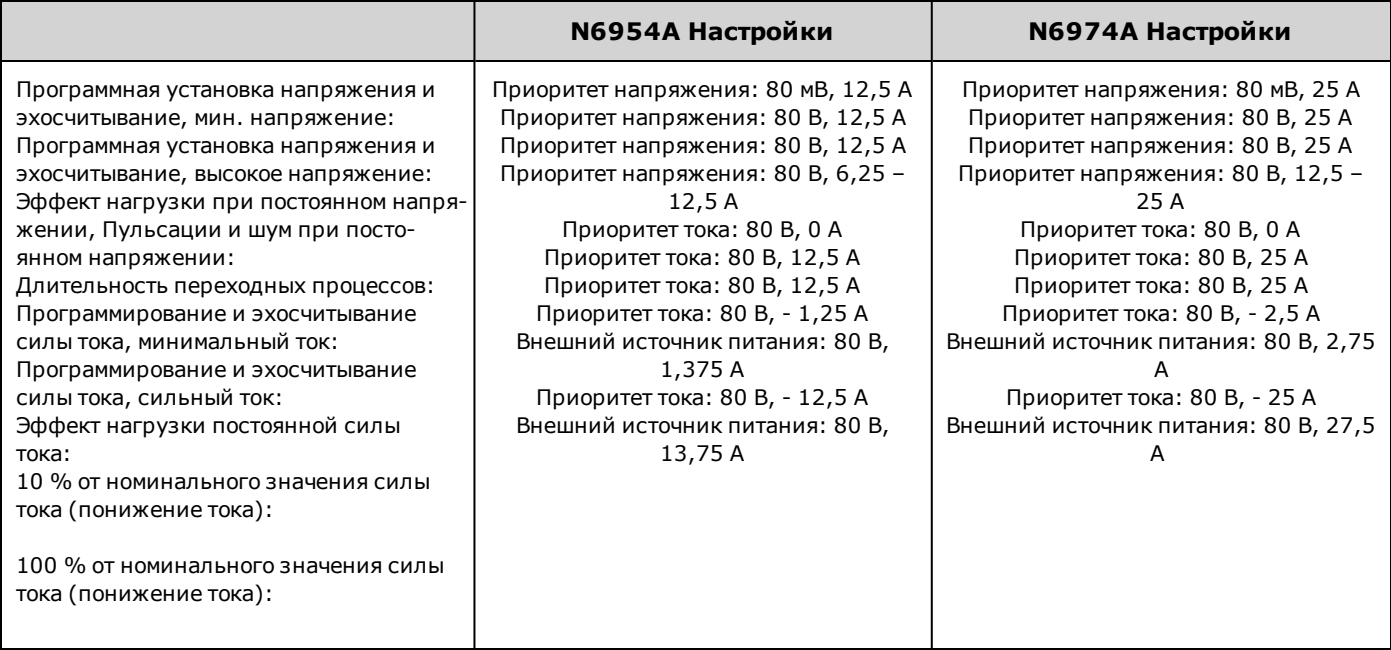

## **N7950A/N7970A**

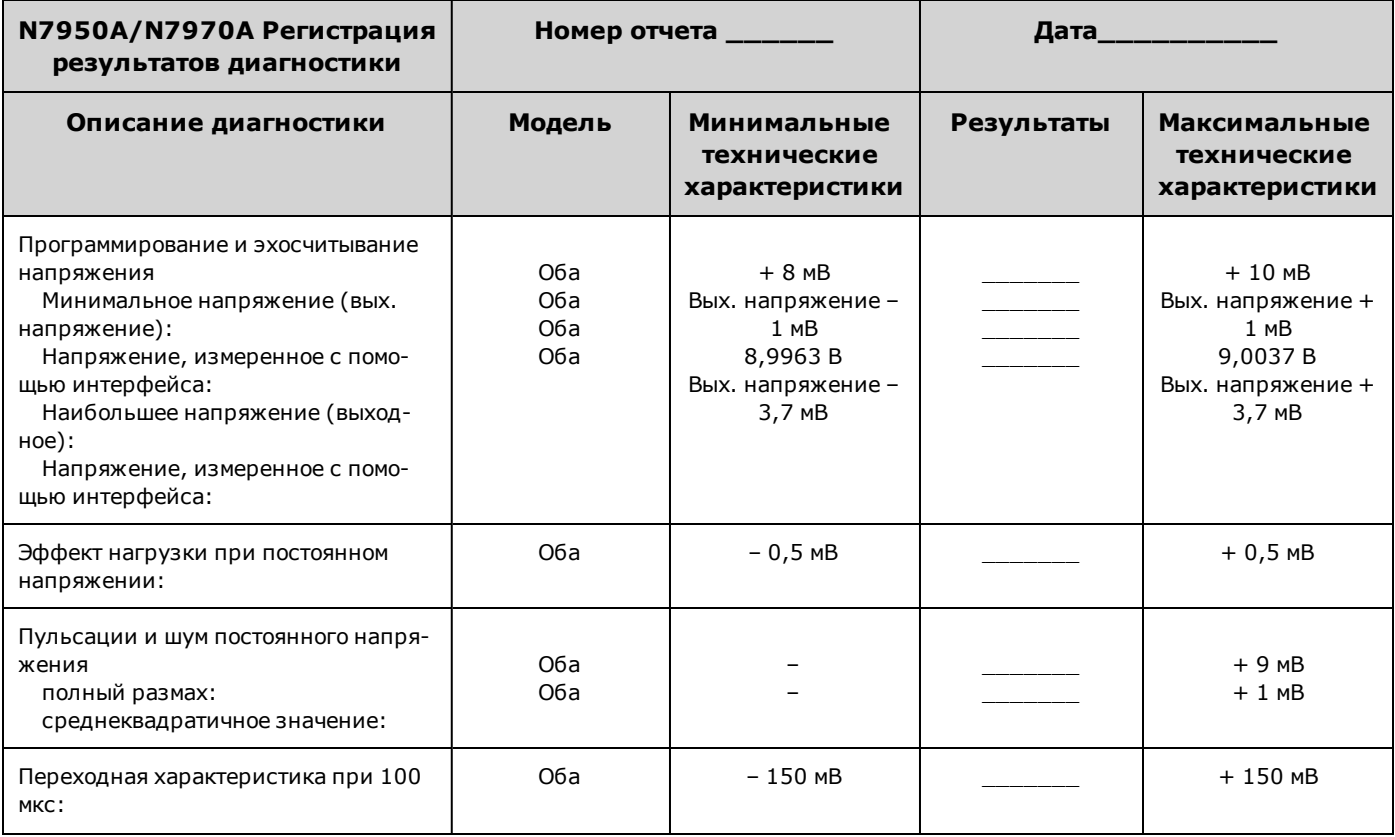

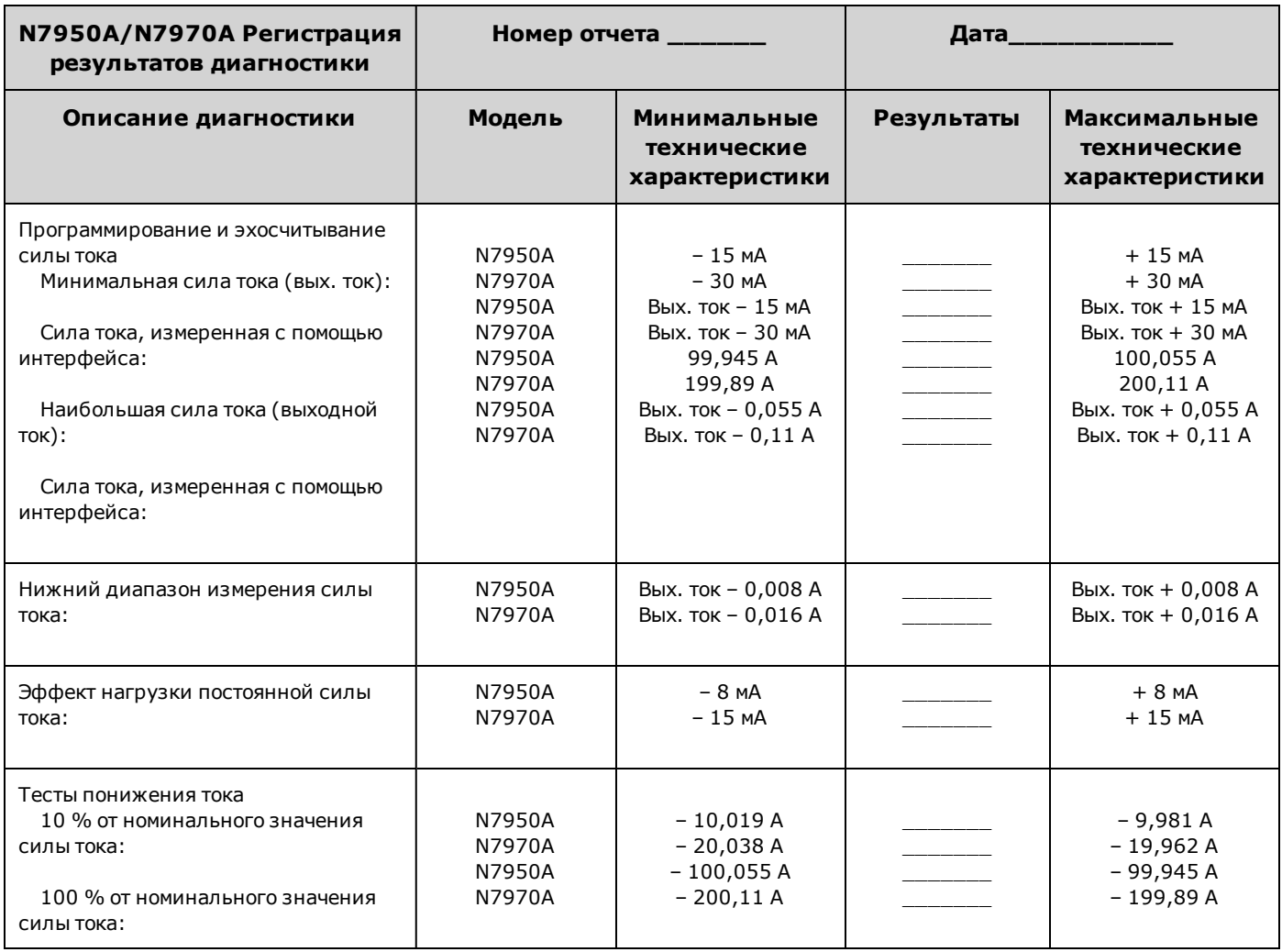

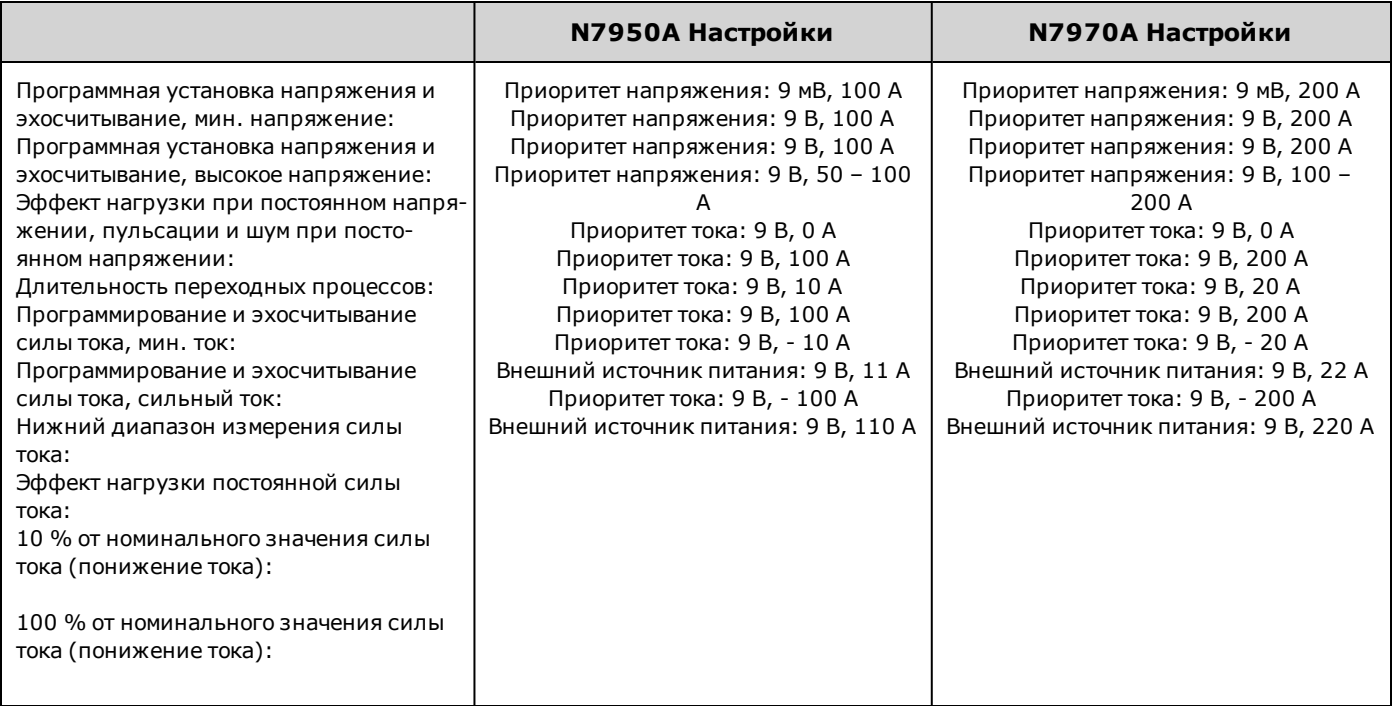

### **N7951A/N7971A**

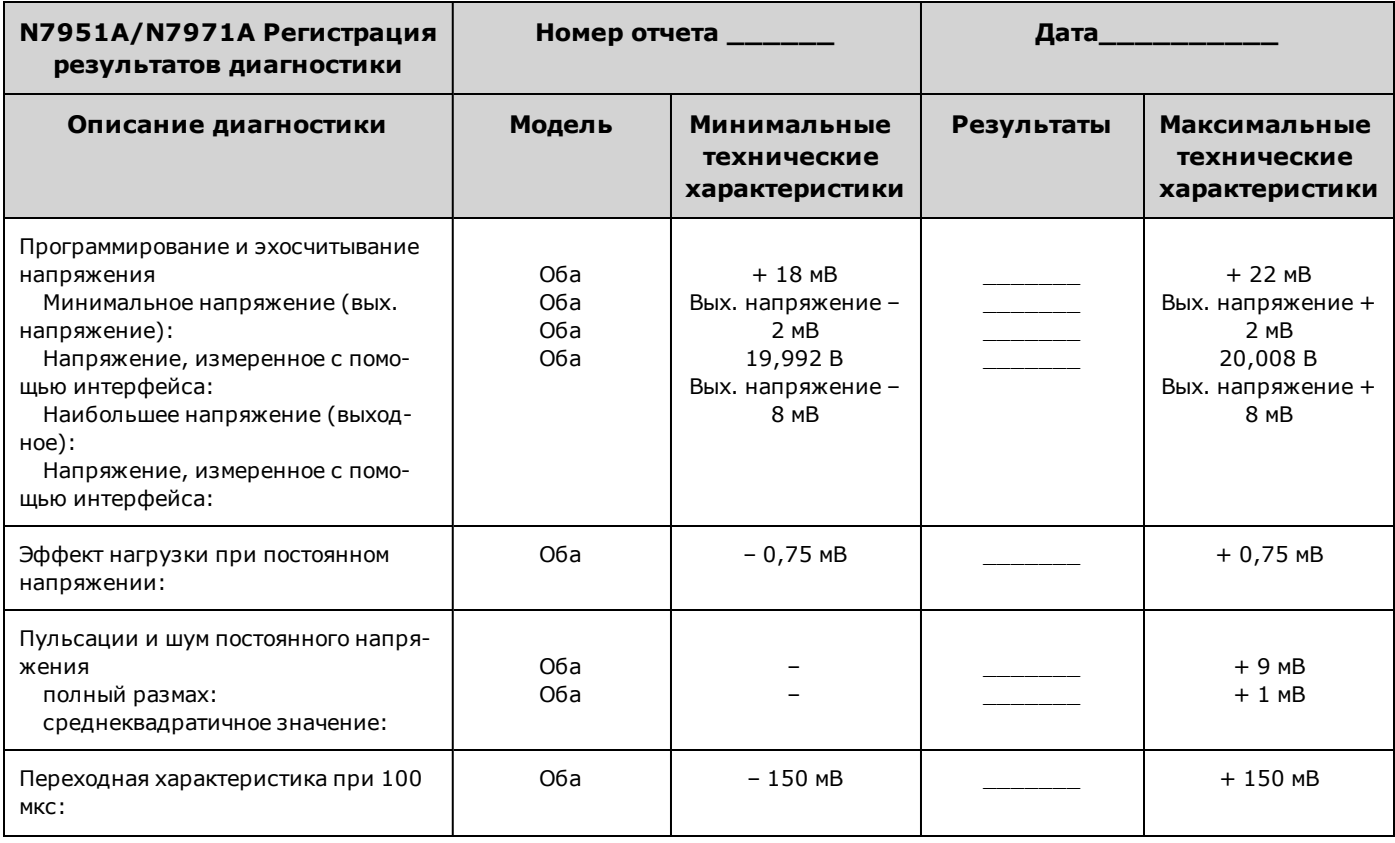

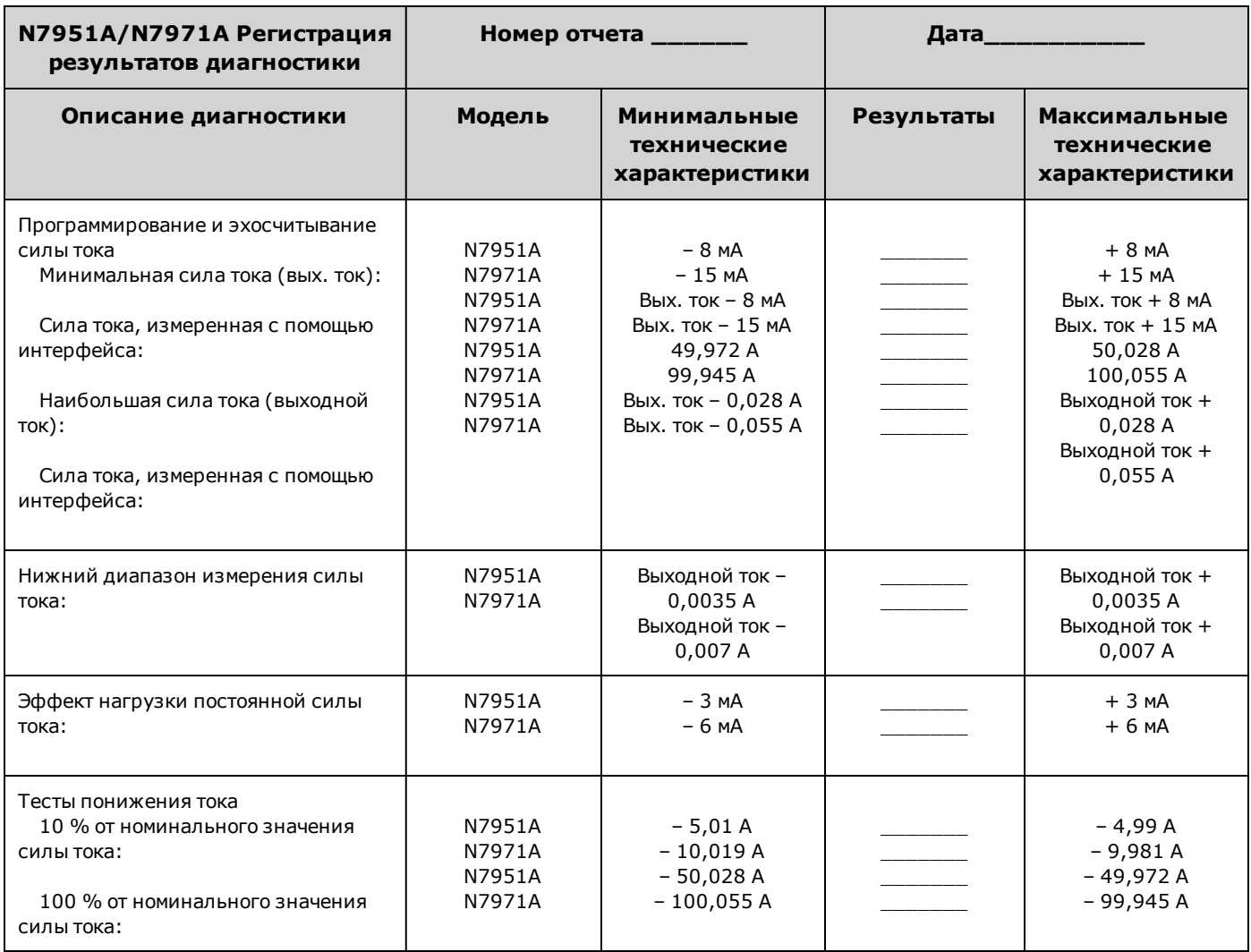

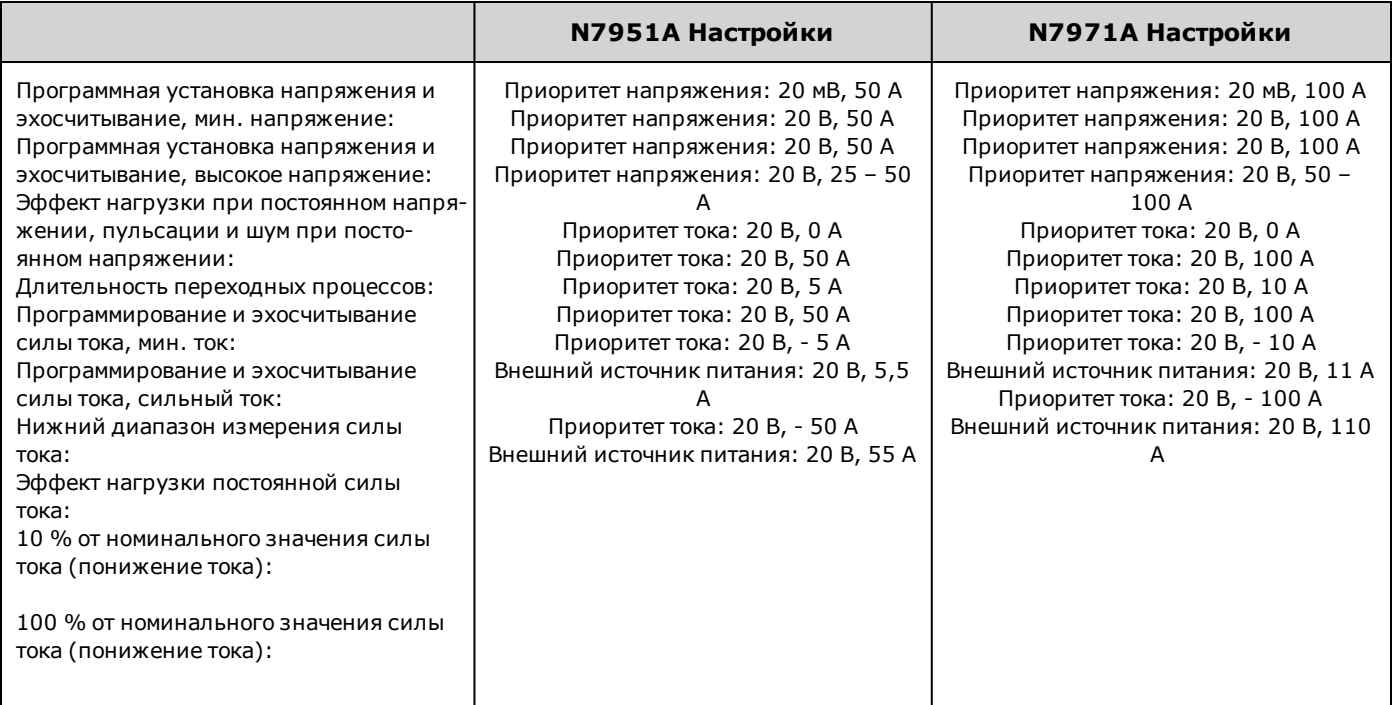

## **N7952A/N7972A**

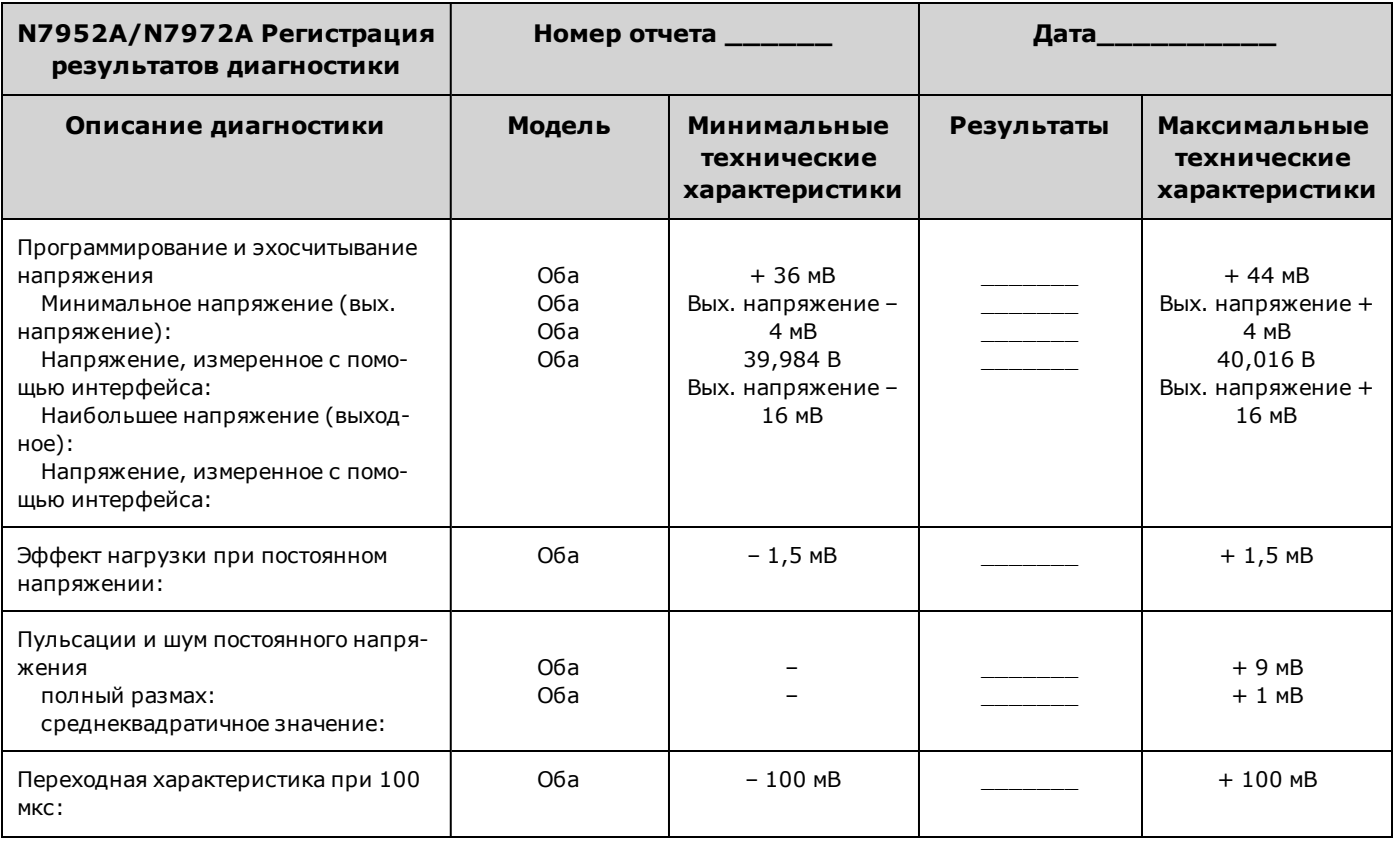
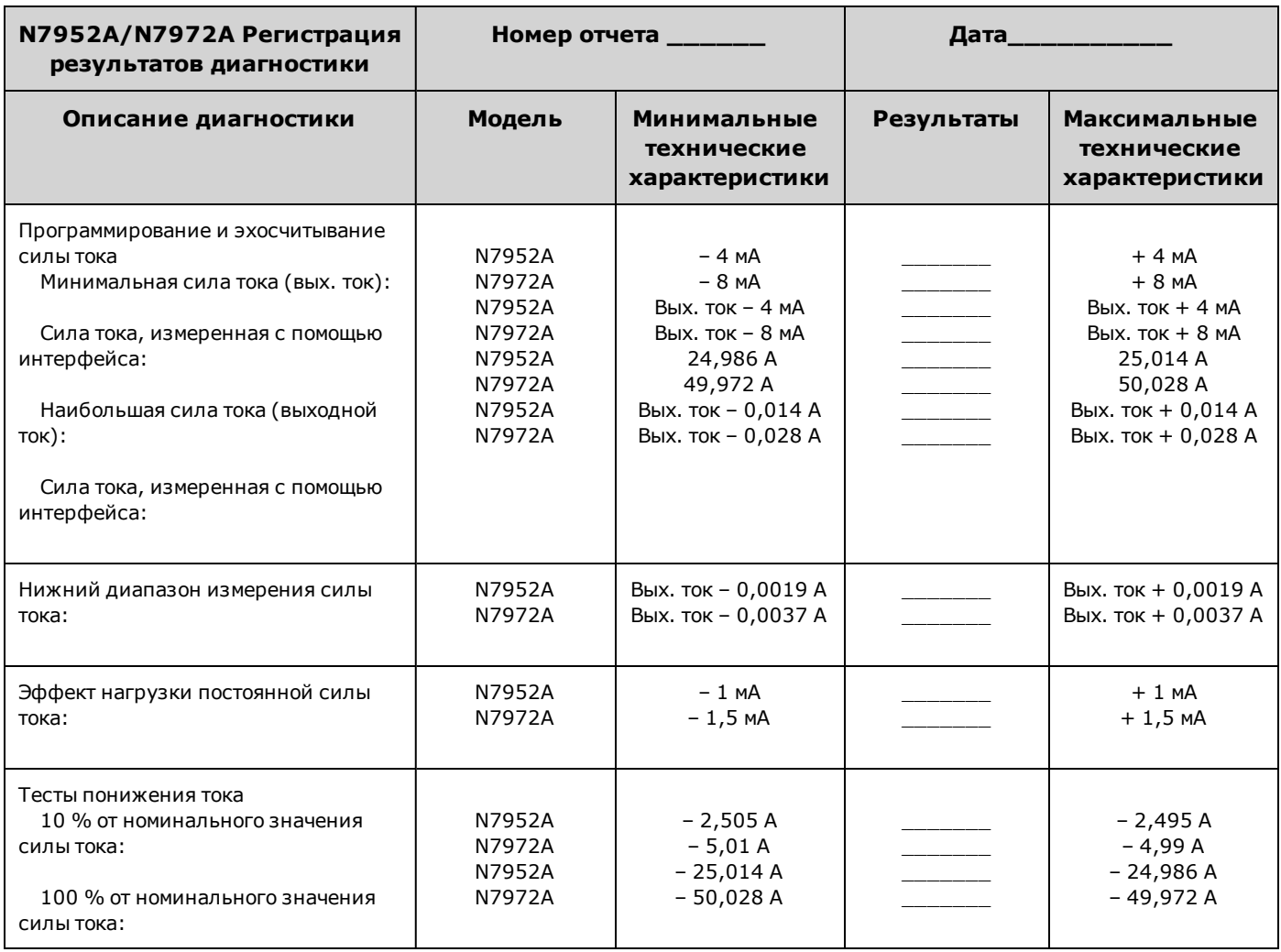

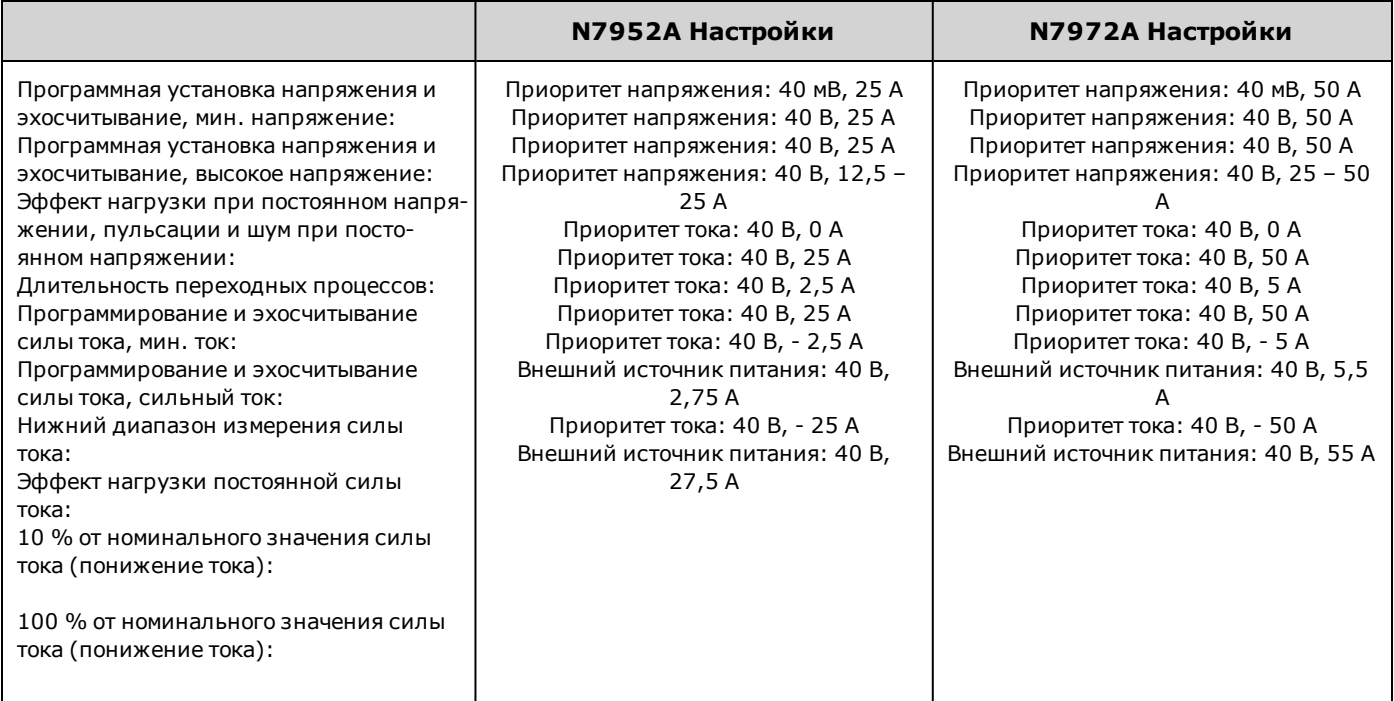

## **N7953A/N7973A**

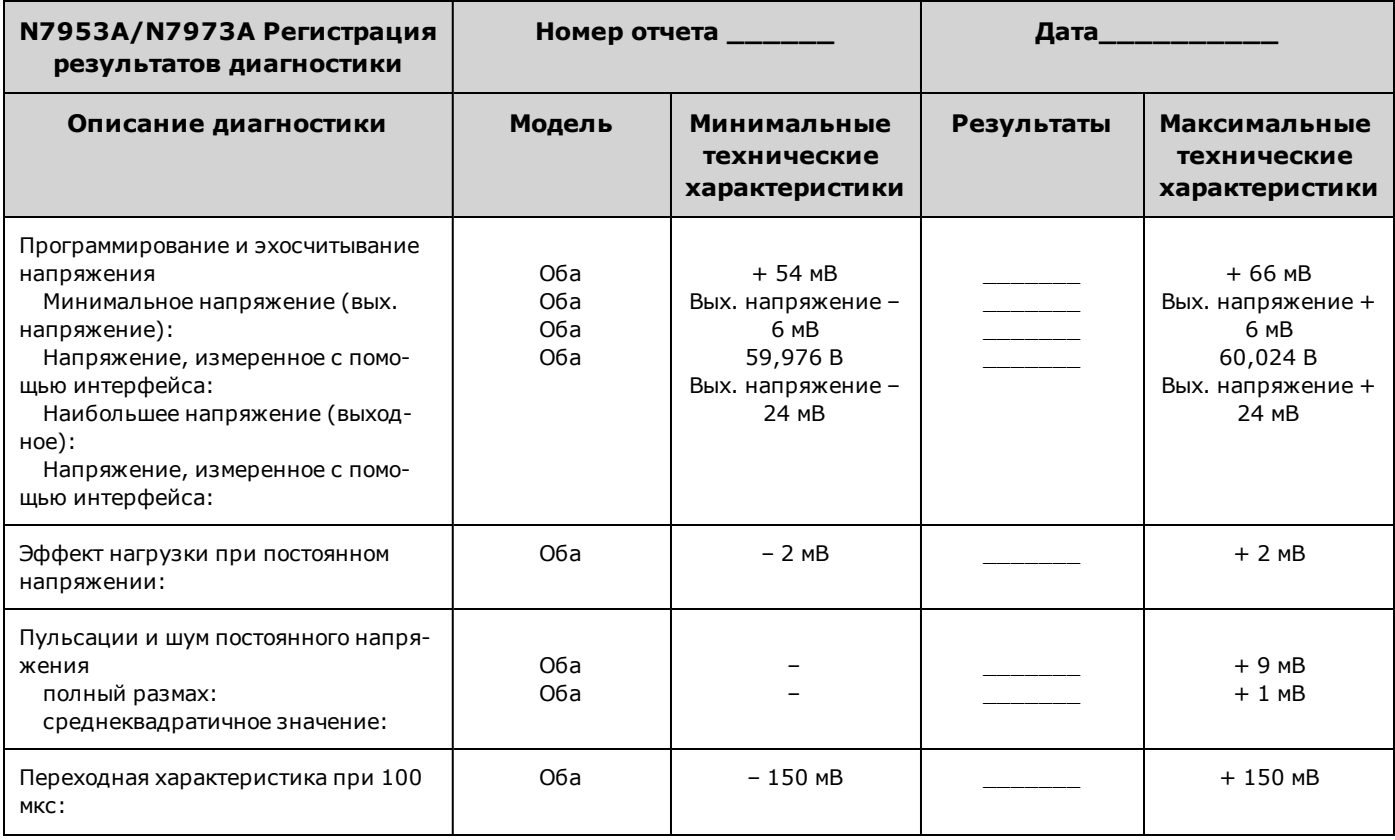

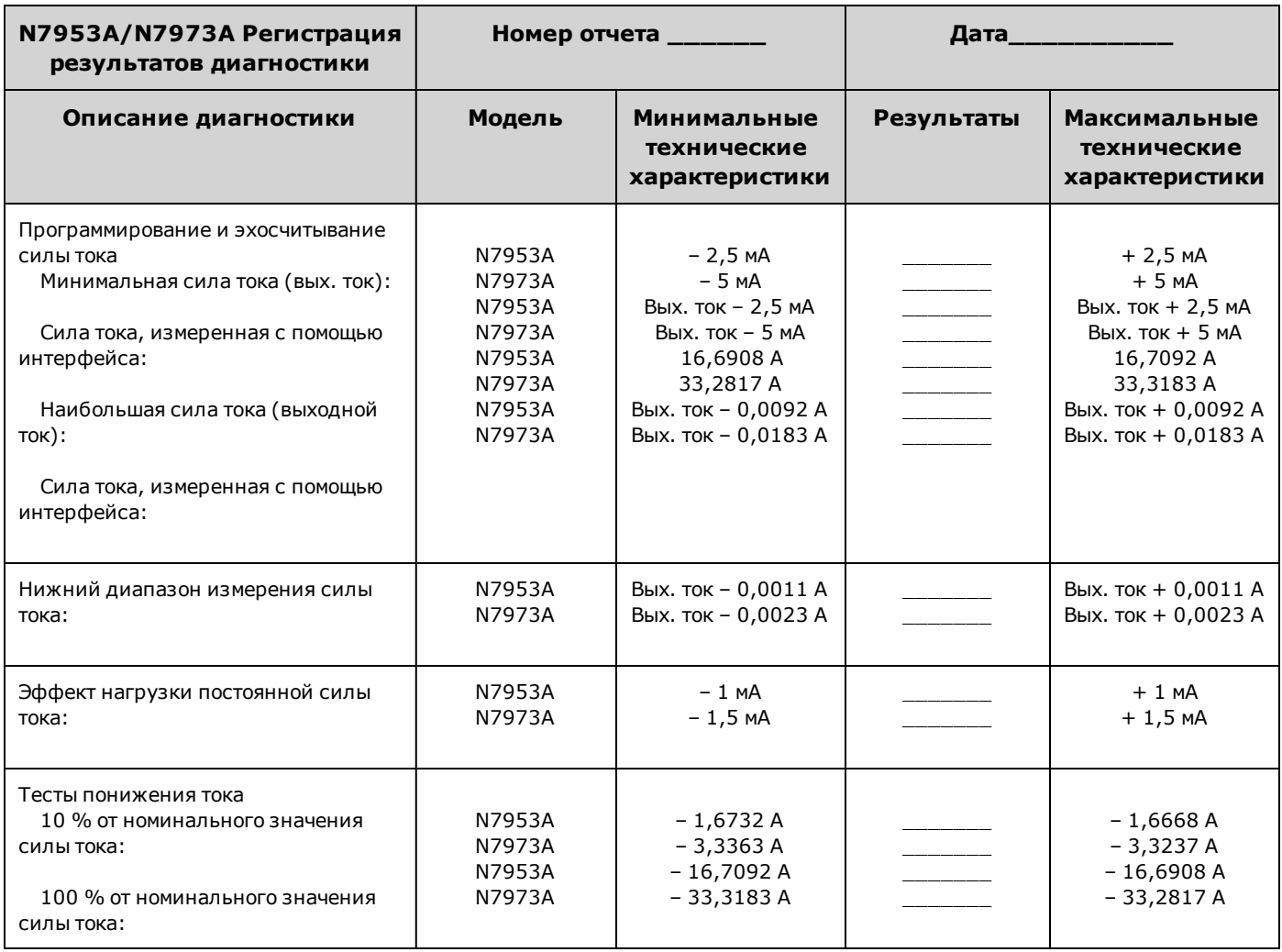

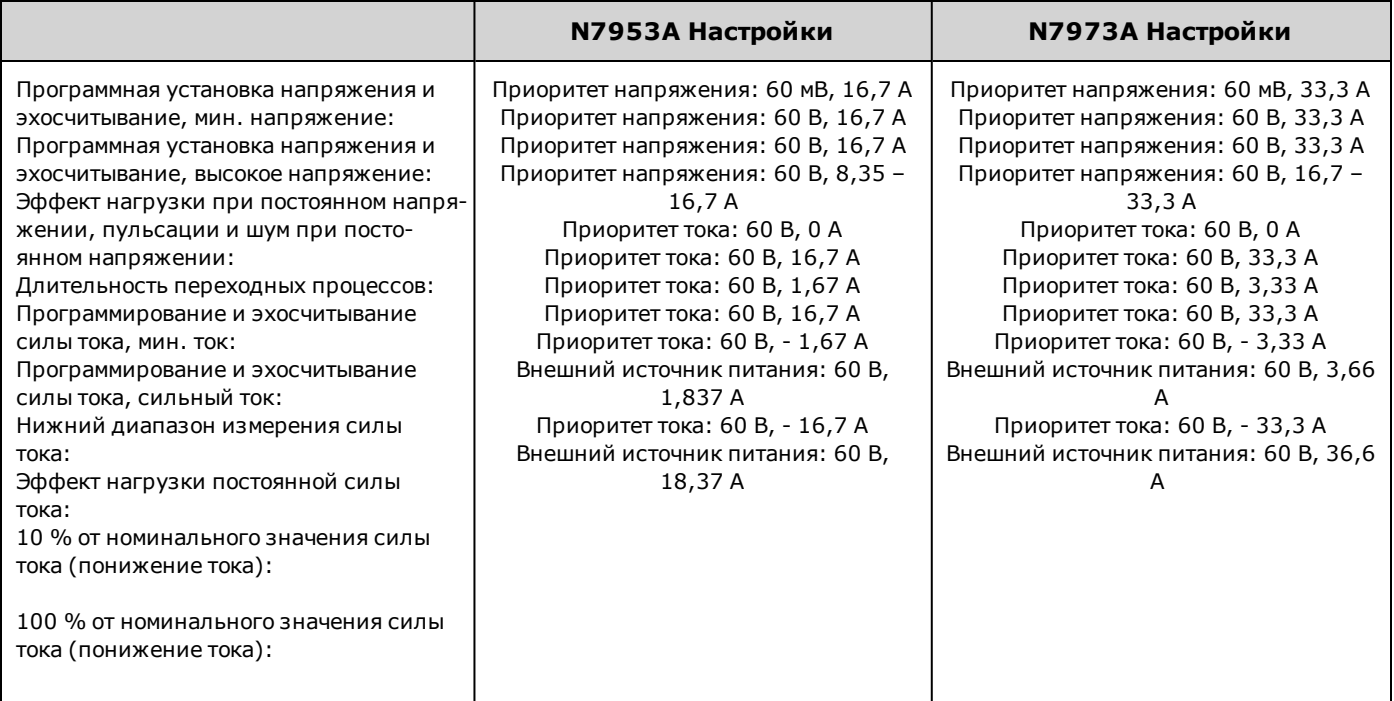

## **N7954A/N7974A**

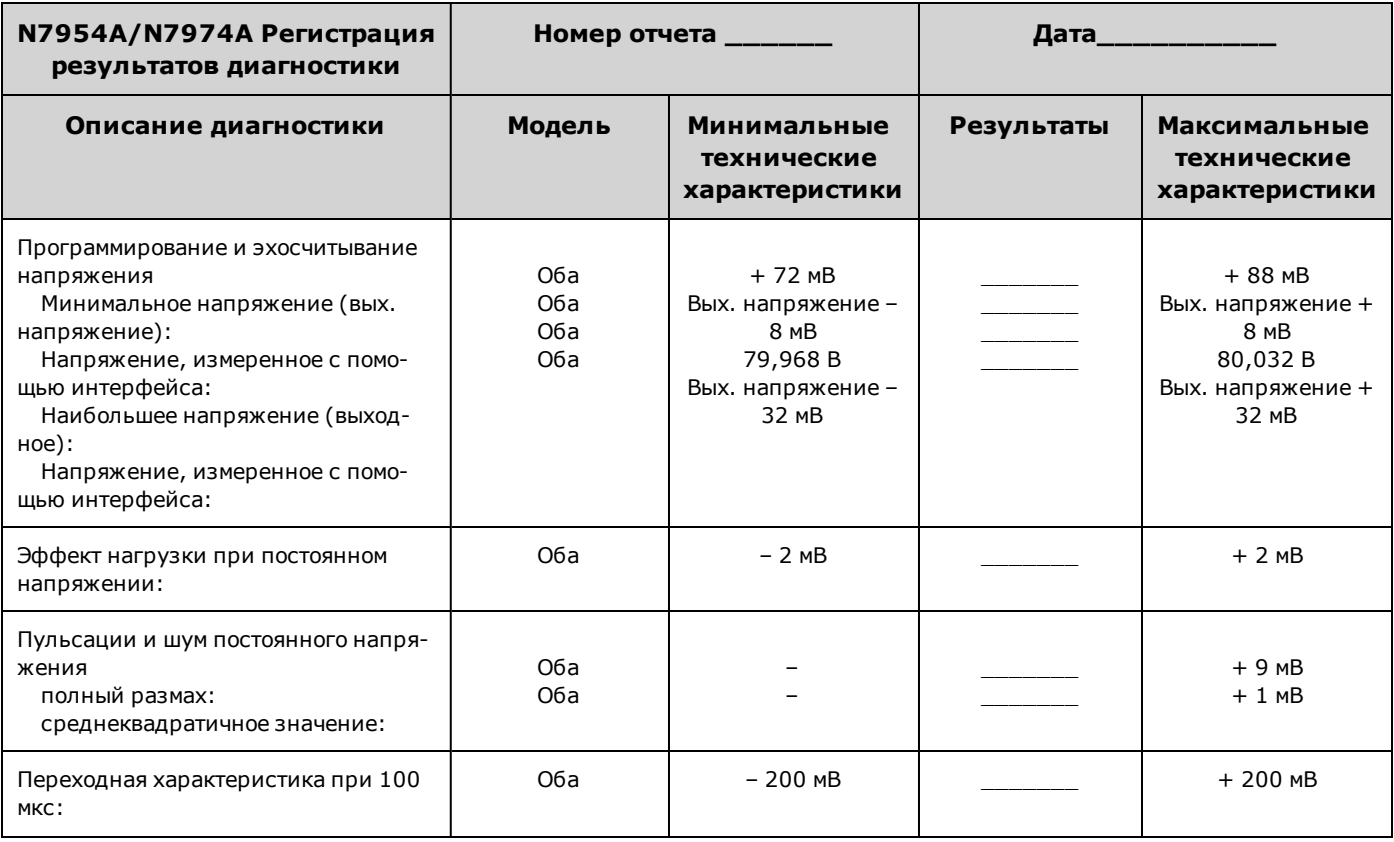

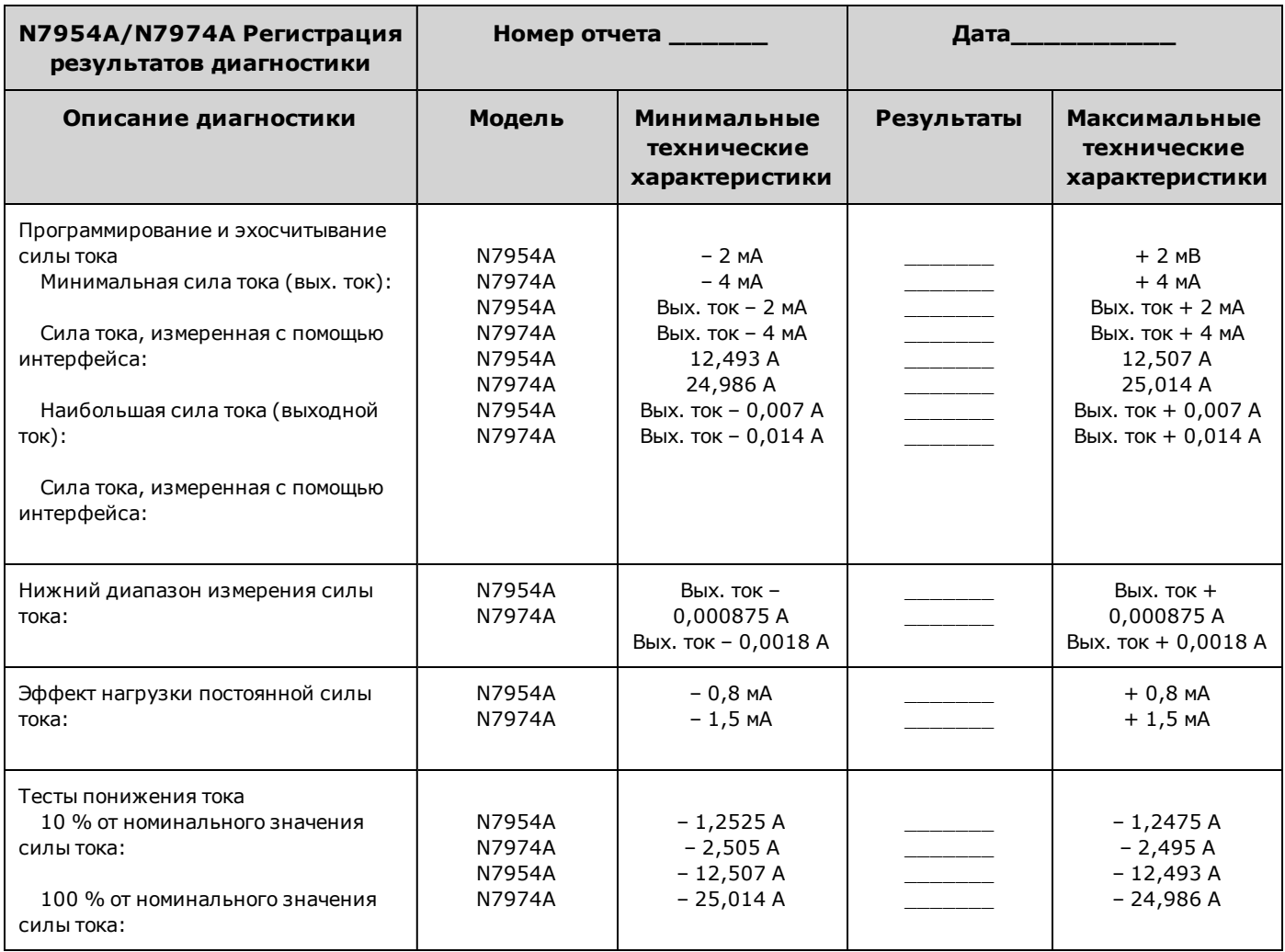

|                                                                                                    | N7954A Настройки                                                                                                    | N7974A Настройки                                                                                                    |
|----------------------------------------------------------------------------------------------------|----------------------------------------------------------------------------------------------------|----------------------------------------------------------------------------------------------------|
| Программная установка напряжения и<br>эхосчитывание, мин. напряжение:<br>Программная установка напряжения и<br>эхосчитывание, высокое напряжение:<br>Эффект нагрузки при постоянном напря-<br>жении, пульсации и шум при посто-<br>янном напряжении:<br>Длительность переходных процессов:<br>Программирование и эхосчитывание<br>силы тока, мин. ток:<br>Программирование и эхосчитывание<br>силы тока, сильный ток:<br>Нижний диапазон измерения силы<br>тока:<br>Эффект нагрузки постоянной силы<br>тока:<br>10 % от номинального значения силы<br>тока (понижение тока):<br>100 % от номинального значения силы<br>тока (понижение тока): | Приоритет напряжения: 80 мВ, 12,5 А<br>Приоритет напряжения: 80 В, 12,5 А<br>Приоритет напряжения: 80 В, 12,5 А<br>Приоритет напряжения: 80 В, 6,25 -<br>12,5A<br>Приоритет тока: 80 В, 0 А<br>Приоритет тока: 80 В, 12,5 А<br>Приоритет тока: 80 В, 1,25 А<br>Приоритет тока: 80 В, 12,5 А<br>Приоритет тока: 80 В, - 1,25 А<br>Внешний источник питания: 80 В,<br>1,375 A<br>Приоритет тока: 80 В, - 12,5 А<br>Внешний источник питания: 80 В,<br>13,75 A | Приоритет напряжения: 80 мВ, 25 А<br>Приоритет напряжения: 80 В, 25 А<br>Приоритет напряжения: 80 В, 25 А<br>Приоритет напряжения: 80 В, 12,5 -<br>25 A<br>Приоритет тока: 80 В, 0 А<br>Приоритет тока: 80 В, 25 А<br>Приоритет тока: 80 В, 2,5 А<br>Приоритет тока: 80 В, 25 А<br>Приоритет тока: 80 В, - 2,5 А<br>Внешний источник питания: 80 В, 2,75<br>A<br>Приоритет тока: 80 В, - 25 А<br>Внешний источник питания: 80 В, 27,5<br>A |

**N6976A**

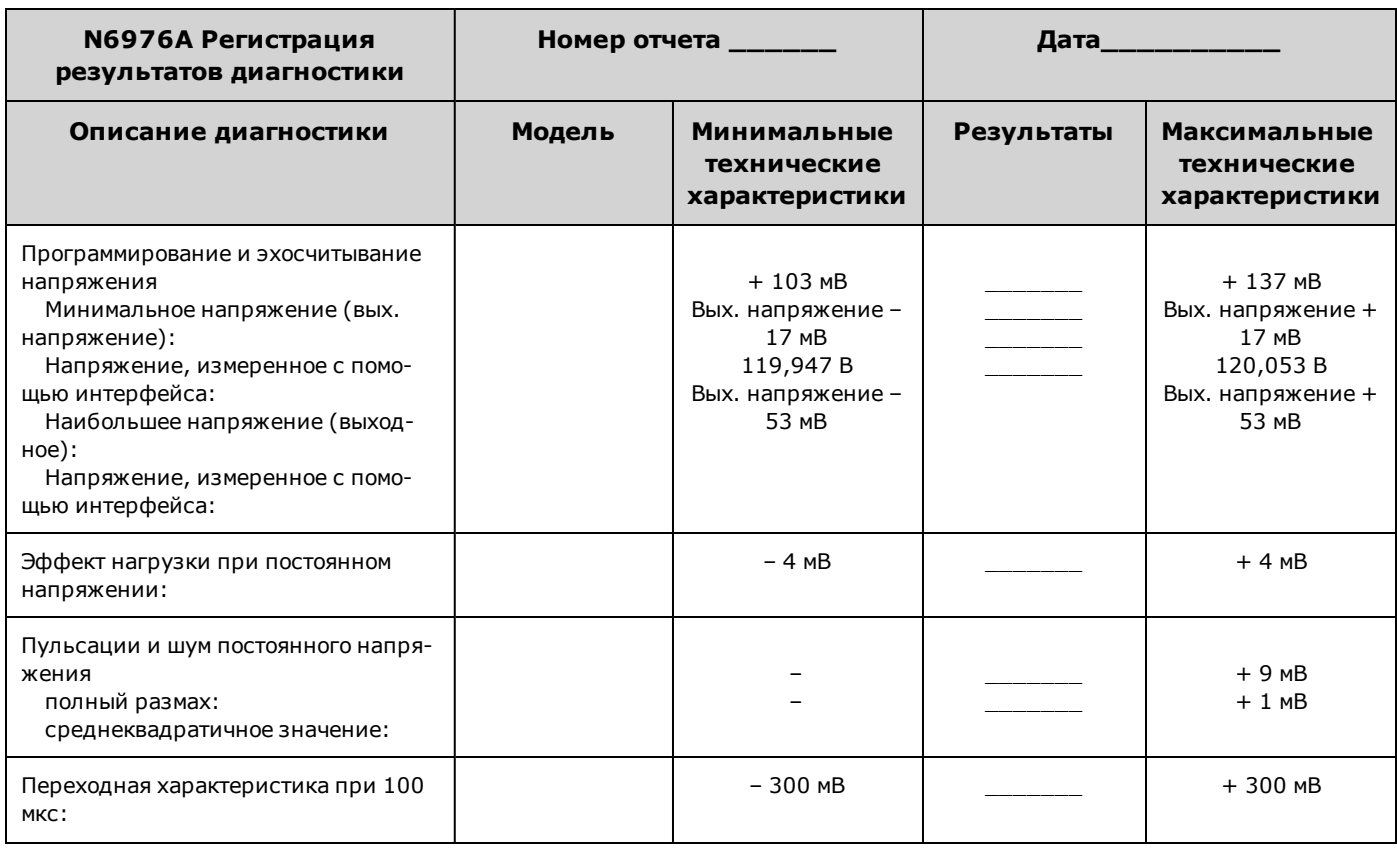

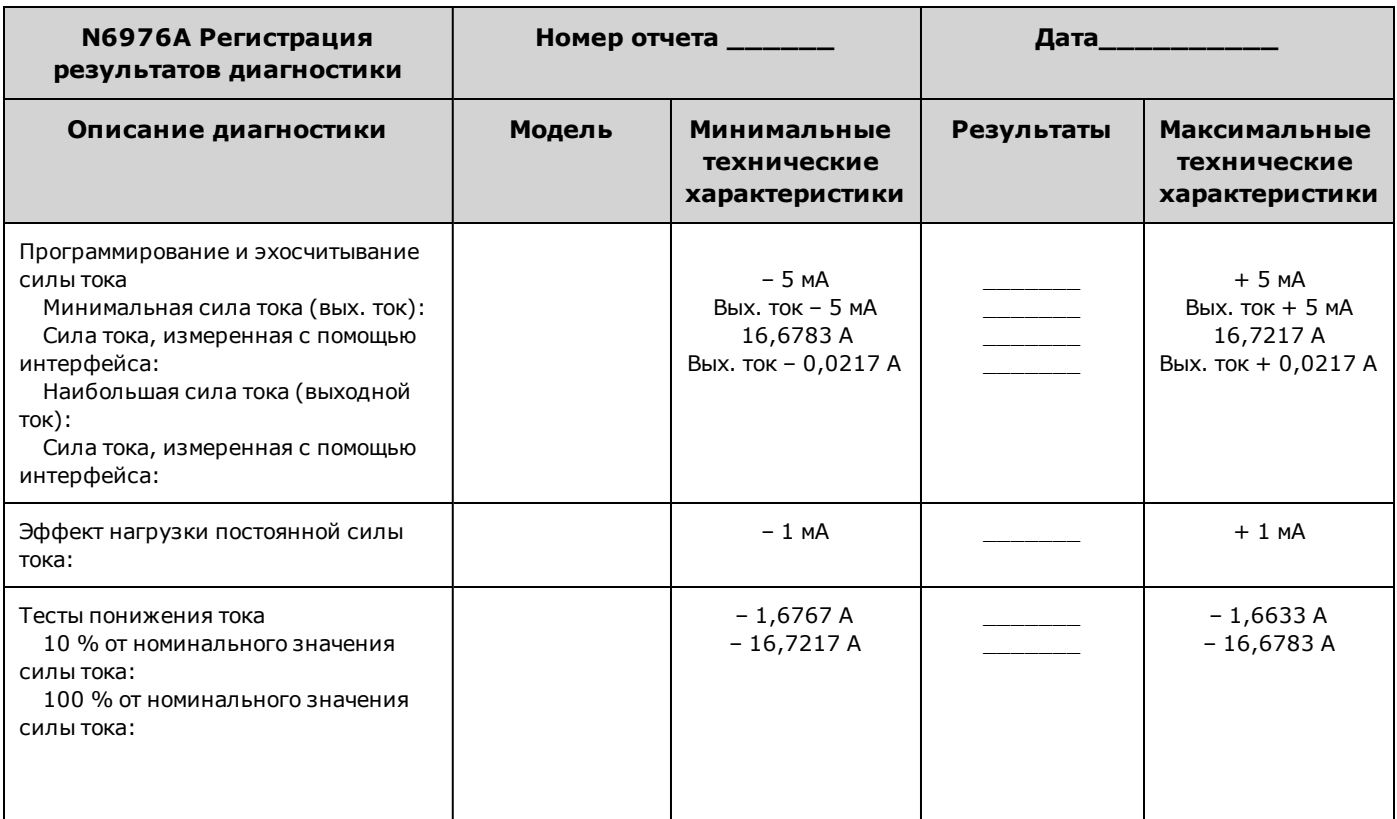

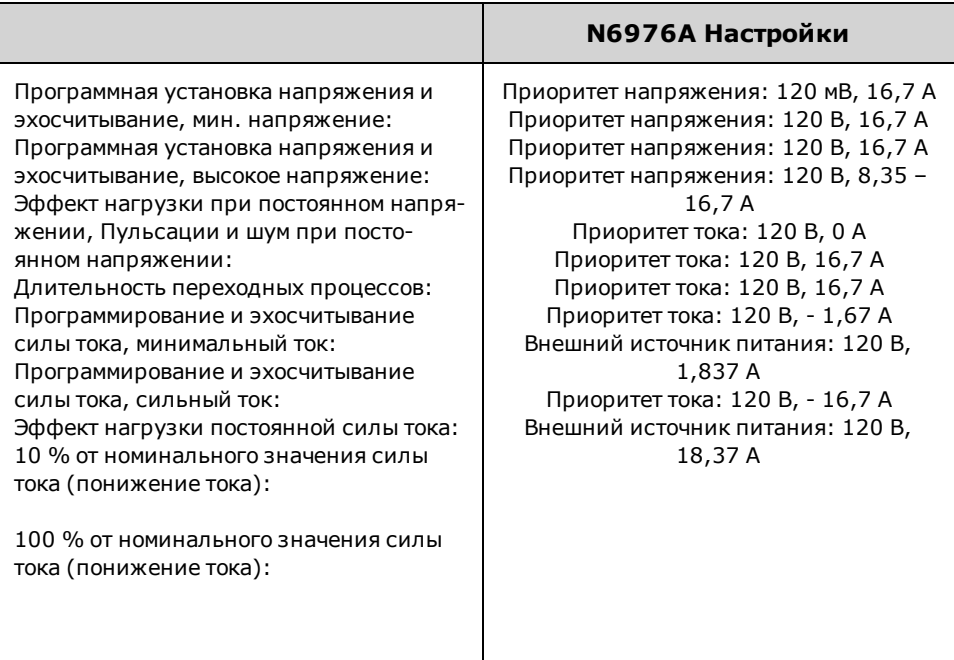

Г

## **N6977A**

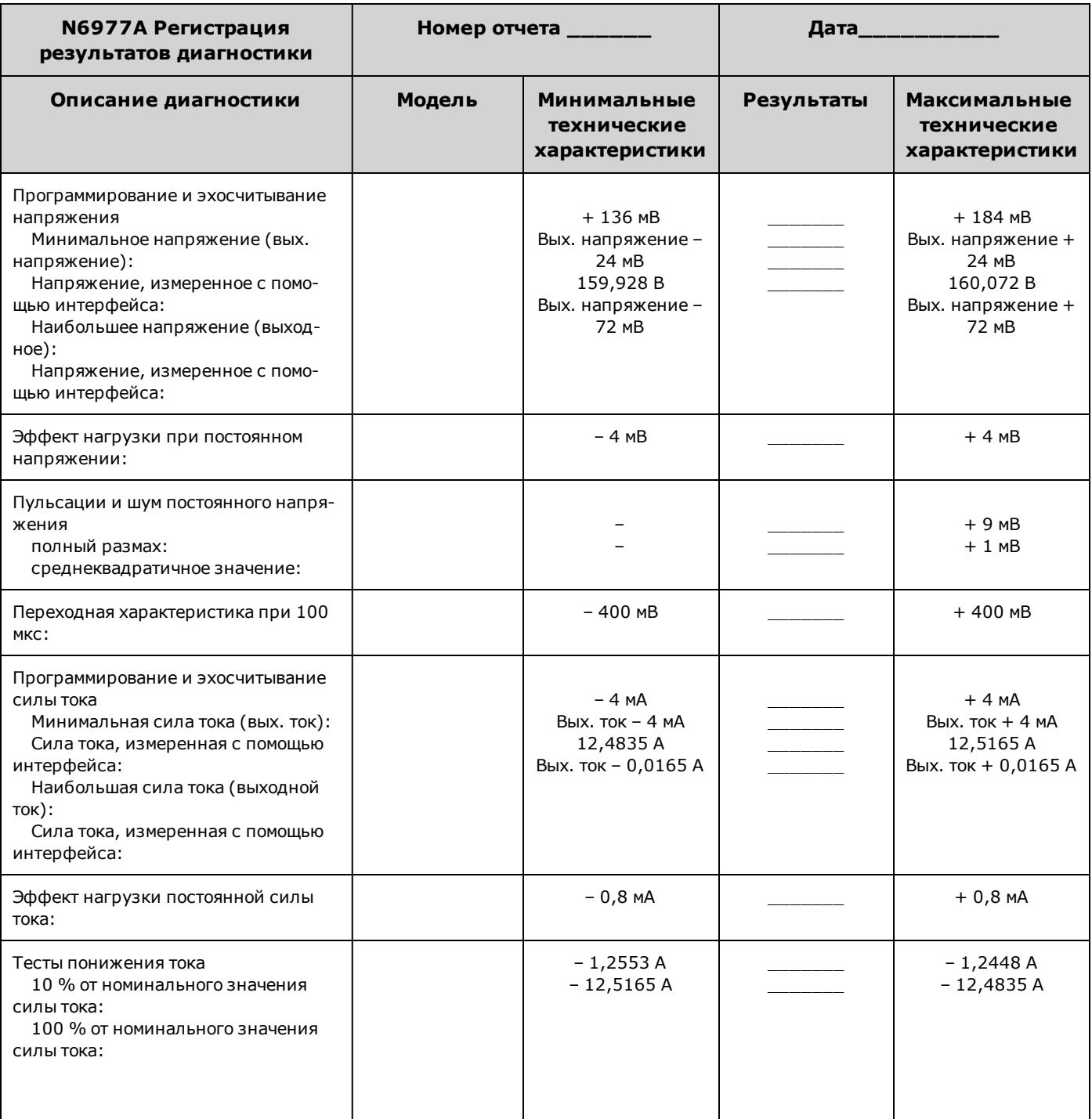

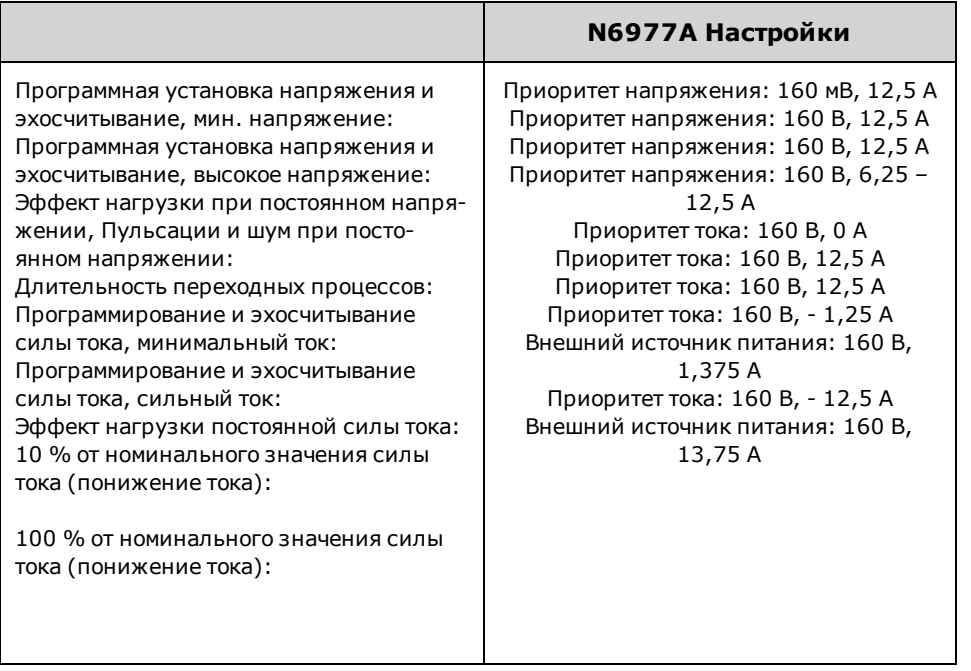

## **N7976A**

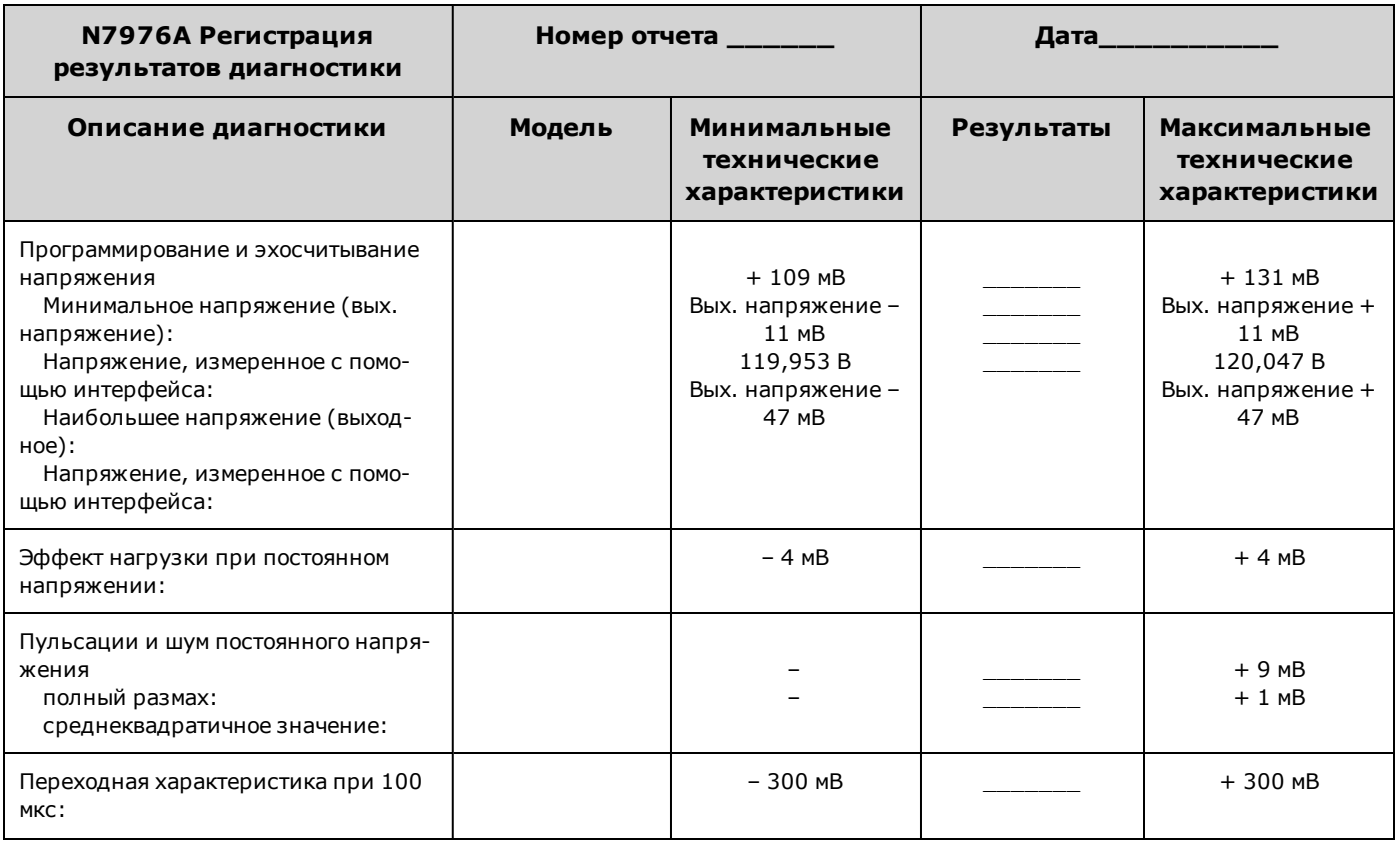

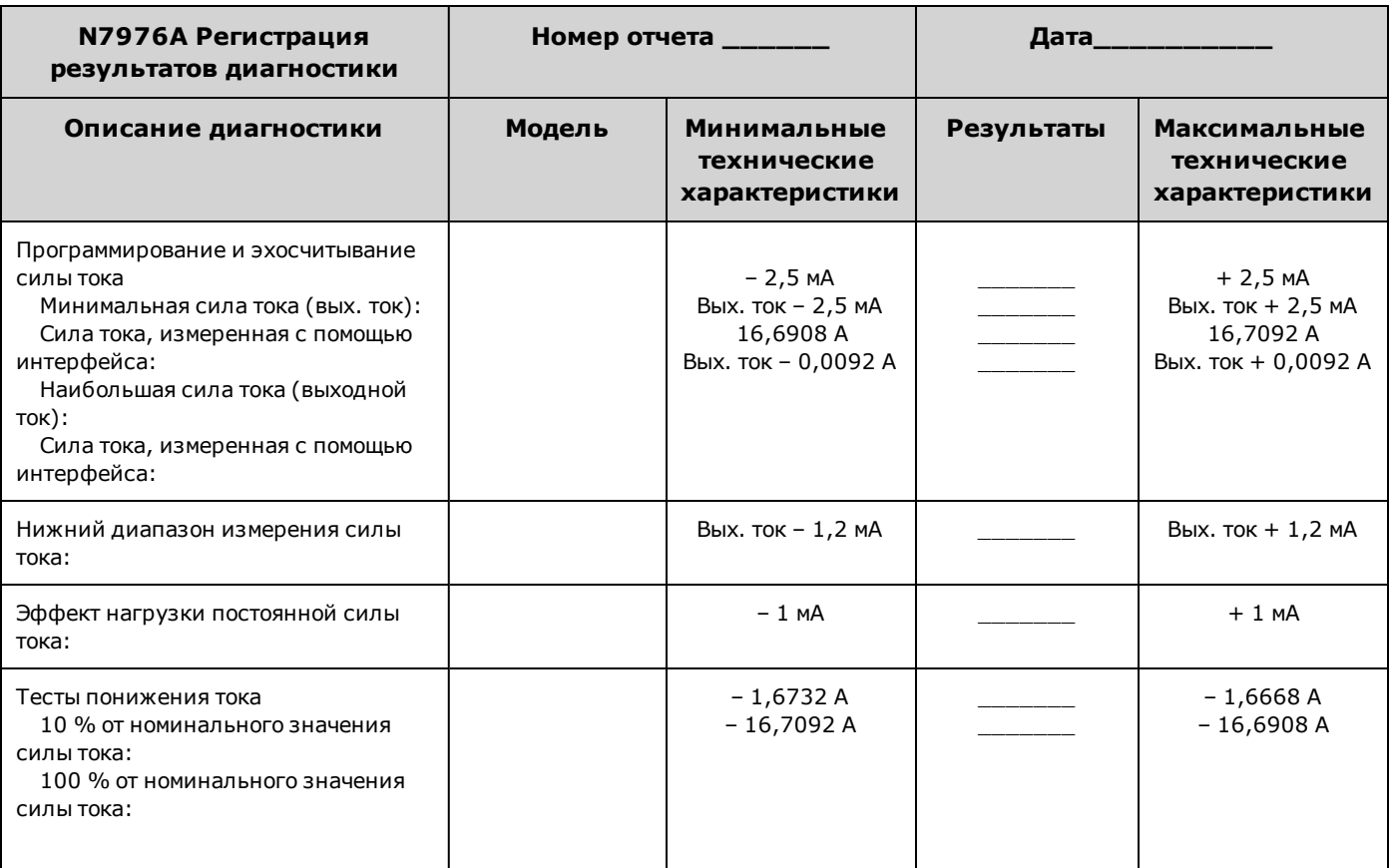

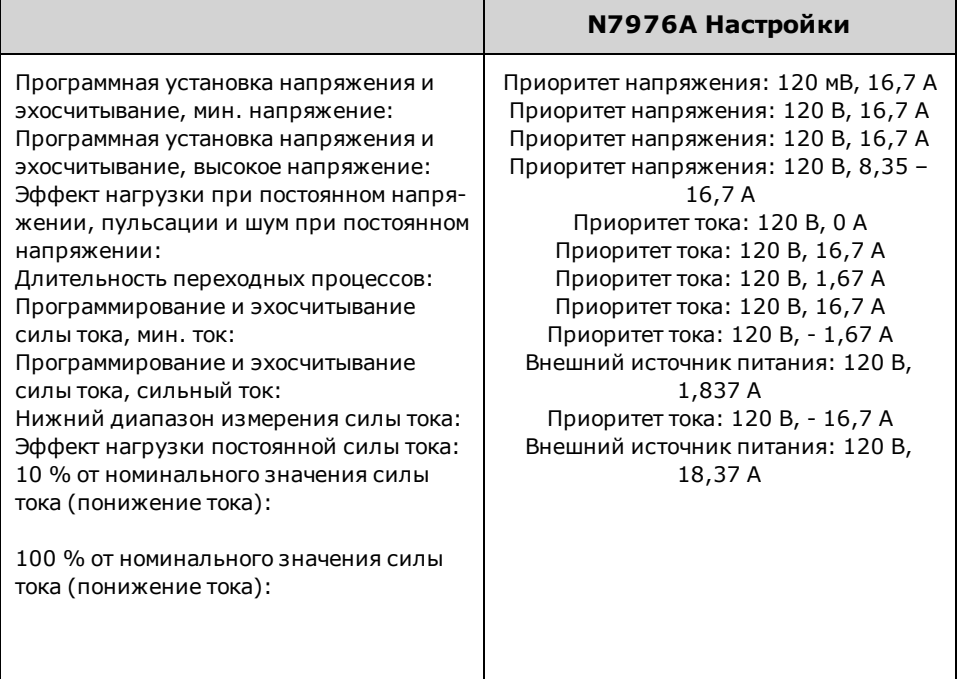

### **N7977A**

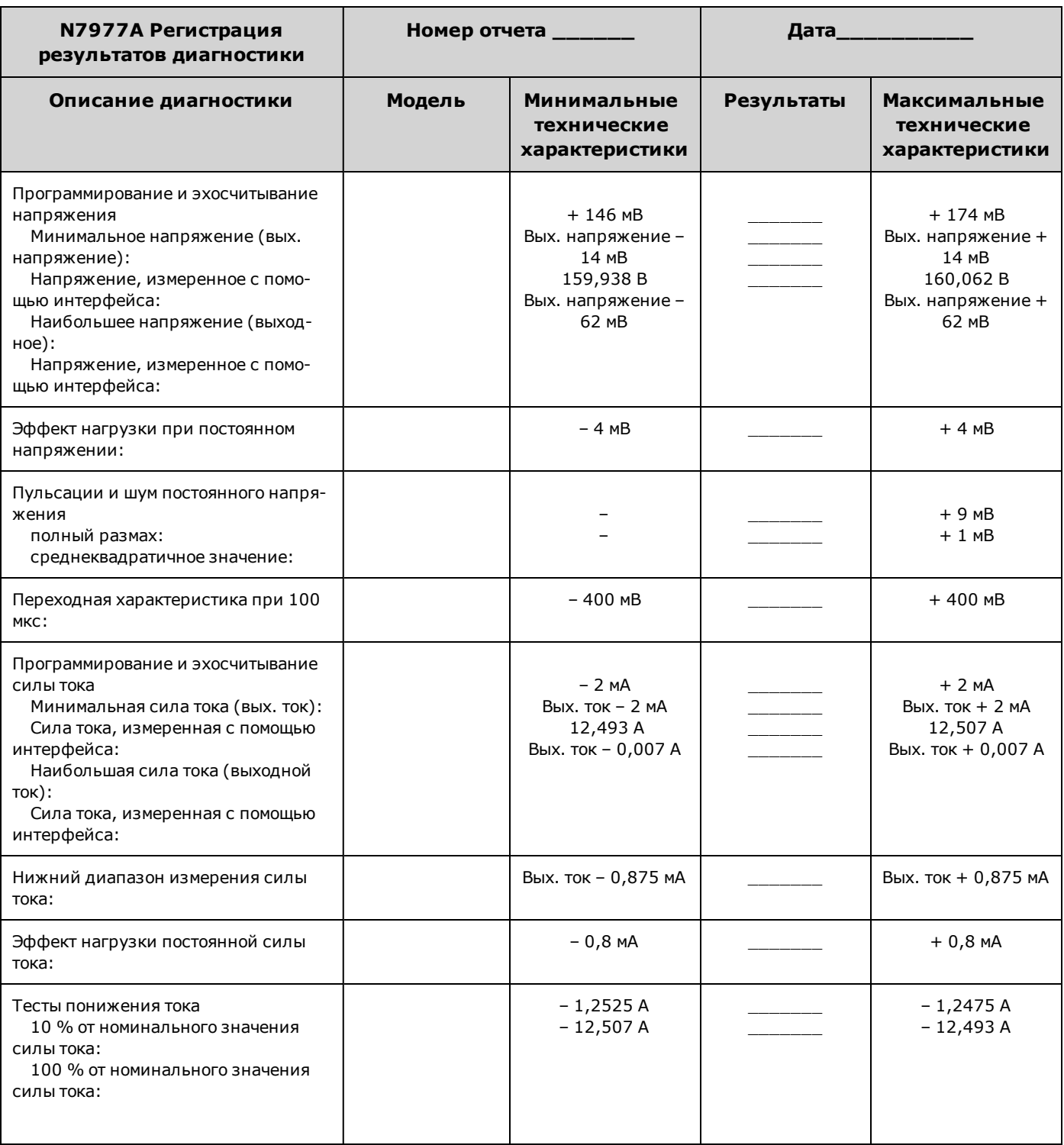

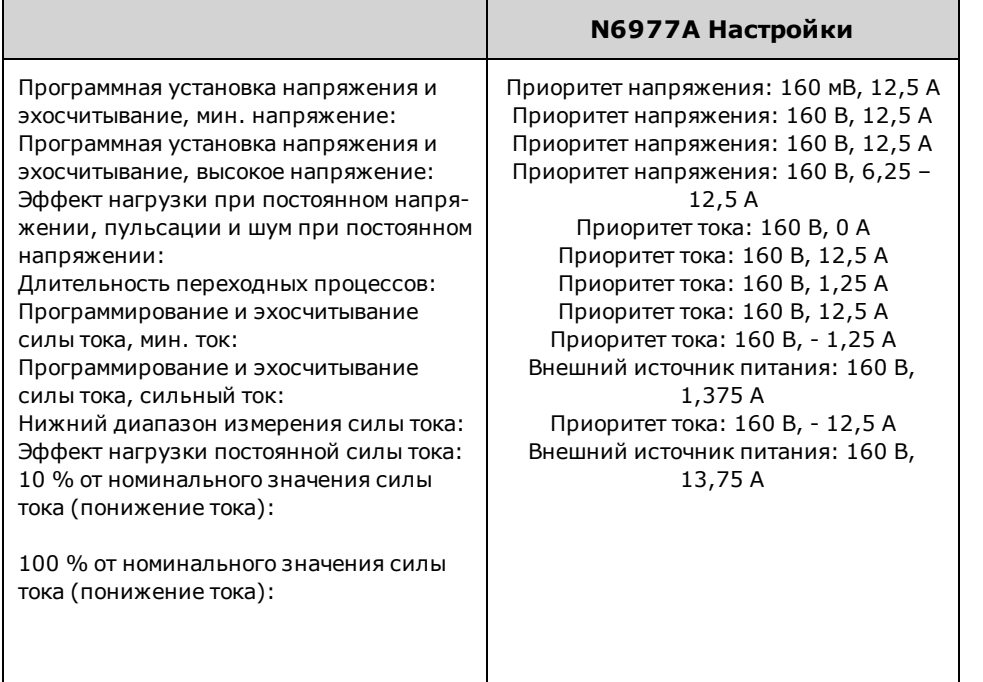

# **Процедура самопроверки**

#### **Самопроверка при включении питания**

Каждый раз при включении питания прибора выполняется самопроверка. Эта проверка позволяет убедиться, что прибор находится в рабочем состоянии.

Эти проверки позволяют убедиться, что минимальный набор логических систем и систем питания работает правильно. При самопроверке не выполняется включение выходного сигнала или установка какого-либо напряжения выходного сигнала. Прибор находится в [состоянии заводских настроек.](#page-313-0)

#### **Самопроверка, запущенная пользователем**

Пользователь может запустить самопроверку, которая идентична самопроверке, выполняемой при включении питания.

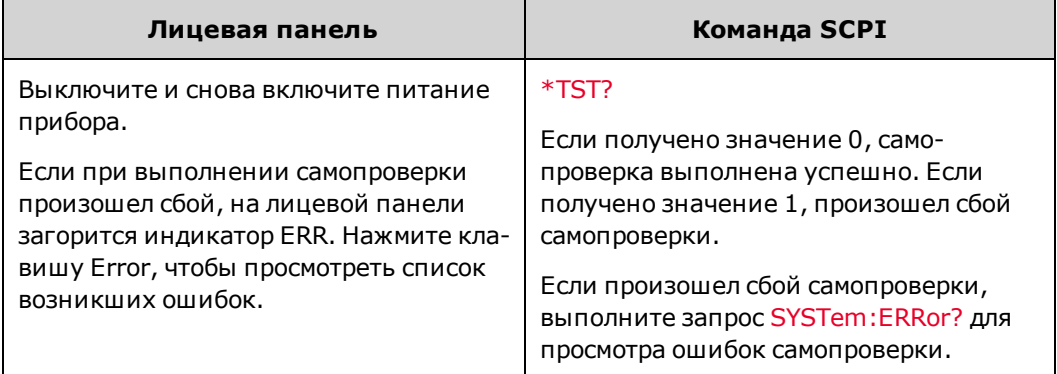

Чтобы ознакомиться со списком ошибок, см. раздел [Сообщения об ошибках SCPI](#page-318-0).

## <span id="page-373-0"></span>**Обновление микропрограммы**

#### Примечание

Чтобы узнать, какая версия микропрограммы установлена на приборе, см. раздел [Иден](#page-173-0)[тификация прибора](#page-173-0). Убедитесь в том, что на приборе установлена новейшая версия микропрограммы; для этого перейдите на веб-страницу [www.keysight.com/find/APSfirmware](http://www.keysight.com/find/APSfirmware).

#### **Требуемое программное обеспечение**

Чтобы обновить микропрограмму, необходимо загрузить на компьютер два следующих элемента со страницы продукта APS по ссылке, указанной выше для проверки версии микропрограммы.

- Универсальная утилита обновления микропрограммы
- Новейшая версия микропрограммы

### **Процедура обновления**

После копирования обоих элементов на компьютер выполните следующее:

- 1. Запустите универсальную утилиту обновления микропрограммы
- 2. Укажите местоположение загруженной микропрограммы. Нажмите Next.
- 3. Выберите интерфейс, используемый для связи с прибором, и введите адрес или связывающую строку. Нажмите Next.
- 4. Убедитесь в том, что информация соответствует обновляемому прибору. Нажмите Begin Update.

Утилита обновления обновит микропрограмму, а затем перезапустит прибор.

#### **Ограничение доступа**

Обратите внимание, что можно ограничить доступ к прибору с помощью утилиты обновления микропрограммы. Благодаря этому можно предотвратить обновление микропрограммы неавторизованными пользователями.

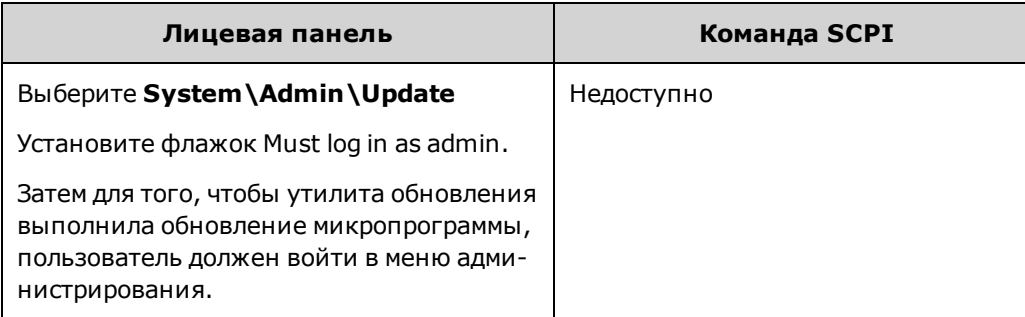

## **Варианты установки**

Примечание

Перед установкой модулей убедитесь в том, что используется новейшая версия микропрограммы. Для получения более подробной информации см. раздел [Обновление микро](#page-373-0)[программы](#page-373-0).

В диалоговом окне Option можно установить лицензионный ключ для активации модуля на производительной системе питания. Доступны следующие модули:

**14585A** – программное обеспечение для управления и анализа.

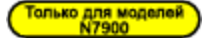

Это программное обеспечение можно загрузить на компьютер на веб-странице [www.keysight.com/find/14585](http://www.keysight.com/find/14585). Если программное обеспечение 14585 уже установлено, убедитесь в том, что установленная версия является самой новой.

Данное программное обеспечение является бесплатным. На веб-сайте доступен временный лицензионный ключ, с помощью которого программное обеспечение 14585A можно использовать на усовершенствованной системе питания в течение 30 дней. По истечении этого периода необходимо приобрести лицензионный ключ для дальнейшего использования программного обеспечения.

Чтобы установить лицензионный ключ, выполните следующие действия:

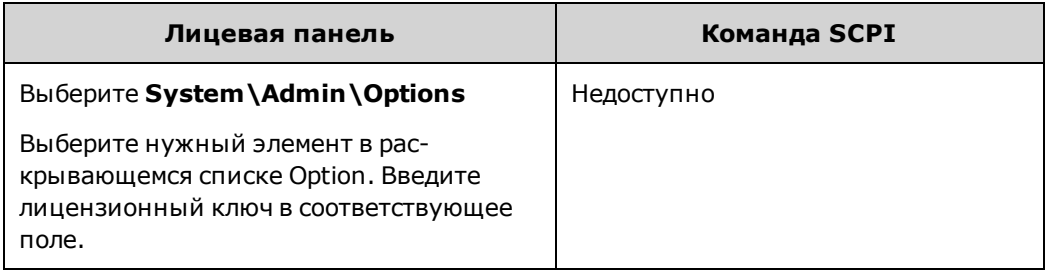

#### **Получение лицензии**

Для получения лицензии необходимо сначала приобрести дополнительный элемент 14575A. После приобретения дополнительного элемента пользователь получит сертификат на право пользования программным обеспечением. После этого можно получить лицензию.

Для получения лицензионного ключа зарегистрируйтесь на веб-сайте <https://software.business.keysight.com/asm> и следуйте указаниям. К ним относятся следующие:

- 1. Создание учетной записи пользователя (если не имеется).
- 2. Ввод номера заказа и сертификата (указаны в сертификате на право пользования программным обеспечением).
- 3. Ввод 10-значного серийного номера основного прибора (находится на задней панели прибора).
- 4. Выбор лицензии на программное обеспечение для прибора.

После отправки запроса лицензии лицензионный ключ будет отправлен на электронный адрес пользователя. Введите ключ доступа в поле Key в диалоговом окне Options, показанном выше.

## **Сброс пользовательских данных и установок**

Примечание

Эту процедуру не рекомендуется использовать в обычной работе, поскольку возможна непредусмотренная пользователем утеря данных.

В ходе этой процедуры удаляются все пользовательские данные кроме данных «черного ящика». Все нулевые значения записываются на флеш-память, а затем выполняется полное удаление данных на микросхеме в соответствии со спецификациями прибора, предусмотренными производителем. Идентификационные данные, например микропрограмма прибора, номер модели, серийный номер, MAC-адрес и данные калибровки, не удаляются. После удаления данных выполняется перезапуск прибора.

Если не удается войти в меню администрирования, возможно, доступ к нему ограничен с помощью пароля.

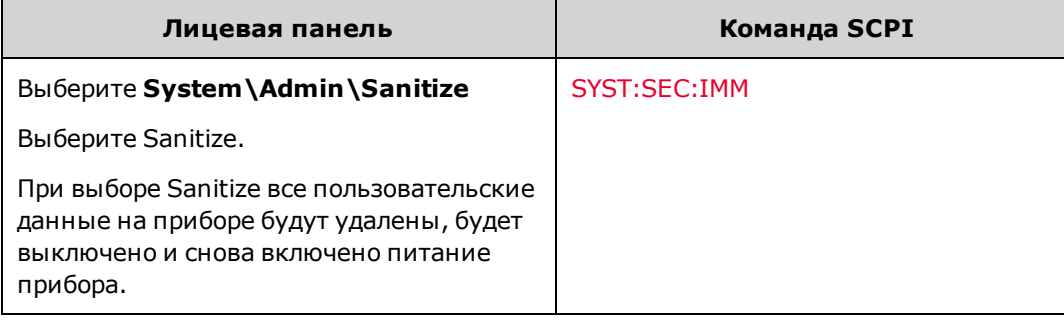

**Удаление пользовательских данных модуля «Черный ящик»**

С помощью команды **System\Admin\Sanitize** можно удалить журнал и файлы снимков BBR, однако накопитель «черного ящика» не очищается.

Чтобы удалить данные на накопителе «черного ящика» N7908A, необходимо извлечь плату прибора и уничтожить ее (см. раздел [Черный ящик](#page-79-0)).

После извлечения платы BBR с прибора удалите модуль BBR из списка модулей прибора с помощью меню лицевой панели **System\BBR\Status**.

## **Переключатели калибровки**

**РИСК ПОРАЖЕНИЯ ЭЛЕКТРИЧЕСКИМ ТОКОМ Только квалифицированный, обу-**ОСТОРОЖНО **ченный обслуживанию персонал, предупрежденный о возможной опасности, может снимать крышки прибора. Перед снятием крышки всегда следует отключать кабель питания и все внешние цепи. Некоторые цепи остаются активными и в течение короткого промежутка времени в них остается электропитание, даже когда выключатель питания находится в положении выключения.**

С помощью двух выключателей можно управлять доступом к командам калибровки. Переключатели расположены на интерфейсной плате, для доступа к ним снимите верхнюю крышку. Для доступа к переключателям калибровки:

### **Доступ к переключателю калибровки**

- 1. Снимите крышку прибора, как описано в разделе [Разборка прибора.](#page-380-0)
- 2. Переключатель калибровки расположен на интерфейсной плате рядом с плоским кабелем. Чтобы изменить положение переключателя калибровки, используйте небольшую отвертку, чтобы повернуть переключатель. По умолчанию на заводе-изготовителе переключатели устанавливаются в положение ON (см. ниже).
- 3. После выполнения процедуры установите верхнюю крышку.

**ВНИМАНИЕ** Не используйте карандаш для изменения положения переключателя. Частицы графита, попадающие на переключатели, проводят электрический ток.

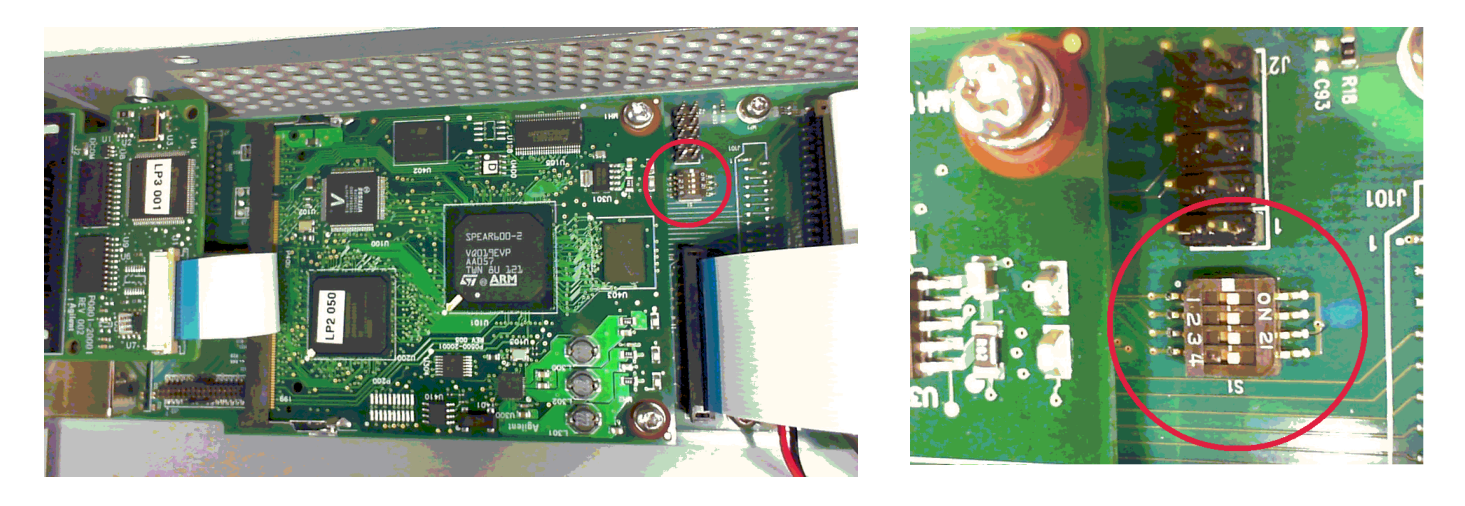

#### **Функции переключателей**

С помощью переключателя 1 и 2 можно выполнить конфигурацию калибровки, как описано ниже. Переключатели 3 и 4 не используются.

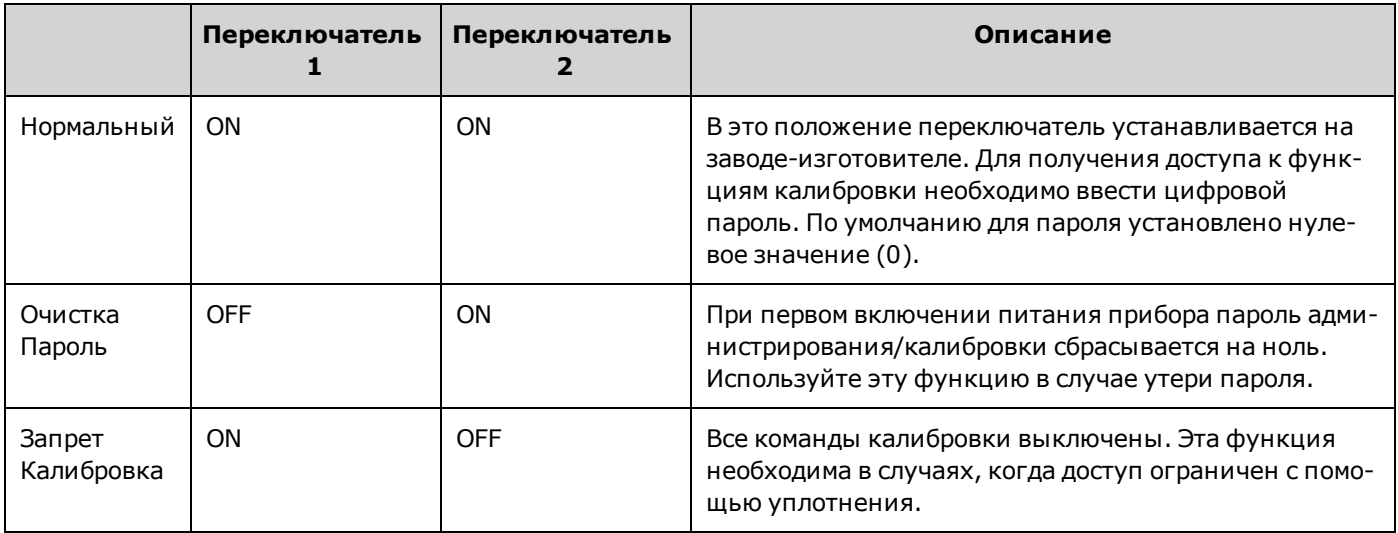

# **Замена батареи**

ОСТОРОЖНО **РИСК ПОРАЖЕНИЯ ЭЛЕКТРИЧЕСКИМ ТОКОМ Только квалифицированный, обученный обслуживанию персонал, предупрежденный о возможной опасности, может снимать крышки прибора. Перед снятием крышки всегда следует отключать кабель питания и все внешние цепи. Некоторые цепи остаются активными и в течение короткого промежутка времени в них остается электропитание, даже когда выключатель питания находится в положении выключения.**

От внутренней батареи подается питание на часы реального времени. Основным назначением часов является создание временных меток во внутренней файловой системе. Если происходит сбой в работе батареи, часы и функция создания временных меток будут недоступны. На работу других функций это не повлияет.

При использовании в обычном режиме при комнатной температуре предполагаемый срок службы литиевой батареи составляет от семи до десяти лет. Обратите внимание, что срок службы батареи уменьшится, если прибор хранится в течение длительного периода при температуре выше 40 градусов Цельсия.

Номер батареи по каталогу – Panasonic CR 2032.

### **Установка прибора**

- 1. Снимите крышку прибора, как описано в разделе [Разборка прибора.](#page-380-0)
- 2. Батарея расположена рядом с переключателями калибровки под двумя плоскими кабелями.

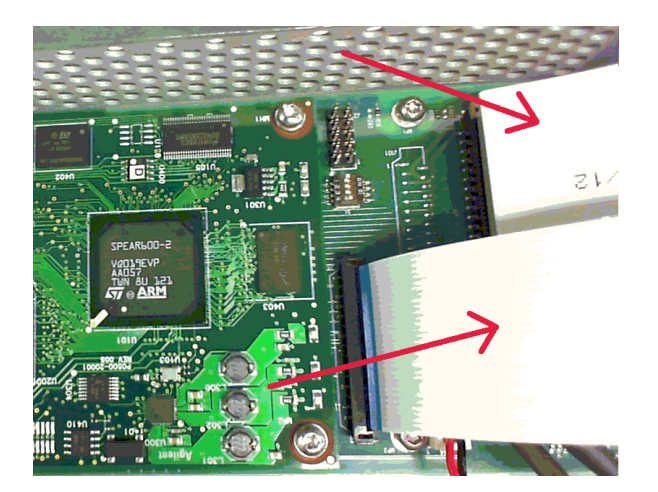

3. Для доступа к батарее отсоедините плоские кабели, подняв вверх крепежную лапку.

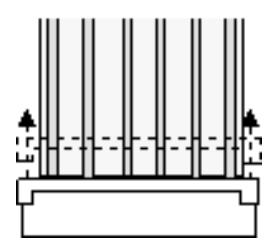

4. С помощью плоской отвертки аккуратно подденьте батарею со стороны, *противоположной* разъему для плоского кабеля

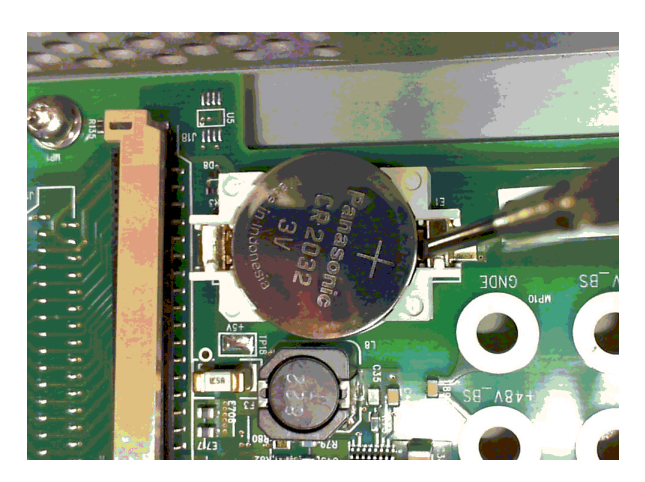

5. Установите новую батарею. Убедитесь в том, что положительная сторона батареи (+) расположена вверху. Поместите батарею *под* небольшой пружинный зажим, расположенный непосредственно рядом с разъемом для плоского кабеля, затем нажмите на противоположный край батареи, чтобы зафиксировать батарею на месте (см. красную стрелку внизу). После фиксации батареи должна быть видна верхняя часть небольшого пружинного зажима (см. красный кружок внизу).

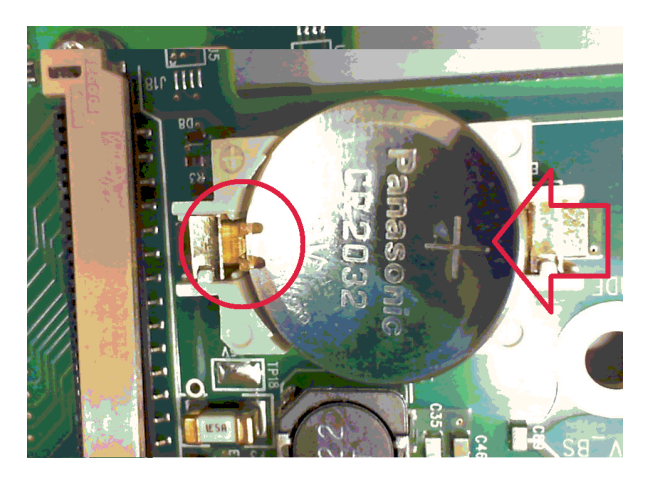

- 6. Снова подсоедините плоские кабели, вставив их в разъемы до упора и опустив крепежную лапку, чтобы зафиксировать кабели.
- 7. После выполнения процедуры установите верхнюю крышку.
- 8. Выполните сброс даты и времени (см. раздел [Настройка часов\)](#page-160-0).

Примечание Утилизацию старой батареи необходимо выполнять в соответствии с местными законами и нормами.

# <span id="page-380-0"></span>**Разборка прибора**

#### ОСТОРОЖНО **РИСК ПОРАЖЕНИЯ ЭЛЕКТРИЧЕСКИМ ТОКОМ Только квалифицированный, обученный обслуживанию персонал, предупрежденный о возможной опасности, может снимать крышки прибора. Перед снятием крышки всегда следует отключать кабель питания и все внешние цепи. Некоторые цепи остаются активными и в течение короткого промежутка времени в них остается электропитание, даже когда выключатель питания находится в положении выключения.**

### **Правила техники безопасности во избежание электростатического разряда**

Почти все электрические компоненты могут быть повреждены при воздействии разряда статического электричества во время обслуживания. Повреждение компонента возможно при уровне электростатического разряда всего 50 В.

Следующие инструкции помогут предотвратить повреждение прибора разрядом статического электричества во время его обслуживания.

- Разбирайте приборы только в рабочей области, свободной от статического электричества.
- Рабочая область должна быть выполнена из электропроводящего материала, чтобы снизить силу электростатических разрядов.
- Используйте антистатический браслет, чтобы снизить накопление электростатического заряда.
- Сократите время обслуживания.
- Храните детали для замены в оригинальных антистатических упаковках.
- Удалите из рабочей области все пластиковые, виниловые, бумажные материалы, пеноматериалы и другие материалы, генерирующие статическое электричество.

#### **Необходимые инструменты**

- Звездообразная отвертка Т10 (для снятия крышки)
- Небольшая плоская отвертка

#### **Общая процедура демонтажа**

- 1. Выключите питание. Отсоедините от прибора все кабели.
- 2. Извлеките 6 винтов с плоской головкой, расположенных на верхней панели, и 14 винтов с потайной головкой, расположенных на боковых панелях (см. рисунок ниже). Положите винты в контейнер, чтобы не потерять их.
- 3. Снимите крышку прибора.

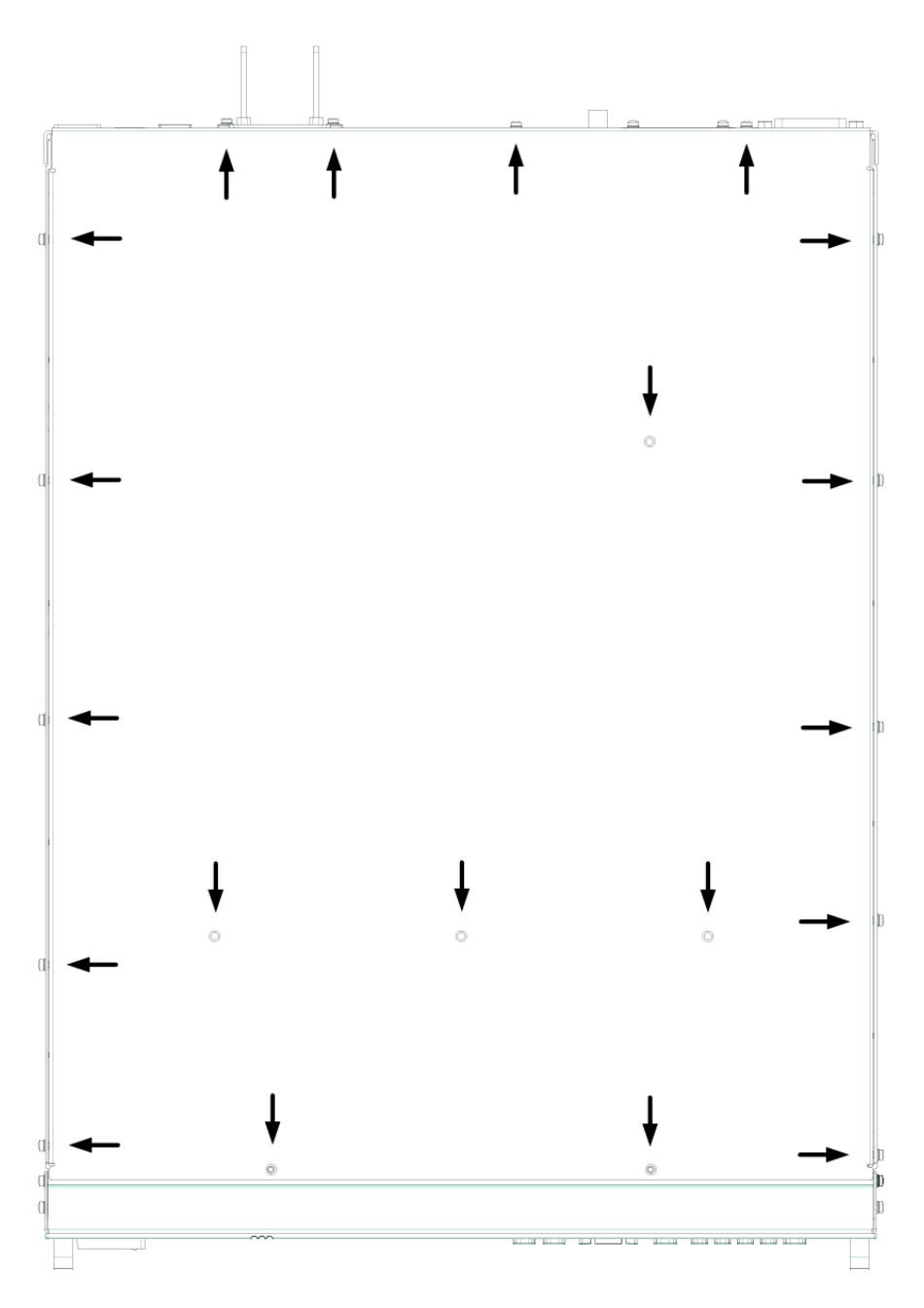

**Винты для крышки**